# **sherpa**

*Release 1.3*

**sherpa development team**

**May 01, 2024**

# **CONTENTS**

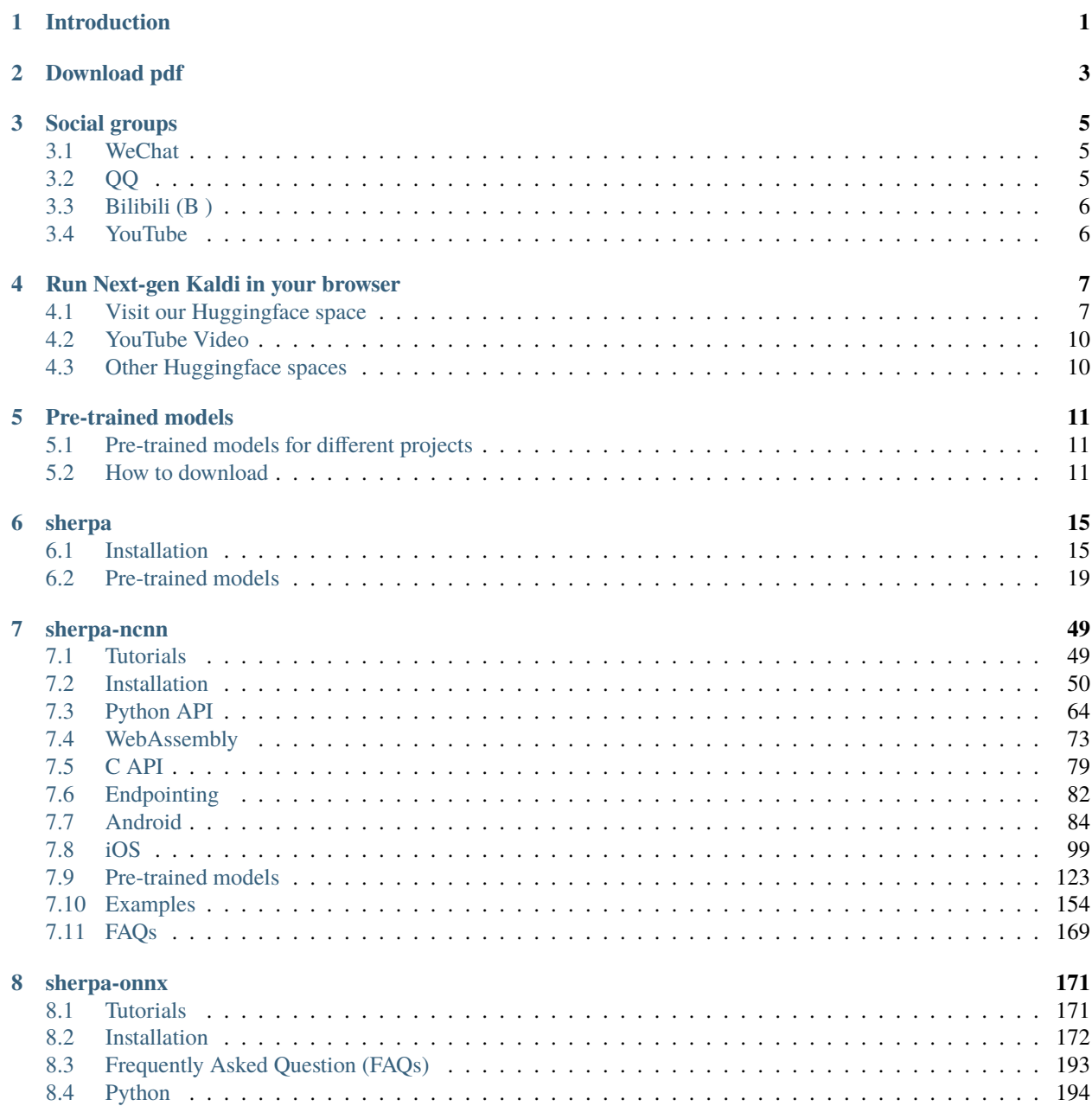

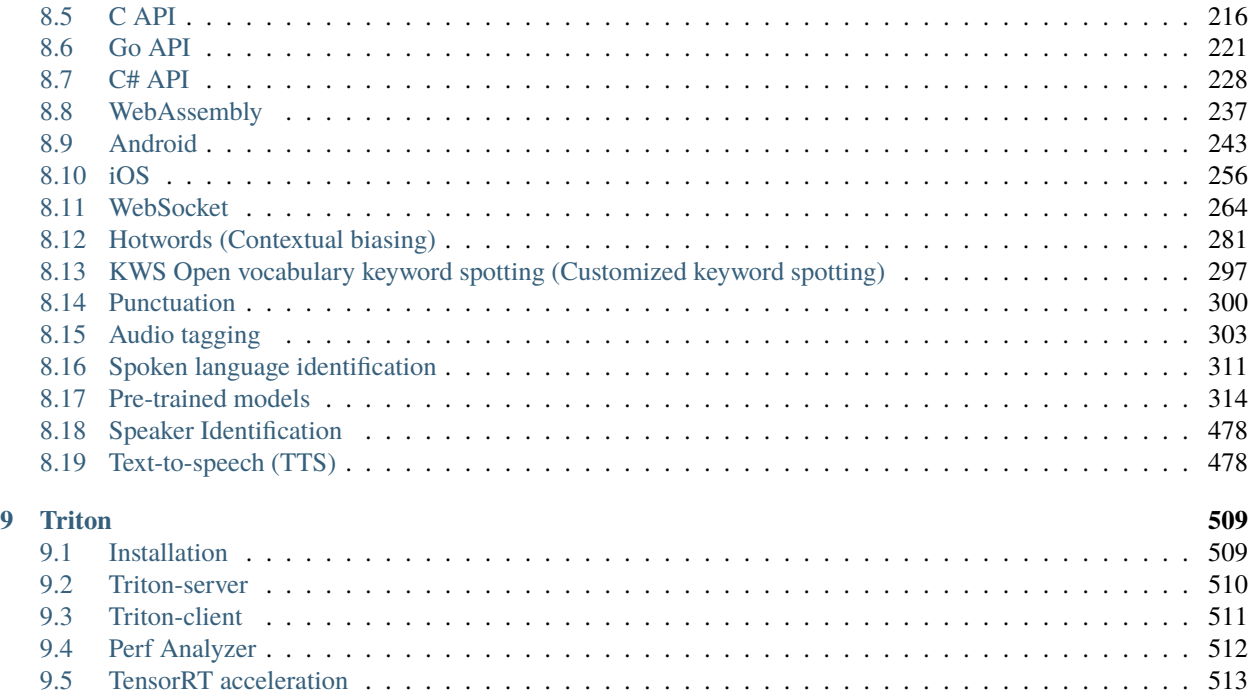

### **CHAPTER**

# **ONE**

# **INTRODUCTION**

<span id="page-4-0"></span>[sherpa](https://github.com/k2-fsa/sherpa) is the deployment framework of the Next-gen Kaldi project.

[sherpa](https://github.com/k2-fsa/sherpa) does only one thing, using a pre-trained model to transcribe speech. If you are interested in how to train your own model or fine tune a pre-trained model, please refer to [icefall.](https://github.com/k2-fsa/icefall)

At present, [sherpa](https://github.com/k2-fsa/sherpa) has the following sub-projects:

- [k2-fsa/sherpa](http://github.com/k2-fsa/sherpa)
- [k2-fsa/sherpa-onnx](http://github.com/k2-fsa/sherpa-onnx)
- [k2-fsa/sherpa-ncnn](http://github.com/k2-fsa/sherpa-ncnn)

The differences are compared below:

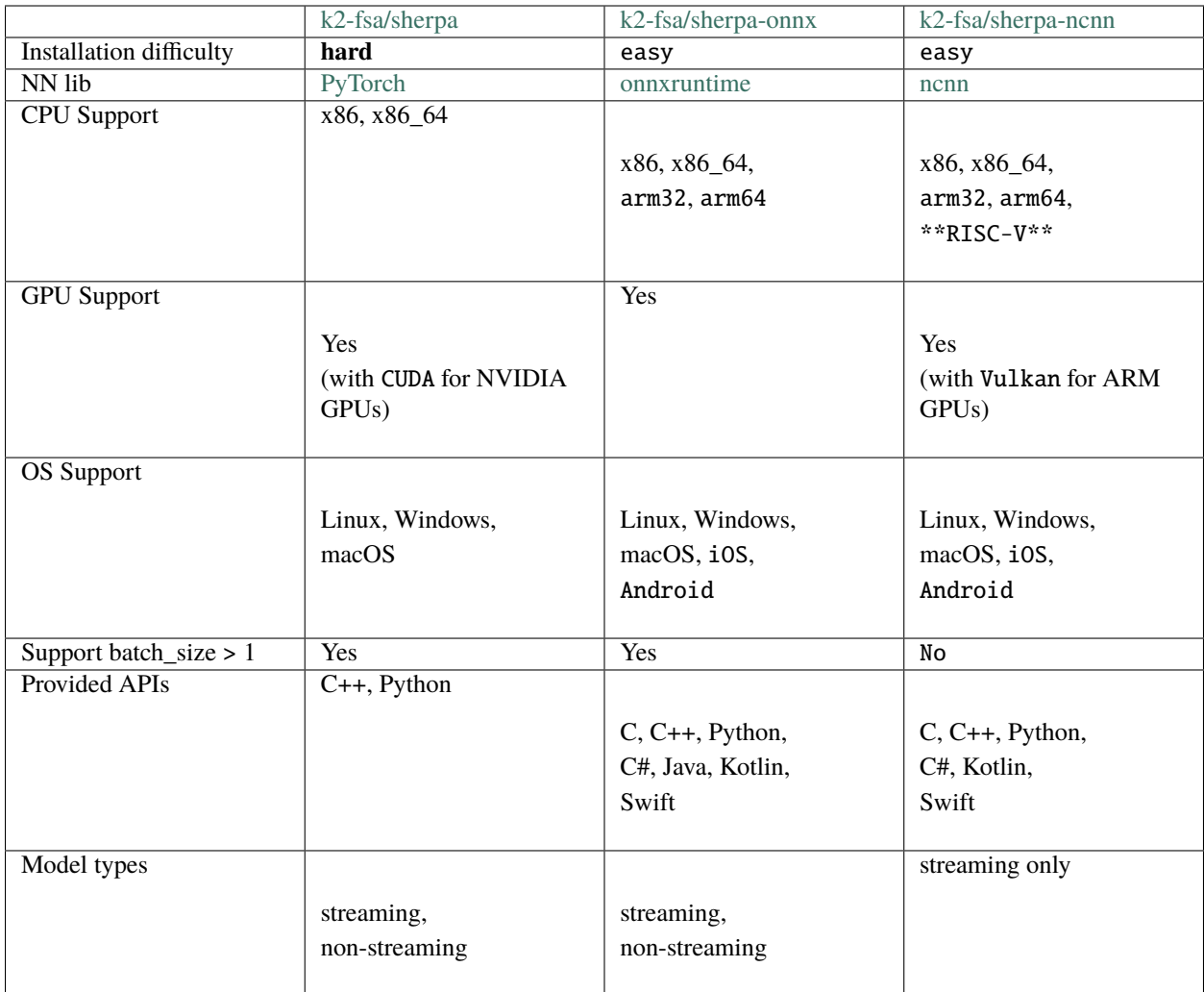

We also support [Triton.](https://github.com/triton-inference-server) Please see *[Triton](#page-512-0)*.

### **CHAPTER**

### **TWO**

### **DOWNLOAD PDF**

<span id="page-6-0"></span>We provide a single pdf file containing all the documentation.

**Hint:** All Chinese related content is not included in the pdf file.

Please download it from the following address:

<https://k2-fsa.github.io/sherpa/sherpa.pdf>

**Note:** For Chinese users, you can use the following mirror:

<https://hub.nuaa.cf/k2-fsa/sherpa/releases/download/doc/sherpa.pdf>

Please always download the latest version.

The pdf file is updated automagically whenever the doc is changed.

### **CHAPTER**

# **THREE**

# **SOCIAL GROUPS**

# <span id="page-8-1"></span><span id="page-8-0"></span>**3.1 WeChat**

If you have a [WeChat](https://www.wechat.com/) account, you can scan the following QR code to join the WeChat group of next-gen Kaldi to get help.

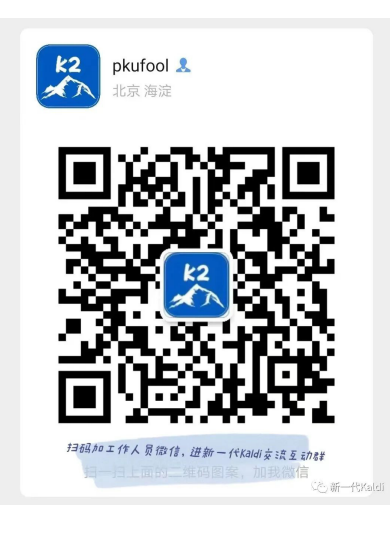

# <span id="page-8-2"></span>**3.2 QQ**

The QQ group is also given below:

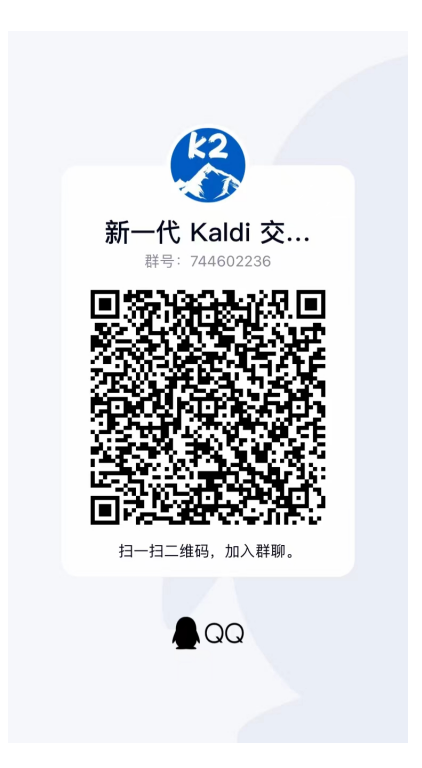

**Hint:** The QQ group number is 744602236.

# <span id="page-9-0"></span>**3.3 Bilibili (B )**

Please visit <https://search.bilibili.com/all?keyword=%E6%96%B0%E4%B8%80%E4%BB%A3Kaldi> for various demo videos of Next-gen Kaldi.

# <span id="page-9-1"></span>**3.4 YouTube**

To get the latest news of [next-gen Kaldi,](https://github.com/k2-fsa) please subscribe the following YouTube channel by [Nadira Povey:](https://www.youtube.com/channel/UC_VaumpkmINz1pNkFXAN9mw)

[https://www.youtube.com/channel/UC\\_VaumpkmINz1pNkFXAN9mw](https://www.youtube.com/channel/UC_VaumpkmINz1pNkFXAN9mw)

**CHAPTER**

**FOUR**

# **RUN NEXT-GEN KALDI IN YOUR BROWSER**

<span id="page-10-0"></span>This page describes how to try Next-gen Kaldi in your browser.

**Hint:** You don't need to download or install anything. All you need is a browser.

The server is running on CPU within a docker container provided by [Huggingface](https://huggingface.co) and you use a browser to interact with it. The browser can be run on Windows, macOS, Linux, or even on your phone or iPad.

You can upload a file for recognition, record your speech via a microphone from within the browser and submit it for recognition, or even provider an URL to an audio file for speech recognition.

Now let's get started.

# <span id="page-10-1"></span>**4.1 Visit our Huggingface space**

Start your browser and visit the following address:

<https://huggingface.co/spaces/k2-fsa/automatic-speech-recognition>

and you will see a page like the following screenshot:

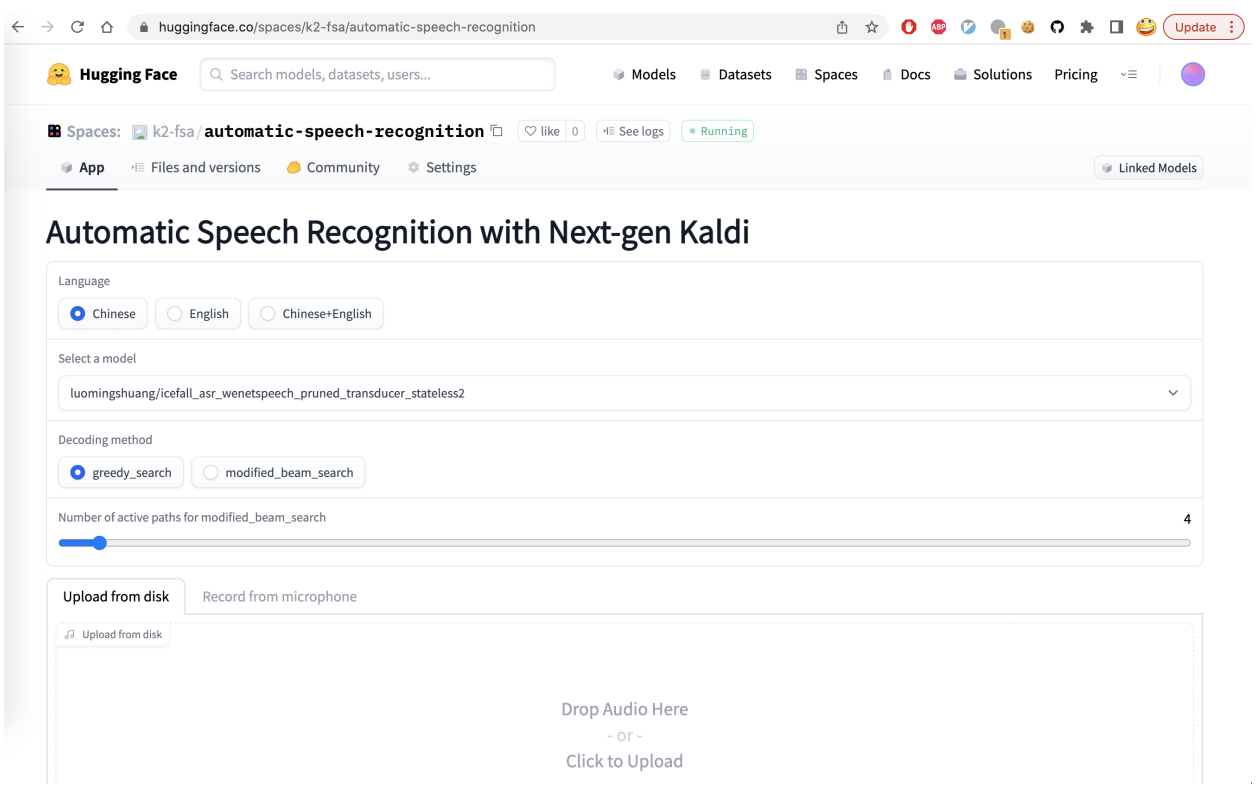

**Hint:** If you don't have access to [Huggingface,](https://huggingface.co) please visit the following mirror:

<https://hf-mirror.com/spaces/k2-fsa/automatic-speech-recognition>

You can:

- 1. Select a language for recognition. Currently, we provide pre-trained models from [icefall](https://github.com/k2-fsa/icefall) for the following languages: Chinese, English, and Chinese+English.
- 2. After selecting the target language, you can select a pre-trained model corresponding to the language.
- 3. Select the decoding method. Currently, it provides greedy search and modified\_beam\_search.
- 4. If you selected modified\_beam\_search, you can choose the number of active paths during the search.
- 5. Either upload a file or record your speech for recognition.
- 6. Click the button Submit for recognition.
- 7. Wait for a moment and you will get the recognition results.

The following screenshot shows an example when selecting Chinese+English:

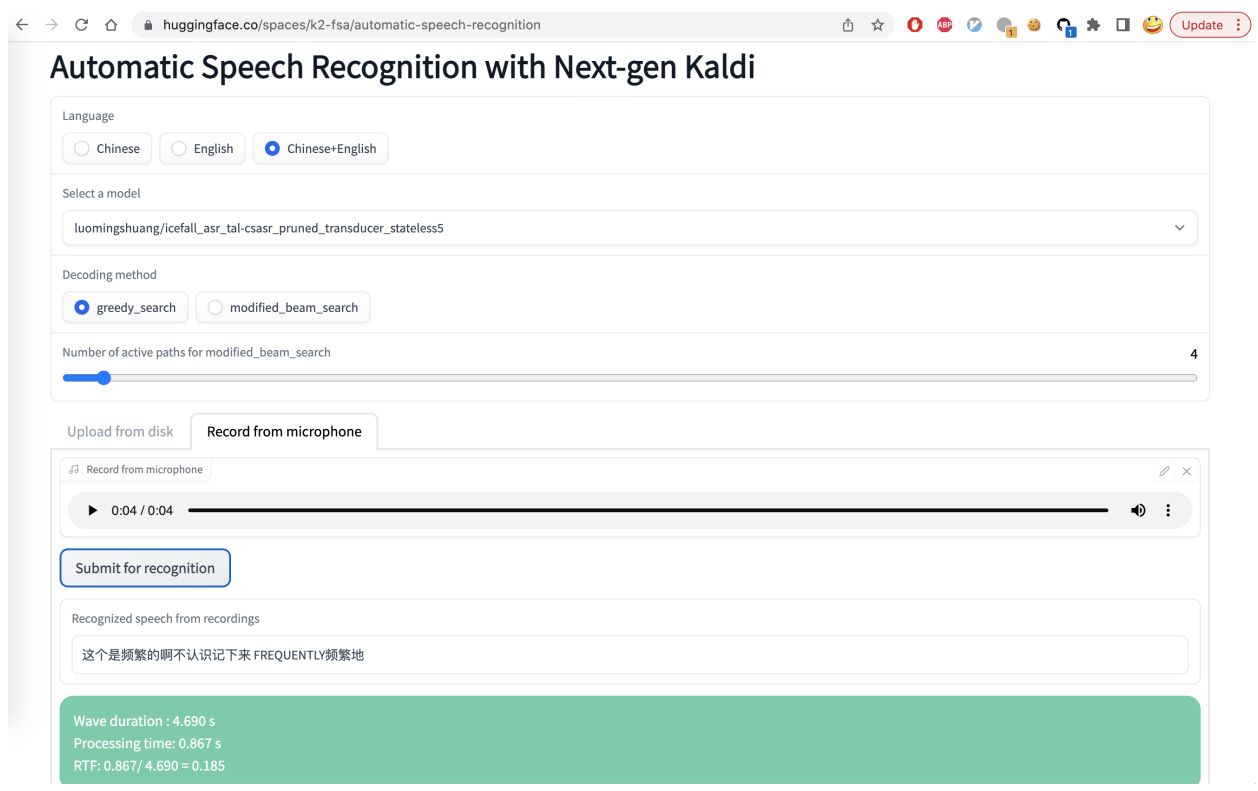

In the bottom part of the page, you can find a table of examples. You can click one of them and then click Submit for recognition.

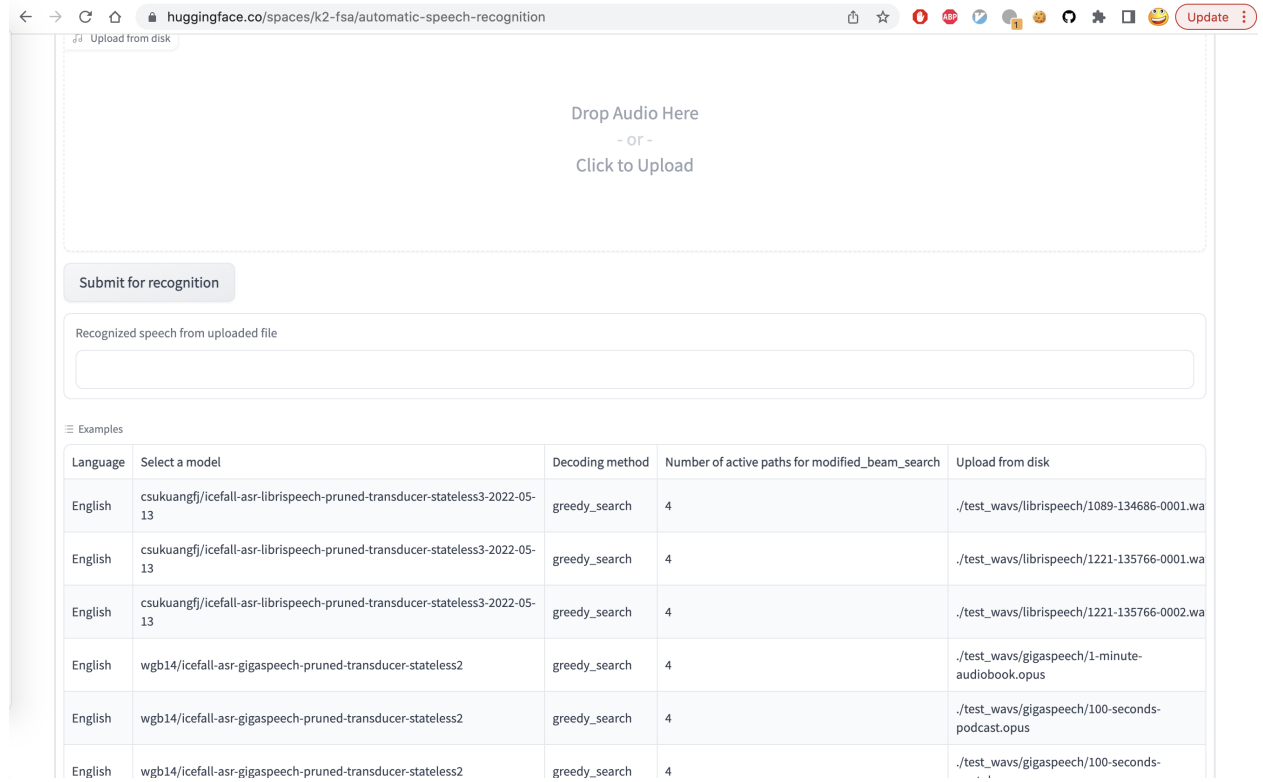

# <span id="page-13-0"></span>**4.2 YouTube Video**

We provide the following YouTube video demonstrating how to use [https://huggingface.co/spaces/k2-fsa/](https://huggingface.co/spaces/k2-fsa/automatic-speech-recognition) [automatic-speech-recognition.](https://huggingface.co/spaces/k2-fsa/automatic-speech-recognition)

**Note:** To get the latest news of [next-gen Kaldi,](https://github.com/k2-fsa) please subscribe the following YouTube channel by [Nadira Povey:](https://www.youtube.com/channel/UC_VaumpkmINz1pNkFXAN9mw) [https://www.youtube.com/channel/UC\\_VaumpkmINz1pNkFXAN9mw](https://www.youtube.com/channel/UC_VaumpkmINz1pNkFXAN9mw)

<https://youtu.be/ElN3r9dkKE4>

# <span id="page-13-1"></span>**4.3 Other Huggingface spaces**

- ASR + WebAssembly + sherpa-ncnn: Please see *[Huggingface Spaces \(WebAssembly\)](#page-243-0)*
- TTS: Please see: <https://huggingface.co/spaces/k2-fsa/text-to-speech>

### **CHAPTER**

**FIVE**

### **PRE-TRAINED MODELS**

# <span id="page-14-1"></span><span id="page-14-0"></span>**5.1 Pre-trained models for different projects**

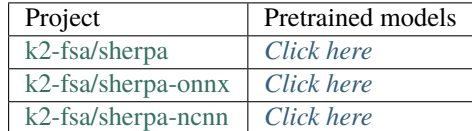

# <span id="page-14-2"></span>**5.2 How to download**

We are hosting our pre-trained models on [Huggingface](https://huggingface.co) as git repositories managed by [Git LFS.](https://git-lfs.com/)

There are at least two methods for downloading:

- Using git lfs
- Using wget

In the following, we use the pre-trained model *[pkufool/icefall-asr-zipformer-streaming-wenetspeech-20230615 \(Chi](#page-321-0)[nese\)](#page-321-0)* as an example.

### **5.2.1 Using git lfs**

Please first install git-lfs by following [https://git-lfs.com/.](https://git-lfs.com/)

Linux

macOS

Windows

```
# apt/deb
sudo apt-get install git-lfs
```

```
# yum/rpm
sudo yum install git-lfs
```
Please see <https://github.com/git-lfs/git-lfs/blob/main/INSTALLING.md> for details.

brew install git-lfs

Please visit <https://gitforwindows.org/> to download and install  $qit-1fs$ .

Then use the following commands to download pre-trained models:

Linux/macOS

Windows (Powershell)

Windows (cmd)

```
GIT_LFS_SKIP_SMUDGE=1 git clone https://huggingface.co/pkufool/icefall-asr-zipformer-
˓→streaming-wenetspeech-20230615
cd icefall-asr-zipformer-streaming-wenetspeech-20230615
git lfs pull --include "exp/*chunk-16-left-128.*onnx"
```

```
$env:GIT_LFS_SKIP_SMUDGE="1"
git clone https://huggingface.co/pkufool/icefall-asr-zipformer-streaming-wenetspeech-
˓→20230615
cd icefall-asr-zipformer-streaming-wenetspeech-20230615
git lfs pull --include "exp/*chunk-16-left-128.*onnx"
```

```
set GIT_LFS_SKIP_SMUDGE="1"
git clone https://huggingface.co/pkufool/icefall-asr-zipformer-streaming-wenetspeech-
˓→20230615
cd icefall-asr-zipformer-streaming-wenetspeech-20230615
git lfs pull --include "exp/*chunk-16-left-128.*onnx"
```
**Note:** It is very important to set the environment variable GIT\_LFS\_SKIP\_SMUDGE to 1. We don't recommend using git lfs install as it will download many large files that we don't need.

### **5.2.2 Using wget**

First, let us visit the huggingface [git repository](https://huggingface.co/pkufool/icefall-asr-zipformer-streaming-wenetspeech-20230615) of the pre-trained model:

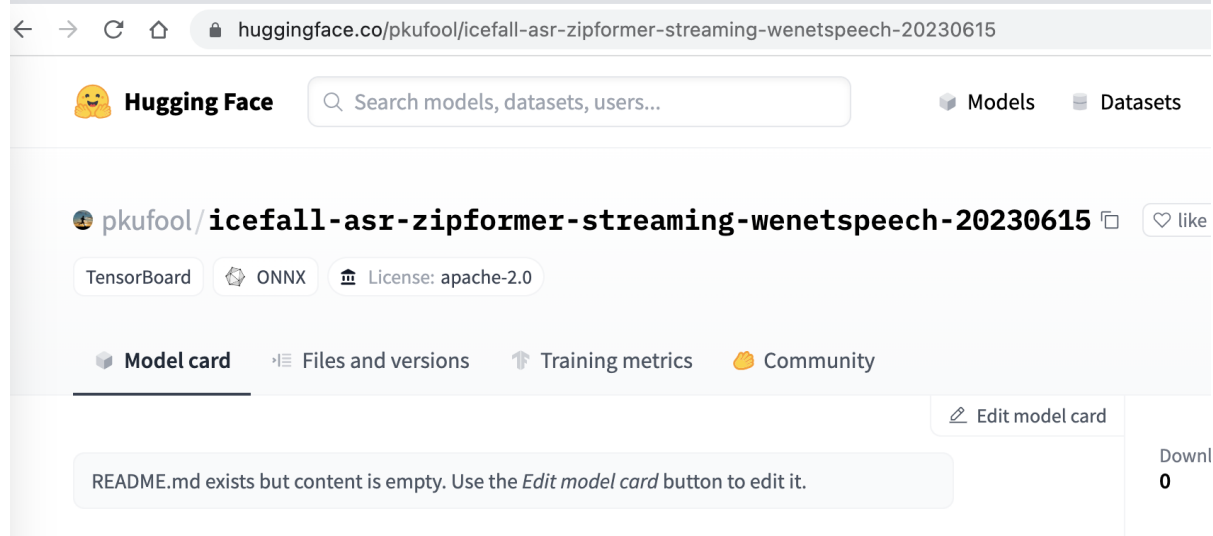

Click Files and versions and navigate to the directory containing files for downloading:

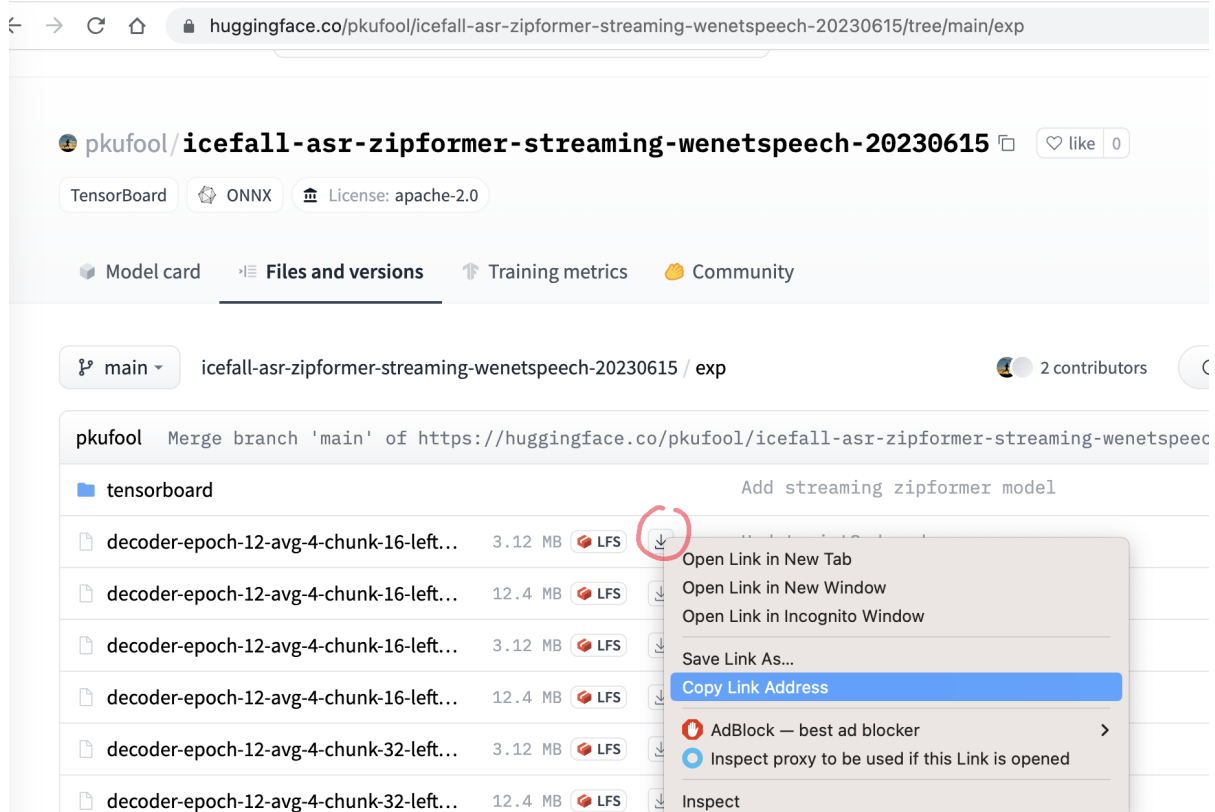

Right click the arrow that indicates downloading and copy the link address. After that, you can use, for instance, wget to download the file with the following command:

```
wget https://huggingface.co/pkufool/icefall-asr-zipformer-streaming-wenetspeech-20230615/
˓→resolve/main/exp/decoder-epoch-12-avg-4-chunk-16-left-128.int8.onnx
```
Repeat the process until you have downloaded all the required files.

### **CHAPTER**

# **SHERPA**

<span id="page-18-0"></span>**Hint:** During speech recognition, it does not need to access the Internet. Everyting is processed locally on your device.

[k2-fsa/sherpa](http://github.com/k2-fsa/sherpa) use [PyTorch](https://pytorch.org/) for neural network computation.

[https://k2-fsa.github.io/icefall/model-export/export-with-torch-jit-script.html>](https://k2-fsa.github.io/icefall/model-export/export-with-torch-jit-script.html)` for how to export models.

In the following, we describe how to use [k2-fsa/sherpa.](http://github.com/k2-fsa/sherpa)

# <span id="page-18-1"></span>**6.1 Installation**

### <span id="page-18-2"></span>**6.1.1 From pre-compiled wheels**

**Note:** This method supports only Linux and macOS for now. If you want to use Windows, please refer to *[From source](#page-20-0)*.

You can find a list of pre-compiled wheels at the following URLs:

- CPU: <https://k2-fsa.github.io/sherpa/cpu.html>
- CUDA: <https://k2-fsa.github.io/sherpa/cuda.html>

In the following, we demonstrate how to install k2-fsa/sherpa from pre-compiled wheels.

### **Linux (CPU)**

Suppose that we want to install the following wheel

https://huggingface.co/csukuangfj/kaldifeat/resolve/main/ubuntu-cpu/k2\_sherpa-1.3. ˓<sup>→</sup>dev20230725+cpu.torch2.0.1-cp311-cp311-manylinux\_2\_17\_x86\_64.manylinux2014\_x86\_64.whl

we can use the following methods:

```
# Before installing k2-fsa/sherpa, we have to install the following dependencies:
# torch, k2, and kaldifeat
pip install torch==2.0.1+cpu -f https://download.pytorch.org/whl/torch_stable.html
pip install k2==1.24.4.dev20231220+cpu.torch2.0.1 -f https://k2-fsa.github.io/k2/cpu.html
pip install kaldifeat==1.25.3.dev20231221+cpu.torch2.0.1 -f https://csukuangfj.github.io/
˓→kaldifeat/cpu.html
```

```
# Now we can install k2-fsa/sherpa
pip install k2_sherpa==1.3.dev20230725+cpu.torch2.0.1 -f https://k2-fsa.github.io/sherpa/
\rightarrowcpu.html
```
Please see *[Check your installation](#page-21-0)*.

**macOS (CPU)**

Suppose that we want to install the following wheel

```
https://huggingface.co/csukuangfj/kaldifeat/resolve/main/macos/k2_sherpa-1.3.
\rightarrowdev20230725+cpu.torch2.0.1-cp311-cp311-macosx_10_9_x86_64.whl
```
we can use the following methods:

```
# Before installing k2-fsa/sherpa, we have to install the following dependencies:
# torch, k2, and kaldifeat
pip install torch==2.0.1+cpu -f https://download.pytorch.org/whl/torch_stable.html
pip install k2==1.24.4.dev20231220+cpu.torch2.0.1 -f https://k2-fsa.github.io/k2/cpu.html
pip install kaldifeat==1.25.3.dev20231221+cpu.torch2.0.1 -f https://csukuangfj.github.io/
˓→kaldifeat/cpu.html
# Now we can install k2-fsa/sherpa
pip install k2_sherpa==1.3.dev20230725+cpu.torch2.0.1 -f https://k2-fsa.github.io/sherpa/
\rightarrowcpu.html
```
Please see *[Check your installation](#page-21-0)*.

#### **Linux (CUDA)**

Suppose that we want to install the following wheel

```
https://huggingface.co/csukuangfj/kaldifeat/resolve/main/ubuntu-cuda/k2_sherpa-1.3.
˓→dev20230725+cuda11.7.torch2.0.1-cp311-cp311-manylinux_2_17_x86_64.manylinux2014_x86_64.
˓→whl
```
we can use the following methods:

```
# Before installing k2-fsa/sherpa, we have to install the following dependencies:
# torch, k2, and kaldifeat
pip install torch==2.0.1+cu117 -f https://download.pytorch.org/whl/torch_stable.html
pip install k2==1.24.4.dev20231220+cuda11.7.torch2.0.1 -f https://k2-fsa.github.io/k2/
˓→cuda.html
pip install kaldifeat==1.25.3.dev20231221+cuda11.7.torch2.0.1 -f https://csukuangfj.
˓→github.io/kaldifeat/cuda.html
# Now we can install k2-fsa/sherpa
pip install k2_sherpa==1.3.dev20230725+cuda11.7.torch2.0.1 -f https://k2-fsa.github.io/
˓→sherpa/cuda.html (continues on next page)
```
Please see *[Check your installation](#page-21-0)*.

### <span id="page-20-0"></span>**6.1.2 From source**

This section describe how to install k2-fsa/sherpa from source.

### **Install dependencies**

Before installing k2-fsa/sherpa from source, we have to install the following dependencies.

- [PyTorch](https://pytorch.org/)
- $\cdot k2$  $\cdot k2$
- [kaldifeat](https://csukuangfj.github.io/kaldifeat/installation.html)

CPU

CUDA

Suppose that we select  $torch = 2.0.1$ . We can use the following commands to install the dependencies:

Linux

macOS

Windows

```
pip install torch==2.0.1+cpu -f https://download.pytorch.org/whl/torch_stable.html
pip install k2==1.24.4.dev20231220+cpu.torch2.0.1 -f https://k2-fsa.github.io/k2/cpu.html
pip install kaldifeat==1.25.3.dev20231221+cpu.torch2.0.1 -f https://csukuangfj.github.io/
˓→kaldifeat/cpu.html
```

```
pip install torch==2.0.1+cpu -f https://download.pytorch.org/whl/torch_stable.html
pip install k2==1.24.4.dev20231220+cpu.torch2.0.1 -f https://k2-fsa.github.io/k2/cpu.html
pip install kaldifeat==1.25.3.dev20231221+cpu.torch2.0.1 -f https://csukuangfj.github.io/
˓→kaldifeat/cpu.html
```
To be done.

Suppose that we select torch==2.0.1+cu117. We can use the following commands to install the dependencies:

```
pip install torch==2.0.1+cu117 -f https://download.pytorch.org/whl/torch_
˓→stable.html
pip install k2 == 1.24.4.dev20231220+cuda11.7.torch2.0.1 -f https://k2-fsa.
→github.io/k2/cuda.html
pip install kaldifeat==1.25.3.dev20231221+cuda11.7.torch2.0.1 -f https://
˓→csukuangfj.github.io/kaldifeat/cuda.html
```
Next, please follow <https://k2-fsa.github.io/k2/installation/cuda-cudnn.html> to install CUDA toolkit.

Now we can start to build k2-fsa/sherpa from source.

#### **For general users**

You can use the following commands to install [k2-fsa/sherpa:](http://github.com/k2-fsa/sherpa)

```
# Please make sure you have installed PyTorch, k2, and kaldifeat
# before you continue
#
git clone http://github.com/k2-fsa/sherpa
cd sherpa
python3 -m pip install --verbose .
```
To uninstall [k2-fsa/sherpa,](http://github.com/k2-fsa/sherpa) please use

```
# Please run it outside of the k2-fsa/sherpa repo
#
pip uninstall k2-sherpa
```
Please see *[Check your installation](#page-21-0)*.

#### **For developers and advanced users**

You can also use the following commands to install [k2-fsa/sherpa.](http://github.com/k2-fsa/sherpa)

The advantage is that you can have several versions of [k2-fsa/sherpa](http://github.com/k2-fsa/sherpa) in a single environment.

```
git clone http://github.com/k2-fsa/sherpa
cd sherpa
mkdir build
cd build
# For torch >= 2.0, please use
#
# cmake -DCMAKE_CXX_STANDARD=17 ..
#
cmake ..
make -j
export PATH=$PWD/bin:$PATH
export PYTHONPATH=$PWD/lib:$PWD/../sherpa/python:$PYTHONPATH
```
Please see *[Check your installation](#page-21-0)*.

### <span id="page-21-0"></span>**6.1.3 Check your installation**

To check that you have installed k2-fsa/sherpa successfully, please run:

```
python3 -c "import sherpa; print(sherpa.__file__); print(sherpa.__version__)"
sherpa-online --help
sherpa-offline --help
sherpa-online-microphone --help
```

```
sherpa-offline-microphone --help
sherpa-online-websocket-server --help
sherpa-online-websocket-client --help
sherpa-online-websocket-client-microphone --help
sherpa-offline-websocket-server --help
```
Congratulations! You have installed [k2-fsa/sherpa](http://github.com/k2-fsa/sherpa) successfully. Please refer to *[Pre-trained models](#page-22-0)* to download pretrained models.

Have fun with [k2-fsa/sherpa!](http://github.com/k2-fsa/sherpa)

We suggest that you install k2-fsa/sherpa by following *[From pre-compiled wheels](#page-18-2)*.

### **6.1.4 Where to get help**

If you have any issues about the installation, please create an issue at the following address:

```
https://github.com/k2-fsa/sherpa/issues
```
sherpa-offline-websocket-client --help

# <span id="page-22-0"></span>**6.2 Pre-trained models**

Two kinds of end-to-end (E2E) models are supported by [k2-fsa/sherpa:](http://github.com/k2-fsa/sherpa)

- CTC
- Transducer

**Hint:** For transducer-based models, we only support stateless transducers. To the best of our knowledge, only [icefall](https://github.com/k2-fsa/icefall) supports that. In other words, only transducer models from [icefall](https://github.com/k2-fsa/icefall) are currently supported.

For CTC-based models, we support any type of models trained using CTC loss as long as you can export the model via torchscript. Models from the following frameworks are currently supported: [icefall,](https://github.com/k2-fsa/icefall) [WeNet,](https://github.com/wenet-e2e/wenet) and [torchaudio](https://github.com/pytorch/audio) (Wav2Vec 2.0). If you have a CTC model and want it to be supported in [k2-fsa/sherpa,](http://github.com/k2-fsa/sherpa) please create an issue at [https://github.](https://github.com/k2-fsa/sherpa/issues) [com/k2-fsa/sherpa/issues.](https://github.com/k2-fsa/sherpa/issues)

**Hint:** You can try the pre-trained models in your browser without installing anything. See [https://huggingface.co/](https://huggingface.co/spaces/k2-fsa/automatic-speech-recognition) [spaces/k2-fsa/automatic-speech-recognition.](https://huggingface.co/spaces/k2-fsa/automatic-speech-recognition)

This page lists all available pre-trained models that you can download.

**Hint:** We provide pre-trained models for the following languages:

- Arabic
- Chinese
- English
- German

• Tibetan

**Hint:** We provide a colab notebook for you to try offline recognition step by step.

It shows how to install sherpa and use it as offline recognizer, which supports the models from icefall, the [WeNet](https://github.com/wenet-e2e/wenet) framework and torchaudio.

### **6.2.1 Offline CTC models**

This sections list pre-trained CTC models from the following frameworks:

#### **icefall**

**Hint:** We use the binary sherpa-offline below for demonstration. You can replace sherpa-offline with sherpa-offline-websocket-server.

In this section, we list all pre-trained CTC models from [icefall.](https://github.com/k2-fsa/icefall)

#### **icefall-asr-gigaspeech-conformer-ctc (English)**

```
# This model is trained using GigaSpeech
GIT_LFS_SKIP_SMUDGE=1 git clone https://huggingface.co/wgb14/icefall-asr-gigaspeech-
˓→conformer-ctc
cd icefall-asr-gigaspeech-conformer-ctc
git lfs pull --include "exp/cpu_jit.pt"
git lfs pull --include "data/lang_bpe_500/HLG.pt"
git lfs pull --include "data/lang_bpe_500/tokens.txt"
mkdir test_wavs
cd test_wavs
wget https://huggingface.co/csukuangfj/wav2vec2.0-torchaudio/resolve/main/test_wavs/1089-
\rightarrow134686-0001.wav
wget https://huggingface.co/csukuangfj/wav2vec2.0-torchaudio/resolve/main/test_wavs/1221-
\rightarrow135766-0001.wav
wget https://huggingface.co/csukuangfj/wav2vec2.0-torchaudio/resolve/main/test_wavs/1221-
→135766-0002.wav
cd ..
# Decode with H
sherpa-offline \
 --nn-model=./exp/cpu_jit.pt \
  --tokens=./data/lang_bpe_500/tokens.txt \
  ./test_wavs/1089-134686-0001.wav \
  ./test_wavs/1221-135766-0001.wav./test_wavs/1221-135766-0002.wav
# Decode with HLG
sherpa-offline \
```

```
--nn-model=./exp/cpu_jit.pt \
--hlg=./data/lang_bpe_500/HLG.pt \
--tokens=./data/lang_bpe_500/tokens.txt \
./test_wavs/1089-134686-0001.wav \
./test_wavs/1221-135766-0001.wav \
./test_wavs/1221-135766-0002.wav
```
### **icefall-asr-librispeech-conformer-ctc-jit-bpe-500-2021-11-09 (English)**

```
GIT_LFS_SKIP_SMUDGE=1 git clone https://huggingface.co/csukuangfj/icefall-asr-
˓→librispeech-conformer-ctc-jit-bpe-500-2021-11-09
cd icefall-asr-librispeech-conformer-ctc-jit-bpe-500-2021-11-09
git lfs pull --include "exp/cpu_jit.pt"
git lfs pull --include "data/lang_bpe_500/tokens.txt"
git lfs pull --include "data/lang_bpe_500/HLG.pt"
git lfs pull --include "data/lang_bpe_500/HLG_modified.pt"
# Decode with H
sherpa-offline \
  --nn-mode1=./exp/cpu_jit.pt \ \ \ \ \--tokens=./data/lang_bpe_500/tokens.txt \
  --use-gpu=false \
  ./test_wavs/1089-134686-0001.wav \
  ./test_{ways}/1221-135766-0001.wav./test_wavs/1221-135766-0002.wav
# Decode with HLG
sherpa-offline \
 --nn-model=./exp/cpu_jit.pt \
  --tokens=./data/lang_bpe_500/tokens.txt \
  -hlq=./data/lang_bpe_500/HLG.pt--use-gpu=false \
  ./test_{ways}/1089-134686-0001.wav./test_wavs/1221-135766-0001.wav \ \ \ \ \ \./test_wavs/1221-135766-0002.wav
# Decode with HLG (modified)
sherpa-offline \
  --nn-mode1=./exp/cpu\_jit.pt \ \ \ \ \--tokens=./data/lang_bpe_500/tokens.txt \
  --hlg=./data/lang_bpe_500/HLG_modified.pt \
  --use-gpu=false \
  ./test_wavs/1089-134686-0001.wav \
  ./test_{ways}/1221-135766-0001.wav./test_wavs/1221-135766-0002.wav
```
### **icefall-asr-tedlium3-conformer-ctc2 (English)**

```
# This model is trained using Tedlium3
#
# See https://github.com/k2-fsa/icefall/pull/696
#
GIT_LFS_SKIP_SMUDGE=1 git clone https://huggingface.co/videodanchik/icefall-asr-tedlium3-
˓→conformer-ctc2
cd icefall-asr-tedlium3-conformer-ctc2
git lfs pull --include "exp/cpu_jit.pt"
git lfs pull --include "data/lang_bpe/HLG.pt"
git lfs pull --include "data/lang_bpe/tokens.txt"
git lfs pull --include "test_wavs/DanBarber_2010-219.wav"
git lfs pull --include "test_wavs/DanielKahneman_2010-157.wav"
git lfs pull --include "test_wavs/RobertGupta_2010U-15.wav"
# Decode with H
sherpa-offline \
  --nn-model=./exp/cpu_jit.pt \
  --tokens=./data/lang_bpe/tokens.txt \
  ./test_wavs/DanBarber_2010-219.wav \
  ./test_wavs/DanielKahneman_2010-157.wav \
  ./test_wavs/RobertGupta_2010U-15.wav
# Decode with HLG
sherpa-offline \
  --nn-model=./exp/cpu_jit.pt \
  -hlq=./data/lang_bpe/HLG.pt--tokens=./data/lang_bpe/tokens.txt \
  ./test_wavs/DanBarber_2010-219.wav \
  ./test_wavs/DanielKahneman_2010-157.wav \
  ./test_wavs/RobertGupta_2010U-15.wav
```
### **icefall\_asr\_librispeech\_conformer\_ctc (English)**

```
# This model is trained using LibriSpeech
#
# See https://github.com/k2-fsa/icefall/pull/13
#
GIT_LFS_SKIP_SMUDGE=1 git clone https://huggingface.co/pkufool/icefall_asr_librispeech_
˓→conformer_ctc
cd icefall_asr_librispeech_conformer_ctc
git lfs pull --include "exp/cpu_jit.pt"
git lfs pull --include "data/lang_bpe/HLG.pt"
# Decode with H
```

```
sherpa-offline \
  --nn-model=./exp/cpu_jit.pt \
  --tokens=./data/lang_bpe/tokens.txt \
  ./test_wavs/1089-134686-0001.wav \
  ./test_wavs/1221-135766-0001.wav \ \ \ \ \ \./test_wavs/1221-135766-0002.wav
# Decode with HLG
sherpa-offline \
  --nn-model=./exp/cpu_jit.pt \
  --hlg=./data/lang_bpe/HLG.pt \
  --tokens=./data/lang_bpe/tokens.txt \
  ./test_wavs/1089-134686-0001.wav \
  ./test_wavs/1221-135766-0001.wav \
  ./test_wavs/1221-135766-0002.wav
```
**icefall\_asr\_aishell\_conformer\_ctc (Chinese)**

```
GIT_LFS_SKIP_SMUDGE=1 git clone https://huggingface.co/pkufool/icefall_asr_aishell_
\hookrightarrow conformer_ctc
cd icefall_asr_aishell_conformer_ctc
git lfs pull --include "exp/cpu_jit.pt"
git lfs pull --include "data/lang_char/HLG.pt"
# Decode with an H graph
sherpa-offline \
  --nn-mode1=./exp/cpu\_jit.pt \ \ \ \ \--tokens=./data/lang_char/tokens.txt \
  ./test_waves/BAC009S0764W0121.wav \
  ./test_waves/BAC009S0764W0122.wav \
  ./test_waves/BAC009S0764W0123.wav
# Decode with an HLG graph
sherpa-offline \
  --nn-model=./exp/cpu_jit.pt \
  --tokens=./data/lang_char/tokens.txt \
  --hlg=./data/lang_char/HLG.pt \
  ./test_waves/BAC009S0764W0121.wav \
  ./test_waves/BAC009S0764W0122.wav \
  ./test_waves/BAC009S0764W0123.wav
```
### **icefall-asr-mgb2-conformer\_ctc-2022-27-06 (Arabic)**

```
GIT_LFS_SKIP_SMUDGE=1 git clone https://huggingface.co/AmirHussein/icefall-asr-mgb2-
˓→conformer_ctc-2022-27-06
cd icefall-asr-mgb2-conformer_ctc-2022-27-06
git lfs pull --include "exp/cpu_jit.pt"
git lfs pull --include "data/lang_bpe_5000/HLG.pt"
git lfs pull --include "data/lang_bpe_5000/tokens.txt"
# Decode with an H graph
sherpa-offline \
  --nn-model=./exp/cpu_jit.pt \
  --tokens=./data/lang_bpe_5000/tokens.txt \
  ./test_wavs/94D37D38-B203-4FC0-9F3A-538F5C174920_spk-0001_seg-0053813:0054281.wav \
  ./test_wavs/94D37D38-B203-4FC0-9F3A-538F5C174920_spk-0001_seg-0051454:0052244.wav \
  ./test_wavs/94D37D38-B203-4FC0-9F3A-538F5C174920_spk-0001_seg-0052244:0053004.wav
# Decode with an HLG graph
sherpa-offline \
  --nn-model=./exp/cpu_jit.pt \
  --tokens=./data/lang_bpe_5000/tokens.txt \
  -hlg=./data/lang_bpe_5000/HLG.pt./test_wavs/94D37D38-B203-4FC0-9F3A-538F5C174920_spk-0001_seg-0053813:0054281.wav \
  ./test_wavs/94D37D38-B203-4FC0-9F3A-538F5C174920_spk-0001_seg-0051454:0052244.wav \
  ./test_wavs/94D37D38-B203-4FC0-9F3A-538F5C174920_spk-0001_seg-0052244:0053004.wav
```
#### **WeNet**

This section lists models from [WeNet.](https://github.com/wenet-e2e/wenet)

### **wenet-english-model (English)**

```
GIT_LFS_SKIP_SMUDGE=1 git clone https://huggingface.co/csukuangfj/wenet-english-model
cd wenet-english-model
git lfs pull --include "final.zip"
sherpa-offline \
--normalize-samples=false \
 --modified=true \
--nn-model=./final.zip \
 --tokens=./units.txt \
 --use-gpu=false \
 ./test_wavs/1089-134686-0001.wav \
 ./test_wavs/1221-135766-0001.wav
 ./test_wavs/1221-135766-0002.wav
```
### **wenet-chinese-model (Chinese)**

```
GIT_LFS_SKIP_SMUDGE=1 git clone https://huggingface.co/csukuangfj/wenet-chinese-model
cd wenet-chinese-model
git lfs pull --include "final.zip"
sherpa-offline \
  --normalize-samples=false \
  --modified=true \
  --nn-model=./final.zip \
  --tokens=./units.txt \
  ./test_wavs/BAC009S0764W0121.wav \
  ./test_wavs/BAC009S0764W0122.wav \
  ./test_wavs/BAC009S0764W0123.wav \
  ./test_wavs/DEV_T0000000000.wav \
  ./test_wavs/DEV_T0000000001.wav \
  ./test_wavs/DEV_T0000000002.wav
```
### **torchaudio**

This section lists models from [torchaudio.](https://github.com/pytorch/audio)

### **wav2vec2\_asr\_base (English)**

```
GIT_LFS_SKIP_SMUDGE=1 git clone https://huggingface.co/csukuangfj/wav2vec2.0-torchaudio
cd wav2vec2.0-torchaudio
# Note: There are other kinds of models fine-tuned with different
# amount of data. We use a model that is fine-tuned with 10 minutes of data.
git lfs pull --include "wav2vec2_asr_base_10m.pt"
sherpa-offline \
--nn-model=wav2vec2_asr_base_10m.pt \
--tokens=tokens.txt \
--use-gpu=false \
./test_wavs/1089-134686-0001.wav \
 ./test_{ways}/1221-135766-0001.wav \ \ \ \ \ \./test_wavs/1221-135766-0002.wav
```
### **voxpopuli\_asr\_base (German)**

```
GIT_LFS_SKIP_SMUDGE=1 git clone https://huggingface.co/csukuangfj/wav2vec2.0-torchaudio
cd wav2vec2.0-torchaudio
git lfs pull --include "voxpopuli_asr_base_10k_de.pt"
sherpa-offline \
--nn-model=voxpopuli_asr_base_10k_de.pt \
                                                                              (continues on next page)
```

```
--tokens=tokens-de.txt \
--use-gpu=false \
./test_wavs/20120315-0900-PLENARY-14-de_20120315.wav \
./test_wavs/20170517-0900-PLENARY-16-de_20170517.wav
```
#### **NeMo**

This section lists models from [NeMo.](https://github.com/NVIDIA/NeMo)

#### **sherpa-nemo-ctc-en-citrinet-512 (English)**

This model is converted from

[https://catalog.ngc.nvidia.com/orgs/nvidia/teams/nemo/models/stt\\_en\\_citrinet\\_512](https://catalog.ngc.nvidia.com/orgs/nvidia/teams/nemo/models/stt_en_citrinet_512)

```
GIT_LFS_SKIP_SMUDGE=1 git clone https://huggingface.co/csukuangfj/sherpa-nemo-ctc-en-
˓→citrinet-512
cd sherpa-nemo-ctc-en-citrinet-512
git lfs pull --include "model.pt"
sherpa-offline \
  --nn-mode1-./model.pdf--tokens=./tokens.txt \
  --use-gpu=false \
  --modified=false \
   --nemo-normalize=per_feature \
   ./test_wavs/0.wav \
   ./test\_ways/1.wav \setminus./test_wavs/2.wav
ls -lh model.pt
```
-rw-r--r-- 1 kuangfangjun root 142M Mar 9 21:23 model.pt

**Caution:** It is of paramount importance to specify --nemo-normalize=per\_feature.

#### **sherpa-nemo-ctc-zh-citrinet-512 (Chinese)**

This model is converted from

[https://catalog.ngc.nvidia.com/orgs/nvidia/teams/nemo/models/stt\\_zh\\_citrinet\\_512](https://catalog.ngc.nvidia.com/orgs/nvidia/teams/nemo/models/stt_zh_citrinet_512)

```
GIT_LFS_SKIP_SMUDGE=1 git clone https://huggingface.co/csukuangfj/sherpa-nemo-ctc-zh-
\rightarrowcitrinet-512
cd sherpa-nemo-ctc-zh-citrinet-512
git lfs pull --include "model.pt"
sherpa-offline \
   --nn-model=./model.pt \
```
--tokens=./tokens.txt \ --use-gpu=false \ --modified=true \ --nemo-normalize=per\_feature \ ./test\_wavs/0.wav \  $./test\_ways/1.wav \setminus$ ./test\_wavs/2.wav

ls -lh model.pt -rw-r--r-- 1 kuangfangjun root 153M Mar 10 15:07 model.pt

**Hint:** Since the vocabulary size of this model is very large, i.e, 5207, we use --[modified](https://k2-fsa.github.io/k2/python_api/api.html#k2.ctc_topo)=true to use a modified [CTC topology](https://k2-fsa.github.io/k2/python_api/api.html#k2.ctc_topo)

**Caution:** It is of paramount importance to specify --nemo-normalize=per\_feature.

#### **sherpa-nemo-ctc-zh-citrinet-1024-gamma-0-25 (Chinese)**

This model is converted from

[https://catalog.ngc.nvidia.com/orgs/nvidia/teams/nemo/models/stt\\_zh\\_citrinet\\_1024\\_gamma\\_0\\_25](https://catalog.ngc.nvidia.com/orgs/nvidia/teams/nemo/models/stt_zh_citrinet_1024_gamma_0_25)

```
GIT_LFS_SKIP_SMUDGE=1 git clone https://huggingface.co/csukuangfj/sherpa-nemo-ctc-zh-
˓→citrinet-1024-gamma-0-25
cd sherpa-nemo-ctc-zh-citrinet-1024-gamma-0-25
git lfs pull --include "model.pt"
sherpa-offline \
  --nn-model=./model.pt \
  --tokens=./tokens.txt \
  --use-gpu=false \
  --modified=true \
  --nemo-normalize=per_feature \
   ./test_wavs/0.wav \
   ./test\_ways/1.wav \setminus./test_wavs/2.wav
```
ls -lh model.pt -rw-r--r-- 1 kuangfangjun root 557M Mar 10 16:29 model.pt

**Hint:** Since the vocabulary size of this model is very large, i.e, 5207, we use --[modified](https://k2-fsa.github.io/k2/python_api/api.html#k2.ctc_topo)=true to use a modified [CTC topology](https://k2-fsa.github.io/k2/python_api/api.html#k2.ctc_topo)

**Caution:** It is of paramount importance to specify --nemo-normalize=per\_feature.

#### **sherpa-nemo-ctc-de-citrinet-1024 (German)**

### This model is converted from

[https://catalog.ngc.nvidia.com/orgs/nvidia/teams/nemo/models/stt\\_de\\_citrinet\\_1024](https://catalog.ngc.nvidia.com/orgs/nvidia/teams/nemo/models/stt_de_citrinet_1024)

```
GIT_LFS_SKIP_SMUDGE=1 git clone https://huggingface.co/csukuangfj/sherpa-nemo-ctc-de-
˓→citrinet-1024
cd sherpa-nemo-ctc-de-citrinet-1024
git lfs pull --include "model.pt"
sherpa-offline \
   --nn-model=./model.pt \
   --tokens=./tokens.txt \
   --use-gpu=false \
   --modified=false \
   --nemo-normalize=per_feature \
   ./test_wavs/0.wav \
   ./test\_ways/1.wav \setminus./test_wavs/2.wav
```
ls -lh model.pt -rw-r--r-- 1 kuangfangjun root 541M Mar 10 16:55 model.pt

**Caution:** It is of paramount importance to specify --nemo-normalize=per\_feature.

#### **sherpa-nemo-ctc-en-conformer-small (English)**

#### This model is converted from

[https://registry.ngc.nvidia.com/orgs/nvidia/teams/nemo/models/stt\\_en\\_conformer\\_ctc\\_small](https://registry.ngc.nvidia.com/orgs/nvidia/teams/nemo/models/stt_en_conformer_ctc_small)

```
GIT_LFS_SKIP_SMUDGE=1 git clone https://huggingface.co/csukuangfj/sherpa-nemo-ctc-en-
˓→conformer-small
cd sherpa-nemo-ctc-en-conformer-small
git lfs pull --include "model.pt"
sherpa-offline \
   --nn-mode1-./model.pt \ \ \ \ \ \--tokens=./tokens.txt \
   --use-gpu=false \setminus--modified=false \
   --nemo-normalize=per_feature \
   .7test_wavs/0.wav
   ./test\_ways/1.wav \
   ./test_wavs/2.wav
```
ls -lh model.pt -rw-r--r-- 1 fangjun staff 82M Mar 10 19:55 model.pt **Caution:** It is of paramount importance to specify --nemo-normalize=per\_feature.

#### **sherpa-nemo-ctc-en-conformer-medium (English)**

This model is converted from

[https://registry.ngc.nvidia.com/orgs/nvidia/teams/nemo/models/stt\\_en\\_conformer\\_ctc\\_medium](https://registry.ngc.nvidia.com/orgs/nvidia/teams/nemo/models/stt_en_conformer_ctc_medium)

```
GIT_LFS_SKIP_SMUDGE=1 git clone https://huggingface.co/csukuangfj/sherpa-nemo-ctc-en-
˓→conformer-medium
cd sherpa-nemo-ctc-en-conformer-medium
git lfs pull --include "model.pt"
sherpa-offline \
   --nn-model=./model.pt \
   --tokens=./tokens.txt \
   --use-gpu=false \setminus--modified=false \
   --nemo-normalize=per_feature \
   ./test\_ways/0.wav \
   ./test\_ways/1.wav \
   ./test_wavs/2.wav
```
ls -lh model.pt -rw-r--r-- 1 fangjun staff 152M Mar 10 20:26 model.pt

**Caution:** It is of paramount importance to specify --nemo-normalize=per\_feature.

#### **sherpa-nemo-ctc-en-conformer-large (English)**

#### This model is converted from

[https://registry.ngc.nvidia.com/orgs/nvidia/teams/nemo/models/stt\\_en\\_conformer\\_ctc\\_large](https://registry.ngc.nvidia.com/orgs/nvidia/teams/nemo/models/stt_en_conformer_ctc_large)

**Hint:** The vocabulary size is 129

```
GIT_LFS_SKIP_SMUDGE=1 git clone https://huggingface.co/csukuangfj/sherpa-nemo-ctc-en-
˓→conformer-large
cd sherpa-nemo-ctc-en-conformer-large
git lfs pull --include "model.pt"
sherpa-offline \
   --nn-mode1-./model.pt \ \ \ \ \ \-tokens=./tokens.txt \
   --use-gpu=false \setminus--modified=false \
   --nemo-normalize=per_feature \
```

```
./test\_ways/0.wav \
. / \texttt{test_wavs}/1.wav \
./test_wavs/2.wav
```
ls -lh model.pt -rw-r--r-- 1 fangjun staff 508M Mar 10 20:44 model.pt

**Caution:** It is of paramount importance to specify --nemo-normalize=per\_feature.

### **sherpa-nemo-ctc-de-conformer-large (German)**

This model is converted from

[https://registry.ngc.nvidia.com/orgs/nvidia/teams/nemo/models/stt\\_de\\_conformer\\_ctc\\_large](https://registry.ngc.nvidia.com/orgs/nvidia/teams/nemo/models/stt_de_conformer_ctc_large)

**Hint:** The vocabulary size is 129

```
GIT_LFS_SKIP_SMUDGE=1 git clone https://huggingface.co/csukuangfj/sherpa-nemo-ctc-de-
˓→conformer-large
cd sherpa-nemo-ctc-de-conformer-large
git lfs pull --include "model.pt"
sherpa-offline \
   --nn-mode1-./model.pt \ \ \ \ \ \--tokens=./tokens.txt \
  --use-gpu=false \setminus--modified=false \
   --nemo-normalize=per_feature \
   .7test_wavs/0.wav
   . / \text{test\_ways}/1.wav \
   ./test_wavs/2.wav
```
ls -lh model.pt -rw-r--r-- 1 fangjun staff 508M Mar 10 21:34 model.pt

**Caution:** It is of paramount importance to specify --nemo-normalize=per\_feature.

#### **How to convert NeMo models to sherpa**

This section describes how to export [NeMo](https://github.com/NVIDIA/NeMo) pre-trained CTC models to [sherpa.](https://github.com/k2-fsa/sherpa)

You can find a list of pre-trained models from [NeMo](https://github.com/NVIDIA/NeMo) by visiting:

[https://catalog.ngc.nvidia.com/orgs/nvidia/collections/nemo\\_asr.](https://catalog.ngc.nvidia.com/orgs/nvidia/collections/nemo_asr)

Let us take stt\_en\_conformer\_ctc\_small as an example.

You can use the following code to obtain model.pt and tokens.txt:

```
import nemo.collections.asr as nemo_asr
m = nemo_asr.models.EncDecCTCModelBPE.from_pretrained('stt_en_conformer_ctc_small')
m.export("model.pt")
with open('tokens.txt', 'w', encoding='utf-8') as f:
  f.write("<br/>blk> \mathbb{Q}\backslash \mathbb{n}")
  for i, s in enumerate(m.decoder.vocabulary):
    f.write(f"{s} {i+1}\n")
```
One thing to note is that the blank token has the largest token ID in  $N$ eMo. However, it is always  $\emptyset$  in [sherpa.](https://github.com/k2-fsa/sherpa) During network computation, we shift the last column of the log\_prob tensor to the first column so that it matches the convention about using 0 for the blank in [sherpa.](https://github.com/k2-fsa/sherpa)

You can find the exported model.pt and tokens.txt by visiting

<https://huggingface.co/csukuangfj/sherpa-nemo-ctc-en-conformer-small>

### **6.2.2 Offline transducer models**

**Hint:** We use the binary sherpa-offline below for demonstration. You can replace sherpa-offline with sherpa-offline-websocket-server.

**Hint:** Please visit <https://huggingface.co/spaces/k2-fsa/automatic-speech-recognition> to try the pre-trained models in your browser. You don't need to install anything.

#### **icefall**

This sections lists models trained using [icefall.](https://github.com/k2-fsa/icefall)

### **English**

**icefall-asr-librispeech-zipformer-2023-05-15**

```
# This model is trained using LibriSpeech with zipformer transducer
#
# See https://github.com/k2-fsa/icefall/pull/1058
#
```

```
(continued from previous page)
```

```
# normal-scaled model, number of model parameters: 65549011, i.e., 65.55 M
#
GIT_LFS_SKIP_SMUDGE=1 git clone https://huggingface.co/Zengwei/icefall-asr-librispeech-
\rightarrowzipformer-2023-05-15
cd icefall-asr-librispeech-zipformer-2023-05-15
git lfs pull --include "exp/jit_script.pt"
git lfs pull --include "data/lang_bpe_500/LG.pt"
for m in greedy_search modified_beam_search fast_beam_search; do
 sherpa-offline \
   --decoding-method=$m \
    --nn-model=./exp/jit_script.pt \
    --tokens=./data/lang_bpe_500/tokens.txt \
    ./test_wavs/1089-134686-0001.wav \
    ./test_{ways}/1221-135766-0001.wav./test_wavs/1221-135766-0002.wav
done
sherpa-offline \
  --decoding-method=fast_beam_search \
  --nn-model=./exp/jit_script.pt \
  -1g=./data/lang_bpe_500/LG.pt \
  --tokens=./data/lang_bpe_500/tokens.txt \
  ./test_wavs/1089-134686-0001.wav \
  ./test_{ways}/1221-135766-0001.wav./test_wavs/1221-135766-0002.wav
```
### **icefall-asr-librispeech-zipformer-small-2023-05-16**

```
# This model is trained using LibriSpeech with zipformer transducer
#
# See https://github.com/k2-fsa/icefall/pull/1058
#
# small-scaled model, number of model parameters: 23285615, i.e., 23.3 M
#
GIT_LFS_SKIP_SMUDGE=1 git clone https://huggingface.co/Zengwei/icefall-asr-librispeech-
˓→zipformer-small-2023-05-16
cd icefall-asr-librispeech-zipformer-small-2023-05-16
git lfs pull --include "exp/jit_script.pt"
git lfs pull --include "data/lang_bpe_500/LG.pt"
for m in greedy_search modified_beam_search fast_beam_search; do
 sherpa-offline \
   --decoding-method=$m \
    --nn-model=./exp/jit_script.pt \
   --tokens=./data/lang_bpe_500/tokens.txt \
    ./test_{ways}/1089-134686-0001.wav./test_{ways}/1221-135766-0001.wav
```
```
./test_wavs/1221-135766-0002.wav
done
sherpa-offline \
  --decoding-method=fast_beam_search \
  --nn-model=./exp/jit_script.pt \
  --\lg=./data/lang_bpe_500/LG.pt \
  --tokens=./data/lang_bpe_500/tokens.txt \
  ./test_{ways}/1089-134686-0001.wav./test_wavs/1221-135766-0001.wav
  ./test_wavs/1221-135766-0002.wav
```
#### **icefall-asr-librispeech-zipformer-large-2023-05-16**

```
# This model is trained using LibriSpeech with zipformer transducer
#
# See https://github.com/k2-fsa/icefall/pull/1058
#
# large-scaled model, number of model parameters: 148439574, i.e., 148.4 M
#
GIT_LFS_SKIP_SMUDGE=1 git clone https://huggingface.co/Zengwei/icefall-asr-librispeech-
˓→zipformer-large-2023-05-16
cd icefall-asr-librispeech-zipformer-large-2023-05-16
git lfs pull --include "exp/jit_script.pt"
git lfs pull --include "data/lang_bpe_500/LG.pt"
for m in greedy_search modified_beam_search fast_beam_search; do
 sherpa-offline \
   --decoding-method=$m \
    --nn-model=./exp/jit_script.pt \
    --tokens=./data/lang_bpe_500/tokens.txt \
    ./test_wavs/1089-134686-0001.wav \
    ./test_wavs/1221-135766-0001.wav
    ./test_wavs/1221-135766-0002.wav
done
sherpa-offline \
  --decoding-method=fast_beam_search \
  --nn-model=./exp/jit_script.pt \
  --\lg=./data/lang_bpe_500/LG.pt \
  --tokens=./data/lang_bpe_500/tokens.txt \
  ./test_wavs/1089-134686-0001.wav \
  ./test_{ways}/1221-135766-0001.wav./test_wavs/1221-135766-0002.wav
```
#### **icefall-asr-multidataset-pruned\_transducer\_stateless7-2023-05-04**

```
# This model is trained using GigaSpeech + LibriSpeech + Common Voice 13.0 with zipformer
#
# See https://github.com/k2-fsa/icefall/pull/1010
#
GIT_LFS_SKIP_SMUDGE=1 git clone https://huggingface.co/yfyeung/icefall-asr-multidataset-
˓→pruned_transducer_stateless7-2023-05-04
cd icefall-asr-multidataset-pruned_transducer_stateless7-2023-05-04
git lfs pull --include "exp/cpu_jit-epoch-30-avg-4.pt"
cd exp
ln -s cpu_jit-epoch-30-avg-4.pt cpu_jit.pt
cd ..
for m in greedy_search modified_beam_search fast_beam_search; do
 sherpa-offline \
   --decoding-method=$m \
   --nn-mode1=./exp/cpu\_jit pt \ \ \ \ \ \--tokens=./data/lang_bpe_500/tokens.txt \
    ./test_wavs/1089-134686-0001.wav \
    ./test_{ways}/1221-135766-0001.wav./test_wavs/1221-135766-0002.wav
done
```
#### **icefall-asr-librispeech-pruned-transducer-stateless8-2022-12-02**

```
# This model is trained using GigaSpeech + LibriSpeech with zipformer
#
# See https://github.com/k2-fsa/icefall/pull/728
#
GIT_LFS_SKIP_SMUDGE=1 git clone https://huggingface.co/WeijiZhuang/icefall-asr-
˓→librispeech-pruned-transducer-stateless8-2022-12-02
cd icefall-asr-librispeech-pruned-transducer-stateless8-2022-12-02
git lfs pull --include "exp/cpu_jit-torch-1.10.pt"
git lfs pull --include "data/lang_bpe_500/LG.pt"
cd exp
rm cpu_jit.pt
ln -sv cpu_jit-torch-1.10.pt cpu_jit.pt
cd ..
for m in greedy_search modified_beam_search fast_beam_search; do
 sherpa-offline \
    --decoding-method=\text{\textsterling m} \setminus--nn-model=./exp/cpu_jit.pt \
    --tokens=./data/lang_bpe_500/tokens.txt \
    ./test_wavs/1089-134686-0001.wav \
    ./test_wavs/1221-135766-0001.wav
    ./test_wavs/1221-135766-0002.wav
done
```

```
sherpa-offline \
 --decoding-method=fast_beam_search \
 --nn-mode1=./exp/cpu_jit.pt \ \ \ \ \-1g=./data/lang_bpe_500/LG.pt \
 --tokens=./data/lang_bpe_500/tokens.txt \
  ./test_wavs/1089-134686-0001.wav \
  ./test_{ways}/1221-135766-0001.wav./test_wavs/1221-135766-0002.wav
```
#### **icefall-asr-librispeech-pruned-transducer-stateless8-2022-11-14**

```
# This model is trained using GigaSpeech + LibriSpeech with zipformer
#
# See https://github.com/k2-fsa/icefall/pull/675
#
GIT_LFS_SKIP_SMUDGE=1 git clone https://huggingface.co/csukuangfj/icefall-asr-
˓→librispeech-pruned-transducer-stateless8-2022-11-14
cd icefall-asr-librispeech-pruned-transducer-stateless8-2022-11-14
git lfs pull --include "exp/cpu_jit.pt"
git lfs pull --include "data/lang_bpe_500/LG.pt"
for m in greedy_search modified_beam_search fast_beam_search; do
  sherpa-offline \
    --decoding-method=$m \
    --nn-model=./exp/cpu_jit.pt \
   --tokens=./data/lang_bpe_500/tokens.txt \
    ./test_{ways}/1089-134686-0001.wav./test_{ways}/1221-135766-0001.wav./test_wavs/1221-135766-0002.wav
done
sherpa-offline \
  --decoding-method=fast_beam_search \
  --nn-mode1=./exp/cpu\_jit.pt \ \ \ \ \-1g=./data/lang_bpe_500/LG.pt \
  --tokens=./data/lang_bpe_500/tokens.txt \
  ./test_wavs/1089-134686-0001.wav \
  ./test_{ways}/1221-135766-0001.wav./test_wavs/1221-135766-0002.wav
```
**icefall-asr-librispeech-pruned-transducer-stateless7-2022-11-11**

```
# This model is trained using LibriSpeech with zipformer
#
# See https://github.com/k2-fsa/icefall/pull/672
#
GIT_LFS_SKIP_SMUDGE=1 git clone https://huggingface.co/csukuangfj/icefall-asr-
˓→librispeech-pruned-transducer-stateless7-2022-11-11
```

```
(continued from previous page)
```

```
cd icefall-asr-librispeech-pruned-transducer-stateless7-2022-11-11
git lfs pull --include "exp/cpu_jit-torch-1.10.0.pt"
git lfs pull --include "data/lang_bpe_500/LG.pt"
cd exp
ln -s cpu_jit-torch-1.10.0.pt cpu_jit.pt
cd ..
for m in greedy_search modified_beam_search fast_beam_search; do
 sherpa-offline \
    --decoding-method=$m \
   --nn-model=./exp/cpu_jit.pt \
    --tokens=./data/lang_bpe_500/tokens.txt \
    ./test_wavs/1089-134686-0001.wav \
    ./test_wavs/1221-135766-0001.wav \
    ./test_wavs/1221-135766-0002.wav
done
sherpa-offline \
  --decoding-method=fast_beam_search \
  --nn-model=./exp/cpu_jit.pt \
  -1g=./data/lang_bpe_500/LG.pt \
  --tokens=./data/lang_bpe_500/tokens.txt \
  ./test_wavs/1089-134686-0001.wav \
  ./test_wavs/1221-135766-0001.wav \
  ./test_wavs/1221-135766-0002.wav
```
**icefall-asr-librispeech-pruned-transducer-stateless3-2022-05-13**

```
# This model is trained using LibriSpeech + GigaSpeech
#
# See https://github.com/k2-fsa/icefall/pull/363
#
GIT_LFS_SKIP_SMUDGE=1 git clone https://huggingface.co/csukuangfj/icefall-asr-
˓→librispeech-pruned-transducer-stateless3-2022-05-13
cd icefall-asr-librispeech-pruned-transducer-stateless3-2022-05-13
git lfs pull --include "exp/cpu_jit.pt"
git lfs pull --include "data/lang_bpe_500/LG.pt"
for m in greedy_search modified_beam_search fast_beam_search; do
 sherpa-offline \
   --decoding-method=$m \
   --nn-model=./exp/cpu_jit.pt \
    --tokens=./data/lang_bpe_500/tokens.txt \
    ./test_wavs/1089-134686-0001.wav \
    ./test_{ways}/1221-135766-0001.wav \ \ \ \ \ \./test_wavs/1221-135766-0002.wav
done
sherpa-offline \
  --decoding-method=fast_beam_search \
```

```
--nn-model=./exp/cpu_jit.pt \
-1g=./data/lang_bpe_500/LG.pt \
--tokens=./data/lang_bpe_500/tokens.txt \
./test_wavs/1089-134686-0001.wav \
./test_{ways}/1221-135766-0001.wav \ \ \ \ \ \./test_wavs/1221-135766-0002.wav
```
#### **icefall-asr-gigaspeech-pruned-transducer-stateless2**

```
# This model is trained using GigaSpeech
#
# See https://github.com/k2-fsa/icefall/pull/318
#
GIT_LFS_SKIP_SMUDGE=1 git clone https://huggingface.co/wgb14/icefall-asr-gigaspeech-
˓→pruned-transducer-stateless2
cd icefall-asr-gigaspeech-pruned-transducer-stateless2
git lfs pull --include "exp/cpu_jit-iter-3488000-avg-15.pt"
git lfs pull --include "data/lang_bpe_500/bpe.model"
cd ../exp
ln -s cpu_jit-iter-3488000-avg-15.pt cpu_jit.pt
cd ..
# Since this repo does not provide tokens.txt, we generate it from bpe.model
# by ourselves
/path/to/sherpa/scripts/bpe_model_to_tokens.py ./data/lang_bpe_500/bpe.model > ./data/
˓→lang_bpe_500/tokens.txt
mkdir test_wavs
cd test_wavs
wget https://huggingface.co/csukuangfj/wav2vec2.0-torchaudio/resolve/main/test_wavs/1089-
\rightarrow134686-0001.wav
wget https://huggingface.co/csukuangfj/wav2vec2.0-torchaudio/resolve/main/test_wavs/1221-
\rightarrow135766-0001.wav
wget https://huggingface.co/csukuangfj/wav2vec2.0-torchaudio/resolve/main/test_wavs/1221-
\rightarrow135766-0002.wav
for m in greedy_search modified_beam_search fast_beam_search; do
 sherpa-offline \
    --decoding-method=$m \
    --nn-model=./exp/cpu_jit.pt \
    --tokens=./data/lang_bpe_500/tokens.txt \
    ./test_wavs/1089-134686-0001.wav \
    ./test_{ways}/1221-135766-0001.wav \ \ \ \ \ \./test_wavs/1221-135766-0002.wav
done
```
### **Chinese**

#### **icefall\_asr\_wenetspeech\_pruned\_transducer\_stateless2**

```
# This models is trained using WenetSpeech
#
# See https://github.com/k2-fsa/icefall/pull/349
#
GIT_LFS_SKIP_SMUDGE=1 git clone https://huggingface.co/luomingshuang/icefall_asr_
˓→wenetspeech_pruned_transducer_stateless2
cd icefall_asr_wenetspeech_pruned_transducer_stateless2
git lfs pull --include "exp/cpu_jit_epoch_10_avg_2_torch_1.7.1.pt"
git lfs pull --include "data/lang_char/LG.pt"
cd exp
ln -s cpu_jit_epoch_10_avg_2_torch_1.7.1.pt cpu_jit.pt
cd ..
for m in greedy_search modified_beam_search fast_beam_search; do
 sherpa-offline \
   --decoding-method=$m \
    --nn-model=./exp/cpu_jit.pt \
    --tokens=./data/lang_char/tokens.txt \
    ./test_wavs/DEV_T00000000000.wav \
    ./test_wavs/DEV_T0000000001.wav \
    ./test_wavs/DEV_T0000000002.wav
done
sherpa-offline \
  --decoding-method=$m \
  --nn-mode1=./exp/cpu\_jit.pt \ \ \ \ \--lg=./data/lang_char/LG.pt \
  --tokens=./data/lang_char/tokens.txt \
  ./test_wavs/DEV_T0000000000.wav \
  ./test_wavs/DEV_T0000000001.wav \
  ./test_wavs/DEV_T0000000002.wav
```
#### **icefall\_asr\_aidatatang-200zh\_pruned\_transducer\_stateless2**

```
# This models is trained using aidatatang_200zh
#
# See https://github.com/k2-fsa/icefall/pull/355
#
GIT_LFS_SKIP_SMUDGE=1 git clone https://huggingface.co/luomingshuang/icefall_asr_
˓→aidatatang-200zh_pruned_transducer_stateless2
cd icefall_asr_aidatatang-200zh_pruned_transducer_stateless2
git lfs pull --include "exp/cpu_jit_torch.1.7.1.pt"
cd exp
ln -sv cpu_jit_torch.1.7.1.pt cpu_jit.pt
```

```
cd ..
for m in greedy_search modified_beam_search fast_beam_search; do
  sherpa-offline \
   --decoding-method=$m \
    --nn-model=./exp/cpu_jit.pt \
    --tokens=./data/lang_char/tokens.txt \
    ./test_wavs/T0055G0036S0002.wav \
    ./test_wavs/T0055G0036S0003.wav \
    ./test_wavs/T0055G0036S0004.wav
done
```
#### **icefall-asr-alimeeting-pruned-transducer-stateless7**

```
# This models is trained using alimeeting (https://www.openslr.org/119/)
#
# See https://github.com/k2-fsa/icefall/pull/751
#
GIT_LFS_SKIP_SMUDGE=1 git clone https://huggingface.co/desh2608/icefall-asr-alimeeting-
˓→pruned-transducer-stateless7
cd icefall-asr-alimeeting-pruned-transducer-stateless7
git lfs pull --include "exp/cpu_jit.pt"
for m in greedy_search modified_beam_search fast_beam_search; do
 sherpa-offline \
    --decoding-method=$m \
    --nn-model=./exp/cpu_jit.pt \
    --tokens=./data/lang_char/tokens.txt \
    ./test\_ways/165.wav \setminus./test\_ways/74.wav \setminus./test_wavs/209.wav
done
```
#### **Chinese + English**

#### **icefall\_asr\_tal-csasr\_pruned\_transducer\_stateless5**

```
# This models is trained using TAL_CSASR dataset from
# https://ai.100tal.com/dataset
# where each utterance contains both English and Chinese.
#
# See https://github.com/k2-fsa/icefall/pull/428
#
GIT_LFS_SKIP_SMUDGE=1 git clone https://huggingface.co/luomingshuang/icefall_asr_tal-
˓→csasr_pruned_transducer_stateless5
cd icefall_asr_tal-csasr_pruned_transducer_stateless5
git lfs pull --include "exp/cpu_jit.pt"
```

```
for m in greedy_search modified_beam_search fast_beam_search; do
  sherpa-offline \
    --decoding-method=\text{\textsterling m} \setminus--nn-model=./exp/cpu_jit.pt \
    --tokens=./data/lang_char/tokens.txt \
    ./test_wavs/210_36476_210_8341_1_1533271973_7057520_132.wav \
    ./test_wavs/210_36476_210_8341_1_1533271973_7057520_138.wav \
    ./test_wavs/210_36476_210_8341_1_1533271973_7057520_145.wav \
    ./test_wavs/210_36476_210_8341_1_1533271973_7057520_148.wav
done
```
## **Tibetan**

**icefall-asr-xbmu-amdo31-pruned-transducer-stateless7-2022-12-02**

```
# This model is trained using the XBMU-AMDO31 corpus
#
# See https://github.com/k2-fsa/icefall/pull/706
#
GIT_LFS_SKIP_SMUDGE=1 git clone https://huggingface.co/syzym/icefall-asr-xbmu-amdo31-
˓→pruned-transducer-stateless7-2022-12-02
cd icefall-asr-xbmu-amdo31-pruned-transducer-stateless7-2022-12-02
git lfs pull --include "exp/cpu_jit.pt"
git lfs pull --include "data/lang_bpe_500/LG.pt"
for m in greedy_search modified_beam_search fast_beam_search; do
 sherpa-offline \
    --decoding-method=$m \
    --nn-model=./exp/cpu_jit.pt \
   --tokens=./data/lang_bpe_500/tokens.txt \
    ./test_wavs/a_0_cacm-A70_31116.wav \
    ./test_wavs/a_0_cacm-A70_31117.wav \
    ./test_wavs/a_0_cacm-A70_31118.wav
done
sherpa-offline \
  --decoding-method=fast_beam_search \
  --nn-model=./exp/cpu_jit.pt \
  -1g=./data/lang_bpe_500/LG.pt \
  --tokens=./data/lang_bpe_500/tokens.txt \
  ./test_wavs/a_0_cacm-A70_31116.wav \
  ./test_wavs/a_0_cacm-A70_31117.wav \
  ./test_wavs/a_0_cacm-A70_31118.wav
```
**icefall-asr-xbmu-amdo31-pruned-transducer-stateless5-2022-11-29**

```
# This model is trained using the XBMU-AMDO31 corpus
#
# See https://github.com/k2-fsa/icefall/pull/706
#
GIT_LFS_SKIP_SMUDGE=1 git clone https://huggingface.co/syzym/icefall-asr-xbmu-amdo31-
˓→pruned-transducer-stateless5-2022-11-29
cd icefall-asr-xbmu-amdo31-pruned-transducer-stateless5-2022-11-29
git lfs pull --include "data/lang_bpe_500/LG.pt"
git lfs pull --include "data/lang_bpe_500/tokens.txt"
git lfs pull --include "exp/cpu_jit-epoch-28-avg-23-torch-1.10.0.pt"
git lfs pull --include "test_wavs/a_0_cacm-A70_31116.wav"
git lfs pull --include "test_wavs/a_0_cacm-A70_31117.wav"
git lfs pull --include "test_wavs/a_0_cacm-A70_31118.wav"
cd exp
rm cpu_jit.pt
ln -sv cpu_jit-epoch-28-avg-23-torch-1.10.0.pt cpu_jit.pt
cd ..
for m in greedy_search modified_beam_search fast_beam_search; do
 sherpa-offline \
    --decoding-method=\text{\textsterling m} \setminus--nn-model=./exp/cpu_jit.pt \
    --tokens=./data/lang_bpe_500/tokens.txt \
    ./test_wavs/a_0_cacm-A70_31116.wav \
    ./test_wavs/a_0_cacm-A70_31117.wav \
    ./test_wavs/a_0_cacm-A70_31118.wav
done
sherpa-offline \
  --decoding-method=fast_beam_search \
  --nn-mode1=./exp/cpu\_jit.pt \ \ \ \ \-1q=./data/lang_bpe_500/LG.pt \
  --tokens=./data/lang_bpe_500/tokens.txt \
  ./test_ways/a_0_cacm-A70_31116.wav./test_wavs/a_0_cacm-A70_31117.wav \
  ./test_wavs/a_0_cacm-A70_31118.wav
```
# **6.2.3 Online transducer models**

**Hint:** We use the binary sherpa-online below for demonstration. You can replace sherpa-online with sherpa-online-websocket-server and sherpa-online-microphone.

Hint: At present, only streaming transducer models from [icefall](https://github.com/k2-fsa/icefall) are supported.

### **icefall**

This sections lists models trained using [icefall.](https://github.com/k2-fsa/icefall)

### **English**

#### **icefall-asr-librispeech-streaming-zipformer-2023-05-17**

```
# This model is trained using LibriSpeech with zipformer transducer
#
# See https://github.com/k2-fsa/icefall/pull/1058
#
# normal-scaled model, number of model parameters: 66110931, i.e., 66.11 M
#
GIT_LFS_SKIP_SMUDGE=1 git clone https://huggingface.co/Zengwei/icefall-asr-librispeech-
˓→streaming-zipformer-2023-05-17
cd icefall-asr-librispeech-streaming-zipformer-2023-05-17
git lfs pull --include "exp/jit_script_chunk_16_left_128.pt"
for m in greedy_search modified_beam_search fast_beam_search; do
 sherpa-online \
   --decoding-method=$m \
   --nn-model=./exp/jit_script_chunk_16_left_128.pt \
    --tokens=./data/lang_bpe_500/tokens.txt \
    ./test_wavs/1089-134686-0001.wav \
    ./test_wavs/1221-135766-0001.wav \
    ./test_wavs/1221-135766-0002.wav
done
# For fast_beam_search with LG
sherpa-online \
  --decoding-method=fast_beam_search \
  --nn-model=./exp/jit_script_chunk_16_left_128.pt \
  -1g=./data/lang_bpe_500/LG.pt \
  --tokens=./data/lang_bpe_500/tokens.txt \
  ./test_wavs/1089-134686-0001.wav \
  ./test_{ways}/1221-135766-0001.wav \setminus./test_wavs/1221-135766-0002.wav
```
### **icefall-asr-librispeech-pruned-transducer-stateless7-streaming-2022-12-29**

```
# This model is trained using LibriSpeech with streaming zipformer transducer
#
# See https://github.com/k2-fsa/icefall/pull/787
#
GIT_LFS_SKIP_SMUDGE=1 git clone https://huggingface.co/Zengwei/icefall-asr-librispeech-
˓→pruned-transducer-stateless7-streaming-2022-12-29
cd icefall-asr-librispeech-pruned-transducer-stateless7-streaming-2022-12-29
```

```
git lfs pull --include "exp/cpu_jit.pt"
git lfs pull --include "data/lang_bpe_500/LG.pt"
for m in greedy_search modified_beam_search fast_beam_search; do
  sherpa-online \
    --decoding-method=$m \
    --nn-model=./exp/cpu_jit.pt \
   --tokens=./data/lang_bpe_500/tokens.txt \
    ./test_wavs/1089-134686-0001.wav \
    ./test_wavs/1221-135766-0001.wav
    ./test_wavs/1221-135766-0002.wav
done
# For fast_beam_search with LG
sherpa-online \
  --decoding-method=fast_beam_search \
  --nn-model=./exp/cpu_jit.pt \
  -1g=./data/lang_bpe_500/LG.pt \
  --tokens=./data/lang_bpe_500/tokens.txt \
  ./test_wavs/1089-134686-0001.wav \
  ./test_wavs/1221-135766-0001.wav
  ./test_wavs/1221-135766-0002.wav
```
### **icefall-asr-librispeech-conv-emformer-transducer-stateless2-2022-07-05**

```
# This model is trained using LibriSpeech with ConvEmformer transducer
#
# See https://github.com/k2-fsa/icefall/pull/440
#
GIT_LFS_SKIP_SMUDGE=1 git clone https://huggingface.co/Zengwei/icefall-asr-librispeech-
˓→conv-emformer-transducer-stateless2-2022-07-05
cd icefall-asr-librispeech-conv-emformer-transducer-stateless2-2022-07-05
git lfs pull --include "exp/cpu-jit-epoch-30-avg-10-torch-1.10.0.pt"
git lfs pull --include "data/lang_bpe_500/LG.pt"
cd exp
ln -sv cpu-jit-epoch-30-avg-10-torch-1.10.0.pt cpu_jit.pt
cd ..
for m in greedy_search modified_beam_search fast_beam_search; do
 sherpa-online \
   --decoding-method=$m \
    --nn-model=./exp/cpu_jit.pt \
    --tokens=./data/lang_bpe_500/tokens.txt \
    ./test_{ways}/1089-134686-0001.wav./test_wavs/1221-135766-0001.wav
    ./test_wavs/1221-135766-0002.wav
done
# For fast_beam_search with LG
```

```
./build/bin/sherpa-online \
 --decoding-method=fast_beam_search \
 --nn-model=./exp/cpu_jit.pt \
 -1g=./data/lang_bpe_500/LG.pt \
 --tokens=./data/lang_bpe_500/tokens.txt \
 ./test_wavs/1089-134686-0001.wav \
  ./test_{ways}/1221-135766-0001.wav./test_wavs/1221-135766-0002.wav
```
#### **icefall-asr-librispeech-lstm-transducer-stateless2-2022-09-03**

```
# This model is trained using LibriSpeech with LSTM transducer
#
# See https://github.com/k2-fsa/icefall/pull/558
#
GIT_LFS_SKIP_SMUDGE=1 git clone https://huggingface.co/csukuangfj/icefall-asr-
˓→librispeech-lstm-transducer-stateless2-2022-09-03
cd icefall-asr-librispeech-lstm-transducer-stateless2-2022-09-03
git lfs pull --include "exp/encoder_jit_trace-iter-468000-avg-16.pt"
git lfs pull --include "exp/decoder_jit_trace-iter-468000-avg-16.pt"
git lfs pull --include "exp/joiner_jit_trace-iter-468000-avg-16.pt"
git lfs pull --include "data/lang_bpe_500/LG.pt"
cd exp
ln -sv encoder_jit_trace-iter-468000-avg-16.pt encoder_jit_trace.pt
ln -sv decoder_jit_trace-iter-468000-avg-16.pt decoder_jit_trace.pt
ln -sv joiner_jit_trace-iter-468000-avg-16.pt joiner_jit_trace.pt
cd ..
for m in greedy_search modified_beam_search fast_beam_search; do
 sherpa-online \
   --decoding-method=\text{\textsterling m} \setminus--encoder-model=./exp/encoder_jit_trace.pt \
    --decoder-model=./exp/decoder_jit_trace.pt \
   --joiner-model=./exp/joiner_jit_trace.pt \
    --tokens=./data/lang_bpe_500/tokens.txt \
    ./test_wavs/1089-134686-0001.wav \
    ./test_wavs/1221-135766-0001.wav
    ./test_wavs/1221-135766-0002.wav
done
# For fast_beam_search with LG
sherpa-online \
  --decoding-method=fast_beam_search \
  --encoder-model=./exp/encoder_jit_trace.pt \
  --decoder-model=./exp/decoder_jit_trace.pt \
  --joiner-model=./exp/joiner_jit_trace.pt \
  --lg=./data/lang_bpe_500/LG.pt \
```

```
--tokens=./data/lang_bpe_500/tokens.txt \
./test_wavs/1089-134686-0001.wav \
./test_{ways}/1221-135766-0001.wav./test_wavs/1221-135766-0002.wav
```
#### **icefall-asr-librispeech-pruned-stateless-emformer-rnnt2-2022-06-01**

```
# This model is trained using LibriSpeech with Emformer transducer
#
# See https://github.com/k2-fsa/icefall/pull/390
#
GIT_LFS_SKIP_SMUDGE=1 git clone https://huggingface.co/csukuangfj/icefall-asr-
˓→librispeech-pruned-stateless-emformer-rnnt2-2022-06-01
cd icefall-asr-librispeech-pruned-stateless-emformer-rnnt2-2022-06-01
git lfs pull --include "exp/cpu_jit-epoch-39-avg-6-use-averaged-model-1.pt"
git lfs pull --include "data/lang_bpe_500/LG.pt"
cd exp
ln -sv cpu_jit-epoch-39-avg-6-use-averaged-model-1.pt cpu_jit.pt
cd ..
for m in greedy_search modified_beam_search fast_beam_search; do
 sherpa-online \
    --decoding-method=$m \
   --nn-model=./exp/cpu_jit.pt \
   --tokens=./data/lang_bpe_500/tokens.txt \
    ./test_{ways}/1089-134686-0001.wav./test_{ways}/1221-135766-0001.wav./test_wavs/1221-135766-0002.wav
done
# For fast_beam_search with LG
sherpa-online \
  --decoding-method=fast_beam_search \
  --nn-model=./exp/cpu_jit.pt \
  -1g=./data/lang_bpe_500/LG.pt \
  --tokens=./data/lang_bpe_500/tokens.txt \
  ./test_{ways}/1089-134686-0001.wav./test_wavs/1221-135766-0001.wav
  ./test_wavs/1221-135766-0002.wav
```
#### **icefall\_librispeech\_streaming\_pruned\_transducer\_stateless4\_20220625**

```
# This model is trained using LibriSpeech with Conformer transducer
#
# See https://github.com/k2-fsa/icefall/pull/440
#
GIT_LFS_SKIP_SMUDGE=1 git clone https://huggingface.co/pkufool/icefall_librispeech_
˓→streaming_pruned_transducer_stateless4_20220625
cd icefall_librispeech_streaming_pruned_transducer_stateless4_20220625
git lfs pull --include "exp/cpu_jit-epoch-25-avg-3.pt"
git lfs pull --include "data/lang_bpe_500/LG.pt"
cd exp
ln -sv cpu_jit-epoch-25-avg-3.pt cpu_jit.pt
cd ..
for m in greedy_search modified_beam_search fast_beam_search; do
 sherpa-online \
    --decoding-method=$m \
   --nn-model=./exp/cpu_jit.pt \
    --tokens=./data/lang_bpe_500/tokens.txt \
    ./test_waves/1089-134686-0001.wav \
    ./test_waves/1221-135766-0001.wav \
    ./test_waves/1221-135766-0002.wav
done
# For fast_beam_search with LG
sherpa-online \
  --decoding-method=fast_beam_search \
  --nn-model=./exp/cpu_jit.pt \
  --\lg=./data/lang_bpe_500/LG.pt \
  --tokens=./data/lang_bpe_500/tokens.txt \
  ./test_{waves}/1089-134686-0001.wav./test_waves/1221-135766-0001.wav \
  ./test_waves/1221-135766-0002.wav
```
#### **Chinese**

#### **icefall\_asr\_wenetspeech\_pruned\_transducer\_stateless5\_streaming**

```
# This model is trained using WenetSpeech with Conformer transducer
#
# See https://github.com/k2-fsa/icefall/pull/447
#
GIT_LFS_SKIP_SMUDGE=1 git clone https://huggingface.co/luomingshuang/icefall_asr_
˓→wenetspeech_pruned_transducer_stateless5_streaming
cd icefall_asr_wenetspeech_pruned_transducer_stateless5_streaming
git lfs pull --include "exp/cpu_jit_epoch_7_avg_1_torch.1.7.1.pt"
```

```
git lfs pull --include "data/lang_char/LG.pt"
cd exp
ln -sv cpu_jit_epoch_7_avg_1_torch.1.7.1.pt cpu_jit.pt
cd ..
for m in greedy_search modified_beam_search fast_beam_search; do
 sherpa-online \
   --decoding-method=$m \
    --nn-model=./exp/cpu_jit.pt \
    --tokens=./data/lang_char/tokens.txt \
    ./test_wavs/DEV_T0000000000.wav \
    ./test_wavs/DEV_T0000000001.wav \
    ./test_wavs/DEV_T0000000002.wav
done
# For fast_beam_search with LG
sherpa-online \
  --decoding-method=fast_beam_search \
  --nn-mode1=./exp/cpu_jit.pt \ \ \ \ \-1g=./data/lang_char/LG.pt \
  --tokens=./data/lang_char/tokens.txt \
  ./test_wavs/DEV_T0000000000.wav \
  ./test_wavs/DEV_T0000000001.wav \
  ./test_wavs/DEV_T0000000002.wav
```
### **Chinese + English (all-in-one)**

#### **pfluo/k2fsa-zipformer-chinese-english-mixed**

```
It is a streaming zipformer model
```

```
# This model supports both Chinese and English
GIT_LFS_SKIP_SMUDGE=1 git clone https://huggingface.co/pfluo/k2fsa-zipformer-chinese-
ightharpoonupenglish-mixed
cd k2fsa-zipformer-chinese-english-mixed
git lfs pull --include "exp/cpu_jit.pt"
for m in greedy_search modified_beam_search fast_beam_search; do
  sherpa-online \
    --decoding-method=\text{\textsterling m} \setminus--nn-model=./exp/cpu_jit.pt \
    --tokens=./data/lang_char_bpe/tokens.txt \
    ./test_wavs/0.wav \
    ./test_{ways}/1.wav
    ./test_wavs/2.wav \
    ./test_wavs/3.wav \
    ./test_wavs/4.wav
done
```
### **icefall-asr-conv-emformer-transducer-stateless2-zh**

It is a [ConvEmformer model](https://github.com/k2-fsa/icefall/tree/master/egs/librispeech/ASR/conv_emformer_transducer_stateless2)

```
# This model supports both Chinese and English
GIT_LFS_SKIP_SMUDGE=1 git clone https://huggingface.co/ptrnull/icefall-asr-conv-emformer-
˓→transducer-stateless2-zh
cd icefall-asr-conv-emformer-transducer-stateless2-zh
git lfs pull --include "exp/cpu_jit-epoch-11-avg-1.pt"
cd exp
ln -sv cpu_jit-epoch-11-avg-1.pt cpu_jit.pt
cd ..
for m in greedy_search modified_beam_search fast_beam_search; do
  sherpa-online \
    --decoding-method=$m \
    --nn-model=./exp/cpu_jit.pt \
    --tokens=./data/lang_char_bpe/tokens.txt \
    ./test_wavs/0.wav \
    ./test_wavs/1.wav \
    ./test_wavs/2.wav \
    ./test_wavs/3.wav \
    ./test_wavs/4.wav
done
```
# **CHAPTER**

# **SEVEN**

# **SHERPA-NCNN**

**Hint:** During speech recognition, it does not need to access the Internet. Everyting is processed locally on your device.

We support using [ncnn](https://github.com/tencent/ncnn) to replace PyTorch for neural network computation. The code is put in a separate repository [sherpa-ncnn](https://github.com/k2-fsa/sherpa-ncnn)

[sherpa-ncnn](https://github.com/k2-fsa/sherpa-ncnn) is self-contained and everything can be compiled from source.

Please refer to <https://k2-fsa.github.io/icefall/model-export/export-ncnn.html> for how to export models to [ncnn](https://github.com/tencent/ncnn) format.

In the following, we describe how to build [sherpa-ncnn](https://github.com/k2-fsa/sherpa-ncnn) for Linux, macOS, Windows, embedded systems, Android, and iOS.

Also, we show how to use it for speech recognition with pre-trained models.

# **7.1 Tutorials**

This page contains links to tutorials written by our users.

**Caution:** The tutorials are not necessarily written in English.

## **7.1.1 (Chinese tutorials)**

### **2024 Unitysherpa-ncnn**

<https://github.com/ssssssilver/sherpa-ncnn-unity> unity.

### **2024-02-22RV1126sherpaTTS**

[https://it3q.com/article/217.](https://it3q.com/article/217)

[sherpa-ncnn](https://github.com/k2-fsa/sherpa-ncnn) rv1126

**Note:** TTS, [sherpa-ncnn](https://github.com/k2-fsa/sherpa-ncnn) ASR [sherpa-onnx](https://github.com/k2-fsa/sherpa-onnx) TTS

#### **2023-12-31 sherpa-ncnn**

[https://zhuanlan.zhihu.com/p/675428374.](https://zhuanlan.zhihu.com/p/675428374)

Ubuntu (x64) 4B

**Note:** 4B 32 64

#### **2023-04-26RV1126kaldi**

[https://blog.csdn.net/qq\\_28877125/article/details/130376397.](https://blog.csdn.net/qq_28877125/article/details/130376397)

[sherpa-ncnn](https://github.com/k2-fsa/sherpa-ncnn) RV1126

#### **2023-02-19 sherpa-ncnn**

[https://www.jianshu.com/p/3afbb0324faa.](https://www.jianshu.com/p/3afbb0324faa)

3B+ Windows

# **7.2 Installation**

**Hint:** Please refer to *[Python API](#page-67-0)* for its usage with Python.

In this section, we describe how to install [sherpa-ncnn](https://github.com/k2-fsa/sherpa-ncnn) for the following platforms:

## **7.2.1 Installation videos**

This section presents some videos about how to install and use [sherpa-ncnn.](https://github.com/k2-fsa/sherpa-ncnn)

#### **Window (64-bit)**

The following [video](https://www.bilibili.com/video/BV158411c7Nu/) shows how to install and use [sherpa-ncnn](https://github.com/k2-fsa/sherpa-ncnn) on 64-bit Windows.

Thanks to <https://space.bilibili.com/7990701> for his contribution.

**Caution:** It is in Chinese.

## <span id="page-54-0"></span>**7.2.2 Linux**

This page describes how to build [sherpa-ncnn](https://github.com/k2-fsa/sherpa-ncnn) on Linux.

**Hint:** You can follow this section if you want to build [sherpa-ncnn](https://github.com/k2-fsa/sherpa-ncnn) directly on your board.

**Hint:** For the Python API, please refer to *[Python API](#page-67-0)*.

All you need is to run:

x86/x86\_64

32-bit ARM

64-bit ARM

git clone https://github.com/k2-fsa/sherpa-ncnn cd sherpa-ncnn mkdir build cd build cmake -DCMAKE\_BUILD\_TYPE=Release .. make -j6

```
git clone https://github.com/k2-fsa/sherpa-ncnn
cd sherpa-ncnn
mkdir build
cd build
cmake \
  -DCMAKE_BUILD_TYPE=Release \
  -DCMAKE_C_FLAGS="-march=armv7-a -mfloat-abi=hard -mfpu=neon" \
  -DCMAKE_CXX_FLAGS="-march=armv7-a -mfloat-abi=hard -mfpu=neon" \
  ..
make -j6
```

```
git clone https://github.com/k2-fsa/sherpa-ncnn
cd sherpa-ncnn
mkdir build
cd build
cmake \
  -DCMAKE_BUILD_TYPE=Release \
  -DCMAKE_C_FLAGS="-march=armv8-a" \
  -DCMAKE_CXX_FLAGS="-march=armv8-a" \
```
.. make -j6

After building, you will find two executables inside the bin directory:

```
$ ls -lh bin/
total 13M
-rwxr-xr-x 1 kuangfangjun root 6.5M Dec 18 11:31 sherpa-ncnn
-rwxr-xr-x 1 kuangfangjun root 6.5M Dec 18 11:31 sherpa-ncnn-microphone
```
That's it!

Please read *[Pre-trained models](#page-126-0)* for usages about the generated binaries.

Read below if you want to learn more.

You can strip the binaries by

\$ strip bin/sherpa-ncnn \$ strip bin/sherpa-ncnn-microphone

After stripping, the file size of each binary is:

 $\overline{\phantom{a}}$  readeling to bin/sherpa-ncnnn  $\overline{\phantom{a}}$ 

```
$ ls -lh bin/
total 12M
-rwxr-xr-x 1 kuangfangjun root 5.8M Dec 18 11:35 sherpa-ncnn
-rwxr-xr-x 1 kuangfangjun root 5.8M Dec 18 11:36 sherpa-ncnn-microphone
```
**Hint:** By default, all external dependencies are statically linked. That means, the generated binaries are self-contained.

You can use the following commands to check that and you will find they depend only on system libraries.

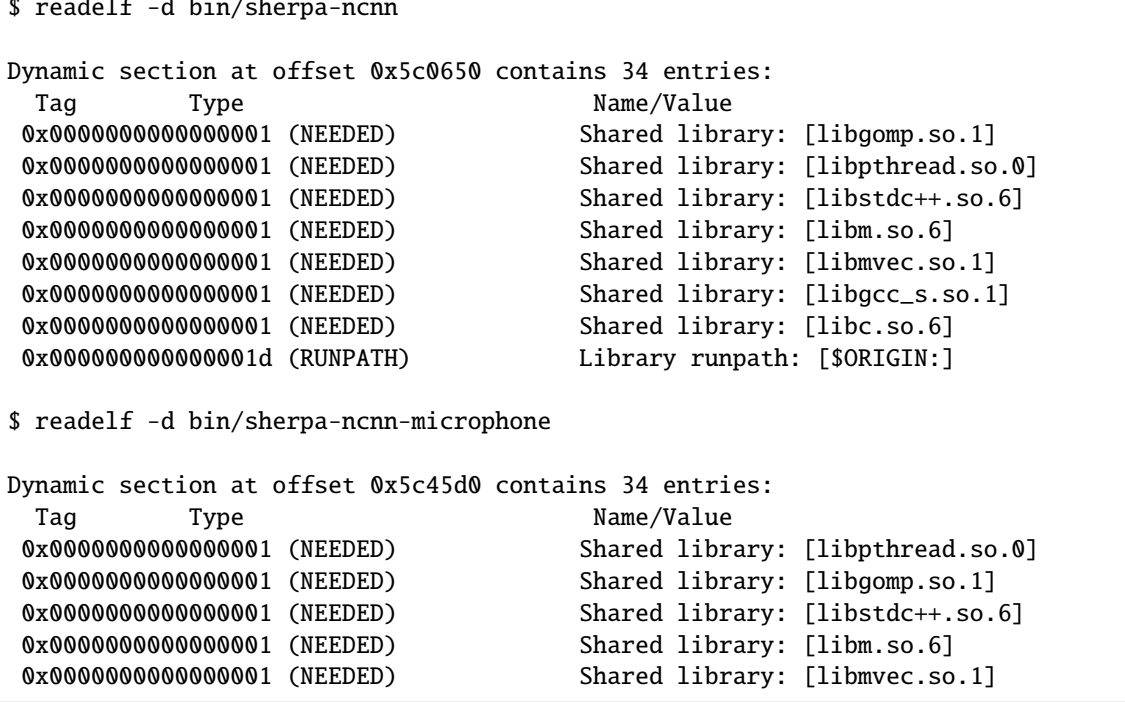

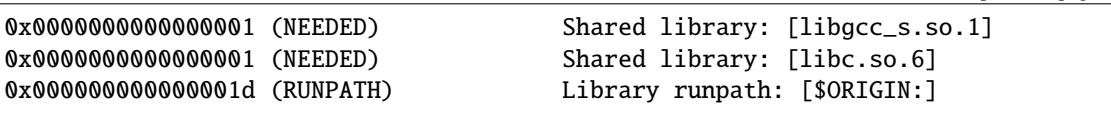

Please create an issue at <https://github.com/k2-fsa/sherpa-ncnn/issues> if you have any problems.

# **7.2.3 macOS**

This page describes how to build [sherpa-ncnn](https://github.com/k2-fsa/sherpa-ncnn) on macOS.

**Hint:** For the Python API, please refer to *[Python API](#page-67-0)*.

All you need is to run:

```
git clone https://github.com/k2-fsa/sherpa-ncnn
cd sherpa-ncnn
mkdir build
cd build
cmake -DCMAKE_BUILD_TYPE=Release ..
make -j6
```
After building, you will find two executables inside the bin directory:

```
$ ls -lh bin/
total 24232
-rwxr-xr-x 1 fangjun staff 5.9M Dec 18 12:39 sherpa-ncnn
-rwxr-xr-x 1 fangjun staff 6.0M Dec 18 12:39 sherpa-ncnn-microphone
```
That's it!

Please read *[Pre-trained models](#page-126-0)* for usages about the generated binaries.

Read below if you want to learn more.

You can strip the binaries by

\$ strip bin/sherpa-ncnn \$ strip bin/sherpa-ncnn-microphone

After stripping, the file size of each binary is:

```
$ ls -lh bin/
total 23000
-rwxr-xr-x 1 fangjun staff 5.6M Dec 18 12:40 sherpa-ncnn
-rwxr-xr-x 1 fangjun staff 5.6M Dec 18 12:40 sherpa-ncnn-microphone
```
**Hint:** By default, all external dependencies are statically linked. That means, the generated binaries are self-contained.

You can use the following commands to check that and you will find they depend only on system libraries.

```
$ otool -L bin/sherpa-ncnn
bin/sherpa-ncnn:
        /usr/local/opt/libomp/lib/libomp.dylib (compatibility version 5.0.0,␣
\rightarrowcurrent version 5.0.0)
        /usr/lib/libc++.1.dylib (compatibility version 1.0.0, current version␣
\rightarrow902.1.0)
        /usr/lib/libSystem.B.dylib (compatibility version 1.0.0, current␣
\rightarrowversion 1281.100.1)
$ otool -L bin/sherpa-ncnn-microphone
bin/sherpa-ncnn-microphone:
        /System/Library/Frameworks/CoreAudio.framework/Versions/A/CoreAudio␣
˓→(compatibility version 1.0.0, current version 1.0.0)
        /System/Library/Frameworks/AudioToolbox.framework/Versions/A/
˓→AudioToolbox (compatibility version 1.0.0, current version 1000.0.0)
        /System/Library/Frameworks/AudioUnit.framework/Versions/A/AudioUnit␣
˓→(compatibility version 1.0.0, current version 1.0.0)
        /System/Library/Frameworks/CoreFoundation.framework/Versions/A/
˓→CoreFoundation (compatibility version 150.0.0, current version 1677.104.0)
        /System/Library/Frameworks/CoreServices.framework/Versions/A/
˓→CoreServices (compatibility version 1.0.0, current version 1069.24.0)
        /usr/lib/libSystem.B.dylib (compatibility version 1.0.0, current␣
\rightarrowversion 1281.100.1)
        /usr/local/opt/libomp/lib/libomp.dylib (compatibility version 5.0.0,␣
\rightarrowcurrent version 5.0.0)
        /usr/lib/libc++.1.dylib (compatibility version 1.0.0, current version␣
 -902.1.0
```
Please create an issue at <https://github.com/k2-fsa/sherpa-ncnn/issues> if you have any problems.

# **7.2.4 Windows**

This page describes how to build [sherpa-ncnn](https://github.com/k2-fsa/sherpa-ncnn) on Windows.

**Hint:** For the Python API, please refer to *[Python API](#page-67-0)*.

**Hint:** MinGW is known not to work. Please install Visual Studio before you continue.

#### **64-bit Windows (x64)**

All you need is to run:

```
git clone https://github.com/k2-fsa/sherpa-ncnn
cd sherpa-ncnn
mkdir build
cd build
cmake -DCMAKE_BUILD_TYPE=Release ..
cmake --build . --config Release -- -m:6
```
It will generate two executables inside ./bin/Release/:

- sherpa-ncnn.exe: For decoding a single wave file.
- sherpa-ncnn-microphone.exe: For real-time speech recognition from a microphone

That's it!

Please read *[Pre-trained models](#page-126-0)* for usages about the generated binaries.

Please create an issue at <https://github.com/k2-fsa/sherpa-ncnn/issues> if you have any problems.

#### **32-bit Windows (x86)**

All you need is to run:

```
git clone https://github.com/k2-fsa/sherpa-ncnn
cd sherpa-ncnn
mkdir build
cd build
# Please select one toolset among VS 2015, 2017, 2019, and 2022 below
# We use VS 2022 as an example.
# For Visual Studio 2015
# cmake -T v140,host=x64 -A Win32 -D CMAKE_BUILD_TYPE=Release ..
# For Visual Studio 2017
# cmake -T v141,host=x64 -A Win32 -D CMAKE_BUILD_TYPE=Release ..
# For Visual Studio 2019
# cmake -T v142,host=x64 -A Win32 -D CMAKE_BUILD_TYPE=Release ..
# For Visual Studio 2022
cmake -T v143,host=x64 -A Win32 -D CMAKE_BUILD_TYPE=Release ..
cmake --build . --config Release -- -m:6
```
It will generate two executables inside ./bin/Release/:

- sherpa-ncnn.exe: For decoding a single wave file.
- sherpa-ncnn-microphone.exe: For real-time speech recognition from a microphone

#### That's it!

Please read *[Pre-trained models](#page-126-0)* for usages about the generated binaries.

Please create an issue at <https://github.com/k2-fsa/sherpa-ncnn/issues> if you have any problems.

# **7.2.5 Embedded Linux (arm)**

This page describes how to build [sherpa-ncnn](https://github.com/k2-fsa/sherpa-ncnn) for embedded Linux (arm, 32-bit) with cross-compiling on an x86 machine with Ubuntu OS.

**Caution:** If you want to build [sherpa-ncnn](https://github.com/k2-fsa/sherpa-ncnn) directly on your board, please don't use this document. Refer to *[Linux](#page-54-0)* instead.

**Caution:** If you want to build [sherpa-ncnn](https://github.com/k2-fsa/sherpa-ncnn) directly on your board, please don't use this document. Refer to *[Linux](#page-54-0)* instead.

**Caution:** If you want to build [sherpa-ncnn](https://github.com/k2-fsa/sherpa-ncnn) directly on your board, please don't use this document. Refer to *[Linux](#page-54-0)* instead.

**Hint:** This page is for cross-compiling.

#### **Install toolchain**

The first step is to install a toolchain for cross-compiling.

**Warning:** You can use any toolchain that is suitable for your platform. The toolchain we use below is just an example.

Visit [https://developer.arm.com/tools-and-software/open-source-software/developer-tools/gnu-toolchain/gnu-a/](https://developer.arm.com/tools-and-software/open-source-software/developer-tools/gnu-toolchain/gnu-a/downloads/8-3-2019-03) [downloads/8-3-2019-03](https://developer.arm.com/tools-and-software/open-source-software/developer-tools/gnu-toolchain/gnu-a/downloads/8-3-2019-03) to download the toolchain:

We are going to download  $gcc-arm-8.3-2019.03-x86_64-arm-1inux-gnueabihf. tar.xz, which has been up$ loaded to [https://huggingface.co/csukuangfj/sherpa-ncnn-toolchains.](https://huggingface.co/csukuangfj/sherpa-ncnn-toolchains)

Assume you want to install it in the folder \$HOME/software:

mkdir -p \$HOME/software cd \$HOME/software wget https://huggingface.co/csukuangfj/sherpa-ncnn-toolchains/resolve/main/gcc-arm-8.3- ˓<sup>→</sup>2019.03-x86\_64-arm-linux-gnueabihf.tar.xz tar xvf gcc-arm-8.3-2019.03-x86\_64-arm-linux-gnueabihf.tar.xz

Next, we need to set the following environment variable:

```
export PATH=$HOME/software/gcc-arm-8.3-2019.03-x86_64-arm-linux-gnueabihf/bin:$PATH
```
To check that we have installed the cross-compiling toolchain successfully, please run:

arm-linux-gnueabihf-gcc --version

which should print the following log:

```
arm-linux-gnueabihf-gcc (GNU Toolchain for the A-profile Architecture 8.3-2019.03 (arm-
\leftrightarrowrel-8.36)) 8.3.0
Copyright (C) 2018 Free Software Foundation, Inc.
This is free software; see the source for copying conditions. There is NO
warranty; not even for MERCHANTABILITY or FITNESS FOR A PARTICULAR PURPOSE.
```
Congratulations! You have successfully installed a toolchain for cross-compiling [sherpa-ncnn.](https://github.com/k2-fsa/sherpa-ncnn)

#### **Build sherpa-ncnn**

Finally, let us build [sherpa-ncnn.](https://github.com/k2-fsa/sherpa-ncnn)

```
git clone https://github.com/k2-fsa/sherpa-ncnn
cd sherpa-ncnn
./build-arm-linux-gnueabihf.sh
```
After building, you will get two binaries:

```
$ ls -lh build-arm-linux-gnueabihf/install/bin/
```

```
total 6.6M
-rwxr-xr-x 1 kuangfangjun root 2.2M Jan 14 21:46 sherpa-ncnn
-rwxr-xr-x 1 kuangfangjun root 2.2M Jan 14 21:46 sherpa-ncnn-alsa
```
That's it!

**Hint:**

- sherpa-ncnn is for decoding a single file
- sherpa-ncnn-alsa is for real-time speech recongition by reading the microphone with [ALSA](https://en.wikipedia.org/wiki/Advanced_Linux_Sound_Architecture)

**Caution:** We recommend that you use sherpa-ncnn-alsa on embedded systems such as Raspberry pi.

You need to provide a device\_name when invoking sherpa-ncnn-alsa. We describe below how to find the device name for your microphone.

Run the following command:

arecord -l

to list all avaliable microphones for recording. If it complains that arecord: command not found, please use sudo apt-get install alsa-utils to install it.

If the above command gives the following output:

```
**** List of CAPTURE Hardware Devices ****
card 0: Audio [Axera Audio], device 0: 49ac000.i2s_mst-es8328-hifi-analog.
˓→es8328-hifi-analog-0 []
 Subdevices: 1/1
  Subdevice #0: subdevice #0
```
In this case, I only have 1 microphone. It is card 0 and that card has only device 0. To select card 0 and device 0 on that card, we need to pass plughw:0,0 to sherpa-ncnn-alsa. (Note: It has the format plughw:card\_number,device\_index.)

```
For instance, you have to use
     # Note: We use int8 models for encoder and joiner below.
     ./bin/sherpa-ncnn-alsa \
       ./sherpa-ncnn-conv-emformer-transducer-small-2023-01-09/tokens.txt \
       ./sherpa-ncnn-conv-emformer-transducer-small-2023-01-09/encoder_jit_trace-
     ˓→pnnx.ncnn.int8.param \
       ./sherpa-ncnn-conv-emformer-transducer-small-2023-01-09/encoder_jit_trace-
     \rightarrowpnnx.ncnn.int8.bin
       ./sherpa-ncnn-conv-emformer-transducer-small-2023-01-09/decoder_jit_trace-
     \rightarrowpnnx.ncnn.param \
       ./sherpa-ncnn-conv-emformer-transducer-small-2023-01-09/decoder_jit_trace-
     \rightarrowpnnx.ncnn.bin \
       ./sherpa-ncnn-conv-emformer-transducer-small-2023-01-09/joiner_jit_trace-
     ˓→pnnx.ncnn.int8.param \
       ./sherpa-ncnn-conv-emformer-transducer-small-2023-01-09/joiner_jit_trace-
     \rightarrowpnnx.ncnn.int8.bin
       "plughw:0,0"
```
Please change the card number and also the device index on the selected card accordingly in your own situation. Otherwise, you won't be able to record with your microphone.

Please read *[Pre-trained models](#page-126-0)* for usages about the generated binaries.

Read below if you want to learn more.

**Hint:** By default, all external dependencies are statically linked. That means, the generated binaries are self-contained.

You can use the following commands to check that and you will find they depend only on system libraries.

```
$ readelf -d build-arm-linux-gnueabihf/install/bin/sherpa-ncnn
Dynamic section at offset 0x1c7ee8 contains 30 entries:
 Tag Type Type Name/Value
0x00000001 (NEEDED) Shared library: [libstdc++.so.6]
0x00000001 (NEEDED) Shared library: [libm.so.6]
0x00000001 (NEEDED) Shared library: [libgcc_s.so.1]
0x00000001 (NEEDED) Shared library: [libpthread.so.0]
0x00000001 (NEEDED) Shared library: [libc.so.6]
0x0000000f (RPATH) Library rpath: [$ORIGIN]
$ readelf -d build-arm-linux-gnueabihf/install/bin/sherpa-ncnn-alsa
Dynamic section at offset 0x22ded8 contains 32 entries:
 Tag Type Type Name/Value
0x00000001 (NEEDED) Shared library: [libasound.so.2]
0x00000001 (NEEDED) Shared library: [libgomp.so.1]
0x00000001 (NEEDED) Shared library: [libpthread.so.0]
0x00000001 (NEEDED) Shared library: [libstdc++.so.6]
0x00000001 (NEEDED) Shared library: [libm.so.6]
0x00000001 (NEEDED) Shared library: [libgcc_s.so.1]
0x00000001 (NEEDED) Shared library: [libc.so.6]
0x0000000f (RPATH) Library rpath: [$ORIGIN]
```
Please create an issue at <https://github.com/k2-fsa/sherpa-ncnn/issues> if you have any problems.

# **7.2.6 Embedded Linux (aarch64)**

This page describes how to build [sherpa-ncnn](https://github.com/k2-fsa/sherpa-ncnn) for embedded Linux (aarch64, 64-bit) with cross-compiling on an x86 machine with Ubuntu OS.

**Caution:** If you want to build [sherpa-ncnn](https://github.com/k2-fsa/sherpa-ncnn) directly on your board, please don't use this document. Refer to *[Linux](#page-54-0)* instead.

**Caution:** If you want to build [sherpa-ncnn](https://github.com/k2-fsa/sherpa-ncnn) directly on your board, please don't use this document. Refer to *[Linux](#page-54-0)* instead.

**Caution:** If you want to build [sherpa-ncnn](https://github.com/k2-fsa/sherpa-ncnn) directly on your board, please don't use this document. Refer to *[Linux](#page-54-0)* instead.

**Hint:** This page is for cross-compiling.

#### **Install toolchain**

The first step is to install a toolchain for cross-compiling.

**Warning:** You can use any toolchain that is suitable for your platform. The toolchain we use below is just an example.

Visit <https://releases.linaro.org/components/toolchain/binaries/latest-7/aarch64-linux-gnu/> to download the toolchain.

We are going to download gcc-linaro-7.5.0-2019.12-x86\_64\_aarch64-linux-gnu.tar.xz, which has been uploaded to [https://huggingface.co/csukuangfj/sherpa-ncnn-toolchains.](https://huggingface.co/csukuangfj/sherpa-ncnn-toolchains)

Assume you want to install it in the folder \$HOME/software:

```
mkdir -p $HOME/software
cd $HOME/software
wget https://huggingface.co/csukuangfj/sherpa-ncnn-toolchains/resolve/main/gcc-linaro-7.
˓→5.0-2019.12-x86_64_aarch64-linux-gnu.tar.xz
# For users from China
# huggingface,
# wget https://hf-mirror.com/csukuangfj/sherpa-ncnn-toolchains/resolve/main/gcc-linaro-7.
˓→5.0-2019.12-x86_64_aarch64-linux-gnu.tar.xz
tar xvf gcc-linaro-7.5.0-2019.12-x86_64_aarch64-linux-gnu.tar.xz
```
Next, we need to set the following environment variable:

export PATH=\$HOME/software/gcc-linaro-7.5.0-2019.12-x86\_64\_aarch64-linux-gnu/bin:\$PATH

To check that we have installed the cross-compiling toolchain successfully, please run:

```
aarch64-linux-gnu-gcc --version
```
which should print the following log:

```
aarch64-linux-gnu-gcc (Linaro GCC 7.5-2019.12) 7.5.0
Copyright (C) 2017 Free Software Foundation, Inc.
This is free software; see the source for copying conditions. There is NO
warranty; not even for MERCHANTABILITY or FITNESS FOR A PARTICULAR PURPOSE.
```
Congratulations! You have successfully installed a toolchain for cross-compiling [sherpa-ncnn.](https://github.com/k2-fsa/sherpa-ncnn)

#### **Build sherpa-ncnn**

Finally, let us build [sherpa-ncnn.](https://github.com/k2-fsa/sherpa-ncnn)

```
git clone https://github.com/k2-fsa/sherpa-ncnn
cd sherpa-ncnn
./build-aarch64-linux-gnu.sh
```
After building, you will get two binaries:

```
$ ls -lh build-aarch64-linux-gnu/install/bin/
total 10M
-rwxr-xr-x 1 kuangfangjun root 3.4M Jan 13 21:16 sherpa-ncnn
-rwxr-xr-x 1 kuangfangjun root 3.4M Jan 13 21:16 sherpa-ncnn-alsa
```
That's it!

#### **Hint:**

- sherpa-ncnn is for decoding a single file
- sherpa-ncnn-alsa is for real-time speech recongition by reading the microphone with [ALSA](https://en.wikipedia.org/wiki/Advanced_Linux_Sound_Architecture)

### **sherpa-ncnn-alsa**

**Caution:** We recommend that you use sherpa-ncnn-alsa on embedded systems such as Raspberry pi.

You need to provide a device\_name when invoking sherpa-ncnn-alsa. We describe below how to find the device name for your microphone.

Run the following command:

arecord -l

to list all avaliable microphones for recording. If it complains that arecord: command not found, please use sudo apt-get install alsa-utils to install it.

If the above command gives the following output:

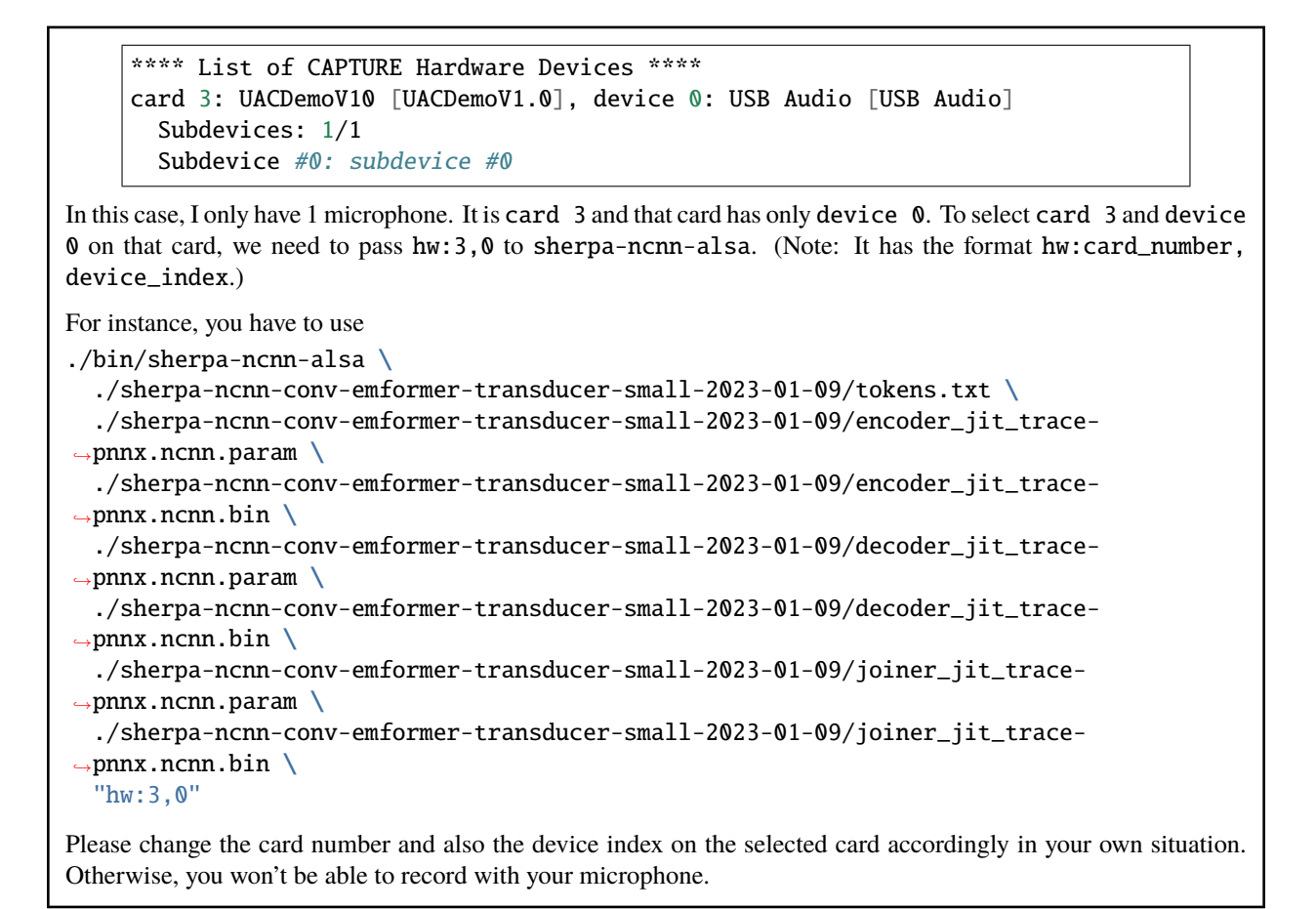

Please read *[Pre-trained models](#page-126-0)* for usages about the generated binaries.

**Hint:** If you want to select a pre-trained model for Raspberry that can be run on real-time, we recommend you to use *[marcoyang/sherpa-ncnn-conv-emformer-transducer-small-2023-01-09 \(English\)](#page-150-0)*.

Read below if you want to learn more.

**Hint:** By default, all external dependencies are statically linked. That means, the generated binaries are self-contained.

You can use the following commands to check that and you will find they depend only on system libraries.

```
$ readelf -d build-aarch64-linux-gnu/install/bin/sherpa-ncnn
Dynamic section at offset 0x302a80 contains 30 entries:
 Tag Type Type Name/Value
0x0000000000000001 (NEEDED) Shared library: [libgomp.so.1]
0x0000000000000001 (NEEDED) Shared library: [libpthread.so.0]
0x0000000000000001 (NEEDED) Shared library: [libstdc++.so.6]
0x0000000000000001 (NEEDED) Shared library: [libm.so.6]
0x0000000000000001 (NEEDED) Shared library: [libgcc_s.so.1]
0x0000000000000001 (NEEDED) Shared library: [libc.so.6]
0x000000000000000f (RPATH) Library rpath: [$ORIGIN]
```

```
(continued from previous page)
$ readelf -d build-aarch64-linux-gnu/install/bin/sherpa-ncnn-alsa
Dynamic section at offset 0x34ea48 contains 31 entries:
 Tag Type Name/Value
0x0000000000000001 (NEEDED) Shared library: [libasound.so.2]
0x0000000000000001 (NEEDED) Shared library: [libgomp.so.1]
0x0000000000000001 (NEEDED) Shared library: [libpthread.so.0]
0x0000000000000001 (NEEDED) Shared library: [libstdc++.so.6]
0x0000000000000001 (NEEDED) Shared library: [libm.so.6]
0x0000000000000001 (NEEDED) Shared library: [libgcc_s.so.1]
0x0000000000000001 (NEEDED) Shared library: [libc.so.6]
0x000000000000000f (RPATH) Library rpath: [$ORIGIN]
```
Please create an issue at <https://github.com/k2-fsa/sherpa-ncnn/issues> if you have any problems.

# **7.2.7 Embedded Linux (riscv64)**

This page describes how to build [sherpa-ncnn](https://github.com/k2-fsa/sherpa-ncnn) for embedded Linux (RISC-V, 64-bit) with cross-compiling on an x64 machine with Ubuntu OS.

Hint: We provide a colab notebook for you to try this section step by step.

If you are using Windows/macOS or you don't want to setup your local environment for cross-compiling, please use the above colab notebook.

#### **Install toolchain**

The first step is to install a toolchain for cross-compiling.

```
sudo apt-get install gcc-riscv64-linux-gnu
sudo apt-get install g++-riscv64-linux-gnu
```
To check that you have installed the toolchain successfully, please run

```
$ riscv64-linux-gnu-gcc --version
riscv64-linux-gnu-gcc (Ubuntu 7.5.0-3ubuntu1~18.04) 7.5.0
Copyright (C) 2017 Free Software Foundation, Inc.
This is free software; see the source for copying conditions. There is NO
warranty; not even for MERCHANTABILITY or FITNESS FOR A PARTICULAR PURPOSE.
$ riscv64-linux-gnu-g++ --version
riscv64-linux-gnu-g++ (Ubuntu 7.5.0-3ubuntu1~18.04) 7.5.0
Copyright (C) 2017 Free Software Foundation, Inc.
This is free software; see the source for copying conditions. There is NO
warranty; not even for MERCHANTABILITY or FITNESS FOR A PARTICULAR PURPOSE.
```
#### **Build sherpa-ncnn**

Next, let us build [sherpa-ncnn.](https://github.com/k2-fsa/sherpa-ncnn)

```
git clone https://github.com/k2-fsa/sherpa-ncnn
cd sherpa-ncnn
./build-riscv64-linux-gnu.sh
```
After building, you will get two binaries:

```
$ ls -lh build-riscv64-linux-gnu/install/bin/
total 3.8M
-rwxr-xr-x 1 kuangfangjun root 1.9M May 23 22:12 sherpa-ncnn
-rwxr-xr-x 1 kuangfangjun root 1.9M May 23 22:12 sherpa-ncnn-alsa
```
That's it!

#### **Hint:**

- sherpa-ncnn is for decoding a single file
- sherpa-ncnn-alsa is for real-time speech recongition by reading the microphone with [ALSA](https://en.wikipedia.org/wiki/Advanced_Linux_Sound_Architecture)

Please read *[Pre-trained models](#page-126-0)* for usages about the generated binaries.

**Hint:** If you want to select a pre-trained model for [VisionFive 2](https://www.starfivetech.com/en/site/boards) that can be run on real-time, we recommend you to use *[csukuangfj/sherpa-ncnn-streaming-zipformer-small-bilingual-zh-en-2023-02-16 \(Bilingual, Chinese + English\)](#page-139-0)*.

You can use the following command with the above model:

```
./sherpa-ncnn \
  ./sherpa-ncnn-streaming-zipformer-small-bilingual-zh-en-2023-02-16/tokens.
\rightarrowtxt \
 ./sherpa-ncnn-streaming-zipformer-small-bilingual-zh-en-2023-02-16/64/
˓→encoder_jit_trace-pnnx.ncnn.param \
 ./sherpa-ncnn-streaming-zipformer-small-bilingual-zh-en-2023-02-16/64/
→encoder_jit_trace-pnnx.ncnn.bin \
 ./sherpa-ncnn-streaming-zipformer-small-bilingual-zh-en-2023-02-16/64/
˓→decoder_jit_trace-pnnx.ncnn.param \
 ./sherpa-ncnn-streaming-zipformer-small-bilingual-zh-en-2023-02-16/64/
→decoder_jit_trace-pnnx.ncnn.bin \
 ./sherpa-ncnn-streaming-zipformer-small-bilingual-zh-en-2023-02-16/64/joiner_
˓→jit_trace-pnnx.ncnn.param \
 ./sherpa-ncnn-streaming-zipformer-small-bilingual-zh-en-2023-02-16/64/joiner_
→jit_trace-pnnx.ncnn.bin \
 ./sherpa-ncnn-streaming-zipformer-small-bilingual-zh-en-2023-02-16/test_wavs/
\rightarrow5.wav \
 4 \sqrt{ }greedy_search
```
Read below if you want to learn more.

**Hint:** By default, all external dependencies are statically linked. That means, the generated binaries are self-contained.

```
$ readelf -d build-riscv64-linux-gnu/install/bin/sherpa-ncnn
Dynamic section at offset 0x1d6dc0 contains 31 entries:
 Tag Type Type Name/Value
0x0000000000000001 (NEEDED) Shared library: [libgomp.so.1]
0x0000000000000001 (NEEDED) Shared library: [libpthread.so.0]
0x0000000000000001 (NEEDED) Shared library: [libstdc++.so.6]
0x0000000000000001 (NEEDED) Shared library: [libm.so.6]
0x0000000000000001 (NEEDED) Shared library: [libgcc_s.so.1]
0x0000000000000001 (NEEDED) Shared library: [libc.so.6]
0x0000000000000001 (NEEDED) Shared library: [ld-linux-riscv64-
\rightarrowlp64d.so.1]
0x000000000000001d (RUNPATH) Library runpath: [$ORIGIN]
0x0000000000000020 (PREINIT_ARRAY) 0x1e18e0
0x000000000000000021 (PREINIT_ARRAYSZ) 0x8
$ readelf -d build-riscv64-linux-gnu/install/bin/sherpa-ncnn-alsa
Dynamic section at offset 0x1d3db0 contains 32 entries:
 Tag Type Type Name/Value
0x0000000000000001 (NEEDED) Shared library: [libasound.so.2]
0x0000000000000001 (NEEDED) Shared library: [libgomp.so.1]
0x0000000000000001 (NEEDED) Shared library: [libpthread.so.0]
0x0000000000000001 (NEEDED) Shared library: [libstdc++.so.6]
0x0000000000000001 (NEEDED) Shared library: [libm.so.6]
0x0000000000000001 (NEEDED) Shared library: [libgcc_s.so.1]
0x0000000000000001 (NEEDED) Shared library: [libc.so.6]
0x0000000000000001 (NEEDED) Shared library: [ld-linux-riscv64-
\rightarrowlp64d.so.1]
0x000000000000001d (RUNPATH) Library runpath: [$ORIGIN]
0x0000000000000020 (PREINIT_ARRAY) 0x1de8c8
0x00000000000000021 (PREINIT_ARRAYSZ) 0x8
```
You can use the following commands to check that and you will find they depend only on system libraries.

Please create an issue at <https://github.com/k2-fsa/sherpa-ncnn/issues> if you have any problems.

If you want to build an Android app, please refer to *[Android](#page-87-0)*. If you want to build an iOS app, please refer to *[iOS](#page-102-0)*.

# <span id="page-67-0"></span>**7.3 Python API**

**Hint:** It is known to work for Python >= 3.6 on Linux, macOS, and Windows.

In this section, we describe

- 1. How to install the Python package [sherpa-ncnn](https://github.com/k2-fsa/sherpa-ncnn)
- 2. How to use [sherpa-ncnn](https://github.com/k2-fsa/sherpa-ncnn) Python API for real-time speech recognition with a microphone
- 3. How to use [sherpa-ncnn](https://github.com/k2-fsa/sherpa-ncnn) Python API to recognize a single file

# **7.3.1 Installation**

You can use 1 of the 4 methods below to install the Python package [sherpa-ncnn:](https://github.com/k2-fsa/sherpa-ncnn)

### **Method 1**

**Hint:** This method supports x86\_64, arm64 (e.g., Mac M1, 64-bit Raspberry Pi), and arm32 (e.g., 32-bit Raspberry Pi).

pip install sherpa-ncnn

If you use Method 1, it will install pre-compiled libraries. The disadvantage is that it may not be optimized for your platform, while the advantage is that you don't need to install cmake or a C++ compiler.

For the following methods, you have to first install:

- cmake, which can be installed using pip install cmake
- A C++ compiler, e.g., GCC on Linux and macOS, Visual Studio on Windows

#### **Method 2**

```
git clone https://github.com/k2-fsa/sherpa-ncnn
cd sherpa-ncnn
python3 setup.py install
```
#### **Method 3**

pip install git+https://github.com/k2-fsa/sherpa-ncnn

#### **Method 4 (For developers and embedded boards)**

x86/x86\_64

32-bit ARM

64-bit ARM

```
git clone https://github.com/k2-fsa/sherpa-ncnn
cd sherpa-ncnn
mkdir build
cd build
cmake \
  -D SHERPA_NCNN_ENABLE_PYTHON=ON \
  -D SHERPA_NCNN_ENABLE_PORTAUDIO=OFF \
  -D BUILD_SHARED_LIBS=ON \
  ..
make -j6
```

```
export PYTHONPATH=$PWD/lib:$PWD/../sherpa-ncnn/python:$PYTHONPATH
```

```
git clone https://github.com/k2-fsa/sherpa-ncnn
cd sherpa-ncnn
mkdir build
cd build
cmake \
  -D SHERPA_NCNN_ENABLE_PYTHON=ON \
  -D SHERPA_NCNN_ENABLE_PORTAUDIO=OFF \
 -D BUILD_SHARED_LIBS=ON \
 -DCMAKE_C_FLAGS="-march=armv7-a -mfloat-abi=hard -mfpu=neon" \
  -DCMAKE_CXX_FLAGS="-march=armv7-a -mfloat-abi=hard -mfpu=neon" \
  ..
make -j6
```
export PYTHONPATH=\$PWD/lib:\$PWD/../sherpa-ncnn/python:\$PYTHONPATH

```
git clone https://github.com/k2-fsa/sherpa-ncnn
cd sherpa-ncnn
mkdir build
cd build
cmake \
  -D SHERPA_NCNN_ENABLE_PYTHON=ON \
  -D SHERPA_NCNN_ENABLE_PORTAUDIO=OFF \
  -D BUILD_SHARED_LIBS=ON \
  -DCMAKE_C_FLAGS="-march=armv8-a" \
  -DCMAKE_CXX_FLAGS="-march=armv8-a" \
  ..
make -j6
export PYTHONPATH=$PWD/lib:$PWD/../sherpa-ncnn/python:$PYTHONPATH
```
Let us check whether [sherpa-ncnn](https://github.com/k2-fsa/sherpa-ncnn) was installed successfully:

python3 -c "import sherpa\_ncnn; print(sherpa\_ncnn.\_\_file\_\_)" python3 -c "import \_sherpa\_ncnn; print(\_sherpa\_ncnn.\_\_file\_\_)"

They should print the location of sherpa\_ncnn and \_sherpa\_ncnn.

**Hint:** If you use Method 1, Method 2, and Method 3, you can also use

python3 -c "import sherpa\_ncnn; print(sherpa\_ncnn.\_\_version\_\_)"

It should print the version of [sherpa-ncnn,](https://github.com/k2-fsa/sherpa-ncnn) e.g., 1.1.

Next, we describe how to use [sherpa-ncnn](https://github.com/k2-fsa/sherpa-ncnn) Python API for speech recognition:

- (1) Real-time speech recognition with a microphone
- (2) Recognize a file

## **7.3.2 Real-time recognition with a microphone**

The following Python code shows how to use [sherpa-ncnn](https://github.com/k2-fsa/sherpa-ncnn) Python API for real-time speech recognition with a microphone.

**Hint:** We use [sounddevice](https://python-sounddevice.readthedocs.io/en/0.4.5/) for recording. Please run pip install sounddevice before you run the code below.

**Note:** You can download the code from

```
https://github.com/k2-fsa/sherpa-ncnn/blob/master/python-api-examples/
speech-recognition-from-microphone.py
```
Listing 7.1: Real-time speech recognition with a microphone using [sherpa-ncnn](https://github.com/k2-fsa/sherpa-ncnn) Python API

```
import sys
try:
   import sounddevice as sd
except ImportError as e:
   print("Please install sounddevice first. You can use")
   print()
   print(" pip install sounddevice")
   print()
   print("to install it")
   sys.exit(-1)import sherpa_ncnn
def create_recognizer():
   # Please replace the model files if needed.
   # See https://k2-fsa.github.io/sherpa/ncnn/pretrained_models/index.html
   # for download links.
   recognizer = sherpa_ncnn.Recognizer(
       tokens="./sherpa-ncnn-conv-emformer-transducer-2022-12-06/tokens.txt",
       encoder_param="./sherpa-ncnn-conv-emformer-transducer-2022-12-06/encoder_jit_
˓→trace-pnnx.ncnn.param",
       encoder_bin="./sherpa-ncnn-conv-emformer-transducer-2022-12-06/encoder_jit_trace-
˓→pnnx.ncnn.bin",
       decoder_param="./sherpa-ncnn-conv-emformer-transducer-2022-12-06/decoder_jit_
˓→trace-pnnx.ncnn.param",
       decoder_bin="./sherpa-ncnn-conv-emformer-transducer-2022-12-06/decoder_jit_trace-
˓→pnnx.ncnn.bin",
       joiner_param="./sherpa-ncnn-conv-emformer-transducer-2022-12-06/joiner_jit_trace-
˓→pnnx.ncnn.param",
       joiner_bin="./sherpa-ncnn-conv-emformer-transducer-2022-12-06/joiner_jit_trace-
˓→pnnx.ncnn.bin", (continues on next page)
```

```
num_threads=4,
   )
   return recognizer
def main():
   print("Started! Please speak")
   recognizer = create\_recognizer()sample_rate = recognizer.sample_rate
   samples_per_read = int(0.1 * sample_rate) # 0.1 second = 100 ms
   last_result = ""
   with sd.InputStream(
        channels=1, dtype="float32", samplerate=sample_rate
   ) as s:
       while True:
            samples, = s.read(samples_per_read) # a blocking read
            samples = samples.reshape(-1)recognizer.accept_waveform(sample_rate, samples)
            result = recognizer.text
            if last_result != result:
                last_result = result
               print(result)
if _name_ == "_main_":
   devices = sd.query_devices()
   print(devices)
   default_input_device_idx = sd.default.device[0]
   print(f'Use default device: {devices[default_input_device_idx]["name"]}')
   try:
       main()
```
**Code explanation**:

#### **1. Import the required packages**

```
try:
   import sounddevice as sd
except ImportError as e:
   print("Please install sounddevice first. You can use")
   print()
   print(" pip install sounddevice")
   print()
   print("to install it")
   sys.exit(-1)
import sherpa_ncnn
```
Two packages are imported:

• [sounddevice,](https://python-sounddevice.readthedocs.io/en/0.4.5/) for recording with a microphone
• [sherpa-ncnn,](https://github.com/k2-fsa/sherpa-ncnn) for real-time speech recognition

## **2. Create the recognizer**

```
def create_recognizer():
    # Please replace the model files if needed.
    # See https://k2-fsa.github.io/sherpa/ncnn/pretrained_models/index.html
    # for download links.
   recognizer = sherpa_ncnn.Recognizer(
        tokens="./sherpa-ncnn-conv-emformer-transducer-2022-12-06/tokens.txt",
        encoder_param="./sherpa-ncnn-conv-emformer-transducer-2022-12-06/encoder_jit_
˓→trace-pnnx.ncnn.param",
        encoder_bin="./sherpa-ncnn-conv-emformer-transducer-2022-12-06/encoder_jit_trace-
\rightarrowpnnx.ncnn.bin",
        decoder_param="./sherpa-ncnn-conv-emformer-transducer-2022-12-06/decoder_jit_
˓→trace-pnnx.ncnn.param",
        decoder_bin="./sherpa-ncnn-conv-emformer-transducer-2022-12-06/decoder_jit_trace-
\rightarrowpnnx.ncnn.bin",
        joiner_param="./sherpa-ncnn-conv-emformer-transducer-2022-12-06/joiner_jit_trace-
˓→pnnx.ncnn.param",
        joiner_bin="./sherpa-ncnn-conv-emformer-transducer-2022-12-06/joiner_jit_trace-
˓→pnnx.ncnn.bin",
       num_threads=4,
    )
   return recognizer
def main():
   print("Started! Please speak")
   recognizer = create\_recognizer()
```
We use the model *[csukuangfj/sherpa-ncnn-conv-emformer-transducer-2022-12-06 \(Chinese + English\)](#page-153-0)* as an example, which is able to recognize both English and Chinese. You can replace it with other pre-trained models.

Please refer to *[Pre-trained models](#page-126-0)* for more models.

**Hint:** The above example uses a float16 encoder and joiner. You can also use the following code to switch to 8-bit (i.e., int8) quantized encoder and joiner.

```
recognizer = sherpa_ncnn.Recognizer(
    tokens="./sherpa-ncnn-conv-emformer-transducer-2022-12-06/tokens.txt",
    encoder_param="./sherpa-ncnn-conv-emformer-transducer-2022-12-06/encoder_
˓→jit_trace-pnnx.ncnn.int8.param",
    encoder_bin="./sherpa-ncnn-conv-emformer-transducer-2022-12-06/encoder_jit_
\rightarrowtrace-pnnx.ncnn.int8.bin",
    decoder_param="./sherpa-ncnn-conv-emformer-transducer-2022-12-06/decoder_
˓→jit_trace-pnnx.ncnn.param",
    decoder_bin="./sherpa-ncnn-conv-emformer-transducer-2022-12-06/decoder_jit_
˓→trace-pnnx.ncnn.bin",
    joiner_param="./sherpa-ncnn-conv-emformer-transducer-2022-12-06/joiner_jit_
˓→trace-pnnx.ncnn.int8.param",
    joiner_bin="./sherpa-ncnn-conv-emformer-transducer-2022-12-06/joiner_jit_
˓→trace-pnnx.ncnn.int8.bin",
```
num\_threads=4,

#### **3. Start recording**

)

```
sample_rate = recognizer.sample_rate
with sd.InputStream(
```
#### **Note that**:

- We set channel to 1 since the model supports only a single channel
- We use dtype float32 so that the resulting audio samples are normalized to the range [-1, 1].
- The sampling rate has to be recognizer.sample\_rate, which is 16 kHz for all models at present.

#### **4. Read audio samples from the microphone**

```
samples_per_read = int(0.1 * sample_rate) # 0.1 second = 100 ms
) as s:
   while True:
```
**Note that**:

- It reads 100 ms of audio samples at a time. You can choose a larger value, e.g., 200 ms.
- No queue or callback is used. Instead, we use a blocking read here.
- The samples array is reshaped to a 1-D array

#### **5. Invoke the recognizer with audio samples**

samples,  $=$  s.read(samples\_per\_read) # a blocking read

**Note that**:

- samples has to be a 1-D tensor and should be normalized to the range  $[-1, 1]$ .
- Upon accepting the audio samples, the recognizer starts the decoding automatically. There is no separate call for decoding.

#### **6. Get the recognition result**

```
samples = samples.read = ( - 1)recognizer.accept_waveform(sample_rate, samples)
result = recognizer.text
if last_result != result:
```
We use recognizer. text to get the recognition result. To avoid unnecessary output, we compare whether there is new result in recognizer.text and don't print to the console if there is nothing new recognized.

That's it!

## **Summary**

In summary, you need to:

- 1. Create the recognizer
- 2. Start recording
- 3. Read audio samples
- 4. Call recognizer.accept\_waveform(sample\_rate, samples)
- 5. Call recognizer.text to get the recognition result

The following is a YouTube video for demonstration.

<https://youtu.be/74SxVueROok>

**Hint:** If you don't have access to YouTube, please see the following video from bilibili:

**Note:** [https://github.com/k2-fsa/sherpa-ncnn/blob/master/python-api-examples/](https://github.com/k2-fsa/sherpa-ncnn/blob/master/python-api-examples/speech-recognition-from-microphone-with-endpoint-detection.py) [speech-recognition-from-microphone-with-endpoint-detection.py](https://github.com/k2-fsa/sherpa-ncnn/blob/master/python-api-examples/speech-recognition-from-microphone-with-endpoint-detection.py) supports endpoint detection.

Please see the following video for its usage:

# **7.3.3 Recognize a file**

The following Python code shows how to use [sherpa-ncnn](https://github.com/k2-fsa/sherpa-ncnn) Python API to recognize a wave file.

**Caution:** The sampling rate of the wave file has to be 16 kHz. Also, it should contain only a single channel and samples should be 16-bit (i.e., int16) encoded.

#### **Note:** You can download the code from

<https://github.com/k2-fsa/sherpa-ncnn/blob/master/python-api-examples/decode-file.py>

## Listing 7.2: Decode a file with [sherpa-ncnn](https://github.com/k2-fsa/sherpa-ncnn) Python API

```
import wave
import numpy as np
import sherpa_ncnn
def main():
   recognizer = sherpa_ncnn.Recognizer(
        tokens="./sherpa-ncnn-conv-emformer-transducer-2022-12-06/tokens.txt",
        encoder_param="./sherpa-ncnn-conv-emformer-transducer-2022-12-06/encoder_jit_
˓→trace-pnnx.ncnn.param",
        encoder_bin="./sherpa-ncnn-conv-emformer-transducer-2022-12-06/encoder_jit_trace-
˓→pnnx.ncnn.bin",
```

```
(continued from previous page)
```

```
decoder_param="./sherpa-ncnn-conv-emformer-transducer-2022-12-06/decoder_jit_
˓→trace-pnnx.ncnn.param",
        decoder_bin="./sherpa-ncnn-conv-emformer-transducer-2022-12-06/decoder_jit_trace-
\rightarrowpnnx.ncnn.bin",
        joiner_param="./sherpa-ncnn-conv-emformer-transducer-2022-12-06/joiner_jit_trace-
˓→pnnx.ncnn.param",
        joiner_bin="./sherpa-ncnn-conv-emformer-transducer-2022-12-06/joiner_jit_trace-
˓→pnnx.ncnn.bin",
       num_threads=4,
   \lambdafilename = (
        "./sherpa-ncnn-conv-emformer-transducer-2022-12-06/test_wavs/1.wav"
    )
   with wave.open(filename) as f:
        assert f.getframerate() == recognizer.sample_rate, (
            f.getframerate(),
            recognizer.sample_rate,
        )
        assert f.getnchannels() == 1, f.getnchannels()
        assert f.getsampwidth() == 2, f.getsampwidth() # it is in bytes
       num_samples = f.getnframes()
        samples = f.readframes(num_samples)
        samples_int16 = np. frombuffer(samples, dtype=np.int16)
        samples_float32 = samples_int16.astype(np.float32)
        samples_float32 = samples_float32 / 32768
   recognizer.accept_waveform(recognizer.sample_rate, samples_float32)
   tail_paddings = np.zeros(
        int(recognizer.sample_rate * 0.5), dtype=np.float32
   \lambdarecognizer.accept_waveform(recognizer.sample_rate, tail_paddings)
   recognizer.input_finished()
   print(recognizer.text)
if _name__ == "_main_":
   main()
```
We use the model *[csukuangfj/sherpa-ncnn-conv-emformer-transducer-2022-12-06 \(Chinese + English\)](#page-153-0)* as an example, which is able to recognize both English and Chinese. You can replace it with other pre-trained models.

Please refer to *[Pre-trained models](#page-126-0)* for more models.

**Hint:** The above example uses a float16 encoder and joiner. You can also use the following code to switch to 8-bit (i.e., int8) quantized encoder and joiner.

recognizer = sherpa\_ncnn.Recognizer(

```
tokens="./sherpa-ncnn-conv-emformer-transducer-2022-12-06/tokens.txt",
   encoder_param="./sherpa-ncnn-conv-emformer-transducer-2022-12-06/encoder_
˓→jit_trace-pnnx.ncnn.int8.param",
   encoder_bin="./sherpa-ncnn-conv-emformer-transducer-2022-12-06/encoder_jit_
˓→trace-pnnx.ncnn.int8.bin",
   decoder_param="./sherpa-ncnn-conv-emformer-transducer-2022-12-06/decoder_
˓→jit_trace-pnnx.ncnn.param",
   decoder_bin="./sherpa-ncnn-conv-emformer-transducer-2022-12-06/decoder_jit_
˓→trace-pnnx.ncnn.bin",
   joiner_param="./sherpa-ncnn-conv-emformer-transducer-2022-12-06/joiner_jit_
˓→trace-pnnx.ncnn.int8.param",
   joiner_bin="./sherpa-ncnn-conv-emformer-transducer-2022-12-06/joiner_jit_
˓→trace-pnnx.ncnn.int8.bin",
   num_threads=4,
)
```
# **7.4 WebAssembly**

In this section, we describe how to build [sherpa-ncnn](https://github.com/k2-fsa/sherpa-ncnn) for [WebAssembly](https://en.wikipedia.org/wiki/WebAssembly) so that you can run real-time speech recognition with [WebAssembly.](https://en.wikipedia.org/wiki/WebAssembly)

Please follow the steps below to build and run [sherpa-ncnn](https://github.com/k2-fsa/sherpa-ncnn) for [WebAssembly.](https://en.wikipedia.org/wiki/WebAssembly)

# **7.4.1 Install Emscripten**

We need to compile the C/C++ files in [sherpa-ncnn](https://github.com/k2-fsa/sherpa-ncnn) with the help of [emscripten.](https://emscripten.org/index.html)

Please refer to [https://emscripten.org/docs/getting\\_started/downloads](https://emscripten.org/docs/getting_started/downloads) for detailed installation instructions.

The following is an example to show you how to install it on Linux/macOS.

```
git clone https://github.com/emscripten-core/emsdk.git
cd emsdk
git pull
./emsdk install latest
./emsdk activate latest
source ./emsdk_env.sh
```
To check that you have installed [emscripten](https://emscripten.org/index.html) successfully, please run:

emcc -v

The above command should print something like below:

```
emcc (Emscripten gcc/clang-like replacement + linker emulating GNU ld) 3.1.48␣
\rightarrow(e967e20b4727956a30592165a3c1cde5c67fa0a8)
shared:INFO: (Emscripten: Running sanity checks)
(py38) fangjuns-MacBook-Pro:open-source fangjun$ emcc -v
emcc (Emscripten gcc/clang-like replacement + linker emulating GNU ld) 3.1.48␣
˓→(e967e20b4727956a30592165a3c1cde5c67fa0a8)
```

```
clang version 18.0.0 (https://github.com/llvm/llvm-project␣
˓→a54545ba6514802178cf7cf1c1dd9f7efbf3cde7)
Target: wasm32-unknown-emscripten
Thread model: posix
InstalledDir: /Users/fangjun/open-source/emsdk/upstream/bin
```
Congratulations! You have successfully installed [emscripten.](https://emscripten.org/index.html)

# **7.4.2 Build**

After installing [emscripten,](https://emscripten.org/index.html) we can build [sherpa-ncnn](https://github.com/k2-fsa/sherpa-ncnn) for [WebAssembly](https://en.wikipedia.org/wiki/WebAssembly) now.

Please use the following command to build it:

```
git clone https://github.com/k2-fsa/sherpa-ncnn
cd sherpa-ncnn
cd wasm/assets
wget -q https://github.com/k2-fsa/sherpa-ncnn/releases/download/models/sherpa-ncnn-
˓→streaming-zipformer-bilingual-zh-en-2023-02-13.tar.bz2
tar xvf sherpa-ncnn-streaming-zipformer-bilingual-zh-en-2023-02-13.tar.bz2
mv -v sherpa-ncnn-streaming-zipformer-bilingual-zh-en-2023-02-13/*pnnx.ncnn.param .
mv -v sherpa-ncnn-streaming-zipformer-bilingual-zh-en-2023-02-13/*pnnx.ncnn.bin .
mv -v sherpa-ncnn-streaming-zipformer-bilingual-zh-en-2023-02-13/tokens.txt .
rm -rf sherpa-ncnn-streaming-zipformer-bilingual-zh-en-2023-02-13
rm -v sherpa-ncnn-streaming-zipformer-bilingual-zh-en-2023-02-13.tar.bz2
cd ../..
```
./build-wasm-simd.sh

**Hint:** You can visit <https://github.com/k2-fsa/sherpa-ncnn/releases/tag/models> to download a different model.

After building, you should see the following output:

```
Install the project...
-- Install configuration: "Release"
-- Installing: /Users/fangjun/open-source/sherpa-ncnn/build-wasm-simd/install/lib/
˓→libkaldi-native-fbank-core.a
-- Installing: /Users/fangjun/open-source/sherpa-ncnn/build-wasm-simd/install/lib/
˓→libncnn.a
-- Installing: /Users/fangjun/open-source/sherpa-ncnn/build-wasm-simd/install/./sherpa-
˓→ncnn.pc
-- Installing: /Users/fangjun/open-source/sherpa-ncnn/build-wasm-simd/install/lib/
˓→libsherpa-ncnn-core.a
-- Installing: /Users/fangjun/open-source/sherpa-ncnn/build-wasm-simd/install/lib/
˓→libsherpa-ncnn-c-api.a
-- Installing: /Users/fangjun/open-source/sherpa-ncnn/build-wasm-simd/install/include/
˓→sherpa-ncnn/c-api/c-api.h
-- Installing: /Users/fangjun/open-source/sherpa-ncnn/build-wasm-simd/install/bin/wasm/
˓→sherpa-ncnn-wasm-main.js
-- Installing: /Users/fangjun/open-source/sherpa-ncnn/build-wasm-simd/install/bin/wasm/
→ sherpa-ncnn. js (continues on next page)
```

```
-- Installing: /Users/fangjun/open-source/sherpa-ncnn/build-wasm-simd/install/bin/wasm/
\rightarrowapp.js
-- Installing: /Users/fangjun/open-source/sherpa-ncnn/build-wasm-simd/install/bin/wasm/
˓→index.html
-- Up-to-date: /Users/fangjun/open-source/sherpa-ncnn/build-wasm-simd/install/bin/wasm/
˓→sherpa-ncnn-wasm-main.js
-- Installing: /Users/fangjun/open-source/sherpa-ncnn/build-wasm-simd/install/bin/wasm/
˓→sherpa-ncnn-wasm-main.wasm
-- Installing: /Users/fangjun/open-source/sherpa-ncnn/build-wasm-simd/install/bin/wasm/
˓→sherpa-ncnn-wasm-main.data
+ ls -lh install/bin/wasm
total 280152
-rw-r--r-- 1 fangjun staff 9.0K Feb 6 15:42 app.js
-rw-r--r-- 1 fangjun staff 936B Feb 6 15:42 index.html
-rw-r--r-- 1 fangjun staff 135M Feb 6 17:06 sherpa-ncnn-wasm-main.data
-rw-r--r-- 1 fangjun staff 79K Feb 6 17:06 sherpa-ncnn-wasm-main.js
-rw-r--r-- 1 fangjun staff 1.7M Feb 6 17:06 sherpa-ncnn-wasm-main.wasm
-rw-r--r-- 1 fangjun staff 6.9K Feb 6 15:42 sherpa-ncnn.js
```
Now you can use the following command to run it:

```
cd build-wasm-simd/install/bin/wasm/
python3 -m http.server 6006
```
Start your browser and visit [http://localhost:6006/;](http://localhost:6006/) you should see the following page:

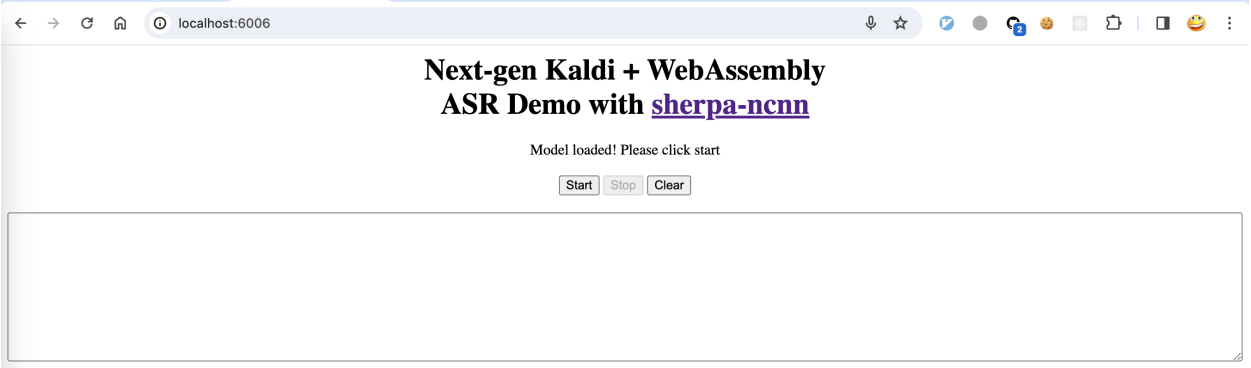

Now click start and speak! You should see the recognition results in the text box.

**Warning:** We are using a bilingual model (Chinese + English) in the above example, which means you can only speak Chinese or English in this case.

A screenshot is given below:

Congratulations! You have successfully run real-time speech recognition with [WebAssembly](https://en.wikipedia.org/wiki/WebAssembly) in your browser.

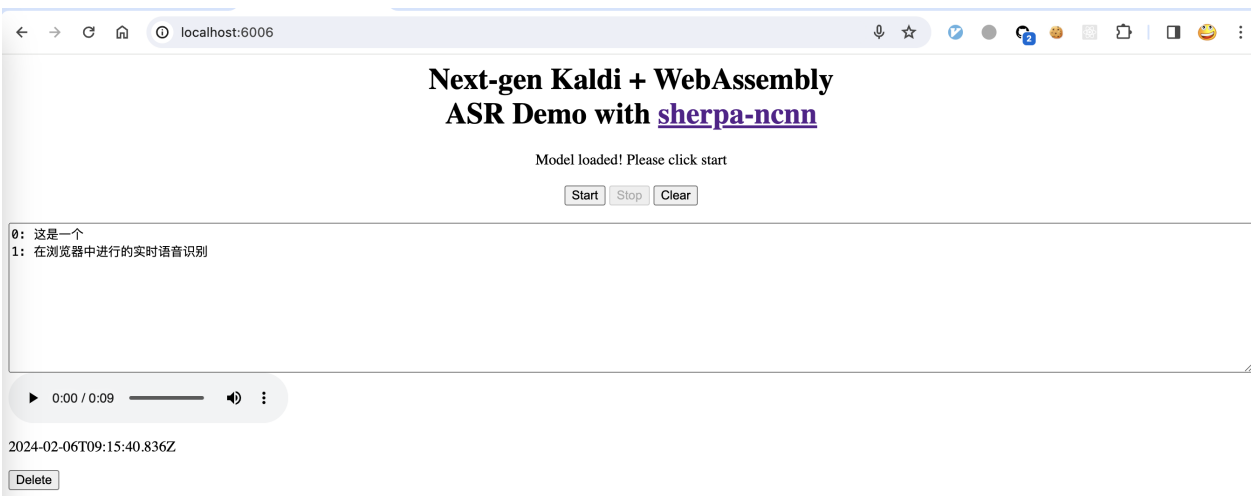

# **7.4.3 Use pre-built WebAssembly library**

In this section, we describe how to use the pre-built [WebAssembly](https://en.wikipedia.org/wiki/WebAssembly) library of [sherpa-ncnn](https://github.com/k2-fsa/sherpa-ncnn) for real-time speech recognition.

**Note:** Note that the pre-built library used in this section uses a bilingual model (Chinese + English), which is from *[csukuangfj/sherpa-ncnn-streaming-zipformer-bilingual-zh-en-2023-02-13 \(Bilingual, Chinese + English\)](#page-136-0)*.

#### **Download**

Please use the following command to download the pre-built library for version v2.1.7, which is the latest release as of 2024.02.06.

**Hint:** Please always use the latest release. You can visit <https://github.com/k2-fsa/sherpa-ncnn/releases> to find the latest release.

```
wget -q https://github.com/k2-fsa/sherpa-ncnn/releases/download/v2.1.7/sherpa-ncnn-wasm-
˓→simd-v2.1.7.tar.bz2
tar xvf sherpa-ncnn-wasm-simd-v2.1.7.tar.bz2
rm sherpa-ncnn-wasm-simd-v2.1.7.tar.bz2
cd sherpa-ncnn-wasm-simd-v2.1.7
python3 -m http.server 6006
```
Start your browser and visit [http://localhost:6006/;](http://localhost:6006/) you should see the following page:

Now click start and speak! You should see the recognition results in the text box.

**Warning:** We are using a bilingual model (Chinese + English) in the above example, which means you can only speak Chinese or English in this case.

A screenshot is given below:

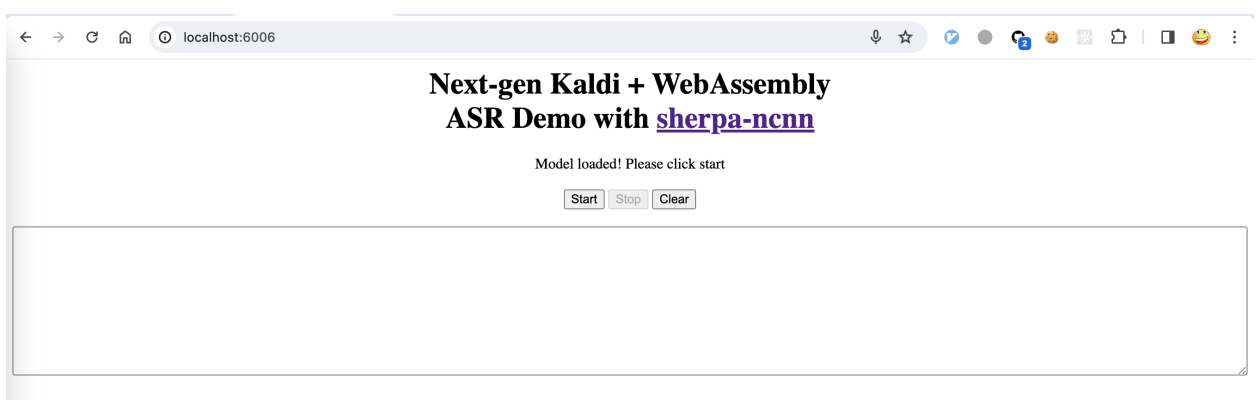

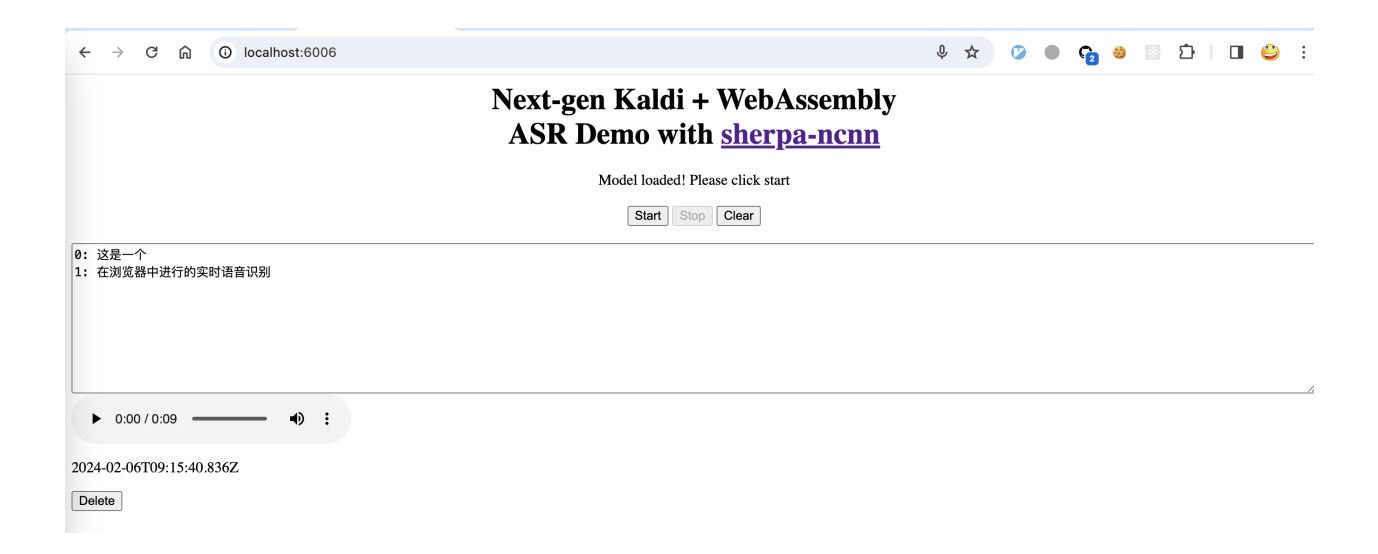

Congratulations! You have successfully run real-time speech recognition with [WebAssembly](https://en.wikipedia.org/wiki/WebAssembly) in your browser.

# **7.4.4 Huggingface Spaces (WebAssembly)**

We provide two [Huggingface](https://huggingface.co) spaces so that you can try real-time speech recognition with [WebAssembly](https://en.wikipedia.org/wiki/WebAssembly) in your browser.

#### **English only**

<https://huggingface.co/spaces/k2-fsa/web-assembly-asr-sherpa-ncnn-en>

**Hint:** If you don't have access to [Huggingface,](https://huggingface.co) please visit the following mirror:

<https://modelscope.cn/studios/k2-fsa/web-assembly-asr-sherpa-ncnn-en/summary>

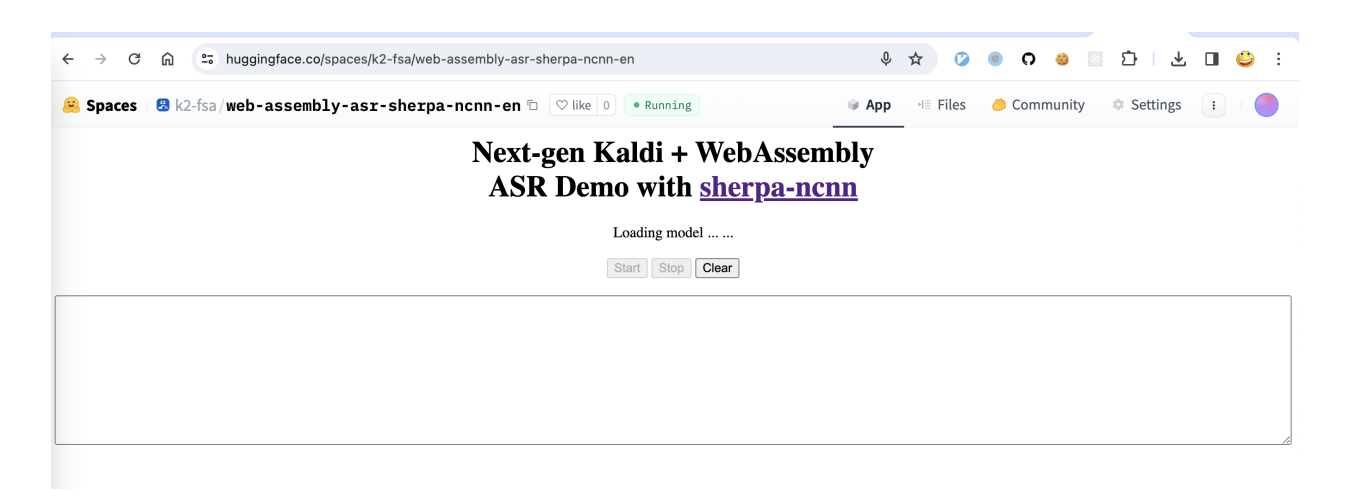

**Note:** The script for building this space can be found at [https://github.com/k2-fsa/sherpa-ncnn/blob/master/.github/](https://github.com/k2-fsa/sherpa-ncnn/blob/master/.github/workflows/wasm-simd-hf-space-en.yaml) [workflows/wasm-simd-hf-space-en.yaml](https://github.com/k2-fsa/sherpa-ncnn/blob/master/.github/workflows/wasm-simd-hf-space-en.yaml)

## **Chinese + English**

<https://huggingface.co/spaces/k2-fsa/web-assembly-asr-sherpa-ncnn-zh-en>

**Hint:** If you don't have access to [Huggingface,](https://huggingface.co) please visit the following mirror:

<https://modelscope.cn/studios/k2-fsa/web-assembly-asr-sherpa-ncnn-zh-en/summary>

**Note:** The script for building this space can be found at [https://github.com/k2-fsa/sherpa-ncnn/blob/master/.github/](https://github.com/k2-fsa/sherpa-ncnn/blob/master/.github/workflows/wasm-simd-hf-space-zh-en.yaml) [workflows/wasm-simd-hf-space-zh-en.yaml](https://github.com/k2-fsa/sherpa-ncnn/blob/master/.github/workflows/wasm-simd-hf-space-zh-en.yaml)

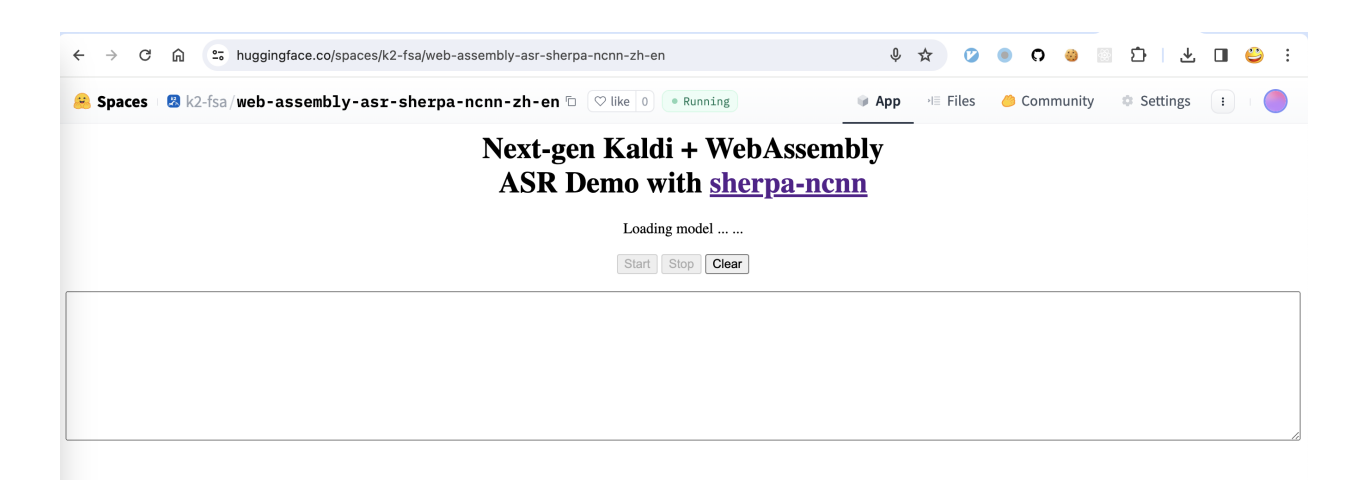

# **7.5 C API**

In this section, we describe how to use the C API of [sherpa-ncnn.](https://github.com/k2-fsa/sherpa-ncnn)

Specifically, we will describe:

- How to generate required files
- How to use pkg-config with [sherpa-ncnn](https://github.com/k2-fsa/sherpa-ncnn)

# **7.5.1 Generate required files**

Before using the C API of [sherpa-ncnn,](https://github.com/k2-fsa/sherpa-ncnn) we need to first build required libraries. You can choose either to build static libraries or shared libraries.

## **Build shared libraries**

Assume that we want to put library files and header files in the directory /tmp/sherpa-ncnn/shared:

```
git clone https://github.com/k2-fsa/sherpa-ncnn
cd sherpa-ncnn
mkdir build-shared
cd build-shared
cmake \
  -DSHERPA_NCNN_ENABLE_C_API=ON \
  -DCMAKE_BUILD_TYPE=Release \
  -DBUILD_SHARED_LIBS=ON \
  -DCMAKE_INSTALL_PREFIX=/tmp/sherpa-ncnn/shared \
  ..
make -16make install
```
You should find the following files inside /tmp/sherpa-ncnn/shared:

macOS

Linux

```
$ tree /tmp/sherpa-ncnn/shared/
/tmp/sherpa-ncnn/shared/
  bin
        sherpa-ncnn
        sherpa-ncnn-microphone
  include
    sherpa-ncnn
       c-api
           L
             c-api.h
  lib
     libkaldi-native-fbank-core.dylib
     -libncnn.dylib
     - libsherpa-ncnn-c-api.dylib
     - libsherpa-ncnn-core.dylib
  - sherpa-ncnn.pc
5 directories, 8 files
```

```
$ tree /tmp/sherpa-ncnn/shared/
/tmp/sherpa-ncnn/shared/
  bin
      - sherpa-ncnn
     sherpa-ncnn-microphone
   include
   sherpa-ncnn
       c-api
           \Box c-api.h
  lib
     libkaldi-native-fbank-core.so
     libncnn.so
      - libsherpa-ncnn-c-api.so
    libsherpa-ncnn-core.so
  - sherpa-ncnn.pc
5 directories, 8 files
```
## **Build static libraries**

Assume that we want to put library files and header files in the directory /tmp/sherpa-ncnn/static:

```
git clone https://github.com/k2-fsa/sherpa-ncnn
cd sherpa-ncnn
mkdir build-static
cd build-static
cmake \
 -DSHERPA_NCNN_ENABLE_C_API=ON \
 -DCMAKE_BUILD_TYPE=Release \
 -DBUILD_SHARED_LIBS=OFF \
  -DCMAKE_INSTALL_PREFIX=/tmp/sherpa-ncnn/static \
  ..
```

```
make -j6
make install
```
You should find the following files in /tmp/sherpa-ncnn/static:

```
$ tree /tmp/sherpa-ncnn/static/
/tmp/sherpa-ncnn/static/
  bin
     - sherpa-ncnn
     - sherpa-ncnn-microphone
  include
    sherpa-ncnn
       \sqcup c-api
           c-api.h
  lib
    libkaldi-native-fbank-core.a
      libncnn.a
      - libsherpa-ncnn-c-api.a
     - libsherpa-ncnn-core.a
   sherpa-ncnn.pc
5 directories, 8 files
```
## **7.5.2 Build decode-file-c-api.c with generated files**

To build the following file:

<https://github.com/k2-fsa/sherpa-ncnn/blob/master/c-api-examples/decode-file-c-api.c>

We can use:

static link

dynamic link

```
export PKG_CONFIG_PATH=/tmp/sherpa-ncnn/static:$PKG_CONFIG_PATH
cd ./c-api-examples
gcc -o decode-file-c-api $(pkg-config --cflags sherpa-ncnn) ./decode-file-c-api.c $(pkg-
˓→config --libs sherpa-ncnn)
```
export PKG\_CONFIG\_PATH=/tmp/sherpa-ncnn/shared:\$PKG\_CONFIG\_PATH

```
cd ./c-api-examples
gcc -o decode-file-c-api $(pkg-config --cflags sherpa-ncnn) ./decode-file-c-api.c $(pkg-
˓→config --libs sherpa-ncnn)
```
# **7.6 Endpointing**

We have three rules for endpoint detection. If any of them is activated, we assume an endpoint is detected.

**Note:** We borrow the implementation from

[https://kaldi-asr.org/doc/structkaldi\\_1\\_1OnlineEndpointRule.html](https://kaldi-asr.org/doc/structkaldi_1_1OnlineEndpointRule.html)

# **7.6.1 Rule 1**

In Rule 1, we count the duration of trailing silence. If it is larger than a user specified value, Rule 1 is activated. The following is an example, which uses 2.4 seconds as the threshold.

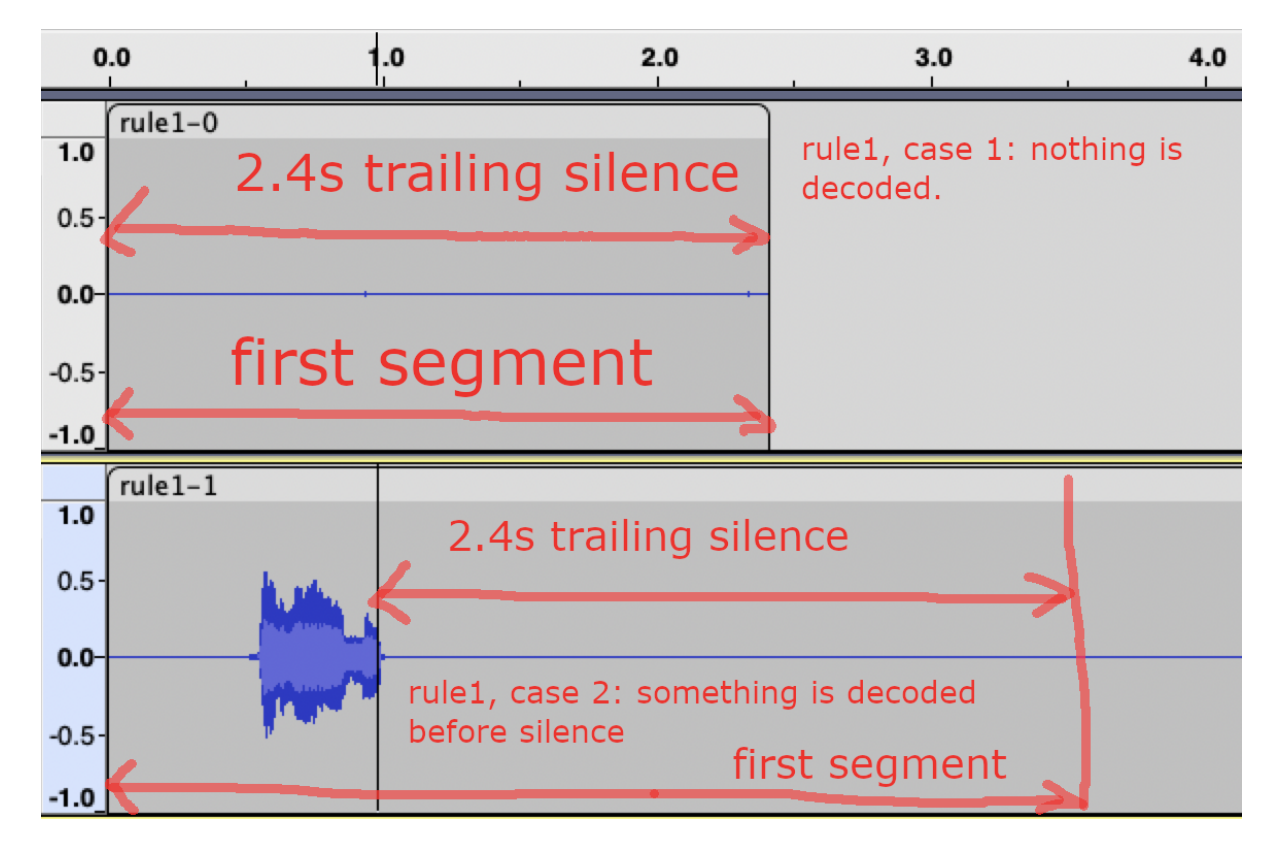

Two cases are given:

- (1) In the first case, nothing has been decoded when the duration of trailing silence reaches 2.4 seconds.
- (2) In the second case, we first decode something before the duration of trailing silence reaches 2.4 seconds.

In both cases, Rule 1 is activated.

**Hint:** In the Python API, you can specify rule1\_min\_trailing\_silence while constructing an instance of sherpa\_ncnn.Recognizer.

In the C++ API, you can specify rule1.min\_trailing\_silence when creating EndpointConfig.

# **7.6.2 Rule 2**

In Rule 2, we require that it has to first decode something before we count the trailing silence. In the following example, after decoding something, Rule 2 is activated when the duration of trailing silence is larger than the user specified value 1.2 seconds.

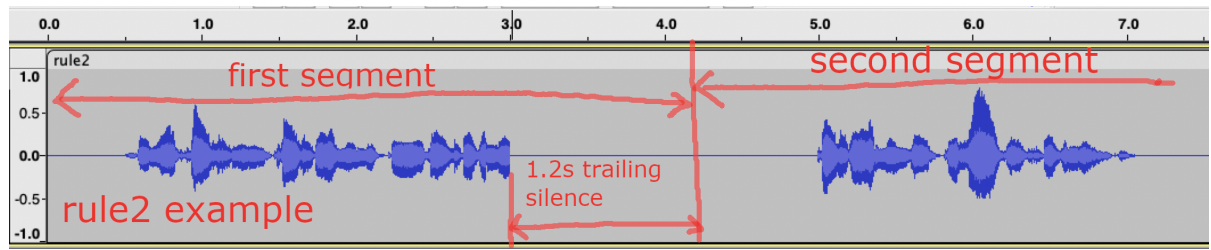

**Hint:** In the Python API, you can specify rule2\_min\_trailing\_silence while constructing an instance of sherpa\_ncnn.Recognizer.

In the C++ API, you can specify rule2.min\_trailing\_silence when creating EndpointConfig.

# **7.6.3 Rule 3**

Rule 3 is activated when the utterance length in seconds is larger than a given value. In the following example, Rule 3 is activated after the first segment reaches a given value, which is 20 seconds in this case.

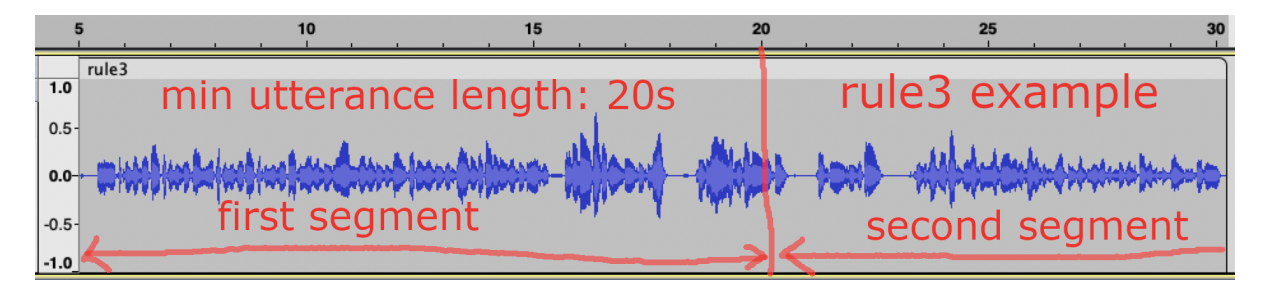

**Hint:** In the Python API, you can specify rule3\_min\_utterance\_length while constructing an instance of sherpa\_ncnn.Recognizer.

In the C++ API, you can specify rule3.min\_utterance\_length when creating EndpointConfig.

**Note:** If you want to deactive this rule, please provide a very large value for rule3\_min\_utterance\_length or rule3.min\_utterance\_length.

# **7.6.4 Demo**

## **Multilingual (Chinese + English)**

The following video demonstrates using the Python API of [sherpa-ncnn](https://github.com/k2-fsa/sherpa-ncnn) for real-time speech recogntinion with endpointing.

**Hint:** The code is available at

[https://github.com/k2-fsa/sherpa-ncnn/blob/master/python-api-examples/speech-recognition-from-microphone-with-](https://github.com/k2-fsa/sherpa-ncnn/blob/master/python-api-examples/speech-recognition-from-microphone-with-endpoint-detection.py)endpoint-detection. [py](https://github.com/k2-fsa/sherpa-ncnn/blob/master/python-api-examples/speech-recognition-from-microphone-with-endpoint-detection.py)

## **7.6.5 FAQs**

#### **How to compute duration of silence**

For each frame to be decoded, we can output either a blank or a non-blank token. We record the number of contiguous blanks that has been decoded so far. In the current default setting, each frame is 10 ms. Thus, we can get the duration of trailing silence by counting the number of contiguous trailing blanks.

Note: If a model uses a subsampling factor of 4, the time resolution becomes 10  $*$  4 = 40 ms.

# **7.7 Android**

In this section, we describe how to build an Android app for real-time speech recognition with [sherpa-ncnn.](https://github.com/k2-fsa/sherpa-ncnn) We also provide real-time speech recognition video demos.

**Hint:** During speech recognition, it does not need to access the Internet. Everyting is processed locally on your phone.

## <span id="page-87-0"></span>**7.7.1 Video demos**

In this page, we list some videos about using [sherpa-ncnn](https://github.com/k2-fsa/sherpa-ncnn) for real-time speech recognition on Android.

**Hint:** You can find pre-built APK packages used by the following videos at:

<https://huggingface.co/csukuangfj/sherpa-ncnn-apk/tree/main>

- CPU versions require Android >= 5.0
- GPU versions with Vulkan require Android >= 7.0

**Note:** You can also find the latest APK for each release at

<https://github.com/k2-fsa/sherpa-ncnn/releases>

**Video 1: Chinese**

**Video 2: Chinese + English**

**Video 3: Chinese with background noise**

**Video 4: Chinese poem with background music**

# **7.7.2 Build sherpa-ncnn for Android**

## **Install Android Studio**

The first step is to download and install Android Studio.

Please refer to <https://developer.android.com/studio> for how to install Android Studio.

**Hint:** Any recent version of Android Studio should work fine. Also, you can use the default settings of Android Studio during installation.

For reference, we post the version we are using below:

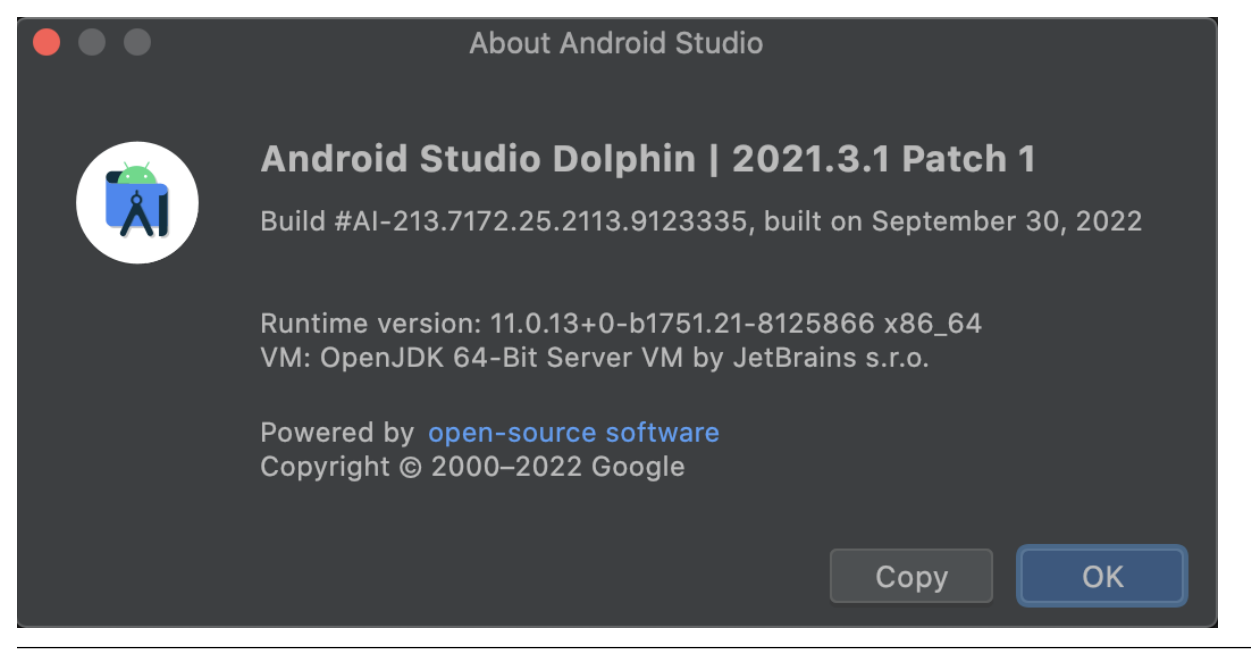

## **Download sherpa-ncnn**

Next, download the source code of [sherpa-ncnn:](https://github.com/k2-fsa/sherpa-ncnn)

git clone https://github.com/k2-fsa/sherpa-ncnn

#### **Install NDK**

Step 1, start Android Studio.

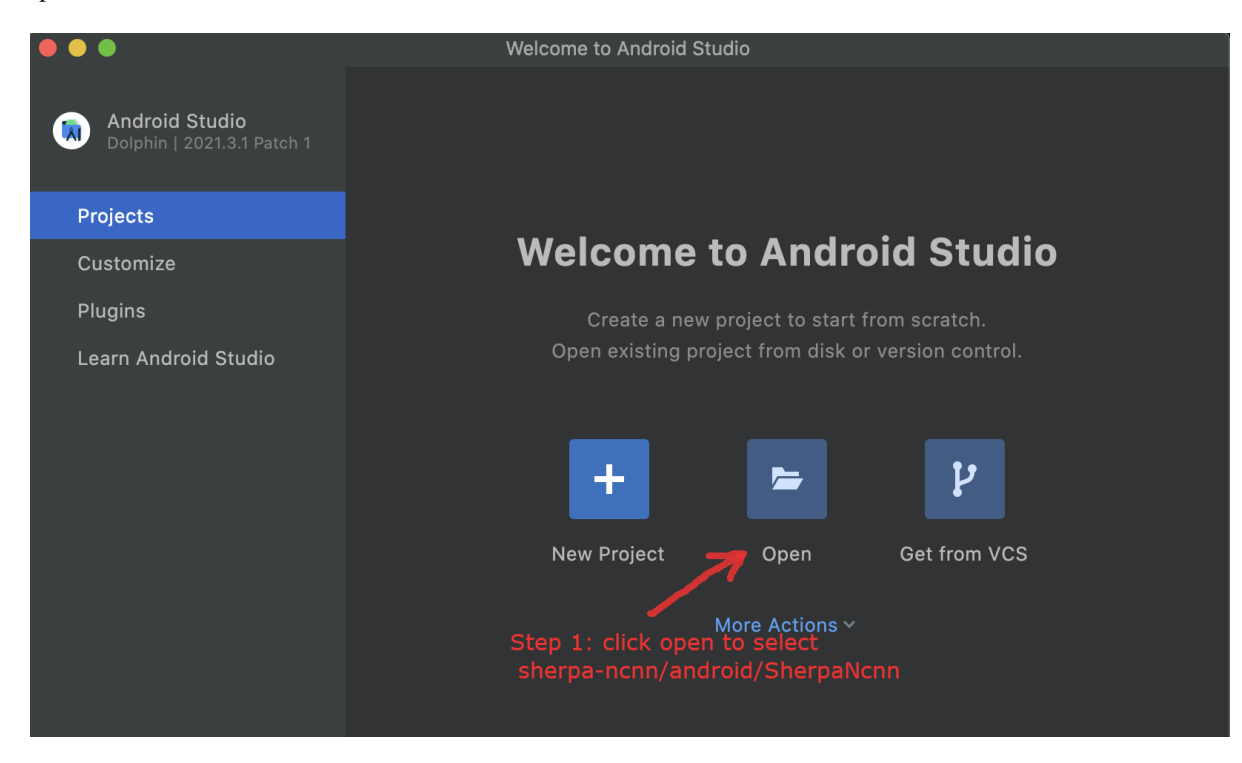

Fig. 7.1: Step 1: Click Open to select sherpa-ncnn/android/SherpaNcnn

Step 2, Open sherpa-ncnn/android/SherpaNcnn.

Step 3, Select Tools -> SDK Manager.

Step 4, Install NDK.

In the following, we assume Android SDK location was set to /Users/fangjun/software/my-android. You can change it accordingly below.

After installing NDK, you can find it in

/Users/fangjun/software/my-android/ndk/22.1.7171670

**Warning:** If you selected a different version of NDK, please replace 22.1.7171670 accordingly.

Next, let us set the environment variable ANDROID\_NDK for later use.

export ANDROID\_NDK=/Users/fangjun/software/my-android/ndk/22.1.7171670

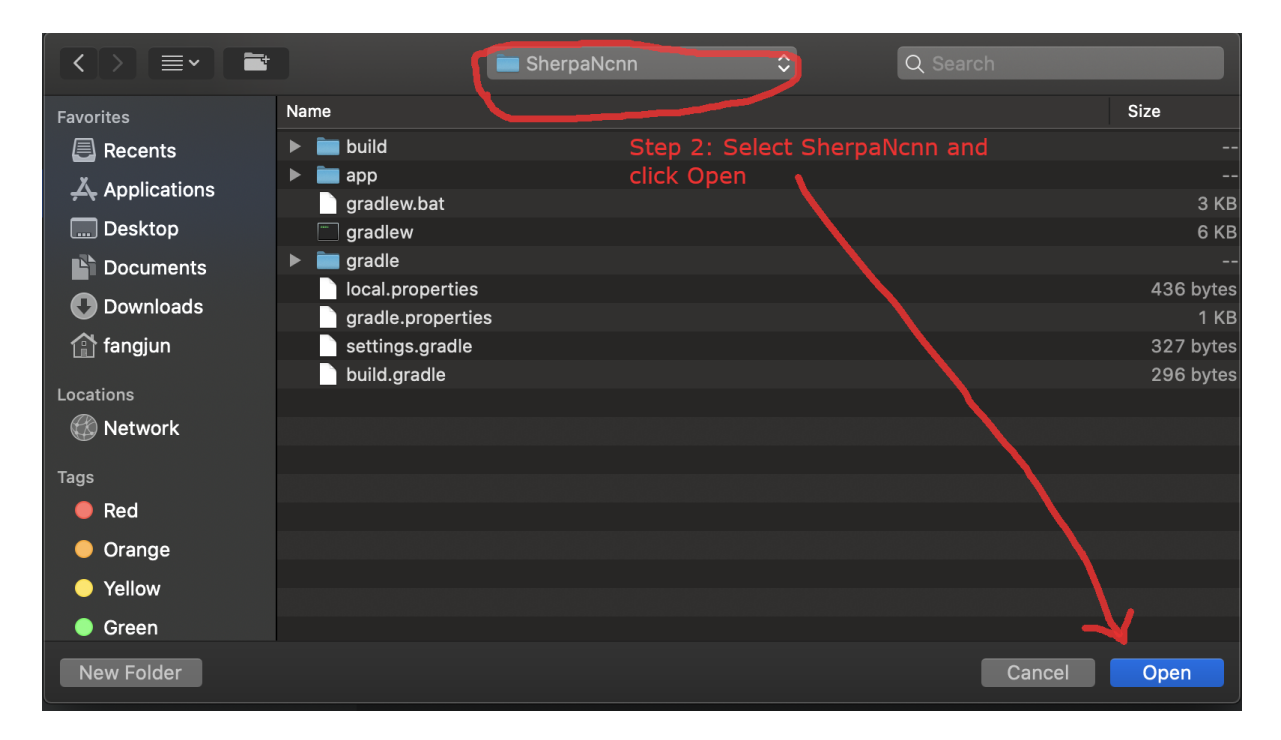

Fig. 7.2: Step 2: Open SherpaNcnn.

| Edit<br><b>View</b><br>Navigate<br>Code<br>Refactor<br><b>Build</b><br>File<br>Run                                                               | Window<br>Help<br><b>Tools</b><br>Git                   |
|----------------------------------------------------------------------------------------------------|---------------------------------------------------------|
|                                                                                                    | <b>Tasks &amp; Contexts</b>                             |
|                                                                                                    |                                                         |
| <b>Icnn</b> $\rangle$ app $\rangle$ src $\rangle$ <b>main</b> $\rangle$ res $\rangle$ values $\rangle$ $\stackrel{\bullet}{\bullet}$ strings.xml | <b>IDE Scripting Console</b>                            |
| ⊕ 호 주<br>$ndroid -$                                                                                                    | Generate JavaDoc                                        |
|                                                                                                    | Create Command-line Launcher                            |
| app<br>Step 3: Select<br>manifests                                                                                                    | <b>XML Actions</b>                                      |
| AndroidManifest.xml Tools -> SDK Manager                                                                                                    | <b>Markdown Converter</b>                               |
| $\blacksquare$ java                                                                                                    | JShell Console                                          |
| com.k2fsa.sherpa.ncnn                                                                                                    | <b>Kotlin</b>                                           |
| MainActivity.kt                                                                                                    | <b>Groovy Console</b><br>G                              |
| SherpaNcnn.kt                                                                                                    | Cling                                                   |
| <b>C</b> WaveReader                                                                                                    | $\checkmark$ Vim Emulator                               |
| com.k2fsa.sherpa.ncnn (android                                                                                                    | Device Manager                                          |
| com.k2fsa.sherpa.ncnn (test)                                                                                                    | <b>SDK Manager</b><br>⋒.                                |
| s java (generated)                                                                                                    |                                                         |
| $\blacksquare$ assets                                                                                                    | <b>A.</b> Resource Manager<br>↷                         |
| $\blacksquare$ iniLibs                                                                                                    | ≡ Troubleshoot Device Connections                       |
| $\equiv$ res<br><b>La</b> drawable                                                                                                    | <b>App Links Assistant</b>                              |
|                                                                                                    | Firebase                                                |
| <b>Layout</b><br><b>La</b> mipmap                                                                                                    |                                                         |
| <b>D</b> values                                                                                                    | <b>Layout Inspector</b><br><b>AGP Upgrade Assistant</b> |
| $\frac{4}{5}$ colors.xml                                                                                                    |                                                         |

Fig. 7.3: Step 3: Select Tools -> SDK Manager.

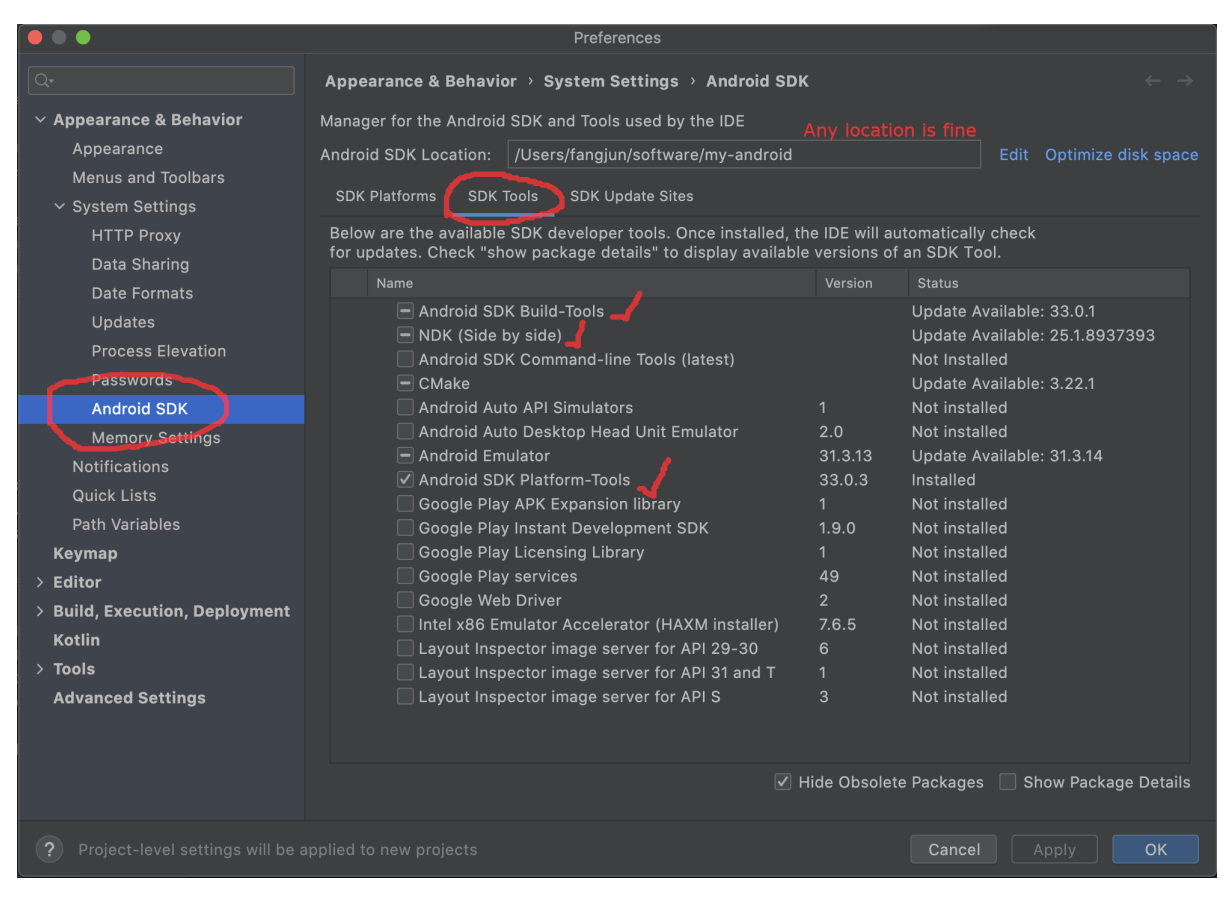

Fig. 7.4: Step 4: Install NDK.

**Note:** Note from <https://github.com/Tencent/ncnn/wiki/how-to-build#build-for-android>

(Important) remove the hardcoded debug flag in Android NDK to fix the android-ndk issue: [https://github.com/android/](https://github.com/android/ndk/issues/243) [ndk/issues/243](https://github.com/android/ndk/issues/243)

1. open \$ANDROID\_NDK/build/cmake/android.toolchain.cmake for ndk < r23 or \$ANDROID\_NDK/build/ cmake/android-legacy.toolchain.cmake for ndk >= r23

2. delete the line containing "-g"

list(APPEND ANDROID\_COMPILER\_FLAGS -g -DANDROID

**Caution:** If you don't delete the line containin -g above, the generated library libncnn.so can be as large as 21 MB or even larger!

## **Build sherpa-ncnn (C++ code)**

After installing NDK, it is time to build the C++ code of [sherpa-ncnn.](https://github.com/k2-fsa/sherpa-ncnn)

In the following, we show how to build [sherpa-ncnn](https://github.com/k2-fsa/sherpa-ncnn) for the following Android ABIs:

- arm64-v8a
- armeabi-v7a
- x86\_64
- x86

**Caution:** You only need to select one and only one ABI. arm64-v8a is probably the most common one.

If you want to test the app on an emulator, you probably need x86\_64.

**Hint:** Building scripts for this section are for macOS and Linux. If you are using Windows or if you don't want to build the shared libraries by yourself, you can download pre-compiled shared libraries for this section by visiting

<https://github.com/k2-fsa/sherpa-ncnn/releases>

Hint: We provide a colab notebook for you to try this section step by step.

If you are using Windows or you don't want to setup your local environment to build the C++ libraries, please use the above colab notebook.

## **Build for arm64-v8a**

```
cd sherpa-ncnn # Go to the root repo
./build-android-arm64-v8a.sh
```
After building, you will find the following shared libraries:

```
$ ls -lh build-android-arm64-v8a/install/lib/lib*.so
-rwxr-xr-x 1 fangjun staff 848K Dec 18 16:49 build-android-arm64-v8a/install/lib/
˓→libkaldi-native-fbank-core.so
-rwxr-xr-x 1 fangjun staff 3.4M Dec 18 16:49 build-android-arm64-v8a/install/lib/
˓→libncnn.so
-rwxr-xr-x 1 fangjun staff 195K Dec 18 16:49 build-android-arm64-v8a/install/lib/
˓→libsherpa-ncnn-core.so
-rwxr-xr-x 1 fangjun staff 19K Dec 18 16:49 build-android-arm64-v8a/install/lib/
˓→libsherpa-ncnn-jni.so
```
Please copy them to android/SherpaNcnn/app/src/main/jniLibs/arm64-v8a/:

```
$ cp build-android-arm64-v8a/install/lib/lib*.so android/SherpaNcnn/app/src/main/
˓→jniLibs/arm64-v8a/
```
You should see the following screen shot after running the above copy cp command.

```
Note: If you have Android >= 7.0 and want to run sherpa-non on GPU, please replace ./
build-android-arm64-v8a.sh with ./build-android-arm64-v8a-with-vulkan.sh and replace
build-android-arm64-v8a/install/lib/lib*.so with ./build-android-arm64-v8a-with-vulkan/
install/lib/lib*.so. That is all you need to do and you don't need to change any code.
```
Also, you need to install Vulkan sdk. Please see [https://github.com/k2-fsa/sherpa-ncnn/blob/master/](https://github.com/k2-fsa/sherpa-ncnn/blob/master/install-vulkan-macos.md) [install-vulkan-macos.md](https://github.com/k2-fsa/sherpa-ncnn/blob/master/install-vulkan-macos.md) for details.

#### **Build for armeabi-v7a**

```
cd sherpa-ncnn # Go to the root repo
./build-android-armv7-eabi.sh
```
After building, you will find the following shared libraries:

```
$ ls -lh build-android-armv7-eabi/install/lib/lib*.so
-rwxr-xr-x 1 fangjun staff 513K Dec 18 17:04 build-android-armv7-eabi/install/lib/
˓→libkaldi-native-fbank-core.so
-rwxr-xr-x 1 fangjun staff 1.9M Dec 18 17:04 build-android-armv7-eabi/install/lib/
˓→libncnn.so
-rwxr-xr-x 1 fangjun staff 163K Dec 18 17:04 build-android-armv7-eabi/install/lib/
˓→libsherpa-ncnn-core.so
-rwxr-xr-x 1 fangjun staff 28K Dec 18 17:04 build-android-armv7-eabi/install/lib/
˓→libsherpa-ncnn-jni.so
```
Please copy them to android/SherpaNcnn/app/src/main/jniLibs/armeabi-v7a/:

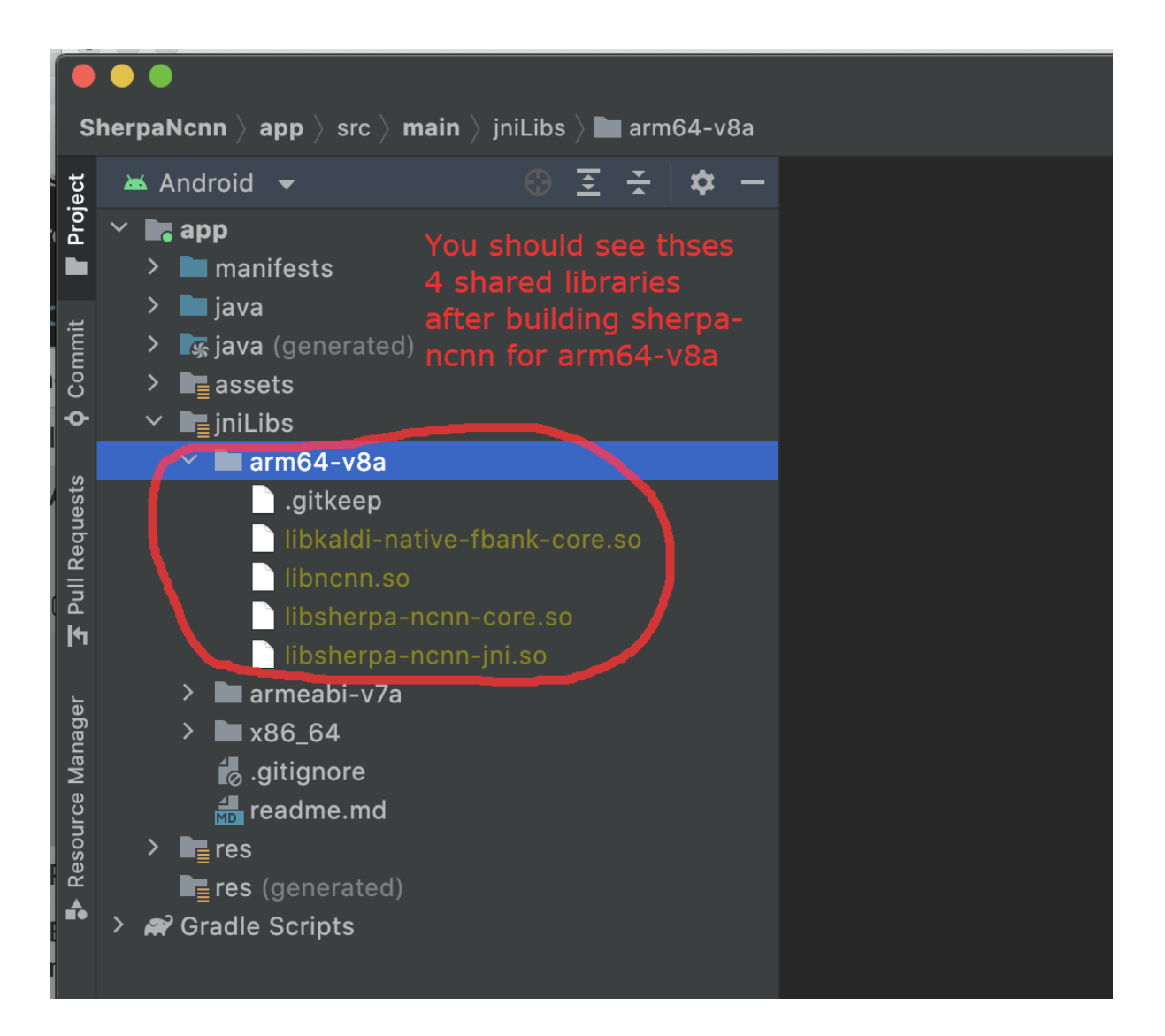

```
cp build-android-armv7-eabi/install/lib/lib*.so android/SherpaNcnn/app/src/main/jniLibs/
˓→armeabi-v7a/
```
You should see the following screen shot after running the above copy  $cp$  command.

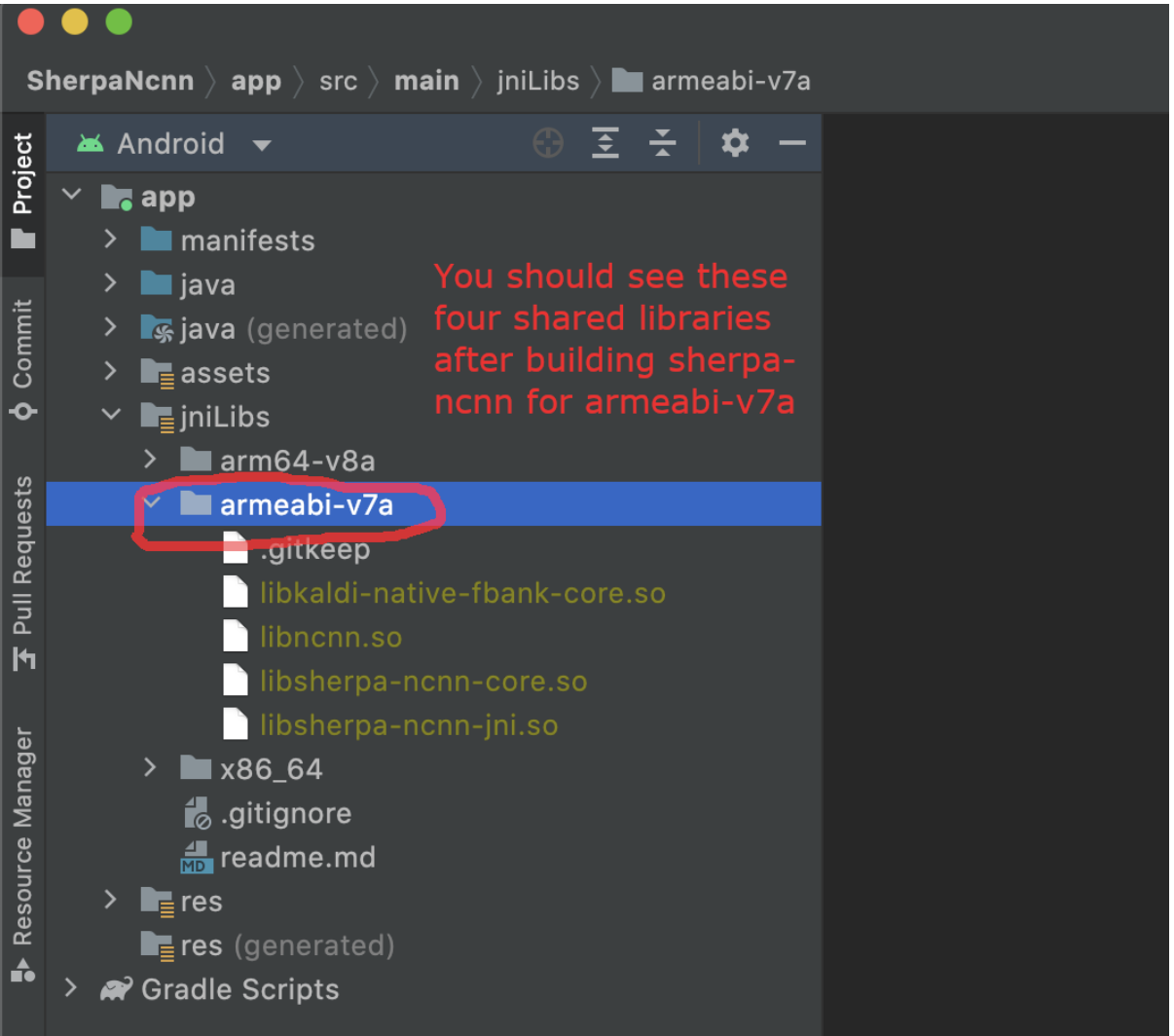

#### **Build for x86\_64**

```
cd sherpa-ncnn # Go to the root repo
./build-android-x86-64.sh
```
After building, you will find the following shared libraries:

```
$ ls -lh build-android-x86-64/install/lib/lib*.so
-rwxr-xr-x 1 fangjun staff 901K Dec 18 17:14 build-android-x86-64/install/lib/
˓→libkaldi-native-fbank-core.so
-rwxr-xr-x 1 fangjun staff 6.9M Dec 18 17:14 build-android-x86-64/install/lib/
˓→libncnn.so
```

```
-rwxr-xr-x 1 fangjun staff 208K Dec 18 17:14 build-android-x86-64/install/lib/
˓→libsherpa-ncnn-core.so
-rwxr-xr-x 1 fangjun staff 19K Dec 18 17:14 build-android-x86-64/install/lib/
˓→libsherpa-ncnn-jni.so
```
Please copy them to android/SherpaNcnn/app/src/main/jniLibs/x86\_64/:

```
cp build-android-x86-64/install/lib/lib*.so android/SherpaNcnn/app/src/main/jniLibs/x86_
\rightarrow 64/
```
You should see the following screen shot after running the above copy cp command.

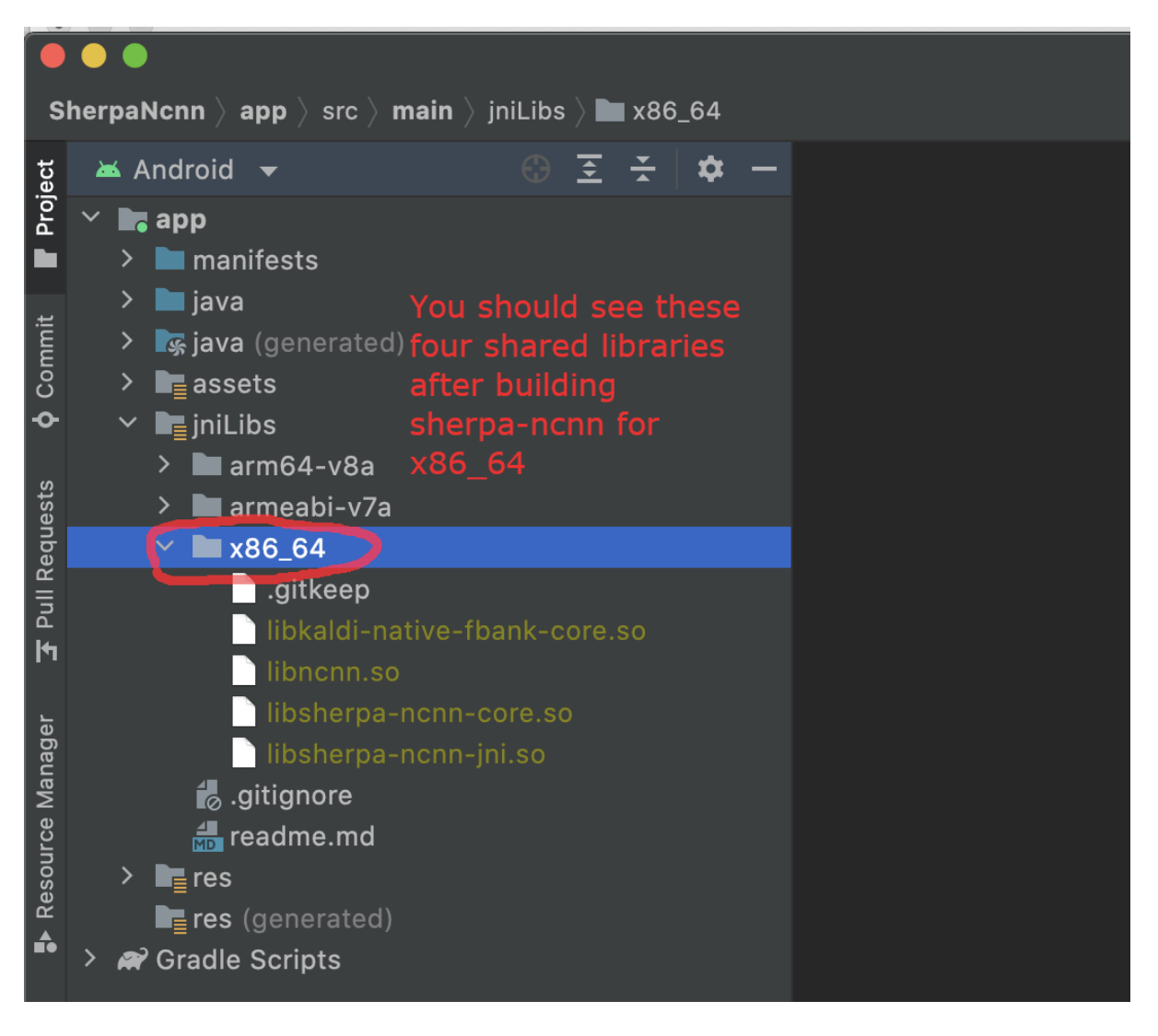

## **Build for x86**

cd sherpa-ncnn  $#$  Go to the root repo ./build-android-x86.sh

#### **Download pre-trained models**

Please read *[Pre-trained models](#page-126-0)* for all available pre-trained models.

In the following, we use a pre-trained model from [https://huggingface.co/csukuangfj/](https://huggingface.co/csukuangfj/sherpa-ncnn-conv-emformer-transducer-2022-12-06) [sherpa-ncnn-conv-emformer-transducer-2022-12-06,](https://huggingface.co/csukuangfj/sherpa-ncnn-conv-emformer-transducer-2022-12-06) which supports both Chinese and English.

**Hint:** The model is trained using [icefall](https://github.com/k2-fsa/icefall) and the original torchscript model is from [https://huggingface.co/ptrnull/](https://huggingface.co/ptrnull/icefall-asr-conv-emformer-transducer-stateless2-zh) [icefall-asr-conv-emformer-transducer-stateless2-zh.](https://huggingface.co/ptrnull/icefall-asr-conv-emformer-transducer-stateless2-zh)

Use the following command to download the pre-trained model and place it into android/SherpaNcnn/app/src/ main/assets/:

cd android/SherpaNcnn/app/src/main/assets/ sudo apt-get install git-lfs GIT\_LFS\_SKIP\_SMUDGE=1 git clone https://huggingface.co/csukuangfj/sherpa-ncnn-conv- ˓<sup>→</sup>emformer-transducer-2022-12-06 cd sherpa-ncnn-conv-emformer-transducer-2022-12-06 git lfs pull --include "\*.bin" # Now, remove extra files to reduce the file size of the generated apk rm -rf .git test\_wavs scripts/ rm export-for-ncnn.sh \*.png README.md

In the end, you should have the following files:

```
$ ls -lh
total 525224
-rw-r--r-- 1 fangjun staff 5.9M Dec 18 17:40 decoder_jit_trace-pnnx.ncnn.bin
-rw-r--r-- 1 fangjun staff 439B Dec 18 17:39 decoder_jit_trace-pnnx.ncnn.param
-rw-r--r-- 1 fangjun staff 141M Dec 18 17:40 encoder_jit_trace-pnnx.ncnn.bin
-rw-r--r-- 1 fangjun staff 99M Dec 18 17:40 encoder_jit_trace-pnnx.ncnn.int8.bin
-rw-r--r-- 1 fangjun staff 78K Dec 18 17:40 encoder_jit_trace-pnnx.ncnn.int8.param
-rw-r--r-- 1 fangjun staff 79K Dec 18 17:39 encoder_jit_trace-pnnx.ncnn.param
-rw-r--r-- 1 fangjun staff 6.9M Dec 18 17:40 joiner_jit_trace-pnnx.ncnn.bin
-rw-r--r-- 1 fangjun staff 3.5M Dec 18 17:40 joiner_jit_trace-pnnx.ncnn.int8.bin
-rw-r--r-- 1 fangjun staff 498B Dec 18 17:40 joiner_jit_trace-pnnx.ncnn.int8.param
-rw-r--r-- 1 fangjun staff 490B Dec 18 17:39 joiner_jit_trace-pnnx.ncnn.param
-rw-r--r-- 1 fangjun staff 53K Dec 18 17:39 tokens.txt
$ du -h -d1 .
256M .
```
You should see the following screen shot after downloading the pre-trained model:

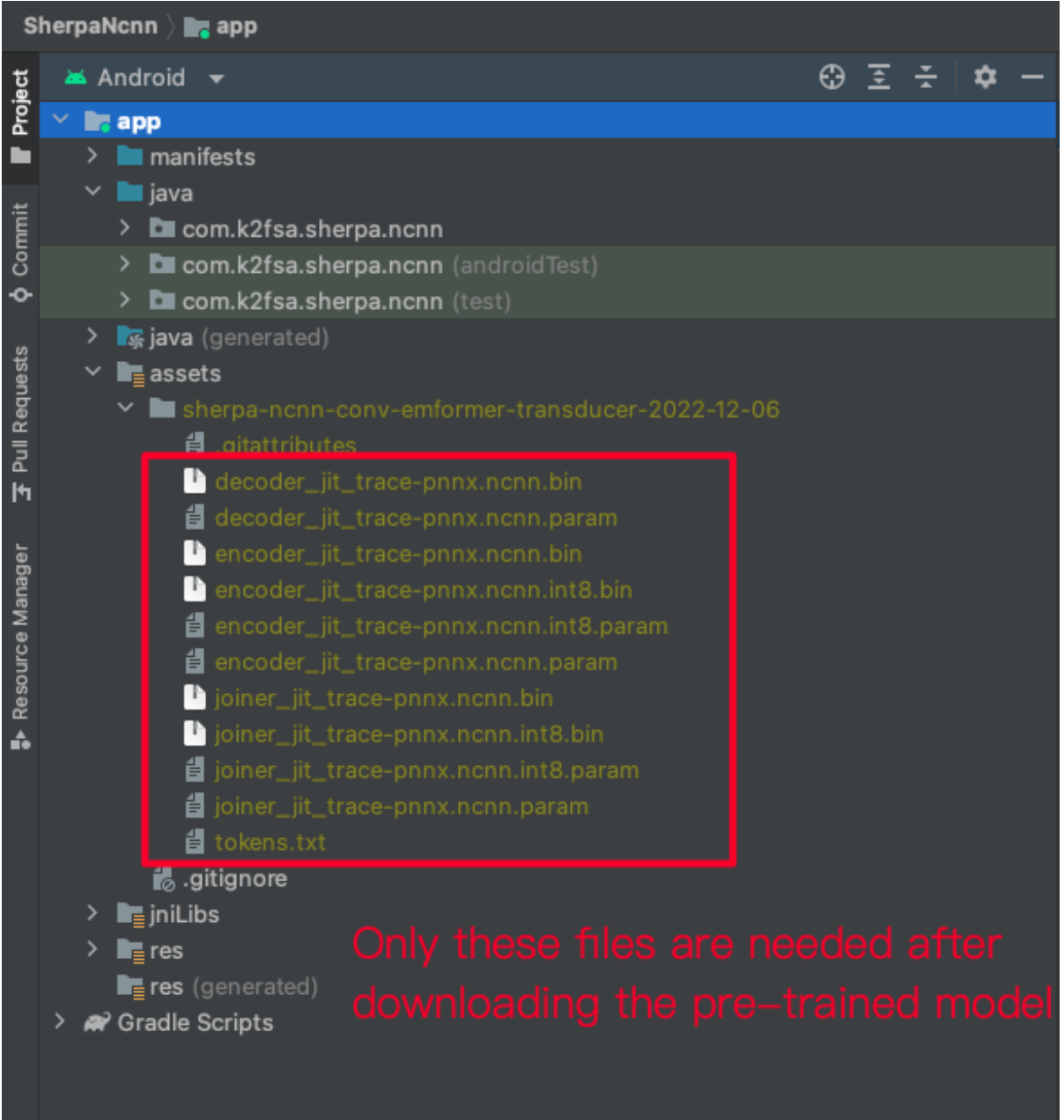

**Hint:** If you select a different pre-trained model, make sure that you also change the corresponding code listed in the following screen shot:

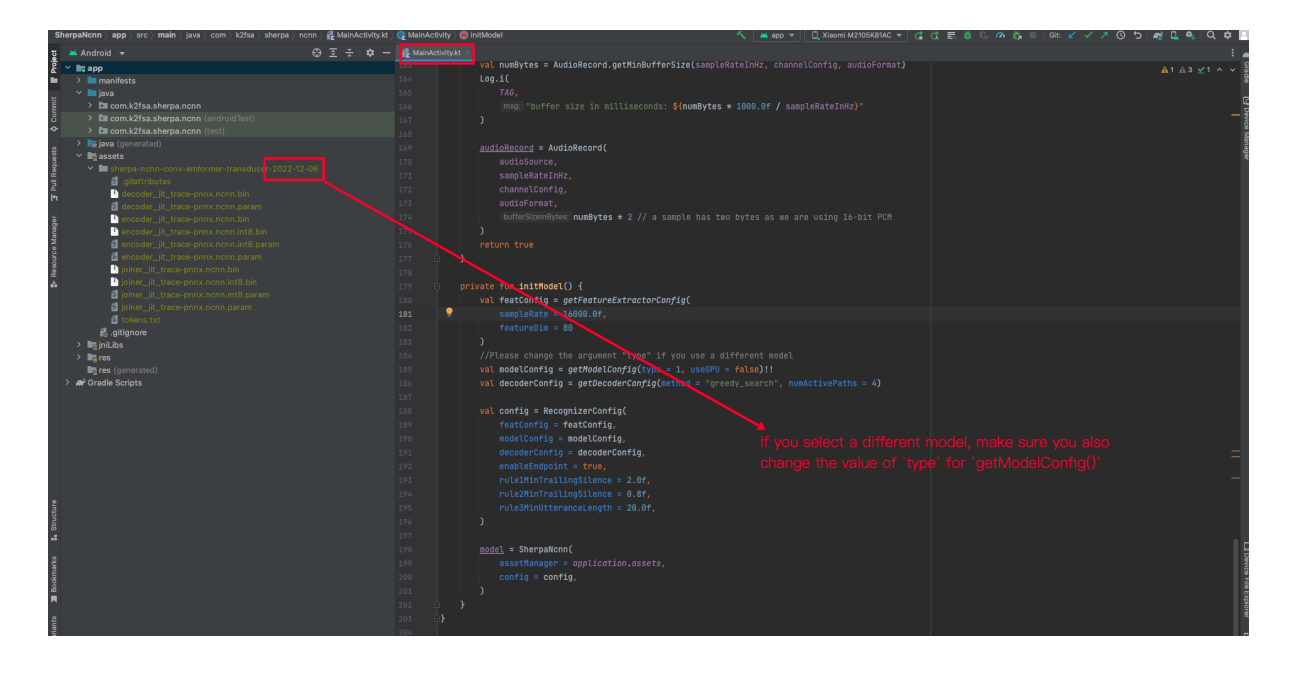

## **Generate APK**

Finally, it is time to build [sherpa-ncnn](https://github.com/k2-fsa/sherpa-ncnn) to generate an APK package.

Select Build  $\rightarrow$  Make Project, as shown in the following screen shot.

You can find the generated APK in android/SherpaNcnn/app/build/outputs/apk/debug/app-debug.apk:

```
$ ls -lh android/SherpaNcnn/app/build/outputs/apk/debug/app-debug.apk
-rw-r--r-- 1 fangjun staff 152M Dec 18 17:53 android/SherpaNcnn/app/build/outputs/
˓→apk/debug/app-debug.apk
```
Congratulations! You have successfully built an APK for Android.

Read below to learn more.

#### **Analyze the APK**

Select Build -> Analyze APK ... in the above screen shot, in the popped-up dialog select the generated APK app-debug.apk, and you will see the following screen shot:

You can see from the above screen shot that most part of the APK is occupied by the pre-trained model, while the runtime, including the shared libraries, is only 1.7 MB.

**Hint:** We have pre-built APKs that can be downloaded from <https://huggingface.co/csukuangfj/sherpa-ncnn-apk>

Please refer to demo videos about using the above APKs: *[Video demos](#page-87-0)*.

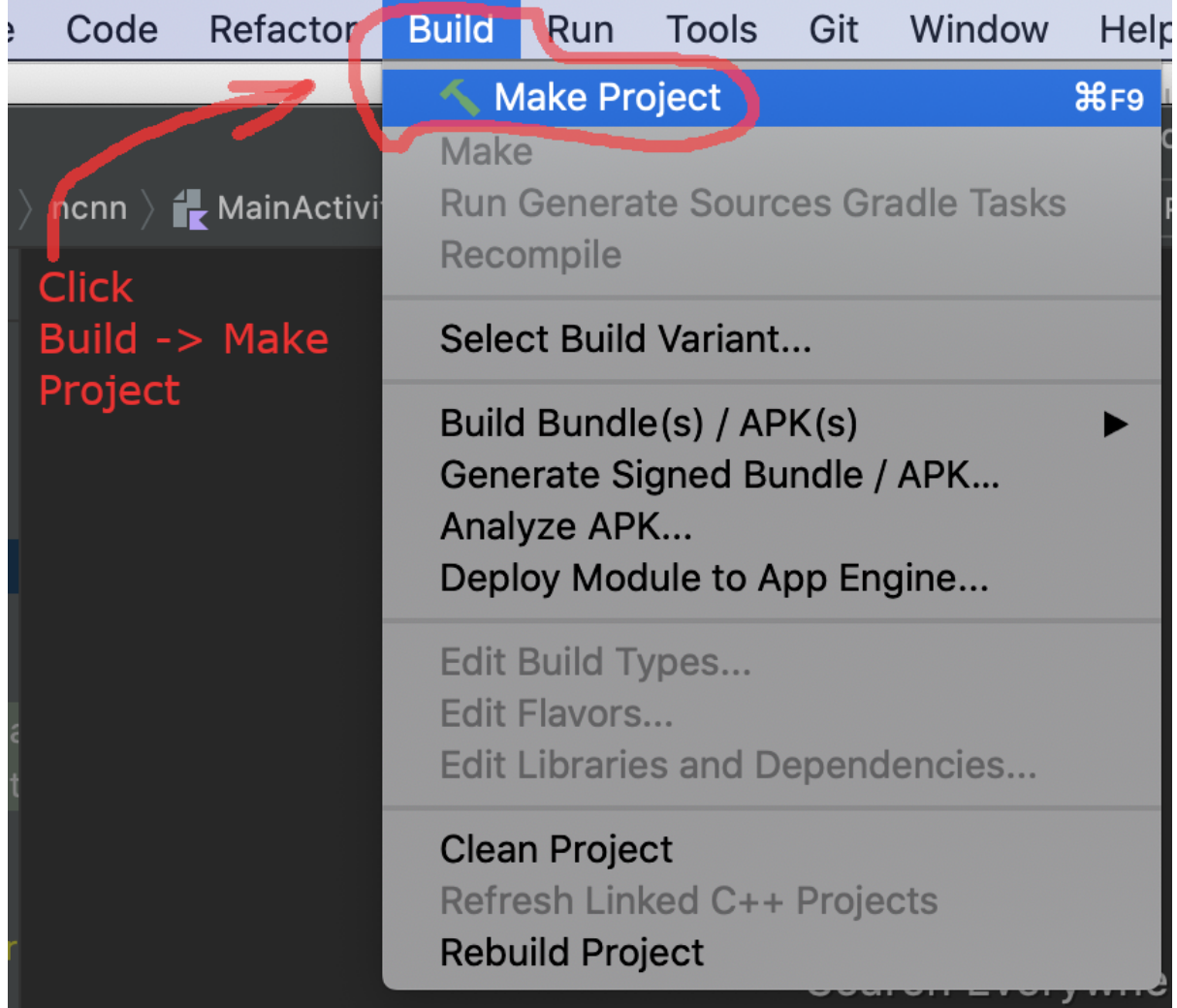

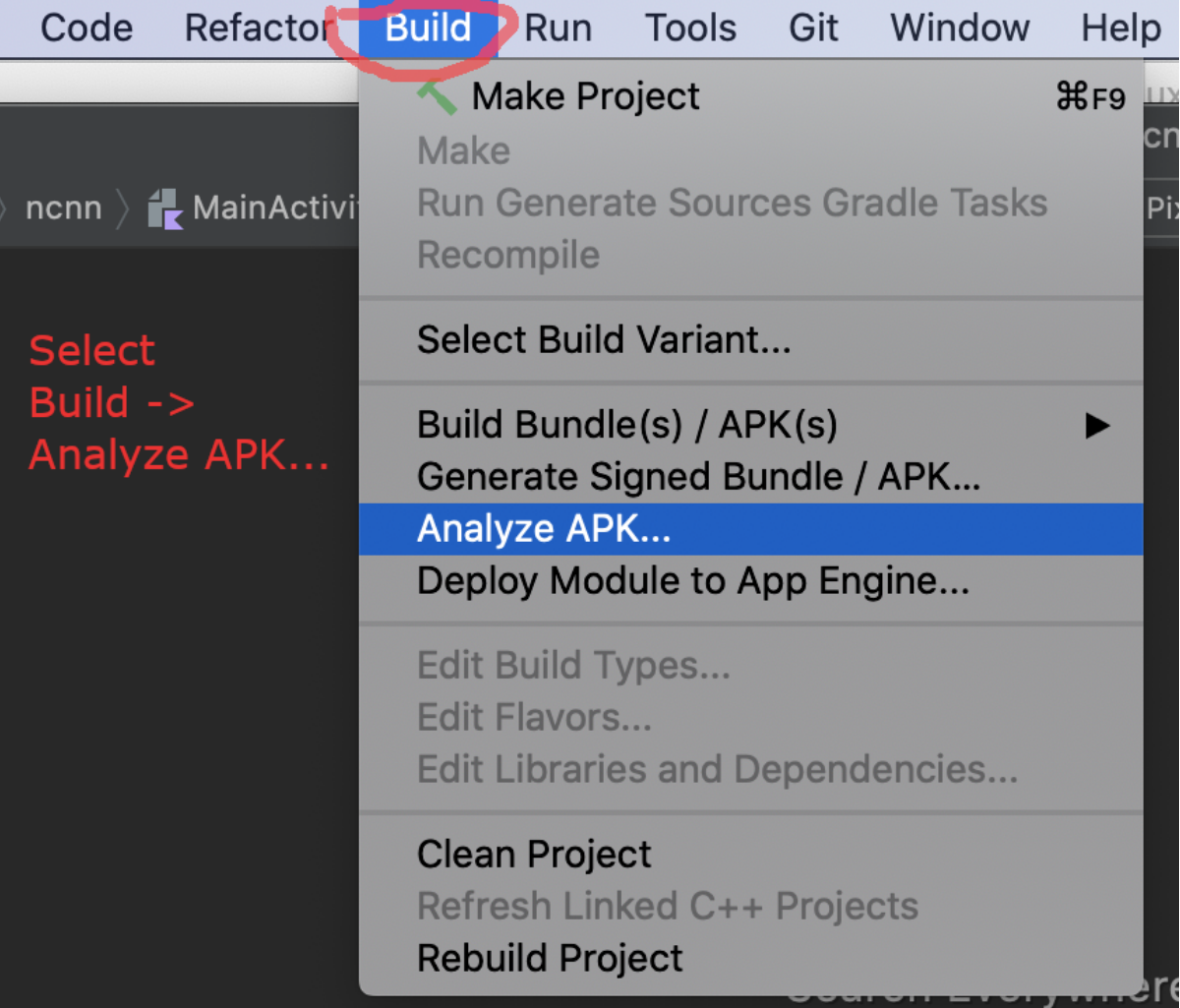

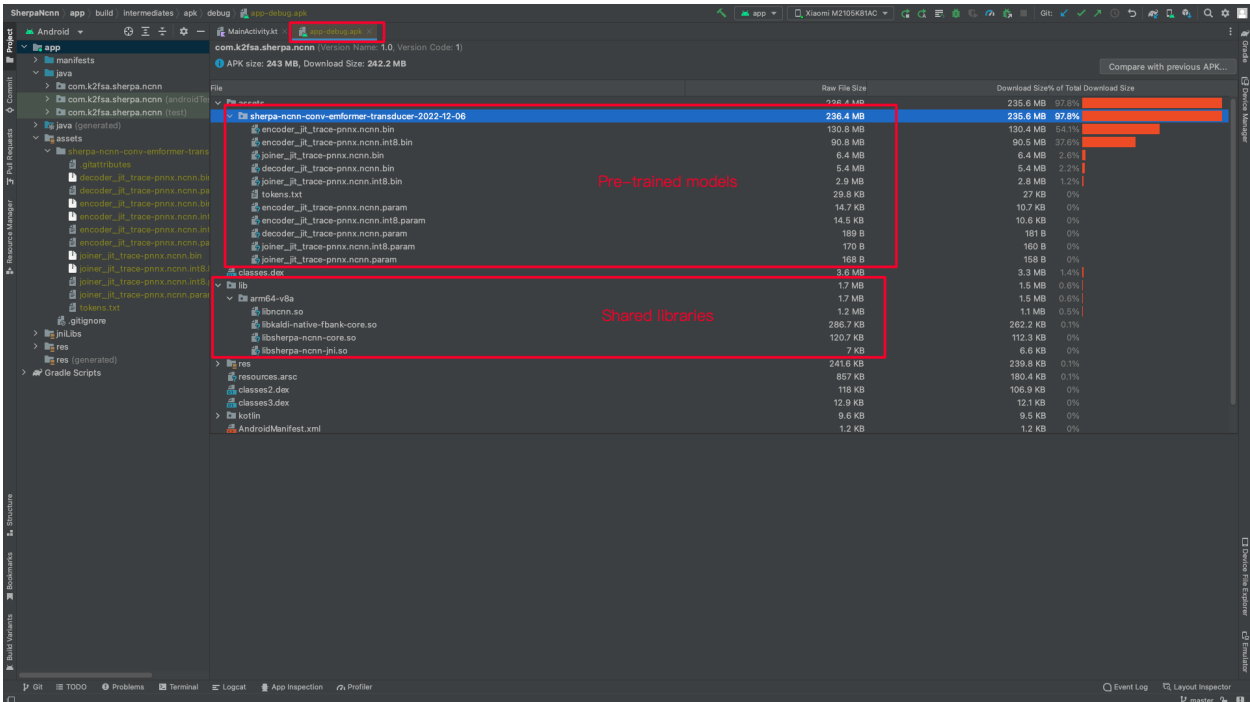

# **7.8 iOS**

In this section, we describe how to build an iOS app for real-time speech recognition with [sherpa-ncnn](https://github.com/k2-fsa/sherpa-ncnn) and run it within a simulator on your Mac, run it on you iPhone or iPad.

We also provide video demos for real-time speech recognition.

**Hint:** During speech recognition, it does not need to access the Internet. Everyting is processed locally on your iPhone or iPad.

# **7.8.1 Video demos**

In this page, we list some videos about using [sherpa-ncnn](https://github.com/k2-fsa/sherpa-ncnn) for real-time speech recognition on iPhone and iPad.

**Video 1: Chinese + English on iPhone 14 Pro (simulator)**

**Video 2: Chinese + English on iPad 11 Pro (simulator)**

## **7.8.2 Build sherpa-ncnn for iOS**

This section describes how to build [sherpa-ncnn](https://github.com/k2-fsa/sherpa-ncnn) for iPhone and iPad.

#### **Requirement**

**Warning:** The minimum deployment requires the iOS version >= 13.0.

Before we continue, please make sure the following requirements are satisfied:

- macOS. It won't work on Windows or Linux.
- Xcode. The version 14.2 (14C18) is known to work. Other versions may also work.
- CMake. CMake 3.25.1 is known to work. Other versions may also work.
- (Optional) iPhone or iPad. This is for testing the app on your device. If you don't have a device, you can still run the app within a simulator on your Mac.

#### **Caution:**

If you get the following error:

```
CMake Error at toolchains/ios.toolchain.cmake:544 (get_filename_component):
 get_filename_component called with incorrect number of arguments
Call Stack (most recent call first):
 /usr/local/Cellar/cmake/3.29.0/share/cmake/Modules/CMakeDetermineSystem.
˓→cmake:146 (include)
 CMakeLists.txt:2 (project)
```
please run:

sudo xcode-select --install sudo xcodebuild -license

And then delete the build directory ./build-ios and re-build.

Please see also [https://github.com/k2-fsa/sherpa-onnx/issues/702.](https://github.com/k2-fsa/sherpa-onnx/issues/702)

#### **Download sherpa-ncnn**

First, let us download the source code of [sherpa-ncnn.](https://github.com/k2-fsa/sherpa-ncnn)

**Note:** In the following, I will download [sherpa-ncnn](https://github.com/k2-fsa/sherpa-ncnn) to \$HOME/open-source, i.e., /Users/fangjun/open-source, on my Mac.

You can put it anywhere as you like.

```
mkdir -p $HOME/open-source
cd $HOME/open-source
git clone https://github.com/k2-fsa/sherpa-ncnn
```
## **Build sherpa-ncnn (in commandline, C++ Part)**

After downloading [sherpa-ncnn,](https://github.com/k2-fsa/sherpa-ncnn) let us build the C++ part of [sherpa-ncnn.](https://github.com/k2-fsa/sherpa-ncnn)

```
cd $HOME/open-source/sherpa-ncnn/
./build-ios.sh
```
It will generate a directory \$HOME/open-source/sherpa-ncnn/build-ios, which we have already pre-configured for you in Xcode.

**Hint:** You don't have to look at the generated files in \$HOME/open-source/sherpa-ncnn/build-ios to build an app. We have pre-configured it for you.

If you are eager to learn more about the generated files or want to use [sherpa-ncnn](https://github.com/k2-fsa/sherpa-ncnn) in your own iOS project, please have a look at *[For the more curious](#page-113-0)*.

## **Build sherpa-ncnn (in Xcode)**

Use the following command to open [sherpa-ncnn](https://github.com/k2-fsa/sherpa-ncnn) in Xcode:

```
cd $HOME/open-source/sherpa-ncnn/ios-swift/SherpaNcnn
open SherpaNcnn.xcodeproj
```
It will start Xcode and you will see the following screenshot:

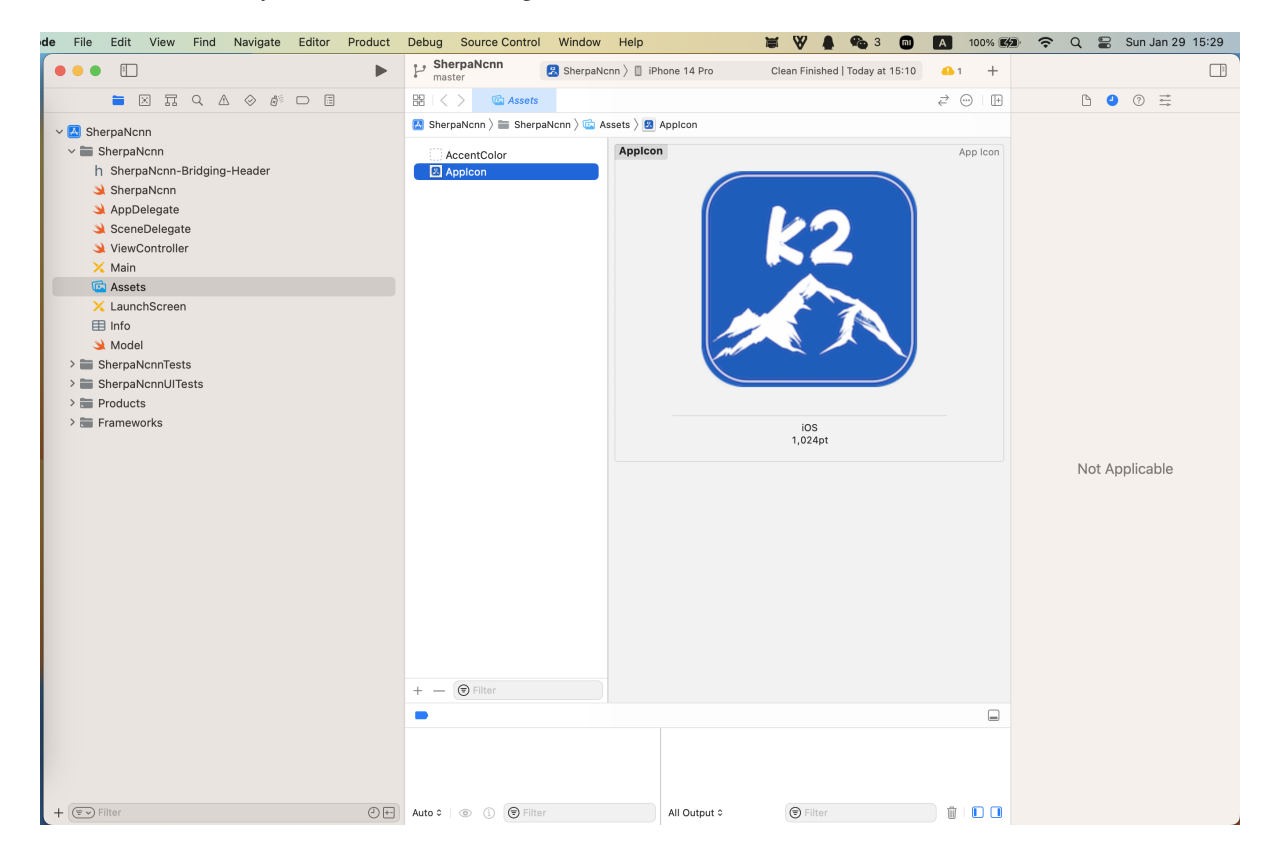

Fig. 7.5: Screenshot after running the command open SherpaNcnn.xcodeproj

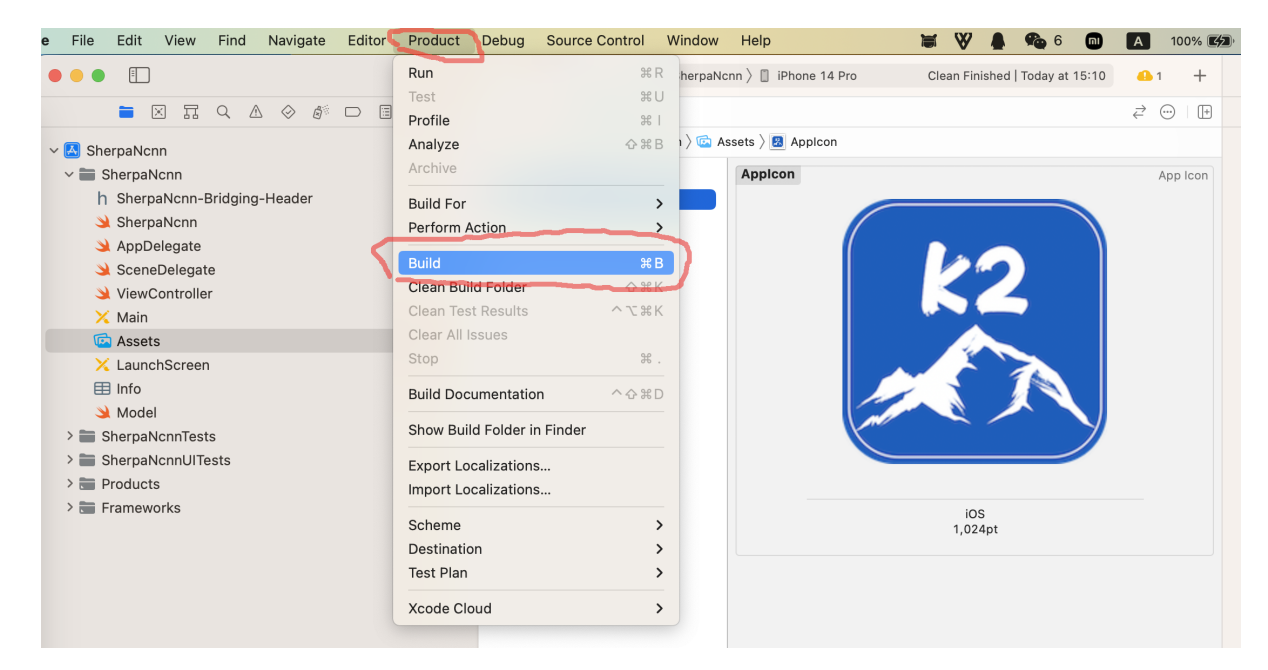

Please select Product -> Build to build the project. See the screenshot below:

Fig. 7.6: Screenshot for selecting Product -> Build

After finishing the build, you should see the following screenshot:

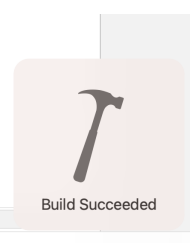

Fig. 7.7: Screenshot after finishing the build.

Congratulations! You have successfully built the project. Let us run the project by selecting Product -> Run, which is shown in the following screenshot:

Please wait for a few seconds before Xcode starts the simulator.

Unfortunately, it will throw the following error:

The reason for the above error is that we have not provided the pre-trained model yet.

The file [ViewController.swift](https://github.com/k2-fsa/sherpa-ncnn/blob/master/ios-swift/SherpaNcnn/SherpaNcnn/ViewController.swift) pre-selects the pre-trained model to be *[csukuangfj/sherpa-ncnn-conv-emformer](#page-153-0)[transducer-2022-12-06 \(Chinese + English\)](#page-153-0)*, shown in the screenshot below:

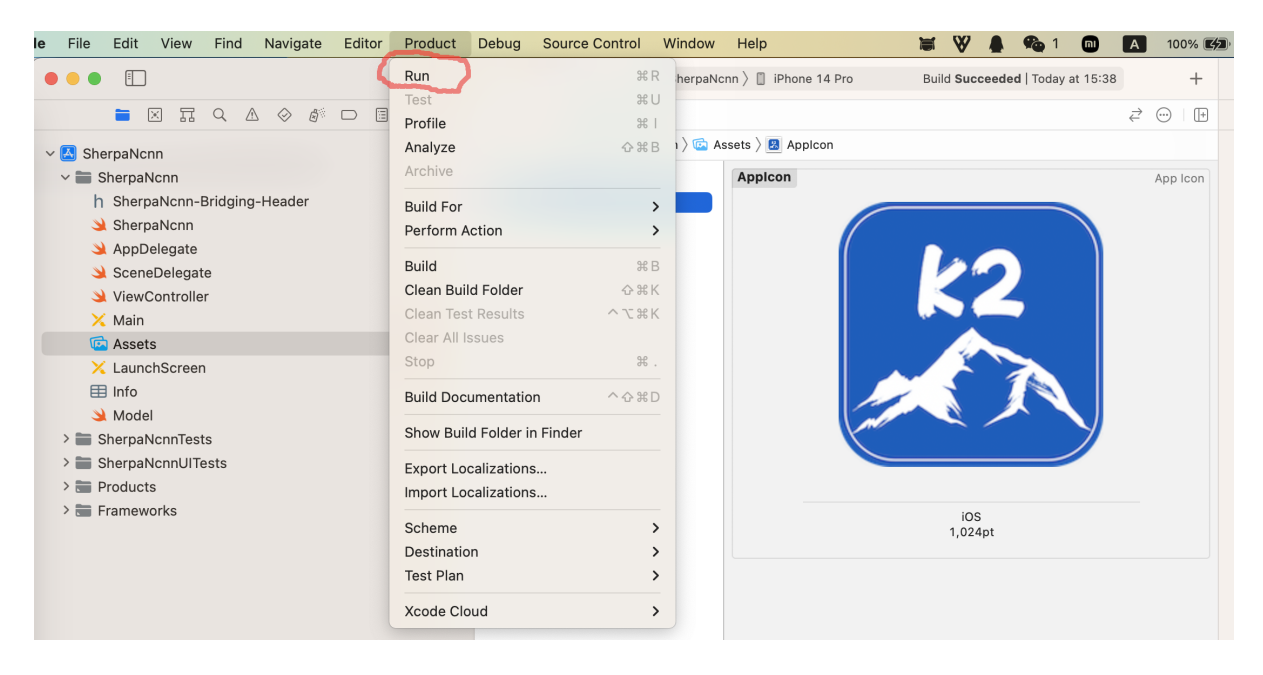

Fig. 7.8: Screenshot for Product -> Run.

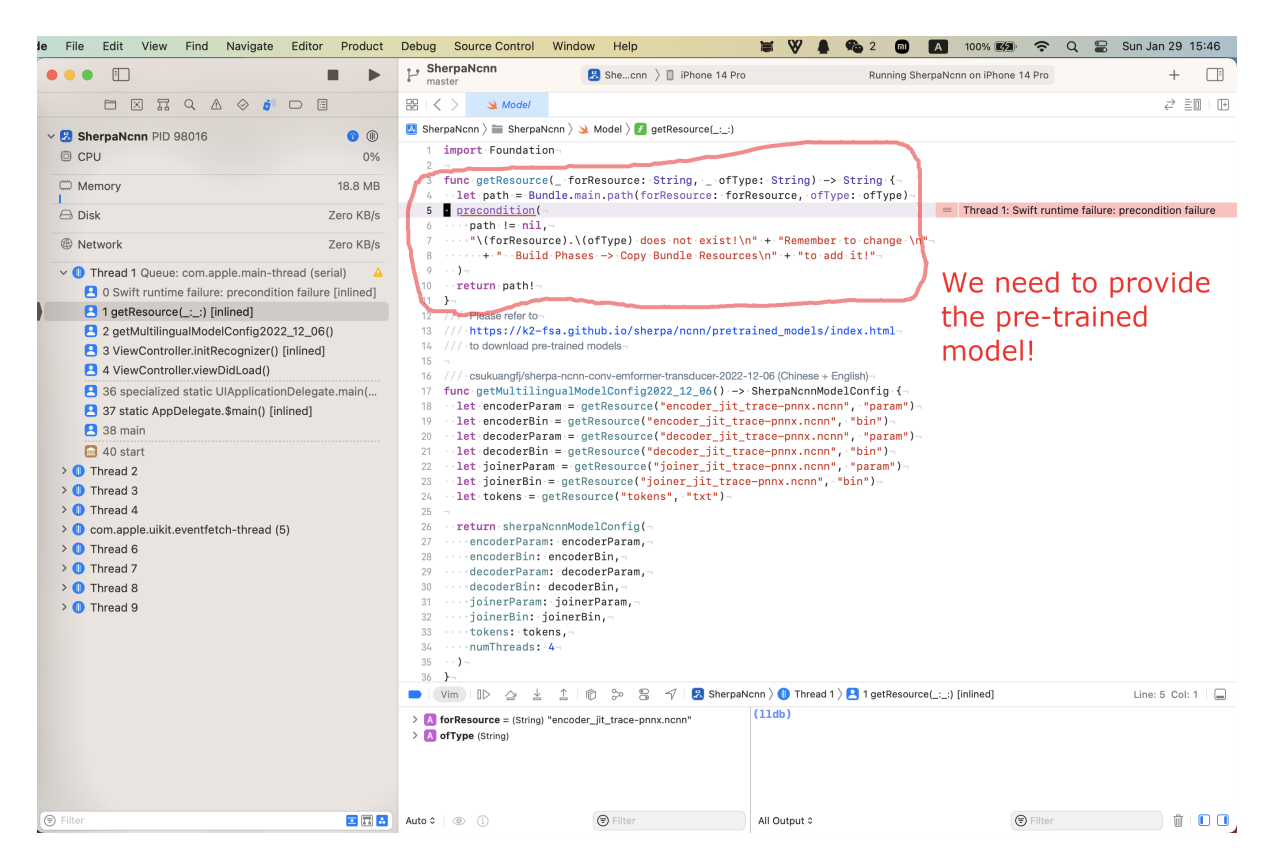

Fig. 7.9: Screenshot for the error

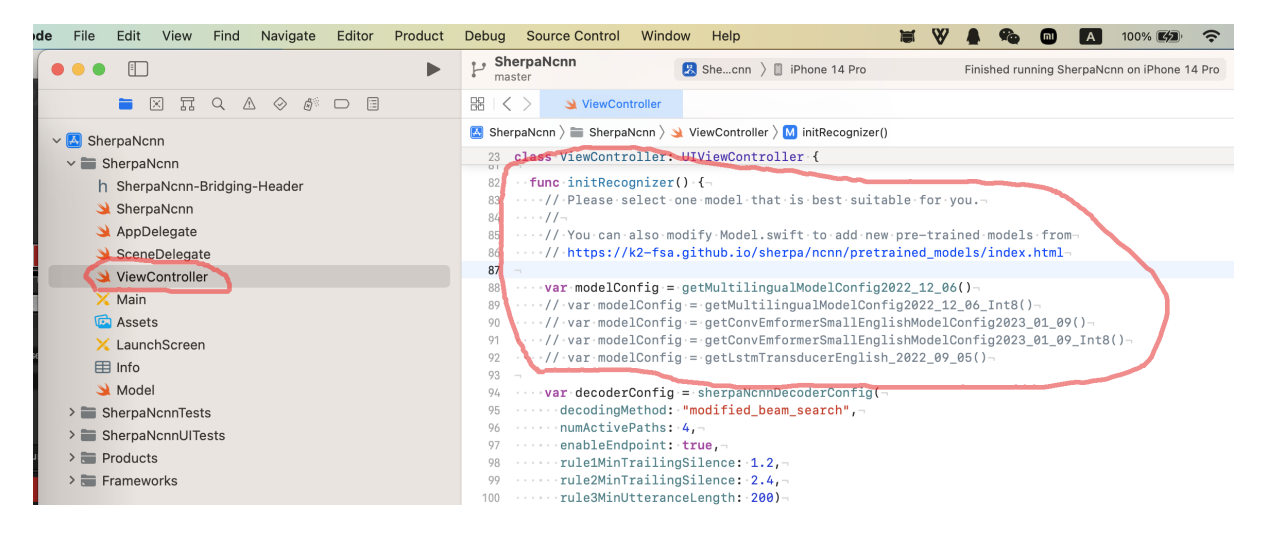

Fig. 7.10: Screenshot for the pre-selected pre-trained model

Let us add the pre-trained model *[csukuangfj/sherpa-ncnn-conv-emformer-transducer-2022-12-06 \(Chinese + English\)](#page-153-0)* to Xcode. Please follow *[csukuangfj/sherpa-ncnn-conv-emformer-transducer-2022-12-06 \(Chinese + English\)](#page-153-0)* to download it from [huggingface.](https://huggingface.co/csukuangfj/sherpa-ncnn-conv-emformer-transducer-2022-12-06) You can download it to any directory as you like.

Please right click the project SherpaNcnn and select Add Files to "SherpaNcnn"... in the popup menu, as is shown in the screenshot below:

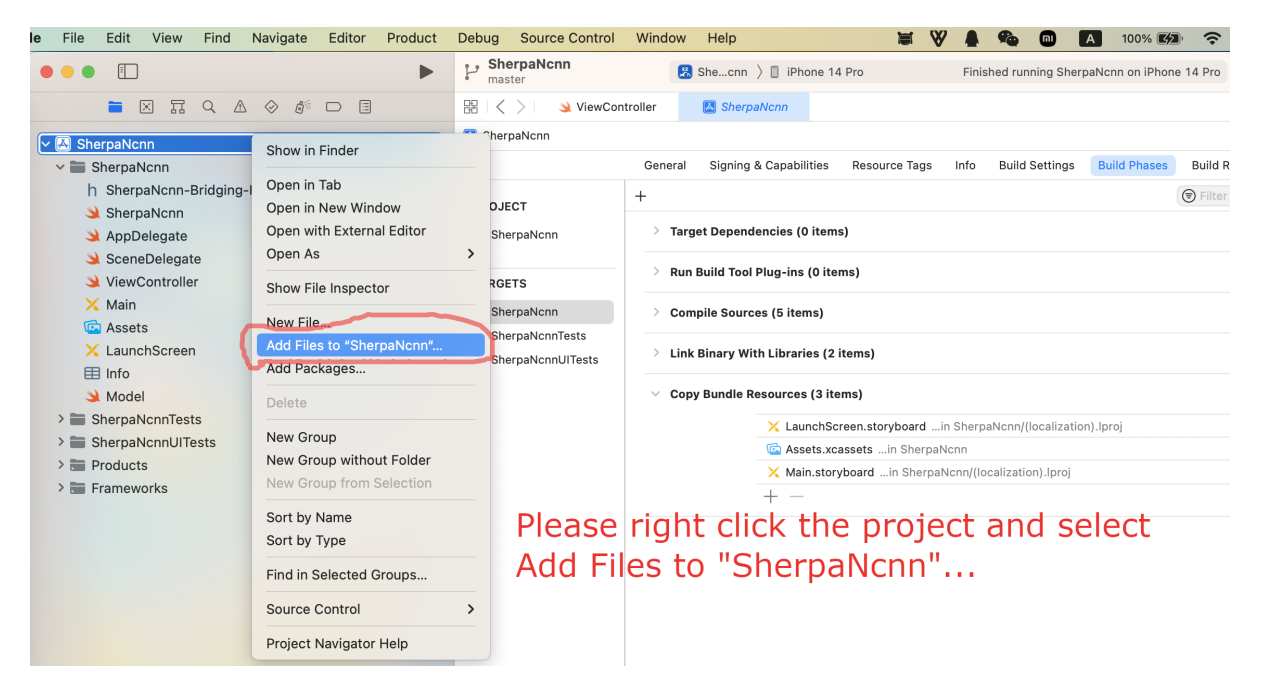

Fig. 7.11: Screenshot for adding files to SherpaNcnn

In the popup dialog, switch to the folder where you just downloaded the pre-trained model.

In the screenshot below, it is the folder /Users/fangjun/open-source/icefall-models/ sherpa-ncnn-conv-emformer-transducer-2022-12-06:
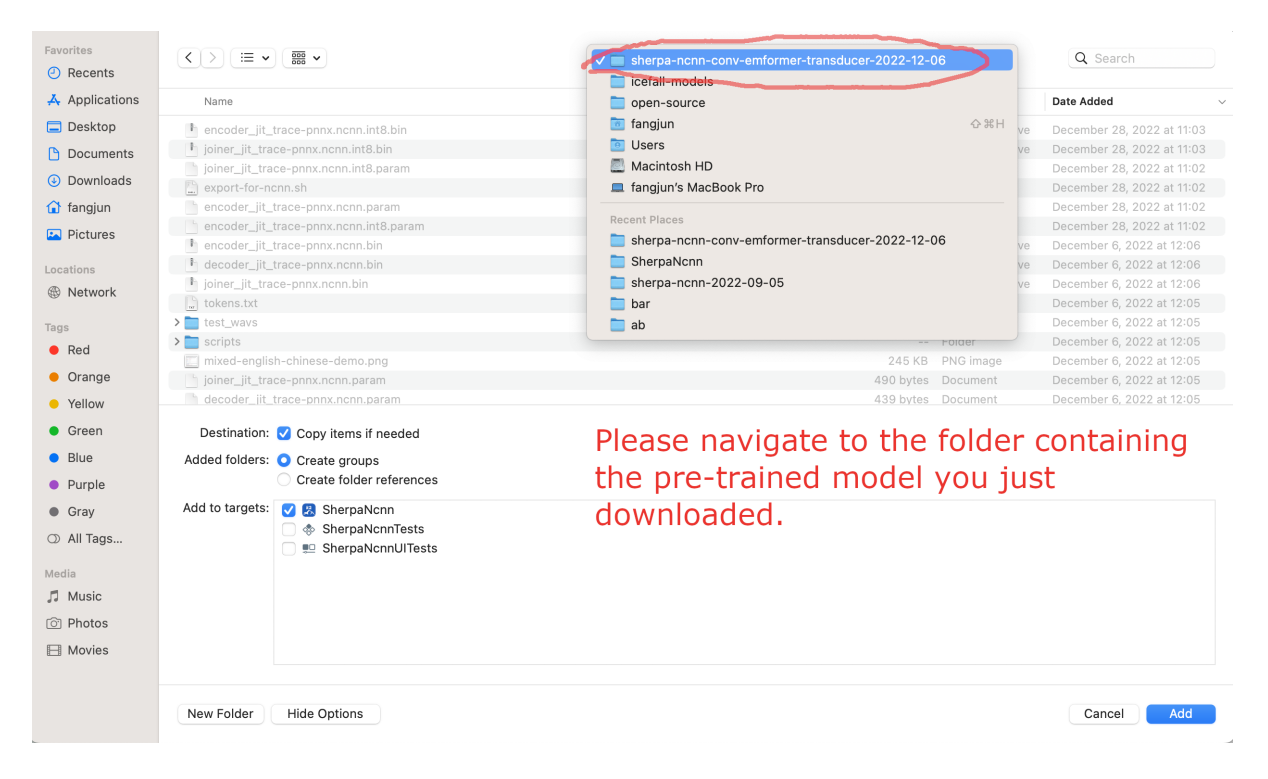

Fig. 7.12: Screenshot for navigating to the folder containing the downloaded pre-trained

Select required files and click the button Add:

After adding pre-trained model files to Xcode, you should see the following screenshot:

At this point, you should be able to select the menu Product -> Run to run the project and you should finally see the following screenshot:

Click the button to start recording! A screenshot is given below:

Congratulations! You have finally succeeded in running [sherpa-ncnn](https://github.com/k2-fsa/sherpa-ncnn) with iOS, though it is in a simulator.

Please read below if you want to run [sherpa-ncnn](https://github.com/k2-fsa/sherpa-ncnn) on your iPhone or iPad.

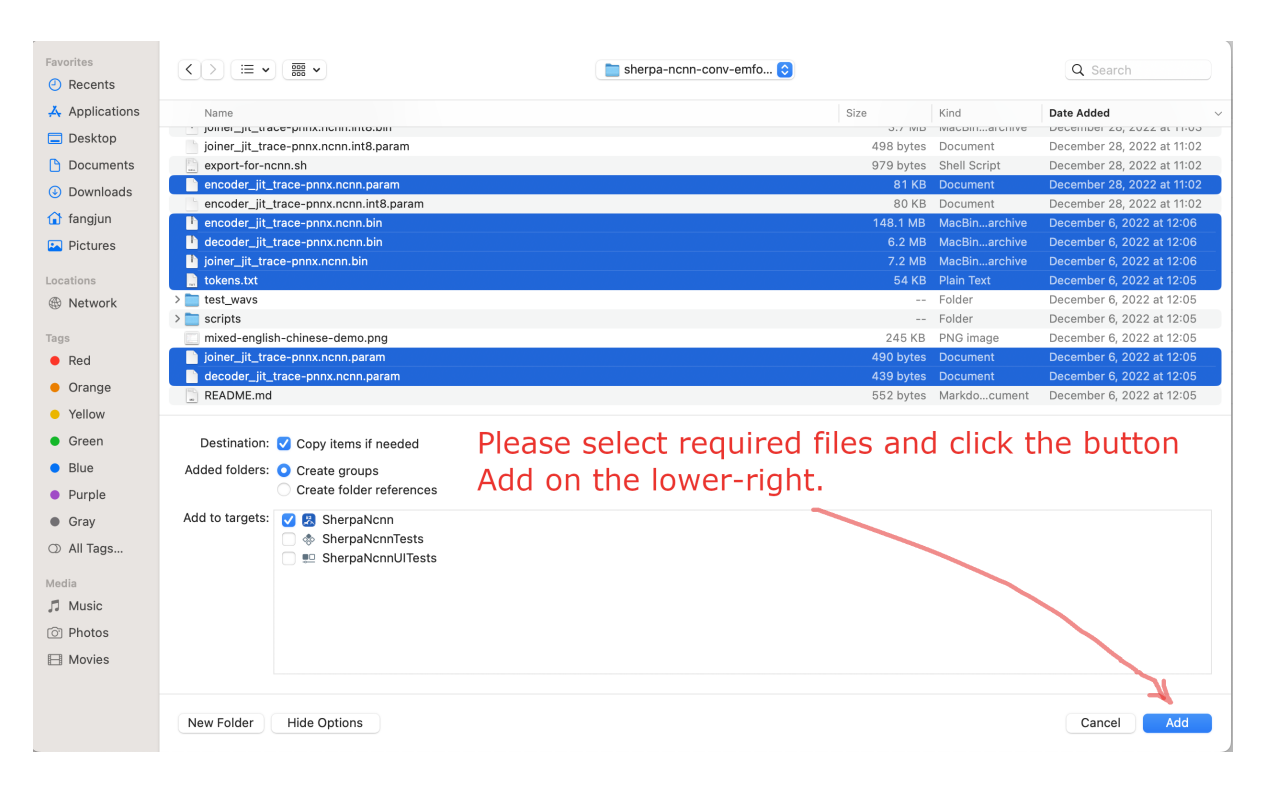

Fig. 7.13: Screenshot for selecting required files

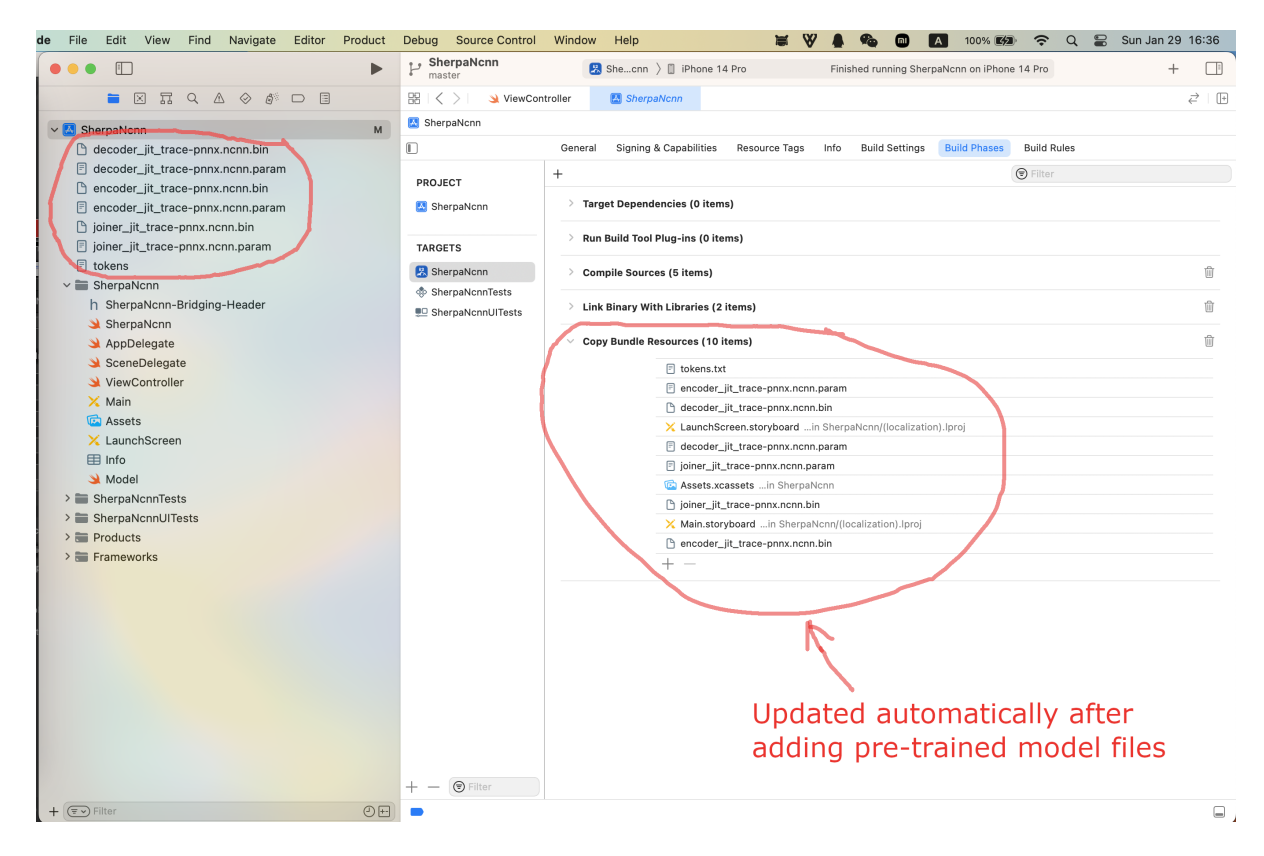

Fig. 7.14: Screenshot after add pre-trained model files

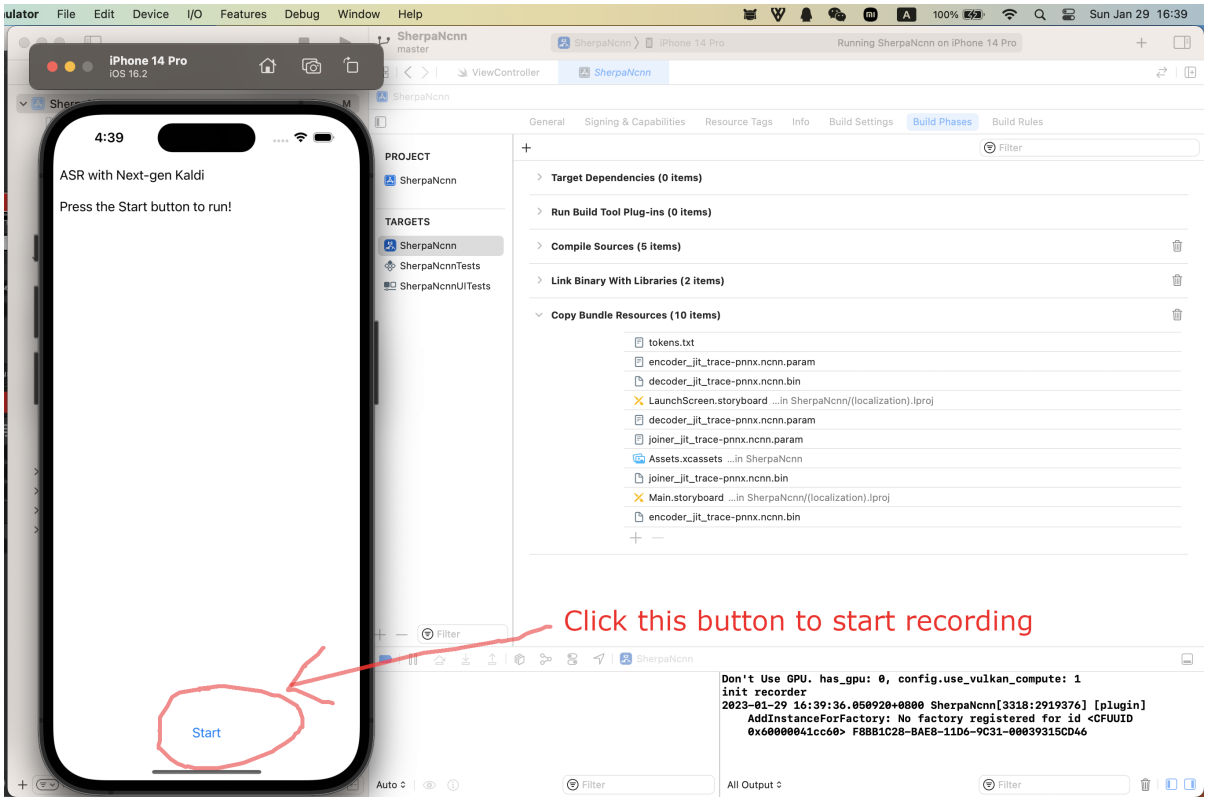

Fig. 7.15: Screenshot for a successful run.

## **Run sherpa-ncnn on your iPhone/iPad**

First, please make sure the iOS version of your iPhone/iPad is  $\ge$  = 13.0.

Click the menu Xcode -> Settings..., as is shown in the following screenshot:

In the popup dialog, please select Account and click + to add your Apple ID, as is shown in the following screenshots.

After adding your Apple ID, please connect your iPhone or iPad to your Mac and select your device in Xcode. The following screenshot is an example to select my iPhone.

Now your Xcode should look like below after selecting a device:

Please select Product  $\rightarrow$  Run again to run [sherpa-ncnn](https://github.com/k2-fsa/sherpa-ncnn) on your selected device, as is shown in the following screenshot:

After a successful build, check your iPhone/iPad and you should see the following screenshot:

To fix that, please select Settings -> General -> Device Management on your device

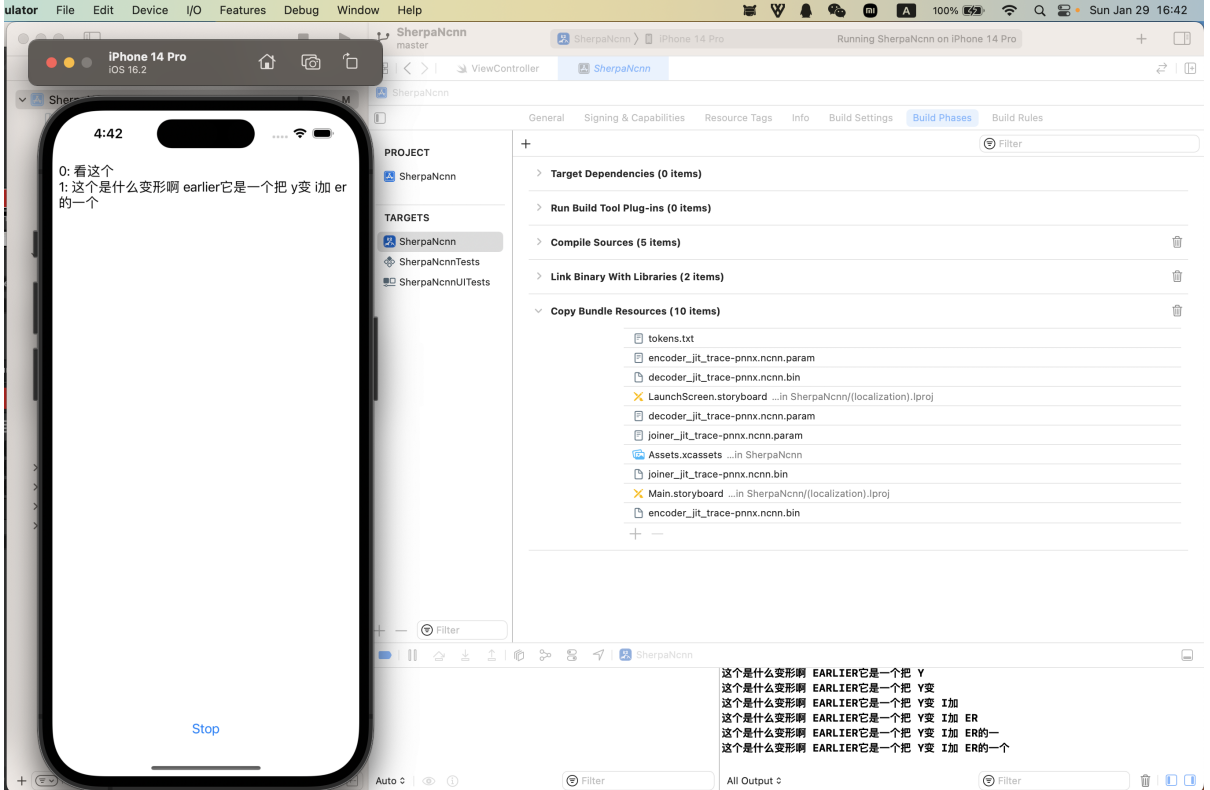

Fig. 7.16: Screenshot for recording and recognition.

Please click Apple Development: csukuangfj... and click Trust "Apple Development: csukuangfj@g..." in the subsequent dialog, as is shown below:

At this point, you should be able to run the app on your device. The following is a screenshot about running it on my iPhone:

Congratulations! You have successfully run [sherpa-ncnn](https://github.com/k2-fsa/sherpa-ncnn) on your device!

| <b>Xcode</b>                                    | File                   | Edit | <b>View</b>                                                                   | <b>Find</b>     | Navigate       | Editor | Product |  |  |  |
|-------------------------------------------------|------------------------|------|-------------------------------------------------------------------------------|-----------------|----------------|--------|---------|--|--|--|
| <b>About Xcode</b><br>Xcode Extensions          |                        |      | $\mathbb{Z}$<br>$\mathbb{A}$<br>闾<br>$\lambda$<br>$\Leftrightarrow$<br>$\Box$ |                 |                |        |         |  |  |  |
| Settings                                        |                        |      | 第,                                                                            |                 |                |        |         |  |  |  |
| <b>Behaviors</b>                                |                        |      | $\mathbf{L}$                                                                  |                 |                |        | M       |  |  |  |
| Xcode Server                                    |                        |      | -pnnx.ncnn.bin<br>pnnx.ncnn.param                                             |                 |                |        |         |  |  |  |
| $\mathbf{\Sigma}$<br><b>Open Developer Tool</b> |                        |      | pnnx.ncnn.bin                                                                 |                 |                |        |         |  |  |  |
| $\mathbf{\Sigma}$<br><b>Services</b>            |                        |      |                                                                               | pnnx.ncnn.param |                |        |         |  |  |  |
|                                                 | <b>Hide Xcode</b><br>H |      |                                                                               |                 | $nx$ .ncnn.bin |        |         |  |  |  |
| <b>Hide Others</b>                              |                        |      | て出日                                                                           | inx.ncnn.param  |                |        |         |  |  |  |
| Show All                                        |                        |      |                                                                               |                 |                |        |         |  |  |  |
| <b>Quit Xcode</b>                               |                        |      | <b>HQ</b>                                                                     | dging-Header    |                |        |         |  |  |  |

Fig. 7.17: Screenshot for Xcode -> Settings...

| <b>Accounts</b>                                                                        |                       |                                                                                                    |  |  |  |  |  |  |
|----------------------------------------------------------------------------------------|-----------------------|----------------------------------------------------------------------------------------------------|--|--|--|--|--|--|
| ₽<br>ද්රි}<br>@<br>$\Leftrightarrow$<br>General<br><b>Behaviors</b><br><b>Accounts</b> | 20<br>[2]<br>$\equiv$ | $\boxtimes$<br>$\otimes$<br>ဨၙႍ<br>$\leftrightarrow$<br>Navigation Themes Text Editing Key Bindings Source Control Platforms Locations Server & Bots |  |  |  |  |  |  |
|                                                                                        |                       |                                                                                                    |  |  |  |  |  |  |
| No Accounts                                                                            |                       | Click the add (+) button to create a new account                                                                                                    |  |  |  |  |  |  |
| $Click +$                                                                              |                       |                                                                                                    |  |  |  |  |  |  |
| $\left( \dots \right)$                                                                 |                       |                                                                                                    |  |  |  |  |  |  |

Fig. 7.18: Screenshot for selecting Account and click +.

# **7.8.3 For the more curious**

This section is for those who want to learn more about how to use [sherpa-ncnn](https://github.com/k2-fsa/sherpa-ncnn) in an iOS project.

## **Files generated by running ./build-ios.sh**

After running:

```
./build-ios.sh
```
You may be curious about the generated files.

**Hint:** Please have a look at ./build-ios.sh so that you know what it does for you.

The above command generates files inside the directory ./build-ios:

```
sherpa-ncnn fangjun$ ls -lh build-ios
total 1912
drwxr-xr-x 6 fangjun staff 192B Feb 26 16:48 build
drwxr-xr-x 4 fangjun staff 128B Feb 26 16:46 install
drwxr-xr-x 15 fangjun staff 480B Feb 14 18:09 openmp-11.0.0.src
-rw-r--r-- 1 fangjun staff 952K Dec 8 2021 openmp-11.0.0.src.tar.xz
drwxr-xr-x 6 fangjun staff 192B Feb 26 16:44 openmp.xcframework
drwxr-xr-x 6 fangjun staff 192B Feb 26 16:48 sherpa-ncnn.xcframework
```
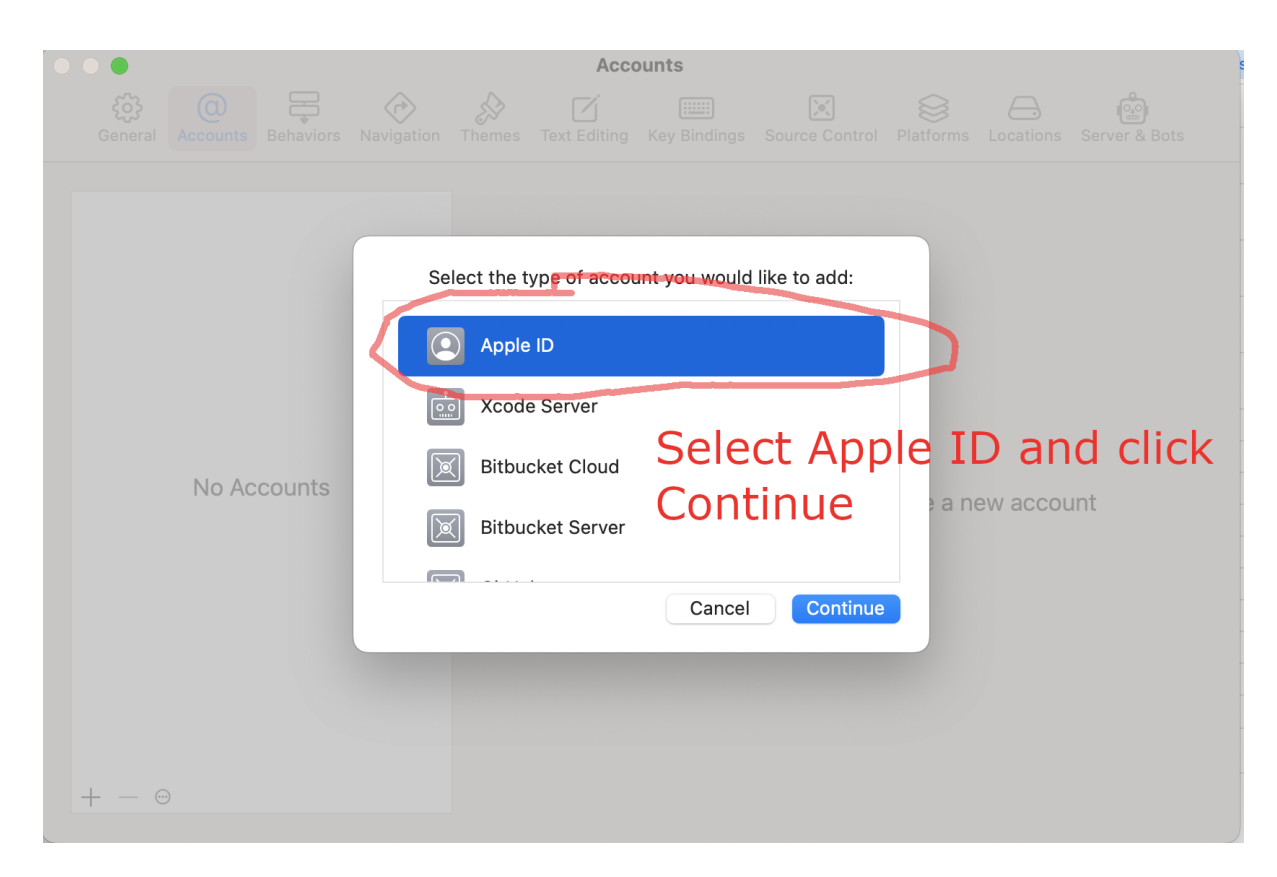

Fig. 7.19: Screenshot for selecting Apple ID and click Continue

What is interesting here is the two framework folders openmp.xcframework and sherpa-ncnn.xcframework. All other folders can be safely removed. We only need the two framework folders.

In the following, we describe the content in these two framework folders.

#### **openmp.xcframework**

```
$ tree build-ios/openmp.xcframework/
build-ios/openmp.xcframework/
  - Headers
    L_{\text{comp.h}}Info.plist
   ios-arm64
    L libomp.a
   ios-arm64_x86_64-simulator
    libomp.a
3 directories, 4 files
```
#### **Explanation**:

- omp.h: The header file, which is used by [ncnn](https://github.com/tencent/ncnn)
- Info.plist: A file that is dedicated for framework on macOS/iOS
- ios-arm64/libopm.a: A static library for iOS device, e.g., for iPhone

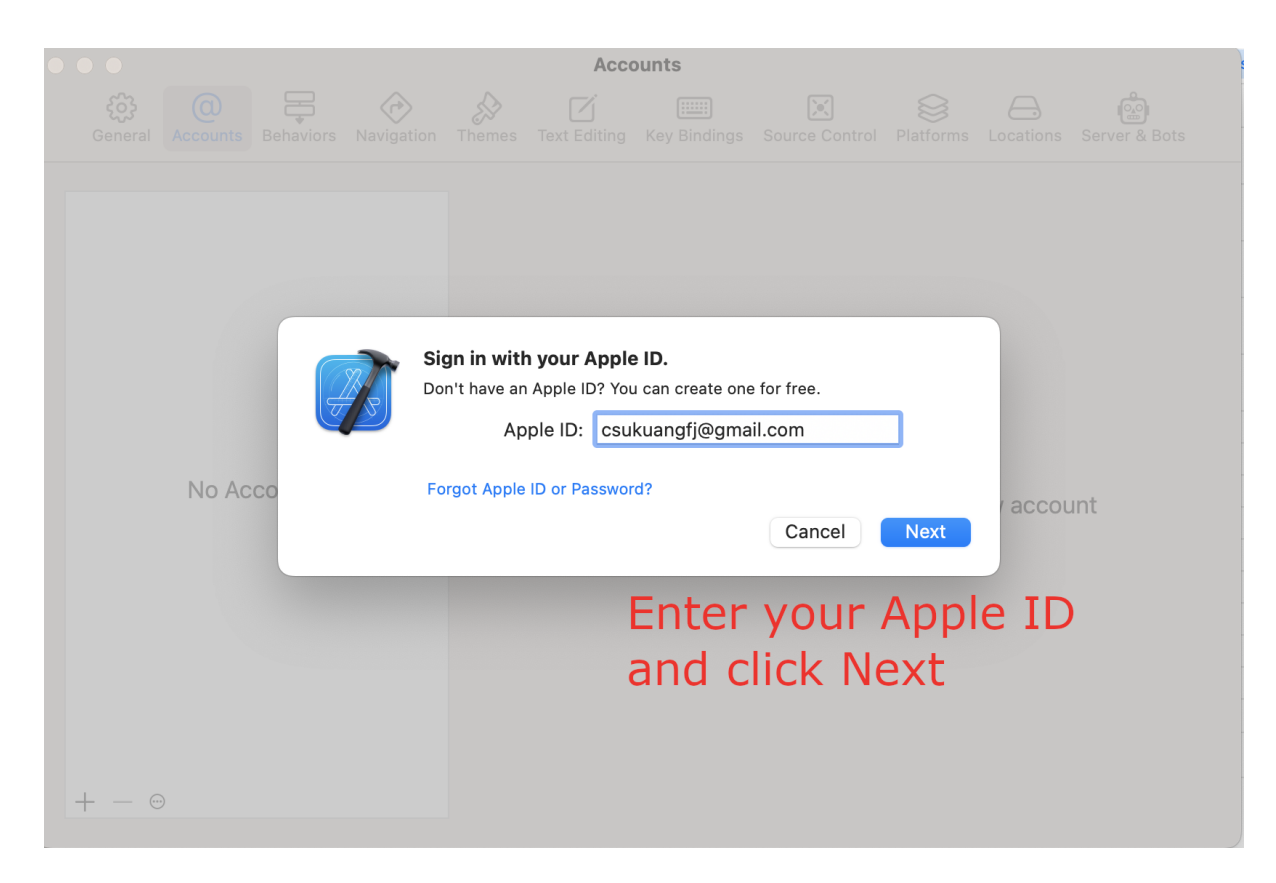

Fig. 7.20: Screenshot for adding your Apple ID and click Next

• ios-arm64\_x86\_64-simulator/libomp.a: A static library for iOS simulators, including simulators for Intel chips and Apple Silicon (e.g., M1)

```
sherpa-ncnn fangjun$ file build-ios/openmp.xcframework/ios-arm64_x86_64-simulator/libomp.
\rightarrowa
build-ios/openmp.xcframework/ios-arm64_x86_64-simulator/libomp.a: Mach-O universal␣
˓→binary with 2 architectures: [x86_64:current ar archive random library] [arm64:current␣
\rightarrowar archive random library]
build-ios/openmp.xcframework/ios-arm64_x86_64-simulator/libomp.a (for architecture x86_
˓→64): current ar archive random library
build-ios/openmp.xcframework/ios-arm64_x86_64-simulator/libomp.a (for architecture␣
˓→arm64): current ar archive random library
sherpa-ncnn fangjun$ lipo -info build-ios/openmp.xcframework/ios-arm64_x86_64-simulator/
˓→libomp.a
Architectures in the fat file: build-ios/openmp.xcframework/ios-arm64_x86_64-simulator/
˓→libomp.a are: x86_64 arm64
sherpa-ncnn fangjun$ file build-ios/openmp.xcframework/ios-arm64/libomp.a
build-ios/openmp.xcframework/ios-arm64/libomp.a: current ar archive random library
sherpa-ncnn fangjun$ lipo -info build-ios/openmp.xcframework/ios-arm64/libomp.a
Non-fat file: build-ios/openmp.xcframework/ios-arm64/libomp.a is architecture: arm64
```
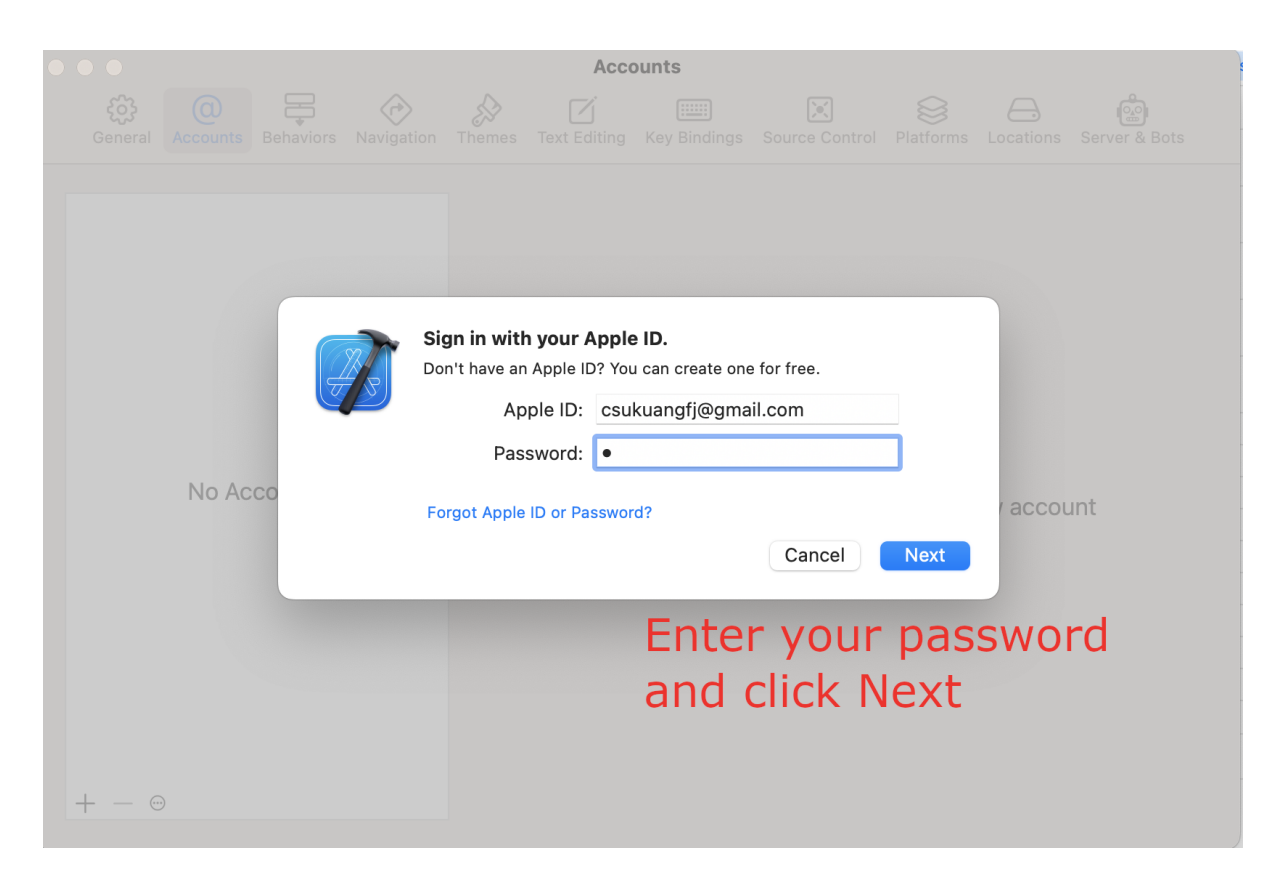

Fig. 7.21: Screenshot for entering your password and click Next

## **sherpa-ncnn.xcframework**

```
sherpa-ncnn fangjun$ tree build-ios/sherpa-ncnn.xcframework/
build-ios/sherpa-ncnn.xcframework/
  - Headers
    sherpa-ncnn
        \sqcup c-api
           c-api.h
  - Info.plist
   ios-arm64
    sherpa-ncnn.a
   ios-arm64_x86_64-simulator
    sherpa-ncnn.a
5 directories, 4 files
```
#### **Explanation**:

- c-api.h: The header file, which is copied from [https://github.com/k2-fsa/sherpa-ncnn/blob/master/](https://github.com/k2-fsa/sherpa-ncnn/blob/master/sherpa-ncnn/c-api/c-api.h) [sherpa-ncnn/c-api/c-api.h](https://github.com/k2-fsa/sherpa-ncnn/blob/master/sherpa-ncnn/c-api/c-api.h)
- Info.plist: A file that is dedicated for framework on macOS/iOS
- ios-arm64/sherpa-ncnn.a: A static library for iOS, e.g., iPhone
- ios-arm64\_x86\_64-simulator/sherpa-ncnn.a: A static library for simulators, including simulators for Intel chips and Apple Silicon (e.g., M1)

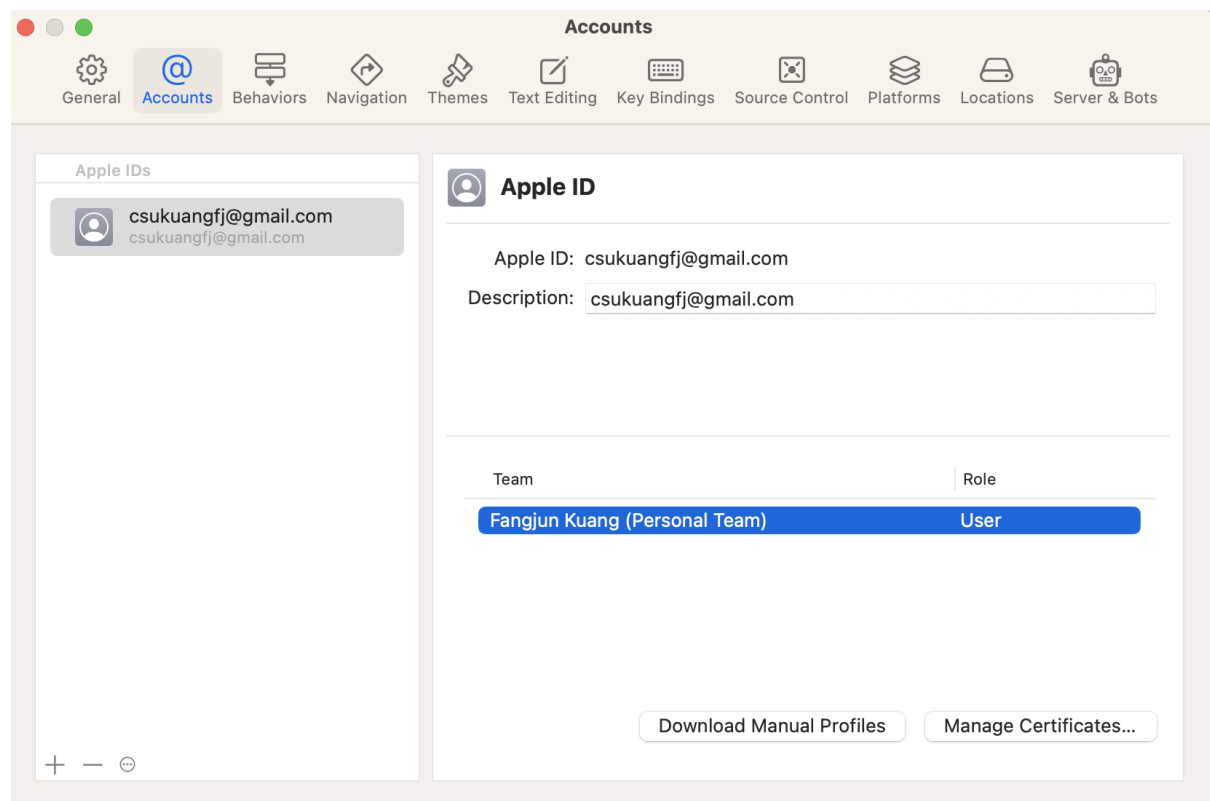

Fig. 7.22: Screenshot after adding your Apple ID

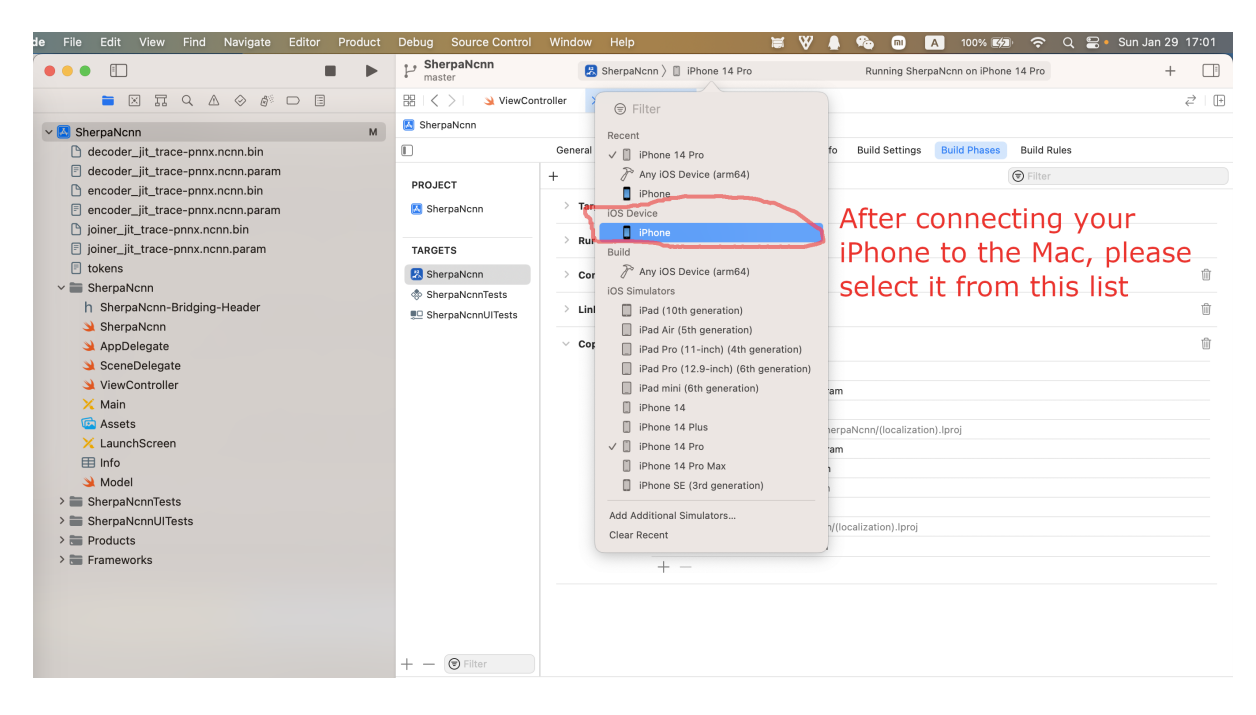

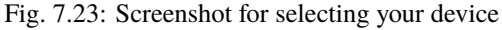

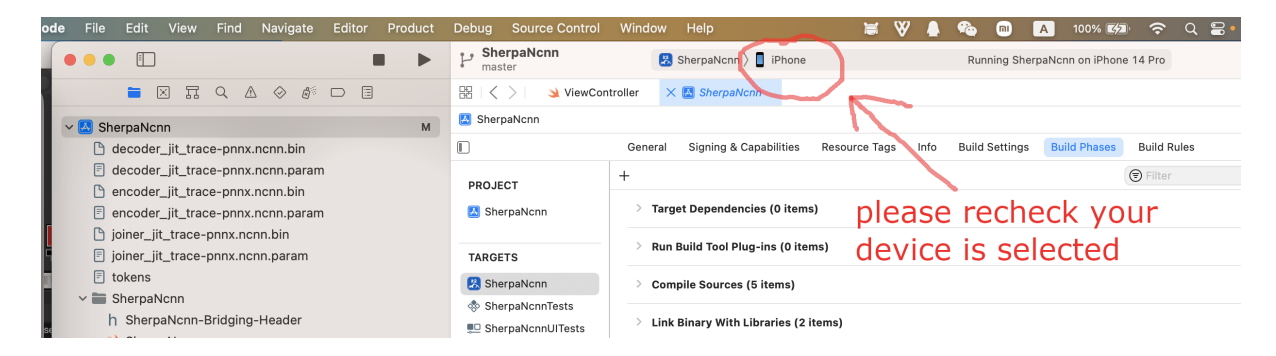

Fig. 7.24: Screenshot after selecting your device

| Find<br>Navigate<br>Editor<br>File<br>Edit<br>View<br>de                       | Product.                                                                           | <b>Debug Source Control</b>                                                                  | Help<br>Window                                                                                                    | $\blacksquare$<br>100% 区分<br>ຣ<br>Q<br>m<br>⊟<br>$\overline{A}$ | Sun Jan 29 17:07 |  |  |  |
|--------------------------------------------------------------------------------|------------------------------------------------------------------------------------|----------------------------------------------------------------------------------------------|----------------------------------------------------------------------------------------------------|-----------------------------------------------------------------|------------------|--|--|--|
| $\Box$                                                                         | Run                                                                                | R<br>98.1.1                                                                                  | <b>B</b> SherpaNcnn ) <b>D</b> iPhone                                                                                                    | Running SherpaNcnn on iPhone 14 Pro                             | $\Box$           |  |  |  |
| 冨<br>Q<br>図<br>△<br>≕                                                          | Test<br>同<br>Profile                                                               | 26                                                                                           | SherpaNcnn                                                                                                    |                                                                 | $\vec{c}$ IF     |  |  |  |
| v SherpaNcnn                                                                   | Analyze<br>Archive                                                                 | <b>合器B</b>                                                                                   |                                                                                                    |                                                                 |                  |  |  |  |
| n decoder jit trace-pnnx.ncnn.bin                                              |                                                                                    |                                                                                              | Signing & Capabilities<br><b>Build Rules</b><br><b>Resource Tags</b><br><b>Build Settings</b><br><b>Build Phases</b><br>Info<br><b>Seneral</b> |                                                                 |                  |  |  |  |
| <b>E</b> decoder_jit_trace-pnnx.ncnn.param                                     | <b>Build For</b>                                                                   | $\rightarrow$                                                                                |                                                                                                    | <b>⊙</b> Filter                                                 |                  |  |  |  |
| nencoder_jit_trace-pnnx.ncnn.bin<br><b>E</b> encoder_jit_trace-pnnx.ncnn.param | Perform Action<br><b>Build</b>                                                     | $\rightarrow$<br><b> X</b> B<br>☆ 米K<br>$\wedge$ $\vee$ $\mathcal{H}$ $K$<br>$\mathbbm{H}$ . | <b>Target Dependencies (0 items)</b><br>Click Run to run this app on                                                                           |                                                                 |                  |  |  |  |
| □ joiner_jit_trace-pnnx.ncnn.bin<br>目 joiner_jit_trace-pnnx.ncnn.param         | Clean Build Folder<br>Clean Test Results<br>Clear All Issues<br>Stop               |                                                                                              | Run Build Tool Plug-ins (0 items)                                                                                                    | your selected device                                            |                  |  |  |  |
| $\Box$ tokens                                                                  |                                                                                    |                                                                                              | <b>Compile Sources (5 items)</b>                                                                                                    |                                                                 | 血                |  |  |  |
| $\vee$ SherpaNcnn                                                              |                                                                                    |                                                                                              |                                                                                                    |                                                                 |                  |  |  |  |
| h SherpaNcnn-Bridging-Header                                                   |                                                                                    |                                                                                              | <b>Link Binary With Libraries (2 items)</b>                                                                                                    |                                                                 |                  |  |  |  |
| SherpaNcnn                                                                     | <b>Build Documentation</b>                                                         | $\land$ $\land$ $\text{HD}$                                                                  | <b>Copy Bundle Resources (10 items)</b>                                                                                                    |                                                                 |                  |  |  |  |
| AppDelegate                                                                    | Show Build Folder in Finder<br><b>Export Localizations</b><br>Import Localizations |                                                                                              |                                                                                                    |                                                                 |                  |  |  |  |
| SceneDelegate<br>ViewController                                                |                                                                                    |                                                                                              | <b>同</b> tokens.txt                                                                                                    |                                                                 |                  |  |  |  |
| $\times$ Main                                                                  |                                                                                    |                                                                                              |                                                                                                    | F encoder jit trace-pnnx.ncnn.param                             |                  |  |  |  |
| <b>G</b> Assets                                                                |                                                                                    |                                                                                              | decoder_jit_trace-pnnx.ncnn.bin                                                                                                    |                                                                 |                  |  |  |  |
| X LaunchScreen                                                                 | Scheme                                                                             | $\rightarrow$<br>$\rightarrow$<br>$\rightarrow$                                              |                                                                                                    | X LaunchScreen.storyboard in SherpaNcnn/(localization).lproj    |                  |  |  |  |
| 用 Info                                                                         | Destination                                                                        |                                                                                              |                                                                                                    | E decoder_jit_trace-pnnx.ncnn.param                             |                  |  |  |  |
| Model                                                                          | <b>Test Plan</b>                                                                   |                                                                                              | [ joiner_jit_trace-pnnx.ncnn.param                                                                                                    |                                                                 |                  |  |  |  |
| > SherpaNcnnTests                                                              |                                                                                    |                                                                                              | Assets.xcassets  in SherpaNcnn                                                                                                    |                                                                 |                  |  |  |  |
| > SherpaNcnnUITests                                                            | <b>Xcode Cloud</b>                                                                 | $\rightarrow$                                                                                | joiner_jit_trace-pnnx.ncnn.bin                                                                                                    |                                                                 |                  |  |  |  |
| $\geq$ $\equiv$ Products                                                       |                                                                                    |                                                                                              |                                                                                                    | X Main.storyboard in SherpaNcnn/(localization).lproj            |                  |  |  |  |
| $\geq$ Frameworks                                                              |                                                                                    |                                                                                              | encoder_jit_trace-pnnx.ncnn.bin                                                                                                    |                                                                 |                  |  |  |  |
|                                                                                |                                                                                    |                                                                                              | $+ -$                                                                                                    |                                                                 |                  |  |  |  |

Fig. 7.25: Screenshot for selecting Product -> Run

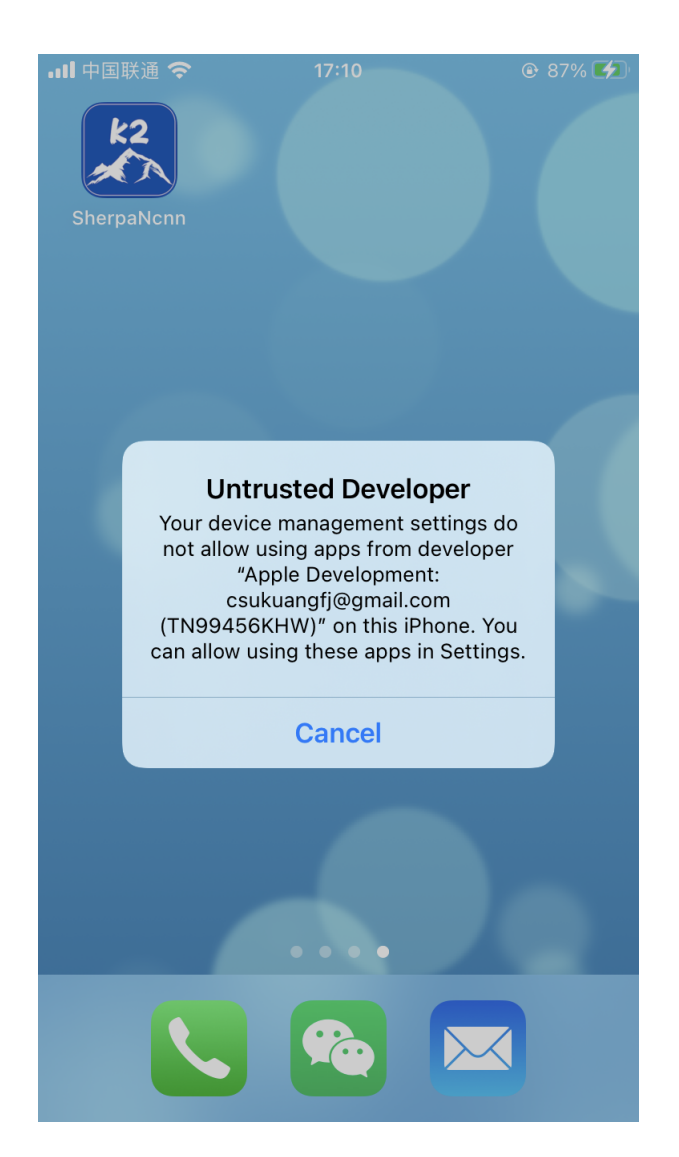

Fig. 7.26: Screenshot for running sherpa-ncnn on your device

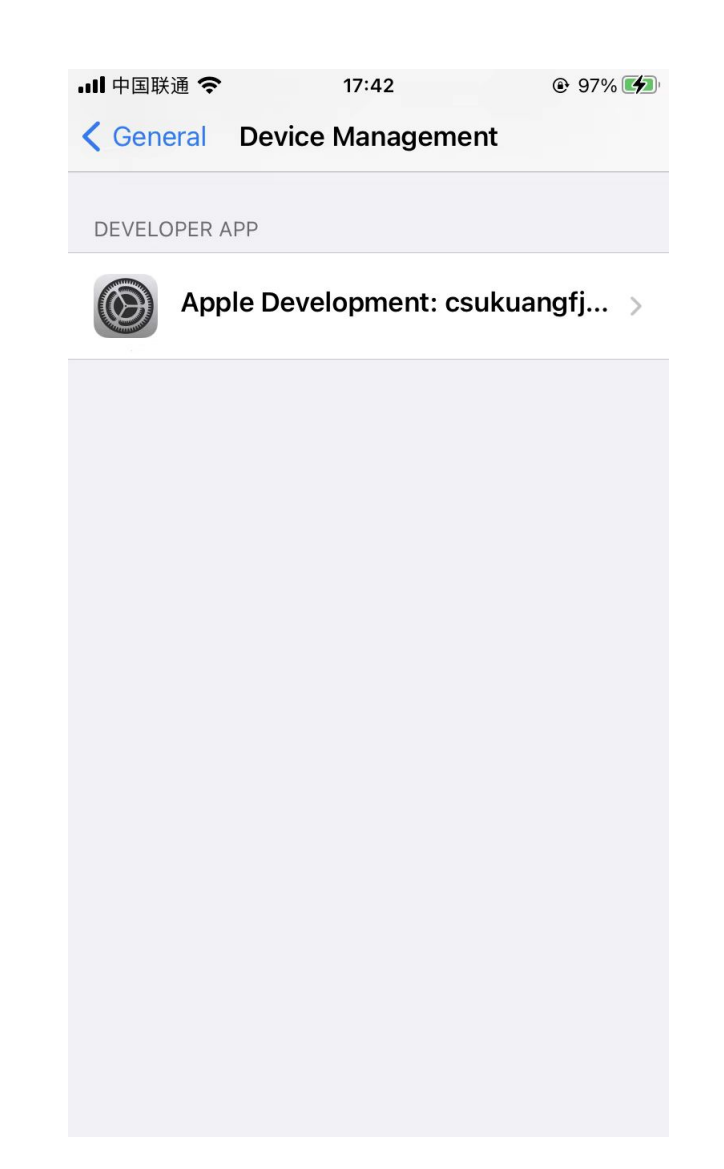

Fig. 7.27: Screenshot for selecting *Settings -> General -> Device Management* on your device

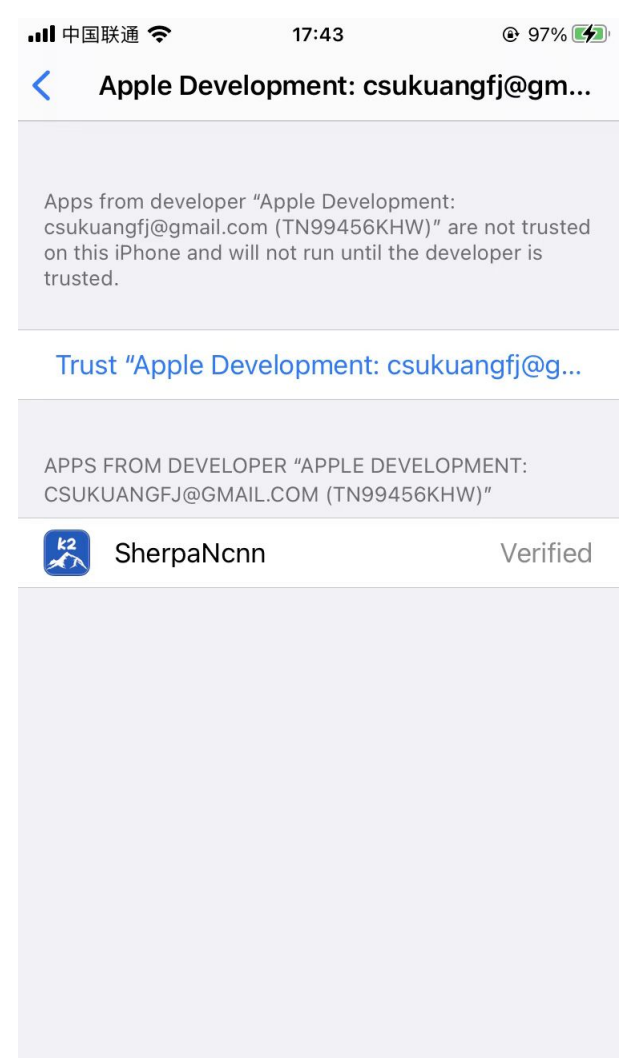

Fig. 7.28: Screenshot for "Trust "Apple Development: csukuangfj@g...""

 $Q$  97%

…Ⅱ中国联通 今 18:41 ASR with Next-gen Kaldi

Press the Start button to run!

**Click Start to** run it! **Start** 

Fig. 7.29: Screenshot for running [sherpa-ncnn](https://github.com/k2-fsa/sherpa-ncnn) on iPhone

```
sherpa-ncnn fangjun$ file build-ios/sherpa-ncnn.xcframework/ios-arm64_x86_64-simulator/
˓→sherpa-ncnn.a
build-ios/sherpa-ncnn.xcframework/ios-arm64_x86_64-simulator/sherpa-ncnn.a: Mach-O␣
˓→universal binary with 2 architectures: [x86_64:current ar archive] [arm64]
build-ios/sherpa-ncnn.xcframework/ios-arm64_x86_64-simulator/sherpa-ncnn.a (for␣
\rightarrowarchitecture x86_64): current ar archive
build-ios/sherpa-ncnn.xcframework/ios-arm64_x86_64-simulator/sherpa-ncnn.a (for␣
\rightarrowarchitecture arm64): current ar archive
sherpa-ncnn fangjun$ lipo -info build-ios/sherpa-ncnn.xcframework/ios-arm64_x86_64-
˓→simulator/sherpa-ncnn.a
Architectures in the fat file: build-ios/sherpa-ncnn.xcframework/ios-arm64_x86_64-
˓→simulator/sherpa-ncnn.a are: x86_64 arm64
sherpa-ncnn fangjun$ file build-ios/sherpa-ncnn.xcframework/ios-arm64/sherpa-ncnn.a
build-ios/sherpa-ncnn.xcframework/ios-arm64/sherpa-ncnn.a: current ar archive
sherpa-ncnn fangjun$ lipo -info build-ios/sherpa-ncnn.xcframework/ios-arm64/sherpa-ncnn.a
Non-fat file: build-ios/sherpa-ncnn.xcframework/ios-arm64/sherpa-ncnn.a is architecture:␣
\rightarrowarm64
```
# **How to use files generated by ./build-ios.sh in Xcode**

In this section, we describe how to use openmp.xcframework and sherpa-ncnn.xcframework in Xcode.

The underlying implementation of [sherpa-ncnn](https://github.com/k2-fsa/sherpa-ncnn) is in C++. It also provides [C API.](https://github.com/k2-fsa/sherpa-ncnn/blob/master/sherpa-ncnn/c-api/c-api.h)

To use C API in Xcode with [Swift,](https://github.com/apple/swift) we have to write a [bridging header.](https://developer.apple.com/documentation/swift/importing-objective-c-into-swift)

We provide a bridging header for you: [SherpaNcnn-Bridging-Header.h.](https://github.com/k2-fsa/sherpa-ncnn/blob/master/swift-api-examples/SherpaNcnn-Bridging-Header.h) All you need is to add this file to your iOS project and click Build Settings -> Swift Compiler - General and set Objective-C Bridging Header to \${PROJECT\_DIR}/../../swift-api-examples/SherpaNcnn-Bridging-Header.h. See the screenshot below for reference:

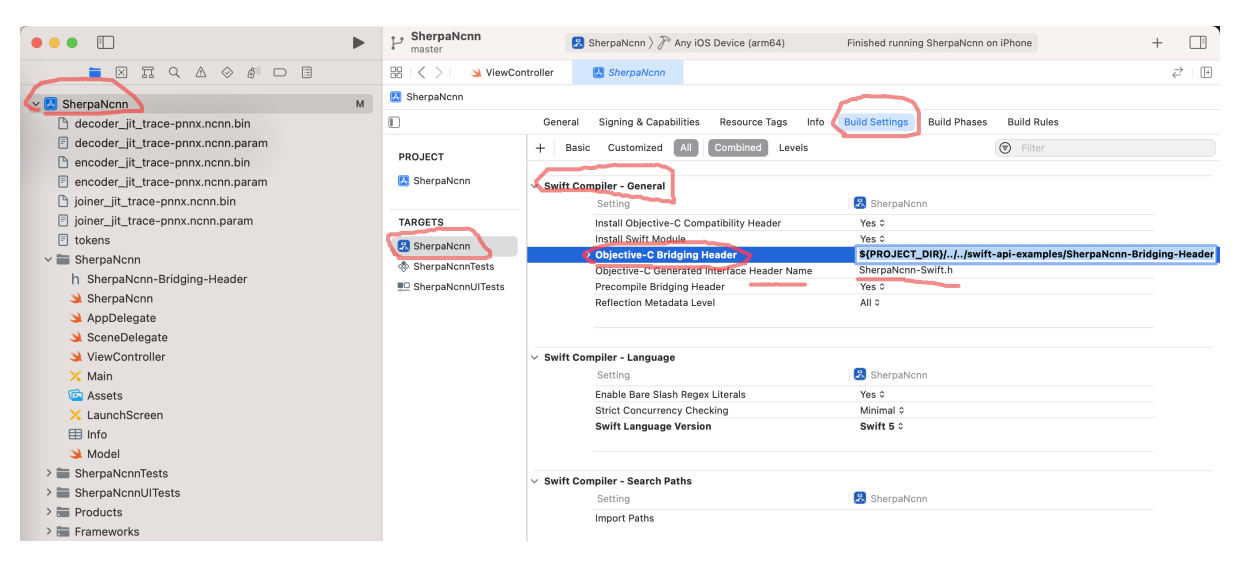

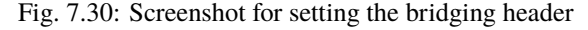

We list the content of the bridging header below for reference:

```
#ifndef SWIFT_API_EXAMPLES_SHERPANCNN_BRIDGING_HEADER_H_
#define SWIFT_API_EXAMPLES_SHERPANCNN_BRIDGING_HEADER_H_
#import "sherpa-ncnn/c-api/c-api.h"
#endif // SWIFT_API_EXAMPLES_SHERPANCNN_BRIDGING_HEADER_H_
```
After adding the bridging header to your iOS project, Xcode will complain it cannot find sherpa-ncnn/c-api/ c-api.h. The fix is to add the path build-ios/sherpa-ncnn.xcframework/Headers to Header Search Paths by changing Build Settings -> Search Paths -> Header Search Paths, as is shown in the following screenshot:

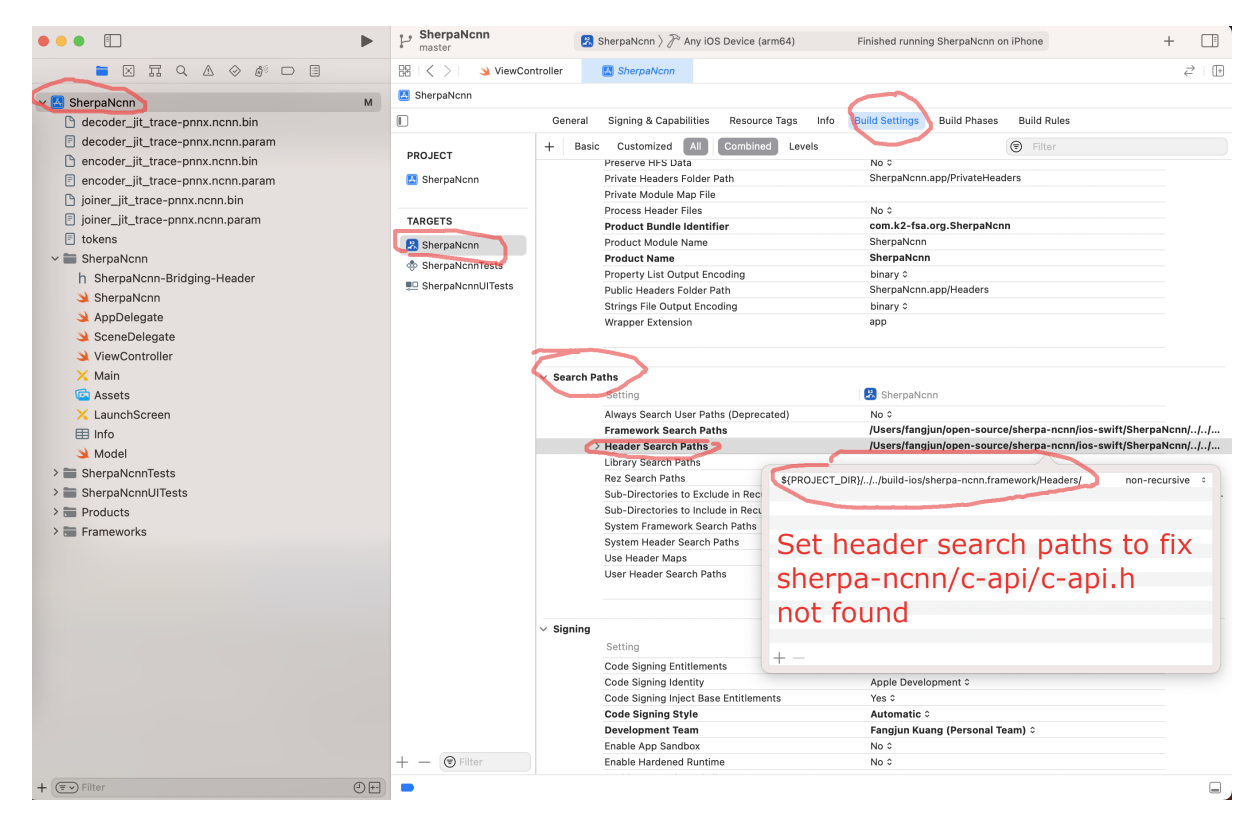

Fig. 7.31: Screenshot for setting the header search paths

**Hint:** Instead of using an absolute path, we use \${PROJECT\_DIR}/../../build-ios/sherpa-ncnn. xcframework/Headers/

For instance, my [sherpa-ncnn](https://github.com/k2-fsa/sherpa-ncnn) is downloaded to /Users/fangjun/open-source/sherpa-ncnn and the path to sherpa-ncnn.xcframework is /Users/fangjun/open-source/sherpa-ncnn/build-ios/sherpa-ncnn. xcframework.

The value of PROJECT\_DIR is /Users/fangjun/open-source/sherpa-ncnn/ios-swift/SherpaNcnn, so we can use \${PROJECT\_DIR}/../../build-ios/sherpa-ncnn.xcframework/Headers/.

Also note that PROJECT\_DIR is a pre-defined variable in Xcode.

Please also add [SherpaNcnn.swift](https://github.com/k2-fsa/sherpa-ncnn/blob/master/swift-api-examples/SherpaNcnn.swift) to your iOS project, which is a utility to make it easier to access functions from the bridging header.

The next thing is to add openmp.xcframework and sherpa-ncnn.xcframework as dependencies to you iOS project. Select Build Phases -> Link Binary with Libraries and then click + to add sherpa-ncnn.xcframework and openmp.xcframework. See the screenshot below for reference:

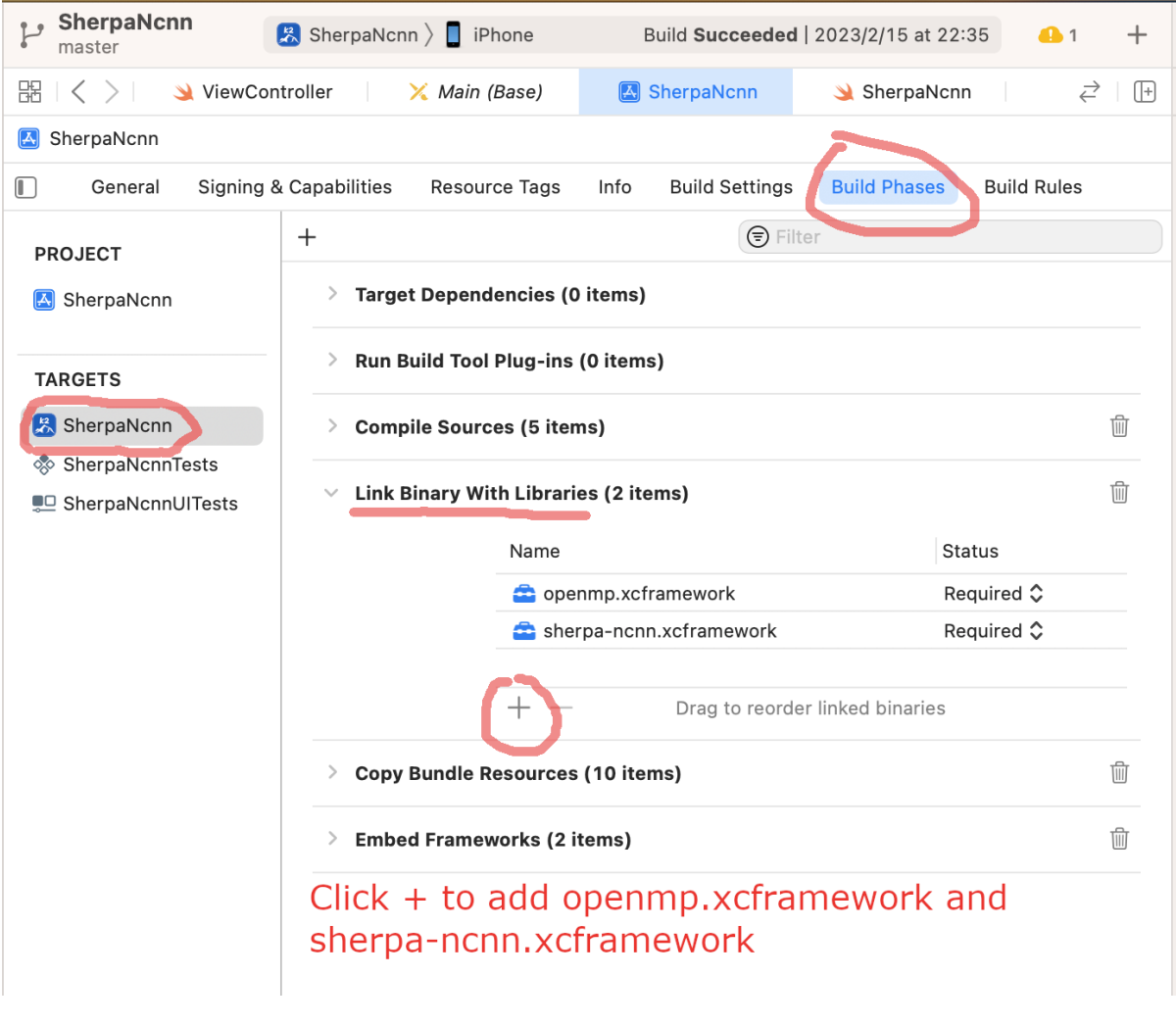

Fig. 7.32: Screenshot for adding a framework to your project

Hint: After clicking +, please select Add Other... -> Add Files.., and then add the path to sherpa-ncnn. xcframework.

Repeat the step for openmp.xcframework.

See the screenshot below for reference:

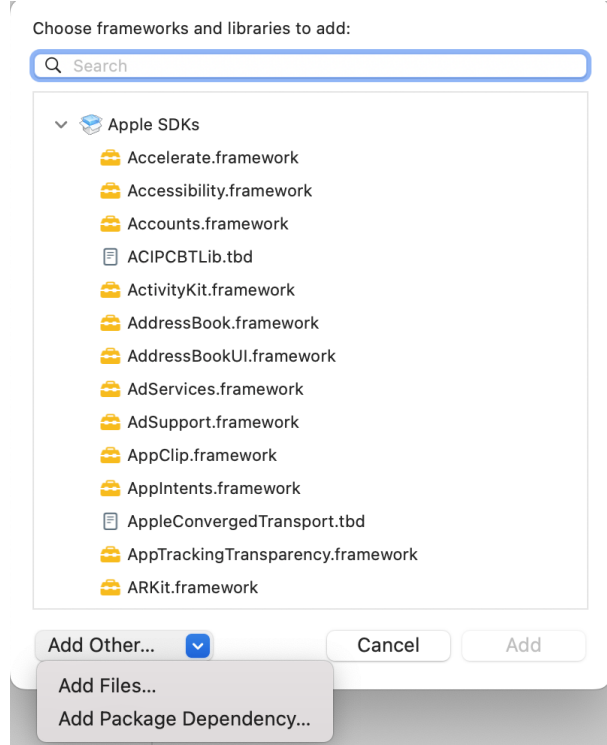

Fig. 7.33: Screenshot for adding a framework

One more thing you need to do after adding the framework is to setup the framework search path. Click Build Settings -> Search Paths -> Framework Search Paths and add the path to build-ios/. See the screenshot below:

If you encounter link errors about the C++ standard library, please add -lc++ to link against libc++ by clicking Build Settings -> Linking -> Other Linker Flags and adding -lc++. See the screenshot below for reference:

That is all you need to add [sherpa-ncnn](https://github.com/k2-fsa/sherpa-ncnn) to your iOS project.

# **7.9 Pre-trained models**

In this section, we describe how to download and use all available pre-trained models.

**Hint:** Please install [git-lfs](https://git-lfs.com/) before you continue.

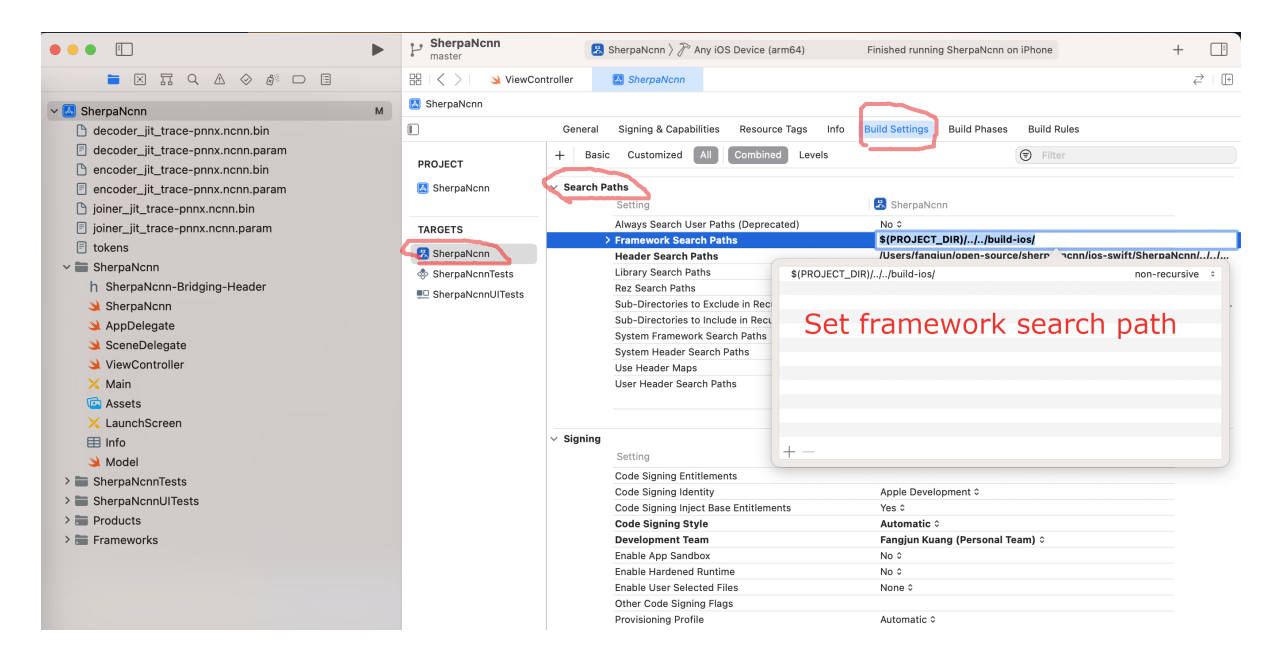

Fig. 7.34: Screenshot for setting framework search paths

| $\Box$                                                                                                    | ▶            | SherpaNcnn<br>master                           |                | SherpaNcnn > P Any iOS Device (arm64)                             |                                              | Finished running SherpaNcnn on iPhone                                | $+$ | $\Box$                   |
|----------------------------------------------------------------------------------------------------|--------------|------------------------------------------------|----------------|-------------------------------------------------------------------|----------------------------------------------|----------------------------------------------------------------------|-----|--------------------------|
| 冨<br>$Q_1 \wedge Q_2 \wedge Q_3 \wedge Q_4 \wedge Q_5 \wedge Q_6 \wedge Q_7 \wedge Q_8 \wedge Q_9 \wedge Q_1 \wedge Q_2 \wedge Q_3 \wedge Q_4 \wedge Q_5 \wedge Q_6 \wedge Q_7 \wedge Q_8 \wedge Q_7 \wedge Q_8 \wedge Q_9 \wedge Q_1 \wedge Q_1 \wedge Q_1 \wedge Q_1 \wedge Q_1 \wedge Q_1 \wedge Q_1 \wedge Q_1 \wedge Q_1 \wedge Q_1 \wedge Q_1 \wedge Q_1 \wedge Q_1 \wedge Q_1 \wedge Q_1 \wedge Q_1 \wedge Q_1 \$<br>$\Box$<br>$\blacksquare$ | 盟            | ViewController<br>$\left\langle \right\rangle$ |                | SherpaNcnn                                                        |                                              |                                                                      |     | $\vec{c}$   $\mathbb{F}$ |
| ∨ SherpaNcnn                                                                                                    | $\mathsf{M}$ | SherpaNcnn                                     |                |                                                                   |                                              |                                                                      |     |                          |
| decoder_jit_trace-pnnx.ncnn.bin                                                                                                    | o            |                                                | General        | Signing & Capabilities<br>Resource Tags<br>Info                   | <b>Build Settings</b>                        | <b>Build Rules</b><br><b>Build Phases</b>                            |     |                          |
| <b>同</b> decoder_jit_trace-pnnx.ncnn.param<br>n encoder iit trace-pnnx.ncnn.bin                                                                                                    |              | PROJECT                                        | $+$<br>Basic   | Combined<br>Customized<br>Levels                                  |                                              | $\bigcirc$ Filter                                                    |     |                          |
| □ encoder_jit_trace-pnnx.ncnn.param                                                                                                    |              | SherpaNcnn                                     |                |                                                                   |                                              |                                                                      |     |                          |
| joiner_jit_trace-pnnx.ncnn.bin                                                                                                    |              |                                                | $\vee$ Linking | Setting                                                           | SherpaNcnn                                   |                                                                      |     |                          |
| 图 joiner_jit_trace-pnnx.ncnn.param                                                                                                    |              | <b>TARGETS</b>                                 |                | Bundle Loader                                                     |                                              |                                                                      |     |                          |
| <b>同</b> tokens<br>$\vee$ SherpaNcnn                                                                                                    |              | SherpaNcnn                                     |                | <b>Compatibility Version</b>                                      |                                              |                                                                      |     |                          |
| h SherpaNcnn-Bridging-Header                                                                                                    |              | <b><i><u>A</u></i></b> SherpaNcnnTests         |                | <b>Current Library Version</b><br>Dead Code Stripping             | Yes ¢                                        |                                                                      |     |                          |
| SherpaNcnn                                                                                                    |              | ■□ SherpaNcnnUITests                           |                | <b>Display Mangled Names</b>                                      | No 0                                         |                                                                      |     |                          |
| AppDelegate                                                                                                    |              |                                                |                | Don't Dead-Strip Inits and Terms                                  | No 0                                         |                                                                      |     |                          |
| SceneDelegate                                                                                                    |              |                                                |                | Dynamic Library Allowable Clients                                 |                                              |                                                                      |     |                          |
| ViewController                                                                                                    |              |                                                |                | Dynamic Library Install Name<br>Dynamic Library Install Name Base |                                              |                                                                      |     |                          |
| $\times$ Main                                                                                                    |              |                                                |                | <b>Exported Symbols File</b>                                      |                                              |                                                                      |     |                          |
| <b>园</b> Assets                                                                                                    |              |                                                |                | Generate Position-Dependent Executable                            | No 0                                         |                                                                      |     |                          |
| $\times$ LaunchScreen                                                                                                    |              |                                                |                | <b>Initialization Routine</b>                                     |                                              | To link against                                                      |     |                          |
| 用 Info                                                                                                    |              |                                                |                | Link With Standard Libraries<br>Mach-O Type                       | Yes ¢<br>Executable C                        | $libc++$                                                             |     |                          |
| Model                                                                                                    |              |                                                |                | Order File                                                        |                                              |                                                                      |     |                          |
| > SherpaNcnnTests                                                                                                    |              |                                                |                | Other Librarian Flags                                             |                                              |                                                                      |     |                          |
| > SherpaNcnnUITests                                                                                                    |              |                                                |                | > Other Linker Flags                                              | $-1c++$<br><multip<br>values&gt;</multip<br> |                                                                      |     |                          |
| $\geq$ $\equiv$ Products                                                                                                    |              |                                                |                | v Path to Link Map File<br>Debug                                  |                                              | build/SherpaNcnn.build/Debug-iphoneos/SherpaNcnn.build/SherpaNcnn-L  |     |                          |
| $\geq$ Frameworks                                                                                                    |              |                                                |                | Release                                                           |                                              | build/SherpaNcnn.build/Release-iphoneos/SherpaNcnn.build/SherpaNcnn- |     |                          |
|                                                                                                    |              |                                                |                | Perform Single-Object Prelink                                     | No 0                                         |                                                                      |     |                          |
|                                                                                                    |              |                                                |                | Prelink libraries                                                 |                                              |                                                                      |     |                          |

Fig. 7.35: Screenshot for adding -lc++ to linker flags

# **7.9.1 Small models**

In this section, we list models with fewer parameters that are suitable for resource constrained embedded systems.

**Hint:** If you are using Raspberry Pi 4, this section is not so helpful for you since all models in [sherpa-ncnn](https://github.com/k2-fsa/sherpa-ncnn) are able to run in real-time on it.

This page is especially useful for systems with less resource than Raspberry Pi 4.

- *[marcoyang/sherpa-ncnn-streaming-zipformer-zh-14M-2023-02-23 \(Chinese\)](#page-128-0)*
- *[marcoyang/sherpa-ncnn-streaming-zipformer-20M-2023-02-17 \(English\)](#page-131-0)*
- *[marcoyang/sherpa-ncnn-conv-emformer-transducer-small-2023-01-09 \(English\)](#page-150-0)*
- *[csukuangfj/sherpa-ncnn-streaming-zipformer-small-bilingual-zh-en-2023-02-16 \(Bilingual, Chinese + English\)](#page-139-0)*
- *[marcoyang/sherpa-ncnn-lstm-transducer-small-2023-02-13 \(Bilingual, Chinese + English\)](#page-145-0)*

# **7.9.2 Zipformer-transducer-based Models**

**Hint:** Please refer to *[Installation](#page-53-0)* to install [sherpa-ncnn](https://github.com/k2-fsa/sherpa-ncnn) before you read this section.

#### <span id="page-128-0"></span>**marcoyang/sherpa-ncnn-streaming-zipformer-zh-14M-2023-02-23 (Chinese)**

This model is a streaming Zipformer model which has around 14 millon parameters. It is trained on the [WenetSpeech](https://github.com/wenet-e2e/WenetSpeech) corpus so it supports only Chinese.

You can find the training code at [https://github.com/k2-fsa/icefall/tree/master/egs/librispeech/ASR/pruned\\_](https://github.com/k2-fsa/icefall/tree/master/egs/librispeech/ASR/pruned_transducer_stateless7_streaming) [transducer\\_stateless7\\_streaming](https://github.com/k2-fsa/icefall/tree/master/egs/librispeech/ASR/pruned_transducer_stateless7_streaming)

In the following, we describe how to download it and use it with [sherpa-ncnn.](https://github.com/k2-fsa/sherpa-ncnn)

# **Download the model**

Please use the following commands to download it.

```
cd /path/to/sherpa-ncnn
```

```
wget https://github.com/k2-fsa/sherpa-ncnn/releases/download/models/sherpa-ncnn-
˓→streaming-zipformer-zh-14M-2023-02-23.tar.bz2
tar xvf sherpa-ncnn-streaming-zipformer-zh-14M-2023-02-23.tar.bz2
```
#### **Decode a single wave file**

**Hint:** It supports decoding only wave files with a single channel and the sampling rate should be 16 kHz.

```
cd /path/to/sherpa-ncnn
for method in greedy_search modified_beam_search; do
  ./build/bin/sherpa-ncnn \
    ./sherpa-ncnn-streaming-zipformer-zh-14M-2023-02-23/tokens.txt \
    ./sherpa-ncnn-streaming-zipformer-zh-14M-2023-02-23/encoder_jit_trace-pnnx.ncnn.
\rightarrowparam \
    ./sherpa-ncnn-streaming-zipformer-zh-14M-2023-02-23/encoder_jit_trace-pnnx.ncnn.bin \
    ./sherpa-ncnn-streaming-zipformer-zh-14M-2023-02-23/decoder_jit_trace-pnnx.ncnn.
\rightarrowparam \
    ./sherpa-ncnn-streaming-zipformer-zh-14M-2023-02-23/decoder_jit_trace-pnnx.ncnn.bin \
    ./sherpa-ncnn-streaming-zipformer-zh-14M-2023-02-23/joiner_jit_trace-pnnx.ncnn.param␣
˓→\
    ./sherpa-ncnn-streaming-zipformer-zh-14M-2023-02-23/joiner_jit_trace-pnnx.ncnn.bin \
    ./sherpa-ncnn-streaming-zipformer-zh-14M-2023-02-23/test_wavs/0.wav \
    2 \lambda$method
done
```
You should see the following output:

```
Disable fp16 for Zipformer encoder
Don't Use GPU. has_gpu: 0, config.use_vulkan_compute: 1
ModelConfig(encoder_param="pruned_transducer_stateless7_streaming/exp-small-L/encoder_
˓→jit_trace-pnnx.ncnn.param", encoder_bin="pruned_transducer_stateless7_streaming/exp-
˓→small-L/encoder_jit_trace-pnnx.ncnn.bin", decoder_param="pruned_transducer_stateless7_
˓→streaming/exp-small-L/decoder_jit_trace-pnnx.ncnn.param", decoder_bin="pruned_
˓→transducer_stateless7_streaming/exp-small-L/decoder_jit_trace-pnnx.ncnn.bin", joiner_
˓→param="pruned_transducer_stateless7_streaming/exp-small-L/joiner_jit_trace-pnnx.ncnn.
˓→param", joiner_bin="pruned_transducer_stateless7_streaming/exp-small-L/joiner_jit_
˓→trace-pnnx.ncnn.bin", tokens="data/lang_char/tokens.txt", encoder num_threads=4,␣
˓→decoder num_threads=4, joiner num_threads=4)
DecoderConfig(method="modified_beam_search", num_active_paths=4, enable_endpoint=False,␣
˓→endpoint_config=EndpointConfig(rule1=EndpointRule(must_contain_nonsilence=False, min_
˓→trailing_silence=2.4, min_utterance_length=0), rule2=EndpointRule(must_contain_
˓→nonsilence=True, min_trailing_silence=1.4, min_utterance_length=0),␣
˓→rule3=EndpointRule(must_contain_nonsilence=False, min_trailing_silence=0, min_
˓→utterance_length=20)))
wav filename: ./test_wavs_zh/0.wav
wav duration (s): 5.6115
Started!
Done!
Recognition result for ./test_wavs_zh/0.wav
Elapsed seconds: 0.678 s
Real time factor (RTF): 0.678 / 5.611 = 0.121
```
(continues on next page)

```
Disable fp16 for Zipformer encoder
Don't Use GPU. has_gpu: 0, config.use_vulkan_compute: 1
ModelConfig(encoder_param="pruned_transducer_stateless7_streaming/exp-small-L/encoder_
˓→jit_trace-pnnx.ncnn.param", encoder_bin="pruned_transducer_stateless7_streaming/exp-
˓→small-L/encoder_jit_trace-pnnx.ncnn.bin", decoder_param="pruned_transducer_stateless7_
˓→streaming/exp-small-L/decoder_jit_trace-pnnx.ncnn.param", decoder_bin="pruned_
˓→transducer_stateless7_streaming/exp-small-L/decoder_jit_trace-pnnx.ncnn.bin", joiner_
˓→param="pruned_transducer_stateless7_streaming/exp-small-L/joiner_jit_trace-pnnx.ncnn.
˓→param", joiner_bin="pruned_transducer_stateless7_streaming/exp-small-L/joiner_jit_
˓→trace-pnnx.ncnn.bin", tokens="data/lang_char/tokens.txt", encoder num_threads=4,␣
˓→decoder num_threads=4, joiner num_threads=4)
DecoderConfig(method="modified_beam_search", num_active_paths=4, enable_endpoint=False,␣
˓→endpoint_config=EndpointConfig(rule1=EndpointRule(must_contain_nonsilence=False, min_
˓→trailing_silence=2.4, min_utterance_length=0), rule2=EndpointRule(must_contain_
˓→nonsilence=True, min_trailing_silence=1.4, min_utterance_length=0),␣
˓→rule3=EndpointRule(must_contain_nonsilence=False, min_trailing_silence=0, min_
˓→utterance_length=20)))
wav filename: ./test_wavs_zh/1.wav
wav duration (s): 5.15306
Started!
Done!
Recognition result for ./test_wavs_zh/1.wav
Elapsed seconds: 0.676 s
Real time factor (RTF): 0.676 / 5.153 = 0.131Disable fp16 for Zipformer encoder
Don't Use GPU. has_gpu: 0, config.use_vulkan_compute: 1
ModelConfig(encoder_param="pruned_transducer_stateless7_streaming/exp-small-L/encoder_
˓→jit_trace-pnnx.ncnn.param", encoder_bin="pruned_transducer_stateless7_streaming/exp-
˓→small-L/encoder_jit_trace-pnnx.ncnn.bin", decoder_param="pruned_transducer_stateless7_
˓→streaming/exp-small-L/decoder_jit_trace-pnnx.ncnn.param", decoder_bin="pruned_
˓→transducer_stateless7_streaming/exp-small-L/decoder_jit_trace-pnnx.ncnn.bin", joiner_
˓→param="pruned_transducer_stateless7_streaming/exp-small-L/joiner_jit_trace-pnnx.ncnn.
˓→param", joiner_bin="pruned_transducer_stateless7_streaming/exp-small-L/joiner_jit_
˓→trace-pnnx.ncnn.bin", tokens="data/lang_char/tokens.txt", encoder num_threads=4,␣
˓→decoder num_threads=4, joiner num_threads=4)
DecoderConfig(method="modified_beam_search", num_active_paths=4, enable_endpoint=False,␣
˓→endpoint_config=EndpointConfig(rule1=EndpointRule(must_contain_nonsilence=False, min_
˓→trailing_silence=2.4, min_utterance_length=0), rule2=EndpointRule(must_contain_
˓→nonsilence=True, min_trailing_silence=1.4, min_utterance_length=0),␣
˓→rule3=EndpointRule(must_contain_nonsilence=False, min_trailing_silence=0, min_
→utterance_length=20)))
wav filename: ./test_wavs_zh/2.wav
wav duration (s): 4.52431
Started!
Done!
Recognition result for ./test_wavs_zh/2.wav
Elapsed seconds: 0.592 s
Real time factor (RTF): 0.592 / 4.524 = 0.131
```
**Note:** Please use ./build/bin/Release/sherpa-ncnn.exe for Windows.

**Caution:** If you use Windows and get encoding issues, please run:

CHCP 65001

in your commandline.

#### **Real-time speech recognition from a microphone**

cd /path/to/sherpa-ncnn

./build/bin/sherpa-ncnn-microphone \

```
./sherpa-ncnn-streaming-zipformer-zh-14M-2023-02-23/tokens.txt \
./sherpa-ncnn-streaming-zipformer-zh-14M-2023-02-23/encoder_jit_trace-pnnx.ncnn.param \
./sherpa-ncnn-streaming-zipformer-zh-14M-2023-02-23/encoder_jit_trace-pnnx.ncnn.bin \
./sherpa-ncnn-streaming-zipformer-zh-14M-2023-02-23/decoder_jit_trace-pnnx.ncnn.param \
./sherpa-ncnn-streaming-zipformer-zh-14M-2023-02-23/decoder_jit_trace-pnnx.ncnn.bin \
./sherpa-ncnn-streaming-zipformer-zh-14M-2023-02-23/joiner_jit_trace-pnnx.ncnn.param \
./sherpa-ncnn-streaming-zipformer-zh-14M-2023-02-23/joiner_jit_trace-pnnx.ncnn.bin \
2 \lambdagreedy_search
```
**Hint:** If your system is Linux (including embedded Linux), you can also use *[sherpa-ncnn-alsa](#page-63-0)* to do real-time speech recognition with your microphone if sherpa-ncnn-microphone does not work for you.

#### <span id="page-131-0"></span>**marcoyang/sherpa-ncnn-streaming-zipformer-20M-2023-02-17 (English)**

This model is a streaming Zipformer model converted from

<https://huggingface.co/desh2608/icefall-asr-librispeech-pruned-transducer-stateless7-streaming-small>

which has around 20 millon parameters. It is trained on the [LibriSpeech](https://www.openslr.org/12) corpus so it supports only English. The word-error-rates(%) on test-clean is 3.88.

You can find the training code at [https://github.com/k2-fsa/icefall/tree/master/egs/librispeech/ASR/pruned\\_](https://github.com/k2-fsa/icefall/tree/master/egs/librispeech/ASR/pruned_transducer_stateless7_streaming) [transducer\\_stateless7\\_streaming](https://github.com/k2-fsa/icefall/tree/master/egs/librispeech/ASR/pruned_transducer_stateless7_streaming)

In the following, we describe how to download it and use it with [sherpa-ncnn.](https://github.com/k2-fsa/sherpa-ncnn)

# **Download the model**

Please use the following commands to download it.

cd /path/to/sherpa-ncnn

wget https://github.com/k2-fsa/sherpa-ncnn/releases/download/models/sherpa-ncnn- ˓<sup>→</sup>streaming-zipformer-20M-2023-02-17.tar.bz2 tar xvf sherpa-ncnn-streaming-zipformer-20M-2023-02-17.tar.bz2

# **Decode a single wave file**

**Hint:** It supports decoding only wave files with a single channel and the sampling rate should be 16 kHz.

```
cd /path/to/sherpa-ncnn
for method in greedy_search modified_beam_search; do
  ./build/bin/sherpa-ncnn \
    ./sherpa-ncnn-streaming-zipformer-20M-2023-02-17/tokens.txt \
    ./sherpa-ncnn-streaming-zipformer-20M-2023-02-17/encoder_jit_trace-pnnx.ncnn.param \
    ./sherpa-ncnn-streaming-zipformer-20M-2023-02-17/encoder_jit_trace-pnnx.ncnn.bin \
    ./sherpa-ncnn-streaming-zipformer-20M-2023-02-17/decoder_jit_trace-pnnx.ncnn.param \
    ./sherpa-ncnn-streaming-zipformer-20M-2023-02-17/decoder_jit_trace-pnnx.ncnn.bin \
    ./sherpa-ncnn-streaming-zipformer-20M-2023-02-17/joiner_jit_trace-pnnx.ncnn.param \
    ./sherpa-ncnn-streaming-zipformer-20M-2023-02-17/joiner_jit_trace-pnnx.ncnn.bin \
    ./sherpa-ncnn-streaming-zipformer-20M-2023-02-17/test_wavs/0.wav \
    2 \sqrt{ }<u>Smethod</u>
done
```
You should see the following output:

```
Disable fp16 for Zipformer encoder
Don't Use GPU. has_gpu: 0, config.use_vulkan_compute: 1
ModelConfig(encoder_param="./sherpa-ncnn-streaming-zipformer-20M-2023-02-17/encoder_jit_
˓→trace-pnnx.ncnn.param", encoder_bin="./sherpa-ncnn-streaming-zipformer-20M-2023-02-17/
˓→encoder_jit_trace-pnnx.ncnn.bin", decoder_param="./sherpa-ncnn-streaming-zipformer-20M-
˓→2023-02-17/decoder_jit_trace-pnnx.ncnn.param", decoder_bin="./sherpa-ncnn-streaming-
˓→zipformer-20M-2023-02-17/decoder_jit_trace-pnnx.ncnn.bin", joiner_param="./sherpa-ncnn-
˓→streaming-zipformer-20M-2023-02-17/joiner_jit_trace-pnnx.ncnn.param", joiner_bin="./
˓→sherpa-ncnn-streaming-zipformer-20M-2023-02-17/joiner_jit_trace-pnnx.ncnn.bin", tokens=
˓→"./sherpa-ncnn-streaming-zipformer-20M-2023-02-17/tokens.txt", encoder num_threads=2,␣
˓→decoder num_threads=2, joiner num_threads=2)
DecoderConfig(method="greedy_search", num_active_paths=4, enable_endpoint=False,.
˓→endpoint_config=EndpointConfig(rule1=EndpointRule(must_contain_nonsilence=False, min_
˓→trailing_silence=2.4, min_utterance_length=0), rule2=EndpointRule(must_contain_
˓→nonsilence=True, min_trailing_silence=1.4, min_utterance_length=0),␣
˓→rule3=EndpointRule(must_contain_nonsilence=False, min_trailing_silence=0, min_
→utterance_length=20)))
wav filename: ./sherpa-ncnn-streaming-zipformer-20M-2023-02-17/test_wavs/0.wav
```
(continues on next page)

wav duration (s): 6.625 Started! Done! Recognition result for ./sherpa-ncnn-streaming-zipformer-20M-2023-02-17/test\_wavs/0.wav AFTER EARLY NIGHTFALL THE YELLOW LAMPS WOULD LIGHT UP HERE AND THERE THE SQUALID␣ ˓<sup>→</sup>QUARTER OF THE BRAFFLELS Elapsed seconds: 0.472 s Real time factor (RTF): 0.472 / 6.625 = 0.071

Note: Please use ./build/bin/Release/sherpa-ncnn.exe for Windows.

## **Real-time speech recognition from a microphone**

cd /path/to/sherpa-ncnn

./build/bin/sherpa-ncnn-microphone \

```
./sherpa-ncnn-streaming-zipformer-20M-2023-02-17/tokens.txt \
./sherpa-ncnn-streaming-zipformer-20M-2023-02-17/encoder_jit_trace-pnnx.ncnn.param \
./sherpa-ncnn-streaming-zipformer-20M-2023-02-17/encoder_jit_trace-pnnx.ncnn.bin \
./sherpa-ncnn-streaming-zipformer-20M-2023-02-17/decoder_jit_trace-pnnx.ncnn.param \
./sherpa-ncnn-streaming-zipformer-20M-2023-02-17/decoder_jit_trace-pnnx.ncnn.bin \
./sherpa-ncnn-streaming-zipformer-20M-2023-02-17/joiner_jit_trace-pnnx.ncnn.param \
./sherpa-ncnn-streaming-zipformer-20M-2023-02-17/joiner_jit_trace-pnnx.ncnn.bin \
2 \lambdagreedy_search
```
**Hint:** If your system is Linux (including embedded Linux), you can also use *[sherpa-ncnn-alsa](#page-63-0)* to do real-time speech recognition with your microphone if sherpa-ncnn-microphone does not work for you.

# **csukuangfj/sherpa-ncnn-streaming-zipformer-en-2023-02-13 (English)**

This model is converted from

<https://huggingface.co/Zengwei/icefall-asr-librispeech-pruned-transducer-stateless7-streaming-2022-12-29>

which supports only English as it is trained on the [LibriSpeech](https://www.openslr.org/12) corpus.

You can find the training code at

[https://github.com/k2-fsa/icefall/tree/master/egs/librispeech/ASR/pruned\\_transducer\\_stateless7\\_streaming](https://github.com/k2-fsa/icefall/tree/master/egs/librispeech/ASR/pruned_transducer_stateless7_streaming)

In the following, we describe how to download it and use it with [sherpa-ncnn.](https://github.com/k2-fsa/sherpa-ncnn)

# **Download the model**

Please use the following commands to download it.

cd /path/to/sherpa-ncnn

wget https://github.com/k2-fsa/sherpa-ncnn/releases/download/models/sherpa-ncnn- ˓<sup>→</sup>streaming-zipformer-en-2023-02-13.tar.bz2 tar xvf sherpa-ncnn-streaming-zipformer-en-2023-02-13.tar.bz2

## **Decode a single wave file**

**Hint:** It supports decoding only wave files with a single channel and the sampling rate should be 16 kHz.

```
cd /path/to/sherpa-ncnn
for method in greedy_search modified_beam_search; do
  ./build/bin/sherpa-ncnn \
    ./sherpa-ncnn-streaming-zipformer-en-2023-02-13/tokens.txt \
    ./sherpa-ncnn-streaming-zipformer-en-2023-02-13/encoder_jit_trace-pnnx.ncnn.param \
    ./sherpa-ncnn-streaming-zipformer-en-2023-02-13/encoder_jit_trace-pnnx.ncnn.bin \
    ./sherpa-ncnn-streaming-zipformer-en-2023-02-13/decoder_jit_trace-pnnx.ncnn.param \
    ./sherpa-ncnn-streaming-zipformer-en-2023-02-13/decoder_jit_trace-pnnx.ncnn.bin \
    ./sherpa-ncnn-streaming-zipformer-en-2023-02-13/joiner_jit_trace-pnnx.ncnn.param \
    ./sherpa-ncnn-streaming-zipformer-en-2023-02-13/joiner_jit_trace-pnnx.ncnn.bin \
    ./sherpa-ncnn-streaming-zipformer-en-2023-02-13/test_wavs/1221-135766-0002.wav \
    2 \sqrt{ }<u>Smethod</u>
done
```
You should see the following output:

```
ModelConfig(encoder_param="./sherpa-ncnn-streaming-zipformer-en-2023-02-13/encoder_jit_
˓→trace-pnnx.ncnn.param", encoder_bin="./sherpa-ncnn-streaming-zipformer-en-2023-02-13/
˓→encoder_jit_trace-pnnx.ncnn.bin", decoder_param="./sherpa-ncnn-streaming-zipformer-en-
˓→2023-02-13/decoder_jit_trace-pnnx.ncnn.param", decoder_bin="./sherpa-ncnn-streaming-
˓→zipformer-en-2023-02-13/decoder_jit_trace-pnnx.ncnn.bin", joiner_param="./sherpa-ncnn-
˓→streaming-zipformer-en-2023-02-13/joiner_jit_trace-pnnx.ncnn.param", joiner_bin="./
˓→sherpa-ncnn-streaming-zipformer-en-2023-02-13/joiner_jit_trace-pnnx.ncnn.bin", tokens=
˓→"./sherpa-ncnn-streaming-zipformer-en-2023-02-13/tokens.txt", encoder num_threads=2,␣
˓→decoder num_threads=2, joiner num_threads=2)
DecoderConfig(method="greedy_search", num_active_paths=4, enable_endpoint=False,␣
˓→endpoint_config=EndpointConfig(rule1=EndpointRule(must_contain_nonsilence=False, min_
˓→trailing_silence=2.4, min_utterance_length=0), rule2=EndpointRule(must_contain_
˓→nonsilence=True, min_trailing_silence=1.4, min_utterance_length=0),␣
˓→rule3=EndpointRule(must_contain_nonsilence=False, min_trailing_silence=0, min_
→utterance_length=20)))
wav filename: ./sherpa-ncnn-streaming-zipformer-en-2023-02-13/test_wavs/1221-135766-0002.
\rightarrowwav
wav duration (s): 4.825
```
(continues on next page)

```
Started!
Done!
Recognition result for ./sherpa-ncnn-streaming-zipformer-en-2023-02-13/test_wavs/1221-
\rightarrow135766-0002.wav
YET THESE THOUGHTS AFFECTED HESTER PRYNNE LESS WITH HOPE THAN APPREHENSION
Elapsed seconds: 0.569 s
Real time factor (RTF): 0.569 / 4.825 = 0.118
ModelConfig(encoder_param="./sherpa-ncnn-streaming-zipformer-en-2023-02-13/encoder_jit_
˓→trace-pnnx.ncnn.param", encoder_bin="./sherpa-ncnn-streaming-zipformer-en-2023-02-13/
˓→encoder_jit_trace-pnnx.ncnn.bin", decoder_param="./sherpa-ncnn-streaming-zipformer-en-
˓→2023-02-13/decoder_jit_trace-pnnx.ncnn.param", decoder_bin="./sherpa-ncnn-streaming-
˓→zipformer-en-2023-02-13/decoder_jit_trace-pnnx.ncnn.bin", joiner_param="./sherpa-ncnn-
˓→streaming-zipformer-en-2023-02-13/joiner_jit_trace-pnnx.ncnn.param", joiner_bin="./
˓→sherpa-ncnn-streaming-zipformer-en-2023-02-13/joiner_jit_trace-pnnx.ncnn.bin", tokens=
˓→"./sherpa-ncnn-streaming-zipformer-en-2023-02-13/tokens.txt", encoder num_threads=2,␣
˓→decoder num_threads=2, joiner num_threads=2)
DecoderConfig(method="modified_beam_search", num_active_paths=4, enable_endpoint=False,␣
˓→endpoint_config=EndpointConfig(rule1=EndpointRule(must_contain_nonsilence=False, min_
˓→trailing_silence=2.4, min_utterance_length=0), rule2=EndpointRule(must_contain_
˓→nonsilence=True, min_trailing_silence=1.4, min_utterance_length=0),␣
˓→rule3=EndpointRule(must_contain_nonsilence=False, min_trailing_silence=0, min_
˓→utterance_length=20)))
wav filename: ./sherpa-ncnn-streaming-zipformer-en-2023-02-13/test_wavs/1221-135766-0002.
\rightarrowwav
wav duration (s): 4.825
Started!
Done!
Recognition result for ./sherpa-ncnn-streaming-zipformer-en-2023-02-13/test_wavs/1221-
\rightarrow135766-0002.wav
YET THESE THOUGHTS AFFECTED HESTER PRYNNE LESS WITH HOPE THAN APPREHENSION
Elapsed seconds: 0.554 s
Real time factor (RTF): 0.554 / 4.825 = 0.115
```
**Note:** Please use ./build/bin/Release/sherpa-ncnn.exe for Windows.

## **Real-time speech recognition from a microphone**

```
cd /path/to/sherpa-ncnn
./build/bin/sherpa-ncnn-microphone \
  ./sherpa-ncnn-streaming-zipformer-en-2023-02-13/tokens.txt \
  ./sherpa-ncnn-streaming-zipformer-en-2023-02-13/encoder_jit_trace-pnnx.ncnn.param \
  ./sherpa-ncnn-streaming-zipformer-en-2023-02-13/encoder_jit_trace-pnnx.ncnn.bin \
  ./sherpa-ncnn-streaming-zipformer-en-2023-02-13/decoder_jit_trace-pnnx.ncnn.param \
  ./sherpa-ncnn-streaming-zipformer-en-2023-02-13/decoder_jit_trace-pnnx.ncnn.bin \
  ./sherpa-ncnn-streaming-zipformer-en-2023-02-13/joiner_jit_trace-pnnx.ncnn.param \
  ./sherpa-ncnn-streaming-zipformer-en-2023-02-13/joiner_jit_trace-pnnx.ncnn.bin \
 2 \sqrt{ }greedy_search
```
**Hint:** If your system is Linux (including embedded Linux), you can also use *[sherpa-ncnn-alsa](#page-63-0)* to do real-time speech recognition with your microphone if sherpa-ncnn-microphone does not work for you.

# <span id="page-136-0"></span>**csukuangfj/sherpa-ncnn-streaming-zipformer-bilingual-zh-en-2023-02-13 (Bilingual, Chinese + English)**

This model is converted from

<https://huggingface.co/pfluo/k2fsa-zipformer-chinese-english-mixed>

which supports both Chinese and English. The model is contributed by the community and is trained on tens of thousands of some internal dataset.

In the following, we describe how to download it and use it with [sherpa-ncnn.](https://github.com/k2-fsa/sherpa-ncnn)

# **Download the model**

Please use the following commands to download it.

cd /path/to/sherpa-ncnn

```
wget https://github.com/k2-fsa/sherpa-ncnn/releases/download/models/sherpa-ncnn-
˓→streaming-zipformer-bilingual-zh-en-2023-02-13.tar.bz2
tar xvf sherpa-ncnn-streaming-zipformer-bilingual-zh-en-2023-02-13.tar.bz2
```
#### **Decode a single wave file**

**Hint:** It supports decoding only wave files with a single channel and the sampling rate should be 16 kHz.

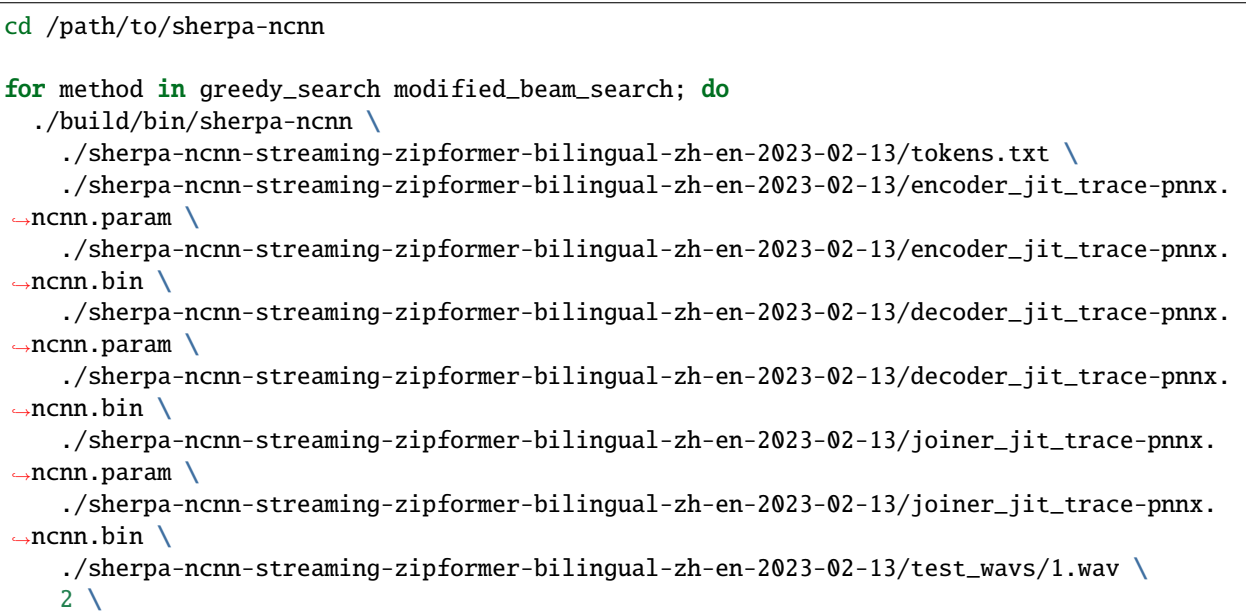

(continues on next page)

```
<u>Smethod</u>
done
```
You should see the following output:

```
ModelConfig(encoder_param="./sherpa-ncnn-streaming-zipformer-bilingual-zh-en-2023-02-13/
˓→encoder_jit_trace-pnnx.ncnn.param", encoder_bin="./sherpa-ncnn-streaming-zipformer-
˓→bilingual-zh-en-2023-02-13/encoder_jit_trace-pnnx.ncnn.bin", decoder_param="./sherpa-
˓→ncnn-streaming-zipformer-bilingual-zh-en-2023-02-13/decoder_jit_trace-pnnx.ncnn.param",
˓→ decoder_bin="./sherpa-ncnn-streaming-zipformer-bilingual-zh-en-2023-02-13/decoder_jit_
˓→trace-pnnx.ncnn.bin", joiner_param="./sherpa-ncnn-streaming-zipformer-bilingual-zh-en-
˓→2023-02-13/joiner_jit_trace-pnnx.ncnn.param", joiner_bin="./sherpa-ncnn-streaming-
˓→zipformer-bilingual-zh-en-2023-02-13/joiner_jit_trace-pnnx.ncnn.bin", tokens="./sherpa-
˓→ncnn-streaming-zipformer-bilingual-zh-en-2023-02-13/tokens.txt", encoder num_threads=2,
˓→ decoder num_threads=2, joiner num_threads=2)
DecoderConfig(method="greedy_search", num_active_paths=4, enable_endpoint=False,.
˓→endpoint_config=EndpointConfig(rule1=EndpointRule(must_contain_nonsilence=False, min_
˓→trailing_silence=2.4, min_utterance_length=0), rule2=EndpointRule(must_contain_
˓→nonsilence=True, min_trailing_silence=1.4, min_utterance_length=0),␣
˓→rule3=EndpointRule(must_contain_nonsilence=False, min_trailing_silence=0, min_
˓→utterance_length=20)))
wav filename: ./sherpa-ncnn-streaming-zipformer-bilingual-zh-en-2023-02-13/test_wavs/1.
\rightarrowwav
wav duration (s): 5.1
Started!
Done!
Recognition result for ./sherpa-ncnn-streaming-zipformer-bilingual-zh-en-2023-02-13/test_
\rightarrowwavs/1.wav
ALWAYS ALWAYS
Elapsed seconds: 0.598 s
Real time factor (RTF): 0.598 / 5.100 = 0.117
ModelConfig(encoder_param="./sherpa-ncnn-streaming-zipformer-bilingual-zh-en-2023-02-13/
˓→encoder_jit_trace-pnnx.ncnn.param", encoder_bin="./sherpa-ncnn-streaming-zipformer-
˓→bilingual-zh-en-2023-02-13/encoder_jit_trace-pnnx.ncnn.bin", decoder_param="./sherpa-
˓→ncnn-streaming-zipformer-bilingual-zh-en-2023-02-13/decoder_jit_trace-pnnx.ncnn.param",
˓→ decoder_bin="./sherpa-ncnn-streaming-zipformer-bilingual-zh-en-2023-02-13/decoder_jit_
˓→trace-pnnx.ncnn.bin", joiner_param="./sherpa-ncnn-streaming-zipformer-bilingual-zh-en-
˓→2023-02-13/joiner_jit_trace-pnnx.ncnn.param", joiner_bin="./sherpa-ncnn-streaming-
˓→zipformer-bilingual-zh-en-2023-02-13/joiner_jit_trace-pnnx.ncnn.bin", tokens="./sherpa-
˓→ncnn-streaming-zipformer-bilingual-zh-en-2023-02-13/tokens.txt", encoder num_threads=2,
˓→ decoder num_threads=2, joiner num_threads=2)
DecoderConfig(method="modified_beam_search", num_active_paths=4, enable_endpoint=False,.
˓→endpoint_config=EndpointConfig(rule1=EndpointRule(must_contain_nonsilence=False, min_
˓→trailing_silence=2.4, min_utterance_length=0), rule2=EndpointRule(must_contain_
˓→nonsilence=True, min_trailing_silence=1.4, min_utterance_length=0),␣
˓→rule3=EndpointRule(must_contain_nonsilence=False, min_trailing_silence=0, min_
˓→utterance_length=20)))
wav filename: ./sherpa-ncnn-streaming-zipformer-bilingual-zh-en-2023-02-13/test_wavs/1.
\rightarrowwav
wav duration (s): 5.1
Started!
Done!
```

```
(continues on next page)
```

```
Recognition result for ./sherpa-ncnn-streaming-zipformer-bilingual-zh-en-2023-02-13/test_
\rightarrowwavs/1.wav
ALWAYS ALWAYS
Elapsed seconds: 0.943 s
Real time factor (RTF): 0.943 / 5.100 = 0.185
```
Note: Please use ./build/bin/Release/sherpa-ncnn.exe for Windows.

**Caution:** If you use Windows and get encoding issues, please run:

CHCP 65001

in your commandline.

#### **Real-time speech recognition from a microphone**

```
cd /path/to/sherpa-ncnn
./build/bin/sherpa-ncnn-microphone \
  ./sherpa-ncnn-streaming-zipformer-bilingual-zh-en-2023-02-13/tokens.txt \
  ./sherpa-ncnn-streaming-zipformer-bilingual-zh-en-2023-02-13/encoder_jit_trace-pnnx.
˓→ncnn.param \
  ./sherpa-ncnn-streaming-zipformer-bilingual-zh-en-2023-02-13/encoder_jit_trace-pnnx.
˓→ncnn.bin \
 ./sherpa-ncnn-streaming-zipformer-bilingual-zh-en-2023-02-13/decoder_jit_trace-pnnx.
˓→ncnn.param \
 ./sherpa-ncnn-streaming-zipformer-bilingual-zh-en-2023-02-13/decoder_jit_trace-pnnx.
\rightarrowncnn.bin \
  ./sherpa-ncnn-streaming-zipformer-bilingual-zh-en-2023-02-13/joiner_jit_trace-pnnx.
\rightarrowncnn.param \
 ./sherpa-ncnn-streaming-zipformer-bilingual-zh-en-2023-02-13/joiner_jit_trace-pnnx.
\rightarrowncnn.bin \
 2 \lambdagreedy_search
```
**Hint:** If your system is Linux (including embedded Linux), you can also use *[sherpa-ncnn-alsa](#page-63-0)* to do real-time speech recognition with your microphone if sherpa-ncnn-microphone does not work for you.

# <span id="page-139-0"></span>**csukuangfj/sherpa-ncnn-streaming-zipformer-small-bilingual-zh-en-2023-02-16 (Bilingual, Chinese + English)**

This model is converted from

<https://huggingface.co/csukuangfj/k2fsa-zipformer-bilingual-zh-en-t>

which supports both Chinese and English. The model is contributed by the community and is trained on tens of thousands of some internal dataset.

In the following, we describe how to download it and use it with [sherpa-ncnn.](https://github.com/k2-fsa/sherpa-ncnn)

**Note:** Unlike *[csukuangfj/sherpa-ncnn-streaming-zipformer-bilingual-zh-en-2023-02-13 \(Bilingual, Chinese + En](#page-136-0)[glish\)](#page-136-0)*, this model is much smaller.

#### **Download the model**

Please use the following commands to download it.

cd /path/to/sherpa-ncnn

```
wget https://github.com/k2-fsa/sherpa-ncnn/releases/download/models/sherpa-ncnn-
˓→streaming-zipformer-small-bilingual-zh-en-2023-02-16.tar.bz2
tar xvf sherpa-ncnn-streaming-zipformer-small-bilingual-zh-en-2023-02-16.tar.bz2
```
#### **Decode a single wave file**

**Hint:** It supports decoding only wave files with a single channel and the sampling rate should be 16 kHz.

```
cd /path/to/sherpa-ncnn
for method in greedy_search modified_beam_search; do
  ./build/bin/sherpa-ncnn \
    ./sherpa-ncnn-streaming-zipformer-small-bilingual-zh-en-2023-02-16/tokens.txt \
    ./sherpa-ncnn-streaming-zipformer-small-bilingual-zh-en-2023-02-16/encoder_jit_trace-
\rightarrowpnnx.ncnn.param \
    ./sherpa-ncnn-streaming-zipformer-small-bilingual-zh-en-2023-02-16/encoder_jit_trace-
\rightarrowpnnx.ncnn.bin
    ./sherpa-ncnn-streaming-zipformer-small-bilingual-zh-en-2023-02-16/decoder_jit_trace-
˓→pnnx.ncnn.param \
    ./sherpa-ncnn-streaming-zipformer-small-bilingual-zh-en-2023-02-16/decoder_jit_trace-
\rightarrowpnnx.ncnn.bin \
    ./sherpa-ncnn-streaming-zipformer-small-bilingual-zh-en-2023-02-16/joiner_jit_trace-
\rightarrowpnnx.ncnn.param \
    ./sherpa-ncnn-streaming-zipformer-small-bilingual-zh-en-2023-02-16/joiner_jit_trace-
˓→pnnx.ncnn.bin \
    ./sherpa-ncnn-streaming-zipformer-small-bilingual-zh-en-2023-02-16/test_wavs/1.wav \
    2 \sqrt{ }(continues on next page)
```
*<u>Smethod</u>* done

You should see the following output:

```
ModelConfig(encoder_param="./sherpa-ncnn-streaming-zipformer-small-bilingual-zh-en-2023-
˓→02-16/encoder_jit_trace-pnnx.ncnn.param", encoder_bin="./sherpa-ncnn-streaming-
˓→zipformer-small-bilingual-zh-en-2023-02-16/encoder_jit_trace-pnnx.ncnn.bin", decoder_
˓→param="./sherpa-ncnn-streaming-zipformer-small-bilingual-zh-en-2023-02-16/decoder_jit_
˓→trace-pnnx.ncnn.param", decoder_bin="./sherpa-ncnn-streaming-zipformer-small-bilingual-
˓→zh-en-2023-02-16/decoder_jit_trace-pnnx.ncnn.bin", joiner_param="./sherpa-ncnn-
˓→streaming-zipformer-small-bilingual-zh-en-2023-02-16/joiner_jit_trace-pnnx.ncnn.param",
˓→ joiner_bin="./sherpa-ncnn-streaming-zipformer-small-bilingual-zh-en-2023-02-16/joiner_
˓→jit_trace-pnnx.ncnn.bin", tokens="./sherpa-ncnn-streaming-zipformer-small-bilingual-zh-
˓→en-2023-02-16/tokens.txt", encoder num_threads=2, decoder num_threads=2, joiner num_
\rightarrowthreads=2)
DecoderConfig(method="greedy_search", num_active_paths=4, enable_endpoint=False,␣
˓→endpoint_config=EndpointConfig(rule1=EndpointRule(must_contain_nonsilence=False, min_
˓→trailing_silence=2.4, min_utterance_length=0), rule2=EndpointRule(must_contain_
˓→nonsilence=True, min_trailing_silence=1.4, min_utterance_length=0),␣
˓→rule3=EndpointRule(must_contain_nonsilence=False, min_trailing_silence=0, min_
˓→utterance_length=20)))
wav filename: ./sherpa-ncnn-streaming-zipformer-small-bilingual-zh-en-2023-02-16/test_
\rightarrowwavs/1.wav
wav duration (s): 5.1
Started!
Done!
Recognition result for ./sherpa-ncnn-streaming-zipformer-small-bilingual-zh-en-2023-02-
˓→16/test_wavs/1.wav
ALWAYS
ModelConfig(encoder_param="./sherpa-ncnn-streaming-zipformer-small-bilingual-zh-en-2023-
˓→02-16/encoder_jit_trace-pnnx.ncnn.param", encoder_bin="./sherpa-ncnn-streaming-
˓→zipformer-small-bilingual-zh-en-2023-02-16/encoder_jit_trace-pnnx.ncnn.bin", decoder_
˓→param="./sherpa-ncnn-streaming-zipformer-small-bilingual-zh-en-2023-02-16/decoder_jit_
˓→trace-pnnx.ncnn.param", decoder_bin="./sherpa-ncnn-streaming-zipformer-small-bilingual-
˓→zh-en-2023-02-16/decoder_jit_trace-pnnx.ncnn.bin", joiner_param="./sherpa-ncnn-
˓→streaming-zipformer-small-bilingual-zh-en-2023-02-16/joiner_jit_trace-pnnx.ncnn.param",
˓→ joiner_bin="./sherpa-ncnn-streaming-zipformer-small-bilingual-zh-en-2023-02-16/joiner_
˓→jit_trace-pnnx.ncnn.bin", tokens="./sherpa-ncnn-streaming-zipformer-small-bilingual-zh-
˓→en-2023-02-16/tokens.txt", encoder num_threads=2, decoder num_threads=2, joiner num_
\rightarrowthreads=2)
DecoderConfig(method="modified_beam_search", num_active_paths=4, enable_endpoint=False,␣
˓→endpoint_config=EndpointConfig(rule1=EndpointRule(must_contain_nonsilence=False, min_
˓→trailing_silence=2.4, min_utterance_length=0), rule2=EndpointRule(must_contain_
˓→nonsilence=True, min_trailing_silence=1.4, min_utterance_length=0),␣
˓→rule3=EndpointRule(must_contain_nonsilence=False, min_trailing_silence=0, min_
˓→utterance_length=20)))
wav filename: ./sherpa-ncnn-streaming-zipformer-small-bilingual-zh-en-2023-02-16/test_
\rightarrowwavs/1.wav
wav duration (s): 5.1
Started!
Done!
```

```
Recognition result for ./sherpa-ncnn-streaming-zipformer-small-bilingual-zh-en-2023-02-
˓→16/test_wavs/1.wav
ALWAYS
```
**Note:** Please use ./build/bin/Release/sherpa-ncnn.exe for Windows.

#### **Real-time speech recognition from a microphone**

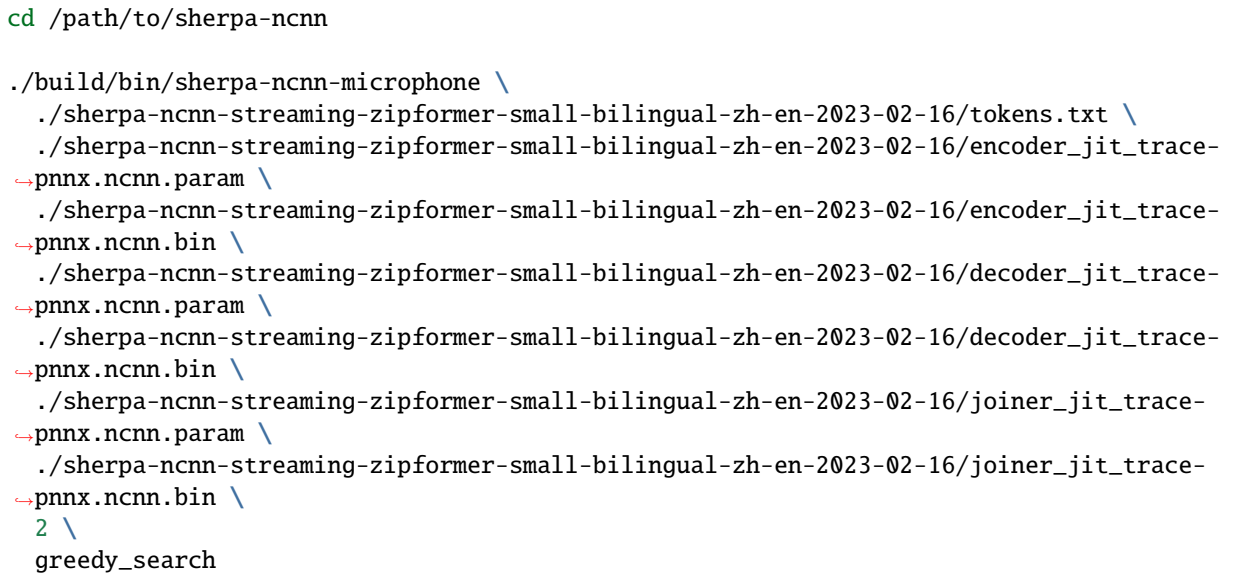

**Hint:** If your system is Linux (including embedded Linux), you can also use *[sherpa-ncnn-alsa](#page-63-0)* to do real-time speech recognition with your microphone if sherpa-ncnn-microphone does not work for you.

## **A faster model of sherpa-ncnn-streaming-zipformer-small-bilingual-zh-en-2023-02-16**

We provide a second version of the model that is exported with --decode-chunk-len=96 instead of 32.

**Hint:** Please see the model export script at

[https://huggingface.co/csukuangfj/sherpa-ncnn-streaming-zipformer-small-bilingual-zh-en-2023-02-16/blob/main/](https://huggingface.co/csukuangfj/sherpa-ncnn-streaming-zipformer-small-bilingual-zh-en-2023-02-16/blob/main/96/export-for-ncnn-bilingual-small.sh) [96/export-for-ncnn-bilingual-small.sh](https://huggingface.co/csukuangfj/sherpa-ncnn-streaming-zipformer-small-bilingual-zh-en-2023-02-16/blob/main/96/export-for-ncnn-bilingual-small.sh)

if you are interested.

**Note:** You can also find a third version with folder 64.

The advantage of using this model is that it runs much faster, while the downside is that you will see some delay before you see the recognition result after you speak.

To decode a file, please use:

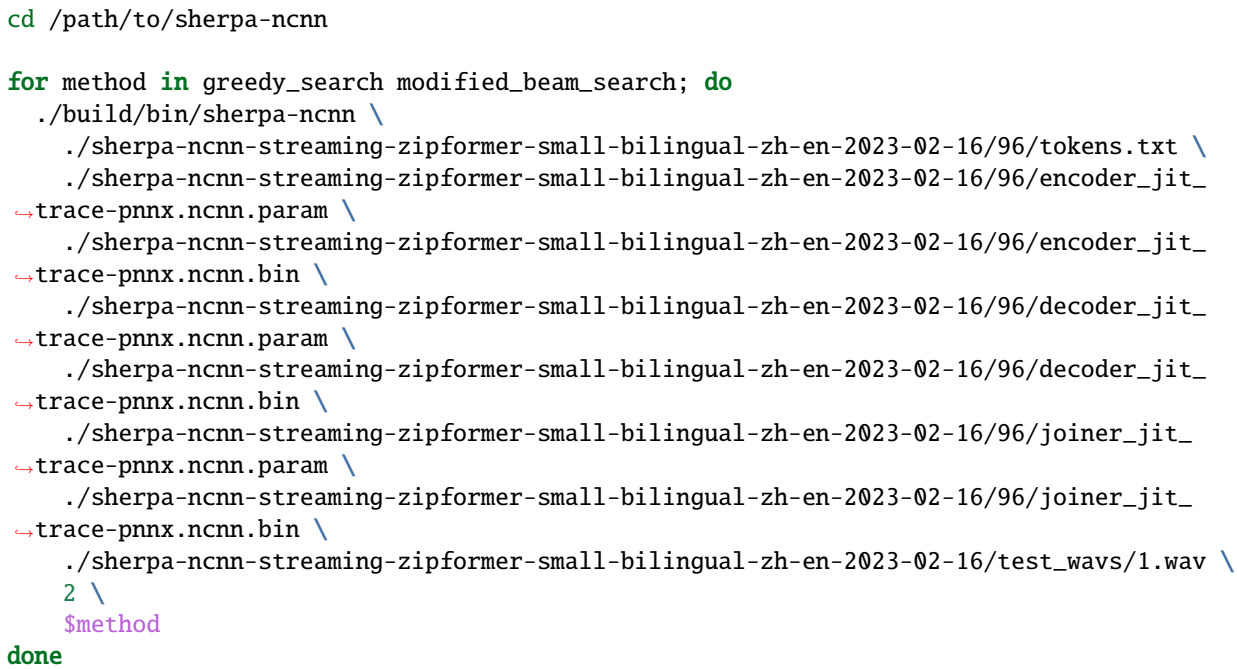

#### **shaojieli/sherpa-ncnn-streaming-zipformer-fr-2023-04-14**

This model is converted from

<https://huggingface.co/shaojieli/icefall-asr-commonvoice-fr-pruned-transducer-stateless7-streaming-2023-04-02>

which supports only French as it is trained on the Common Voice corpus. In the following, we describe how to download it and use it with [sherpa-ncnn.](https://github.com/k2-fsa/sherpa-ncnn)

# **Download the model**

Please use the following commands to download it.

```
cd /path/to/sherpa-ncnn
```

```
wget https://github.com/k2-fsa/sherpa-ncnn/releases/download/models/sherpa-ncnn-
˓→streaming-zipformer-fr-2023-04-14.tar.bz2
tar xvf sherpa-ncnn-streaming-zipformer-fr-2023-04-14.tar.bz2
```
To decode a file, please use:

```
cd /path/to/sherpa-ncnn
for method in greedy_search modified_beam_search; do
  ./build/bin/sherpa-ncnn \
    ./sherpa-ncnn-streaming-zipformer-fr-2023-04-14/tokens.txt \
    ./sherpa-ncnn-streaming-zipformer-fr-2023-04-14/encoder_jit_trace-pnnx.ncnn.param \
    ./sherpa-ncnn-streaming-zipformer-fr-2023-04-14/encoder_jit_trace-pnnx.ncnn.bin \
    ./sherpa-ncnn-streaming-zipformer-fr-2023-04-14/decoder_jit_trace-pnnx.ncnn.param \
    ./sherpa-ncnn-streaming-zipformer-fr-2023-04-14/decoder_jit_trace-pnnx.ncnn.bin \
```

```
(continues on next page)
```

```
./sherpa-ncnn-streaming-zipformer-fr-2023-04-14/joiner_jit_trace-pnnx.ncnn.param \
    ./sherpa-ncnn-streaming-zipformer-fr-2023-04-14/joiner_jit_trace-pnnx.ncnn.bin \
    ./sherpa-ncnn-streaming-zipformer-fr-2023-04-14/test_wavs/common_voice_fr_19364697.
\rightarrowwav \
    2 \lambda$method
done
```
You should see the following output:

```
RecognizerConfig(feat_config=FeatureExtractorConfig(sampling_rate=16000, feature_dim=80),
˓→ model_config=ModelConfig(encoder_param="./sherpa-ncnn-streaming-zipformer-fr-2023-04-
˓→14/encoder_jit_trace-pnnx.ncnn.param", encoder_bin="./sherpa-ncnn-streaming-zipformer-
˓→fr-2023-04-14/encoder_jit_trace-pnnx.ncnn.bin", decoder_param="./sherpa-ncnn-streaming-
˓→zipformer-fr-2023-04-14/decoder_jit_trace-pnnx.ncnn.param", decoder_bin="./sherpa-ncnn-
˓→streaming-zipformer-fr-2023-04-14/decoder_jit_trace-pnnx.ncnn.bin", joiner_param="./
˓→sherpa-ncnn-streaming-zipformer-fr-2023-04-14/joiner_jit_trace-pnnx.ncnn.param",␣
˓→joiner_bin="./sherpa-ncnn-streaming-zipformer-fr-2023-04-14/joiner_jit_trace-pnnx.ncnn.
˓→bin", tokens="./sherpa-ncnn-streaming-zipformer-fr-2023-04-14/tokens.txt", encoder num_
˓→threads=2, decoder num_threads=2, joiner num_threads=2), decoder_
˓→config=DecoderConfig(method="greedy_search", num_active_paths=4), endpoint_
˓→config=EndpointConfig(rule1=EndpointRule(must_contain_nonsilence=False, min_trailing_
˓→silence=2.4, min_utterance_length=0), rule2=EndpointRule(must_contain_nonsilence=True,␣
˓→min_trailing_silence=1.4, min_utterance_length=0), rule3=EndpointRule(must_contain_
˓→nonsilence=False, min_trailing_silence=0, min_utterance_length=20)), enable_
˓→endpoint=False)
wav filename: ./sherpa-ncnn-streaming-zipformer-fr-2023-04-14/test_wavs/common_voice_fr_
\rightarrow19364697.wav
wav duration (s): 7.128
Started!
Done!
Recognition result for ./sherpa-ncnn-streaming-zipformer-fr-2023-04-14/test_wavs/common_
˓→voice_fr_19364697.wav
text: CE SITE CONTIENT QUATRE TOMBEAUX DE LA DYNASTIE ASHÉMÉNIDE ET SEPT DES SASSANDIDES
timestamps: 0.96 1.44 1.52 1.76 1.96 2.08 2.28 2.56 2.64 2.76 2.8 2.96 3.04 3.2 3.28 3.4␣
˓→3.48 3.72 3.8 4 4.16 4.24 4.32 4.44 4.6 4.68 4.92 5.2 5.52 5.84 6.04 6.12 6.24 6.56 6.
˓→68
Elapsed seconds: 1.082 s
Real time factor (RTF): 1.082 / 7.128 = 0.152
RecognizerConfig(feat_config=FeatureExtractorConfig(sampling_rate=16000, feature_dim=80),
˓→ model_config=ModelConfig(encoder_param="./sherpa-ncnn-streaming-zipformer-fr-2023-04-
˓→14/encoder_jit_trace-pnnx.ncnn.param", encoder_bin="./sherpa-ncnn-streaming-zipformer-
˓→fr-2023-04-14/encoder_jit_trace-pnnx.ncnn.bin", decoder_param="./sherpa-ncnn-streaming-
˓→zipformer-fr-2023-04-14/decoder_jit_trace-pnnx.ncnn.param", decoder_bin="./sherpa-ncnn-
˓→streaming-zipformer-fr-2023-04-14/decoder_jit_trace-pnnx.ncnn.bin", joiner_param="./
˓→sherpa-ncnn-streaming-zipformer-fr-2023-04-14/joiner_jit_trace-pnnx.ncnn.param",␣
˓→joiner_bin="./sherpa-ncnn-streaming-zipformer-fr-2023-04-14/joiner_jit_trace-pnnx.ncnn.
˓→bin", tokens="./sherpa-ncnn-streaming-zipformer-fr-2023-04-14/tokens.txt", encoder num_
˓→threads=2, decoder num_threads=2, joiner num_threads=2), decoder_
˓→config=DecoderConfig(method="modified_beam_search", num_active_paths=4), endpoint_
˓→config=EndpointConfig(rule1=EndpointRule(must_contain_nonsilence=False, min_trailing_
˓→silence=2.4, min_utterance_length=0), rule2=EndpointRule(must_contain_nonsilence=True,␣
→min_trailing_silence=1.4, min_utterance_length=0), rule3=EndpointRule(must_contain<br>→ min_trailing_silence=1.4, min_utterance_length=0), rule3=EndpointRule(must_continues on next page)
˓→nonsilence=False, min_trailing_silence=0, min_utterance_length=20)), enable_
 ˓→endpoint=False)
```
```
wav filename: ./sherpa-ncnn-streaming-zipformer-fr-2023-04-14/test_wavs/common_voice_fr_
\rightarrow19364697.wav
wav duration (s): 7.128
Started!
Done!
Recognition result for ./sherpa-ncnn-streaming-zipformer-fr-2023-04-14/test_wavs/common_
˓→voice_fr_19364697.wav
text: CE SITE CONTIENT QUATRE TOMBEAUX DE LA DYNASTIE ASHÉMÉNIDE ET SEPT DES SASSANDIDES
timestamps: 0.96 1.44 1.52 1.76 1.96 2.08 2.28 2.56 2.64 2.76 2.8 2.96 3.04 3.2 3.28 3.4␣
˓→3.48 3.72 3.8 4 4.16 4.24 4.32 4.44 4.6 4.68 4.92 5.2 5.52 5.84 6.04 6.12 6.24 6.56 6.
-68Elapsed seconds: 0.812 s
Real time factor (RTF): 0.812 / 7.128 = 0.114
```
**Note:** Please use ./build/bin/Release/sherpa-ncnn.exe for Windows.

#### **Real-time speech recognition from a microphone**

```
cd /path/to/sherpa-ncnn
./build/bin/sherpa-ncnn-microphone \
  ./sherpa-ncnn-streaming-zipformer-fr-2023-04-14/tokens.txt \
  ./sherpa-ncnn-streaming-zipformer-fr-2023-04-14/encoder_jit_trace-pnnx.ncnn.param \
  ./sherpa-ncnn-streaming-zipformer-fr-2023-04-14/encoder_jit_trace-pnnx.ncnn.bin \
  ./sherpa-ncnn-streaming-zipformer-fr-2023-04-14/decoder_jit_trace-pnnx.ncnn.param \
  ./sherpa-ncnn-streaming-zipformer-fr-2023-04-14/decoder_jit_trace-pnnx.ncnn.bin \
  ./sherpa-ncnn-streaming-zipformer-fr-2023-04-14/joiner_jit_trace-pnnx.ncnn.param \
  ./sherpa-ncnn-streaming-zipformer-fr-2023-04-14/joiner_jit_trace-pnnx.ncnn.bin \
  ./sherpa-ncnn-streaming-zipformer-fr-2023-04-14/test_wavs/common_voice_fr_19364697.wav␣
˓→\
 2 \lambdagreedy_search
```
**Hint:** If your system is Linux (including embedded Linux), you can also use *[sherpa-ncnn-alsa](#page-63-0)* to do real-time speech recognition with your microphone if sherpa-ncnn-microphone does not work for you.

## **7.9.3 LSTM-transducer-based Models**

**Hint:** Please refer to *[Installation](#page-53-0)* to install [sherpa-ncnn](https://github.com/k2-fsa/sherpa-ncnn) before you read this section.

### **marcoyang/sherpa-ncnn-lstm-transducer-small-2023-02-13 (Bilingual, Chinese + English)**

This model is a small version of [lstm-transducer](https://github.com/k2-fsa/icefall/tree/master/egs/librispeech/ASR/lstm_transducer_stateless3) trained in [icefall.](https://github.com/k2-fsa/icefall)

It only has 13.3 million parameters and can be deployed on embedded devices for real-time speech recognition. You can find the models in fp16 format at [https://huggingface.co/marcoyang/](https://huggingface.co/marcoyang/sherpa-ncnn-lstm-transducer-small-2023-02-13) [sherpa-ncnn-lstm-transducer-small-2023-02-13.](https://huggingface.co/marcoyang/sherpa-ncnn-lstm-transducer-small-2023-02-13)

The model is trained on a bi-lingual dataset tal\_csasr (Chinese + English), so it can be used for both Chinese and English.

In the following, we show you how to download it and deploy it with [sherpa-ncnn.](https://github.com/k2-fsa/sherpa-ncnn)

Please use the following commands to download it.

cd /path/to/sherpa-ncnn

wget https://github.com/k2-fsa/sherpa-ncnn/releases/download/models/sherpa-ncnn-lstm- ˓<sup>→</sup>transducer-small-2023-02-13.tar.bz2 tar xvf sherpa-ncnn-lstm-transducer-small-2023-02-13.tar.bz2

**Note:** Please refer to *[Embedded Linux \(arm\)](#page-59-0)* for how to compile [sherpa-ncnn](https://github.com/k2-fsa/sherpa-ncnn) for a 32-bit ARM platform.

### **Decode a single wave file with ./build/bin/sherpa-ncnn**

**Hint:** It supports decoding only wave files with a single channel and the sampling rate should be 16 kHz.

```
cd /path/to/sherpa-ncnn
./build/bin/sherpa-ncnn \
  ./sherpa-ncnn-lstm-transducer-small-2023-02-13/tokens.txt \
  ./sherpa-ncnn-lstm-transducer-small-2023-02-13/encoder_jit_trace-pnnx.ncnn.param \
  ./sherpa-ncnn-lstm-transducer-small-2023-02-13/encoder_jit_trace-pnnx.ncnn.bin \
  ./sherpa-ncnn-lstm-transducer-small-2023-02-13/decoder_jit_trace-pnnx.ncnn.param \
  ./sherpa-ncnn-lstm-transducer-small-2023-02-13/decoder_jit_trace-pnnx.ncnn.bin \
  ./sherpa-ncnn-lstm-transducer-small-2023-02-13/joiner_jit_trace-pnnx.ncnn.param \
  ./sherpa-ncnn-lstm-transducer-small-2023-02-13/joiner_jit_trace-pnnx.ncnn.bin \
  ./sherpa-ncnn-lstm-transducer-small-2023-02-13/test_wavs/0.wav
```
**Note:** The default option uses 4 threads and greedy\_search for decoding.

**Note:** Please use ./build/bin/Release/sherpa-ncnn.exe for Windows.

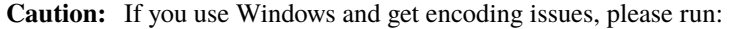

CHCP 65001

in your commandline.

### **csukuangfj/sherpa-ncnn-2022-09-05 (English)**

This is a model trained using the [GigaSpeech](https://github.com/SpeechColab/GigaSpeech) and the [LibriSpeech](https://www.openslr.org/12) dataset.

Please see <https://github.com/k2-fsa/icefall/pull/558> for how the model is trained.

You can find the training code at

[https://github.com/k2-fsa/icefall/tree/master/egs/librispeech/ASR/lstm\\_transducer\\_stateless2](https://github.com/k2-fsa/icefall/tree/master/egs/librispeech/ASR/lstm_transducer_stateless2)

In the following, we describe how to download it and use it with [sherpa-ncnn.](https://github.com/k2-fsa/sherpa-ncnn)

Please use the following commands to download it.

cd /path/to/sherpa-ncnn

wget https://github.com/k2-fsa/sherpa-ncnn/releases/download/models/sherpa-ncnn-2022-09- ˓<sup>→</sup>05.tar.bz2 tar xvf sherpa-ncnn-2022-09-05.tar.bz2

**Hint:** It supports decoding only wave files with a single channel and the sampling rate should be 16 kHz.

```
cd /path/to/sherpa-ncnn
for method in greedy_search modified_beam_search; do
  ./build/bin/sherpa-ncnn \
    ./sherpa-ncnn-2022-09-05/tokens.txt \
    ./sherpa-ncnn-2022-09-05/encoder_jit_trace-pnnx.ncnn.param \
    ./sherpa-ncnn-2022-09-05/encoder_jit_trace-pnnx.ncnn.bin \
    ./sherpa-ncnn-2022-09-05/decoder_jit_trace-pnnx.ncnn.param \
    ./sherpa-ncnn-2022-09-05/decoder_jit_trace-pnnx.ncnn.bin \
    ./sherpa-ncnn-2022-09-05/joiner_jit_trace-pnnx.ncnn.param \
    ./sherpa-ncnn-2022-09-05/joiner_jit_trace-pnnx.ncnn.bin \
    ./sherpa-ncnn-2022-09-05/test_wavs/1089-134686-0001.wav \
    2 \sqrt{ }$method
done
```
You should see the following output:

```
ModelConfig(encoder_param="./sherpa-ncnn-2022-09-05/encoder_jit_trace-pnnx.ncnn.param",␣
˓→encoder_bin="./sherpa-ncnn-2022-09-05/encoder_jit_trace-pnnx.ncnn.bin", decoder_param=
˓→"./sherpa-ncnn-2022-09-05/decoder_jit_trace-pnnx.ncnn.param", decoder_bin="./sherpa-
˓→ncnn-2022-09-05/decoder_jit_trace-pnnx.ncnn.bin", joiner_param="./sherpa-ncnn-2022-09-
˓→05/joiner_jit_trace-pnnx.ncnn.param", joiner_bin="./sherpa-ncnn-2022-09-05/joiner_jit_
˓→trace-pnnx.ncnn.bin", tokens="./sherpa-ncnn-2022-09-05/tokens.txt", encoder num_
˓→threads=2, decoder num_threads=2, joiner num_threads=2)
DecoderConfig(method="greedy_search", num_active_paths=4, enable_endpoint=False,.
˓→endpoint_config=EndpointConfig(rule1=EndpointRule(must_contain_nonsilence=False, min_
˓→trailing_silence=2.4, min_utterance_length=0), rule2=EndpointRule(must_contain_
 ˓→nonsilence=True, min_trailing_silence=1.4, min_utterance_length=0),␣
˓→rule3=EndpointRule(must_contain_nonsilence=False, min_trailing_silence=0, min_
(continues on next page)
˓→utterance_length=20)))
```
### **7.9. Pre-trained models 143**

```
wav filename: ./sherpa-ncnn-2022-09-05/test_wavs/1089-134686-0001.wav
wav duration (s): 6.625
Started!
Done!
Recognition result for ./sherpa-ncnn-2022-09-05/test_wavs/1089-134686-0001.wav
AFTER EARLY NIGHTFALL THE YELLOW LAMPS WOULD LIGHT UP HERE AND THERE THE SQUALID␣
˓→QUARTER OF THE BROTHELS
ModelConfig(encoder_param="./sherpa-ncnn-2022-09-05/encoder_jit_trace-pnnx.ncnn.param",␣
˓→encoder_bin="./sherpa-ncnn-2022-09-05/encoder_jit_trace-pnnx.ncnn.bin", decoder_param=
˓→"./sherpa-ncnn-2022-09-05/decoder_jit_trace-pnnx.ncnn.param", decoder_bin="./sherpa-
˓→ncnn-2022-09-05/decoder_jit_trace-pnnx.ncnn.bin", joiner_param="./sherpa-ncnn-2022-09-
˓→05/joiner_jit_trace-pnnx.ncnn.param", joiner_bin="./sherpa-ncnn-2022-09-05/joiner_jit_
˓→trace-pnnx.ncnn.bin", tokens="./sherpa-ncnn-2022-09-05/tokens.txt", encoder num_
˓→threads=2, decoder num_threads=2, joiner num_threads=2)
DecoderConfig(method="modified_beam_search", num_active_paths=4, enable_endpoint=False,.
˓→endpoint_config=EndpointConfig(rule1=EndpointRule(must_contain_nonsilence=False, min_
˓→trailing_silence=2.4, min_utterance_length=0), rule2=EndpointRule(must_contain_
˓→nonsilence=True, min_trailing_silence=1.4, min_utterance_length=0),␣
˓→rule3=EndpointRule(must_contain_nonsilence=False, min_trailing_silence=0, min_
˓→utterance_length=20)))
wav filename: ./sherpa-ncnn-2022-09-05/test_wavs/1089-134686-0001.wav
wav duration (s): 6.625
Started!
Done!
Recognition result for ./sherpa-ncnn-2022-09-05/test_wavs/1089-134686-0001.wav
AFTER EARLY NIGHTFALL THE YELLOW LAMPS WOULD LIGHT UP HERE AND THERE THE SQUALID␣
˓→QUARTER OF THE BROTHELS
```
Note: Please use ./build/bin/Release/sherpa-ncnn.exe for Windows.

```
./build/bin/sherpa-ncnn-microphone \
  ./sherpa-ncnn-2022-09-05/tokens.txt \
  ./sherpa-ncnn-2022-09-05/encoder_jit_trace-pnnx.ncnn.param \
  ./sherpa-ncnn-2022-09-05/encoder_jit_trace-pnnx.ncnn.bin \
  ./sherpa-ncnn-2022-09-05/decoder_jit_trace-pnnx.ncnn.param \
  ./sherpa-ncnn-2022-09-05/decoder_jit_trace-pnnx.ncnn.bin \
  ./sherpa-ncnn-2022-09-05/joiner_jit_trace-pnnx.ncnn.param \
  ./sherpa-ncnn-2022-09-05/joiner_jit_trace-pnnx.ncnn.bin \
 2 \lambdagreedy_search
```
**Note:** Please use ./build/bin/Release/sherpa-ncnn-microphone.exe for Windows.

It will print something like below:

cd /path/to/sherpa-ncnn

```
Number of threads: 4
num devices: 4
```
(continues on next page)

```
Use default device: 2
 Name: MacBook Pro Microphone
 Max input channels: 1
Started
```
Speak and it will show you the recognition result in real-time.

You can find a demo below:

<https://youtu.be/m6ynSxycpX0>

### **csukuangfj/sherpa-ncnn-2022-09-30 (Chinese)**

This is a model trained using the [WenetSpeech](https://github.com/wenet-e2e/WenetSpeech) dataset.

Please see <https://github.com/k2-fsa/icefall/pull/595> for how the model is trained.

In the following, we describe how to download it and use it with [sherpa-ncnn.](https://github.com/k2-fsa/sherpa-ncnn)

Please use the following commands to download it.

cd /path/to/sherpa-ncnn

wget https://github.com/k2-fsa/sherpa-ncnn/releases/download/models/sherpa-ncnn-2022-09-  $\rightarrow$ 30.tar.bz2

tar xvf sherpa-ncnn-2022-09-30.tar.bz2

**Hint:** It supports decoding only wave files with a single channel and the sampling rate should be 16 kHz.

```
cd /path/to/sherpa-ncnn
for method in greedy_search modified_beam_search; do
  ./build/bin/sherpa-ncnn \
    ./sherpa-ncnn-2022-09-30/tokens.txt \
    ./sherpa-ncnn-2022-09-30/encoder_jit_trace-pnnx.ncnn.param \
    ./sherpa-ncnn-2022-09-30/encoder_jit_trace-pnnx.ncnn.bin \
    ./sherpa-ncnn-2022-09-30/decoder_jit_trace-pnnx.ncnn.param \
    ./sherpa-ncnn-2022-09-30/decoder_jit_trace-pnnx.ncnn.bin \
    ./sherpa-ncnn-2022-09-30/joiner_jit_trace-pnnx.ncnn.param \
    ./sherpa-ncnn-2022-09-30/joiner_jit_trace-pnnx.ncnn.bin \
    ./sherpa-ncnn-2022-09-30/test_wavs/0.wav \
    2 \sqrt{ }$method
done
```
You should see the following output:

```
ModelConfig(encoder_param="./sherpa-ncnn-2022-09-30/encoder_jit_trace-pnnx.ncnn.param",␣
˓→encoder_bin="./sherpa-ncnn-2022-09-30/encoder_jit_trace-pnnx.ncnn.bin", decoder_param=
˓→"./sherpa-ncnn-2022-09-30/decoder_jit_trace-pnnx.ncnn.param", decoder_bin="./sherpa-
˓→ncnn-2022-09-30/decoder_jit_trace-pnnx.ncnn.bin", joiner_param="./sherpa-ncnn-2022-09-
˓→30/joiner_jit_trace-pnnx.ncnn.param", joiner_bin="./sherpa-ncnn-2022-09-30/joiner_jit_
→trace-pnnx.ncnn.bin", tokens="./sherpa-ncnn-2022-09-30/tokens.txt", encoder num<br>
(continues on next page)
˓→threads=2, decoder num_threads=2, joiner num_threads=2)
```

```
DecoderConfig(method="greedy_search", num_active_paths=4, enable_endpoint=False, .
˓→endpoint_config=EndpointConfig(rule1=EndpointRule(must_contain_nonsilence=False, min_
˓→trailing_silence=2.4, min_utterance_length=0), rule2=EndpointRule(must_contain_
˓→nonsilence=True, min_trailing_silence=1.4, min_utterance_length=0),␣
˓→rule3=EndpointRule(must_contain_nonsilence=False, min_trailing_silence=0, min_
˓→utterance_length=20)))
wav filename: ./sherpa-ncnn-2022-09-30/test_wavs/0.wav
wav duration (s): 5.61462
Started!
Done!
Recognition result for ./sherpa-ncnn-2022-09-30/test_wavs/0.wav
ModelConfig(encoder_param="./sherpa-ncnn-2022-09-30/encoder_jit_trace-pnnx.ncnn.param",␣
˓→encoder_bin="./sherpa-ncnn-2022-09-30/encoder_jit_trace-pnnx.ncnn.bin", decoder_param=
˓→"./sherpa-ncnn-2022-09-30/decoder_jit_trace-pnnx.ncnn.param", decoder_bin="./sherpa-
˓→ncnn-2022-09-30/decoder_jit_trace-pnnx.ncnn.bin", joiner_param="./sherpa-ncnn-2022-09-
˓→30/joiner_jit_trace-pnnx.ncnn.param", joiner_bin="./sherpa-ncnn-2022-09-30/joiner_jit_
˓→trace-pnnx.ncnn.bin", tokens="./sherpa-ncnn-2022-09-30/tokens.txt", encoder num_
˓→threads=2, decoder num_threads=2, joiner num_threads=2)
DecoderConfig(method="modified_beam_search", num_active_paths=4, enable_endpoint=False,.
˓→endpoint_config=EndpointConfig(rule1=EndpointRule(must_contain_nonsilence=False, min_
˓→trailing_silence=2.4, min_utterance_length=0), rule2=EndpointRule(must_contain_
˓→nonsilence=True, min_trailing_silence=1.4, min_utterance_length=0),␣
˓→rule3=EndpointRule(must_contain_nonsilence=False, min_trailing_silence=0, min_
˓→utterance_length=20)))
wav filename: ./sherpa-ncnn-2022-09-30/test_wavs/0.wav
way duration (s): 5.61462
Started!
Done!
Recognition result for ./sherpa-ncnn-2022-09-30/test_wavs/0.wav
```
**Caution:** If you use Windows and get encoding issues, please run:

CHCP 65001

in your commandline.

```
cd /path/to/sherpa-ncnn
```

```
./build/bin/sherpa-ncnn-microphone \
  ./sherpa-ncnn-2022-09-30/tokens.txt \
  ./sherpa-ncnn-2022-09-30/encoder_jit_trace-pnnx.ncnn.param \
  ./sherpa-ncnn-2022-09-30/encoder_jit_trace-pnnx.ncnn.bin \
  ./sherpa-ncnn-2022-09-30/decoder_jit_trace-pnnx.ncnn.param \
  ./sherpa-ncnn-2022-09-30/decoder_jit_trace-pnnx.ncnn.bin \
  ./sherpa-ncnn-2022-09-30/joiner_jit_trace-pnnx.ncnn.param \
  ./sherpa-ncnn-2022-09-30/joiner_jit_trace-pnnx.ncnn.bin \
 2 \lambdagreedy_search
```
**Note:** Please use ./build/bin/Release/sherpa-ncnn-microphone.exe for Windows.

**Caution:** If you use Windows and get encoding issues, please run:

CHCP 65001

in your commandline.

You can find a demo below:

<https://youtu.be/bbQfoRT75oM>

## **7.9.4 Conv-Emformer-transducer-based Models**

**Hint:** Please refer to *[Installation](#page-53-0)* to install [sherpa-ncnn](https://github.com/k2-fsa/sherpa-ncnn) before you read this section.

#### **marcoyang/sherpa-ncnn-conv-emformer-transducer-small-2023-01-09 (English)**

This model is a small version of [conv-emformer-transducer](https://github.com/k2-fsa/icefall/tree/master/egs/librispeech/ASR/conv_emformer_transducer_stateless2) trained in [icefall.](https://github.com/k2-fsa/icefall)

It only has 8.8 million parameters and can be deployed on embedded devices for real-time speech recognition. You can find the models in fp16 and int8 format at [https://huggingface.co/marcoyang/](https://huggingface.co/marcoyang/sherpa-ncnn-conv-emformer-transducer-small-2023-01-09) [sherpa-ncnn-conv-emformer-transducer-small-2023-01-09.](https://huggingface.co/marcoyang/sherpa-ncnn-conv-emformer-transducer-small-2023-01-09)

This model is trained using [LibriSpeech](https://www.openslr.org/12) and thus it supports only English.

In the following, we show you how to download it and deploy it with [sherpa-ncnn](https://github.com/k2-fsa/sherpa-ncnn) on an embedded device, whose CPU is [RV1126](https://www.rock-chips.com/a/en/products/RV11_Series/2020/0427/1076.html) (Quad core ARM Cortex-A7)

Please use the following commands to download it.

cd /path/to/sherpa-ncnn

wget https://github.com/k2-fsa/sherpa-ncnn/releases/download/models/sherpa-ncnn-conv- ˓<sup>→</sup>emformer-transducer-small-2023-01-09.tar.bz2 tar xvf sherpa-ncnn-conv-emformer-transducer-small-2023-01-09.tar.bz2

**Note:** Please refer to *[Embedded Linux \(arm\)](#page-59-0)* for how to compile [sherpa-ncnn](https://github.com/k2-fsa/sherpa-ncnn) for a 32-bit ARM platform. In the following, we test the pre-trained model on an embedded device, whose CPU is [RV1126](https://www.rock-chips.com/a/en/products/RV11_Series/2020/0427/1076.html) (Quad core ARM Cortex-A7).

### **Decode a single wave file with ./build/bin/sherpa-ncnn**

**Hint:** It supports decoding only wave files with a single channel and the sampling rate should be 16 kHz.

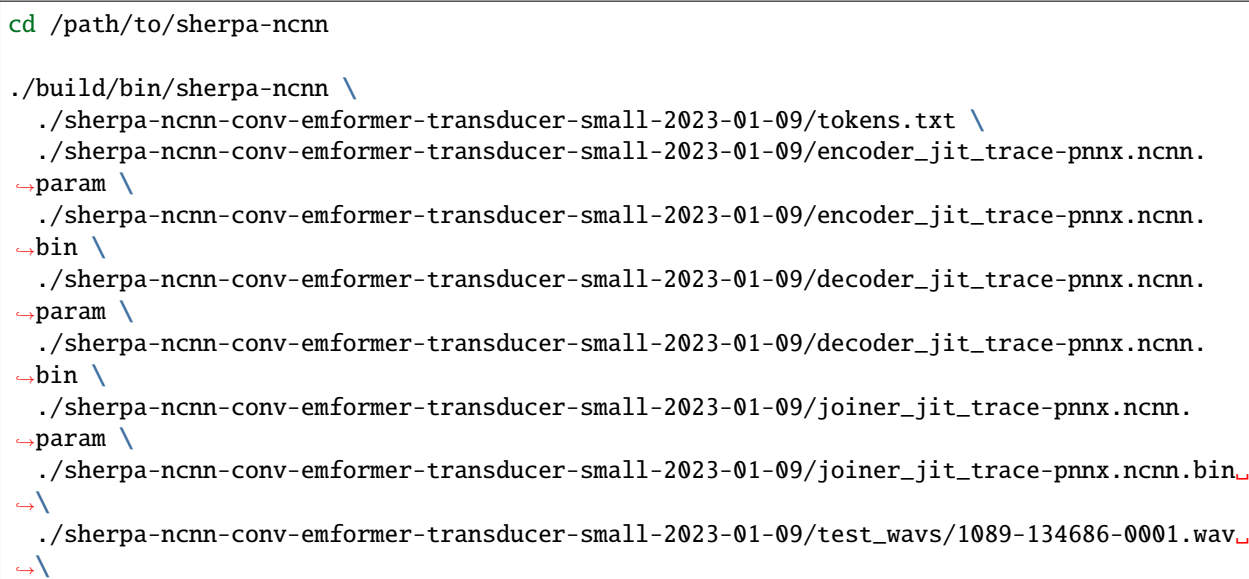

The outputs are shown below. The CPU used for decoding is RV1126 (Quad core ARM Cortex-A7).

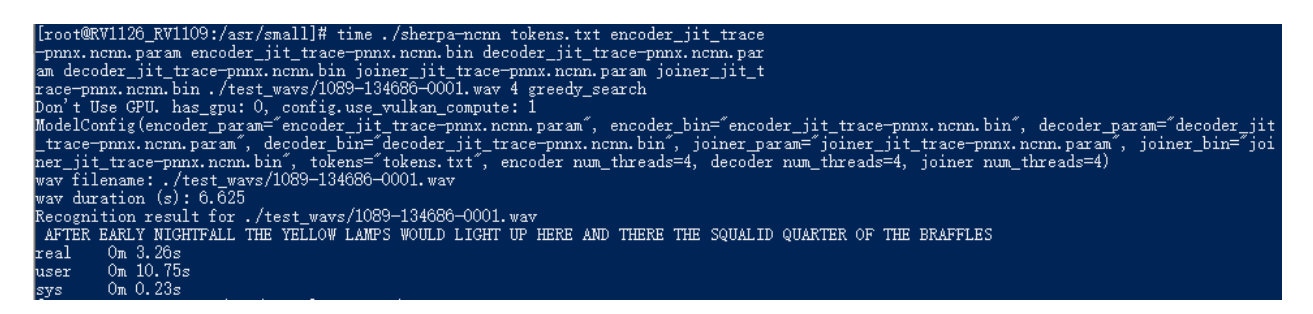

**Note:** The default option uses 4 threads and greedy\_search for decoding.

**Note:** Please use ./build/bin/Release/sherpa-ncnn.exe for Windows.

**Caution:** If you use Windows and get encoding issues, please run:

CHCP 65001

in your commandline.

### **Decode a single wave file with ./build/bin/sherpa-ncnn (with int8 quantization)**

**Note:** We also support int8 quantization to compresss the model and speed up inference. Currently, only encoder and joiner are quantized.

To decode the int8-quantized model, use the following command:

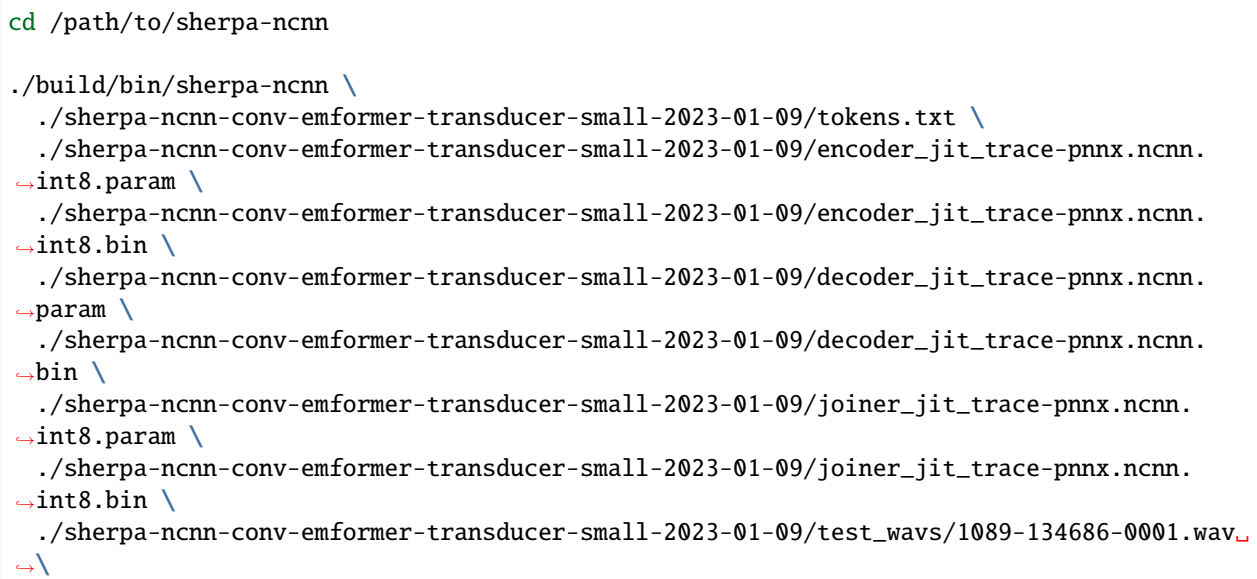

The outputs are shown below. The CPU used for decoding is RV1126 (Quad core ARM Cortex-A7).

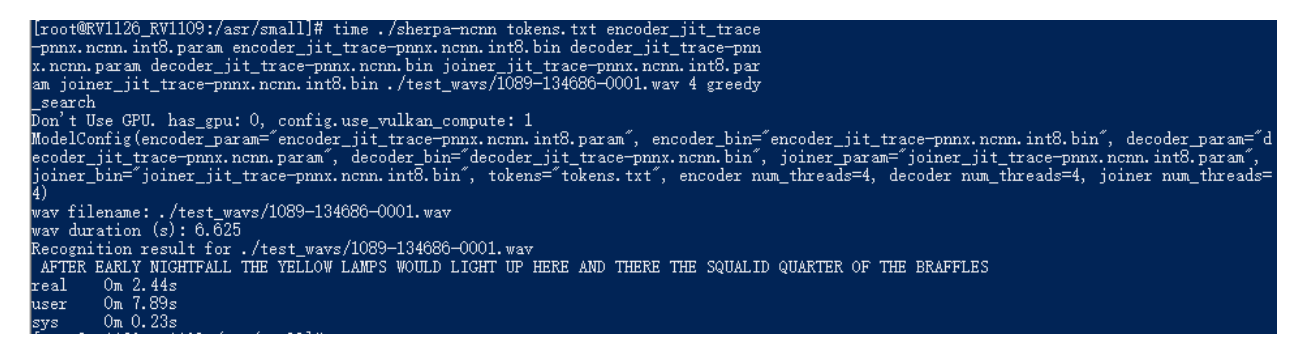

Compared to the original model in fp16 format, the decoding speed is significantly improved. The decoding time is changed from 3.26 s to 2.44 s.

Note: When the model's weights are quantized to float16, it is converted to float32 during computation.

When the model's weights are quantized to  $int8$ , it is using  $int8$  during computation.

**Hint:** Even if we use only 1 thread for the int8 model, the resulting real time factor (RTF) is still less than 1.

### **csukuangfj/sherpa-ncnn-conv-emformer-transducer-2022-12-06 (Chinese + English)**

This model is converted from [https://huggingface.co/ptrnull/icefall-asr-conv-emformer-transducer-stateless2-zh,](https://huggingface.co/ptrnull/icefall-asr-conv-emformer-transducer-stateless2-zh) which supports both Chinese and English.

**Hint:** If you want to train your own model that is able to support both Chinese and English, please refer to our training code:

[https://github.com/k2-fsa/icefall/tree/master/egs/tal\\_csasr/ASR](https://github.com/k2-fsa/icefall/tree/master/egs/tal_csasr/ASR)

You can also try the pre-trained models in your browser without installing anything by visiting:

<https://huggingface.co/spaces/k2-fsa/automatic-speech-recognition>

In the following, we describe how to download and use it with [sherpa-ncnn.](https://github.com/k2-fsa/sherpa-ncnn)

Please use the following commands to download it.

cd /path/to/sherpa-ncnn

```
wget https://github.com/k2-fsa/sherpa-ncnn/releases/download/models/sherpa-ncnn-conv-
˓→emformer-transducer-2022-12-06.tar.bz2
tar xvf sherpa-ncnn-conv-emformer-transducer-2022-12-06.tar.bz2
```
### **Decode a single wave file with ./build/bin/sherpa-ncnn**

**Hint:** It supports decoding only wave files with a single channel and the sampling rate should be 16 kHz.

```
cd /path/to/sherpa-ncnn
./build/bin/sherpa-ncnn \
  ./sherpa-ncnn-conv-emformer-transducer-2022-12-06/tokens.txt \
  ./sherpa-ncnn-conv-emformer-transducer-2022-12-06/encoder_jit_trace-pnnx.ncnn.param \
  ./sherpa-ncnn-conv-emformer-transducer-2022-12-06/encoder_jit_trace-pnnx.ncnn.bin \
  ./sherpa-ncnn-conv-emformer-transducer-2022-12-06/decoder_jit_trace-pnnx.ncnn.param \
  ./sherpa-ncnn-conv-emformer-transducer-2022-12-06/decoder_jit_trace-pnnx.ncnn.bin \
  ./sherpa-ncnn-conv-emformer-transducer-2022-12-06/joiner_jit_trace-pnnx.ncnn.param \
  ./sherpa-ncnn-conv-emformer-transducer-2022-12-06/joiner_jit_trace-pnnx.ncnn.bin \
  ./sherpa-ncnn-conv-emformer-transducer-2022-12-06/test_wavs/0.wav \
```
**Note:** Please use ./build/bin/Release/sherpa-ncnn.exe for Windows.

**Caution:** If you use Windows and get encoding issues, please run:

CHCP 65001

in your commandline.

**Real-time speech recognition from a microphone with build/bin/sherpa-ncnn-microphone**

```
cd /path/to/sherpa-ncnn
./build/bin/sherpa-ncnn-microphone \
  ./sherpa-ncnn-conv-emformer-transducer-2022-12-06/tokens.txt \
  ./sherpa-ncnn-conv-emformer-transducer-2022-12-06/encoder_jit_trace-pnnx.ncnn.param \
  ./sherpa-ncnn-conv-emformer-transducer-2022-12-06/encoder_jit_trace-pnnx.ncnn.bin \
  ./sherpa-ncnn-conv-emformer-transducer-2022-12-06/decoder_jit_trace-pnnx.ncnn.param \
  ./sherpa-ncnn-conv-emformer-transducer-2022-12-06/decoder_jit_trace-pnnx.ncnn.bin \
  ./sherpa-ncnn-conv-emformer-transducer-2022-12-06/joiner_jit_trace-pnnx.ncnn.param \
  ./sherpa-ncnn-conv-emformer-transducer-2022-12-06/joiner_jit_trace-pnnx.ncnn.bin
```
**Note:** Please use ./build/bin/Release/sherpa-ncnn-microphone.exe for Windows.

It will print something like below:

```
Number of threads: 4
num devices: 4
Use default device: 2
 Name: MacBook Pro Microphone
 Max input channels: 1
Started
```
Speak and it will show you the recognition result in real-time.

**Caution:** If you use Windows and get encoding issues, please run:

CHCP 65001

in your commandline.

### **csukuangfj/sherpa-ncnn-conv-emformer-transducer-2022-12-08 (Chinese)**

**Hint:** This is a very small model that can be run in real-time on embedded sytems.

This model is trained using [WenetSpeech](https://github.com/wenet-e2e/WenetSpeech) dataset and it supports only Chinese.

In the following, we describe how to download and use it with [sherpa-ncnn.](https://github.com/k2-fsa/sherpa-ncnn)

Please use the following commands to download it.

cd /path/to/sherpa-ncnn

```
wget https://github.com/k2-fsa/sherpa-ncnn/releases/download/models/sherpa-ncnn-conv-
˓→emformer-transducer-2022-12-08.tar.bz2
tar xvf sherpa-ncnn-conv-emformer-transducer-2022-12-08.tar.bz2
```
### **Decode a single wave file with ./build/bin/sherpa-ncnn**

**Hint:** It supports decoding only wave files with a single channel and the sampling rate should be 16 kHz.

cd /path/to/sherpa-ncnn

./build/bin/sherpa-ncnn \

```
./sherpa-ncnn-conv-emformer-transducer-2022-12-08/tokens.txt \
./sherpa-ncnn-conv-emformer-transducer-2022-12-08/encoder_jit_trace-pnnx.ncnn.param \
./sherpa-ncnn-conv-emformer-transducer-2022-12-08/encoder_jit_trace-pnnx.ncnn.bin \
./sherpa-ncnn-conv-emformer-transducer-2022-12-08/decoder_jit_trace-pnnx.ncnn.param \
./sherpa-ncnn-conv-emformer-transducer-2022-12-08/decoder_jit_trace-pnnx.ncnn.bin \
./sherpa-ncnn-conv-emformer-transducer-2022-12-08/joiner_jit_trace-pnnx.ncnn.param \
./sherpa-ncnn-conv-emformer-transducer-2022-12-08/joiner_jit_trace-pnnx.ncnn.bin \
./sherpa-ncnn-conv-emformer-transducer-2022-12-08/test_wavs/0.wav
```
**Note:** Please use ./build/bin/Release/sherpa-ncnn.exe for Windows.

**Caution:** If you use Windows and get encoding issues, please run:

CHCP 65001

in your commandline.

#### **Real-time speech recognition from a microphone with build/bin/sherpa-ncnn-microphone**

```
cd /path/to/sherpa-ncnn
./build/bin/sherpa-ncnn-microphone \
  ./sherpa-ncnn-conv-emformer-transducer-2022-12-08/tokens.txt \
  ./sherpa-ncnn-conv-emformer-transducer-2022-12-08/encoder_jit_trace-pnnx.ncnn.param \
  ./sherpa-ncnn-conv-emformer-transducer-2022-12-08/encoder_jit_trace-pnnx.ncnn.bin \
  ./sherpa-ncnn-conv-emformer-transducer-2022-12-08/decoder_jit_trace-pnnx.ncnn.param \
  ./sherpa-ncnn-conv-emformer-transducer-2022-12-08/decoder_jit_trace-pnnx.ncnn.bin \
  ./sherpa-ncnn-conv-emformer-transducer-2022-12-08/joiner_jit_trace-pnnx.ncnn.param \
  ./sherpa-ncnn-conv-emformer-transducer-2022-12-08/joiner_jit_trace-pnnx.ncnn.bin
```
**Note:** Please use ./build/bin/Release/sherpa-ncnn-microphone.exe for Windows.

It will print something like below:

```
Number of threads: 4
num devices: 4
Use default device: 2
  Name: MacBook Pro Microphone
 Max input channels: 1
Started
```
Speak and it will show you the recognition result in real-time.

**Caution:** If you use Windows and get encoding issues, please run:

CHCP 65001

in your commandline.

### **csukuangfj/sherpa-ncnn-conv-emformer-transducer-2022-12-04 (English)**

This model is trained using [GigaSpeech](https://github.com/SpeechColab/GigaSpeech) and [LibriSpeech.](https://www.openslr.org/12) It supports only English.

In the following, we describe how to download and use it with [sherpa-ncnn.](https://github.com/k2-fsa/sherpa-ncnn)

Please use the following commands to download it.

cd /path/to/sherpa-ncnn

wget https://github.com/k2-fsa/sherpa-ncnn/releases/download/models/sherpa-ncnn-conv- ˓<sup>→</sup>emformer-transducer-2022-12-04.tar.bz2 tar xvf sherpa-ncnn-conv-emformer-transducer-2022-12-04.tar.bz2

### **Decode a single wave file with ./build/bin/sherpa-ncnn**

**Hint:** It supports decoding only wave files with a single channel and the sampling rate should be 16 kHz.

```
cd /path/to/sherpa-ncnn
./build/bin/sherpa-ncnn \
  ./sherpa-ncnn-conv-emformer-transducer-2022-12-04/tokens.txt \
  ./sherpa-ncnn-conv-emformer-transducer-2022-12-04/encoder_jit_trace-pnnx.ncnn.param \
  ./sherpa-ncnn-conv-emformer-transducer-2022-12-04/encoder_jit_trace-pnnx.ncnn.bin \
  ./sherpa-ncnn-conv-emformer-transducer-2022-12-04/decoder_jit_trace-pnnx.ncnn.param \
  ./sherpa-ncnn-conv-emformer-transducer-2022-12-04/decoder_jit_trace-pnnx.ncnn.bin \
  ./sherpa-ncnn-conv-emformer-transducer-2022-12-04/joiner_jit_trace-pnnx.ncnn.param \
  ./sherpa-ncnn-conv-emformer-transducer-2022-12-04/joiner_jit_trace-pnnx.ncnn.bin \
  ./sherpa-ncnn-conv-emformer-transducer-2022-12-04/test_wavs/1089-134686-0001.wav
```
**Note:** Please use ./build/bin/Release/sherpa-ncnn.exe for Windows.

**Caution:** If you use Windows and get encoding issues, please run:

CHCP 65001

in your commandline.

**Real-time speech recognition from a microphone with build/bin/sherpa-ncnn-microphone**

```
cd /path/to/sherpa-ncnn
./build/bin/sherpa-ncnn-microphone \
  ./sherpa-ncnn-conv-emformer-transducer-2022-12-04/tokens.txt \
  ./sherpa-ncnn-conv-emformer-transducer-2022-12-04/encoder_jit_trace-pnnx.ncnn.param \
  ./sherpa-ncnn-conv-emformer-transducer-2022-12-04/encoder_jit_trace-pnnx.ncnn.bin \
  ./sherpa-ncnn-conv-emformer-transducer-2022-12-04/decoder_jit_trace-pnnx.ncnn.param \
  ./sherpa-ncnn-conv-emformer-transducer-2022-12-04/decoder_jit_trace-pnnx.ncnn.bin \
  ./sherpa-ncnn-conv-emformer-transducer-2022-12-04/joiner_jit_trace-pnnx.ncnn.bin \
  ./sherpa-ncnn-conv-emformer-transducer-2022-12-04/joiner_jit_trace-pnnx.ncnn.param
```
**Note:** Please use ./build/bin/Release/sherpa-ncnn-microphone.exe for Windows.

It will print something like below:

```
Number of threads: 4
num devices: 4
Use default device: 2
 Name: MacBook Pro Microphone
 Max input channels: 1
Started
```
Speak and it will show you the recognition result in real-time.

```
Caution: If you use Windows and get encoding issues, please run:
```
CHCP 65001

in your commandline.

# **7.10 Examples**

In this section, we describe some usage examples of [sherpa-ncnn](https://github.com/k2-fsa/sherpa-ncnn) on various boards.

## **7.10.1 Raspberry Pi 3B E14**

This page posts some screenshots of running [sherpa-ncnn](https://github.com/k2-fsa/sherpa-ncnn) on Raspberry Pi 3B E14.

```
Hint: You can find pre-compiled binaries used in this example at
```
<https://huggingface.co/csukuangfj/sherpa-ncnn-pre-compiled-binaries/tree/main/arm32>

## **Board info**

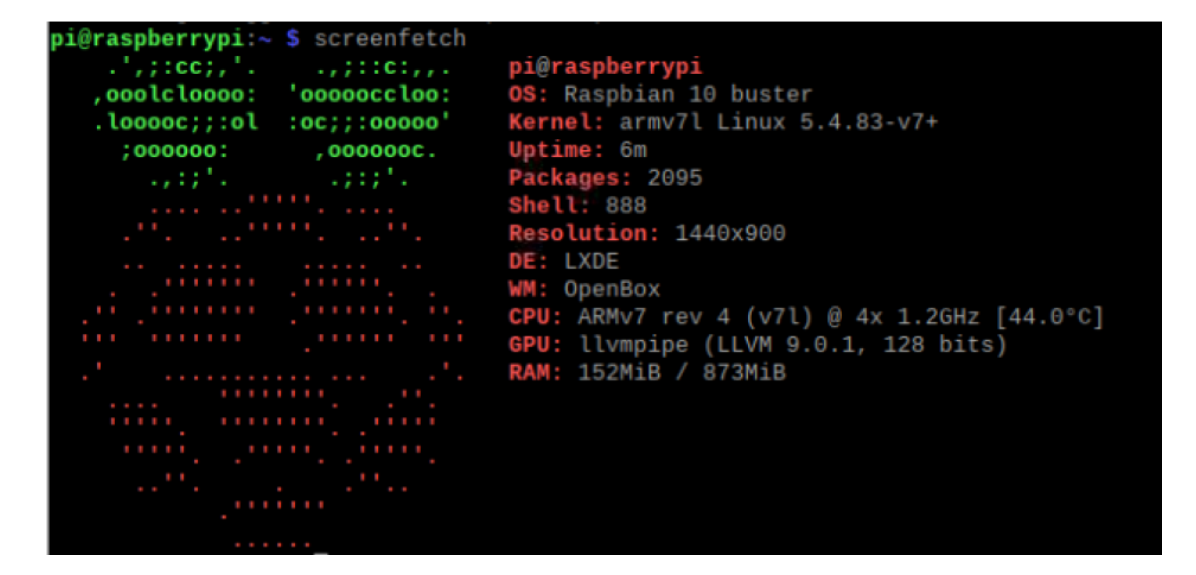

## **OS release**

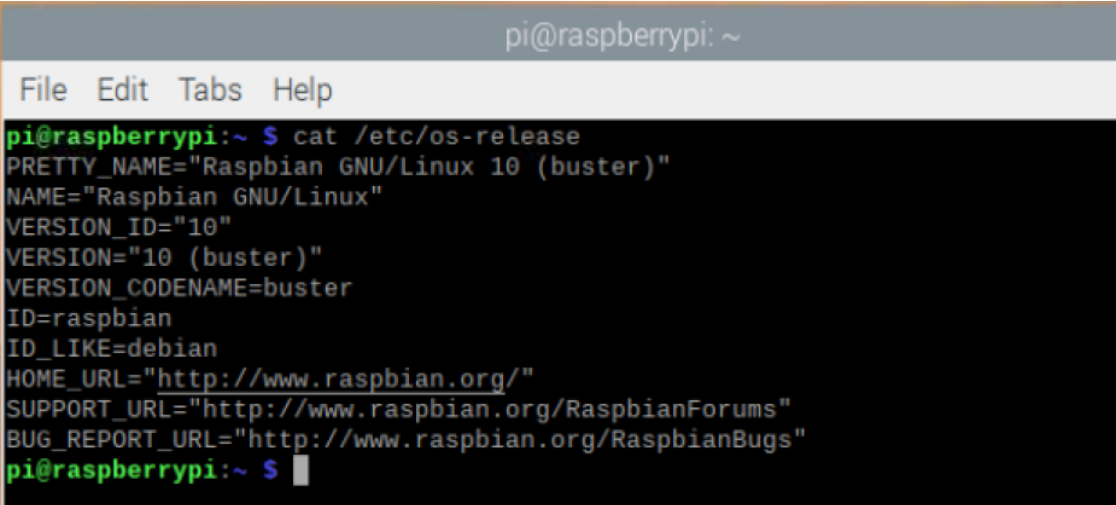

**lscpu**

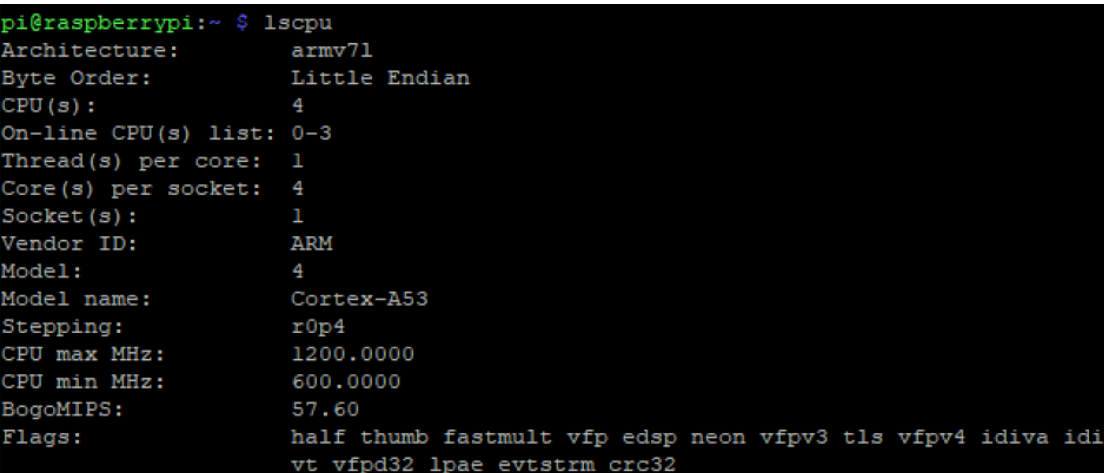

# **cpuinfo**

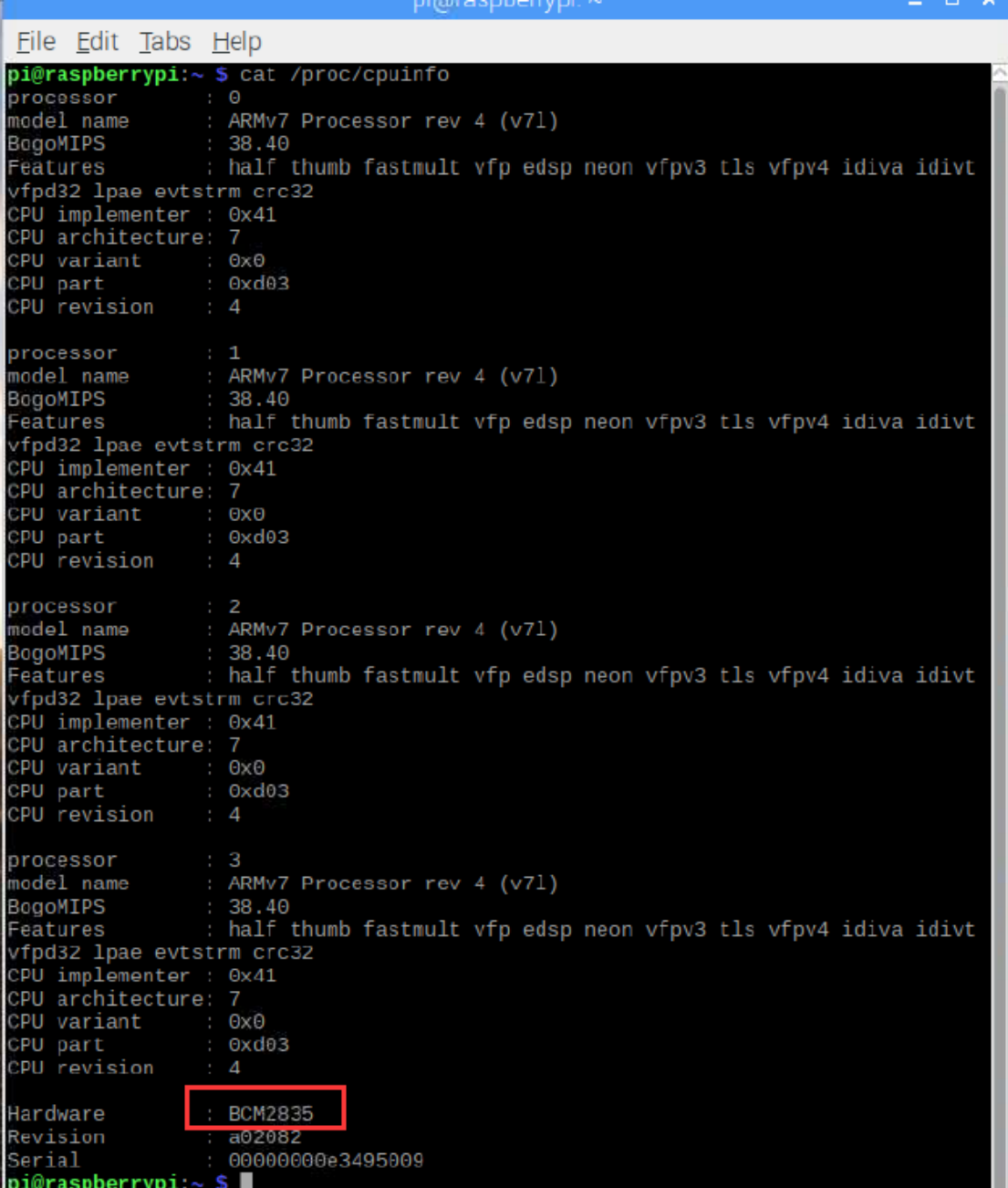

# **RTF (1 thread)**

ncnn/examples/pic/raspberry-pi-3/rtf-1-thread.jpg

## **RTF (2 threads)**

ncnn/examples/pic/raspberry-pi-3/rtf-2-threads.jpg

# **7.10.2 Jetson Nano**

This page posts some screenshots of running [sherpa-ncnn](https://github.com/k2-fsa/sherpa-ncnn) on [Jetson Nano.](https://developer.nvidia.com/embedded/jetson-nano-developer-kit)

**Hint:** You can find pre-compiled binaries used in this example at <https://huggingface.co/csukuangfj/sherpa-ncnn-pre-compiled-binaries/tree/main/aarch64>

## **Board info**

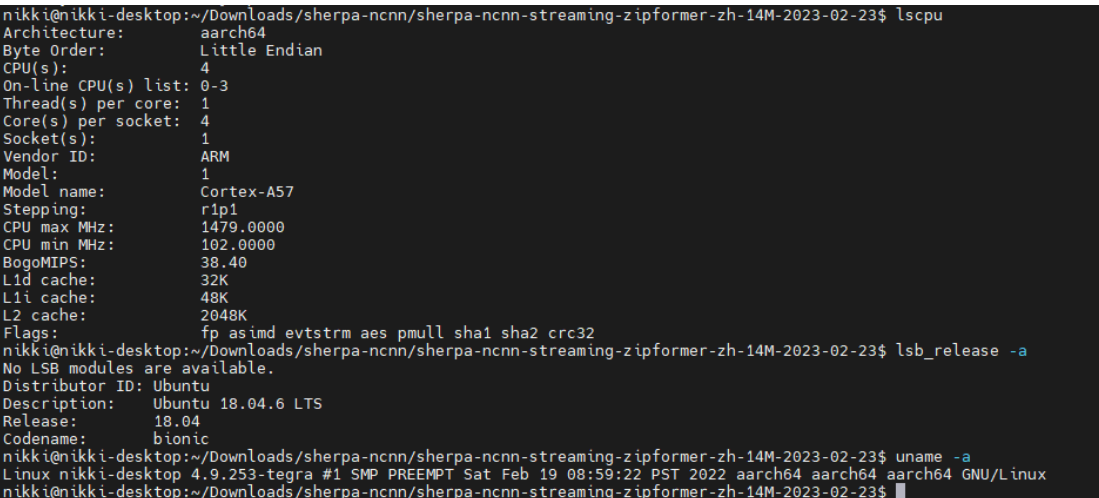

## **RTF (4 threads)**

```
ncnn/examples/pic/jetson-nano/rtf-4-threads.jpg
```
# **7.10.3 Jetson NX**

This page posts some screenshots of running [sherpa-ncnn](https://github.com/k2-fsa/sherpa-ncnn) on Jetson NX.

**Hint:** You can find pre-compiled binaries used in this example at <https://huggingface.co/csukuangfj/sherpa-ncnn-pre-compiled-binaries/tree/main/aarch64>

## **Board info**

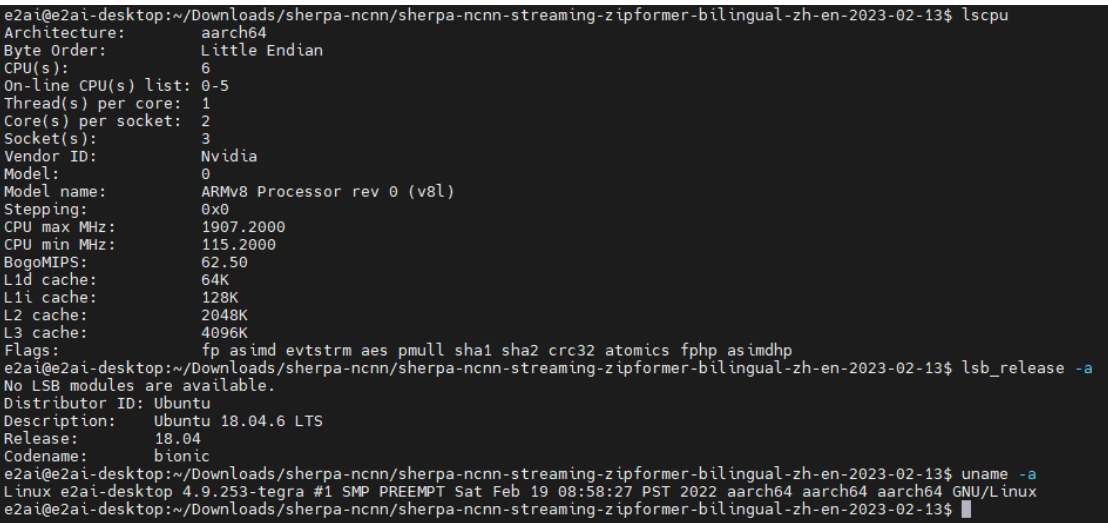

# **RTF (2 threads)**

ncnn/examples/pic/jetson-nx/rtf-2-threads.pic.jpg

# **RTF (4 threads)**

```
ncnn/examples/pic/jetson-nx/rtf-4-threads.pic.jpg
```
### **RTF (6 threads)**

ncnn/examples/pic/jetson-nx/rtf-6-threads.pic.jpg

## **7.10.4 VisionFive 2**

This page describes how to run [sherpa-ncnn](https://github.com/k2-fsa/sherpa-ncnn) on [VisionFive2,](https://www.starfivetech.com/en/site/boards) which is a 64-bit RISC-V board with 4 CPUs.

**Hint:** You can find pre-compiled binaries used in this example at

<https://huggingface.co/csukuangfj/sherpa-ncnn-pre-compiled-binaries/tree/main/riscv64>

**Caution:** The latest debian image from [https://doc-en.rvspace.org/VisionFive2/Quick\\_Start\\_Guide/VisionFive2\\_](https://doc-en.rvspace.org/VisionFive2/Quick_Start_Guide/VisionFive2_QSG/flashing_with_mac_linux.html) [QSG/flashing\\_with\\_mac\\_linux.html](https://doc-en.rvspace.org/VisionFive2/Quick_Start_Guide/VisionFive2_QSG/flashing_with_mac_linux.html) does not work since it does not support USB devices.

That is, you cannot use USB microphones on the board with the above debian image.

**Note:** We have compiled <https://github.com/starfive-tech/VisionFive2> and the resulting sdcard.img is available at [https://huggingface.co/csukuangfj/visionfive2-sd-card-img.](https://huggingface.co/csukuangfj/visionfive2-sd-card-img)

Please use this image for testing. It supports USB microphones.

The username for this image is root and the password is starfive.

## **Board info**

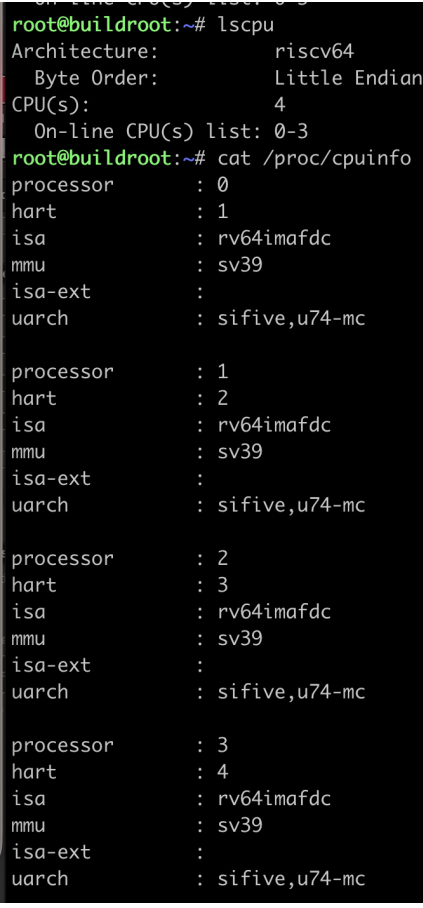

## **RTF (4 threads)**

We use *[csukuangfj/sherpa-ncnn-streaming-zipformer-small-bilingual-zh-en-2023-02-16 \(Bilingual, Chinese + En](#page-139-0)[glish\)](#page-139-0)* for testing. The RTF is given below:

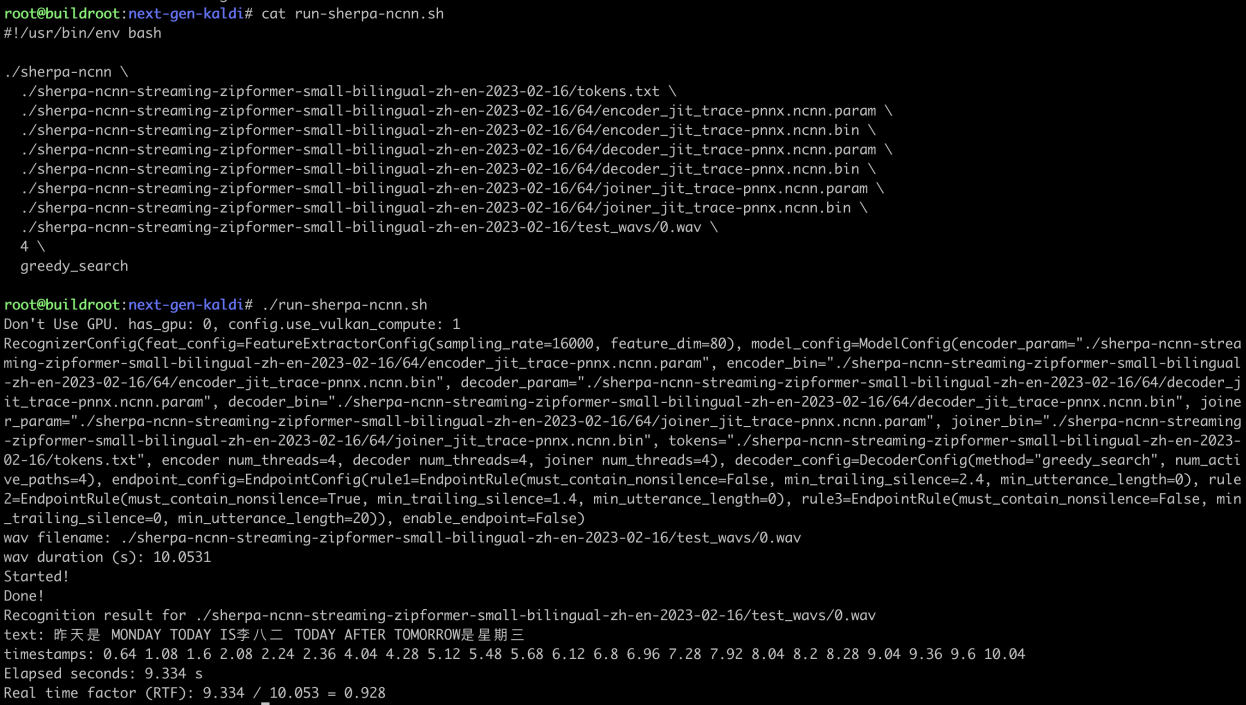

You can see that the RTF is less than 1, which means it is able to perform streaming (i.e., real-time) speech recognition.

The following posts the commands used for testing so that you can copy and paste them if you want to test it by yourself.

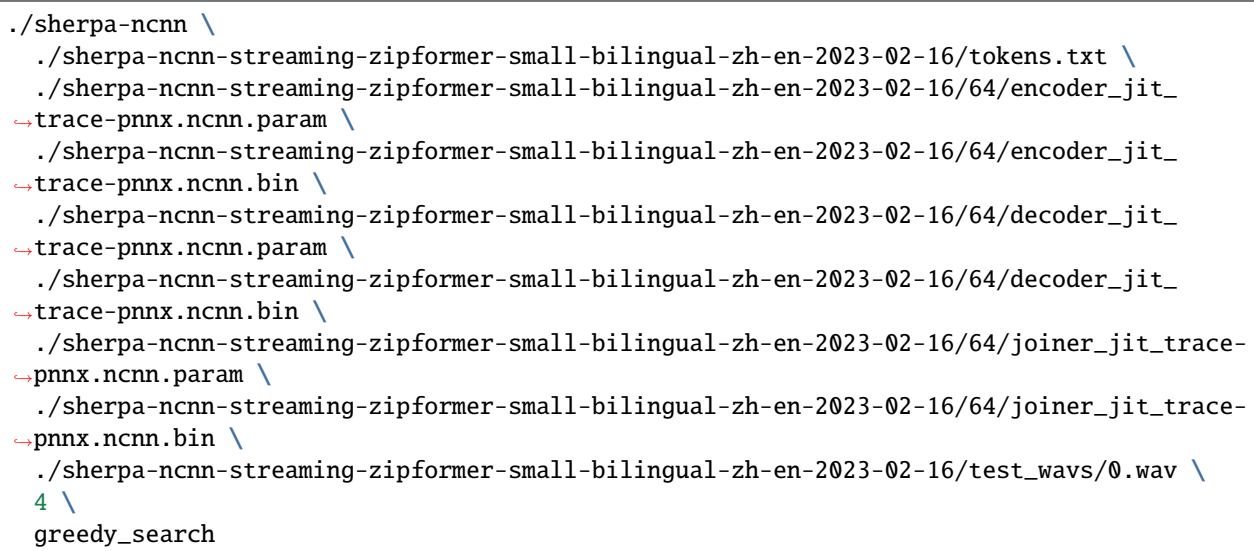

## **Real-time speech recognition with a microphone**

Since the board does not have microphones, we use a USB microphone for testing.

**Caution:** We use the image from [https://huggingface.co/csukuangfj/visionfive2-sd-card-img/tree/main,](https://huggingface.co/csukuangfj/visionfive2-sd-card-img/tree/main) which provides support for USB microphones.

After connecting a USB microphone to the board, use the following command to check it:

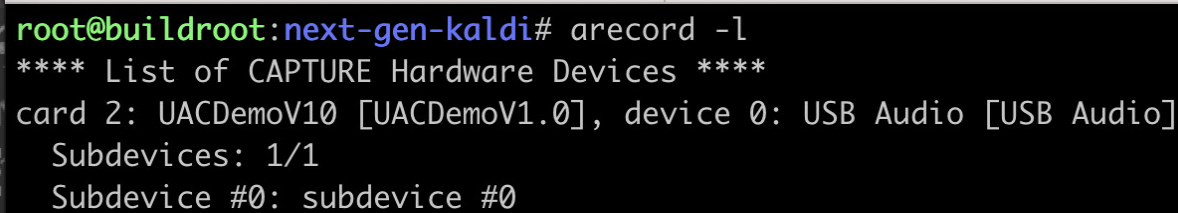

The output shows Card 2 and device 0, so the device name is hw:2,0.

The command to start the program for real-time speech recognition is

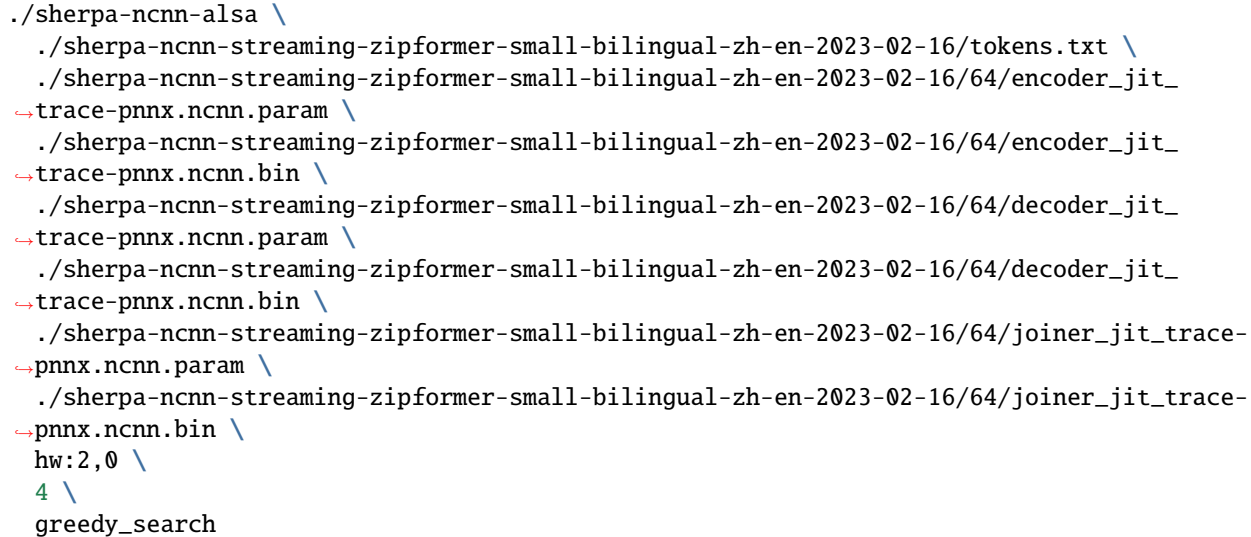

A screenshot is given below:

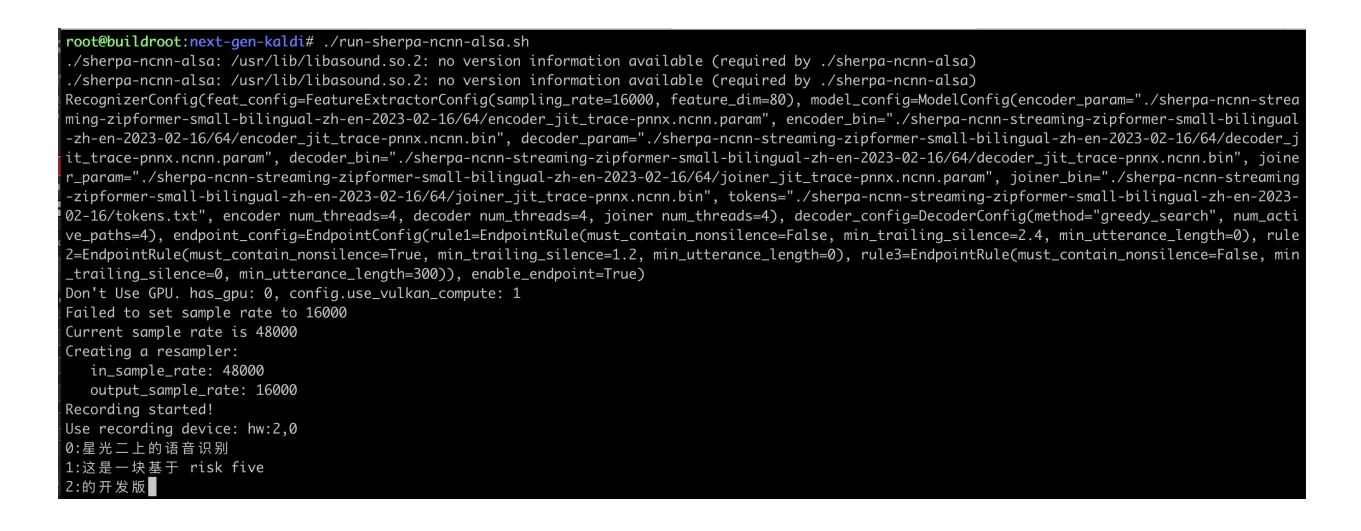

# **7.11 FAQs**

# **7.11.1 Where to get help**

If you have any questions, please create an issue at <https://github.com/k2-fsa/sherpa-ncnn>

We also have active social groups:

- : Kaldi
- Kaldi, ,
- QQ 744602236

## **7.11.2 No default input device found**

If you are using Linux and if sherpa-ncnn-microphone throws the following error:

```
Num device: 0
No default input device found.
```
Please consider using sherpa-ncnn-alsa to replace sherpa-ncnn-microphone. If you cannot find sherpa-ncnn-alsa in ./build/bin, please run the following commands:

```
cd /path/to/sherpa-ncnn
sudo apt-get install alsa-utils libasound2-dev
cd build
rm CMakeCache.txt # Important, remove the cmake cache file
make -j
```
After the above commands, you should see a binary file ./build/bin/sherpa-ncnn-alsa.

Please follow *[sherpa-ncnn-alsa](#page-63-0)* to use sherpa-ncnn-alsa.

# **CHAPTER**

# **SHERPA-ONNX**

**Hint:** During speech recognition, it does not need to access the Internet. Everyting is processed locally on your device.

We support using [onnx](https://github.com/onnx/onnx) with [onnxruntime](https://github.com/microsoft/onnxruntime) to replace [PyTorch](https://pytorch.org/) for neural network computation. The code is put in a separate repository [sherpa-onnx.](https://github.com/k2-fsa/sherpa-onnx)

[sherpa-onnx](https://github.com/k2-fsa/sherpa-onnx) is self-contained and everything can be compiled from source.

Please refer to <https://k2-fsa.github.io/icefall/model-export/export-onnx.html> for how to export models to [onnx](https://github.com/onnx/onnx) format.

In the following, we describe how to build [sherpa-onnx](https://github.com/k2-fsa/sherpa-onnx) for Linux, macOS, Windows, embedded systems, Android, and iOS.

Also, we show how to use it for speech recognition with pre-trained models.

# **8.1 Tutorials**

This page contains links to tutorials written by our users.

**Caution:** The tutorials are not necessarily written in English.

## **8.1.1 (Chinese tutorials)**

## **2024-04-09 rv1106&rv1109&rv1126sherpa-onnx TTS**

[https://it3q.com/article/223.](https://it3q.com/article/223)

gcc 32-bit arm sherpa-onnx, arm

### **2023-08-08 snowboy+kaldik2-fsasherpa-onnx**

[https://blog.csdn.net/anshichuxuezhe/article/details/132151456.](https://blog.csdn.net/anshichuxuezhe/article/details/132151456)

Python API

#### **2023-03-16 k2sherpa-onnx**

[https://www.bilibili.com/read/cv22438156/.](https://www.bilibili.com/read/cv22438156/)

# **8.2 Installation**

In this section, we describe how to install [sherpa-onnx](https://github.com/k2-fsa/sherpa-onnx) on various platforms.

### **Requirements**:

- CMake  $>= 3.13$
- A compiler that supports at least C++14

**Hint:** You can use pip install cmake to install the latest cmake.

## <span id="page-175-0"></span>**8.2.1 Linux**

This page describes how to build [sherpa-onnx](https://github.com/k2-fsa/sherpa-onnx) on Linux.

All you need is to run:

CPU

Nvidia GPU (CUDA)

```
git clone https://github.com/k2-fsa/sherpa-onnx
cd sherpa-onnx
mkdir build
cd build
cmake -DCMAKE_BUILD_TYPE=Release ..
make -j6
```

```
git clone https://github.com/k2-fsa/sherpa-onnx
cd sherpa-onnx
mkdir build
cd build
cmake -DCMAKE_BUILD_TYPE=Release -DBUILD_SHARED_LIBS=ON -DSHERPA_ONNX_ENABLE_GPU=ON ..
make -j6
```
**Hint:** You need to install CUDA toolkit. Otherwise, you would get errors at runtime.

You can refer to <https://k2-fsa.github.io/k2/installation/cuda-cudnn.html> to install CUDA toolkit.

After building, you will find an executable sherpa-onnx inside the bin directory.

That's it!

Please refer to *[Pre-trained models](#page-317-0)* for a list of pre-trained models.

## **8.2.2 macOS**

This page describes how to build [sherpa-onnx](https://github.com/k2-fsa/sherpa-onnx) on macOS.

**Hint:** It supports both Intel and Apple Silicon (e.g., M1).

All you need is to run:

```
git clone https://github.com/k2-fsa/sherpa-onnx
cd sherpa-onnx
mkdir build
cd build
cmake -DCMAKE_BUILD_TYPE=Release ..
make -16
```
After building, you will find an executable sherpa-onnx inside the bin directory.

That's it!

Please refer to *[Pre-trained models](#page-317-0)* for a list of pre-trained models.

## **8.2.3 Windows**

This page describes how to build [sherpa-onnx](https://github.com/k2-fsa/sherpa-onnx) on Windows.

**Hint:** MinGW is known not to work. Please install Visual Studio before you continue.

**Note:** You can download pre-compiled binaries for both 32-bit and 64-bit Windows from the following URL [https:](https://huggingface.co/csukuangfj/sherpa-onnx-libs/tree/main) [//huggingface.co/csukuangfj/sherpa-onnx-libs/tree/main.](https://huggingface.co/csukuangfj/sherpa-onnx-libs/tree/main)

Please always download the latest version.

URLs to download the version 1.9.12 is given below.

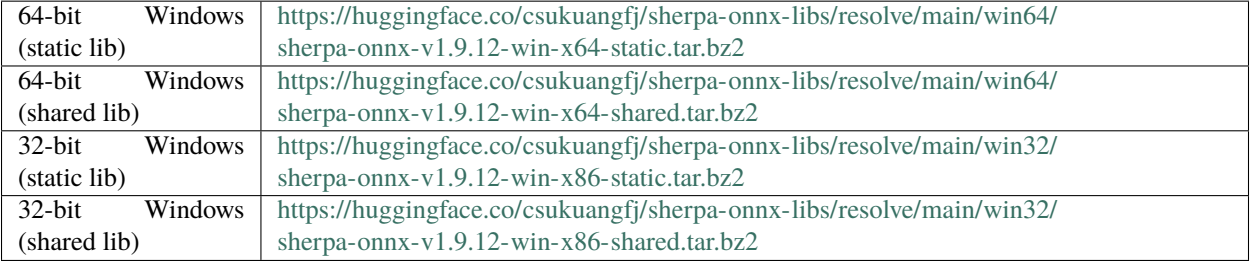

If you cannot access huggingface.co, then please replace huggingface.co with hf-mirror.com.

### **64-bit Windows (x64)**

All you need is to run:

CPU

Nvidia GPU (CUDA)

```
git clone https://github.com/k2-fsa/sherpa-onnx
cd sherpa-onnx
mkdir build
cd build
cmake -DCMAKE_BUILD_TYPE=Release ..
cmake --build . --config Release
```

```
git clone https://github.com/k2-fsa/sherpa-onnx
cd sherpa-onnx
mkdir build
cd build
cmake -DCMAKE_BUILD_TYPE=Release -DBUILD_SHARED_LIBS=ON -DSHERPA_ONNX_ENABLE_GPU=ON ..
cmake --build . --config Release
```
**Hint:** You need to install CUDA toolkit. Otherwise, you would get errors at runtime.

After building, you will find an executable sherpa-onnx.exe inside the bin/Release directory.

That's it!

Please refer to *[Pre-trained models](#page-317-0)* for a list of pre-trained models.

### **32-bit Windows (x86)**

**Hint:** It does not support NVIDIA GPU for Win32/x86.

All you need is to run:

```
git clone https://github.com/k2-fsa/sherpa-onnx
cd sherpa-onnx
mkdir build
cd build
# Please select one toolset among VS 2015, 2017, 2019, and 2022 below
# We use VS 2022 as an example.
# For Visual Studio 2015
# cmake -T v140,host=x64 -A Win32 -D CMAKE_BUILD_TYPE=Release ..
# For Visual Studio 2017
# cmake -T v141,host=x64 -A Win32 -D CMAKE_BUILD_TYPE=Release ..
# For Visual Studio 2019
```
(continues on next page)

```
# cmake -T v142,host=x64 -A Win32 -D CMAKE_BUILD_TYPE=Release ..
# For Visual Studio 2022
cmake -T v143,host=x64 -A Win32 -D CMAKE_BUILD_TYPE=Release ..
cmake --build . --config Release -- -m:6
```
After building, you will find an executable sherpa-onnx.exe inside the bin/Release directory.

That's it!

Please refer to *[Pre-trained models](#page-317-0)* for a list of pre-trained models.

**Hint:** By default, it builds static libraries of [sherpa-onnx.](https://github.com/k2-fsa/sherpa-onnx) To get dynamic/shared libraries, please pass -DBUILD\_SHARED\_LIBS=ON to cmake. That is, use

cmake -DCMAKE\_BUILD\_TYPE=Release -DBUILD\_SHARED\_LIBS=ON ..

## **8.2.4 Embedded Linux (aarch64)**

This page describes how to build [sherpa-onnx](https://github.com/k2-fsa/sherpa-onnx) for embedded Linux (aarch64, 64-bit) with cross-compiling on an x64 machine with Ubuntu OS.

**Warning:** By cross-compiling we mean that you do the compilation on a x86\_64 machine. And you copy the generated binaries from a x86\_64 machine and run them on an aarch64 machine.

If you want to compile [sherpa-onnx](https://github.com/k2-fsa/sherpa-onnx) on an aarch64 machine directly, please see *[Linux](#page-175-0)*.

**Note:** You can download pre-compiled binaries for aarch64 from the following URL [https://huggingface.co/](https://huggingface.co/csukuangfj/sherpa-onnx-libs/tree/main/aarch64) [csukuangfj/sherpa-onnx-libs/tree/main/aarch64](https://huggingface.co/csukuangfj/sherpa-onnx-libs/tree/main/aarch64)

Please always download the latest version.

Example command to download the version 1.9.12:

```
# binaries built with shared libraries
wget https://huggingface.co/csukuangfj/sherpa-onnx-libs/resolve/main/aarch64/
˓→sherpa-onnx-v1.9.12-linux-aarch64-shared.tar.bz2
# binaries built with static link
wget https://huggingface.co/csukuangfj/sherpa-onnx-libs/resolve/main/aarch64/
˓→sherpa-onnx-v1.9.12-linux-aarch64-static.tar.bz2
# For users from China
# huggingface,
# binaries built with shared libraries
wget https://hf-mirror.com/csukuangfj/sherpa-onnx-libs/resolve/main/aarch64/
˓→sherpa-onnx-v1.9.12-linux-aarch64-shared.tar.bz2
```
(continues on next page)

```
# binaries built with static link
wget https://hf-mirror.com/csukuangfj/sherpa-onnx-libs/resolve/main/aarch64/
˓→sherpa-onnx-v1.9.12-linux-aarch64-static.tar.bz2
```
**Hint:** We provide two colab notebooks for you to try this section step by step.

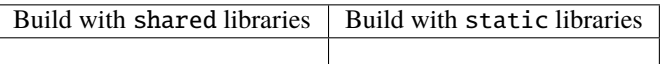

If you are using Windows/macOS or you don't want to setup your local environment for cross-compiling, please use the above colab notebooks.

### **Install toolchain**

The first step is to install a toolchain for cross-compiling.

**Warning:** You can use any toolchain that is suitable for your platform. The toolchain we use below is just an example.

Visit <https://releases.linaro.org/components/toolchain/binaries/latest-7/aarch64-linux-gnu/>

We are going to download  $gcc$ -linaro-7.5.0-2019.12-x86\_64\_aarch64-linux-gnu.tar.xz, which has been uploaded to [https://huggingface.co/csukuangfj/sherpa-ncnn-toolchains.](https://huggingface.co/csukuangfj/sherpa-ncnn-toolchains)

Assume you want to install it in the folder \$HOME/software:

```
mkdir -p $HOME/software
cd $HOME/software
wget https://huggingface.co/csukuangfj/sherpa-ncnn-toolchains/resolve/main/gcc-linaro-7.
\rightarrow5.0-2019.12-x86_64_aarch64-linux-gnu.tar.xz
# For users from China
# huggingface,
# wget https://hf-mirror.com/csukuangfj/sherpa-ncnn-toolchains/resolve/main/gcc-linaro-7.
˓→5.0-2019.12-x86_64_aarch64-linux-gnu.tar.xz
```
tar xvf gcc-linaro-7.5.0-2019.12-x86\_64\_aarch64-linux-gnu.tar.xz

Next, we need to set the following environment variable:

export PATH=\$HOME/software/gcc-linaro-7.5.0-2019.12-x86\_64\_aarch64-linux-gnu/bin:\$PATH

To check that we have installed the cross-compiling toolchain successfully, please run:

aarch64-linux-gnu-gcc --version

which should print the following log:
```
aarch64-linux-gnu-gcc (Linaro GCC 7.5-2019.12) 7.5.0
Copyright (C) 2017 Free Software Foundation, Inc.
This is free software; see the source for copying conditions. There is NO
warranty; not even for MERCHANTABILITY or FITNESS FOR A PARTICULAR PURPOSE.
```
Congratulations! You have successfully installed a toolchain for cross-compiling [sherpa-onnx.](https://github.com/k2-fsa/sherpa-onnx)

#### **Build sherpa-onnx**

Finally, let us build [sherpa-onnx.](https://github.com/k2-fsa/sherpa-onnx)

git clone https://github.com/k2-fsa/sherpa-onnx cd sherpa-onnx export BUILD\_SHARED\_LIBS=ON ./build-aarch64-linux-gnu.sh

After building, you will get two binaries:

```
sherpa-onnx$ ls -lh build-aarch64-linux-gnu/install/bin/
total 378K
-rwxr-xr-x 1 kuangfangjun root 187K Feb 21 21:55 sherpa-onnx
-rwxr-xr-x 1 kuangfangjun root 191K Feb 21 21:55 sherpa-onnx-alsa
```
**Note:** Please also copy the onnxruntime lib to your embedded systems and put it into the same directory as sherpa-onnx and sherpa-onnx-alsa.

```
sherpa-onnx$ ls -lh build-aarch64-linux-gnu/install/lib/*onnxruntime*
lrw-r--r-- 1 kuangfangjun root 24 Feb 21 21:38 build-aarch64-linux-gnu/install/lib/
˓→libonnxruntime.so -> libonnxruntime.so.1.14.0
-rw-r--r-- 1 kuangfangjun root 15M Feb 21 21:38 build-aarch64-linux-gnu/install/lib/
˓→libonnxruntime.so.1.14.0
```
That's it!

#### **Hint:**

- sherpa-onnx is for decoding a single file
- sherpa-onnx-alsa is for real-time speech recongition by reading the microphone with [ALSA](https://en.wikipedia.org/wiki/Advanced_Linux_Sound_Architecture)

## **sherpa-onnx-alsa**

**Caution:** We recommend that you use sherpa-onnx-alsa on embedded systems such as Raspberry pi.

You need to provide a device\_name when invoking sherpa-onnx-alsa. We describe below how to find the device name for your microphone.

Run the following command:

arecord -l

to list all avaliable microphones for recording. If it complains that arecord: command not found, please use sudo apt-get install alsa-utils to install it.

If the above command gives the following output:

```
**** List of CAPTURE Hardware Devices ****
card 3: UACDemoV10 [UACDemoV1.0], device 0: USB Audio [USB Audio]
 Subdevices: 1/1
 Subdevice #0: subdevice #0
```
In this case, I only have 1 microphone. It is card 3 and that card has only device 0. To select card 3 and device 0 on that card, we need to pass hw:3,0 to sherpa-onnx-alsa. (Note: It has the format hw:card\_number, device\_index.)

For instance, you have to use

```
./sherpa-onnx-alsa \
  ./sherpa-onnx-streaming-zipformer-bilingual-zh-en-2023-02-20/tokens.txt \
  ./sherpa-onnx-streaming-zipformer-bilingual-zh-en-2023-02-20/encoder-epoch-
\rightarrow99-avg-1.onnx \
  ./sherpa-onnx-streaming-zipformer-bilingual-zh-en-2023-02-20/decoder-epoch-
\rightarrow99-avg-1.onnx \
  ./sherpa-onnx-streaming-zipformer-bilingual-zh-en-2023-02-20/joiner-epoch-
\rightarrow99-avg-1.onnx \
  hw:3,0
Please change the card number and also the device index on the selected card accordingly in your own situation.
Otherwise, you won't be able to record with your microphone.
```
Please read *[Pre-trained models](#page-317-0)* for usages about the generated binaries.

**Hint:** If you want to select a pre-trained model for Raspberry that can be run on real-time, we recommend you to use *[Zipformer-transducer-based Models](#page-317-1)*.

Please create an issue at <https://github.com/k2-fsa/sherpa-onnx/issues> if you have any problems.

## **How to build static libraries and static linked binaries**

If you want to build static libraries and static linked binaries, please first download a cross compile toolchain with GCC >= 9.0. The following is an example:

```
mkdir -p $HOME/software
cd $HOME/software
wget -q https://huggingface.co/csukuangfj/sherpa-ncnn-toolchains/resolve/main/gcc-arm-10.
˓→3-2021.07-x86_64-aarch64-none-linux-gnu.tar.xz
# For users from China
# huggingface,
# wget -q https://hf-mirror.com/csukuangfj/sherpa-ncnn-toolchains/resolve/main/gcc-arm-
\rightarrow10.3-2021.07-x86_64-aarch64-none-linux-gnu.tar.xz
tar xf gcc-arm-10.3-2021.07-x86_64-aarch64-none-linux-gnu.tar.xz
```
Next, we need to set the following environment variable:

export PATH=\$HOME/software/gcc-arm-10.3-2021.07-x86\_64-aarch64-none-linux-gnu/bin:\$PATH

To check that we have installed the cross-compiling toolchain successfully, please run:

```
aarch64-none-linux-gnu-gcc --version
```
which should print the following log:

```
aarch64-none-linux-gnu-gcc (GNU Toolchain for the A-profile Architecture 10.3-2021.07␣
\rightarrow(arm-10.29)) 10.3.1 20210621
Copyright (C) 2020 Free Software Foundation, Inc.
This is free software; see the source for copying conditions. There is NO
warranty; not even for MERCHANTABILITY or FITNESS FOR A PARTICULAR PURPOSE.
```
Now you can build static libraries and static linked binaries with the following commands:

```
git clone https://github.com/k2-fsa/sherpa-onnx
cd sherpa-onnx
export BUILD_SHARED_LIBS=OFF
./build-aarch64-linux-gnu.sh
```
You can use the following commands to check that the generated binaries are indeed static linked:

```
$ cd build-aarch64-linux-gnu/bin
$ ldd sherpa-onnx-alsa
   not a dynamic executable
$ readelf -d sherpa-onnx-alsa
Dynamic section at offset 0xed9950 contains 30 entries:
 Tag Type Type Name/Value
0x0000000000000001 (NEEDED) Shared library: [libasound.so.2]
0x0000000000000001 (NEEDED) Shared library: [libdl.so.2]
0x0000000000000001 (NEEDED) Shared library: [libm.so.6]
0x0000000000000001 (NEEDED) Shared library: [libpthread.so.0]
0x0000000000000001 (NEEDED) Shared library: [libc.so.6]
0x000000000000000f (RPATH) Library rpath: [$ORIGIN:/star-fj/fangjun/open-
˓→source/sherpa-onnx/build-aarch64-linux-gnu/_deps/onnxruntime-sr
c/lib:]
0x000000000000000c (INIT) 0x404218
```
# **8.2.5 Embedded Linux (arm)**

This page describes how to build [sherpa-onnx](https://github.com/k2-fsa/sherpa-onnx) for embedded Linux (arm, 32-bit) with cross-compiling on an x86 machine with Ubuntu OS.

**Caution:** If you want to build [sherpa-onnx](https://github.com/k2-fsa/sherpa-onnx) directly on your board, please don't use this document. Refer to *[Linux](#page-175-0)* instead.

**Caution:** If you want to build [sherpa-onnx](https://github.com/k2-fsa/sherpa-onnx) directly on your board, please don't use this document. Refer to *[Linux](#page-175-0)* instead.

**Caution:** If you want to build [sherpa-onnx](https://github.com/k2-fsa/sherpa-onnx) directly on your board, please don't use this document. Refer to *[Linux](#page-175-0)* instead.

**Hint:** This page is for cross-compiling.

**Note:** You can download pre-compiled binaries for 32-bit ARM from the following URL [https://huggingface.co/](https://huggingface.co/csukuangfj/sherpa-onnx-libs/tree/main/arm32) [csukuangfj/sherpa-onnx-libs/tree/main/arm32](https://huggingface.co/csukuangfj/sherpa-onnx-libs/tree/main/arm32)

Please always download the latest version.

Example command to download the version 1.9.12:

```
# binaries built with shared libraries
wget https://huggingface.co/csukuangfj/sherpa-onnx-libs/resolve/main/arm32/
˓→sherpa-onnx-v1.9.12-linux-arm-gnueabihf-shared.tar.bz2
# binaries built with static link
wget https://huggingface.co/csukuangfj/sherpa-onnx-libs/resolve/main/arm32/
˓→sherpa-onnx-v1.9.12-linux-arm-gnueabihf-static.tar.bz2
# For users from China
# huggingface,
# binaries built with shared libraries
wget https://hf-mirror.com/csukuangfj/sherpa-onnx-libs/resolve/main/arm32/
˓→sherpa-onnx-v1.9.12-linux-arm-gnueabihf-shared.tar.bz2
# binaries built with static link
wget https://hf-mirror.com/csukuangfj/sherpa-onnx-libs/resolve/main/arm32/
˓→sherpa-onnx-v1.9.12-linux-arm-gnueabihf-static.tar.bz2
```
**Hint:** We provide two colab notebooks for you to try this section step by step.

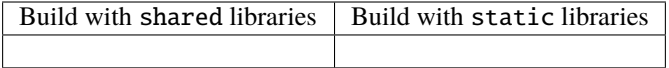

If you are using Windows/macOS or you don't want to setup your local environment for cross-compiling, please use the above colab notebooks.

## **Install toolchain**

The first step is to install a toolchain for cross-compiling.

**Warning:** You can use any toolchain that is suitable for your platform. The toolchain we use below is just an example.

Visit <https://developer.arm.com/downloads/-/arm-gnu-toolchain-downloads> to download the toolchain:

We are going to download gcc-arm-10.3-2021.07-x86\_64-arm-none-linux-gnueabihf.tar.xz, which has been uploaded to [https://huggingface.co/csukuangfj/sherpa-ncnn-toolchains.](https://huggingface.co/csukuangfj/sherpa-ncnn-toolchains)

Assume you want to install it in the folder \$HOME/software:

```
mkdir -p $HOME/software
cd $HOME/software
wget -q https://huggingface.co/csukuangfj/sherpa-ncnn-toolchains/resolve/main/gcc-arm-10.
˓→3-2021.07-x86_64-arm-none-linux-gnueabihf.tar.xz
# For users from China
# huggingface,
# wget -q https://hf-mirror.com/csukuangfj/sherpa-ncnn-toolchains/resolve/main/gcc-arm-
\rightarrow10.3-2021.07-x86_64-arm-none-linux-gnueabihf.tar.xz
```
tar xf gcc-arm-10.3-2021.07-x86\_64-arm-none-linux-gnueabihf.tar.xz

Next, we need to set the following environment variable:

export PATH=\$HOME/software/gcc-arm-10.3-2021.07-x86\_64-arm-none-linux-gnueabihf/bin:\$PATH

To check that we have installed the cross-compiling toolchain successfully, please run:

arm-none-linux-gnueabihf-gcc --version

which should print the following log:

```
arm-none-linux-gnueabihf-gcc (GNU Toolchain for the A-profile Architecture 10.3-2021.07\rightarrow(arm-10.29)) 10.3.1 20210621
Copyright (C) 2020 Free Software Foundation, Inc.
This is free software; see the source for copying conditions. There is NO
warranty; not even for MERCHANTABILITY or FITNESS FOR A PARTICULAR PURPOSE.
```
Congratulations! You have successfully installed a toolchain for cross-compiling [sherpa-onnx.](https://github.com/k2-fsa/sherpa-onnx)

## **Build sherpa-onnx**

Finally, let us build [sherpa-onnx.](https://github.com/k2-fsa/sherpa-onnx)

```
git clone https://github.com/k2-fsa/sherpa-onnx
cd sherpa-onnx
export BUILD_SHARED_LIBS=ON
./build-arm-linux-gnueabihf.sh
```
After building, you will get the following binaries:

```
$ ls -lh build-arm-linux-gnueabihf/install/bin/
total 1.2M
-rwxr-xr-x 1 kuangfangjun root 395K Jul 7 16:28 sherpa-onnx
-rwxr-xr-x 1 kuangfangjun root 391K Jul 7 16:28 sherpa-onnx-alsa
-rwxr-xr-x 1 kuangfangjun root 351K Jul 7 16:28 sherpa-onnx-offline
```
That's it!

## **Hint:**

- sherpa-onnx is for decoding a single file using a streaming model
- sherpa-onnx-offline is for decoding a single file using a non-streaming model
- sherpa-onnx-alsa is for real-time speech recongition using a streaming model by reading the microphone with [ALSA](https://en.wikipedia.org/wiki/Advanced_Linux_Sound_Architecture)

**Caution:** We recommend that you use sherpa-onnx-alsa on embedded systems such as Raspberry pi.

You need to provide a device\_name when invoking sherpa-onnx-alsa. We describe below how to find the device name for your microphone.

Run the following command:

arecord -l

to list all avaliable microphones for recording. If it complains that arecord: command not found, please use sudo apt-get install alsa-utils to install it.

If the above command gives the following output:

```
**** List of CAPTURE Hardware Devices ****
card 0: Audio [Axera Audio], device 0: 49ac000.i2s_mst-es8328-hifi-analog.
˓→es8328-hifi-analog-0 []
 Subdevices: 1/1
  Subdevice #0: subdevice #0
```
In this case, I only have 1 microphone. It is card  $\theta$  and that card has only device  $\theta$ . To select card  $\theta$ and device 0 on that card, we need to pass plughw:0,0 to sherpa-onnx-alsa. (Note: It has the format plughw:card\_number,device\_index.)

For instance, you have to use

```
# Note: We use int8 models below.
./bin/sherpa-onnx-alsa \
  ./sherpa-onnx-streaming-zipformer-en-2023-06-26/tokens.txt \
  ./sherpa-onnx-streaming-zipformer-en-2023-06-26/encoder-epoch-99-avg-1-
\rightarrowchunk-16-left-64.int8.onnx
  ./sherpa-onnx-streaming-zipformer-en-2023-06-26/decoder-epoch-99-avg-1-
˓→chunk-16-left-64.int8.onnx \
  ./sherpa-onnx-streaming-zipformer-en-2023-06-26/joiner-epoch-99-avg-1-
˓→chunk-16-left-64.int8.onnx \
  "plughw:0,0"
```
Please change the card number and also the device index on the selected card accordingly in your own situation. Otherwise, you won't be able to record with your microphone.

Please read *[Pre-trained models](#page-317-0)* for usages about the generated binaries.

Read below if you want to learn more.

**Hint:** By default, all external dependencies are statically linked. That means, the generated binaries are self-contained (except that it requires the onnxruntime shared library at runtime).

You can use the following commands to check that and you will find they depend only on system libraries.

```
$ readelf -d build-arm-linux-gnueabihf/install/bin/sherpa-onnx
 Dynamic section at offset 0x61ee8 contains 30 entries:
   Tag Type Type Name/Value
  0x00000001 (NEEDED) Shared library: [libonnxruntime.so.
\rightarrow1.14.0]
  0x00000001 (NEEDED) Shared library: [libstdc++.so.6]
  0x00000001 (NEEDED) Shared library: [libm.so.6]
  0x00000001 (NEEDED) Shared library: [libgcc_s.so.1]
  0x00000001 (NEEDED) Shared library: [libc.so.6]
  0x0000000f (RPATH) Library rpath: [$ORIGIN:$ORIGIN/../
˓→lib:$ORIGIN/../../../sherpa_onnx/lib]
$ readelf -d build-arm-linux-gnueabihf/install/bin/sherpa-onnx-alsa
 Dynamic section at offset 0x60ee0 contains 31 entries:
   Tag Type Type Name/Value
  0x00000001 (NEEDED) Shared library: [libasound.so.2]
  0x00000001 (NEEDED) Shared library: [libonnxruntime.so.
\rightarrow1.14.0]
  0x00000001 (NEEDED) Shared library: [libstdc++.so.6]
  0x00000001 (NEEDED) Shared library: [libm.so.6]
  0x00000001 (NEEDED) Shared library: [libgcc_s.so.1]
  0x00000001 (NEEDED) Shared library: [libc.so.6]
  0x0000000f (RPATH) Library rpath: [$ORIGIN]
```
Please create an issue at <https://github.com/k2-fsa/sherpa-onnx/issues> if you have any problems.

## **How to build static libraries and static linked binaries**

If you want to build static libraries and static linked binaries, please first download a cross compile toolchain with GCC >= 9.0. The following is an example:

mkdir -p \$HOME/software cd \$HOME/software wget -q https://huggingface.co/csukuangfj/sherpa-ncnn-toolchains/resolve/main/gcc-arm-10. ˓<sup>→</sup>3-2021.07-x86\_64-arm-none-linux-gnueabihf.tar.xz # For users from China # huggingface,

wget -q https://hf-mirror.com/csukuangfj/sherpa-ncnn-toolchains/resolve/main/gcc-arm-10. ˓<sup>→</sup>3-2021.07-x86\_64-arm-none-linux-gnueabihf.tar.xz

```
tar xf gcc-arm-10.3-2021.07-x86_64-arm-none-linux-gnueabihf.tar.xz
```
Next, we need to set the following environment variable:

```
export PATH=$HOME/software/gcc-arm-10.3-2021.07-x86_64-arm-none-linux-gnueabihf/bin:$PATH
```
To check that we have installed the cross-compiling toolchain successfully, please run:

```
arm-none-linux-gnueabihf-gcc --version
```
which should print the following log:

```
arm-none-linux-gnueabihf-gcc (GNU Toolchain for the A-profile Architecture 10.3-2021.07␣
\rightarrow(arm-10.29)) 10.3.1 20210621
Copyright (C) 2020 Free Software Foundation, Inc.
This is free software; see the source for copying conditions. There is NO
warranty; not even for MERCHANTABILITY or FITNESS FOR A PARTICULAR PURPOSE.
```
Now you can build static libraries and static linked binaries with the following commands:

```
git clone https://github.com/k2-fsa/sherpa-onnx
cd sherpa-onnx
export BUILD_SHARED_LIBS=OFF
./build-arm-linux-gnueabihf.sh
```
You can use the following commands to check that the generated binaries are indeed static linked:

```
$ cd build-arm-linux-gnueabihf/bin
$ ldd sherpa-onnx-alsa
   not a dynamic executable
$ readelf -d sherpa-onnx-alsa
Dynamic section at offset 0xa68eb4 contains 31 entries:
 Tag Type Type Name/Value
0x00000001 (NEEDED) Shared library: [libasound.so.2]
0x00000001 (NEEDED) Shared library: [libdl.so.2]
0x00000001 (NEEDED) Shared library: [libm.so.6]
```

```
0x00000001 (NEEDED) Shared library: [libpthread.so.0]
0x00000001 (NEEDED) Shared library: [libc.so.6]
0x00000001 (NEEDED) Shared library: [ld-linux-armhf.so.3]
0x0000000f (RPATH) Library rpath: [$ORIGIN:/star-fj/fangjun/open-
˓→source/sherpa-onnx/build-arm-linux-gnueabihf/_deps/espeak_ng-src/lib:/star-fj/fangjun/
˓→open-source/sherpa-onnx/build-arm-linux-gnueabihf/_deps/onnxruntime-src/lib:]
0x0000000c (INIT) 0x13550
```
# **8.2.6 Embedded Linux (riscv64)**

This page describes how to build [sherpa-onnx](https://github.com/k2-fsa/sherpa-onnx) for embedded Linux (RISC-V, 64-bit) with cross-compiling on an x64 machine with Ubuntu OS. It also demonstrates how to use qemu to run the compiled binaries.

**Hint:** We provide a colab notebook for you to try this section step by step.

If you are using Windows/macOS or you don't want to setup your local environment for cross-compiling, please use the above colab notebook.

**Note:** You can download pre-compiled binaries for riscv64 from the following URL [https://huggingface.co/](https://huggingface.co/csukuangfj/sherpa-onnx-libs/tree/main/riscv64) [csukuangfj/sherpa-onnx-libs/tree/main/riscv64](https://huggingface.co/csukuangfj/sherpa-onnx-libs/tree/main/riscv64)

Please always download the latest version.

Example command to download the version 1.9.12:

```
# binaries built with shared libraries
wget https://huggingface.co/csukuangfj/sherpa-onnx-libs/resolve/main/riscv64/
˓→sherpa-onnx-v1.9.12-linux-riscv64-shared.tar.bz2
# For users from China
# huggingface,
# binaries built with shared libraries
# wget https://hf-mirror.com/csukuangfj/sherpa-onnx-libs/resolve/main/riscv64/
˓→sherpa-onnx-v1.9.12-linux-riscv64-shared.tar.bz2
```
#### **Install toolchain**

The first step is to install a toolchain for cross-compiling.

```
mkdir -p $HOME/toolchain
wget -q https://occ-oss-prod.oss-cn-hangzhou.aliyuncs.com/resource//1663142514282/
˓→Xuantie-900-gcc-linux-5.10.4-glibc-x86_64-V2.6.1-20220906.tar.gz
tar xf ./Xuantie-900-gcc-linux-5.10.4-glibc-x86_64-V2.6.1-20220906.tar.gz --strip-
˓→components 1 -C $HOME/toolchain
```
Next, we need to set the following environment variable:

```
export PATH=$HOME/toolchain/bin:$PATH
```
To check that you have installed the toolchain successfully, please run

```
$ riscv64-unknown-linux-gnu-gcc --version
 riscv64-unknown-linux-gnu-gcc (Xuantie-900 linux-5.10.4 glibc gcc Toolchain V2.6.1 B-
˓→20220906) 10.2.0
 Copyright (C) 2020 Free Software Foundation, Inc.
  This is free software; see the source for copying conditions. There is NO
 warranty; not even for MERCHANTABILITY or FITNESS FOR A PARTICULAR PURPOSE.
$ riscv64-unknown-linux-gnu-g++ --version
 riscv64-unknown-linux-gnu-g++ (Xuantie-900 linux-5.10.4 glibc gcc Toolchain V2.6.1 B-
\rightarrow20220906) 10.2.0
  Copyright (C) 2020 Free Software Foundation, Inc.
  This is free software; see the source for copying conditions. There is NO
  warranty; not even for MERCHANTABILITY or FITNESS FOR A PARTICULAR PURPOSE.
```
#### **Build sherpa-onnx**

Next, let us build [sherpa-onnx.](https://github.com/k2-fsa/sherpa-onnx)

**Hint:** Currently, only shared libraries are supported. We will support static linking in the future.

```
git clone https://github.com/k2-fsa/sherpa-onnx
cd sherpa-onnx
./build-riscv64-linux-gnu.sh
```
After building, you will get the following files

```
$ ls -lh build-riscv64-linux-gnu/install/bin
$ echo "---"
$ ls -lh build-riscv64-linux-gnu/install/lib
  total 292K
  -rwxr-xr-x 1 root root 23K Mar 20 09:41 sherpa-onnx
  -rwxr-xr-x 1 root root 27K Mar 20 09:41 sherpa-onnx-alsa
  -rwxr-xr-x 1 root root 31K Mar 20 09:41 sherpa-onnx-alsa-offline
  -rwxr-xr-x 1 root root 40K Mar 20 09:41 sherpa-onnx-alsa-offline-speaker-identification
  -rwxr-xr-x 1 root root 23K Mar 20 09:41 sherpa-onnx-keyword-spotter
  -rwxr-xr-x 1 root root 27K Mar 20 09:41 sherpa-onnx-keyword-spotter-alsa
  -rwxr-xr-x 1 root root 23K Mar 20 09:41 sherpa-onnx-offline
  -rwxr-xr-x 1 root root 39K Mar 20 09:41 sherpa-onnx-offline-parallel
  -rwxr-xr-x 1 root root 19K Mar 20 09:41 sherpa-onnx-offline-tts
  -rwxr-xr-x 1 root root 31K Mar 20 09:41 sherpa-onnx-offline-tts-play-alsa
 --total 30M
  -rw-r--r-- 1 root root 256K Mar 20 09:41 libespeak-ng.so
```

```
-rw-r--r-- 1 root root 71K Mar 20 09:41 libkaldi-decoder-core.so
 -rw-r--r-- 1 root root 67K Mar 20 09:41 libkaldi-native-fbank-core.so
 -rw-r--r-- 1 root root 13M Mar 20 09:35 libonnxruntime.so
 -rw-r--r-- 1 root root 13M Mar 20 09:35 libonnxruntime.so.1.14.1
 lrwxrwxrwx 1 root root 23 Mar 20 09:41 libpiper_phonemize.so -> libpiper_phonemize.
\rightarrowso.1
 lrwxrwxrwx 1 root root 27 Mar 20 09:41 libpiper_phonemize.so.1 -> libpiper_phonemize.
\rightarrowso.1.2.0
 -rw-r--r-- 1 root root 395K Mar 20 09:41 libpiper_phonemize.so.1.2.0
 -rw-r--r-- 1 root root 1.3M Mar 20 09:41 libsherpa-onnx-core.so
 lrwxrwxrwx 1 root root 23 Mar 20 09:41 libsherpa-onnx-fst.so -> libsherpa-onnx-fst.
-so.6
 -rw-r--r-- 1 root root 1.4M Mar 20 09:41 libsherpa-onnx-fst.so.6
 -rw-r--r-- 1 root root 752K Mar 20 09:41 libsherpa-onnx-kaldifst-core.so
 -rw-r--r-- 1 root root 202K Mar 20 09:41 libucd.so
 drwxr-xr-x 2 root root 4.0K Mar 20 09:41 pkgconfig
```
\$ file build-riscv64-linux-gnu/install/bin/sherpa-onnx

```
build-riscv64-linux-gnu/install/bin/sherpa-onnx: ELF 64-bit LSB executable, UCB RISC-V,␣
˓→RVC, double-float ABI, version 1 (GNU/Linux), dynamically linked, interpreter /lib/ld-
˓→linux-riscv64-lp64d.so.1, for GNU/Linux 4.15.0, stripped
```
\$ readelf -d build-riscv64-linux-gnu/install/bin/sherpa-onnx

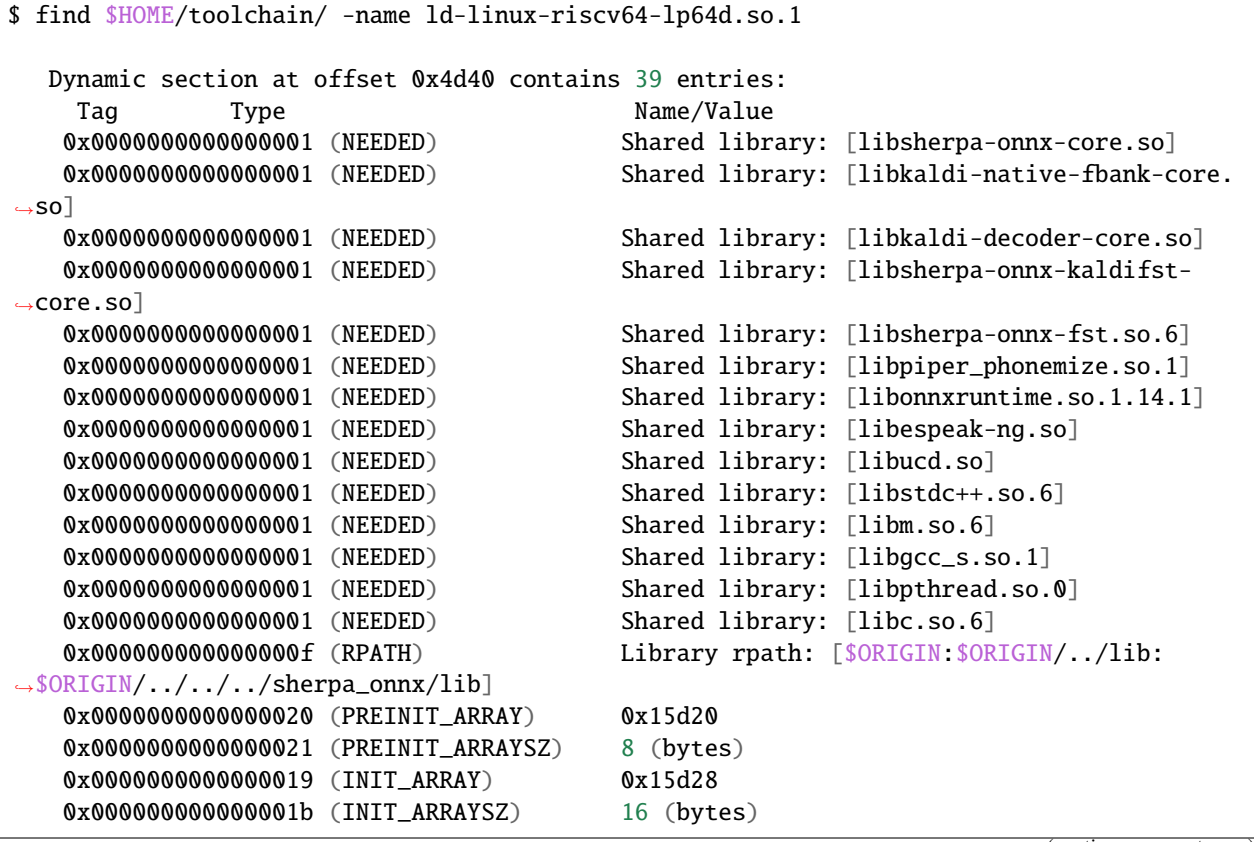

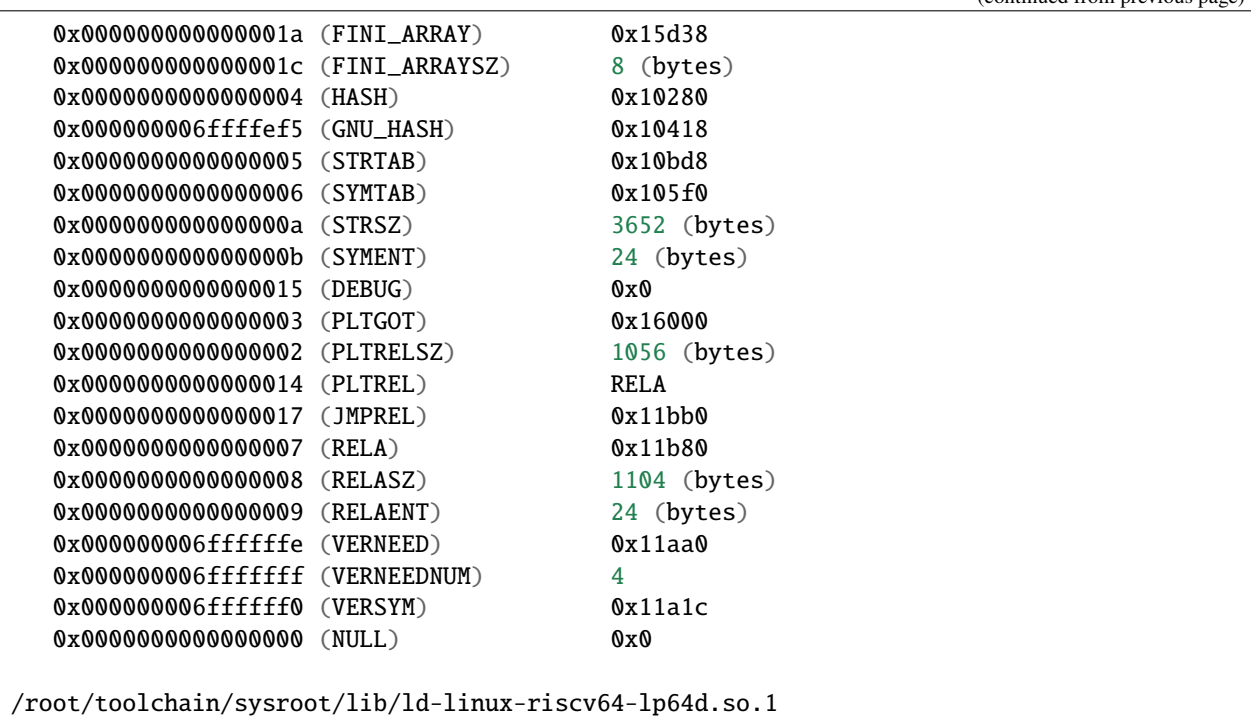

# That's it!

Please create an issue at <https://github.com/k2-fsa/sherpa-onnx/issues> if you have any problems.

Read more if you want to run the binaries with qemu.

#### **qemu**

**Hint:** This subsection works only on x64 Linux.

**Caution:** Please don't use any other methods to install qemu-riscv64. Only the method listed in this subsection is known to work.

Please use the following command to download the qemu-riscv64 binary.

```
mkdir -p $HOME/qemu
mkdir -p /tmp
cd /tmp
wget -q https://files.pythonhosted.org/packages/21/f4/
˓→733f29c435987e8bb264a6504c7a4ea4c04d0d431b38a818ab63eef082b9/xuantie_qemu-20230825-py3-
˓→none-manylinux1_x86_64.whl
unzip xuantie_qemu-20230825-py3-none-manylinux1_x86_64.whl
cp -v ./qemu/qemu-riscv64 $HOME/qemu
export PATH=$HOME/qemu:$PATH
```
(continued from previous page)

To check that we have installed qemu-riscv64 successfully, please run:

qemu-riscv64 -h

which should give the following output:

```
usage: qemu-riscv64 [options] program [arguments...]
Linux CPU emulator (compiled for riscv64 emulation)
Options and associated environment variables:
Argument Env-variable Description
-h print this help
-help
-g port QEMU_GDB wait gdb connection to 'port'
-L path QEMU_LD_PREFIX set the elf interpreter prefix to 'path'
-s size QEMU_STACK_SIZE set the stack size to 'size' bytes
-cpu model QEMU_CPU select CPU (-cpu help for list)
-E var=value QEMU_SET_ENV sets targets environment variable (see below)
-U var QEMU_UNSET_ENV unsets targets environment variable (see below)
-0 argv0 QEMU_ARGV0 forces target process argv[0] to be 'argv0'
-r uname QEMU_UNAME set qemu uname release string to 'uname'
-B address QEMU_GUEST_BASE set guest_base address to 'address'
-R size QEMU_RESERVED_VA reserve 'size' bytes for guest virtual address␣
˓→space
-d item[,...] QEMU_LOG enable logging of specified items (use '-d help'␣
\rightarrowfor a list of items)
-dfilter range[,...] QEMU_DFILTER filter logging based on address range
-D logfile QEMU_LOG_FILENAME write logs to 'logfile' (default stderr)
-p pagesize QEMU_PAGESIZE set the host page size to 'pagesize'
-singlestep QEMU_SINGLESTEP run in singlestep mode
-strace QEMU_STRACE log system calls
-pctrace QEMU_PCTRACE log pctrace
-seed QEMU_RAND_SEED Seed for pseudo-random number generator
-trace QEMU_TRACE [[enable=]<pattern>][,events=<file>][,file=<file>]
-csky-extend CSKY_EXTEND [tb_trace=<on|off>][,jcount_start=<addr>][,jcount_
˓→end=<addr>][vdsp=<vdsp>][exit_addr=<addr>][denormal=<on|off>]
-CPF CSKY_PROFILING
-csky-trace \text{CSKY\_TRACE} [port=<port>][,tb_trace=<on|off>][,mem_trace=
˓→<on|off>][,auto_trace=<on|off>][,start=addr][,exit=addr]
-plugin QEMU_PLUGIN [file=]<file>[,arg=<string>]
-version QEMU_VERSION display version information and exit
Defaults:
QEMU_LD_PREFIX = /usr/gnemul/qemu-riscv64QEMU_STACK_SIZE = 8388608 byte
You can use -E and -U options or the QEMU_SET_ENV and
QEMU_UNSET_ENV environment variables to set and unset
environment variables for the target process.
It is possible to provide several variables by separating them
by commas in getsubopt(3) style. Additionally it is possible to
provide the -E and -U options multiple times.
The following lines are equivalent:
```

```
-E var1=val2 -E var2=val2 -U LD_PRELOAD -U LD_DEBUG
    -E var1=val2,var2=val2 -U LD_PRELOAD,LD_DEBUG
   QEMU_SET_ENV=var1=val2,var2=val2 QEMU_UNSET_ENV=LD_PRELOAD,LD_DEBUG
Note that if you provide several changes to a single variable
the last change will stay in effect.
See <https://qemu.org/contribute/report-a-bug> for how to report bugs.
```

```
More information on the QEMU project at <https://qemu.org>.
```
We describe below how to use qemu-riscv64 to run speech-to-text and text-to-speech.

## **Run speech-to-text with qemu**

We use *[csukuangfj/sherpa-onnx-streaming-zipformer-en-20M-2023-02-17 \(English\)](#page-350-0)* as the test model.

**Note:** You can select any model from *[Pre-trained models](#page-317-0)*.

Please use the following command to download the model:

cd /path/to/sherpa-onnx

```
wget https://github.com/k2-fsa/sherpa-onnx/releases/download/asr-models/sherpa-onnx-
˓→streaming-zipformer-en-20M-2023-02-17.tar.bz2
tar xvf sherpa-onnx-streaming-zipformer-en-20M-2023-02-17.tar.bz2
rm sherpa-onnx-streaming-zipformer-en-20M-2023-02-17.tar.bz2
```
Now you can use the following command to run it with qemu-riscv64:

```
cd /path/to/sherpa-onnx
export PATH=$HOME/qemu:$PATH
qemu-riscv64 build-riscv64-linux-gnu/install/bin/sherpa-onnx \
  --tokens=./sherpa-onnx-streaming-zipformer-en-20M-2023-02-17/tokens.txt \
  --encoder=./sherpa-onnx-streaming-zipformer-en-20M-2023-02-17/encoder-epoch-99-avg-1.
\rightarrowonnx \
  --decoder=./sherpa-onnx-streaming-zipformer-en-20M-2023-02-17/decoder-epoch-99-avg-1.
\rightarrowonnx \
  --joiner=./sherpa-onnx-streaming-zipformer-en-20M-2023-02-17/joiner-epoch-99-avg-1.
\rightarrowonnx \
  ./sherpa-onnx-streaming-zipformer-en-20M-2023-02-17/test_wavs/0.wav
```
It will throw the following error:

```
qemu-riscv64: Could not open '/lib/ld-linux-riscv64-lp64d.so.1': No such file or<sub>u</sub>˓→directory
```
Please use the following command instead:

cd /path/to/sherpa-onnx

```
export PATH=$HOME/qemu:$PATH
export QEMU_LD_PREFIX=$HOME/toolchain/sysroot
qemu-riscv64 build-riscv64-linux-gnu/install/bin/sherpa-onnx \
 --tokens=./sherpa-onnx-streaming-zipformer-en-20M-2023-02-17/tokens.txt \
  --encoder=./sherpa-onnx-streaming-zipformer-en-20M-2023-02-17/encoder-epoch-99-avg-1.
\rightarrowonnx \
 --decoder=./sherpa-onnx-streaming-zipformer-en-20M-2023-02-17/decoder-epoch-99-avg-1.
\rightarrowonnx \
  --joiner=./sherpa-onnx-streaming-zipformer-en-20M-2023-02-17/joiner-epoch-99-avg-1.
\rightarrowonnx \
  ./sherpa-onnx-streaming-zipformer-en-20M-2023-02-17/test_wavs/0.wav
```
It will throw a second error:

```
build-riscv64-linux-gnu/install/bin/sherpa-onnx: error while loading shared libraries:␣
→ld-linux-riscv64xthead-lp64d.so.1: cannot open shared object file: No such file or
˓→directory
```
Please use the following command instead:

cd /path/to/sherpa-onnx

```
export PATH=$HOME/qemu:$PATH
export QEMU_LD_PREFIX=$HOME/toolchain/sysroot
export LD_LIBRARY_PATH=$HOME/toolchain/sysroot/lib:$LD_LIBRARY_PATH
qemu-riscv64 build-riscv64-linux-gnu/install/bin/sherpa-onnx \
  --tokens=./sherpa-onnx-streaming-zipformer-en-20M-2023-02-17/tokens.txt \
  --encoder=./sherpa-onnx-streaming-zipformer-en-20M-2023-02-17/encoder-epoch-99-avg-1.
\rightarrowonnx \
  --decoder=./sherpa-onnx-streaming-zipformer-en-20M-2023-02-17/decoder-epoch-99-avg-1.
\rightarrowonnx \
  --joiner=./sherpa-onnx-streaming-zipformer-en-20M-2023-02-17/joiner-epoch-99-avg-1.
\rightarrowonnx \
  ./sherpa-onnx-streaming-zipformer-en-20M-2023-02-17/test_wavs/0.wav
```
Finally, it prints the following output:

/content/sherpa-onnx/sherpa-onnx/csrc/parse-options.cc:Read:361 build-riscv64-linux-gnu/ ˓<sup>→</sup>install/bin/sherpa-onnx --tokens=./sherpa-onnx-streaming-zipformer-en-20M-2023-02-17/ ˓<sup>→</sup>tokens.txt --encoder=./sherpa-onnx-streaming-zipformer-en-20M-2023-02-17/encoder-epoch- ˓<sup>→</sup>99-avg-1.onnx --decoder=./sherpa-onnx-streaming-zipformer-en-20M-2023-02-17/decoder- ˓<sup>→</sup>epoch-99-avg-1.onnx --joiner=./sherpa-onnx-streaming-zipformer-en-20M-2023-02-17/ ˓<sup>→</sup>joiner-epoch-99-avg-1.onnx ./sherpa-onnx-streaming-zipformer-en-20M-2023-02-17/test\_  $\rightarrow$ wavs/0.wav

```
OnlineRecognizerConfig(feat_config=FeatureExtractorConfig(sampling_rate=16000, feature_
\rightarrowdim=80), model_config=OnlineModelConfig(transducer=OnlineTransducerModelConfig(encoder=
˓→"./sherpa-onnx-streaming-zipformer-en-20M-2023-02-17/encoder-epoch-99-avg-1.onnx",␣
˓→decoder="./sherpa-onnx-streaming-zipformer-en-20M-2023-02-17/decoder-epoch-99-avg-1.
˓→onnx", joiner="./sherpa-onnx-streaming-zipformer-en-20M-2023-02-17/joiner-epoch-99-avg-
˓→1.onnx"), paraformer=OnlineParaformerModelConfig(encoder="", decoder=""), wenet_
```
 $\rightarrow$ ctc=OnlineWenetCtcModelConfig(model="", chunk\_size=16, num\_left\_chunks=4),  $\gamma$ on#**iyoformer2**age) ˓<sup>→</sup>ctc=OnlineZipformer2CtcModelConfig(model=""), tokens="./sherpa-onnx-streaming-

˓<sup>→</sup>zipformer-en-20M-2023-02-17/tokens.txt", num\_threads=1, debug=False, provider="cpu",␣ **8.2. Installation** 2011 2023 02 17/ Conens. Cat , num\_cirreads-1, debug-rafse, provider- Cpd , 191<br>→model\_type=""), lm\_config=0nlineLMConfig(model="", scale=0.5), endpoint\_ ˓<sup>→</sup>config=EndpointConfig(rule1=EndpointRule(must\_contain\_nonsilence=False, min\_trailing\_ ˓<sup>→</sup>silence=2.4, min\_utterance\_length=0), rule2=EndpointRule(must\_contain\_nonsilence=True,␣  $\rightarrow$ min\_trailing\_silence=1.2, min\_utterance\_length=0), rule3=EndpointRule(must\_contain\_

./sherpa-onnx-streaming-zipformer-en-20M-2023-02-17/test\_wavs/0.wav Elapsed seconds: 70, Real time factor (RTF): 11 THE YELLOW LAMPS WOULD LIGHT UP HERE AND THERE THE SQUALID QUARTER OF THE BRAFFLELS { "text": " THE YELLOW LAMPS WOULD LIGHT UP HERE AND THERE THE SQUALID QUARTER OF THE␣ ˓<sup>→</sup>BRAFFLELS", "tokens": [ " THE", " YE", "LL", "OW", " LA", "M", "P", "S", " WOULD", "␣ ˓<sup>→</sup>LIGHT", " UP", " HE", "RE", " AND", " THERE", " THE", " S", "QUA", "LI", "D", " ", "QUA ˓<sup>→</sup>", "R", "TER", " OF", " THE", " B", "RA", "FF", "L", "EL", "S" ], "timestamps": [ 2.04, ˓<sup>→</sup> 2.16, 2.28, 2.36, 2.52, 2.64, 2.68, 2.76, 2.92, 3.08, 3.40, 3.60, 3.72, 3.88, 4.12, 4. ˓<sup>→</sup>48, 4.64, 4.68, 4.84, 4.96, 5.16, 5.20, 5.32, 5.36, 5.60, 5.72, 5.92, 5.96, 6.08, 6.24,  $\rightarrow$  6.36, 6.60 ], "ys\_probs": [ -0.454799, -0.521409, -0.345871, -0.001244, -0.240359, -0. ˓<sup>→</sup>013972, -0.010445, -0.051701, -0.000371, -0.171570, -0.002205, -0.026703, -0.006903, - ˓<sup>→</sup>0.021168, -0.011662, -0.001059, -0.005089, -0.000273, -0.575480, -0.024973, -0.159344,␣ ˓<sup>→</sup>-0.000042, -0.011082, -0.187136, -0.004002, -0.292751, -0.084873, -0.241302, -0.543844, ˓<sup>→</sup> -0.428164, -0.853198, -0.093776 ], "lm\_probs": [ ], "context\_scores": [ ], "segment ˓<sup>→</sup>": 0, "start\_time": 0.00, "is\_final": false}

**Hint:** As you can see, the RTF is 11, indicating that it is very slow to run the model with the **qemu** simulator. Running on a real RISC-V board should be much faster.

#### **Run text-to-speech with qemu**

Please visit <https://github.com/k2-fsa/sherpa-onnx/releases/tag/tts-models> to download a text-to-speech model. We use the following model vits-piper-en\_US-amy-low.tar.bz2:

cd /path/to/sherpa-onnx

```
wget https://github.com/k2-fsa/sherpa-onnx/releases/download/tts-models/vits-piper-en_US-
\rightarrowamy-low.tar.bz2
tar xf vits-piper-en_US-amy-low.tar.bz2
rm vits-piper-en_US-amy-low.tar.bz2
```
After downloading the model, we can use the following command to run it:

cd /path/to/sherpa-onnx

```
export PATH=$HOME/qemu:$PATH
export QEMU_LD_PREFIX=$HOME/toolchain/sysroot
export LD_LIBRARY_PATH=$HOME/toolchain/sysroot/lib:$LD_LIBRARY_PATH
qemu-riscv64 build-riscv64-linux-gnu/install/bin/sherpa-onnx-offline-tts \
  --vits-model=./vits-piper-en_US-amy-low/en_US-amy-low.onnx \
  --vits-tokens=./vits-piper-en_US-amy-low/tokens.txt \
  --vits-data-dir=./vits-piper-en_US-amy-low/espeak-ng-data \
  --output-filename=./a-test.wav \
  "Friends fell out often because life was changing so fast. The easiest thing in the␣
˓→world was to lose touch with someone."
```
The log of the above command is given below:

/content/sherpa-onnx/sherpa-onnx/csrc/parse-options.cc:Read:361 build-riscv64-linux-gnu/ ˓<sup>→</sup>install/bin/sherpa-onnx-offline-tts --vits-model=./vits-piper-en\_US-amy-low/en\_US-amy- ˓<sup>→</sup>low.onnx --vits-tokens=./vits-piper-en\_US-amy-low/tokens.txt --vits-data-dir=./vits- ˓<sup>→</sup>piper-en\_US-amy-low/espeak-ng-data --output-filename=./a-test.wav 'Friends fell out␣ →often because life was changing so fast. The easiest thing in the world was to lose ˓<sup>→</sup>touch with someone.' Elapsed seconds: 270.745 s Audio duration: 7.904 s Real-time factor (RTF): 270.745/7.904 = 34.254 The text is: Friends fell out often because life was changing so fast. The easiest thing␣  $\rightarrow$ in the world was to lose touch with someone.. Speaker ID: 0 Saved to ./a-test.wav successfully!

If you want to build an Android app, please refer to *[Android](#page-246-0)*. If you want to build an iOS app, please refer to *[iOS](#page-259-0)*.

# **8.3 Frequently Asked Question (FAQs)**

This page contains frequently asked questions for [sherpa-onnx.](https://github.com/k2-fsa/sherpa-onnx)

# **8.3.1**

, ,

# **8.3.2 Cannot open shared library libasound\_module\_conf\_pulse.so**

The detailed errors are given below:

```
Cannot open shared library libasound_module_conf_pulse.so
(/usr/lib64/alsa-lib/libasound_module_conf_pulse.so: cannot open shared object file: No␣
\rightarrowsuch file or directory)
ALSA lib pcm.c:2722:(snd_pcm_open_noupdate) Unknown PCM
```
If you use Linux and get the above error when trying to use the microphone, please do the following:

1. Locate where is the file libasound\_module\_conf\_pulse.so on your system

find / -name libasound\_module\_conf\_pulse.so 2>/dev/null

2. If the above search command prints:

/usr/lib/x86\_64-linux-gnu/alsa-lib/libasound\_module\_conf\_pulse.so /usr/lib/i386-linux-gnu/alsa-lib/libasound\_module\_conf\_pulse.so

3. Please run:

```
sudo mkdir -p /usr/lib64/alsa-lib
sudo ln -s /usr/lib/x86_64-linux-gnu/alsa-lib/libasound_module_conf_pulse.
˓→so /usr/lib64/alsa-lib
```
4. Now your issue should be fixed.

# **8.3.3 TTS**

Please see *[How to enable UTF-8 on Windows](#page-509-0)*. You need to use UTF-8 encoding for your system.

# **8.3.4 ./gitcompile: line 89: libtoolize: command not found**

If you are using Linux and get the following error:

./gitcompile: line 89: libtoolize: command not found

Please run:

sudo apt-get install libtool

# **8.3.5 OSError: PortAudio library not found**

If you have the following error on Linux (Ubuntu),

```
Traceback (most recent call last):
 File "/mnt/sdb/shared/sherpa-onnx/./python-api-examples/vad-microphone.py", line 8, in
˓→<module>
    import sounddevice as sd
 File "/mnt/sdb/shared/py311/lib/python3.11/site-packages/sounddevice.py", line 71, in
˓→<module>
   raise OSError('PortAudio library not found')
OSError: PortAudio library not found
```
Then please run:

sudo apt-get install libportaudio2

and then re-try.

# **8.4 Python**

In this section, we describe how to install the Python package [sherpa-onnx.](https://github.com/k2-fsa/sherpa-onnx)

# **8.4.1 Install the Python Package**

You can select one of the following methods to install the Python package.

# **Method 1 (From pre-compiled wheels)**

**Hint:** This method supports x86\_64, arm64 (e.g., Mac M1, 64-bit Raspberry Pi), and arm32 (e.g., 32-bit Raspberry Pi).

pip install sherpa-onnx

To check you have installed [sherpa-onnx](https://github.com/k2-fsa/sherpa-onnx) successfully, please run

python3 -c "import sherpa\_onnx; print(sherpa\_onnx.\_\_file\_\_)"

which sherpa-onnx sherpa-onnx --help

ls -lh \$(dirname \$(which sherpa-onnx))/sherpa-onnx\*

#### **Method 2 (From source)**

CPU

Nvidia GPU (CUDA)

git clone https://github.com/k2-fsa/sherpa-onnx cd sherpa-onnx python3 setup.py install

```
git clone https://github.com/k2-fsa/sherpa-onnx
export SHERPA_ONNX_CMAKE_ARGS="-DSHERPA_ONNX_ENABLE_GPU=ON"
cd sherpa-onnx
python3 setup.py install
```
## **Method 3 (For developers)**

**CPU** 

Nvidia GPU (CUDA)

```
git clone https://github.com/k2-fsa/sherpa-onnx
cd sherpa-onnx
mkdir build
cd build
cmake \
  -DSHERPA_ONNX_ENABLE_PYTHON=ON \
  -DBUILD_SHARED_LIBS=ON \
```

```
-DSHERPA_ONNX_ENABLE_CHECK=OFF \
  -DSHERPA_ONNX_ENABLE_PORTAUDIO=OFF \
  -DSHERPA_ONNX_ENABLE_C_API=OFF \
  -DSHERPA_ONNX_ENABLE_WEBSOCKET=OFF \
  ..
make -j
```
export PYTHONPATH=\$PWD/../sherpa-onnx/python/:\$PWD/lib:\$PYTHONPATH

```
git clone https://github.com/k2-fsa/sherpa-onnx
cd sherpa-onnx
mkdir build
cd build
cmake \
  -DSHERPA_ONNX_ENABLE_PYTHON=ON \
  -DBUILD_SHARED_LIBS=ON \
  -DSHERPA_ONNX_ENABLE_CHECK=OFF \
  -DSHERPA_ONNX_ENABLE_PORTAUDIO=OFF \
 -DSHERPA_ONNX_ENABLE_C_API=OFF \
 -DSHERPA_ONNX_ENABLE_WEBSOCKET=OFF \
  -DSHERPA_ONNX_ENABLE_GPU=ON \
  ..
make -j
export PYTHONPATH=$PWD/../sherpa-onnx/python/:$PWD/lib:$PYTHONPATH
```
**Hint:** You need to install CUDA toolkit. Otherwise, you would get errors at runtime.

You can refer to <https://k2-fsa.github.io/k2/installation/cuda-cudnn.html> to install CUDA toolkit.

## **Check your installation**

To check that [sherpa-onnx](https://github.com/k2-fsa/sherpa-onnx) has been successfully installed, please use:

```
python3 -c "import sherpa_onnx; print(sherpa_onnx.__file__)"
```
It should print some output like below:

/Users/fangjun/py38/lib/python3.8/site-packages/sherpa\_onnx/\_\_init\_\_.py

Please refer to:

<https://github.com/k2-fsa/sherpa-onnx/tree/master/python-api-examples>

for usages.

Please refer to *[Pre-trained models](#page-317-0)* for a list of pre-trained models.

# **8.4.2 Decode files**

In this section, we demonstrate how to use the Python API of [sherpa-onnx](https://github.com/k2-fsa/sherpa-onnx) to decode files.

**Hint:** We only support WAVE files of single channel and each sample should have 16-bit, while the sample rate of the file can be arbitrary and it does not need to be 16 kHz

#### **Streaming zipformer**

We use *[csukuangfj/sherpa-onnx-streaming-zipformer-bilingual-zh-en-2023-02-20 \(Bilingual, Chinese + English\)](#page-335-0)* as an example below.

```
cd /path/to/sherpa-onnx
python3 ./python-api-examples/online-decode-files.py \
  --tokens=./sherpa-onnx-streaming-zipformer-bilingual-zh-en-2023-02-20/tokens.txt \
  --encoder=./sherpa-onnx-streaming-zipformer-bilingual-zh-en-2023-02-20/encoder-epoch-
\rightarrow99-avg-1.onnx
  --decoder=./sherpa-onnx-streaming-zipformer-bilingual-zh-en-2023-02-20/decoder-epoch-
\rightarrow99-avg-1.onnx \
  --joiner=./sherpa-onnx-streaming-zipformer-bilingual-zh-en-2023-02-20/joiner-epoch-99-
\rightarrowavg-1.onnx \
  ./sherpa-onnx-streaming-zipformer-bilingual-zh-en-2023-02-20/test_wavs/0.wav \
  ./sherpa-onnx-streaming-zipformer-bilingual-zh-en-2023-02-20/test_wavs/1.wav \
  ./sherpa-onnx-streaming-zipformer-bilingual-zh-en-2023-02-20/test_wavs/2.wav \
  ./sherpa-onnx-streaming-zipformer-bilingual-zh-en-2023-02-20/test_wavs/3.wav \
  ./sherpa-onnx-streaming-zipformer-bilingual-zh-en-2023-02-20/test_wavs/8k.wav
```
**Hint:** online-decode-files.py is from [https://github.com/k2-fsa/sherpa-onnx/blob/master/](https://github.com/k2-fsa/sherpa-onnx/blob/master/python-api-examples/online-decode-files.py) [python-api-examples/online-decode-files.py](https://github.com/k2-fsa/sherpa-onnx/blob/master/python-api-examples/online-decode-files.py)

**Note:** You can replace encoder-epoch-99-avg-1.onnx with encoder-epoch-99-avg-1.int8.onnx to use int8 models for decoding.

The output is given below:

```
Creating a resampler:
   in_sample_rate: 8000
   output_sample_rate: 16000
Started!
Done!
./sherpa-onnx-streaming-zipformer-bilingual-zh-en-2023-02-20/test_wavs/0.wav
MONDAY TODAY IS LIBR THE DAY AFTER TOMORROW
----------
./sherpa-onnx-streaming-zipformer-bilingual-zh-en-2023-02-20/test_wavs/1.wav
ALWAYS ALWAYS
 ----------
```

```
./sherpa-onnx-streaming-zipformer-bilingual-zh-en-2023-02-20/test_wavs/2.wav
FREQUENTLY
----------
./sherpa-onnx-streaming-zipformer-bilingual-zh-en-2023-02-20/test_wavs/3.wav
ES
----------
./sherpa-onnx-streaming-zipformer-bilingual-zh-en-2023-02-20/test_wavs/8k.wav
IN TIME
----------
num_threads: 1
decoding_method: greedy_search
Wave duration: 17.640 s
Elapsed time: 3.907 s
Real time factor (RTF): 3.907/17.640 = 0.221
```
#### **Non-streaming zipformer**

We use *[csukuangfj/sherpa-onnx-zipformer-en-2023-04-01 \(English\)](#page-414-0)* as an example below.

cd /path/to/sherpa-onnx

```
python3 ./python-api-examples/offline-decode-files.py \
   --tokens=./sherpa-onnx-zipformer-en-2023-04-01/tokens.txt \
   --encoder=./sherpa-onnx-zipformer-en-2023-04-01/encoder-epoch-99-avg-1.onnx \
   --decoder=./sherpa-onnx-zipformer-en-2023-04-01/decoder-epoch-99-avg-1.onnx \
   --joiner=./sherpa-onnx-zipformer-en-2023-04-01/joiner-epoch-99-avg-1.onnx \
   ./sherpa-onnx-zipformer-en-2023-04-01/test_wavs/0.wav \
   ./sherpa-onnx-zipformer-en-2023-04-01/test_wavs/1.wav \
   ./sherpa-onnx-zipformer-en-2023-04-01/test_wavs/8k.wav
```
**Hint:** offline-decode-files.py is from [https://github.com/k2-fsa/sherpa-onnx/blob/master/](https://github.com/k2-fsa/sherpa-onnx/blob/master/python-api-examples/offline-decode-files.py) [python-api-examples/offline-decode-files.py](https://github.com/k2-fsa/sherpa-onnx/blob/master/python-api-examples/offline-decode-files.py)

**Note:** You can replace encoder-epoch-99-avg-1.onnx with encoder-epoch-99-avg-1.int8.onnx to use int8 models for decoding.

The output is given below:

```
Creating a resampler:
   in_sample_rate: 8000
   output_sample_rate: 16000
Started!
Done!
./sherpa-onnx-zipformer-en-2023-04-01/test_wavs/0.wav
AFTER EARLY NIGHTFALL THE YELLOW LAMPS WOULD LIGHT UP HERE AND THERE THE SQUALID␣
˓→QUARTER OF THE BROTHELS
 ----------
```
./sherpa-onnx-zipformer-en-2023-04-01/test\_wavs/1.wav GOD AS A DIRECT CONSEQUENCE OF THE SIN WHICH MAN THUS PUNISHED HAD GIVEN HER A LOVELY␣  $\rightarrow$ CHILD WHOSE PLACE WAS ON THAT SAME DISHONOURED BOSOM TO CONNECT HER PARENT FOR EVER. ˓<sup>→</sup>WITH THE RACE AND DESCENT OF MORTALS AND TO BE FINALLY A BLESSED SOUL IN HEAVEN ---------- ./sherpa-onnx-zipformer-en-2023-04-01/test\_wavs/8k.wav YET THESE THOUGHTS AFFECTED HESTER PRYNNE LESS WITH HOPE THAN APPREHENSION --------- num\_threads: 1 decoding\_method: greedy\_search Wave duration: 4.825 s Elapsed time: 2.567 s Real time factor (RTF): 2.567/4.825 = 0.532

## **Non-streaming paraformer**

We use *[csukuangfj/sherpa-onnx-paraformer-zh-2023-03-28 \(Chinese + English\)](#page-450-0)* as an example below.

```
cd /path/to/sherpa-onnx
python3 ./python-api-examples/offline-decode-files.py \
--tokens=./sherpa-onnx-paraformer-zh-2023-03-28/tokens.txt \
--paraformer=./sherpa-onnx-paraformer-zh-2023-03-28/model.onnx \
 ./sherpa-onnx-paraformer-zh-2023-03-28/test_wavs/0.wav \
 ./sherpa-onnx-paraformer-zh-2023-03-28/test_wavs/1.wav \
 ./sherpa-onnx-paraformer-zh-2023-03-28/test_wavs/2.wav \
 ./sherpa-onnx-paraformer-zh-2023-03-28/test_wavs/8k.wav
```
Note: You can replace model.onnx with model.int8.onnx to use int8 models for decoding.

The output is given below:

```
Creating a resampler:
   in_sample_rate: 8000
   output_sample_rate: 16000
Started!
Done!
./sherpa-onnx-paraformer-zh-2023-03-28/test_wavs/0.wav
----------
./sherpa-onnx-paraformer-zh-2023-03-28/test_wavs/1.wav
----------
./sherpa-onnx-paraformer-zh-2023-03-28/test_wavs/2.wav
----------
./sherpa-onnx-paraformer-zh-2023-03-28/test_wavs/8k.wav
     ----------
```

```
num_threads: 1
decoding_method: greedy_search
Wave duration: 4.204 s
Elapsed time: 1.663 s
Real time factor (RTF): 1.663/4.204 = 0.396
```
# **8.4.3 Real-time speech recognition from a microphone**

In this section, we demonstrate how to use the Python API of [sherpa-onnx](https://github.com/k2-fsa/sherpa-onnx) for real-time speech recognition with a microphone.

## **With endpoint detection**

cd /path/to/sherpa-onnx python3 ./python-api-examples/speech-recognition-from-microphone-with-endpoint-detection.  $\rightarrow$ py  $\setminus$ --tokens=./sherpa-onnx-streaming-zipformer-bilingual-zh-en-2023-02-20/tokens.txt \ --encoder=./sherpa-onnx-streaming-zipformer-bilingual-zh-en-2023-02-20/encoder-epoch-  $\rightarrow$ 99-avg-1.onnx \ --decoder=./sherpa-onnx-streaming-zipformer-bilingual-zh-en-2023-02-20/decoder-epoch-  $\rightarrow$ 99-avg-1.onnx \ --joiner=./sherpa-onnx-streaming-zipformer-bilingual-zh-en-2023-02-20/joiner-epoch-99- ˓<sup>→</sup>avg-1.onnx

**Hint:** speech-recognition-from-microphone-with-endpoint-detection. py is from [https://github.com/k2-fsa/sherpa-onnx/blob/master/python-api-examples/](https://github.com/k2-fsa/sherpa-onnx/blob/master/python-api-examples/speech-recognition-from-microphone-with-endpoint-detection.py) [speech-recognition-from-microphone-with-endpoint-detection.py](https://github.com/k2-fsa/sherpa-onnx/blob/master/python-api-examples/speech-recognition-from-microphone-with-endpoint-detection.py)

In the above demo, the model files are from *[csukuangfj/sherpa-onnx-streaming-zipformer-bilingual-zh-en-2023-02-20](#page-335-0) [\(Bilingual, Chinese + English\)](#page-335-0)*.

# **Without endpoint detection**

```
cd /path/to/sherpa-onnx
python3 ./python-api-examples/speech-recognition-from-microphone.py \
  --tokens=./sherpa-onnx-streaming-zipformer-bilingual-zh-en-2023-02-20/tokens.txt \
  --encoder=./sherpa-onnx-streaming-zipformer-bilingual-zh-en-2023-02-20/encoder-epoch-
\rightarrow99-avg-1.onnx \
  --decoder=./sherpa-onnx-streaming-zipformer-bilingual-zh-en-2023-02-20/decoder-epoch-
\rightarrow99-avg-1.onnx \
  --joiner=./sherpa-onnx-streaming-zipformer-bilingual-zh-en-2023-02-20/joiner-epoch-99-
\rightarrowavg-1.onnx
```
**Hint:** speech-recognition-from-microphone.py is from [https://github.com/k2-fsa/sherpa-onnx/blob/master/](https://github.com/k2-fsa/sherpa-onnx/blob/master/python-api-examples/speech-recognition-from-microphone.py) [python-api-examples/speech-recognition-from-microphone.py](https://github.com/k2-fsa/sherpa-onnx/blob/master/python-api-examples/speech-recognition-from-microphone.py)

In the above demo, the model files are from *[csukuangfj/sherpa-onnx-streaming-zipformer-bilingual-zh-en-2023-02-20](#page-335-0) [\(Bilingual, Chinese + English\)](#page-335-0)*.

# **8.4.4 Speech recognition from URLs**

[sherpa-onnx](https://github.com/k2-fsa/sherpa-onnx) also supports decoding from URLs.

**Hint:** Only streaming models are currently supported. Please modify the [code](https://github.com/k2-fsa/sherpa-onnx/blob/master/python-api-examples/speech-recognition-from-url.py) for non-streaming models on need.

All types of URLs supported by ffmpeg are supported.

The following table lists some example URLs.

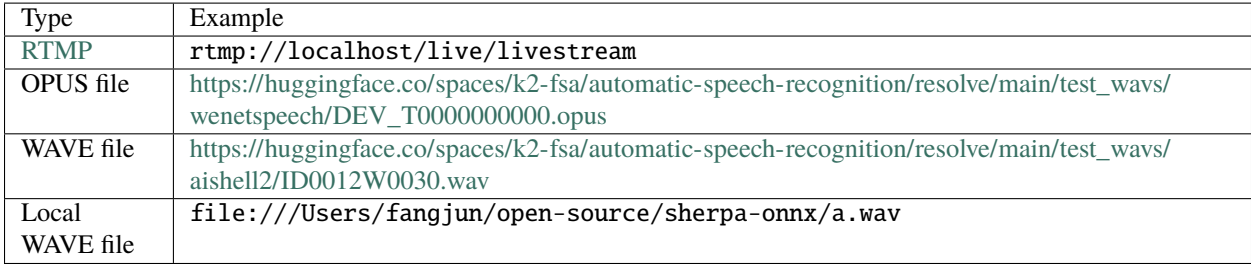

Before you continue, please install ffmpeg first.

For instance, you can use sudo apt-get install ffmpeg for Ubuntu and brew install ffmpeg for macOS.

We use the model *[csukuangfj/sherpa-onnx-streaming-zipformer-bilingual-zh-en-2023-02-20 \(Bilingual, Chinese + En](#page-335-0)[glish\)](#page-335-0)* for demonstration in the following examples.

#### **Decode a URL**

This example shows you how to decode a URL pointing to a file.

**Hint:** The file does not need to be a WAVE file. It can be a file of any format supported by ffmpeg.

```
python3 ./python-api-examples/speech-recognition-from-url.py \
 --encoder ./sherpa-onnx-streaming-zipformer-en-2023-06-26/encoder-epoch-99-avg-1-chunk-
\rightarrow16-left-128.onnx \
 --decoder ./sherpa-onnx-streaming-zipformer-en-2023-06-26/decoder-epoch-99-avg-1-chunk-
\rightarrow16-left-128.onnx \
 --joiner ./sherpa-onnx-streaming-zipformer-en-2023-06-26/joiner-epoch-99-avg-1-chunk-
\rightarrow16-left-128.onnx \
 --tokens ./sherpa-onnx-streaming-zipformer-en-2023-06-26/tokens.txt \
 --url https://huggingface.co/spaces/k2-fsa/automatic-speech-recognition/resolve/main/
˓→test_wavs/librispeech/1089-134686-0001.wav
```
## **RTMP**

In this example, we use ffmpeg to capture a microphone and push the audio stream to a server using RTMP, and then we start [sherpa-onnx](https://github.com/k2-fsa/sherpa-onnx) to pull the audio stream from the server for recognition.

#### **Install the server**

We will use [srs](https://github.com/ossrs/srs) as the server. Let us first install srs from source:

```
git clone -b develop https://github.com/ossrs/srs.git
cd srs/trunk
./configure
make
# Check that we have compiled srs successfully
./objs/srs --help
# Note: ./objs/srs is statically linked and depends only on system libraries.
```
#### **Start the server**

ulimit -HSn 10000

```
# switch to the directory srs/trunk
./objs/srs -c conf/srs.conf
```
The above command gives the following output:

```
srs(51047,0x7ff8451198c0) malloc: nano zone abandoned due to inability to preallocate
˓→reserved vm space.
Asan: Please setup the env MallocNanoZone=0 to disable the warning, see https://
˓→stackoverflow.com/a/70209891/17679565
[2023-07-05 12:19:23.017][INFO][51047][78gw8v44] XCORE-SRS/6.0.55(Bee)
[2023-07-05 12:19:23.021][INFO][51047][78gw8v44] config parse complete
[2023-07-05 12:19:23.021][INFO][51047][78gw8v44] you can check log by: tail -n 30 -f ./
˓→objs/srs.log
[2023-07-05 12:19:23.021][INFO][51047][78gw8v44] please check SRS by: ./etc/init.d/srs␣
˓→status
```
To check the status of [srs,](https://github.com/ossrs/srs) use

./etc/init.d/srs status

which gives the following output:

SRS(pid 51548) is running.  $[$  OK  $]$ 

**Hint:** If you fail to start the [srs](https://github.com/ossrs/srs) server, please check the log file  $\cdot$ /objs/srs.log for a fix.

#### **Start ffmpeg to push audio stream**

First, let us list available recording devices on the current computer with the following command:

```
ffmpeg -hide_banner -f avfoundation -list_devices true -i ""
```
It gives the following output on my computer:

```
[AVFoundation indev @ 0x7f9f41904840] AVFoundation video devices:
[AVFoundation indev @ 0x7f9f41904840] [0] FaceTime HD Camera (Built-in)
[AVFoundation indev @ 0x7f9f41904840] [1] Capture screen 0
[AVFoundation indev @ 0x7f9f41904840] AVFoundation audio devices:
[AVFoundation indev @ 0x7f9f41904840] [0] Background Music
[AVFoundation indev @ 0x7f9f41904840] [1] MacBook Pro Microphone
[AVFoundation indev @ 0x7f9f41904840] [2] Background Music (UI Sounds)
[AVFoundation indev @ 0x7f9f41904840] [3] WeMeet Audio Device
: Input/output error
```
We will use the device [1] MacBook Pro Microphone. Note that its index is 1, so we will use  $-i$  ":1" in the following command to start recording and push the recorded audio stream to the server under the address rtmp:// localhost/live/livestream.

**Hint:** The default TCP port for [RTMP](https://en.wikipedia.org/wiki/Real-Time_Messaging_Protocol) is 1935.

```
ffmpeg -hide_banner -f avfoundation -i ":1" -acodec aac -ab 64k -ar 16000 -ac 1 -f flv˓→rtmp://localhost/live/livestream
```
The above command gives the following output:

```
Input #0, avfoundation, from ':1':
 Duration: N/A, start: 830938.803938, bitrate: 1536 kb/s
  Stream #0:0: Audio: pcm_f32le, 48000 Hz, mono, flt, 1536 kb/s
Stream mapping:
  Stream \#0:0 \rightarrow \#0:0 (pcm_f32le (native) \rightarrow aac (native))
Press [q] to stop, [?] for help
Output #0, flv, to 'rtmp://localhost/live/livestream':
  Metadata:
    encoder : Lavf60.3.100
  Stream #0:0: Audio: aac (LC) ([10][0][0][0] / 0x000A), 16000 Hz, mono, fltp, 64 kb/s
   Metadata:
      encoder : Lavc60.3.100 aac
size= 64kB time=00:00:08.39 bitrate= 62.3kbits/s speed=0.977x
```
#### **Start sherpa-onnx to pull audio stream**

Now we can start [sherpa-onnx](https://github.com/k2-fsa/sherpa-onnx) to pull audio stream from rtmp://localhost/live/livestream for speech recognition.

```
python3 ./python-api-examples/speech-recognition-from-url.py \
  --encoder ./sherpa-onnx-streaming-zipformer-en-2023-06-26/encoder-epoch-99-avg-1-chunk-
\rightarrow16-left-128.onnx \
  --decoder ./sherpa-onnx-streaming-zipformer-en-2023-06-26/decoder-epoch-99-avg-1-chunk-
\rightarrow16-left-128.onnx \
  --joiner ./sherpa-onnx-streaming-zipformer-en-2023-06-26/joiner-epoch-99-avg-1-chunk-
\rightarrow16-left-128.onnx \
  --tokens ./sherpa-onnx-streaming-zipformer-en-2023-06-26/tokens.txt \
  --url rtmp://localhost/live/livestream
```
You should see the recognition result printed to the console as you speak.

**Hint:** You can replace localhost with your server IP and start [sherpa-onnx](https://github.com/k2-fsa/sherpa-onnx) on many computers at the same time to pull audio stream from the address [rtmp://your\\_server\\_ip/live/livestream.](rtmp://your_server_ip/live/livestream)

# **8.4.5 Streaming WebSocket Server**

This section describes how to use the Python streaming WebSocket server of [sherpa-onnx](https://github.com/k2-fsa/sherpa-onnx) for speech recognition.

**Hint:** The server supports multiple clients connecting at the same time.

The code for the streaming server can be found at

[https://github.com/k2-fsa/sherpa-onnx/blob/master/python-api-examples/streaming\\_server.py](https://github.com/k2-fsa/sherpa-onnx/blob/master/python-api-examples/streaming_server.py)

## **Start the server**

#### **Hint:**

If you don't use a [X.509](https://en.wikipedia.org/wiki/X.509) certificate, due to security reasons imposed by the browser, you are only allowed to use the domain localhost to access the server if you want to access the microphone in the browser. That is, you can only use

<http://localhost:port>

to access the server. You cannot use [http://0.0.0.0:port,](http://0.0.0.0:port) or [http://127.0.0.1:port,](http://127.0.0.1:port) or [http://public\\_ip:port.](http://public_ip:port)

You can use the following command to generate a self-signed certificate:

```
cd python-api-examples/web
./generate-certificate.py
```
The above commands will generate 3 files. You only need to use the file cert.pem. When starting the server, you pass the following argument:

--certificate=./python-api-examples/web/cert.pem

Please refer to *[Pre-trained models](#page-317-0)* to download a streaming model before you continue.

We will use *[csukuangfj/sherpa-onnx-streaming-zipformer-en-2023-06-26 \(English\)](#page-325-0)* as an example.

First, let us download it:

```
cd /path/to/sherpa-onnx/
GIT_LFS_SKIP_SMUDGE=1 git clone https://huggingface.co/csukuangfj/sherpa-onnx-streaming-
˓→zipformer-en-2023-06-26
cd sherpa-onnx-streaming-zipformer-en-2023-06-26
git lfs pull --include "*.onnx"
cd ..
```
Now we can use:

cd /path/to/sherpa-onnx/

```
python3 ./python-api-examples/streaming_server.py \
 --encoder ./sherpa-onnx-streaming-zipformer-en-2023-06-26/encoder-epoch-99-avg-1-chunk-
\rightarrow16-left-128.onnx \
 --decoder ./sherpa-onnx-streaming-zipformer-en-2023-06-26/decoder-epoch-99-avg-1-chunk-
\rightarrow16-left-128.onnx \
 --joiner ./sherpa-onnx-streaming-zipformer-en-2023-06-26/joiner-epoch-99-avg-1-chunk-
\rightarrow16-left-128.onnx \
 --tokens ./sherpa-onnx-streaming-zipformer-en-2023-06-26/tokens.txt \
 --port 6006
```
It will print the following logs:

```
2023-08-11 16:29:51,522 INFO [streaming_server.py:678] {'encoder': './sherpa-onnx-
˓→streaming-zipformer-en-2023-06-26/encoder-epoch-99-avg-1-chunk-16-left-128.onnx',
˓→'decoder': './sherpa-onnx-streaming-zipformer-en-2023-06-26/decoder-epoch-99-avg-1-
˓→chunk-16-left-128.onnx', 'joiner': './sherpa-onnx-streaming-zipformer-en-2023-06-26/
˓→joiner-epoch-99-avg-1-chunk-16-left-128.onnx', 'tokens': './sherpa-onnx-streaming-
˓→zipformer-en-2023-06-26/tokens.txt', 'sample_rate': 16000, 'feat_dim': 80, 'provider':
˓→'cpu', 'decoding_method': 'greedy_search', 'num_active_paths': 4, 'use_endpoint': 1,
˓→'rule1_min_trailing_silence': 2.4, 'rule2_min_trailing_silence': 1.2, 'rule3_min_
˓→utterance_length': 20, 'port': 6006, 'nn_pool_size': 1, 'max_batch_size': 50, 'max_
˓→wait_ms': 10, 'max_message_size': 1048576, 'max_queue_size': 32, 'max_active_
˓→connections': 500, 'num_threads': 2, 'certificate': None, 'doc_root': './python-api-
\rightarrowexamples/web'}
2023-08-11 16:29:57,476 INFO [streaming_server.py:520] No certificate provided
2023-08-11 16:29:57,480 INFO [server.py:707] server listening on 0.0.0.0:6006
2023-08-11 16:29:57,480 INFO [server.py:707] server listening on [::]:6006
2023-08-11 16:29:57,480 INFO [streaming_server.py:546] Please visit one of the following␣
˓→addresses:
 http://localhost:6006
Since you are not providing a certificate, you cannot use your microphone from within<sub>1</sub>
→the browser using public IP addresses. Only localhost can be used.You also cannot use
```

```
˓→0.0.0.0 or 127.0.0.1
```
We can use the following two methods to interact with the server:

- Use Python API
- Use a browser by accessing <http://localhost:6006>

We describe each method below in details.

#### **Use Python API**

We provide two Python example files:

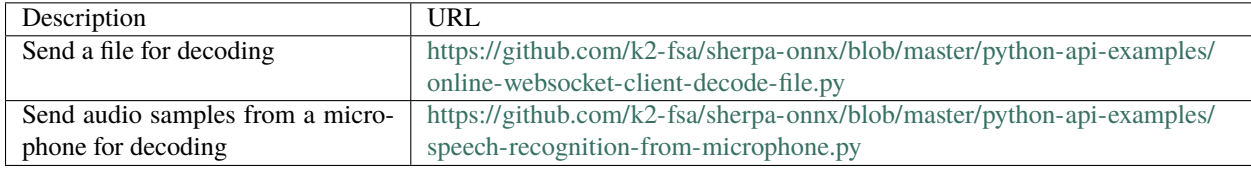

#### **Send a file for decoding**

**Hint:** The example file supports only  $*$ . wav files with a single channel and the each sample should be of type  $int16_t$ . The sample rate does not need to be 16000 Hz, e.g., it can be 48000 Hz, 8000 Hz or some other value.

We use the following command to send a file for decoding:

```
cd /path/to/sherpa-onnx
python3 ./python-api-examples/online-websocket-client-decode-file.py \
  --server-addr localhost \
  --server-port 6006./sherpa-onnx-streaming-zipformer-en-2023-06-26/test_wavs/0.wav
```
It should give the following output:

```
2023-08-11 16:37:03,877 INFO [online-websocket-client-decode-file.py:133] Sending ./
˓→sherpa-onnx-streaming-zipformer-en-2023-06-26/test_wavs/0.wav
2023-08-11 16:37:03,931 INFO [online-websocket-client-decode-file.py:115] {"text": "",
˓→"segment": 0}
2023-08-11 16:37:04,012 INFO [online-websocket-client-decode-file.py:115] {"text": "",
ightharpoonup"segment": 0}
2023-08-11 16:37:04,128 INFO [online-websocket-client-decode-file.py:115] {"text": "AFTER
ightharpoonup", "segment": 0}
2023-08-11 16:37:04,170 INFO [online-websocket-client-decode-file.py:115] {"text":
˓→"AFTER EARLY", "segment": 0}
2023-08-11 16:37:04,228 INFO [online-websocket-client-decode-file.py:115] {"text":
˓→"AFTER EARLY", "segment": 0}
2023-08-11 16:37:04,331 INFO [online-websocket-client-decode-file.py:115] {"text":
˓→"AFTER EARLY NIGHTFA", "segment": 0}
2023-08-11 16:37:04,373 INFO [online-websocket-client-decode-file.py:115] {"text":
˓→"AFTER EARLY NIGHTFALL THE", "segment": 0}
2023-08-11 16:37:04,433 INFO [online-websocket-client-decode-file.py:115] {"text":
 →"AFTER EARLY NIGHTFALL THE YELLOW LA", "segment": 0} (continues on next page)
```

```
2023-08-11 16:37:04,535 INFO [online-websocket-client-decode-file.py:115] {"text":
˓→"AFTER EARLY NIGHTFALL THE YELLOW LAMPS", "segment": 0}
2023-08-11 16:37:04,576 INFO [online-websocket-client-decode-file.py:115] {"text":
˓→"AFTER EARLY NIGHTFALL THE YELLOW LAMPS WOULD LIGHT", "segment": 0}
2023-08-11 16:37:04,645 INFO [online-websocket-client-decode-file.py:115] {"text":
˓→"AFTER EARLY NIGHTFALL THE YELLOW LAMPS WOULD LIGHT UP", "segment": 0}
2023-08-11 16:37:04,685 INFO [online-websocket-client-decode-file.py:115] {"text":
˓→"AFTER EARLY NIGHTFALL THE YELLOW LAMPS WOULD LIGHT UP HERE", "segment": 0}
2023-08-11 16:37:04,755 INFO [online-websocket-client-decode-file.py:115] {"text":
˓→"AFTER EARLY NIGHTFALL THE YELLOW LAMPS WOULD LIGHT UP HERE AND THERE", "segment": 0}
2023-08-11 16:37:04,847 INFO [online-websocket-client-decode-file.py:115] {"text":
˓→"AFTER EARLY NIGHTFALL THE YELLOW LAMPS WOULD LIGHT UP HERE AND THERE", "segment": 0}
2023-08-11 16:37:04,887 INFO [online-websocket-client-decode-file.py:115] {"text":
˓→"AFTER EARLY NIGHTFALL THE YELLOW LAMPS WOULD LIGHT UP HERE AND THERE THE SQUA",
˓→"segment": 0}
2023-08-11 16:37:04,958 INFO [online-websocket-client-decode-file.py:115] {"text":
˓→"AFTER EARLY NIGHTFALL THE YELLOW LAMPS WOULD LIGHT UP HERE AND THERE THE SQUALID",
˓→"segment": 0}
2023-08-11 16:37:05,057 INFO [online-websocket-client-decode-file.py:115] {"text":
˓→"AFTER EARLY NIGHTFALL THE YELLOW LAMPS WOULD LIGHT UP HERE AND THERE THE SQUALID QUAR
ightharpoonup", "segment": 0}
2023-08-11 16:37:05,095 INFO [online-websocket-client-decode-file.py:115] {"text":
˓→"AFTER EARLY NIGHTFALL THE YELLOW LAMPS WOULD LIGHT UP HERE AND THERE THE SQUALID␣
˓→QUARTER OF", "segment": 0}
2023-08-11 16:37:05,164 INFO [online-websocket-client-decode-file.py:115] {"text":
˓→"AFTER EARLY NIGHTFALL THE YELLOW LAMPS WOULD LIGHT UP HERE AND THERE THE SQUALID␣
˓→QUARTER OF THE BRO", "segment": 0}
2023-08-11 16:37:05,268 INFO [online-websocket-client-decode-file.py:115] {"text":
˓→"AFTER EARLY NIGHTFALL THE YELLOW LAMPS WOULD LIGHT UP HERE AND THERE THE SQUALID␣
˓→QUARTER OF THE BROTHEL", "segment": 0}
2023-08-11 16:37:05,369 INFO [online-websocket-client-decode-file.py:115] {"text":
˓→"AFTER EARLY NIGHTFALL THE YELLOW LAMPS WOULD LIGHT UP HERE AND THERE THE SQUALID␣
˓→QUARTER OF THE BROTHELS", "segment": 0}
2023-08-11 16:37:05,370 INFO [online-websocket-client-decode-file.py:154]
Final result is:
{"text": "AFTER EARLY NIGHTFALL THE YELLOW LAMPS WOULD LIGHT UP HERE AND THERE THE␣
˓→SQUALID QUARTER OF THE BROTHELS", "segment": 0}
```
#### **Send audio samples from a microphone for decoding**

We use the following command to run the script:

cd /path/to/sherpa-onnx python3 ./python-api-examples/online-websocket-client-microphone.py \ --server-addr localhost \ --server-port 6006

It should give you the following output:

```
{'server_addr': 'localhost', 'server_port': 6006}
Started! Please Speak
 0 Background Music, Core Audio (2 in, 2 out)
 1 Background Music (UI Sounds), Core Audio (2 in, 2 out)
> 2 MacBook Pro Microphone, Core Audio (1 in, 0 out)
< 3 MacBook Pro Speakers, Core Audio (0 in, 2 out)
 4 WeMeet Audio Device, Core Audio (2 in, 2 out)
Use default device: MacBook Pro Microphone
Started! Please speak
```
If you speak, you will see the recognition result returned by the server.

## **Use a browser**

Start your browser and visit the following address:

<http://localhost:6006/>

You should see a page like below:

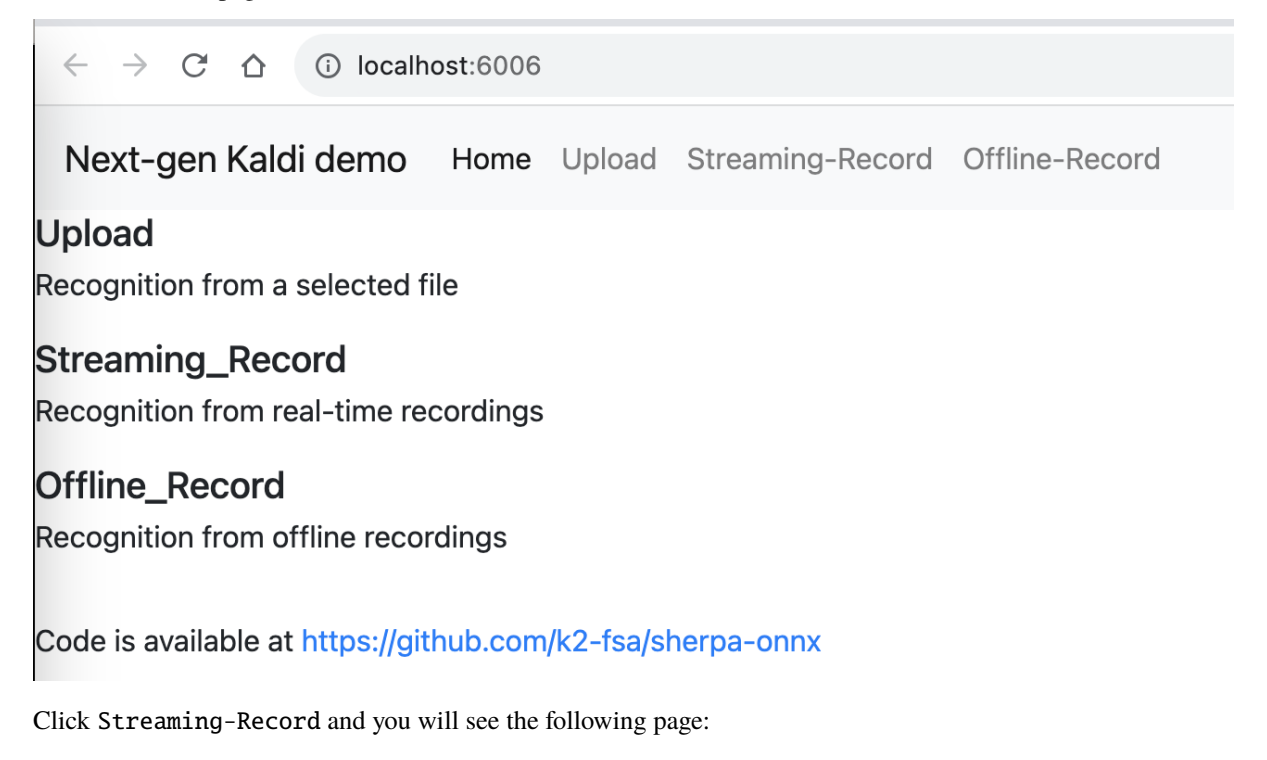

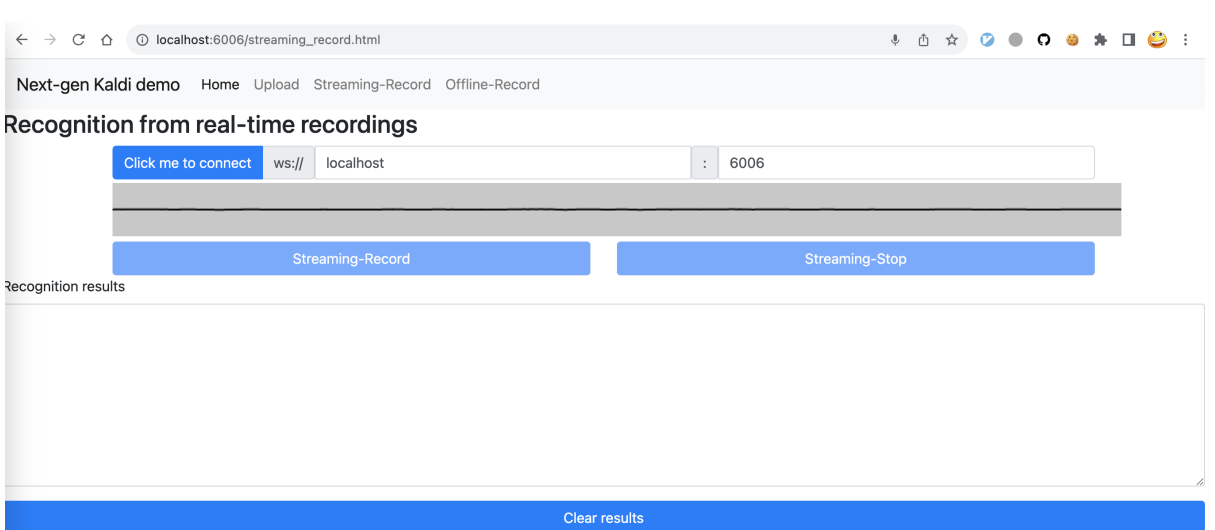

Click the button Click me to connect to connect to the server and then you can click the Streaming-Record button to start recording. You should see the decoded results as you speak.

## **colab**

We provide a colab notebook for you to try the Python streaming websocket server example of [sherpa-onnx.](https://github.com/k2-fsa/sherpa-onnx)

# **8.4.6 Non-Streaming WebSocket Server**

This section describes how to use the Python non-streaming WebSocket server of [sherpa-onnx](https://github.com/k2-fsa/sherpa-onnx) for speech recognition.

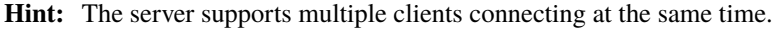

The code for the non-streaming server can be found at

[https://github.com/k2-fsa/sherpa-onnx/blob/master/python-api-examples/non\\_streaming\\_server.py](https://github.com/k2-fsa/sherpa-onnx/blob/master/python-api-examples/non_streaming_server.py)

Please refer to *[Pre-trained models](#page-317-0)* to download a non-streaming model before you continue.

We use the following types of models for demonstration.

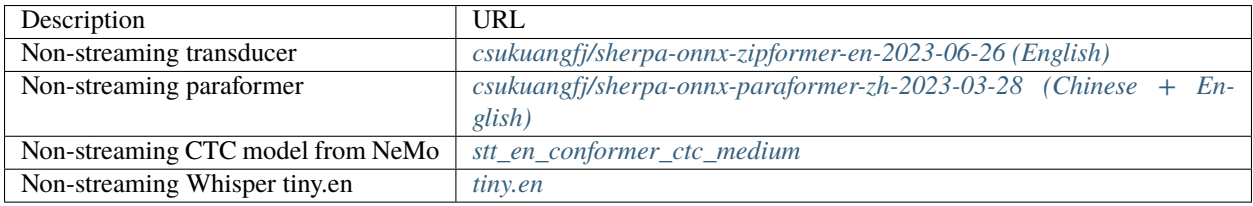

#### **Non-streaming transducer**

#### **Start the server**

cd /path/to/sherpa-onnx

```
GIT_LFS_SKIP_SMUDGE=1 git clone https://huggingface.co/csukuangfj/sherpa-onnx-zipformer-
\rightarrowen-2023-06-26
cd sherpa-onnx-zipformer-en-2023-06-26
git lfs pull --include "*.onnx"
cd ..
python3 ./python-api-examples/non_streaming_server.py \
  --encoder ./sherpa-onnx-zipformer-en-2023-06-26/encoder-epoch-99-avg-1.onnx \
  --decoder ./sherpa-onnx-zipformer-en-2023-06-26/decoder-epoch-99-avg-1.onnx \
  --joiner ./sherpa-onnx-zipformer-en-2023-06-26/joiner-epoch-99-avg-1.onnx \
  --tokens ./sherpa-onnx-zipformer-en-2023-06-26/tokens.txt \
  --port 6006
```
#### **Start the client**

#### **Decode multiple files in parallel**

```
python3 ./python-api-examples/offline-websocket-client-decode-files-paralell.py \
  --server-addr localhost \
  --server-port 6006 \
  ./sherpa-onnx-zipformer-en-2023-06-26/test_wavs/0.wav \
  ./sherpa-onnx-zipformer-en-2023-06-26/test_wavs/1.wav \
  ./sherpa-onnx-zipformer-en-2023-06-26/test_wavs/8k.wav
```
You should see the following output:

```
2023-08-11 18:19:26,000 INFO [offline-websocket-client-decode-files-paralell.py:139] {
˓→'server_addr': 'localhost', 'server_port': 6006, 'sound_files': ['./sherpa-onnx-
˓→zipformer-en-2023-06-26/test_wavs/0.wav', './sherpa-onnx-zipformer-en-2023-06-26/test_
˓→wavs/1.wav', './sherpa-onnx-zipformer-en-2023-06-26/test_wavs/8k.wav']}
2023-08-11 18:19:26,034 INFO [offline-websocket-client-decode-files-paralell.py:113]␣
˓→Sending ./sherpa-onnx-zipformer-en-2023-06-26/test_wavs/8k.wav
2023-08-11 18:19:26,058 INFO [offline-websocket-client-decode-files-paralell.py:113]␣
˓→Sending ./sherpa-onnx-zipformer-en-2023-06-26/test_wavs/1.wav
2023-08-11 18:19:26,205 INFO [offline-websocket-client-decode-files-paralell.py:113]␣
˓→Sending ./sherpa-onnx-zipformer-en-2023-06-26/test_wavs/0.wav
2023-08-11 18:19:26,262 INFO [offline-websocket-client-decode-files-paralell.py:131] ./
˓→sherpa-onnx-zipformer-en-2023-06-26/test_wavs/8k.wav
YET THESE THOUGHTS AFFECTED HESTER PRYNNE LESS WITH HOPE THAN APPREHENSION
2023-08-11 18:19:26,609 INFO [offline-websocket-client-decode-files-paralell.py:131] ./
˓→sherpa-onnx-zipformer-en-2023-06-26/test_wavs/1.wav
GOD AS A DIRECT CONSEQUENCE OF THE SIN WHICH MAN THUS PUNISHED HAD GIVEN HER A LOVELY␣
\rightarrowCHILD WHOSE PLACE WAS ON THAT SAME DISHONORED BOSOM TO CONNECT HER PARENT FOREVER WITH
˓→THE RACE AND DESCENT OF MORTALS AND TO BE FINALLY A BLESSED SOUL IN HEAVEN
2023-08-11 18:19:26,773 INFO [offline-websocket-client-decode-files-paralell.py:131] ./
˓→sherpa-onnx-zipformer-en-2023-06-26/test_wavs/0.wav
```
AFTER EARLY NIGHTFALL THE YELLOW LAMPS WOULD LIGHT UP HERE AND THERE THE SQUALID␣ ˓<sup>→</sup>QUARTER OF THE BROTHELS

#### **Decode multiple files sequentially**

python3 ./python-api-examples/offline-websocket-client-decode-files-sequential.py \ --server-addr localhost \ --server-port 6006 \ ./sherpa-onnx-zipformer-en-2023-06-26/test\_wavs/0.wav \ ./sherpa-onnx-zipformer-en-2023-06-26/test\_wavs/1.wav \ ./sherpa-onnx-zipformer-en-2023-06-26/test\_wavs/8k.wav

You should see the following output:

```
2023-08-11 18:20:36,677 INFO [offline-websocket-client-decode-files-sequential.py:114]␣
˓→Sending ./sherpa-onnx-zipformer-en-2023-06-26/test_wavs/0.wav
AFTER EARLY NIGHTFALL THE YELLOW LAMPS WOULD LIGHT UP HERE AND THERE THE SQUALID␣
˓→QUARTER OF THE BROTHELS
2023-08-11 18:20:36,861 INFO [offline-websocket-client-decode-files-sequential.py:114]␣
˓→Sending ./sherpa-onnx-zipformer-en-2023-06-26/test_wavs/1.wav
GOD AS A DIRECT CONSEQUENCE OF THE SIN WHICH MAN THUS PUNISHED HAD GIVEN HER A LOVELY␣
˓→CHILD WHOSE PLACE WAS ON THAT SAME DISHONORED BOSOM TO CONNECT HER PARENT FOREVER WITH␣
˓→THE RACE AND DESCENT OF MORTALS AND TO BE FINALLY A BLESSED SOUL IN HEAVEN
2023-08-11 18:20:37,375 INFO [offline-websocket-client-decode-files-sequential.py:114]␣
˓→Sending ./sherpa-onnx-zipformer-en-2023-06-26/test_wavs/8k.wav
YET THESE THOUGHTS AFFECTED HESTER PRYNNE LESS WITH HOPE THAN APPREHENSION
```
#### **Non-streaming paraformer**

#### **Start the server**

```
cd /path/to/sherpa-onnx
GIT_LFS_SKIP_SMUDGE=1 git clone https://huggingface.co/csukuangfj/sherpa-onnx-paraformer-
\rightarrowzh-2023-03-28
cd sherpa-onnx-paraformer-zh-2023-03-28
git lfs pull --include "*.onnx"
cd ..
python3 ./python-api-examples/non_streaming_server.py \
  --paraformer ./sherpa-onnx-paraformer-zh-2023-03-28/model.int8.onnx \
  --tokens ./sherpa-onnx-paraformer-zh-2023-03-28/tokens.txt \
  --port 6006
```
## **Start the client**

#### **Decode multiple files in parallel**

python3 ./python-api-examples/offline-websocket-client-decode-files-paralell.py \ --server-addr localhost \  $-$ -server-port 6006 ./sherpa-onnx-paraformer-zh-2023-03-28/test\_wavs/0.wav \ ./sherpa-onnx-paraformer-zh-2023-03-28/test\_wavs/1.wav \ ./sherpa-onnx-paraformer-zh-2023-03-28/test\_wavs/2.wav \ ./sherpa-onnx-paraformer-zh-2023-03-28/test\_wavs/8k.wav

You should see the following output:

```
2023-08-11 18:22:54,189 INFO [offline-websocket-client-decode-files-paralell.py:113]␣
˓→Sending ./sherpa-onnx-paraformer-zh-2023-03-28/test_wavs/0.wav
2023-08-11 18:22:54,233 INFO [offline-websocket-client-decode-files-paralell.py:113]␣
˓→Sending ./sherpa-onnx-paraformer-zh-2023-03-28/test_wavs/1.wav
2023-08-11 18:22:54,275 INFO [offline-websocket-client-decode-files-paralell.py:113]␣
˓→Sending ./sherpa-onnx-paraformer-zh-2023-03-28/test_wavs/8k.wav
2023-08-11 18:22:54,295 INFO [offline-websocket-client-decode-files-paralell.py:113]␣
˓→Sending ./sherpa-onnx-paraformer-zh-2023-03-28/test_wavs/2.wav
2023-08-11 18:22:54,380 INFO [offline-websocket-client-decode-files-paralell.py:131] ./
˓→sherpa-onnx-paraformer-zh-2023-03-28/test_wavs/0.wav
2023-08-11 18:22:54,673 INFO [offline-websocket-client-decode-files-paralell.py:131] ./
˓→sherpa-onnx-paraformer-zh-2023-03-28/test_wavs/8k.wav
2023-08-11 18:22:54,673 INFO [offline-websocket-client-decode-files-paralell.py:131] ./
˓→sherpa-onnx-paraformer-zh-2023-03-28/test_wavs/2.wav
2023-08-11 18:22:54,674 INFO [offline-websocket-client-decode-files-paralell.py:131] ./
˓→sherpa-onnx-paraformer-zh-2023-03-28/test_wavs/1.wav
```
#### **Decode multiple files sequentially**

```
python3 ./python-api-examples/offline-websocket-client-decode-files-sequential.py \
  --server-addr localhost \
  --server-port 6006 \
  ./sherpa-onnx-paraformer-zh-2023-03-28/test_wavs/0.wav \
  ./sherpa-onnx-paraformer-zh-2023-03-28/test_wavs/1.wav \
  ./sherpa-onnx-paraformer-zh-2023-03-28/test_wavs/2.wav \
  ./sherpa-onnx-paraformer-zh-2023-03-28/test_wavs/8k.wav
```
You should see the following output:

```
2023-08-11 18:24:32,678 INFO [offline-websocket-client-decode-files-sequential.py:141] {
˓→'server_addr': 'localhost', 'server_port': 6006, 'sound_files': ['./sherpa-onnx-
˓→paraformer-zh-2023-03-28/test_wavs/0.wav', './sherpa-onnx-paraformer-zh-2023-03-28/
˓→test_wavs/1.wav', './sherpa-onnx-paraformer-zh-2023-03-28/test_wavs/2.wav', './sherpa-
˓→onnx-paraformer-zh-2023-03-28/test_wavs/8k.wav']}
2023-08-11 18:24:32,709 INFO [offline-websocket-client-decode-files-sequential.py:114]␣
˓→Sending ./sherpa-onnx-paraformer-zh-2023-03-28/test_wavs/0.wav
```
```
2023-08-11 18:24:32,883 INFO [offline-websocket-client-decode-files-sequential.py:114]␣
˓→Sending ./sherpa-onnx-paraformer-zh-2023-03-28/test_wavs/1.wav
2023-08-11 18:24:33,042 INFO [offline-websocket-client-decode-files-sequential.py:114]␣
˓→Sending ./sherpa-onnx-paraformer-zh-2023-03-28/test_wavs/2.wav
2023-08-11 18:24:33,175 INFO [offline-websocket-client-decode-files-sequential.py:114]␣
˓→Sending ./sherpa-onnx-paraformer-zh-2023-03-28/test_wavs/8k.wav
```
#### **Non-streaming CTC model from NeMo**

#### **Start the server**

```
cd /path/to/sherpa-onnx
GIT_LFS_SKIP_SMUDGE=1 git clone https://huggingface.co/csukuangfj/sherpa-onnx-nemo-ctc-
˓→en-conformer-medium
cd sherpa-onnx-nemo-ctc-en-conformer-medium
git lfs pull --include "*.onnx"
cd ..
python3 ./python-api-examples/non_streaming_server.py \
  --nemo-ctc ./sherpa-onnx-nemo-ctc-en-conformer-medium/model.onnx \
  --tokens ./sherpa-onnx-nemo-ctc-en-conformer-medium/tokens.txt \
  --port 6006
```
#### **Start the client**

#### **Decode multiple files in parallel**

```
python3 ./python-api-examples/offline-websocket-client-decode-files-paralell.py \
  --server-addr localhost \
  --server-port 6006 \
  ./sherpa-onnx-nemo-ctc-en-conformer-medium/test_wavs/0.wav \
  ./sherpa-onnx-nemo-ctc-en-conformer-medium/test_wavs/1.wav \
  ./sherpa-onnx-nemo-ctc-en-conformer-medium/test_wavs/8k.wav
```
You should see the following output:

```
2023-08-11 18:31:32,432 INFO [offline-websocket-client-decode-files-paralell.py:139] {
˓→'server_addr': 'localhost', 'server_port': 6006, 'sound_files': ['./sherpa-onnx-nemo-
˓→ctc-en-conformer-medium/test_wavs/0.wav', './sherpa-onnx-nemo-ctc-en-conformer-medium/
˓→test_wavs/1.wav', './sherpa-onnx-nemo-ctc-en-conformer-medium/test_wavs/8k.wav']}
2023-08-11 18:31:32,462 INFO [offline-websocket-client-decode-files-paralell.py:113]␣
˓→Sending ./sherpa-onnx-nemo-ctc-en-conformer-medium/test_wavs/0.wav
2023-08-11 18:31:32,513 INFO [offline-websocket-client-decode-files-paralell.py:113]␣
˓→Sending ./sherpa-onnx-nemo-ctc-en-conformer-medium/test_wavs/8k.wav
```

```
2023-08-11 18:31:32,533 INFO [offline-websocket-client-decode-files-paralell.py:113]␣
˓→Sending ./sherpa-onnx-nemo-ctc-en-conformer-medium/test_wavs/1.wav
2023-08-11 18:31:32,670 INFO [offline-websocket-client-decode-files-paralell.py:131] ./
˓→sherpa-onnx-nemo-ctc-en-conformer-medium/test_wavs/0.wav
after early nightfall the yellow lamps would light up here and there the squalid␣
˓→quarter of the brothels
2023-08-11 18:31:32,741 INFO [offline-websocket-client-decode-files-paralell.py:131] ./
˓→sherpa-onnx-nemo-ctc-en-conformer-medium/test_wavs/8k.wav
yet these thoughts affected hester pryne less with hope than apprehension
2023-08-11 18:31:33,117 INFO [offline-websocket-client-decode-files-paralell.py:131] ./
˓→sherpa-onnx-nemo-ctc-en-conformer-medium/test_wavs/1.wav
god as a direct consequence of the sin which man thus punished had given her a lovely<sub>u</sub>
\rightarrowchild whose place was on that same dishonored bosom to connect her parent for ever
˓→with the race and descent of mortals and to be finally a blessed soul in heaven
```
#### **Decode multiple files sequentially**

python3 ./python-api-examples/offline-websocket-client-decode-files-sequential.py \ --server-addr localhost \ --server-port 6006 \ ./sherpa-onnx-nemo-ctc-en-conformer-medium/test\_wavs/0.wav \ ./sherpa-onnx-nemo-ctc-en-conformer-medium/test\_wavs/1.wav \ ./sherpa-onnx-nemo-ctc-en-conformer-medium/test\_wavs/8k.wav

You should see the following output:

```
2023-08-11 18:33:14,520 INFO [offline-websocket-client-decode-files-sequential.py:141] {
˓→'server_addr': 'localhost', 'server_port': 6006, 'sound_files': ['./sherpa-onnx-nemo-
˓→ctc-en-conformer-medium/test_wavs/0.wav', './sherpa-onnx-nemo-ctc-en-conformer-medium/
˓→test_wavs/1.wav', './sherpa-onnx-nemo-ctc-en-conformer-medium/test_wavs/8k.wav']}
2023-08-11 18:33:14,547 INFO [offline-websocket-client-decode-files-sequential.py:114]␣
˓→Sending ./sherpa-onnx-nemo-ctc-en-conformer-medium/test_wavs/0.wav
after early nightfall the yellow lamps would light up here and there the squalid␣
\rightarrowquarter of the brothels
2023-08-11 18:33:14,716 INFO [offline-websocket-client-decode-files-sequential.py:114]␣
˓→Sending ./sherpa-onnx-nemo-ctc-en-conformer-medium/test_wavs/1.wav
god as a direct consequence of the sin which man thus punished had given her a lovely␣
\rightarrowchild whose place was on that same dishonored bosom to connect her parent for ever
˓→with the race and descent of mortals and to be finally a blessed soul in heaven
2023-08-11 18:33:15,218 INFO [offline-websocket-client-decode-files-sequential.py:114]␣
˓→Sending ./sherpa-onnx-nemo-ctc-en-conformer-medium/test_wavs/8k.wav
yet these thoughts affected hester pryne less with hope than apprehension
```
#### **Non-streaming Whisper tiny.en**

#### **Start the server**

```
cd /path/to/sherpa-onnx
GIT_LFS_SKIP_SMUDGE=1 git clone https://huggingface.co/csukuangfj/sherpa-onnx-whisper-
\rightarrowtiny.en
cd sherpa-onnx-whisper-tiny.en
git lfs pull --include "*.onnx"
cd ..
python3 ./python-api-examples/non_streaming_server.py \
  --whisper-encoder=./sherpa-onnx-whisper-tiny.en/tiny.en-encoder.onnx \
  --whisper-decoder=./sherpa-onnx-whisper-tiny.en/tiny.en-decoder.onnx \
  --tokens=./sherpa-onnx-whisper-tiny.en/tiny.en-tokens.txt \
  --port 6006
```
#### **Start the client**

#### **Decode multiple files in parallel**

```
python3 ./python-api-examples/offline-websocket-client-decode-files-paralell.py \
  --server-addr localhost \
  --server-port 6006 \
  ./sherpa-onnx-whisper-tiny.en/test_wavs/0.wav \
  ./sherpa-onnx-whisper-tiny.en/test_wavs/1.wav \
  ./sherpa-onnx-whisper-tiny.en/test_wavs/8k.wav
```
You should see the following output:

```
2023-08-11 18:35:28,866 INFO [offline-websocket-client-decode-files-paralell.py:139] {
˓→'server_addr': 'localhost', 'server_port': 6006, 'sound_files': ['./sherpa-onnx-
˓→whisper-tiny.en/test_wavs/0.wav', './sherpa-onnx-whisper-tiny.en/test_wavs/1.wav', './
˓→sherpa-onnx-whisper-tiny.en/test_wavs/8k.wav']}
2023-08-11 18:35:28,894 INFO [offline-websocket-client-decode-files-paralell.py:113]␣
˓→Sending ./sherpa-onnx-whisper-tiny.en/test_wavs/0.wav
2023-08-11 18:35:28,947 INFO [offline-websocket-client-decode-files-paralell.py:113]␣
˓→Sending ./sherpa-onnx-whisper-tiny.en/test_wavs/1.wav
2023-08-11 18:35:29,082 INFO [offline-websocket-client-decode-files-paralell.py:113]␣
˓→Sending ./sherpa-onnx-whisper-tiny.en/test_wavs/8k.wav
2023-08-11 18:35:29,754 INFO [offline-websocket-client-decode-files-paralell.py:131] ./
˓→sherpa-onnx-whisper-tiny.en/test_wavs/0.wav
After early nightfall, the yellow lamps would light up here and there, the squalid␣
˓→quarter of the brothels.
2023-08-11 18:35:30,276 INFO [offline-websocket-client-decode-files-paralell.py:131] ./
\rightarrowsherpa-onnx-whisper-tiny.en/test_wavs/8k.wav
Yet these thoughts affected Hester Prin less with hope than apprehension.
2023-08-11 18:35:31,592 INFO [offline-websocket-client-decode-files-paralell.py:131] ./
\rightarrowsherpa-onnx-whisper-tiny.en/test_wavs/1.wav
God, as a direct consequence of the sin which man thus punished, had given her a lovely<sub>-</sub>
→child, whose place was on that same dishonored bosom to connect her parent forever<sub>ω</sub>
\rightarrowwith the race and descent of mortals, and to be finally a blessed soul in heaven.
```
#### **Decode multiple files sequentially**

```
python3 ./python-api-examples/offline-websocket-client-decode-files-sequential.py \
  --server-addr localhost \
  --server-port 6006 \
  ./sherpa-onnx-whisper-tiny.en/test_wavs/0.wav \
  ./sherpa-onnx-whisper-tiny.en/test_wavs/1.wav \
  ./sherpa-onnx-whisper-tiny.en/test_wavs/8k.wav
```
You should see the following output:

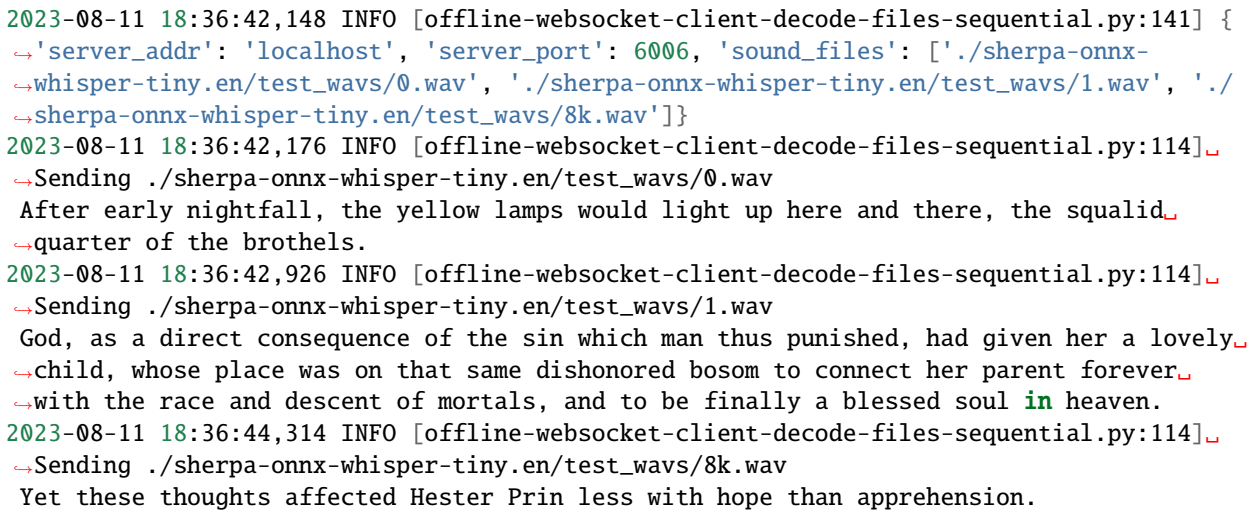

#### **colab**

We provide a colab notebook for you to try the Python non-streaming websocket server example of [sherpa-onnx.](https://github.com/k2-fsa/sherpa-onnx)

# **8.5 C API**

In this section, we describe how to use the C API of [sherpa-onnx.](https://github.com/k2-fsa/sherpa-onnx)

Specifically, we will describe:

- How to generate required files
- How to use pkg-config with [sherpa-onnx](https://github.com/k2-fsa/sherpa-onnx)

You can find the implementation at

- <https://github.com/k2-fsa/sherpa-onnx/blob/master/sherpa-onnx/c-api/c-api.h>
- <https://github.com/k2-fsa/sherpa-onnx/blob/master/sherpa-onnx/c-api/c-api.cc>

## **8.5.1 Generate required files**

Before using the C API of [sherpa-onnx,](https://github.com/k2-fsa/sherpa-onnx) we need to first build required libraries. You can choose either to build static libraries or shared libraries.

### **Build shared libraries**

Assume that we want to put library files and header files in the directory /tmp/sherpa-onnx/shared:

```
git clone https://github.com/k2-fsa/sherpa-onnx
cd sherpa-onnx
mkdir build-shared
cd build-shared
cmake \
  -DSHERPA_ONNX_ENABLE_C_API=ON \
  -DCMAKE_BUILD_TYPE=Release \
  -DBUILD_SHARED_LIBS=ON \
  -DCMAKE_INSTALL_PREFIX=/tmp/sherpa-onnx/shared \
  ..
make -j6
make install
```
You should find the following files inside /tmp/sherpa-onnx/shared:

macOS

Linux

```
$ tree /tmp/sherpa-onnx/shared/
/tmp/sherpa-onnx/shared/
  bin
     sherpa-onnx
     sherpa-onnx-microphone
      - sherpa-onnx-microphone-offline
     - sherpa-onnx-offline
     sherpa-onnx-offline-websocket-server
      - sherpa-onnx-online-websocket-client
     sherpa-onnx-online-websocket-server
  include
      cargs.h
      - sherpa-onnx
        \sqcup c-api
           c-api.h
  lib
     — cargs.h
      libcargs.dylib
     - libkaldi-native-fbank-core.dylib
     - libonnxruntime.1.15.1.dylib
     - libonnxruntime.dylib -> libonnxruntime.1.15.1.dylib
     libsherpa-onnx-c-api.dylib
       libsherpa-onnx-core.dylib
```

```
- libsherpa-onnx-portaudio.dylib
sherpa-onnx.pc
```

```
5 directories, 18 files
```

```
$ tree /tmp/sherpa-onnx/shared/
/tmp/sherpa-onnx/shared/
|-- bin
| |-- sherpa-onnx
| |-- sherpa-onnx-alsa
| |-- sherpa-onnx-microphone
   | |-- sherpa-onnx-microphone-offline
   | |-- sherpa-onnx-offline
   | |-- sherpa-onnx-offline-websocket-server
   | |-- sherpa-onnx-online-websocket-client
    | `-- sherpa-onnx-online-websocket-server
|-- include
    | |-- cargs.h
    | `-- sherpa-onnx
        \left( - - c - a \right)| `-- c-api.h
|-- lib
  | |-- cargs.h
  | |-- libcargs.so
| |-- libkaldi-native-fbank-core.so
   | |-- libonnxruntime.so -> libonnxruntime.so.1.15.1
   | |-- libonnxruntime.so.1.15.1
| |-- libsherpa-onnx-c-api.so
| |-- libsherpa-onnx-core.so
    | `-- libsherpa-onnx-portaudio.so
`-- sherpa-onnx.pc
5 directories, 19 files
```
#### **Build static libraries**

Assume that we want to put library files and header files in the directory /tmp/sherpa-onnx/static:

```
git clone https://github.com/k2-fsa/sherpa-onnx
cd sherpa-onnx
mkdir build-static
cd build-static
cmake \
  -DSHERPA_ONNX_ENABLE_C_API=ON \
  -DCMAKE_BUILD_TYPE=Release \
  -DBUILD_SHARED_LIBS=OFF \
  -DCMAKE_INSTALL_PREFIX=/tmp/sherpa-onnx/static \
  ..
```
 $make -j6$ make install

You should find the following files in /tmp/sherpa-onnx/static:

macOS

Linux

\$ tree /tmp/sherpa-onnx/static/ /tmp/sherpa-onnx//static/ bin sherpa-onnx sherpa-onnx-microphone - sherpa-onnx-microphone-offline - sherpa-onnx-offline - sherpa-onnx-offline-websocket-server - sherpa-onnx-online-websocket-client - sherpa-onnx-online-websocket-server include cargs.h - sherpa-onnx c-api c-api.h lib cargs.h — libcargs.a libkaldi-native-fbank-core.a - libonnxruntime.1.15.1.dylib - libonnxruntime.dylib -> libonnxruntime.1.15.1.dylib libsherpa-onnx-c-api.a - libsherpa-onnx-core.a libsherpa-onnx-portaudio\_static.a - sherpa-onnx.pc 5 directories, 18 files

\$ tree /tmp/sherpa-onnx/static/ /tmp/sherpa-onnx/static/  $|--$  bin | |-- sherpa-onnx | |-- sherpa-onnx-alsa | |-- sherpa-onnx-microphone | |-- sherpa-onnx-microphone-offline | |-- sherpa-onnx-offline | |-- sherpa-onnx-offline-websocket-server | |-- sherpa-onnx-online-websocket-client | `-- sherpa-onnx-online-websocket-server |-- include  $\vert$   $\vert$  -- cargs.h | `-- sherpa-onnx

```
\degree-- c-api
| `-- c-api.h
|-- lib
| |-- cargs.h
   | |-- libcargs.a
   | |-- libkaldi-native-fbank-core.a
   | |-- libonnxruntime.so -> libonnxruntime.so.1.15.1
   | |-- libonnxruntime.so.1.15.1
   | |-- libsherpa-onnx-c-api.a
   | |-- libsherpa-onnx-core.a
    | `-- libsherpa-onnx-portaudio_static.a
`-- sherpa-onnx.pc
5 directories, 19 files
```
## **8.5.2 Build decode-file-c-api.c with generated files**

To build the following file:

<https://github.com/k2-fsa/sherpa-onnx/blob/master/c-api-examples/decode-file-c-api.c>

We can use:

static link

dynamic link

export PKG\_CONFIG\_PATH=/tmp/sherpa-onnx/static:\$PKG\_CONFIG\_PATH

```
cd ./c-api-examples
gcc -o decode-file-c-api $(pkg-config --cflags sherpa-onnx) ./decode-file-c-api.c $(pkg-
\rightarrowconfig --libs sherpa-onnx)
```

```
./decode-file-c-api --help
```
export PKG\_CONFIG\_PATH=/tmp/sherpa-onnx/shared:\$PKG\_CONFIG\_PATH

```
cd ./c-api-examples
gcc -o decode-file-c-api $(pkg-config --cflags sherpa-onnx) ./decode-file-c-api.c $(pkg-
\rightarrowconfig --libs sherpa-onnx)
```
./decode-file-c-api --help

## **8.5.3 colab**

We provide a colab notebook for you to try the C API of [sherpa-onnx.](https://github.com/k2-fsa/sherpa-onnx)

# **8.6 Go API**

In this section, we describe how to use the [Go](https://en.wikipedia.org/wiki/Go_(programming_language)) API of [sherpa-onnx.](https://github.com/k2-fsa/sherpa-onnx)

The [Go](https://en.wikipedia.org/wiki/Go_(programming_language)) API of [sherpa-onnx](https://github.com/k2-fsa/sherpa-onnx) supports both streaming and non-streaming speech recognition.

The following table lists some [Go](https://en.wikipedia.org/wiki/Go_(programming_language)) API examples:

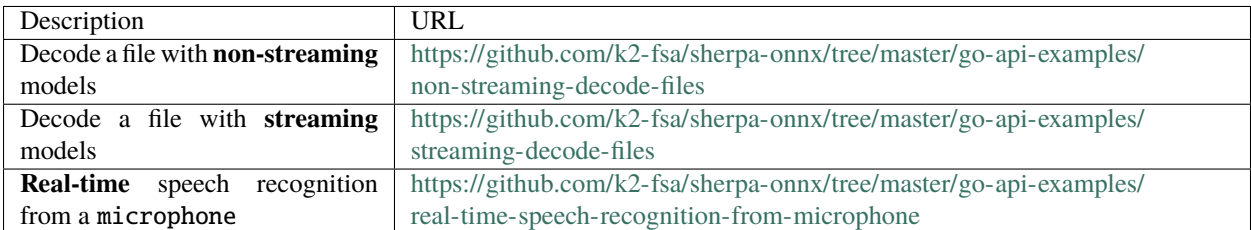

One thing to note is that we have provided pre-built libraries for [Go](https://en.wikipedia.org/wiki/Go_(programming_language)) so that you don't need to build [sherpa-onnx](https://github.com/k2-fsa/sherpa-onnx) by yourself when using the [Go](https://en.wikipedia.org/wiki/Go_(programming_language)) API.

To make supporting multiple platforms easier, we split the [Go](https://en.wikipedia.org/wiki/Go_(programming_language)) API of [sherpa-onnx](https://github.com/k2-fsa/sherpa-onnx) into multiple packages, as listed in the following table:

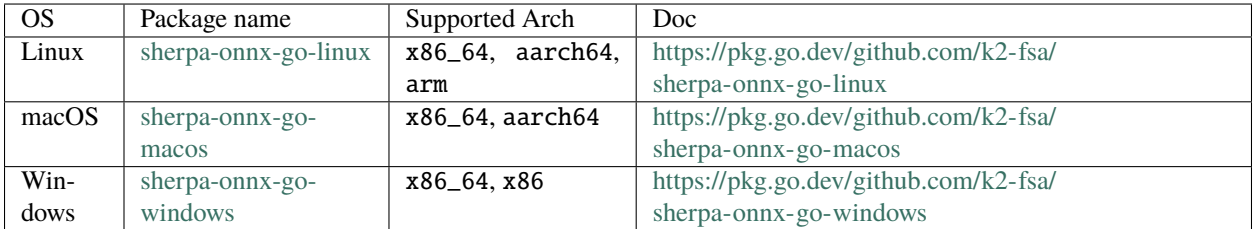

To simplify the usage, we have provided a single [Go](https://en.wikipedia.org/wiki/Go_(programming_language)) package for [sherpa-onnx](https://github.com/k2-fsa/sherpa-onnx) that supports multiple operating systems. It can be found at

<https://github.com/k2-fsa/sherpa-onnx-go>

#### **Hint:** Such a design is insipred by the following article:

[Cross platform Go modules for giants.](https://kobi.one/2021/08/22/cross-platform-go-modules-for-giants.html)

You can use the following import to import [sherpa-onnx-go](https://github.com/k2-fsa/sherpa-onnx-go) into your [Go](https://en.wikipedia.org/wiki/Go_(programming_language)) project:

```
import (
  sherpa "github.com/k2-fsa/sherpa-onnx-go/sherpa_onnx"
)
```
In the following, we describe how to run our provided [Go](https://en.wikipedia.org/wiki/Go_(programming_language)) API examples.

**Note:** Before you continue, please make sure you have installed [Go.](https://en.wikipedia.org/wiki/Go_(programming_language)) If not, please follow <https://go.dev/doc/install> to install [Go.](https://en.wikipedia.org/wiki/Go_(programming_language))

**Hint:** You need to enable [cgo](https://pkg.go.dev/cmd/cgo) to build [sherpa-onnx-go.](https://github.com/k2-fsa/sherpa-onnx-go)

### **8.6.1 Decode files with non-streaming models**

First, let us build the example:

git clone https://github.com/k2-fsa/sherpa-onnx cd sherpa-onnx/go-api-examples/non-streaming-decode-files go mod tidy go build ./non-streaming-decode-files --help

You will find the following output:

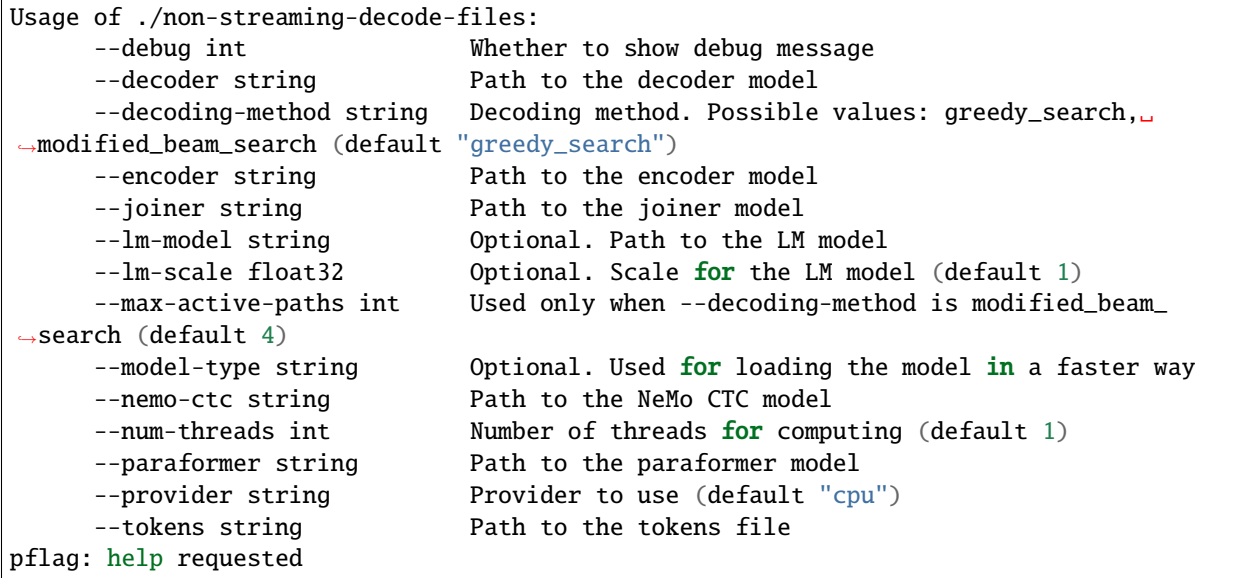

Congratulations! You have successfully built your first [Go](https://en.wikipedia.org/wiki/Go_(programming_language)) API example for speech recognition.

**Note:** If you are using Windows and don't see any output after running ./non-streaming-decode-files --help, please copy \*.dll from [https://github.com/k2-fsa/sherpa-onnx-go-windows/tree/master/](https://github.com/k2-fsa/sherpa-onnx-go-windows/tree/master/lib/x86_64-pc-windows-gnu) [lib/x86\\_64-pc-windows-gnu](https://github.com/k2-fsa/sherpa-onnx-go-windows/tree/master/lib/x86_64-pc-windows-gnu) (for Win64) or [https://github.com/k2-fsa/sherpa-onnx-go-windows/tree/](https://github.com/k2-fsa/sherpa-onnx-go-windows/tree/master/lib/i686-pc-windows-gnu) [master/lib/i686-pc-windows-gnu](https://github.com/k2-fsa/sherpa-onnx-go-windows/tree/master/lib/i686-pc-windows-gnu) (for Win32) to the directory sherpa-onnx/go-api-examples/ non-streaming-decode-files.

Now let us refer to *[Pre-trained models](#page-317-0)* to download a non-streaming model.

We give several examples below for demonstration.

#### **Non-streaming transducer**

We will use *[csukuangfj/sherpa-onnx-zipformer-en-2023-06-26 \(English\)](#page-405-0)* as an example.

First, let us download it:

```
cd sherpa-onnx/go-api-examples/non-streaming-decode-files
GIT_LFS_SKIP_SMUDGE=1 git clone https://huggingface.co/csukuangfj/sherpa-onnx-zipformer-
\rightarrowen-2023-06-26
cd sherpa-onnx-zipformer-en-2023-06-26
git lfs pull --include "*.onnx"
cd ..
```
Now we can use:

```
./non-streaming-decode-files \
 --encoder ./sherpa-onnx-zipformer-en-2023-06-26/encoder-epoch-99-avg-1.onnx \
 --decoder ./sherpa-onnx-zipformer-en-2023-06-26/decoder-epoch-99-avg-1.onnx \
 --joiner ./sherpa-onnx-zipformer-en-2023-06-26/joiner-epoch-99-avg-1.onnx \
 --tokens ./sherpa-onnx-zipformer-en-2023-06-26/tokens.txt \
 --model-type transducer \
 ./sherpa-onnx-zipformer-en-2023-06-26/test_wavs/0.wav
```
It should give you the following output:

```
2023/08/10 14:52:48.723098 Reading ./sherpa-onnx-zipformer-en-2023-06-26/test_wavs/0.wav
2023/08/10 14:52:48.741042 Initializing recognizer (may take several seconds)
2023/08/10 14:52:51.998848 Recognizer created!
2023/08/10 14:52:51.998870 Start decoding!
2023/08/10 14:52:52.258818 Decoding done!
2023/08/10 14:52:52.258847 after early nightfall the yellow lamps would light up here␣
\rightarrowand there the squalid quarter of the brothels
2023/08/10 14:52:52.258952 Wave duration: 6.625 seconds
```
#### **Non-streaming paraformer**

We will use *[csukuangfj/sherpa-onnx-paraformer-zh-2023-03-28 \(Chinese + English\)](#page-450-0)* as an example.

First, let us download it:

```
cd sherpa-onnx/go-api-examples/non-streaming-decode-files
GIT_LFS_SKIP_SMUDGE=1 git clone https://huggingface.co/csukuangfj/sherpa-onnx-paraformer-
\rightarrowzh-2023-03-28
cd sherpa-onnx-paraformer-zh-2023-03-28
git lfs pull --include "*.onnx"
cd ..
```
Now we can use:

```
./non-streaming-decode-files \
 --paraformer ./sherpa-onnx-paraformer-zh-2023-03-28/model.int8.onnx \
 --tokens ./sherpa-onnx-paraformer-zh-2023-03-28/tokens.txt \
 --model-type paraformer \
  ./sherpa-onnx-paraformer-zh-2023-03-28/test_wavs/0.wav
```
It should give you the following output:

```
2023/08/10 15:07:10.745412 Reading ./sherpa-onnx-paraformer-zh-2023-03-28/test_wavs/0.wav
2023/08/10 15:07:10.758414 Initializing recognizer (may take several seconds)
2023/08/10 15:07:13.992424 Recognizer created!
2023/08/10 15:07:13.992441 Start decoding!
2023/08/10 15:07:14.382157 Decoding done!
2023/08/10 15:07:14.382847
2023/08/10 15:07:14.382898 Wave duration: 5.614625 seconds
```
#### **Non-streaming CTC model from NeMo**

We will use *stt* en conformer ctc medium as an example.

First, let us download it:

```
cd sherpa-onnx/go-api-examples/non-streaming-decode-files
GIT_LFS_SKIP_SMUDGE=1 git clone https://huggingface.co/csukuangfj/sherpa-onnx-nemo-ctc-
˓→en-conformer-medium
cd sherpa-onnx-nemo-ctc-en-conformer-medium
git lfs pull --include "*.onnx"
cd ..
```
Now we can use:

```
./non-streaming-decode-files \
 --nemo-ctc ./sherpa-onnx-nemo-ctc-en-conformer-medium/model.onnx \
 --tokens ./sherpa-onnx-nemo-ctc-en-conformer-medium/tokens.txt \
 --model-type nemo_ctc \
  ./sherpa-onnx-nemo-ctc-en-conformer-medium/test_wavs/0.wav
```
It should give you the following output:

```
2023/08/10 15:11:48.667693 Reading ./sherpa-onnx-nemo-ctc-en-conformer-medium/test_wavs/
\Box0.wav
2023/08/10 15:11:48.680855 Initializing recognizer (may take several seconds)
2023/08/10 15:11:51.900852 Recognizer created!
2023/08/10 15:11:51.900869 Start decoding!
2023/08/10 15:11:52.125605 Decoding done!
2023/08/10 15:11:52.125630 after early nightfall the yellow lamps would light up here␣
˓→and there the squalid quarter of the brothels
2023/08/10 15:11:52.125645 Wave duration: 6.625 seconds
```
## **8.6.2 Decode files with streaming models**

First, let us build the example:

```
git clone https://github.com/k2-fsa/sherpa-onnx
cd sherpa-onnx/go-api-examples/streaming-decode-files
go mod tidy
go build
./streaming-decode-files --help
```
You will find the following output:

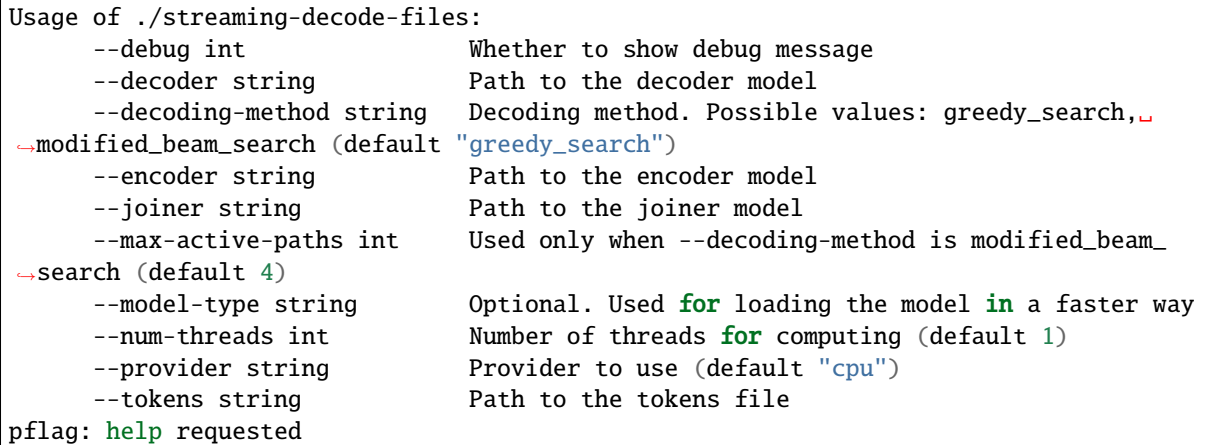

Note: If you are using Windows and don't see any output after running ./streaming-decode-files -help, please copy \*.dll from https://github.com/k2-fsa/sherpa-onnx-go-windows/tree/master/lib/x86 [64-pc-windows-gnu](https://github.com/k2-fsa/sherpa-onnx-go-windows/tree/master/lib/x86_64-pc-windows-gnu) (for Win64) or [https://github.com/k2-fsa/sherpa-onnx-go-windows/tree/master/lib/](https://github.com/k2-fsa/sherpa-onnx-go-windows/tree/master/lib/i686-pc-windows-gnu) [i686-pc-windows-gnu](https://github.com/k2-fsa/sherpa-onnx-go-windows/tree/master/lib/i686-pc-windows-gnu) (for Win32) to the directory sherpa-onnx/go-api-examples/streaming-decode-files.

Now let us refer to *[Pre-trained models](#page-317-0)* to download a streaming model.

We give one example below for demonstration.

#### **Streaming transducer**

We will use *[csukuangfj/sherpa-onnx-streaming-zipformer-en-2023-06-26 \(English\)](#page-325-0)* as an example.

First, let us download it:

```
cd sherpa-onnx/go-api-examples/streaming-decode-files
GIT_LFS_SKIP_SMUDGE=1 git clone https://huggingface.co/csukuangfj/sherpa-onnx-streaming-
˓→zipformer-en-2023-06-26
cd sherpa-onnx-streaming-zipformer-en-2023-06-26
git lfs pull --include "*.onnx"
cd ..
```
Now we can use:

```
./streaming-decode-files \
 --encoder ./sherpa-onnx-streaming-zipformer-en-2023-06-26/encoder-epoch-99-avg-1-chunk-
\rightarrow16-left-128.onnx \
 --decoder ./sherpa-onnx-streaming-zipformer-en-2023-06-26/decoder-epoch-99-avg-1-chunk-
\rightarrow16-left-128.onnx \
 --joiner ./sherpa-onnx-streaming-zipformer-en-2023-06-26/joiner-epoch-99-avg-1-chunk-
\rightarrow16-left-128.onnx \
 --tokens ./sherpa-onnx-streaming-zipformer-en-2023-06-26/tokens.txt \
 --model-type zipformer2 \
  ./sherpa-onnx-streaming-zipformer-en-2023-06-26/test_wavs/0.wav
```
It should give you the following output:

2023/08/10 15:17:00.226228 Reading ./sherpa-onnx-streaming-zipformer-en-2023-06-26/test\_  $\rightarrow$ wavs/0.wav 2023/08/10 15:17:00.241024 Initializing recognizer (may take several seconds) 2023/08/10 15:17:03.352697 Recognizer created! 2023/08/10 15:17:03.352711 Start decoding! 2023/08/10 15:17:04.057130 Decoding done! 2023/08/10 15:17:04.057215 after early nightfall the yellow lamps would light up here␣  $\rightarrow$  and there the squalid quarter of the brothels 2023/08/10 15:17:04.057235 Wave duration: 6.625 seconds

## **8.6.3 Real-time speech recognition from microphone**

**Hint:** You need to install portaudio for this example.

```
# for macOS
brew install portaudio
export PKG_CONFIG_PATH=/usr/local/Cellar/portaudio/19.7.0
```

```
# for Ubuntu
sudo apt-get install libasound-dev portaudio19-dev libportaudio2 libportaudiocpp0
```
To check that you have installed portaudio successfully, please run:

```
pkg-config --cflags --libs portaudio-2.0
```
It should give you something like below:

```
# for macOS
-I/usr/local/Cellar/portaudio/19.7.0/include -L/usr/local/Cellar/portaudio/19.
˓→7.0/lib -lportaudio -framework CoreAudio -framework AudioToolbox -framework␣
˓→AudioUnit -framework CoreFoundation -framework CoreServices
# for Ubuntu
-pthread -lportaudio -lasound -lm -lpthread
```
First, let us build the example:

```
git clone https://github.com/k2-fsa/sherpa-onnx
cd sherpa-onnx/go-api-examples/real-time-speech-recognition-from-microphone
go mod tidy
go build
./real-time-speech-recognition-from-microphone --help
```
You will find the following output:

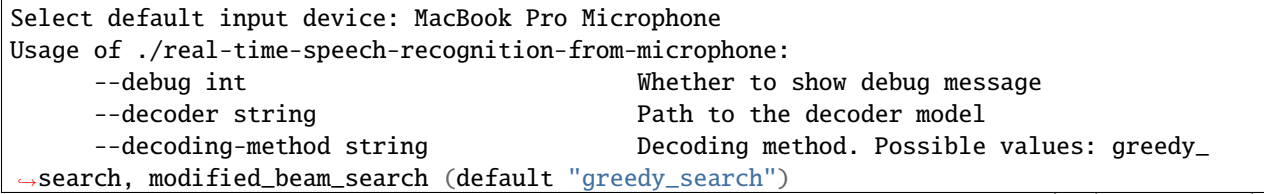

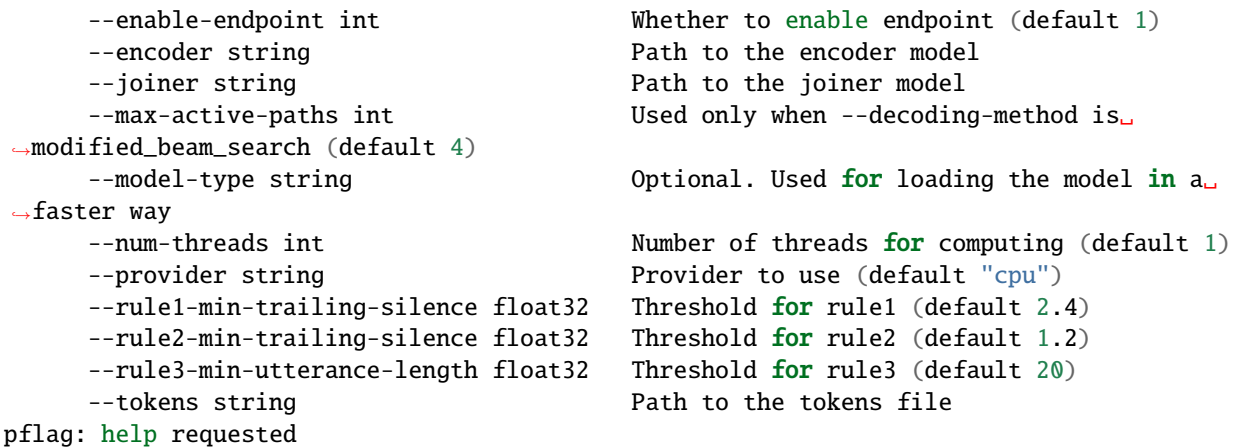

Now let us refer to *[Pre-trained models](#page-317-0)* to download a streaming model.

We give one example below for demonstration.

#### **Streaming transducer**

We will use *[csukuangfj/sherpa-onnx-streaming-zipformer-en-2023-06-26 \(English\)](#page-325-0)* as an example.

First, let us download it:

```
cd sherpa-onnx/go-api-examples/real-time-speech-recognition-from-microphone
GIT_LFS_SKIP_SMUDGE=1 git clone https://huggingface.co/csukuangfj/sherpa-onnx-streaming-
˓→zipformer-en-2023-06-26
cd sherpa-onnx-streaming-zipformer-en-2023-06-26
git lfs pull --include "*.onnx"
cd ..
```
Now we can use:

```
./real-time-speech-recognition-from-microphone \
 --encoder ./sherpa-onnx-streaming-zipformer-en-2023-06-26/encoder-epoch-99-avg-1-chunk-
\rightarrow16-left-128.onnx \
 --decoder ./sherpa-onnx-streaming-zipformer-en-2023-06-26/decoder-epoch-99-avg-1-chunk-
\rightarrow16-left-128.onnx \
 --joiner ./sherpa-onnx-streaming-zipformer-en-2023-06-26/joiner-epoch-99-avg-1-chunk-
\rightarrow16-left-128.onnx \
 --tokens ./sherpa-onnx-streaming-zipformer-en-2023-06-26/tokens.txt \
 --model-type zipformer2
```
It should give you the following output:

```
Select default input device: MacBook Pro Microphone
2023/08/10 15:22:00 Initializing recognizer (may take several seconds)
2023/08/10 15:22:03 Recognizer created!
Started! Please speak
0: this is the first test
1: this is the second
```
## **8.6.4 colab**

We provide a colab notebook for you to try the [Go](https://en.wikipedia.org/wiki/Go_(programming_language)) API examples of [sherpa-onnx.](https://github.com/k2-fsa/sherpa-onnx)

# **8.7 C# API**

In this section, we describe how to use the C# API examples of [sherpa-onnx.](https://github.com/k2-fsa/sherpa-onnx)

The C# API of [sherpa-onnx](https://github.com/k2-fsa/sherpa-onnx) supports both streaming and non-streaming speech recognition.

The following table lists some C# API examples:

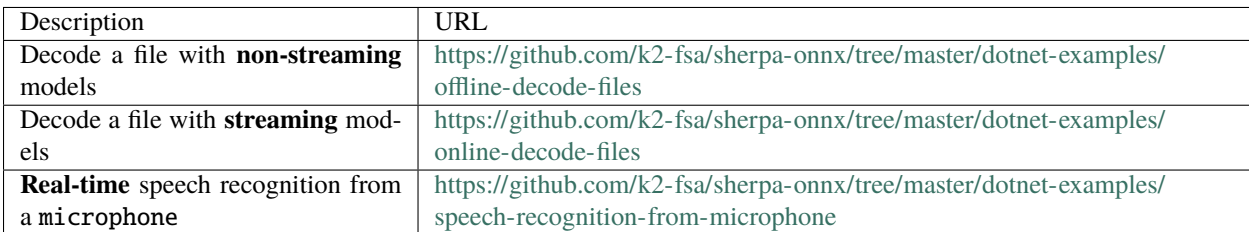

You can find the implementation in the following files:

• API for **streaming** speech recognition

<https://github.com/k2-fsa/sherpa-onnx/blob/master/scripts/dotnet/online.cs>

• API for **non-streaming** speech recognition

<https://github.com/k2-fsa/sherpa-onnx/blob/master/scripts/dotnet/offline.cs>

We also provide a nuget package for [sherpa-onnx:](https://github.com/k2-fsa/sherpa-onnx)

<https://www.nuget.org/packages/org.k2fsa.sherpa.onnx>

You can use the following statement in your csproj file to introduce the dependency on [sherpa-onnx:](https://github.com/k2-fsa/sherpa-onnx)

<PackageReference Include="org.k2fsa.sherpa.onnx" Version="\*" />

One thing to note is that we have provided pre-built libraries for C# so that you don't need to build [sherpa-onnx](https://github.com/k2-fsa/sherpa-onnx) by yourself when using the C# API.

In the following, we describe how to run our provided C# API examples.

**Note:** Before you continue, please make sure you have installed [.Net.](https://en.wikipedia.org/wiki/.NET) If not, please follow [https://dotnet.microsoft.](https://dotnet.microsoft.com/en-us/download) [com/en-us/download](https://dotnet.microsoft.com/en-us/download) to install .Net.

Hint: . Net supports Windows, macOS, and Linux.

## **8.7.1 Decode files with non-streaming models**

First, let us build the example:

```
git clone https://github.com/k2-fsa/sherpa-onnx
cd sherpa-onnx/dotnet-examples/offline-decode-files/
dotnet build -c Release
./bin/Release/net6.0/offline-decode-files --help
```
You will find the following output:

```
# Zipformer
dotnet run \
  --tokens=./sherpa-onnx-zipformer-en-2023-04-01/tokens.txt \
  --encoder=./sherpa-onnx-zipformer-en-2023-04-01/encoder-epoch-99-avg-1.onnx \
  --decoder=./sherpa-onnx-zipformer-en-2023-04-01/decoder-epoch-99-avg-1.onnx \
  --joiner=./sherpa-onnx-zipformer-en-2023-04-01/joiner-epoch-99-avg-1.onnx \
  --files ./sherpa-onnx-zipformer-en-2023-04-01/test_wavs/0.wav \
  ./sherpa-onnx-zipformer-en-2023-04-01/test_wavs/1.wav \
  ./sherpa-onnx-zipformer-en-2023-04-01/test_wavs/8k.wav
Please refer to
https://k2-fsa.github.io/sherpa/onnx/pretrained_models/offline-transducer/index.html
to download pre-trained non-streaming zipformer models.
# Paraformer
dotnet run \
  --tokens=./sherpa-onnx-paraformer-zh-2023-03-28/tokens.txt \
  --paraformer=./sherpa-onnx-paraformer-zh-2023-03-28/model.onnx \
  --files ./sherpa-onnx-zipformer-en-2023-04-01/test_wavs/0.wav \
  ./sherpa-onnx-paraformer-zh-2023-03-28/test_wavs/0.wav \
  ./sherpa-onnx-paraformer-zh-2023-03-28/test_wavs/1.wav \
  ./sherpa-onnx-paraformer-zh-2023-03-28/test_wavs/2.wav \
  ./sherpa-onnx-paraformer-zh-2023-03-28/test_wavs/8k.wav
Please refer to
https://k2-fsa.github.io/sherpa/onnx/pretrained_models/offline-paraformer/index.html
to download pre-trained paraformer models
# NeMo CTC
dotnet run \
  --tokens=./sherpa-onnx-nemo-ctc-en-conformer-medium/tokens.txt \
  --nemo-ctc=./sherpa-onnx-nemo-ctc-en-conformer-medium/model.onnx \
  --num-threads=1 \
  --files ./sherpa-onnx-nemo-ctc-en-conformer-medium/test_wavs/0.wav \
  ./sherpa-onnx-nemo-ctc-en-conformer-medium/test_wavs/1.wav \
  ./sherpa-onnx-nemo-ctc-en-conformer-medium/test_wavs/8k.wav
Please refer to
https://k2-fsa.github.io/sherpa/onnx/pretrained_models/offline-ctc/index.html
to download pre-trained paraformer models
```
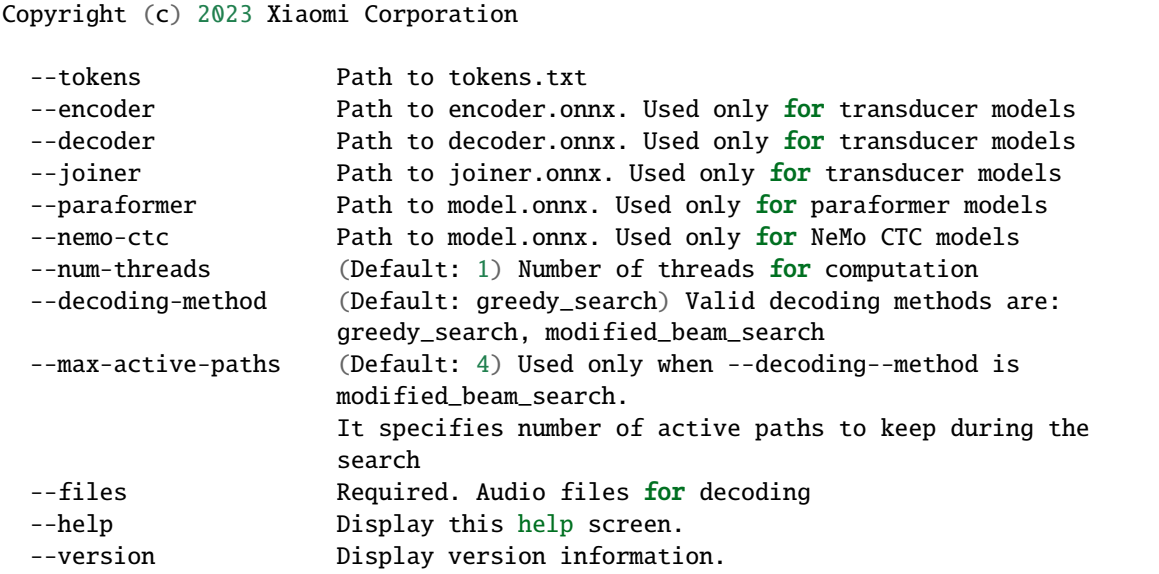

Now let us refer to *[Pre-trained models](#page-317-0)* to download a non-streaming model.

We give several examples below for demonstration.

#### **Non-streaming transducer**

We will use *[csukuangfj/sherpa-onnx-zipformer-en-2023-06-26 \(English\)](#page-405-0)* as an example.

First, let us download it:

```
cd sherpa-onnx/dotnet-examples/offline-decode-files
GIT_LFS_SKIP_SMUDGE=1 git clone https://huggingface.co/csukuangfj/sherpa-onnx-zipformer-
\rightarrowen-2023-06-26
cd sherpa-onnx-zipformer-en-2023-06-26
git lfs pull --include "*.onnx"
cd ..
```
Now we can use:

```
dotnet run -c Release \
  --encoder ./sherpa-onnx-zipformer-en-2023-06-26/encoder-epoch-99-avg-1.onnx \
  --decoder ./sherpa-onnx-zipformer-en-2023-06-26/decoder-epoch-99-avg-1.onnx \
  --joiner ./sherpa-onnx-zipformer-en-2023-06-26/joiner-epoch-99-avg-1.onnx \
  --tokens ./sherpa-onnx-zipformer-en-2023-06-26/tokens.txt \
  --files ./sherpa-onnx-zipformer-en-2023-06-26/test_wavs/0.wav \
  ./sherpa-onnx-zipformer-en-2023-06-26/test_wavs/1.wav \
  ./sherpa-onnx-zipformer-en-2023-06-26/test_wavs/8k.wav
```
It should give you the following output:

```
/Users/runner/work/sherpa-onnx/sherpa-onnx/sherpa-onnx/csrc/offline-stream.
˓→cc:AcceptWaveformImpl:117 Creating a resampler:
   in_sample_rate: 8000
  output_sample_rate: 16000
```
-------------------- ./sherpa-onnx-zipformer-en-2023-06-26/test\_wavs/0.wav AFTER EARLY NIGHTFALL THE YELLOW LAMPS WOULD LIGHT UP HERE AND THERE THE SQUALID␣ ˓<sup>→</sup>QUARTER OF THE BROTHELS -------------------- ./sherpa-onnx-zipformer-en-2023-06-26/test\_wavs/1.wav GOD AS A DIRECT CONSEQUENCE OF THE SIN WHICH MAN THUS PUNISHED HAD GIVEN HER A LOVELY␣  $\rightarrow$ CHILD WHOSE PLACE WAS ON THAT SAME DISHONORED BOSOM TO CONNECT HER PARENT FOREVER WITH ˓<sup>→</sup>THE RACE AND DESCENT OF MORTALS AND TO BE FINALLY A BLESSED SOUL IN HEAVEN -------------------- ./sherpa-onnx-zipformer-en-2023-06-26/test\_wavs/8k.wav YET THESE THOUGHTS AFFECTED HESTER PRYNNE LESS WITH HOPE THAN APPREHENSION --------------------

#### **Non-streaming paraformer**

We will use *[csukuangfj/sherpa-onnx-paraformer-zh-2023-03-28 \(Chinese + English\)](#page-450-0)* as an example.

First, let us download it:

```
cd sherpa-onnx/dotnet-examples/offline-decode-files
GIT_LFS_SKIP_SMUDGE=1 git clone https://huggingface.co/csukuangfj/sherpa-onnx-paraformer-
\rightarrowzh-2023-03-28
cd sherpa-onnx-paraformer-zh-2023-03-28
git lfs pull --include "*.onnx"
cd ..
```
Now we can use:

```
dotnet run -c Release \
 --paraformer ./sherpa-onnx-paraformer-zh-2023-03-28/model.int8.onnx \
 --tokens ./sherpa-onnx-paraformer-zh-2023-03-28/tokens.txt \
  --files ./sherpa-onnx-paraformer-zh-2023-03-28/test_wavs/0.wav \
  ./sherpa-onnx-paraformer-zh-2023-03-28/test_wavs/1.wav \
  ./sherpa-onnx-paraformer-zh-2023-03-28/test_wavs/8k.wav
```
It should give you the following output:

```
/Users/runner/work/sherpa-onnx/sherpa-onnx/sherpa-onnx/csrc/offline-stream.
˓→cc:AcceptWaveformImpl:117 Creating a resampler:
  in_sample_rate: 8000
  output_sample_rate: 16000
--------------------
./sherpa-onnx-paraformer-zh-2023-03-28/test_wavs/0.wav
--------------------
./sherpa-onnx-paraformer-zh-2023-03-28/test_wavs/1.wav
--------------------
./sherpa-onnx-paraformer-zh-2023-03-28/test_wavs/8k.wav
```
--------------------

#### **Non-streaming CTC model from NeMo**

We will use *[stt\\_en\\_conformer\\_ctc\\_medium](#page-465-0)* as an example.

First, let us download it:

```
cd sherpa-onnx/dotnet-examples/offline-decode-files
GIT_LFS_SKIP_SMUDGE=1 git clone https://huggingface.co/csukuangfj/sherpa-onnx-nemo-ctc-
˓→en-conformer-medium
cd sherpa-onnx-nemo-ctc-en-conformer-medium
git lfs pull --include "*.onnx"
cd ..
```
Now we can use:

```
dotnet run -c Release \
 --nemo-ctc ./sherpa-onnx-nemo-ctc-en-conformer-medium/model.onnx \
 --tokens ./sherpa-onnx-nemo-ctc-en-conformer-medium/tokens.txt \
 --files ./sherpa-onnx-nemo-ctc-en-conformer-medium/test_wavs/0.wav \
  ./sherpa-onnx-nemo-ctc-en-conformer-medium/test_wavs/1.wav \
  ./sherpa-onnx-nemo-ctc-en-conformer-medium/test_wavs/8k.wav
```
It should give you the following output:

```
/Users/runner/work/sherpa-onnx/sherpa-onnx/sherpa-onnx/csrc/offline-stream.
˓→cc:AcceptWaveformImpl:117 Creating a resampler:
  in_sample_rate: 8000
  output_sample_rate: 16000
--------------------
./sherpa-onnx-nemo-ctc-en-conformer-medium/test_wavs/0.wav
after early nightfall the yellow lamps would light up here and there the squalid␣
˓→quarter of the brothels
--------------------
./sherpa-onnx-nemo-ctc-en-conformer-medium/test_wavs/1.wav
god as a direct consequence of the sin which man thus punished had given her a lovely␣
→child whose place was on that same dishonored bosom to connect her parent for ever
˓→with the race and descent of mortals and to be finally a blessed soul in heaven
--------------------
./sherpa-onnx-nemo-ctc-en-conformer-medium/test_wavs/8k.wav
yet these thoughts affected hester pryne less with hope than apprehension
--------------------
```
## **8.7.2 Decode files with streaming models**

First, let us build the example:

```
git clone https://github.com/k2-fsa/sherpa-onnx
cd sherpa-onnx/dotnet-examples/online-decode-files
dotnet build -c Release
./bin/Release/net6.0/online-decode-files --help
```
You will find the following output:

```
dotnet run \
 --tokens=./sherpa-onnx-streaming-zipformer-bilingual-zh-en-2023-02-20/tokens.txt \
 --encoder=./sherpa-onnx-streaming-zipformer-bilingual-zh-en-2023-02-20/encoder-epoch-
\rightarrow99-avg-1.onnx \
 --decoder=./sherpa-onnx-streaming-zipformer-bilingual-zh-en-2023-02-20/decoder-epoch-
\rightarrow99-avg-1.onnx \
 --joiner=./sherpa-onnx-streaming-zipformer-bilingual-zh-en-2023-02-20/joiner-epoch-99-
\rightarrowavg-1.onnx \
 --num-threads=2 \
 --decoding-method=modified_beam_search \
 --debug=false \
 --files ./sherpa-onnx-streaming-zipformer-bilingual-zh-en-2023-02-20/test_wavs/0.wav \
 ./sherpa-onnx-streaming-zipformer-bilingual-zh-en-2023-02-20/test_wavs/1.wav
Please refer to
https://k2-fsa.github.io/sherpa/onnx/pretrained_models/online-transducer/index.html
to download pre-trained streaming models.
Copyright (c) 2023 Xiaomi Corporation
 --tokens Required. Path to tokens.txt
 --provider (Default: cpu) Provider, e.g., cpu, coreml
 --encoder Required. Path to encoder.onnx
 --decoder Required. Path to decoder.onnx
 --joiner Required. Path to joiner.onnx
 --num-threads (Default: 1) Number of threads for computation
 --decoding-method (Default: greedy_search) Valid decoding
                               methods are: greedy_search,
                               modified_beam_search
 --debug (Default: false) True to show model info
                               during loading
 --sample-rate (Default: 16000) Sample rate of the data used
                               to train the model
 --max-active-paths (Default: 4) Used only when --decoding--method
                               is modified_beam_search.
                               It specifies number of active paths to keep
                               during the search
 --enable-endpoint (Default: false) True to enable endpoint
                               detection.
 --rule1-min-trailing-silence (Default: 2.4) An endpoint is detected if
                               trailing silence in seconds is
                               larger than this value even if nothing has
                               been decoded. Used only when --enable-endpoint
```
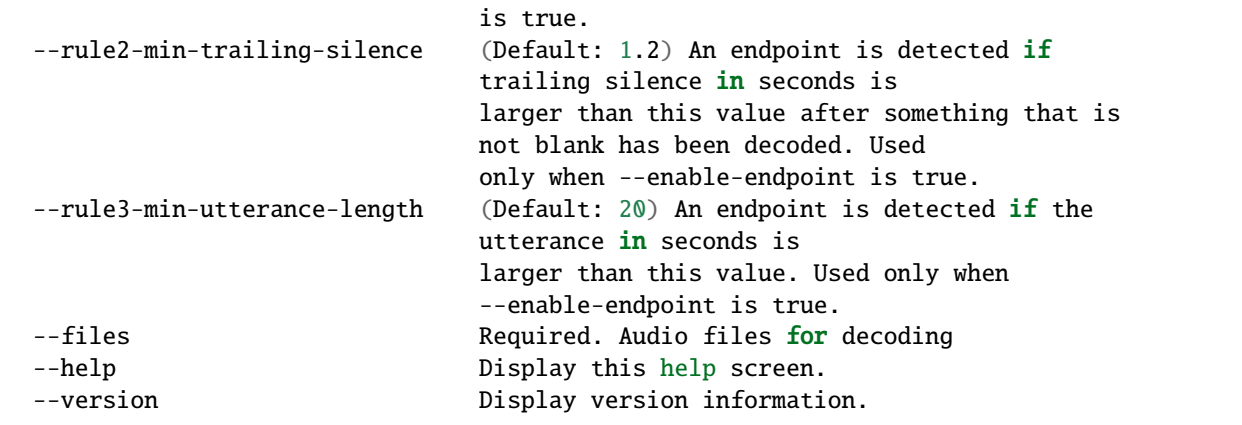

Now let us refer to *[Pre-trained models](#page-317-0)* to download a streaming model.

We give one example below for demonstration.

#### **Streaming transducer**

We will use *[csukuangfj/sherpa-onnx-streaming-zipformer-en-2023-06-26 \(English\)](#page-325-0)* as an example.

First, let us download it:

```
cd sherpa-onnx/dotnet-examples/online-decode-files/
GIT_LFS_SKIP_SMUDGE=1 git clone https://huggingface.co/csukuangfj/sherpa-onnx-streaming-
˓→zipformer-en-2023-06-26
cd sherpa-onnx-streaming-zipformer-en-2023-06-26
git lfs pull --include "*.onnx"
cd ..
```
Now we can use:

```
dotnet run -c Release \
  --encoder ./sherpa-onnx-streaming-zipformer-en-2023-06-26/encoder-epoch-99-avg-1-chunk-
\rightarrow16-left-128.onnx \
 --decoder ./sherpa-onnx-streaming-zipformer-en-2023-06-26/decoder-epoch-99-avg-1-chunk-
\rightarrow16-left-128.onnx \
  --joiner ./sherpa-onnx-streaming-zipformer-en-2023-06-26/joiner-epoch-99-avg-1-chunk-
\rightarrow16-left-128.onnx \
  --tokens ./sherpa-onnx-streaming-zipformer-en-2023-06-26/tokens.txt \
  --files ./sherpa-onnx-streaming-zipformer-en-2023-06-26/test_wavs/0.wav \
  ./sherpa-onnx-streaming-zipformer-en-2023-06-26/test_wavs/1.wav \
  ./sherpa-onnx-streaming-zipformer-en-2023-06-26/test_wavs/8k.wav
```
You will find the following output:

```
/Users/runner/work/sherpa-onnx/sherpa-onnx/sherpa-onnx/csrc/features.
˓→cc:AcceptWaveform:76 Creating a resampler:
  in_sample_rate: 8000
  output_sample_rate: 16000
--------------------
```
./sherpa-onnx-streaming-zipformer-en-2023-06-26/test\_wavs/0.wav AFTER EARLY NIGHTFALL THE YELLOW LAMPS WOULD LIGHT UP HERE AND THERE THE SQUALID␣ ˓<sup>→</sup>QUARTER OF THE BROTHELS -------------------- ./sherpa-onnx-streaming-zipformer-en-2023-06-26/test\_wavs/1.wav GOD AS A DIRECT CONSEQUENCE OF THE SIN WHICH MAN THUS PUNISHED HAD GIVEN HER A LOVELY␣  $\rightarrow$ CHILD WHOSE PLACE WAS ON THAT SAME DISHONOURED BOSOM TO CONNECT HER PARENT FOR EVER. ˓<sup>→</sup>WITH THE RACE AND DESCENT OF MORTALS AND TO BE FINALLY A BLESSED SOUL IN HEAVEN -------------------- ./sherpa-onnx-streaming-zipformer-en-2023-06-26/test\_wavs/8k.wav YET THESE THOUGHTS AFFECTED HESTER PRYNNE LESS WITH HOPE THAN APPREHENSION --------------------

## **8.7.3 Real-time speech recognition from microphone**

First, let us build the example:

```
git clone https://github.com/k2-fsa/sherpa-onnx
cd sherpa-onnx/dotnet-examples/speech-recognition-from-microphone
dotnet build -c Release
./bin/Release/net6.0/speech-recognition-from-microphone --help
```
You will find the following output:

```
dotnet run -c Release \
 --tokens ./icefall-asr-zipformer-streaming-wenetspeech-20230615/data/lang_char/tokens.
\rightarrowtxt \
 --encoder ./icefall-asr-zipformer-streaming-wenetspeech-20230615/exp/encoder-epoch-12-
˓→avg-4-chunk-16-left-128.onnx \
 --decoder ./icefall-asr-zipformer-streaming-wenetspeech-20230615/exp/decoder-epoch-12-
\rightarrowavg-4-chunk-16-left-128.onnx
 --joiner ./icefall-asr-zipformer-streaming-wenetspeech-20230615/exp/joiner-epoch-12-
\rightarrowavg-4-chunk-16-left-128.onnx
Please refer to
https://k2-fsa.github.io/sherpa/onnx/pretrained_models/online-transducer/index.html
to download pre-trained streaming models.
Copyright (c) 2023 Xiaomi Corporation
 --tokens Required. Path to tokens.txt
 --provider (Default: cpu) Provider, e.g., cpu, coreml
 --encoder Required. Path to encoder.onnx
 --decoder Required. Path to decoder.onnx
 --joiner Required. Path to joiner.onnx
 --num-threads (Default: 1) Number of threads for computation
 --decoding-method (Default: greedy_search) Valid decoding
                              methods are: greedy_search,
                              modified_beam_search
 --debug (Default: false) True to show model info
                              during loading
```
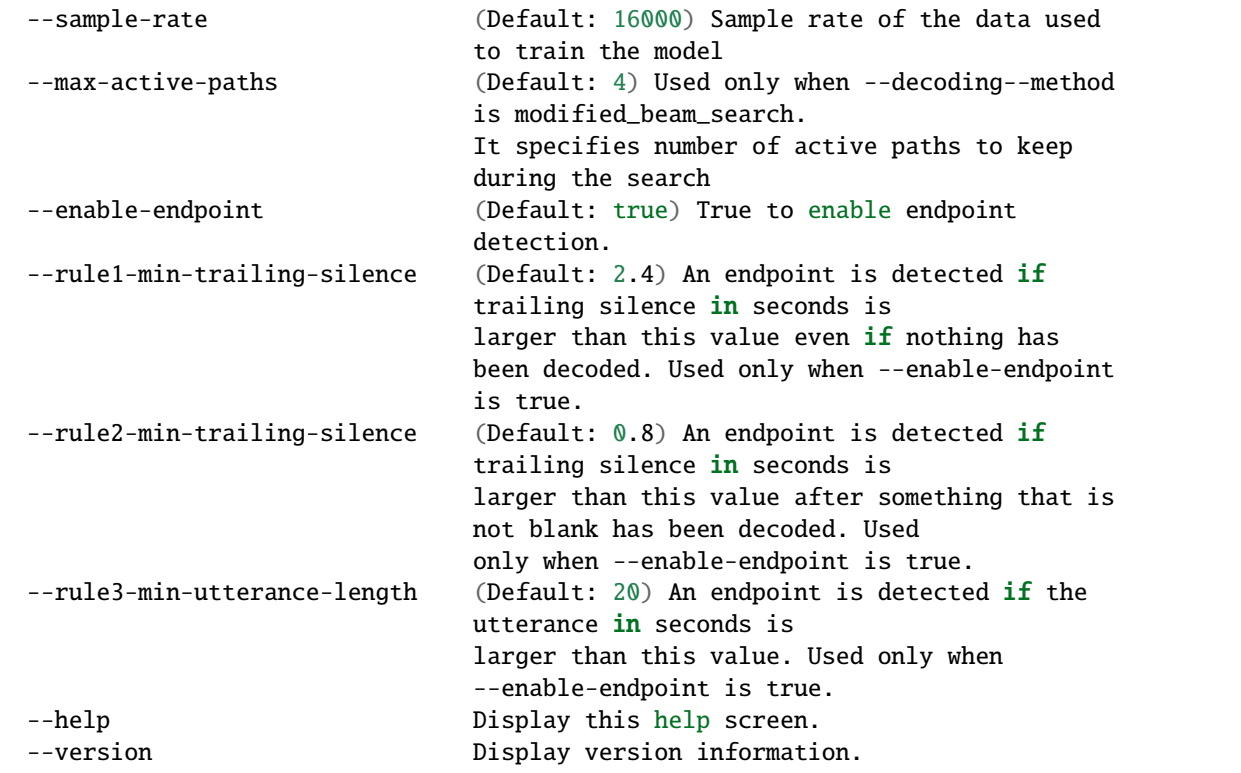

Now let us refer to *[Pre-trained models](#page-317-0)* to download a streaming model.

We give one example below for demonstration.

#### **Streaming transducer**

We will use *[csukuangfj/sherpa-onnx-streaming-zipformer-en-2023-06-26 \(English\)](#page-325-0)* as an example.

First, let us download it:

```
cd sherpa-onnx/dotnet-examples/speech-recognition-from-microphone
GIT_LFS_SKIP_SMUDGE=1 git clone https://huggingface.co/csukuangfj/sherpa-onnx-streaming-
˓→zipformer-en-2023-06-26
cd sherpa-onnx-streaming-zipformer-en-2023-06-26
git lfs pull --include "*.onnx"
cd ..
```
Now we can use:

```
dotnet run -c Release \
  --encoder ./sherpa-onnx-streaming-zipformer-en-2023-06-26/encoder-epoch-99-avg-1-chunk-
\rightarrow16-left-128.onnx \
  --decoder ./sherpa-onnx-streaming-zipformer-en-2023-06-26/decoder-epoch-99-avg-1-chunk-
\rightarrow16-left-128.onnx \
  --joiner ./sherpa-onnx-streaming-zipformer-en-2023-06-26/joiner-epoch-99-avg-1-chunk-
\rightarrow16-left-128.onnx \
  --tokens ./sherpa-onnx-streaming-zipformer-en-2023-06-26/tokens.txt
```
You will find the following output:

```
PortAudio V19.7.0-devel, revision 147dd722548358763a8b649b3e4b41dfffbcfbb6
Number of devices: 5
Device 0
  Name: Background Music
  Max input channels: 2
  Default sample rate: 44100
Device 1
  Name: Background Music (UI Sounds)
  Max input channels: 2
  Default sample rate: 44100
Device 2
  Name: MacBook Pro Microphone
  Max input channels: 1
  Default sample rate: 48000
Device 3
  Name: MacBook Pro Speakers
  Max input channels: 0
  Default sample rate: 48000
Device 4
  Name: WeMeet Audio Device
  Max input channels: 2
  Default sample rate: 48000
Use default device 2 (MacBook Pro Microphone)
StreamParameters [
 device=2
 channelCount=1
  sampleFormat=Float32
 suggestedLatency=0.034520833333333334
 hostApiSpecificStreamInfo?=[False]
]
Started! Please speak
0: THIS IS A TEST
1: THIS IS A SECOND TEST
```
## **8.7.4 colab**

We provide a colab notebook for you to try the C# API examples of [sherpa-onnx.](https://github.com/k2-fsa/sherpa-onnx)

# **8.8 WebAssembly**

In this section, we describe how to build [sherpa-onnx](https://github.com/k2-fsa/sherpa-onnx) for [WebAssembly](https://en.wikipedia.org/wiki/WebAssembly) so that you can run real-time speech recognition with [WebAssembly.](https://en.wikipedia.org/wiki/WebAssembly)

Please follow the steps below to build and run [sherpa-onnx](https://github.com/k2-fsa/sherpa-onnx) for [WebAssembly.](https://en.wikipedia.org/wiki/WebAssembly)

## **8.8.1 Install Emscripten**

We need to compile the C/C++ files in [sherpa-onnx](https://github.com/k2-fsa/sherpa-onnx) with the help of [emscripten.](https://emscripten.org/index.html)

Please refer to [https://emscripten.org/docs/getting\\_started/downloads](https://emscripten.org/docs/getting_started/downloads) for detailed installation instructions.

The following is an example to show you how to install it on Linux/macOS.

```
git clone https://github.com/emscripten-core/emsdk.git
cd emsdk
git pull
./emsdk install latest
./emsdk activate latest
source ./emsdk_env.sh
```
To check that you have installed [emscripten](https://emscripten.org/index.html) successfully, please run:

emcc -v

The above command should print something like below:

```
emcc (Emscripten gcc/clang-like replacement + linker emulating GNU ld) 3.1.48␣
\rightarrow(e967e20b4727956a30592165a3c1cde5c67fa0a8)
shared:INFO: (Emscripten: Running sanity checks)
(py38) fangjuns-MacBook-Pro:open-source fangjun$ emcc -v
emcc (Emscripten gcc/clang-like replacement + linker emulating GNU ld) 3.1.48␣
˓→(e967e20b4727956a30592165a3c1cde5c67fa0a8)
clang version 18.0.0 (https://github.com/llvm/llvm-project␣
˓→a54545ba6514802178cf7cf1c1dd9f7efbf3cde7)
Target: wasm32-unknown-emscripten
Thread model: posix
InstalledDir: /Users/fangjun/open-source/emsdk/upstream/bin
```
Congratulations! You have successfully installed [emscripten.](https://emscripten.org/index.html)

## **8.8.2 Build**

After installing [emscripten,](https://emscripten.org/index.html) we can build [sherpa-onnx](https://github.com/k2-fsa/sherpa-onnx) for [WebAssembly](https://en.wikipedia.org/wiki/WebAssembly) now.

Please use the following command to build it:

```
git clone https://github.com/k2-fsa/sherpa-onnx
cd sherpa-onnx
cd sherpa-onnx/wasm/asr/assets
wget -q https://github.com/k2-fsa/sherpa-onnx/releases/download/asr-models/sherpa-onnx-
˓→streaming-zipformer-bilingual-zh-en-2023-02-20.tar.bz2
tar xvf sherpa-onnx-streaming-zipformer-bilingual-zh-en-2023-02-20.tar.bz2
rm sherpa-onnx-streaming-zipformer-bilingual-zh-en-2023-02-20.tar.bz2
# Note it is not an error that we rename encoder.int8.onnx to encoder.onnx
mv sherpa-onnx-streaming-zipformer-bilingual-zh-en-2023-02-20/encoder-epoch-99-avg-1.
˓→int8.onnx encoder.onnx
```

```
mv sherpa-onnx-streaming-zipformer-bilingual-zh-en-2023-02-20/decoder-epoch-99-avg-1.
˓→onnx decoder.onnx
mv sherpa-onnx-streaming-zipformer-bilingual-zh-en-2023-02-20/joiner-epoch-99-avg-1.int8.
˓→onnx joiner.onnx
mv sherpa-onnx-streaming-zipformer-bilingual-zh-en-2023-02-20/tokens.txt ./
rm -rf sherpa-onnx-streaming-zipformer-bilingual-zh-en-2023-02-20/
cd ../../..
```
./build-wasm-simd-asr.sh

**Hint:** You can visit <https://github.com/k2-fsa/sherpa-onnx/releases/tag/asr-models> to download a different model.

If you want to use a streaming Paraformer model, please see [https://github.com/k2-fsa/sherpa-onnx/blob/master/wasm/](https://github.com/k2-fsa/sherpa-onnx/blob/master/wasm/asr/assets/README.md#paraformer) [asr/assets/README.md#paraformer](https://github.com/k2-fsa/sherpa-onnx/blob/master/wasm/asr/assets/README.md#paraformer)

After building, you should see the following output:

```
Install the project...
-- Install configuration: "Release"
-- Installing: /Users/fangjun/open-source/sherpa-onnx/build-wasm-simd-asr/install/bin/
˓→wasm/asr/sherpa-onnx-wasm-asr-main.js
-- Up-to-date: /Users/fangjun/open-source/sherpa-onnx/build-wasm-simd-asr/install/bin/
˓→wasm/asr/sherpa-onnx-wasm-asr-main.js
-- Installing: /Users/fangjun/open-source/sherpa-onnx/build-wasm-simd-asr/install/bin/
˓→wasm/asr/index.html
-- Installing: /Users/fangjun/open-source/sherpa-onnx/build-wasm-simd-asr/install/bin/
˓→wasm/asr/sherpa-onnx.js
-- Installing: /Users/fangjun/open-source/sherpa-onnx/build-wasm-simd-asr/install/bin/
˓→wasm/asr/app.js
-- Installing: /Users/fangjun/open-source/sherpa-onnx/build-wasm-simd-asr/install/bin/
˓→wasm/asr/sherpa-onnx-wasm-asr-main.wasm
-- Installing: /Users/fangjun/open-source/sherpa-onnx/build-wasm-simd-asr/install/bin/
˓→wasm/asr/sherpa-onnx-wasm-asr-main.data
+ ls -lh install/bin/wasm/asr
total 440080
-rw-r--r-- 1 fangjun staff 9.0K Feb 23 17:39 app.js
-rw-r--r-- 1 fangjun staff 978B Feb 23 17:39 index.html
-rw-r--r-- 1 fangjun staff 199M Feb 23 18:34 sherpa-onnx-wasm-asr-main.data
-rw-r--r-- 1 fangjun staff 90K Feb 23 18:38 sherpa-onnx-wasm-asr-main.js
-rw-r--r-- 1 fangjun staff 10M Feb 23 18:38 sherpa-onnx-wasm-asr-main.wasm
-rw-r--r-- 1 fangjun staff 9.1K Feb 23 17:39 sherpa-onnx.js
```
Now you can use the following command to run it:

```
cd build-wasm-simd-asr/install/bin/wasm/asr
python3 -m http.server 6006
```
Start your browser and visit [http://localhost:6006/;](http://localhost:6006/) you should see the following page:

Now click start and speak! You should see the recognition results in the text box.

## **Next-gen Kaldi + WebAssembly ASR Demo with sherpa-onnx** (with Zipformer)

Model loaded! Please click start

Start Stop Clear

**Warning:** We are using a bilingual model (Chinese + English) in the above example, which means you can only speak Chinese or English in this case.

A screenshot is given below:

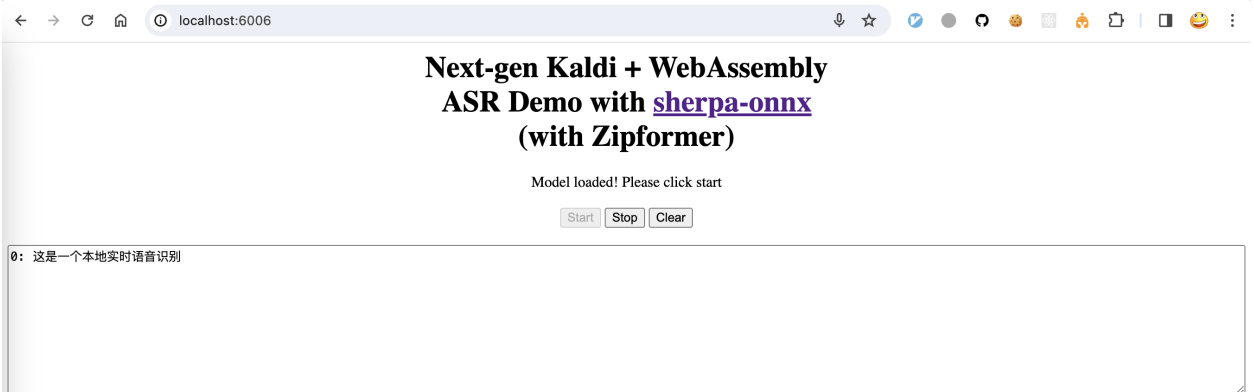

Congratulations! You have successfully run real-time speech recognition with [WebAssembly](https://en.wikipedia.org/wiki/WebAssembly) in your browser.

## **8.8.3 Huggingface Spaces (WebAssembly)**

We provide four [Huggingface](https://huggingface.co) spaces so that you can try real-time speech recognition with [WebAssembly](https://en.wikipedia.org/wiki/WebAssembly) in your browser.

#### **English only (Zipformer)**

<https://huggingface.co/spaces/k2-fsa/web-assembly-asr-sherpa-onnx-en>

**Hint:** If you don't have access to [Huggingface,](https://huggingface.co) please visit the following mirror:

<https://modelscope.cn/studios/k2-fsa/web-assembly-asr-sherpa-onnx-en/summary>

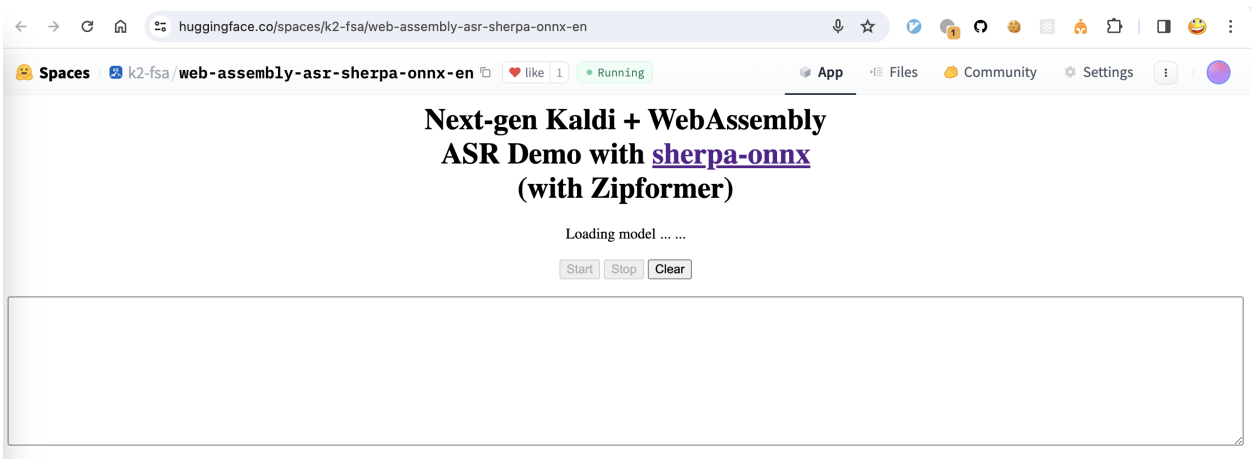

**Note:** The script for building this space can be found at [https://github.com/k2-fsa/sherpa-onnx/blob/master/.github/](https://github.com/k2-fsa/sherpa-onnx/blob/master/.github/workflows/wasm-simd-hf-space-en-asr-zipformer.yaml) [workflows/wasm-simd-hf-space-en-asr-zipformer.yaml](https://github.com/k2-fsa/sherpa-onnx/blob/master/.github/workflows/wasm-simd-hf-space-en-asr-zipformer.yaml)

### **Chinese + English (Zipformer)**

<https://huggingface.co/spaces/k2-fsa/web-assembly-asr-sherpa-onnx-zh-en>

#### **Hint:** If you don't have access to [Huggingface,](https://huggingface.co) please visit the following mirror:

<https://modelscope.cn/studios/k2-fsa/web-assembly-asr-sherpa-onnx-zh-en/summary>

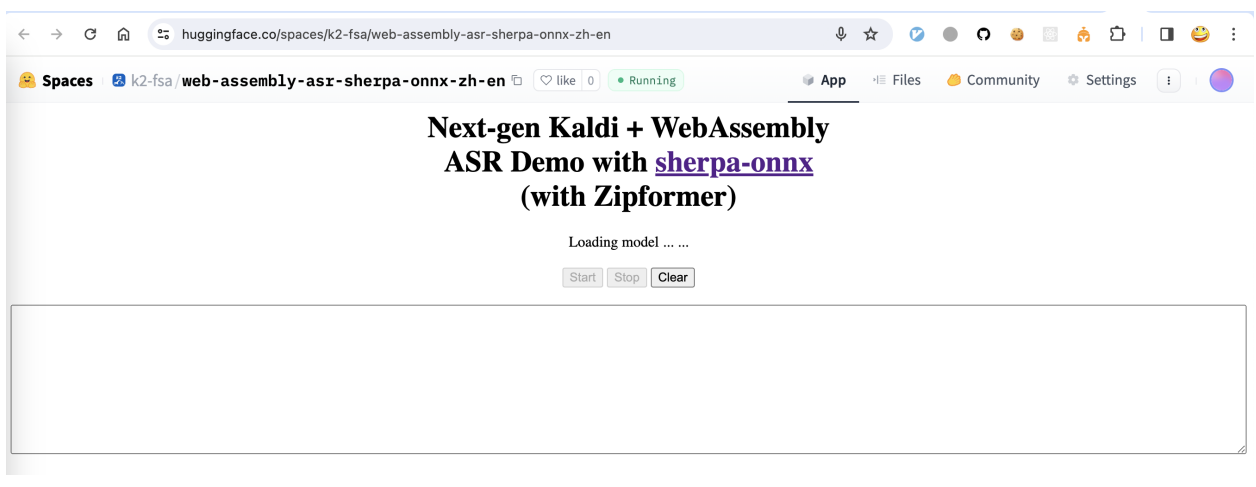

**Note:** The script for building this space can be found at [https://github.com/k2-fsa/sherpa-onnx/blob/master/.github/](https://github.com/k2-fsa/sherpa-onnx/blob/master/.github/workflows/wasm-simd-hf-space-zh-en-asr-zipformer.yaml) [workflows/wasm-simd-hf-space-zh-en-asr-zipformer.yaml](https://github.com/k2-fsa/sherpa-onnx/blob/master/.github/workflows/wasm-simd-hf-space-zh-en-asr-zipformer.yaml)

### **Chinese + English (Paraformer)**

<https://huggingface.co/spaces/k2-fsa/web-assembly-asr-sherpa-onnx-zh-en-paraformer>

#### **Hint:** If you don't have access to [Huggingface,](https://huggingface.co) please visit the following mirror:

<https://modelscope.cn/studios/k2-fsa/web-assembly-asr-sherpa-onnx-zh-en-paraformer/summary>

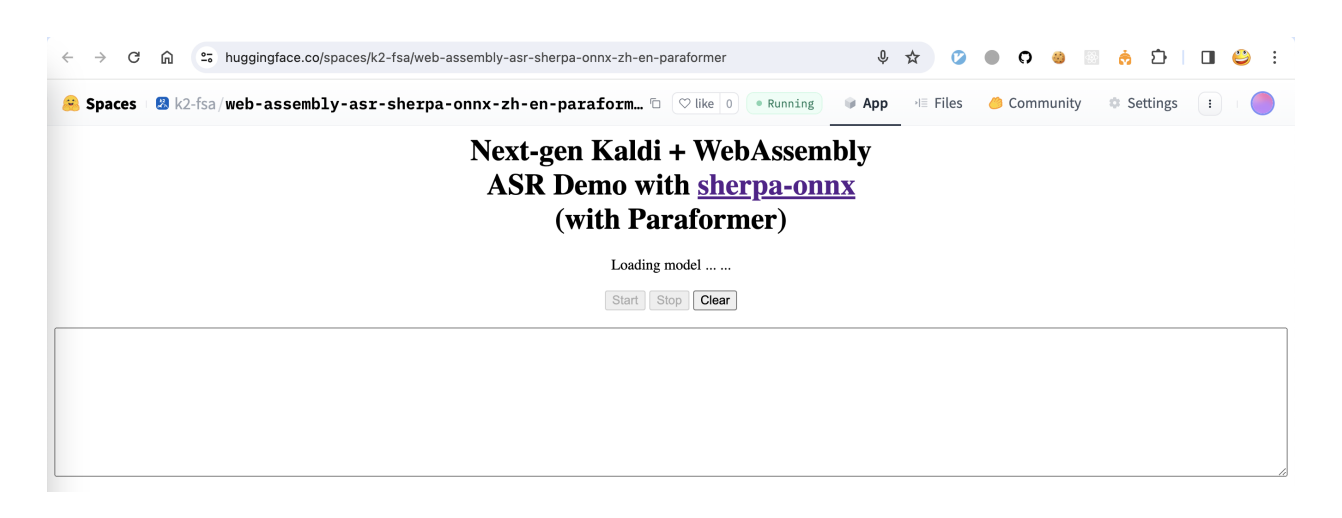

**Note:** The script for building this space can be found at [https://github.com/k2-fsa/sherpa-onnx/blob/master/.github/](https://github.com/k2-fsa/sherpa-onnx/blob/master/.github/workflows/wasm-simd-hf-space-zh-en-asr-paraformer.yaml) [workflows/wasm-simd-hf-space-zh-en-asr-paraformer.yaml](https://github.com/k2-fsa/sherpa-onnx/blob/master/.github/workflows/wasm-simd-hf-space-zh-en-asr-paraformer.yaml)

#### **Chinese + English + Cantonese (Paraformer)**

<https://huggingface.co/spaces/k2-fsa/web-assembly-asr-sherpa-onnx-zh-cantonese-en-paraformer>

**Hint:** If you don't have access to [Huggingface,](https://huggingface.co) please visit the following mirror:

[https://modelscope.cn/studios/k2-fsa/web-assembly-asr-sherpa-onnx-zh-cantonese-en-paraformer/](https://modelscope.cn/studios/k2-fsa/web-assembly-asr-sherpa-onnx-zh-cantonese-en-paraformer/summary) [summary](https://modelscope.cn/studios/k2-fsa/web-assembly-asr-sherpa-onnx-zh-cantonese-en-paraformer/summary)

**Note:** The script for building this space can be found at [https://github.com/k2-fsa/sherpa-onnx/blob/master/.github/](https://github.com/k2-fsa/sherpa-onnx/blob/master/.github/workflows/wasm-simd-hf-space-zh-cantonese-en-asr-paraformer.yaml) [workflows/wasm-simd-hf-space-zh-cantonese-en-asr-paraformer.yaml](https://github.com/k2-fsa/sherpa-onnx/blob/master/.github/workflows/wasm-simd-hf-space-zh-cantonese-en-asr-paraformer.yaml)

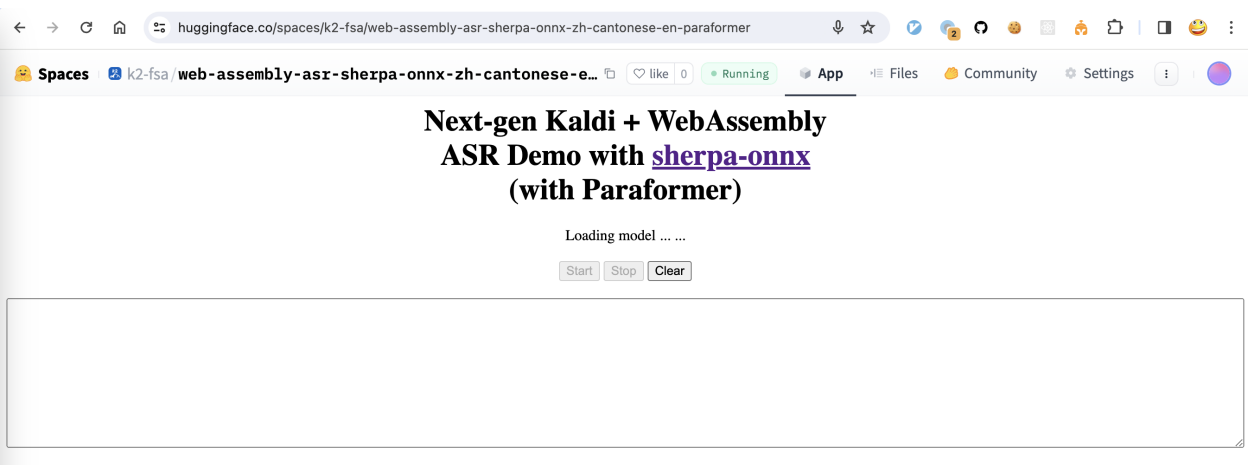

## **8.9 Android**

In this section, we describe how to build an Android app for real-time speech recognition with [sherpa-onnx.](https://github.com/k2-fsa/sherpa-onnx)

**Hint:** During speech recognition, it does not need to access the Internet. Everyting is processed locally on your phone.

### **8.9.1 Build sherpa-onnx for Android**

You can use this section for both speech-to-text (STT, ASR) and text-to-speech (TTS).

**Hint:** The build scripts mentioned in this section run on both Linux and macOS.

If you are using Windows or if you don't want to build the shared libraries, you can download pre-built shared libraries by visiting the release page <https://github.com/k2-fsa/sherpa-onnx/releases/>

For instance, for the relase v1.9.14, you can visit <https://github.com/k2-fsa/sherpa-onnx/releases/tag/v1.9.14> and download the file sherpa-onnx-v1.9.14-android.tar.bz2 using the following command:

wget https://github.com/k2-fsa/sherpa-onnx/releases/download/v1.9.14/sherpa- ˓<sup>→</sup>onnx-v1.9.14-android.tar.bz2

Please always use the latest release.

**Hint:** This section is originally written for speech-to-text. However, it is also applicable to other folders in [https:](https://github.com/k2-fsa/sherpa-onnx/tree/master/android) [//github.com/k2-fsa/sherpa-onnx/tree/master/android.](https://github.com/k2-fsa/sherpa-onnx/tree/master/android)

For instance, you can replace SherpaOnnx in this section with

- SherpaOnnx2Pass
- SherpaOnnxTts (this is for text-to-speech)
- SherpaOnnxTtsEngine (this is for text-to-speech)
- SherpaOnnxVad
- SherpaOnnxVadAsr
- SherpaOnnxSpeakerIdentification
- SherpaOnnxAudioTagging
- SherpaOnnxAudioTaggingWearOs

#### **Install Android Studio**

The first step is to download and install Android Studio.

Please refer to <https://developer.android.com/studio> for how to install Android Studio.

**Hint:** Any recent version of Android Studio should work fine. Also, you can use the default settings of Android Studio during installation.

For reference, we post the version we are using below:

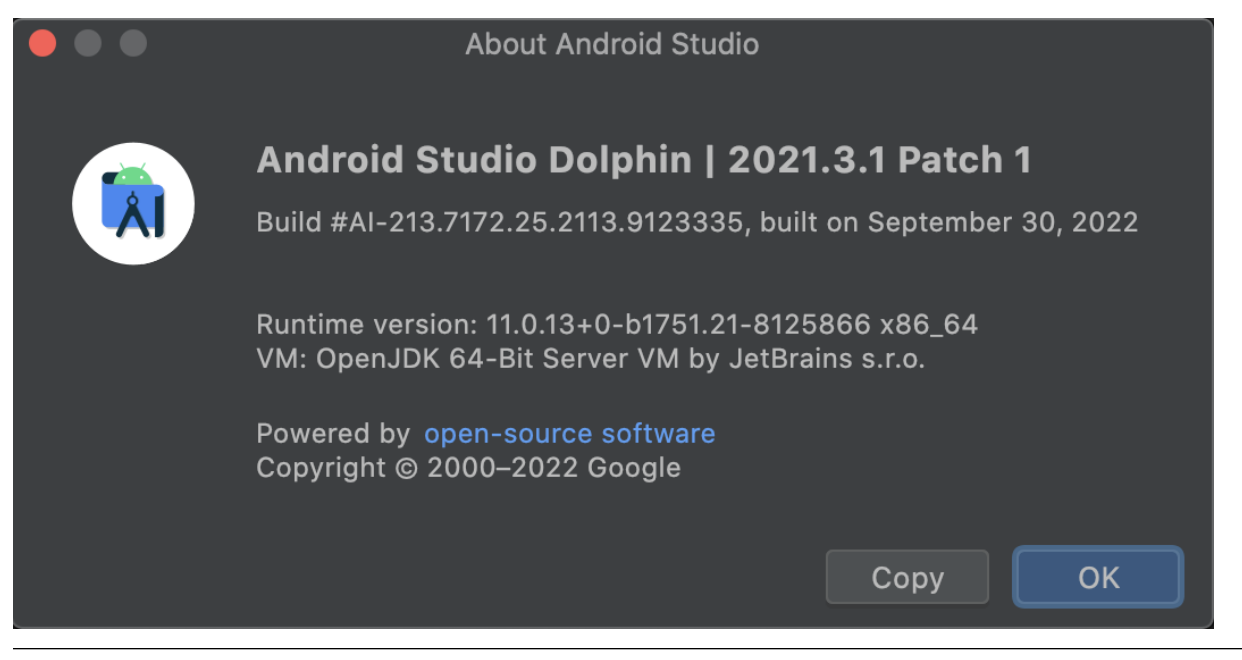

#### **Download sherpa-onnx**

Next, download the source code of [sherpa-onnx:](https://github.com/k2-fsa/sherpa-onnx)

git clone https://github.com/k2-fsa/sherpa-onnx

### **Install NDK**

Step 1, start Android Studio.

|                                                     | <b>Welcome to Android Studio</b>                                                                                                    |
|-----------------------------------------------------|----------------------------------------------------------------------------------------------------|
| <b>Android Studio</b><br>Dolphin   2021.3.1 Patch 1 |                                                                                                    |
| Projects                                            |                                                                                                    |
| Customize                                           | <b>Welcome to Android Studio</b>                                                                                                    |
| Plugins                                             | Create a new project to start from scratch.                                                                                                    |
| Learn Android Studio                                | Open existing project from disk or version control.                                                                                              |
|                                                     | ิบ<br>$\div$<br><b>)</b><br>New Project<br>Open<br>Get from VCS<br>More Actions $\vee$<br>Click Open to select<br>sherpa-onnx/android/SherpaOnnx |
| ☆                                                   |                                                                                                    |

Fig. 8.1: Step 1: Click Open to select sherpa-onnx/android/SherpaOnnx

Step 2, Open sherpa-onnx/android/SherpaOnnx.

Step 3, Select Tools -> SDK Manager.

Step 4, Install NDK.

In the following, we assume Android SDK location was set to /Users/fangjun/software/my-android. You can change it accordingly below.

After installing NDK, you can find it in

/Users/fangjun/software/my-android/ndk/22.1.7171670

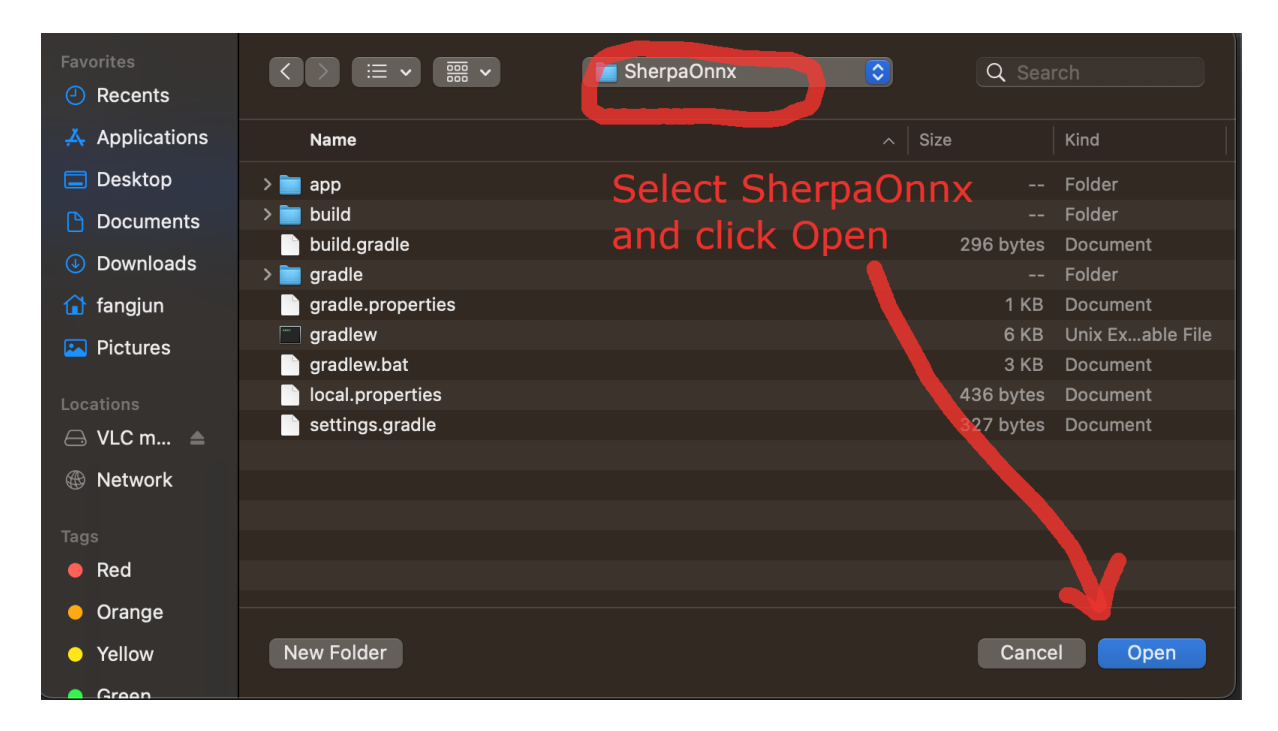

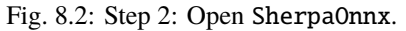

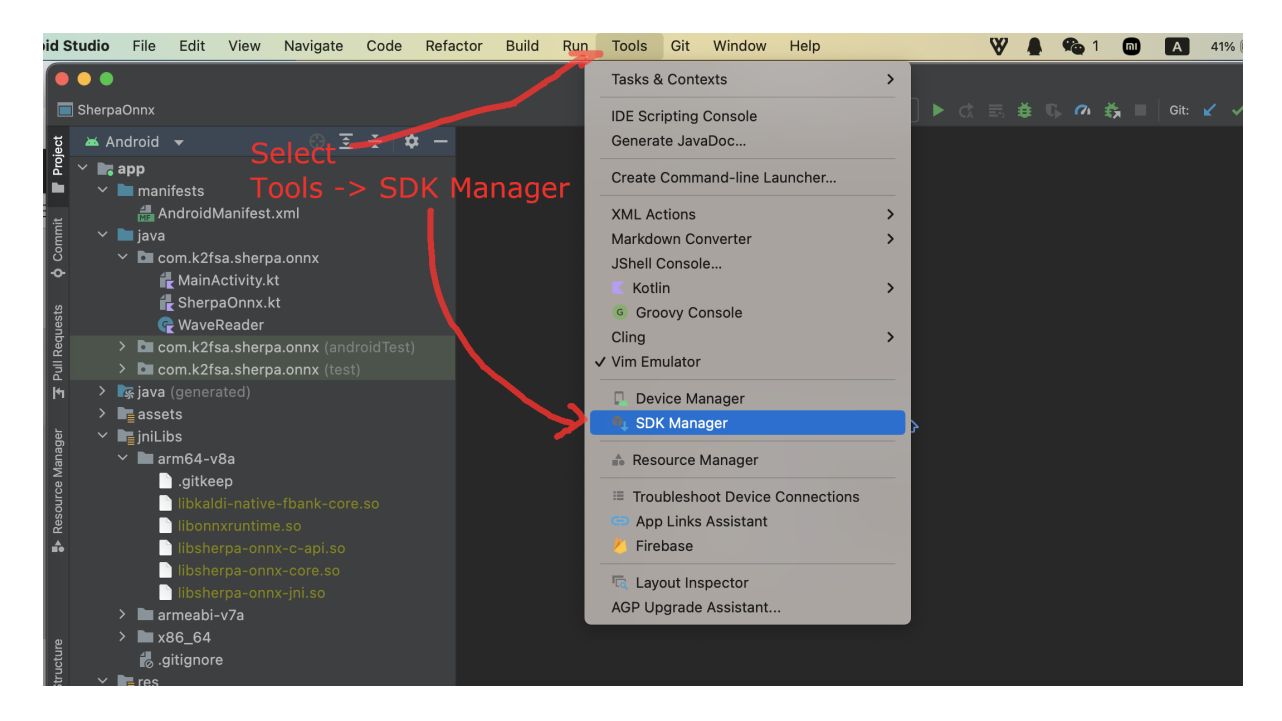

Fig. 8.3: Step 3: Select Tools -> SDK Manager.

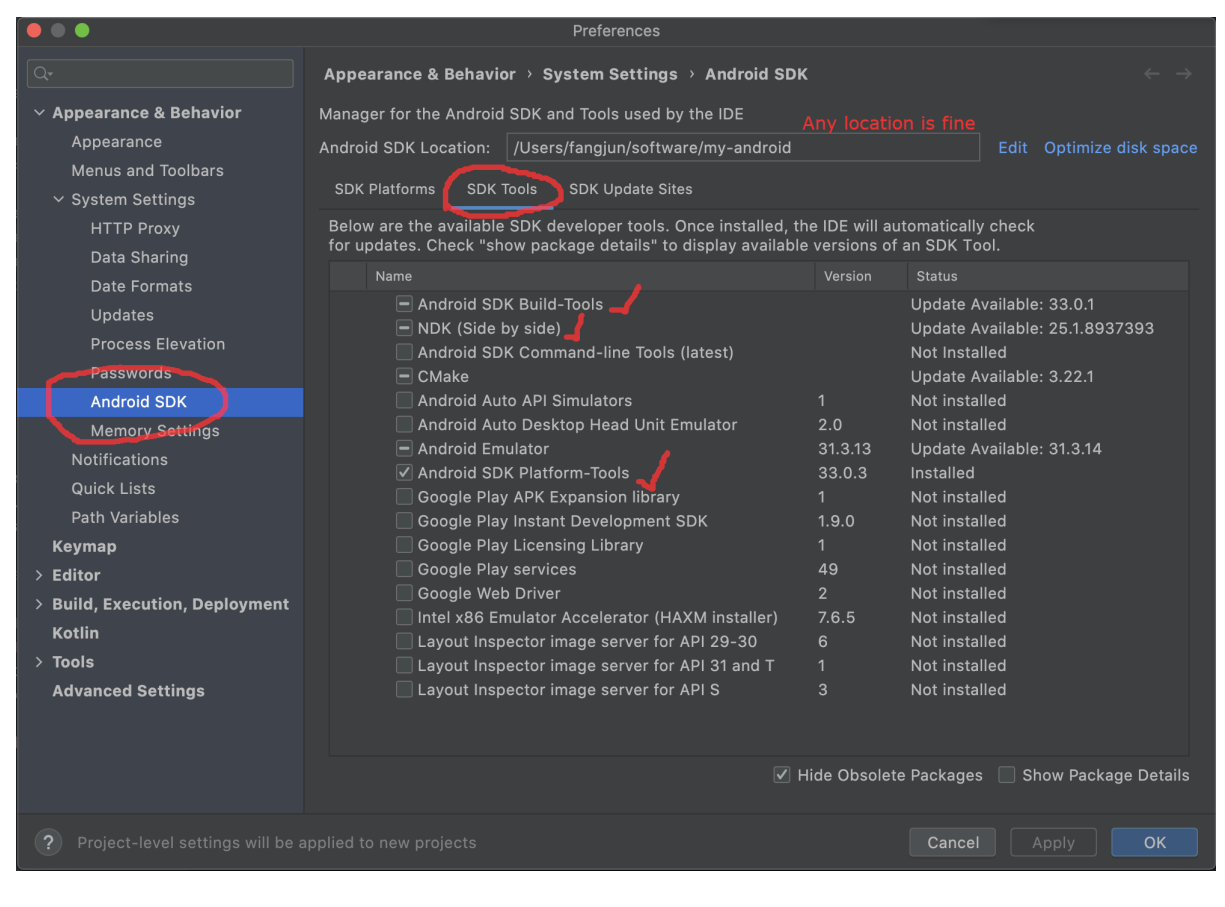

Fig. 8.4: Step 4: Install NDK.

**Warning:** If you selected a different version of NDK, please replace 22.1.7171670 accordingly.

Next, let us set the environment variable ANDROID\_NDK for later use.

export ANDROID\_NDK=/Users/fangjun/software/my-android/ndk/22.1.7171670

**Note:** Note from <https://github.com/Tencent/ncnn/wiki/how-to-build#build-for-android>

(Important) remove the hardcoded debug flag in Android NDK to fix the android-ndk issue: [https://github.com/android/](https://github.com/android/ndk/issues/243) [ndk/issues/243](https://github.com/android/ndk/issues/243)

1. open \$ANDROID\_NDK/build/cmake/android.toolchain.cmake for ndk < r23 or \$ANDROID\_NDK/build/ cmake/android-legacy.toolchain.cmake for ndk >= r23

2. delete the line containing "-g"

list(APPEND ANDROID\_COMPILER\_FLAGS  $-g$ -DANDROID

#### **Build sherpa-onnx (C++ code)**

After installing NDK, it is time to build the C++ code of [sherpa-onnx.](https://github.com/k2-fsa/sherpa-onnx)

In the following, we show how to build [sherpa-onnx](https://github.com/k2-fsa/sherpa-onnx) for the following Android ABIs:

- arm64-v8a
- armv7-eabi
- x86\_64
- x86

**Caution:** You only need to select one and only one ABI. arm64-v8a is probably the most common one.

If you want to test the app on an emulator, you probably need x86\_64.

**Hint:** Building scripts for this section are for macOS and Linux. If you are using Windows or if you don't want to build the shared libraries by yourself, you can download pre-compiled shared libraries for this section by visiting

<https://github.com/k2-fsa/sherpa-onnx/releases>

**Hint:** We provide a colab notebook for you to try this section step by step.

If you are using Windows or you don't want to setup your local environment to build the C++ libraries, please use the above colab notebook.
# **Build for arm64-v8a**

```
cd sherpa-onnx # Go to the root repo
./build-android-arm64-v8a.sh
```
After building, you will find the following shared libraries:

```
ls -lh build-android-arm64-v8a/install/lib/lib*.so
-rwxr-xr-x 1 fangjun staff 848K Feb 26 15:54 build-android-arm64-v8a/install/lib/
˓→libkaldi-native-fbank-core.so
-rw-r--r--@ 1 fangjun staff 13M Feb 26 15:54 build-android-arm64-v8a/install/lib/
˓→libonnxruntime.so
-rwxr-xr-x 1 fangjun staff 29K Feb 26 15:54 build-android-arm64-v8a/install/lib/
˓→libsherpa-onnx-c-api.so
-rwxr-xr-x 1 fangjun staff 313K Feb 26 15:54 build-android-arm64-v8a/install/lib/
˓→libsherpa-onnx-core.so
-rwxr-xr-x 1 fangjun staff 34K Feb 26 15:54 build-android-arm64-v8a/install/lib/
˓→libsherpa-onnx-jni.so
```
Please copy them to android/SherpaOnnx/app/src/main/jniLibs/arm64-v8a/:

```
cp build-android-arm64-v8a/install/lib/lib*.so android/SherpaOnnx/app/src/main/jniLibs/
\rightarrowarm64-v8a/
```
You should see the following screen shot after running the above copy cp command.

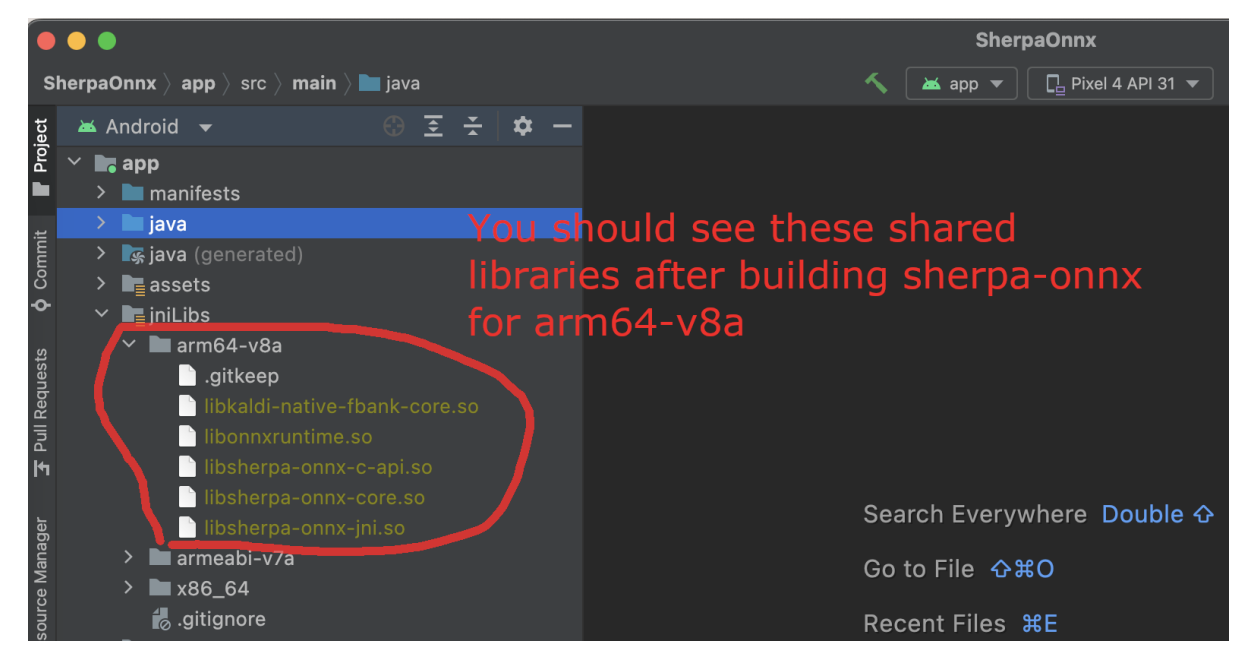

**Hint:** You may see more files than it is shown in the screenshot. That is totally fine since we are extending [sherpa-onnx.](https://github.com/k2-fsa/sherpa-onnx) The first thing to remember is to always use the wildcard lib\*.so in the cp command.

# **Build for armv7-eabi**

```
cd sherpa-onnx # Go to the root repo
./build-android-armv7-eabi.sh
```
After building, you will find the following shared libraries:

```
ls -lh build-android-armv7-eabi/install/lib/lib*.so
-rwxr-xr-x 1 fangjun staff 513K Mar 4 21:48 build-android-armv7-eabi/install/lib/
˓→libkaldi-native-fbank-core.so
-rw-r--r-- 1 fangjun staff 9.1M Mar 4 21:48 build-android-armv7-eabi/install/lib/
˓→libonnxruntime.so
-rwxr-xr-x 1 fangjun staff 19K Mar 4 21:48 build-android-armv7-eabi/install/lib/
˓→libsherpa-onnx-c-api.so
-rwxr-xr-x 1 fangjun staff 298K Mar 4 21:48 build-android-armv7-eabi/install/lib/
˓→libsherpa-onnx-core.so
-rwxr-xr-x 1 fangjun staff 22K Mar 4 21:48 build-android-armv7-eabi/install/lib/
˓→libsherpa-onnx-jni.so
```
Please copy them to android/SherpaOnnx/app/src/main/jniLibs/armeabi-v7a:

cp build-android-armv7-eabi/install/lib/lib\*.so android/SherpaOnnx/app/src/main/jniLibs/ ˓<sup>→</sup>armeabi-v7a/

You should see the following screen shot after running the above copy  $cp$  command.

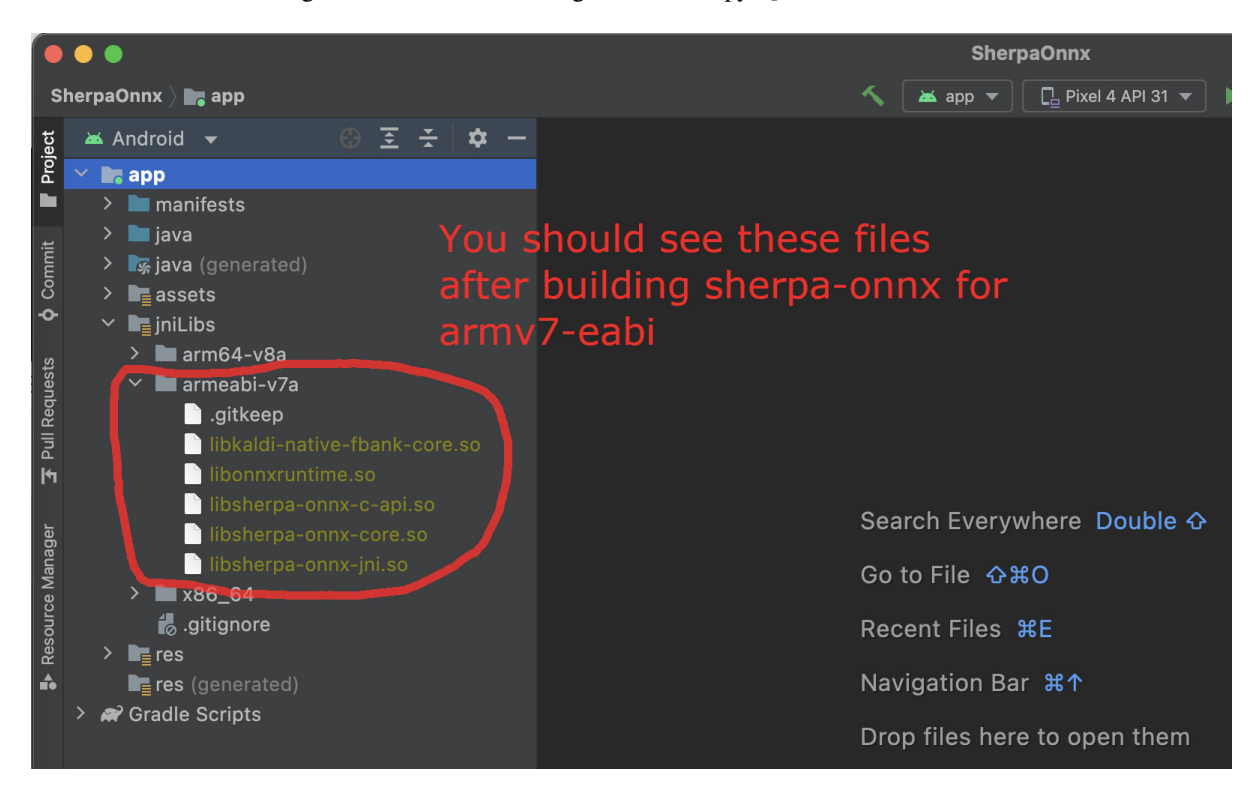

#### **Build for x86\_64**

```
cd sherpa-onnx # Go to the root repo
./build-android-x86-64.sh
```
After building, you will find the following shared libraries:

```
ls -lh build-android-x86-64/install/lib/lib*.so
-rwxr-xr-x 1 fangjun staff 901K Feb 26 16:00 build-android-x86-64/install/lib/
˓→libkaldi-native-fbank-core.so
-rw-r--r--@ 1 fangjun staff 15M Feb 26 16:00 build-android-x86-64/install/lib/
˓→libonnxruntime.so
-rwxr-xr-x 1 fangjun staff 347K Feb 26 16:00 build-android-x86-64/install/lib/
˓→libsherpa-onnx-core.so
-rwxr-xr-x 1 fangjun staff 32K Feb 26 16:00 build-android-x86-64/install/lib/
˓→libsherpa-onnx-jni.so
```
Please copy them to android/SherpaOnnx/app/src/main/jniLibs/x86\_64/:

build-android-x86-64/install/lib/lib\*.so android/SherpaOnnx/app/src/main/jniLibs/x86\_64/

You should see the following screen shot after running the above copy cp command.

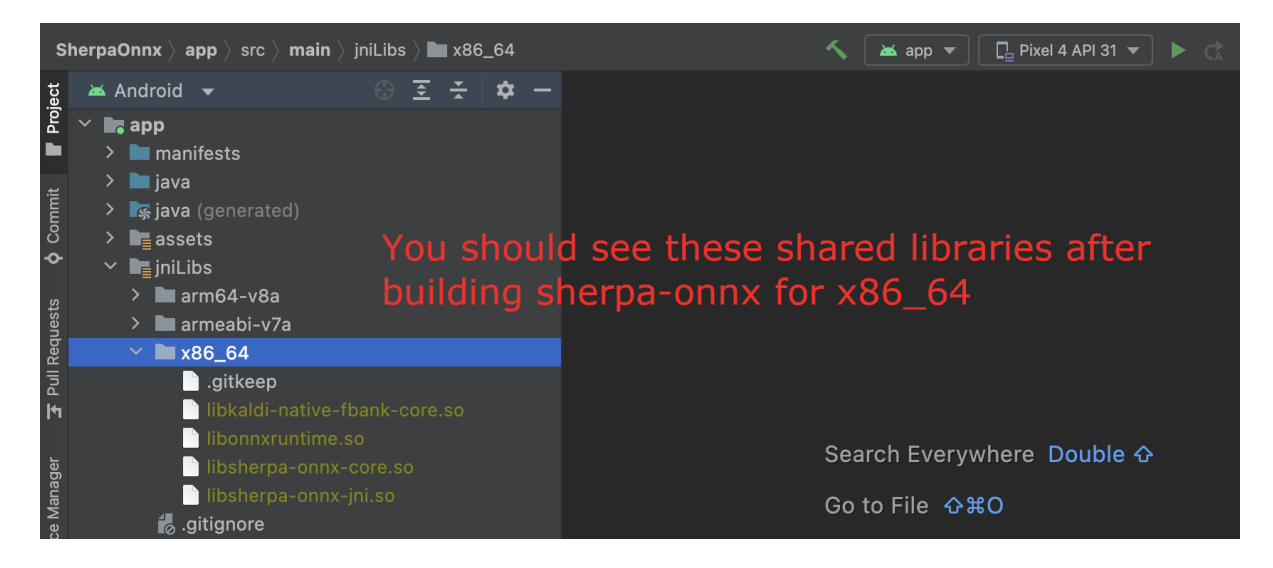

## **Build for x86**

cd sherpa-onnx  $#$  Go to the root repo ./build-android-x86.sh

#### **Download pre-trained models**

Please read *[Pre-trained models](#page-317-0)* for all available pre-trained models.

In the following, we use a pre-trained model *[csukuangfj/sherpa-onnx-streaming-zipformer-bilingual-zh-en-2023-02-20](#page-335-0) [\(Bilingual, Chinese + English\)](#page-335-0)*, which supports both Chinese and English.

**Hint:** The model is trained using [icefall](https://github.com/k2-fsa/icefall) and the original torchscript model is from [https://huggingface.co/pfluo/](https://huggingface.co/pfluo/k2fsa-zipformer-chinese-english-mixed) [k2fsa-zipformer-chinese-english-mixed.](https://huggingface.co/pfluo/k2fsa-zipformer-chinese-english-mixed)

Use the following command to download the pre-trained model and place it into android/SherpaOnnx/app/src/ main/assets/:

cd android/SherpaOnnx/app/src/main/assets/ sudo apt-get install git-lfs wget https://github.com/k2-fsa/sherpa-onnx/releases/download/asr-models/sherpa-onnx- ˓<sup>→</sup>streaming-zipformer-bilingual-zh-en-2023-02-20.tar.bz2 tar xvf sherpa-onnx-streaming-zipformer-bilingual-zh-en-2023-02-20.tar.bz2 rm sherpa-onnx-streaming-zipformer-bilingual-zh-en-2023-02-20.tar.bz2 cd sherpa-onnx-streaming-zipformer-bilingual-zh-en-2023-02-20 # Now, remove extra files to reduce the file size of the generated apk rm -rf .git test\_wavs rm -f \*.sh README.md

In the end, you should have the following files:

```
ls -lh
total 696984
-rw-r--r-- 1 fangjun staff 13M Feb 21 21:45 decoder-epoch-99-avg-1.onnx
-rw-r--r-- 1 fangjun staff 315M Feb 23 21:18 encoder-epoch-99-avg-1.onnx
-rw-r--r-- 1 fangjun staff 12M Feb 21 21:45 joiner-epoch-99-avg-1.onnx
-rw-r--r-- 1 fangjun staff 55K Feb 21 21:45 tokens.txt
du -h .
340M
```
You should see the following screen shot after downloading the pre-trained model:

**Hint:** If you select a different pre-trained model, make sure that you also change the corresponding code listed in the following screen shot:

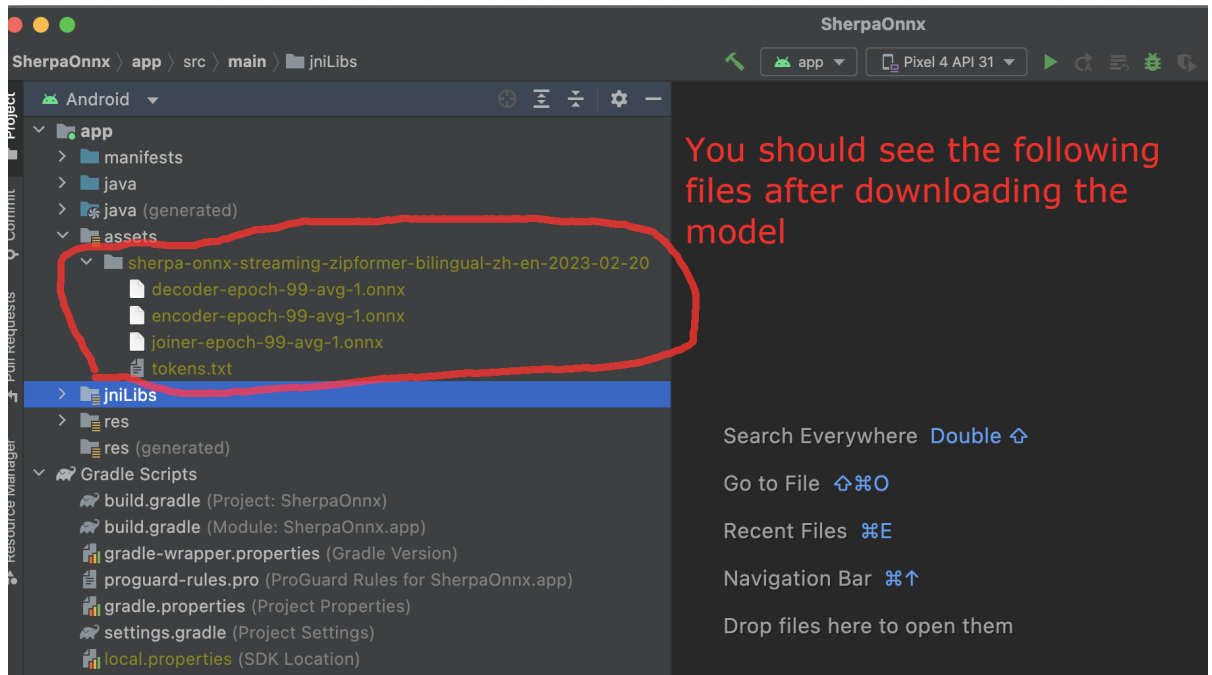

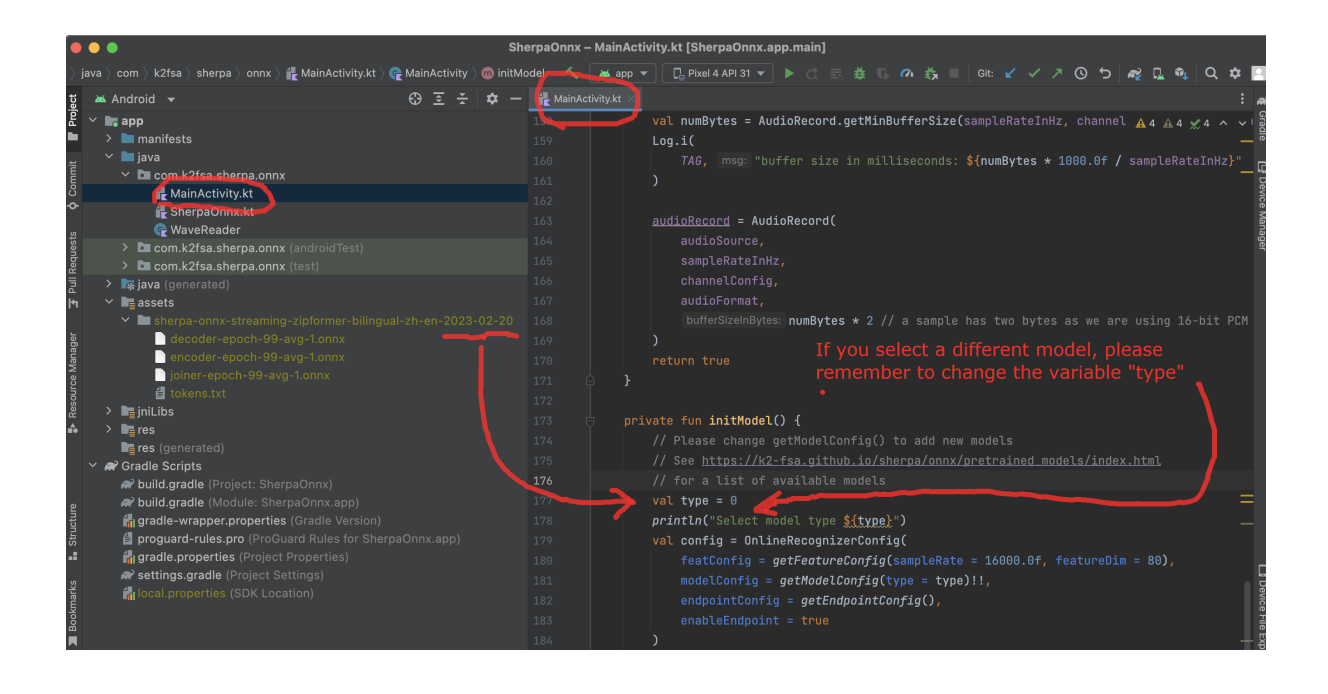

# **Generate APK**

Finally, it is time to build [sherpa-onnx](https://github.com/k2-fsa/sherpa-onnx) to generate an APK package.

Select Build -> Make Project, as shown in the following screen shot.

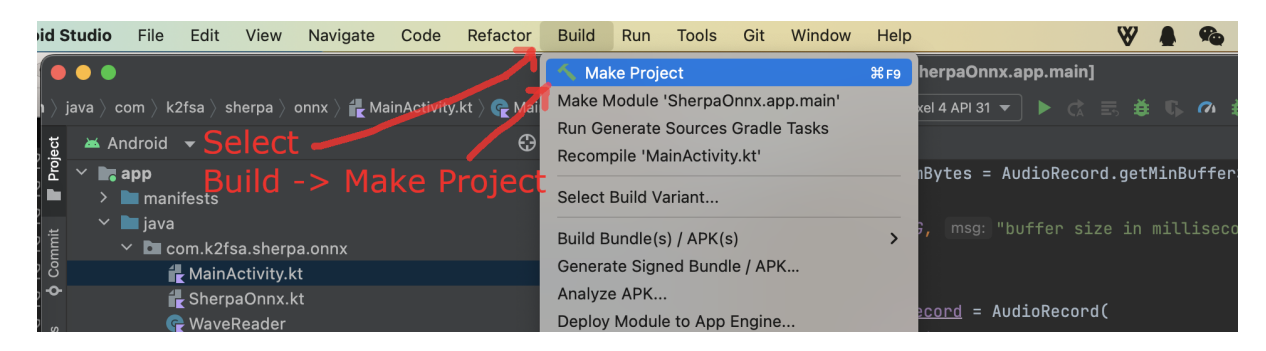

You can find the generated APK in android/SherpaOnnx/app/build/outputs/apk/debug/app-debug.apk:

```
ls -lh android/SherpaOnnx/app/build/outputs/apk/debug/app-debug.apk
-rw-r--r-- 1 fangjun staff 331M Feb 26 16:17 android/SherpaOnnx/app/build/outputs/
˓→apk/debug/app-debug.apk
```
Congratulations! You have successfully built an APK for Android.

Read below to learn more.

## **Analyze the APK**

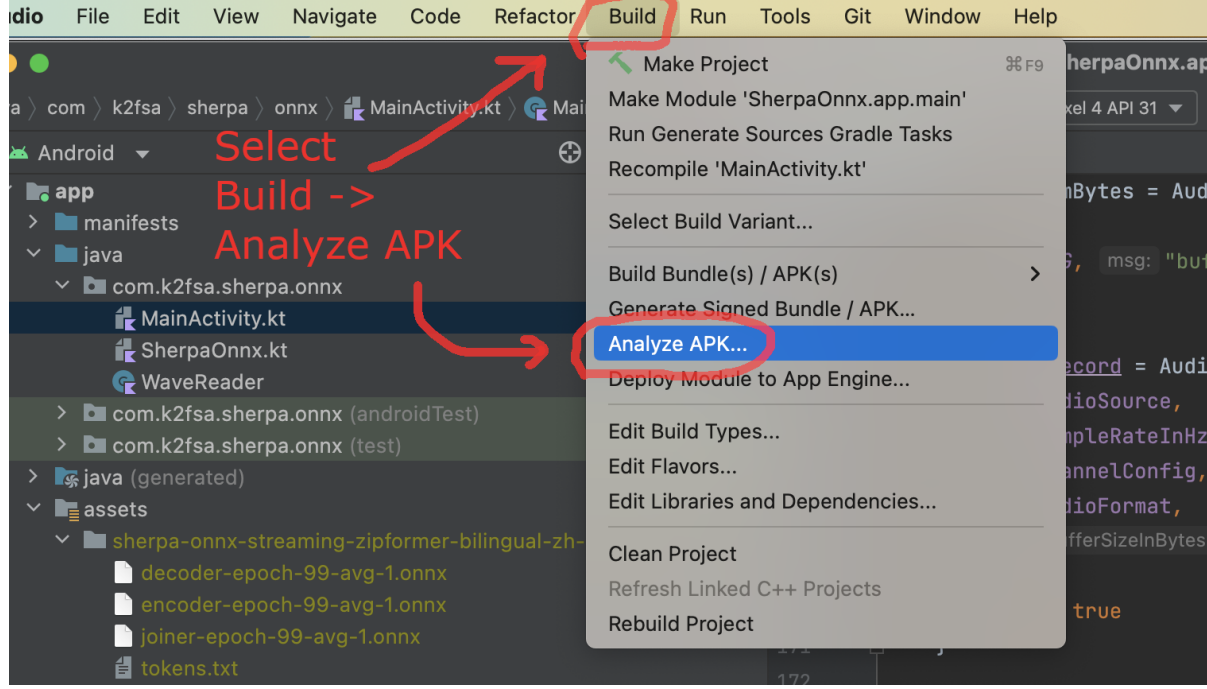

Select Build -> Analyze APK ... in the above screen shot, in the popped-up dialog select the generated APK app-debug.apk, and you will see the following screen shot:

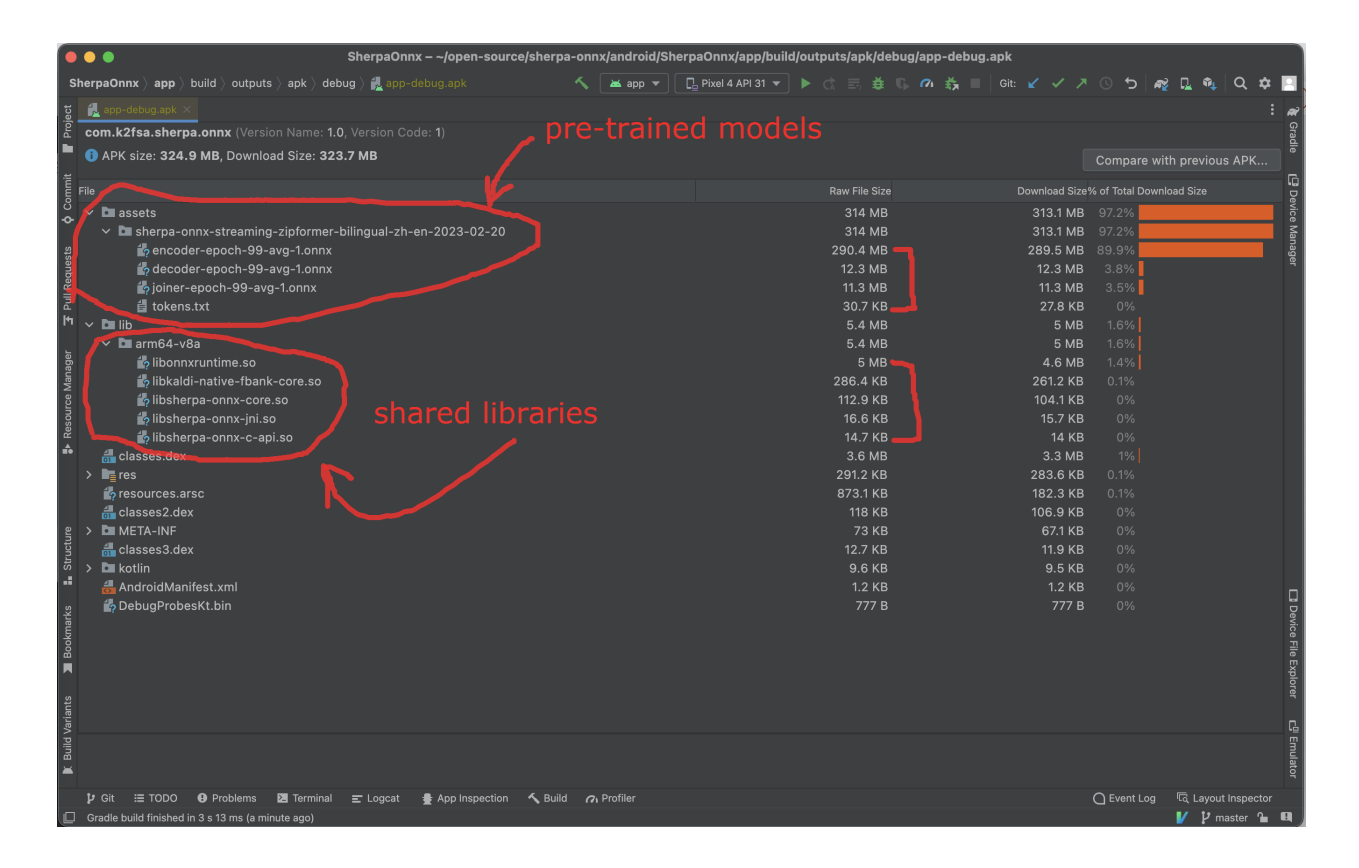

You can see from the above screen shot that most part of the APK is occupied by the pre-trained model, while the runtime, including the shared libraries, is only 5.4 MB.

**Caution:** You can see that libonnxruntime.so alone occupies 5MB out of 5.4MB.

We use a so-called Full build instead of Mobile build, so the file size of the library is somewhat a bit larger.

libonnxruntime.so is donwloaded from

<https://mvnrepository.com/artifact/com.microsoft.onnxruntime/onnxruntime-android/1.14.0>

Please refer to <https://onnxruntime.ai/docs/build/custom.html> for a custom build to reduce the file size of libonnxruntime.so.

Note that we are constantly updating the version of onnxruntime. By the time you are reading this section, we may be using the latest version of onnxruntime.

**Hint:** We recommend you to use [sherpa-ncnn.](https://github.com/k2-fsa/sherpa-ncnn) Please see *[Analyze the APK](#page-99-0)* for [sherpa-ncnn.](https://github.com/k2-fsa/sherpa-ncnn) The total runtime of [sherpa-ncnn](https://github.com/k2-fsa/sherpa-ncnn) is only 1.6 MB, which is much smaller than [sherpa-onnx.](https://github.com/k2-fsa/sherpa-onnx)

# **8.10 iOS**

In this section, we describe how to build an iOS app for real-time speech recognition with [sherpa-onnx](https://github.com/k2-fsa/sherpa-onnx) and run it within a simulator on your Mac, run it on you iPhone or iPad.

**Hint:** During speech recognition, it does not need to access the Internet. Everyting is processed locally on your device.

# **8.10.1 Build sherpa-onnx for iOS**

This section describes how to build [sherpa-onnx](https://github.com/k2-fsa/sherpa-onnx) for iPhone and iPad.

## **Requirement**

**Warning:** The minimum deployment requires the iOS version >= 13.0.

Before we continue, please make sure the following requirements are satisfied:

- macOS. It won't work on Windows or Linux.
- Xcode. The version 14.2 (14C18) is known to work. Other versions may also work.
- CMake. CMake 3.25.1 is known to work. Other versions may also work.
- (Optional) iPhone or iPad. This is for testing the app on your device. If you don't have a device, you can still run the app within a simulator on your Mac.

#### **Caution:**

If you get the following error:

```
CMake Error at toolchains/ios.toolchain.cmake:544 (get_filename_component):
 get_filename_component called with incorrect number of arguments
Call Stack (most recent call first):
  /usr/local/Cellar/cmake/3.29.0/share/cmake/Modules/CMakeDetermineSystem.
˓→cmake:146 (include)
 CMakeLists.txt:2 (project)
```
please run:

sudo xcode-select --install sudo xcodebuild -license

And then delete the build directory ./build-ios and re-build.

Please see also [https://github.com/k2-fsa/sherpa-onnx/issues/702.](https://github.com/k2-fsa/sherpa-onnx/issues/702)

# **Download sherpa-onnx**

First, let us download the source code of [sherpa-onnx.](https://github.com/k2-fsa/sherpa-onnx)

**Note:** In the following, I will download [sherpa-onnx](https://github.com/k2-fsa/sherpa-onnx) to \$HOME/open-source, i.e., /Users/fangjun/open-source, on my Mac.

You can put it anywhere as you like.

mkdir -p \$HOME/open-source cd \$HOME/open-source git clone https://github.com/k2-fsa/sherpa-onnx

# **Build sherpa-onnx (in commandline, C++ Part)**

After downloading [sherpa-onnx,](https://github.com/k2-fsa/sherpa-onnx) let us build the C++ part of [sherpa-onnx.](https://github.com/k2-fsa/sherpa-onnx)

cd \$HOME/open-source/sherpa-onnx/ ./build-ios.sh

It will generate a directory \$HOME/open-source/sherpa-onnx/build-ios, which we have already pre-configured for you in Xcode.

# **Build sherpa-onnx (in Xcode)**

Use the following command to open [sherpa-onnx](https://github.com/k2-fsa/sherpa-onnx) in Xcode:

```
cd $HOME/open-source/sherpa-onnx/ios-swift/SherpaOnnx
open SherpaOnnx.xcodeproj
```
It will start Xcode and you will see the following screenshot:

Please select Product  $\rightarrow$  Build to build the project. See the screenshot below:

After finishing the build, you should see the following screenshot:

Congratulations! You have successfully built the project. Let us run the project by selecting Product -> Run, which is shown in the following screenshot:

Please wait for a few seconds before Xcode starts the simulator.

Unfortunately, it will throw the following error:

The reason for the above error is that we have not provided the pre-trained model yet.

The file [ViewController.swift](https://github.com/k2-fsa/sherpa-onnx/blob/master/ios-swift/SherpaOnnx/SherpaOnnx/ViewController.swift#L88) pre-selects the pre-trained model to be *[csukuangfj/sherpa-onnx-streaming-zipformer](#page-335-0)[bilingual-zh-en-2023-02-20 \(Bilingual, Chinese + English\)](#page-335-0)*, shown in the screenshot below:

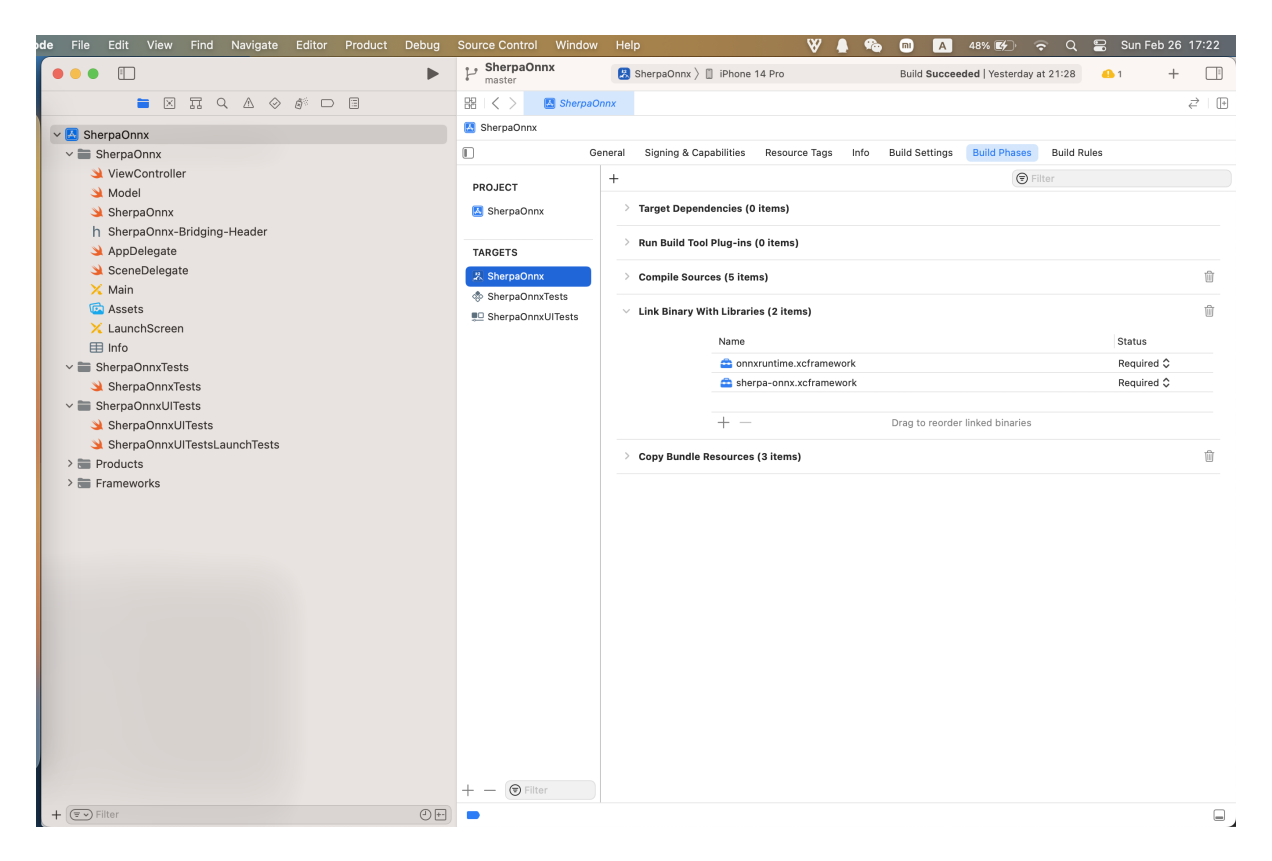

Fig. 8.5: Screenshot after running the command open SherpaOnnx.xcodeproj

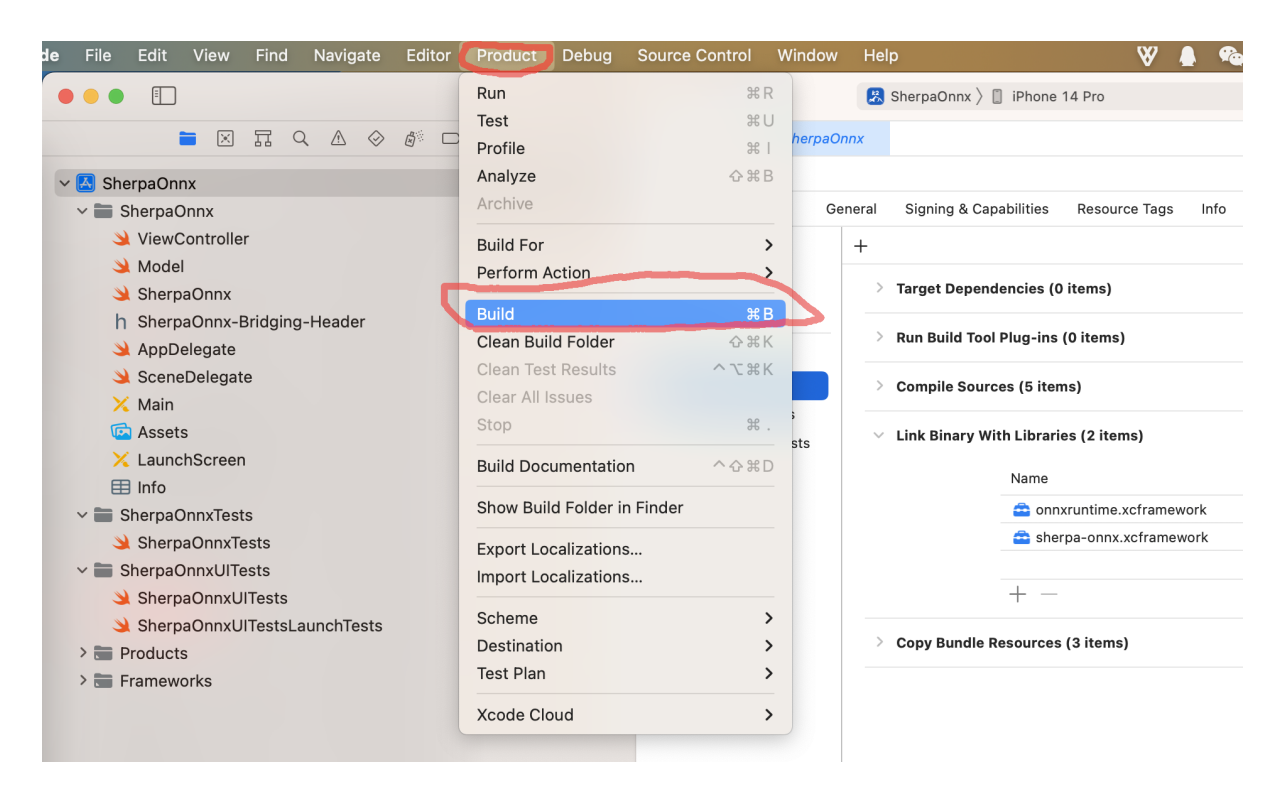

Fig. 8.6: Screenshot for selecting Product -> Build

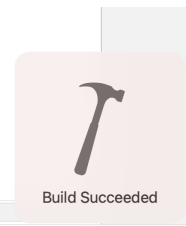

Fig. 8.7: Screenshot after finishing the build.

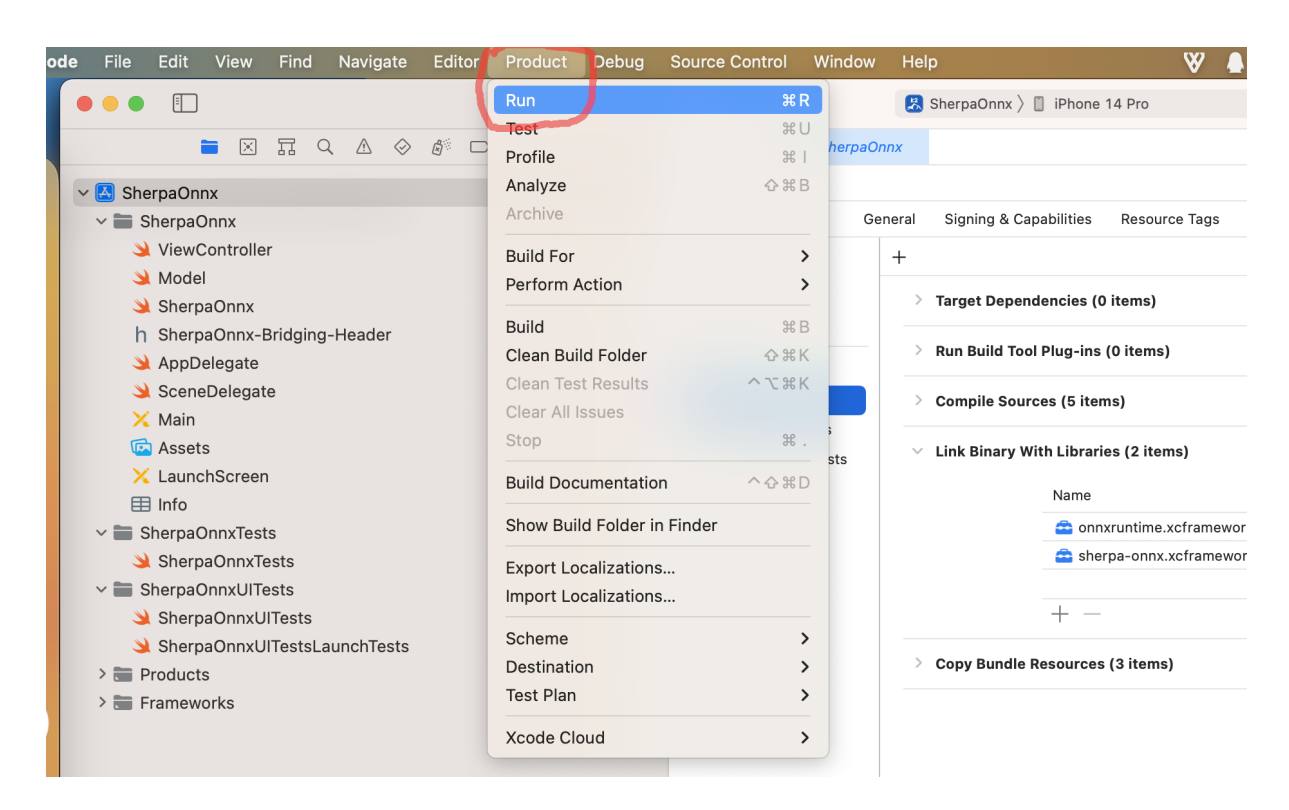

Fig. 8.8: Screenshot for Product -> Run.

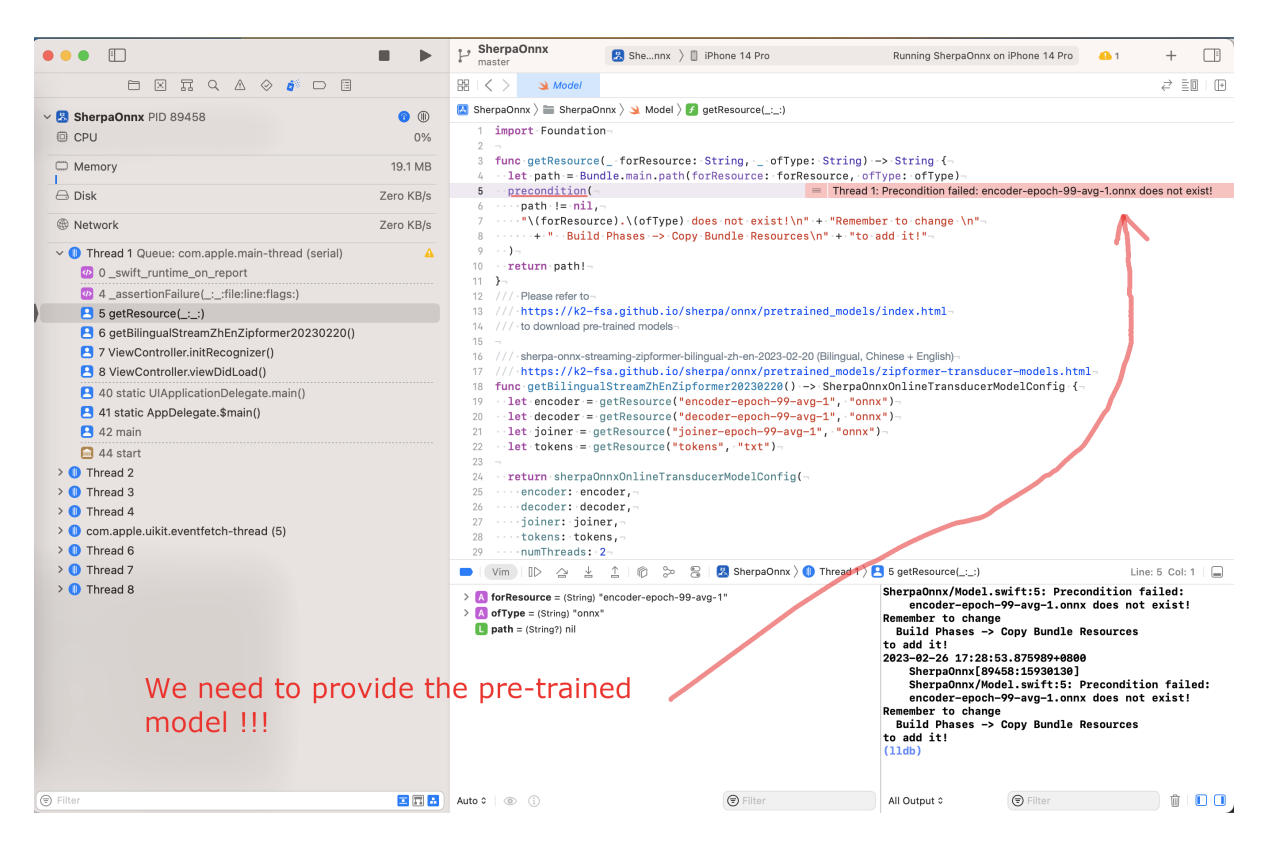

Fig. 8.9: Screenshot for the error

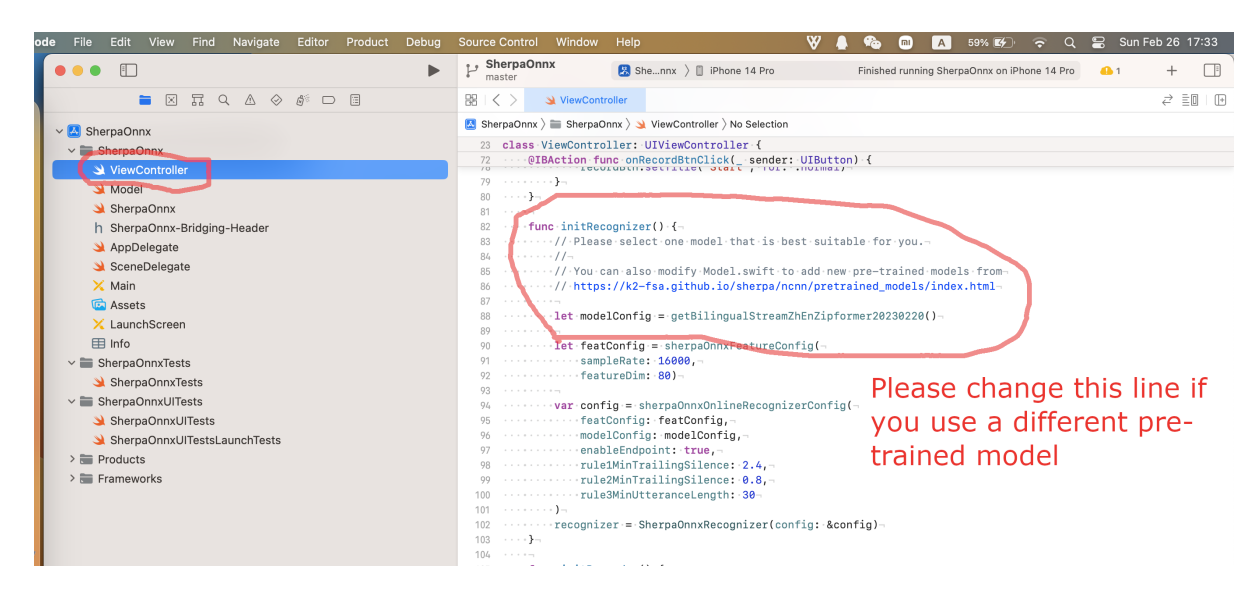

Fig. 8.10: Screenshot for the pre-selected pre-trained model

Let us add the pre-trained model *[csukuangfj/sherpa-onnx-streaming-zipformer-bilingual-zh-en-2023-02-20 \(Bilingual,](#page-335-0) [Chinese + English\)](#page-335-0)* to Xcode. Please follow *[csukuangfj/sherpa-onnx-streaming-zipformer-bilingual-zh-en-2023-02-20](#page-335-0) [\(Bilingual, Chinese + English\)](#page-335-0)* to download it from [huggingface.](https://huggingface.co/csukuangfj/sherpa-onnx-streaming-zipformer-bilingual-zh-en-2023-02-20) You can download it to any directory as you like.

Please right click the project SherpaOnnx and select Add Files to "SherpaOnnx"... in the popup menu, as is shown in the screenshot below:

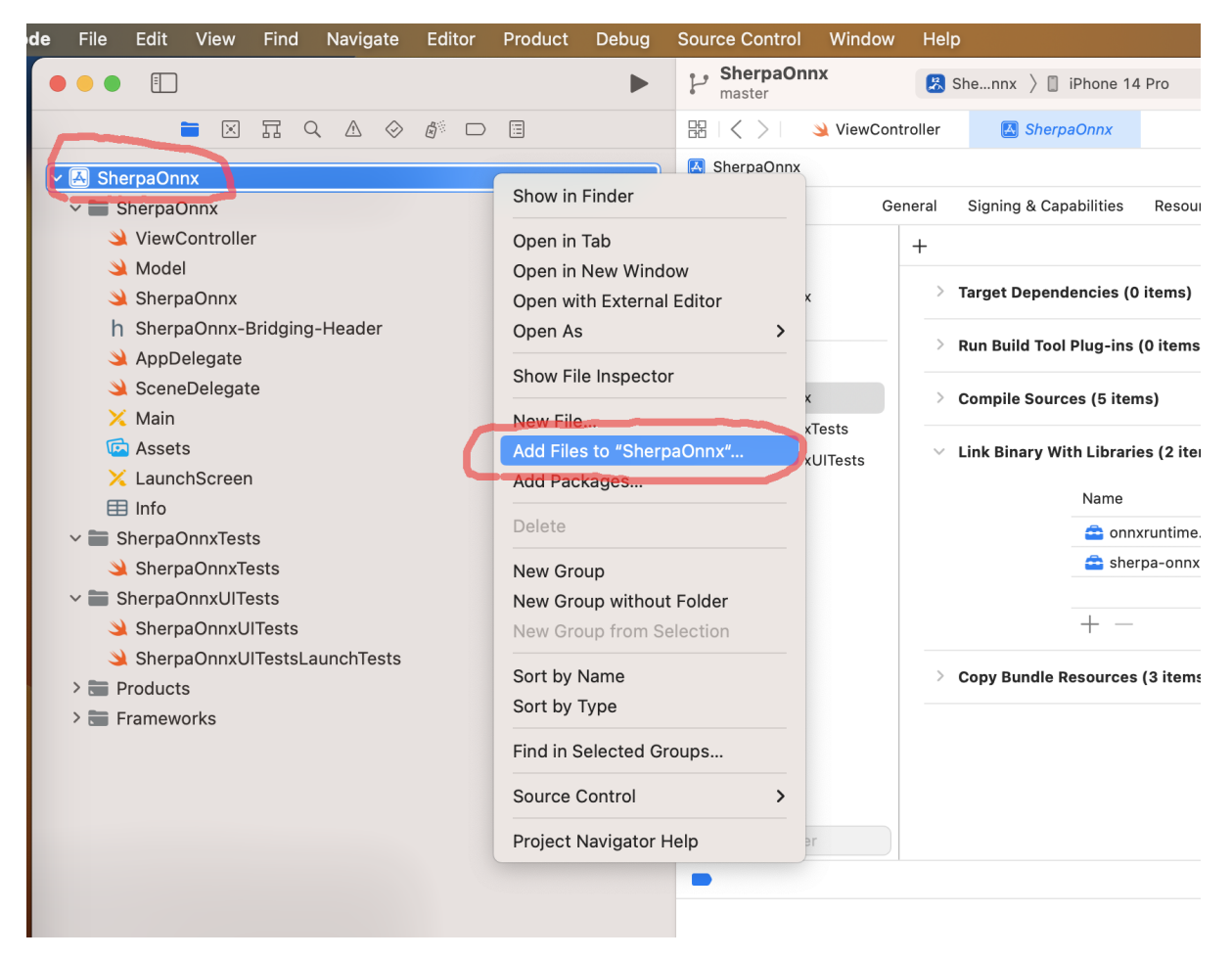

Fig. 8.11: Screenshot for adding files to SherpaOnnx

In the popup dialog, switch to the folder where you just downloaded the pre-trained model.

In the screenshot below, it is the folder /Users/fangjun/open-source/icefall-models/ sherpa-onnx-streaming-zipformer-bilingual-zh-en-2023-02-20:

Select required files and click the button Add:

After adding pre-trained model files to Xcode, you should see the following screenshot:

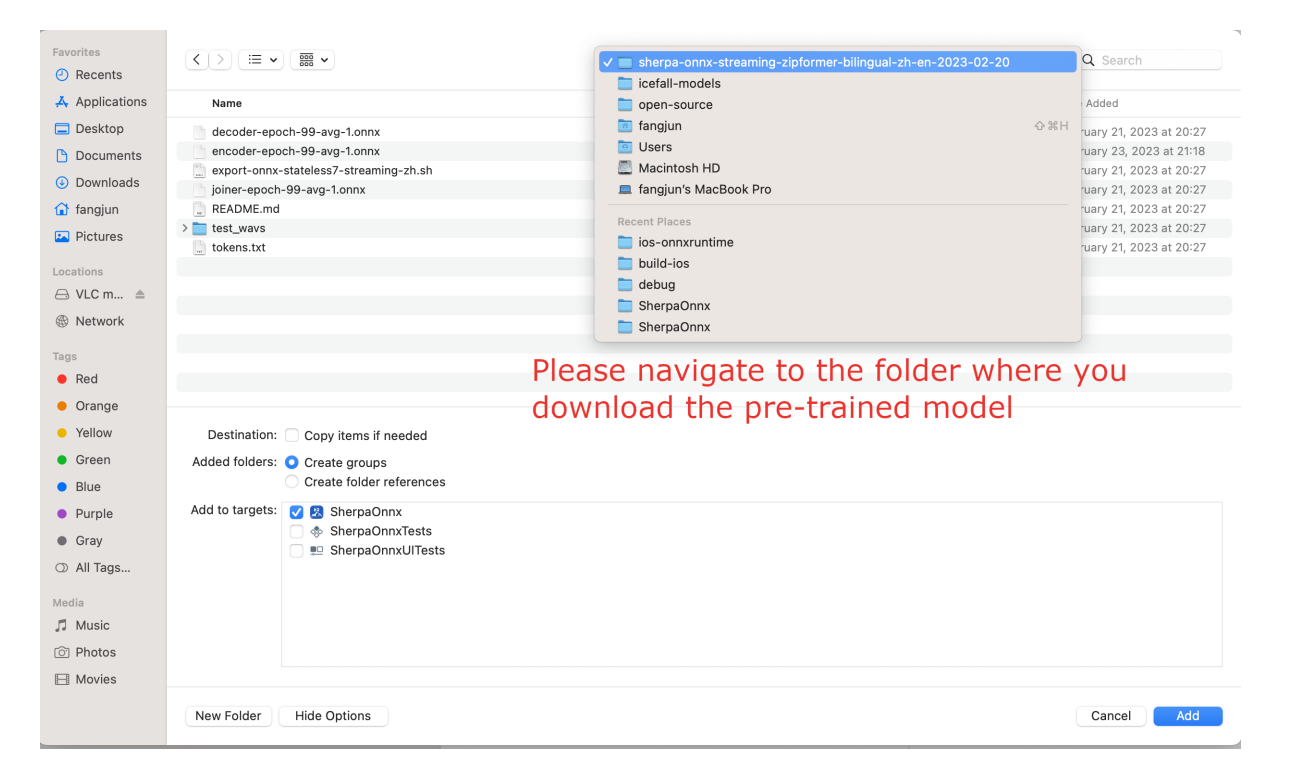

Fig. 8.12: Screenshot for navigating to the folder containing the downloaded pre-trained

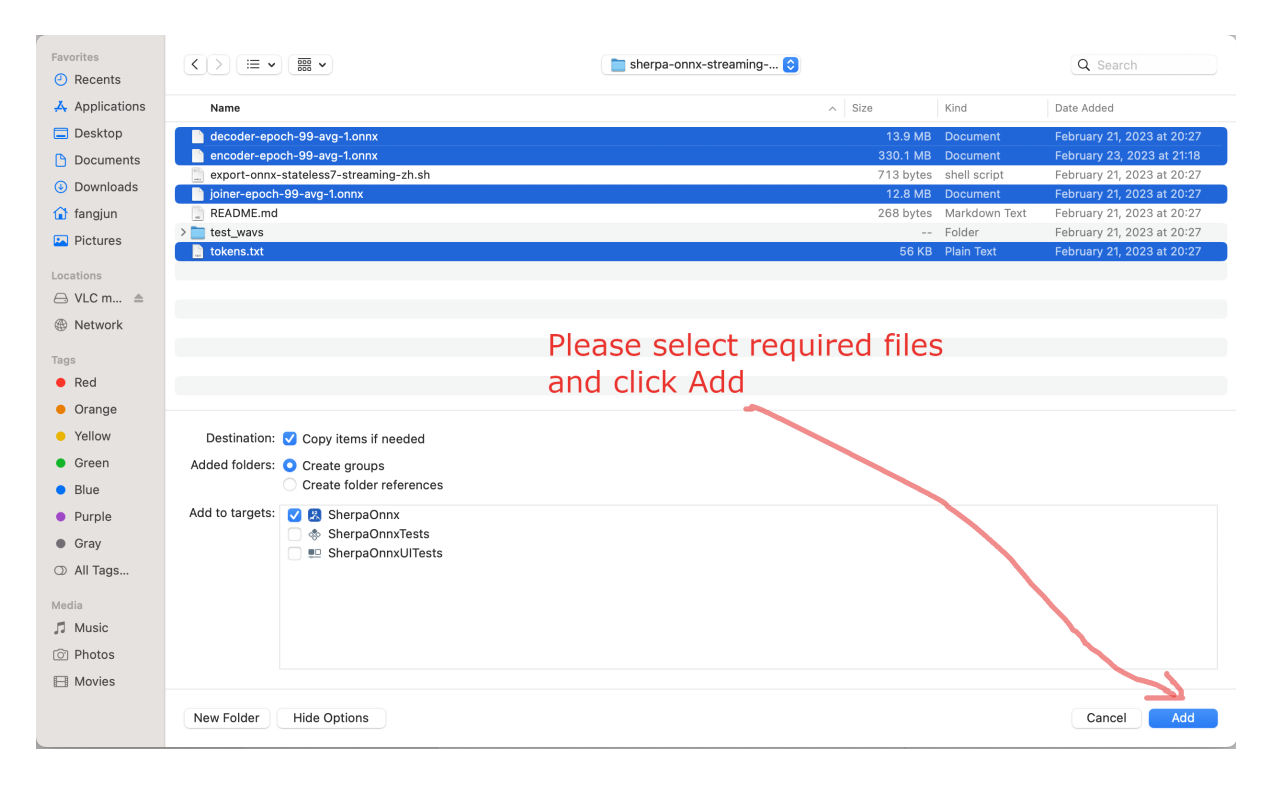

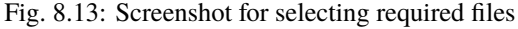

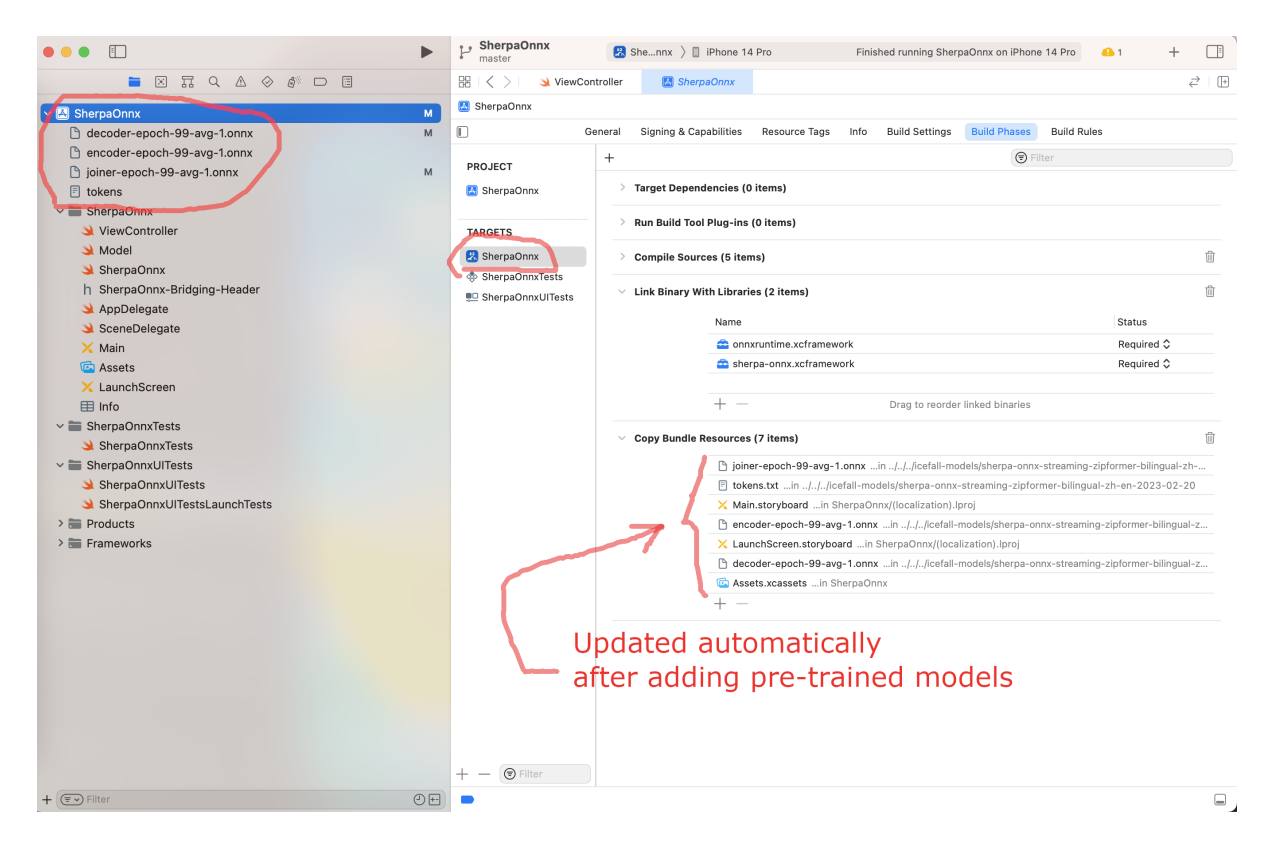

Fig. 8.14: Screenshot after add pre-trained model files

At this point, you should be able to select the menu Product -> Run to run the project and you should finally see the following screenshot:

Click the button to start recording! A screenshot is given below:

Congratulations! You have finally succeeded in running [sherpa-onnx](https://github.com/k2-fsa/sherpa-onnx) with iOS, though it is in a simulator.

Please read below if you want to run [sherpa-onnx](https://github.com/k2-fsa/sherpa-onnx) on your iPhone or iPad.

#### **Run sherpa-onnx on your iPhone/iPad**

First, please make sure the iOS version of your iPhone/iPad is  $\ge$  = 13.0.

Click the menu Xcode -> Settings..., as is shown in the following screenshot:

In the popup dialog, please select Account and click + to add your Apple ID, as is shown in the following screenshots.

After adding your Apple ID, please connect your iPhone or iPad to your Mac and select your device in Xcode. The following screenshot is an example to select my iPhone.

Now your Xcode should look like below after selecting a device:

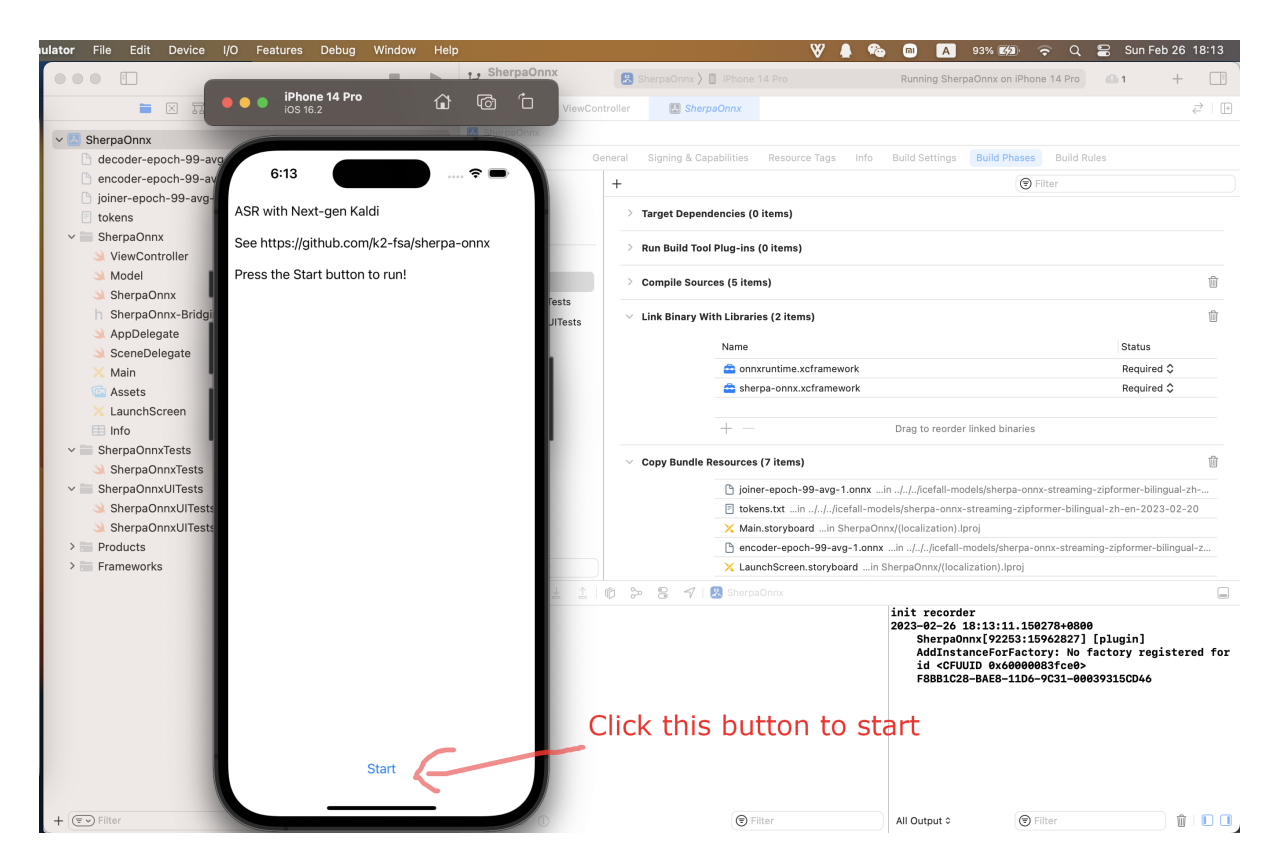

Fig. 8.15: Screenshot for a successful run.

Please select Product  $\rightarrow$  Run again to run [sherpa-onnx](https://github.com/k2-fsa/sherpa-onnx) on your selected device, as is shown in the following screenshot:

After a successful build, check your iPhone/iPad and you should see the following screenshot:

At this point, you should be able to run the app on your device. The following is a screenshot about running it on my iPhone:

Congratulations! You have successfully run [sherpa-onnx](https://github.com/k2-fsa/sherpa-onnx) on your device!

# **8.11 WebSocket**

In this section, we describe how to use the [WebSocket](https://en.wikipedia.org/wiki/WebSocket) server and client for real-time speech recognition with [sherpa](https://github.com/k2-fsa/sherpa-onnx)[onnx.](https://github.com/k2-fsa/sherpa-onnx)

The [WebSocket](https://en.wikipedia.org/wiki/WebSocket) server is implemented in C++ with the help of [websocketpp](https://github.com/zaphoyd/websocketpp) and [asio.](https://github.com/chriskohlhoff/asio)

**Hint:** It does not depend on [boost.](https://github.com/boostorg/boost)

It does not depend on [boost.](https://github.com/boostorg/boost)

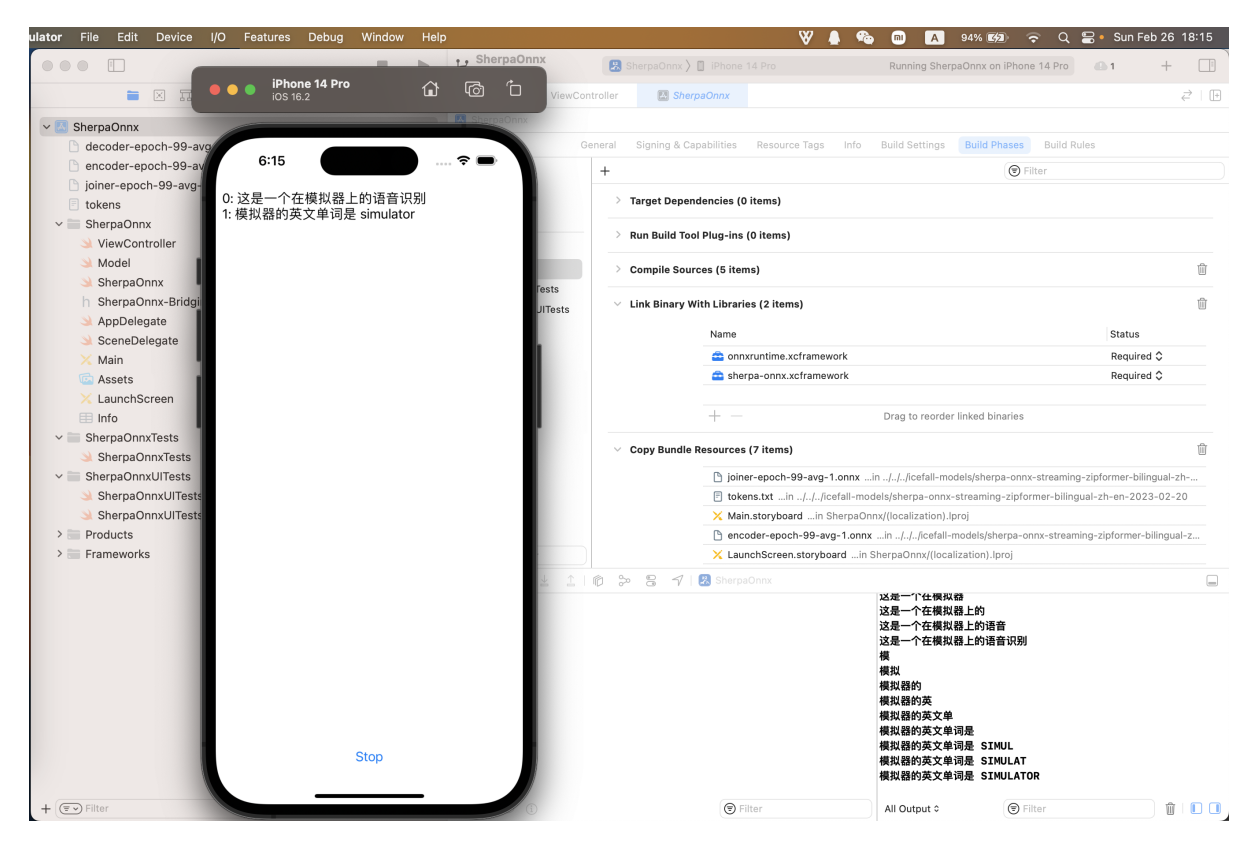

Fig. 8.16: Screenshot for recording and recognition.

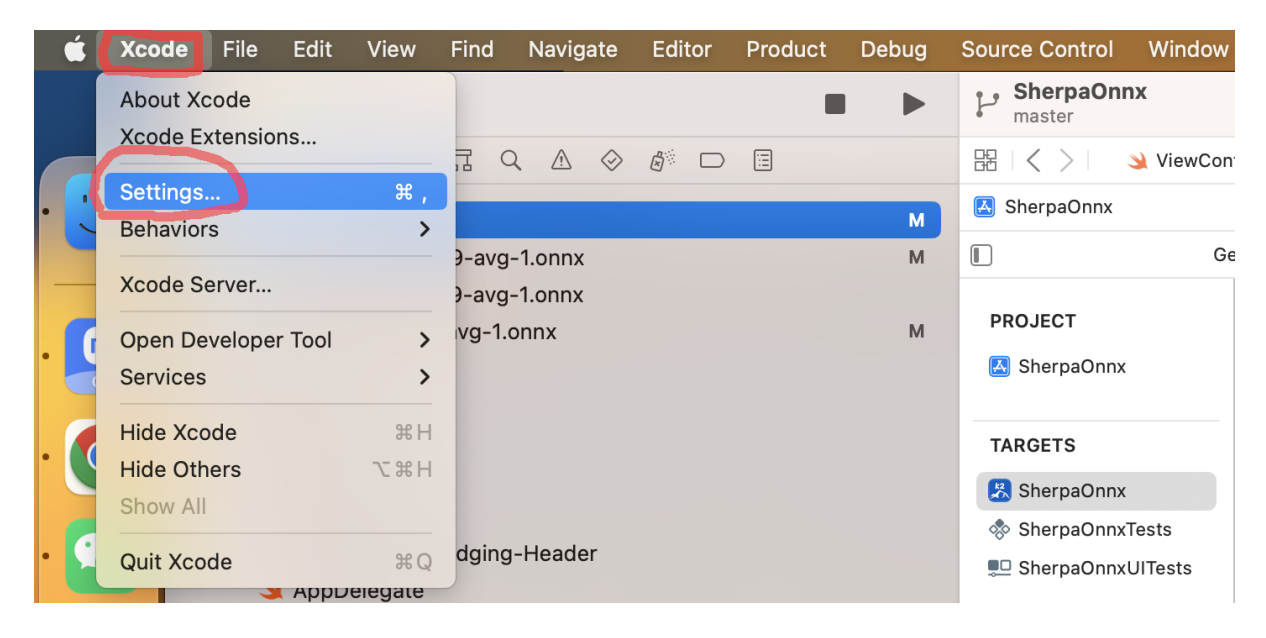

Fig. 8.17: Screenshot for Xcode -> Settings...

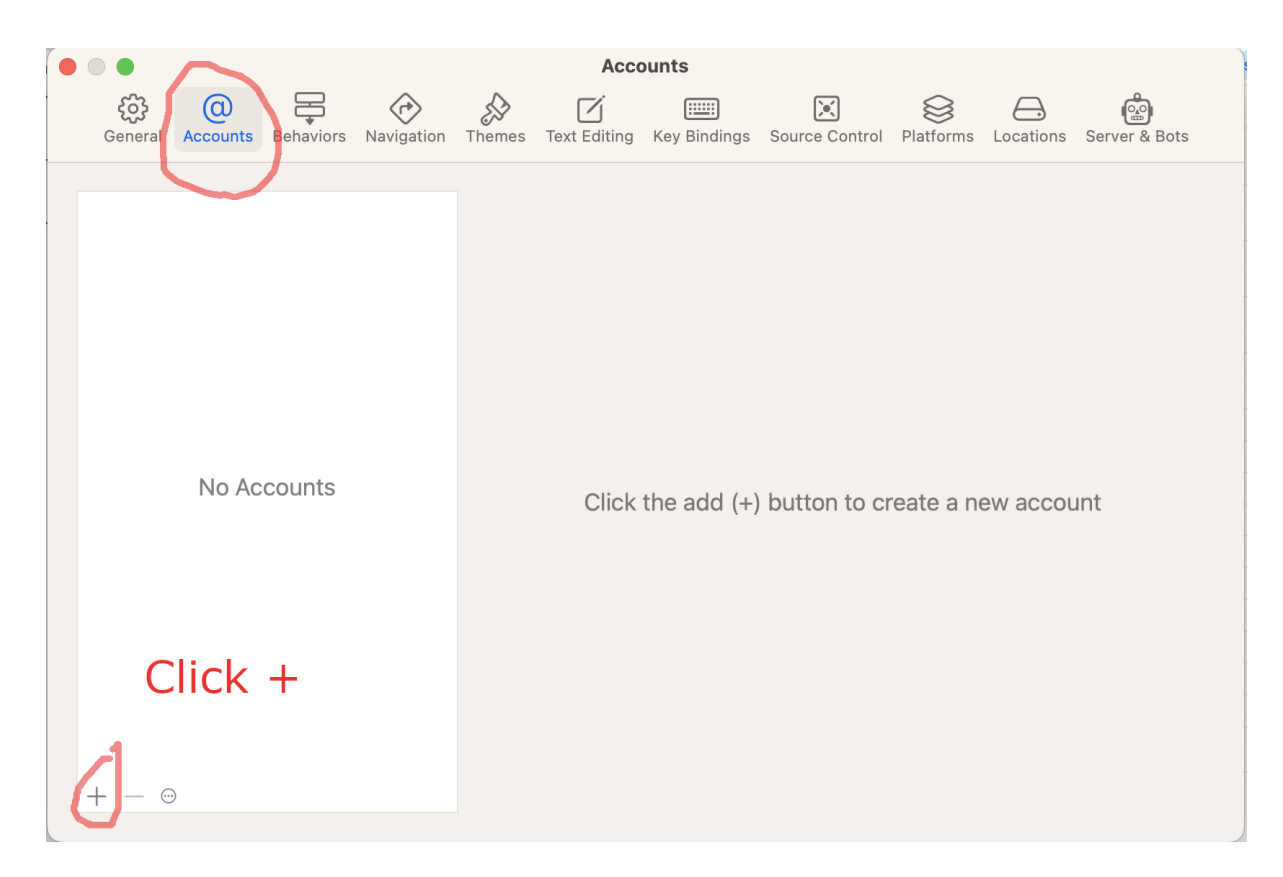

Fig. 8.18: Screenshot for selecting Account and click +.

It does not depend on [boost.](https://github.com/boostorg/boost)

# <span id="page-269-0"></span>**8.11.1 Streaming WebSocket server and client**

**Hint:** Please refer to *[Installation](#page-175-0)* to install [sherpa-onnx](https://github.com/k2-fsa/sherpa-onnx) before you read this section.

#### **Build** *sherpa-onnx* **with WebSocket support**

By default, it will generate the following binaries after *[Installation](#page-175-0)*:

```
sherpa-onnx fangjun$ ls -lh build/bin/*websocket*
-rwxr-xr-x 1 fangjun staff 1.1M Mar 31 22:09 build/bin/sherpa-onnx-offline-websocket-
˓→server
-rwxr-xr-x 1 fangjun staff 1.0M Mar 31 22:09 build/bin/sherpa-onnx-online-websocket-
˓→client
-rwxr-xr-x 1 fangjun staff 1.2M Mar 31 22:09 build/bin/sherpa-onnx-online-websocket-
˓→server
```
Please refer to *[Non-streaming WebSocket server and client](#page-281-0)* for the usage of sherpa-onnx-offline-websocket-server.

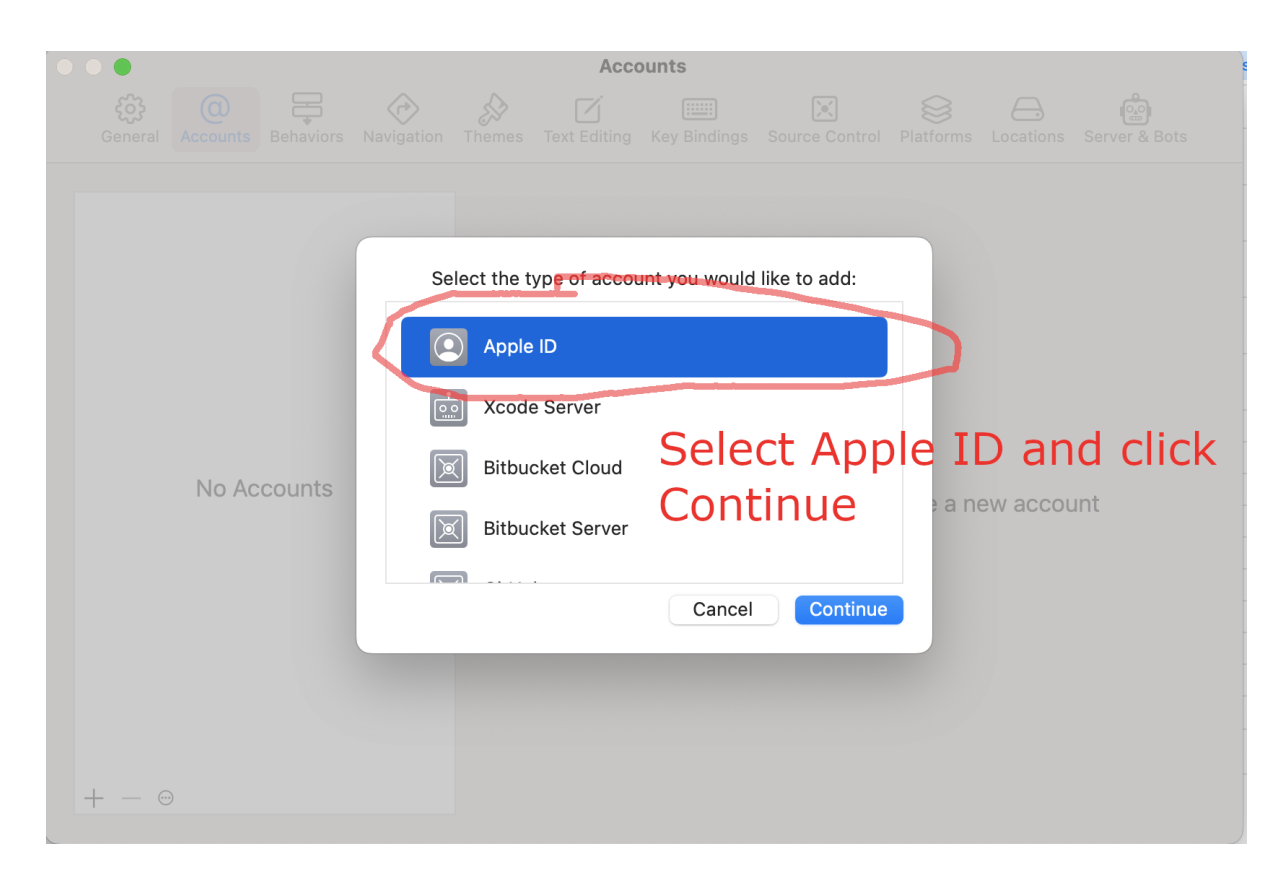

Fig. 8.19: Screenshot for selecting Apple ID and click Continue

## **View the server usage**

Before starting the server, let us view the help message of sherpa-onnx-online-websocket-server:

```
build/bin/sherpa-onnx-online-websocket-server
```
The above command will print the following help information:

```
Automatic speech recognition with sherpa-onnx using websocket.
Usage:
./bin/sherpa-onnx-online-websocket-server --help
./bin/sherpa-onnx-online-websocket-server \
  --port=6006 \
 --num-work-threads=5 \
  --tokens=/path/to/tokens.txt \
  --encoder=/path/to/encoder.onnx \
  --decoder=/path/to/decoder.onnx \
  --joiner=/path/to/joiner.onnx \
  -log-file=./log.txt \
  --max-batch-size=5 \
```
(continues on next page)

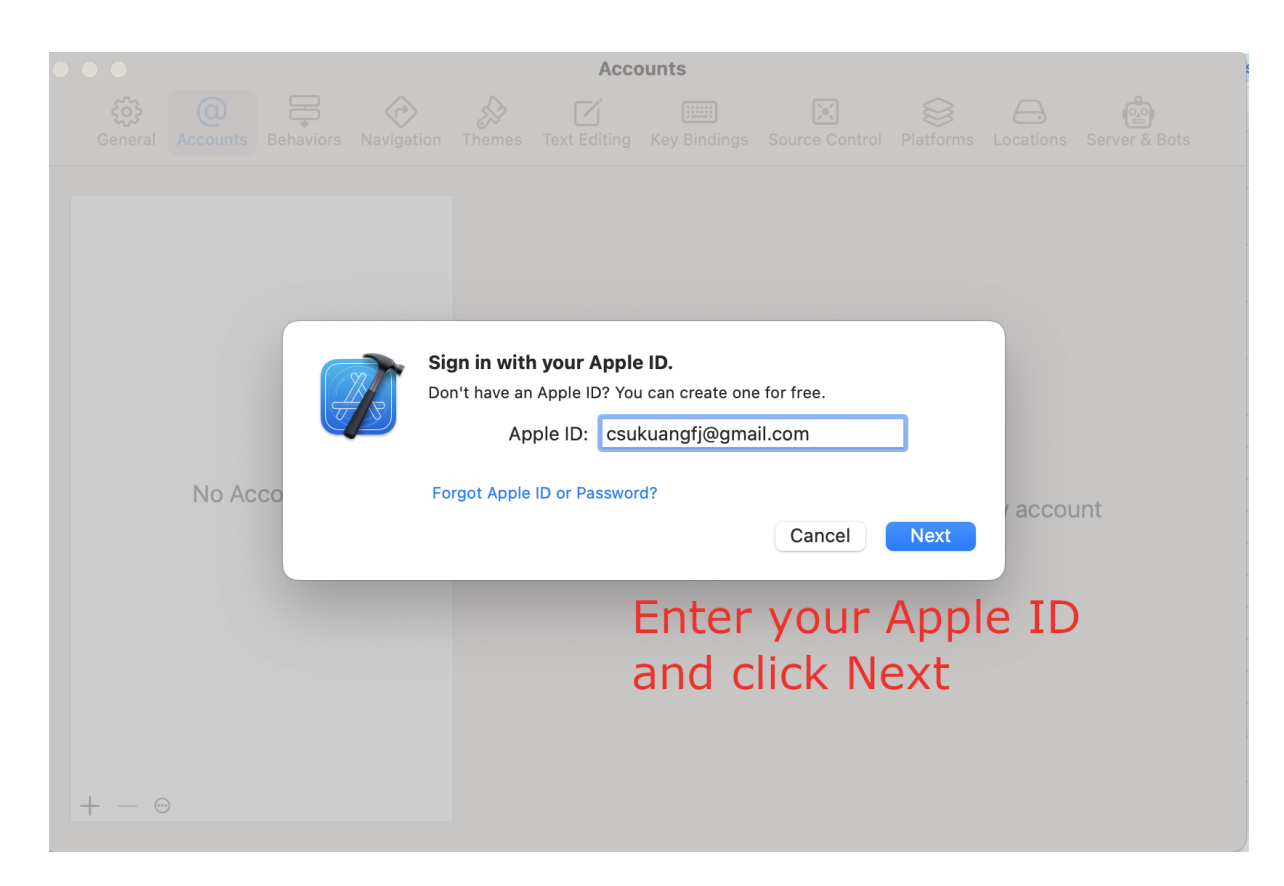

Fig. 8.20: Screenshot for adding your Apple ID and click Next

```
(continued from previous page)
  --loop-interval-ms=10
Please refer to
https://k2-fsa.github.io/sherpa/onnx/pretrained_models/index.html
for a list of pre-trained models to download.
Options:
  -max-batch-size : Max batch size for recognition. (int, default = 5)
  --loop-interval-ms : It determines how often the decoder loop runs. (int,.
\rightarrowdefault = 10)
  --max-active-paths : beam size used in modified beam search. (int, default =\leftrightarrow4)
  --decoding-method : decoding method,now support greedy_search and modified_
˓→beam_search. (string, default = "greedy_search")
  --rule3-min-utterance-length : This endpointing rule3 requires utterance-length (in␣
\rightarrowseconds) to be >= this value. (float, default = 20)
  --rule3-min-trailing-silence : This endpointing rule3 requires duration of trailing␣
\rightarrowsilence in seconds) to be >= this value. (float, default = 0)
 --rule3-must-contain-nonsilence : If True, for this endpointing rule3 to apply there␣
→must be nonsilence in the best-path traceback. For decoding, a non-blank token is.
˓→considered as non-silence (bool, default = false)
  --rule2-min-utterance-length : This endpointing rule2 requires utterance-length (in␣
\rightarrowseconds) to be >= this value. (float, default = 0)
```
(continues on next page)

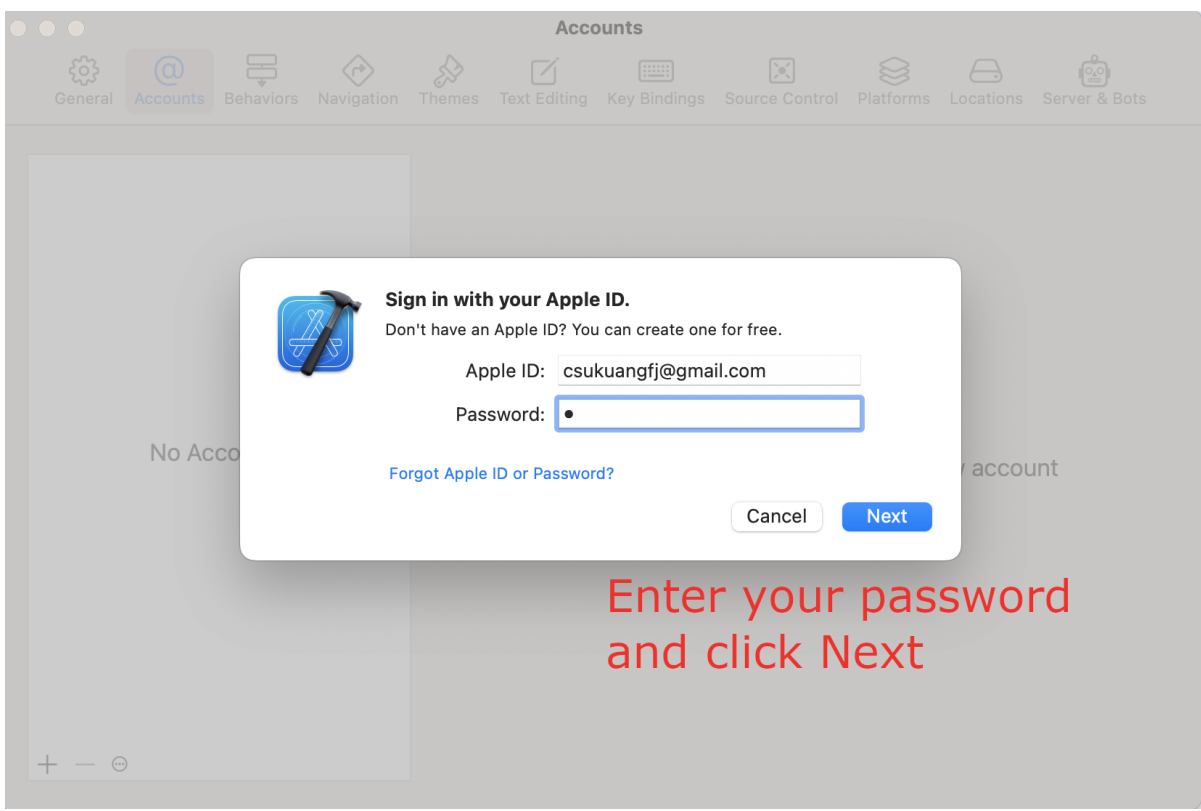

Fig. 8.21: Screenshot for entering your password and click Next

(continued from previous page)

```
--rule1-min-trailing-silence : This endpointing rule1 requires duration of trailing␣
\rightarrowsilence in seconds) to be >= this value. (float, default = 2.4)
 --feat-dim \qquad \qquad : Feature dimension. Must match the one expected by the
\rightarrowmodel. (int, default = 80)
 --rule1-must-contain-nonsilence : If True, for this endpointing rule1 to apply there␣
→must be nonsilence in the best-path traceback. For decoding, a non-blank token is.
\rightarrowconsidered as non-silence (bool, default = false)
 --enable-endpoint : True to enable endpoint detection. False to disable it.
\rightarrow(bool, default = true)
 --num_threads : Number of threads to run the neural network (int,␣
\rightarrowdefault = 2)
 --debug : true to print model information while loading it. (bool,␣
\rightarrowdefault = false)
 --port : The port on which the server will listen. (int, default<sub>u</sub>
\Leftrightarrow = 6006)
 --num-io-threads : Thread pool size for network connections. (int, default<sub>o</sub>
ightharpoonup= 1--rule2-must-contain-nonsilence : If True, for this endpointing rule2 to apply there␣
→must be nonsilence in the best-path traceback. For decoding, a non-blank token is<sub>ω</sub>
˓→considered as non-silence (bool, default = true)
 --joiner \cdots : Path to joiner.onnx (string, default = "")
 --tokens : Path to tokens.txt (string, default = "")
 --num-work-threads : Thread pool size for for neural network computation and
 \alphadecoding. (int, default = 3)
                                                                           (continues on next page)
```
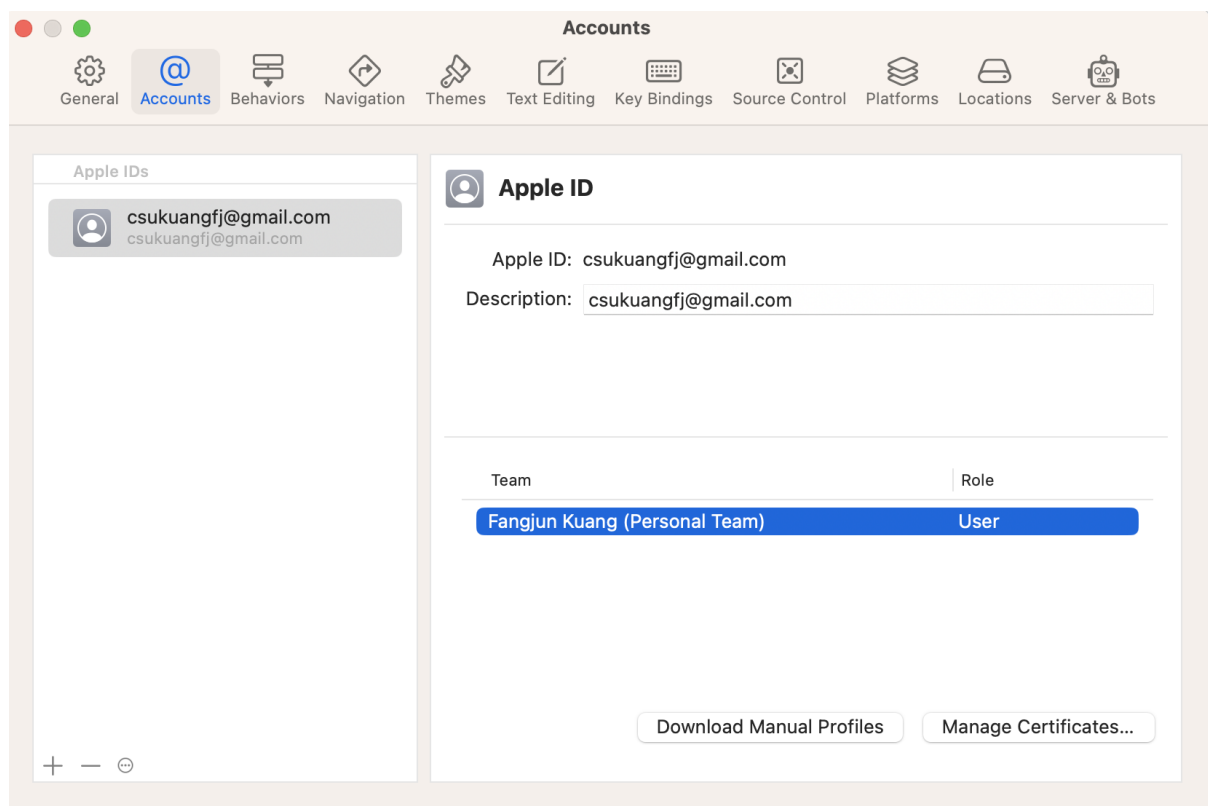

Fig. 8.22: Screenshot after adding your Apple ID

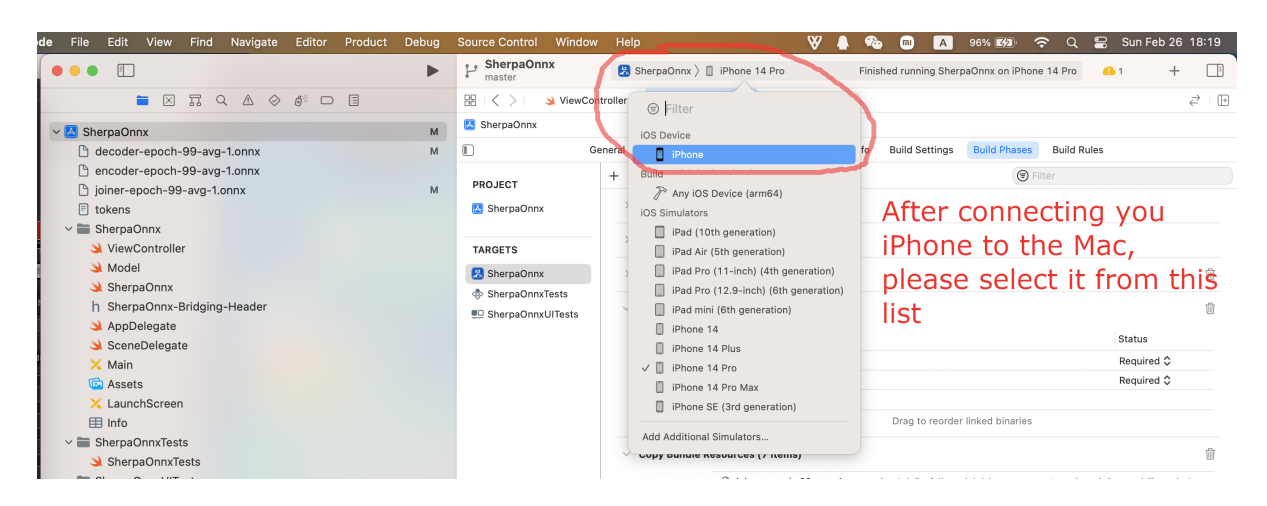

Fig. 8.23: Screenshot for selecting your device

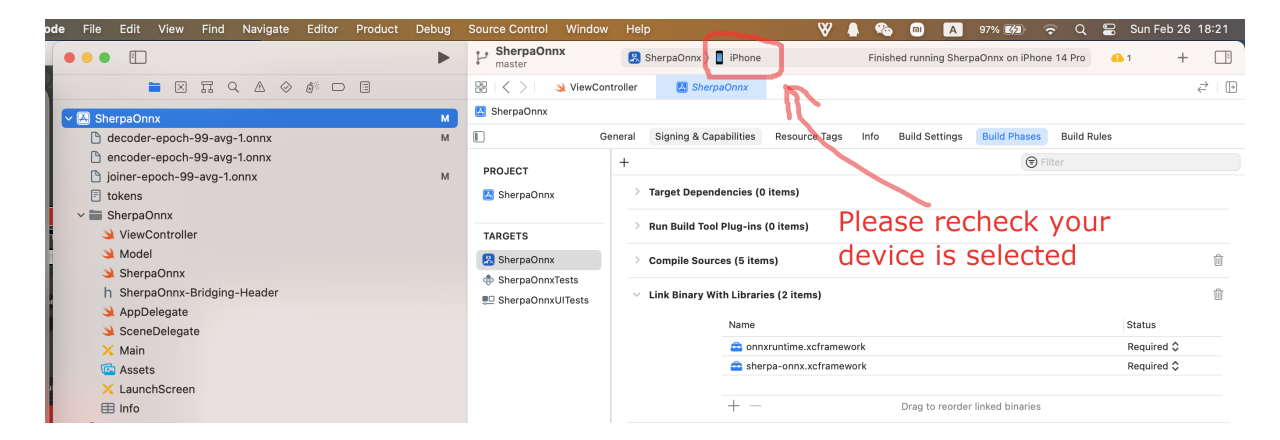

Fig. 8.24: Screenshot after selecting your device

| File<br><b>Edit</b><br>Navigate<br>Editor<br>View<br>Find<br>ode               | Debug<br>Product            | Window<br><b>Source Control</b>        | Help                                                                 | 98% <b>E41</b>                                                                                   | Sun Feb 26 18:23<br>8 |
|--------------------------------------------------------------------------------|-----------------------------|----------------------------------------|----------------------------------------------------------------------|--------------------------------------------------------------------------------------------------|-----------------------|
| $\mathbb{F}$                                                                   | <b>Run</b><br><b>Test</b>   |                                        | SherpaOnnx ><br>iPhone                                               | Finished running SherpaOnnx on iPhone 14 Pro                                                     | <b>B</b> 1            |
| $\Box \quad \Box \quad \Diamond \quad \Diamond \quad \Diamond \quad \Box$<br>区 | Profile                     |                                        | SherpaOnnx<br>iewController                                          |                                                                                                  | $\vec{c}$   $\Box$    |
|                                                                                | Analyze                     | <b>XB</b>                              |                                                                      |                                                                                                  |                       |
| $\vee$ M SherpaOnnx<br>decoder-epoch-99-avg-1.onnx                             | Archive                     |                                        | <b>Signing &amp; Capabilities</b><br><b>Resource Tags</b><br>General | <b>Build Settings</b><br><b>Build Phases</b><br><b>Build Rules</b><br>Info                       |                       |
| encoder-epoch-99-avg-1.onnx                                                    |                             |                                        |                                                                      |                                                                                                  |                       |
| noiner-epoch-99-avg-1.onnx                                                     | <b>Build For</b>            | $\rightarrow$                          |                                                                      | $\bigcirc$ Filter                                                                                |                       |
| $\Box$ tokens                                                                  | Perform Action              | $\rightarrow$                          | > Target Dependencies (0 items)                                      |                                                                                                  |                       |
| $\vee \equiv$ SherpaOnnx                                                       | <b>Build</b>                | R B                                    |                                                                      | Select Product->Run to run                                                                       |                       |
| ViewController                                                                 | Clean Build Folder          | 分出K                                    | Run Build Tool Plug-ins (0 items)                                    |                                                                                                  |                       |
| $\triangle$ Model                                                              | Clean Test Results          | $\wedge$ $\vee$ $\mathcal{H}$ $\times$ |                                                                      | sherpa-onnx on your                                                                              |                       |
| SherpaOnnx                                                                     | Clear All Issues            |                                        | <b>Compile Sources (5 items)</b>                                     | selected device                                                                                  | प्री                  |
| h SherpaOnnx-Bridging-Header                                                   | Stop                        | $\mathcal{H}$                          | $\vee$ Link Binary With Libraries (2 items)                          |                                                                                                  | Ŵ                     |
| AppDelegate                                                                    | <b>Build Documentation</b>  | sts<br>へ合常り                            |                                                                      |                                                                                                  |                       |
| SceneDelegate                                                                  |                             |                                        | Name                                                                 |                                                                                                  | Status                |
| $\times$ Main                                                                  | Show Build Folder in Finder |                                        | connxruntime.xcframework                                             |                                                                                                  | <b>Required </b> ♦    |
| <b>C</b> Assets                                                                | <b>Export Localizations</b> |                                        | sherpa-onnx.xcframework                                              |                                                                                                  | Required C            |
| X LaunchScreen                                                                 | Import Localizations        |                                        |                                                                      |                                                                                                  |                       |
| <b>田</b> Info                                                                  |                             |                                        | $+ -$                                                                | Drag to reorder linked binaries                                                                  |                       |
| $\vee$ SherpaOnnxTests                                                         | Scheme                      | $\rightarrow$                          |                                                                      |                                                                                                  |                       |
| SherpaOnnxTests                                                                | Destination                 | $\mathbf{v}$                           | $\vee$ Copy Bundle Resources (7 items)                               |                                                                                                  | ती                    |
| $\vee$ SherpaOnnxUlTests                                                       | <b>Test Plan</b>            | $\rightarrow$                          |                                                                      | (biner-epoch-99-avg-1.onnx in ///icefall-models/sherpa-onnx-streaming-zipformer-bilingual-zh-    |                       |
| SherpaOnnxUlTests                                                              | Xcode Cloud                 | $\rightarrow$                          |                                                                      | F tokens.txt in ///icefall-models/sherpa-onnx-streaming-zipformer-bilingual-zh-en-2023-02-20     |                       |
| SherpaOnnxUITestsLaunchTests                                                   |                             |                                        |                                                                      | X Main.storyboard in SherpaOnnx/(localization).lproj                                             |                       |
| Products                                                                       |                             |                                        |                                                                      | - encoder-epoch-99-avg-1.onnx in //./.icefall-models/sherpa-onnx-streaming-zipformer-bilingual-z |                       |

Fig. 8.25: Screenshot for selecting Product -> Run

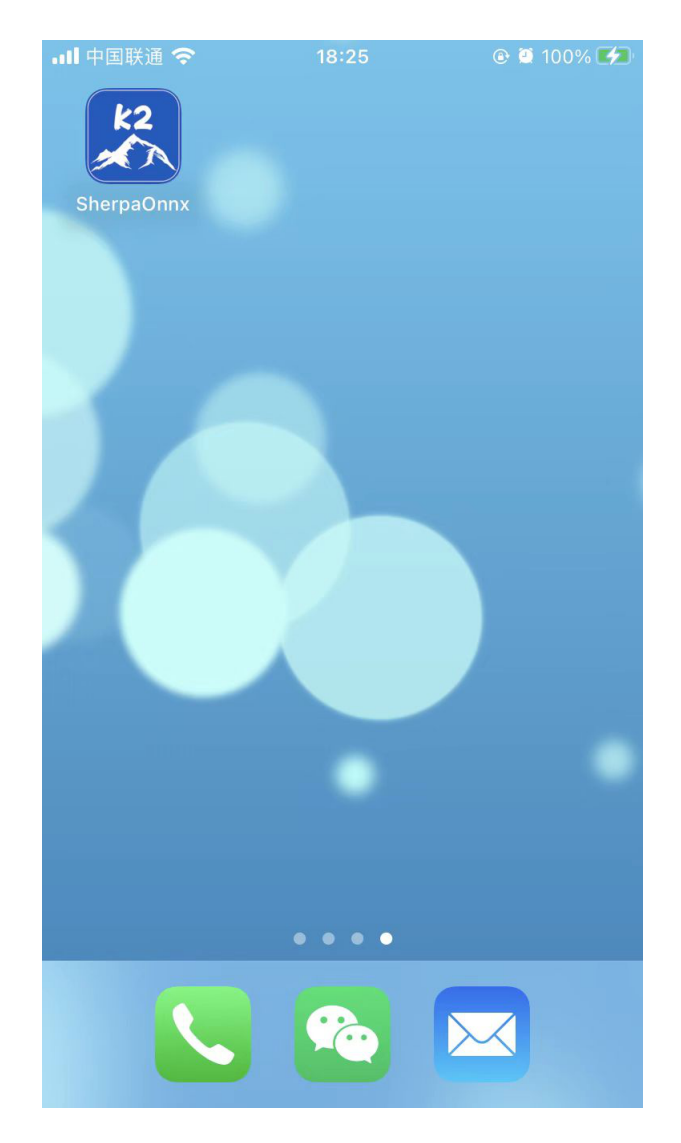

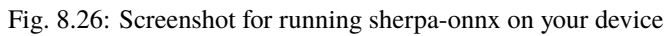

…Ⅱ中国联通 今 18:28 **@ @ 100%** ASR with Next-gen Kaldi See https://github.com/k2-fsa/sherpa-onnx

Press the Start button to run!

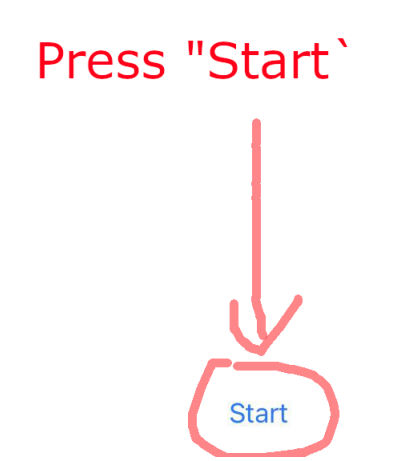

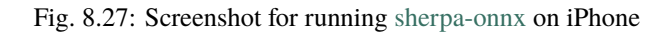

(continued from previous page)

```
--encoder : Path to encoder.onnx (string, default = "")
  --sample-rate : Sampling rate of the input waveform. Note: You can have
→a different sample rate for the input waveform. We will do resampling inside the
\rightarrowfeature extractor (int, default = 16000)
 --rule2-min-trailing-silence : This endpointing rule2 requires duration of trailing␣
\rightarrowsilence in seconds) to be >= this value. (float, default = 1.2)
 --log-file : Path to the log file. Logs are appended to this file
\rightarrow(string, default = "./log.txt")
 --rule1-min-utterance-length : This endpointing rule1 requires utterance-length (in␣
\rightarrowseconds) to be >= this value. (float, default = 0)
 --decoder : Path to decoder.onnx (string, default = "")
Standard options:
 --config : Configuration file to read (this option may be repeated)
˓→(string, default = "")
 --help : Print out usage message (bool, default = false)
 --print-args : Print the command line arguments (to stderr) (bool,
\rightarrowdefault = true)
```
#### **Start the server**

**Hint:** Please refer to *[Pre-trained models](#page-317-0)* for a list of pre-trained models.

```
./build/bin/sherpa-onnx-online-websocket-server \
 --port=6006--num-work-threads=3 \
 --num-io-threads=2 \
 --tokens=./sherpa-onnx-streaming-zipformer-bilingual-zh-en-2023-02-20/tokens.txt \
 --encoder=./sherpa-onnx-streaming-zipformer-bilingual-zh-en-2023-02-20/encoder-epoch-
\rightarrow99-avg-1.onnx \
 --decoder=./sherpa-onnx-streaming-zipformer-bilingual-zh-en-2023-02-20/decoder-epoch-
\rightarrow99-avg-1.onnx \
 --joiner=./sherpa-onnx-streaming-zipformer-bilingual-zh-en-2023-02-20/joiner-epoch-99-
\rightarrowavg-1.onnx \
 -log-file=./log.txt \
 --max-batch-size=5 \
 --loop-interval-ms=20
```

```
Caution: The arguments are in the form --key=value.
It does not support --key value.
It does not support --key value.
It does not support --key value.
```
**Hint:** In the above demo, the model files are from *[csukuangfj/sherpa-onnx-streaming-zipformer-bilingual-zh-en-](#page-335-0)[2023-02-20 \(Bilingual, Chinese + English\)](#page-335-0)*.

**Note:** Note that the server supports processing multiple clients in a batch in parallel. You can use  $-\text{max-batch-size}$ to limit the batch size.

#### **View the usage of the client (C++)**

Let us view the usage of the C++ [WebSocket](https://en.wikipedia.org/wiki/WebSocket) client:

```
./build/bin/sherpa-onnx-online-websocket-client
```
The above command will print the following help information:

```
[I] /Users/fangjun/open-source/sherpa-onnx/sherpa-onnx/csrc/parse-options.cc:484:int␣
˓→sherpa_onnx::ParseOptions::Read(int, const char *const *) ./build/bin/sherpa-onnx-
˓→online-websocket-client
[I] /Users/fangjun/open-source/sherpa-onnx/sherpa-onnx/csrc/parse-options.cc:525:void␣
˓→sherpa_onnx::ParseOptions::PrintUsage(bool) const
Automatic speech recognition with sherpa-onnx using websocket.
Usage:
./bin/sherpa-onnx-online-websocket-client --help
\ldots/bin/sherpa-onnx-online-websocket-client \
  --server-ip=127.0.0.1 \setminus--server-port=6006--samples-per-message=8000 \
  --seconds-per-message=0.2 \
  /path/to/foo.wav
It support only wave of with a single channel, 16kHz, 16-bit samples.
Options:
  --seconds-per-message : We will simulate that each message takes this number of<sub>w</sub>
→seconds to send. If you select a very large value, it will take a long time to send<sub>u</sub>
\rightarrowall the samples (float, default = 0.2)
  --samples-per-message : Send this number of samples per message. (int, default =␣
\rightarrow8000)
  --sample-rate : Sample rate of the input wave. Should be the one<sub>w</sub>
\rightarrowexpected by the server (int, default = 16000)
  --server-port : Port of the websocket server (int, default = 6006)
  --server-ip : IP address of the websocket server (string, default =
\rightarrow"127.0.0.1")
Standard options:
  --help : Print out usage message (bool, default = false)
```
(continues on next page)

(continued from previous page)

```
--print-args : Print the command line arguments (to stderr) (bool,␣
\rightarrowdefault = true)
 --config : Configuration file to read (this option may be repeated)␣
\rightarrow(string, default = "")
```
**Caution:** We only support using IP address for --server-ip.

```
For instance, please don't use --server-ip=localhost, use --server-ip=127.0.0.1 instead.
```
For instance, please don't use --server-ip=localhost, use --server-ip=127.0.0.1 instead.

For instance, please don't use --server-ip=localhost, use --server-ip=127.0.0.1 instead.

#### **Start the client (C++)**

To start the C++ [WebSocket](https://en.wikipedia.org/wiki/WebSocket) client, use:

```
build/bin/sherpa-onnx-online-websocket-client \
  --seconds-per-message=0.1--server-port=6006 \
  ./sherpa-onnx-streaming-zipformer-bilingual-zh-en-2023-02-20/test_wavs/0.wav
```
Since the server is able to process multiple clients at the same time, you can use the following command to start multiple clients:

```
for i in ((seq \ 0 \ 10)); do
 k = $(expr $i  %5)build/bin/sherpa-onnx-online-websocket-client \
    --seconds-per-message=0.1--server-port=6006 \
    ./sherpa-onnx-streaming-zipformer-bilingual-zh-en-2023-02-20/test_wavs/${k}.wav &
done
wait
echo "done"
```
#### **View the usage of the client (Python)**

Use the following command to view the usage:

python3 ./python-api-examples/online-websocket-client-decode-file.py --help

**Hint:** online-websocket-client-decode-file.py is from [https://github.com/k2-fsa/sherpa-onnx/blob/master/](https://github.com/k2-fsa/sherpa-onnx/blob/master/python-api-examples/online-websocket-client-decode-file.py) [python-api-examples/online-websocket-client-decode-file.py](https://github.com/k2-fsa/sherpa-onnx/blob/master/python-api-examples/online-websocket-client-decode-file.py)

It will print:

```
usage: online-websocket-client-decode-file.py [-h] [--server-addr SERVER_ADDR]
                                             [--server-port SERVER_PORT]
                                             [--samples-per-message SAMPLES_PER_MESSAGE]
                                             [--seconds-per-message SECONDS_PER_MESSAGE]
                                             sound_file
positional arguments:
  sound_file The input sound file. Must be wave with a single
                       channel, 16kHz sampling rate, 16-bit of each sample.
optional arguments:
  -h, --help show this help message and exit
  --server-addr SERVER_ADDR
                       Address of the server (default: localhost)
  --server-port SERVER_PORT
                       Port of the server (default: 6006)
  --samples-per-message SAMPLES_PER_MESSAGE
                       Number of samples per message (default: 8000)
  --seconds-per-message SECONDS_PER_MESSAGE
                       We will simulate that the duration of two messages is
                       of this value (default: 0.1)
```
**Hint:** For the Python client, you can use either a domain name or an IP address for --server-addr. For instance, you can use either --server-addr localhost or --server-addr 127.0.0.1.

For the input argument, you can either use --key=value or --key value.

## **Start the client (Python)**

```
python3 ./python-api-examples/online-websocket-client-decode-file.py \
  --server-addr localhost \
  --server-port 6006 \
  --seconds-per-message 0.1./sherpa-onnx-streaming-zipformer-bilingual-zh-en-2023-02-20/test_wavs/4.wav
```
## **Start the client (Python, with microphone)**

```
python3 ./python-api-examples/online-websocket-client-microphone.py \
  --server-addr localhost \
  --server-port 6006
 ``online-websocket-client-microphone.py `` is from
 `<https://github.com/k2-fsa/sherpa-onnx/blob/master/python-api-examples/online-
→websocket-client-microphone.py>`_
```
# <span id="page-281-0"></span>**8.11.2 Non-streaming WebSocket server and client**

**Hint:** Please refer to *[Installation](#page-175-0)* to install [sherpa-onnx](https://github.com/k2-fsa/sherpa-onnx) before you read this section.

#### **Build** *sherpa-onnx* **with WebSocket support**

By default, it will generate the following binaries after *[Installation](#page-175-0)*:

```
sherpa-onnx fangjun$ ls -lh build/bin/*websocket*
-rwxr-xr-x 1 fangjun staff 1.1M Mar 31 22:09 build/bin/sherpa-onnx-offline-websocket-
˓→server
-rwxr-xr-x 1 fangjun staff 1.0M Mar 31 22:09 build/bin/sherpa-onnx-online-websocket-
\rightarrowclient
-rwxr-xr-x 1 fangjun staff 1.2M Mar 31 22:09 build/bin/sherpa-onnx-online-websocket-
\rightarrowserver
```
Please refer to *[Streaming WebSocket server and client](#page-269-0)* for the usage of sherpa-onnx-online-websocket-server and sherpa-onnx-online-websocket-client.

#### **View the server usage**

Before starting the server, let us view the help message of sherpa-onnx-offline-websocket-server:

```
build/bin/sherpa-onnx-offline-websocket-server
```
The above command will print the following help information:

```
Automatic speech recognition with sherpa-onnx using websocket.
Usage:
./bin/sherpa-onnx-offline-websocket-server --help
(1) For transducer models
./bin/sherpa-onnx-offline-websocket-server \
  --port=6006--num-work-threads=5 \
  --tokens=/path/to/tokens.txt \
  --encoder=/path/to/encoder.onnx \
  -\text{decoder}-decoder=/path/to/decoder.onnx \
  --joiner=/path/to/joiner.onnx \
  -log-file=./log.txt \
  --max-batch-size=5
(2) For Paraformer
./bin/sherpa-onnx-offline-websocket-server \
  --port=6006 \
  --num-work-threads=5 \
```
(continues on next page)

(continued from previous page)

```
--tokens=/path/to/tokens.txt \
  --paraformer=/path/to/model.onnx \
  -log-file=./log.txt \
  --max-batch-size=5
Please refer to
https://k2-fsa.github.io/sherpa/onnx/pretrained_models/index.html
for a list of pre-trained models to download.
Options:
  --log-file : Path to the log file. Logs are appended to this file.
\rightarrow(string, default = "./log.txt")
 --max-utterance-length : Max utterance length in seconds. If we receive an
→utterance longer than this value, we will reject the connection. If you have enough<sub></sub>
\rightarrowmemory, you can select a large value for it. (float, default = 300)
 --decoding-method : decoding method,Valid values: greedy_search. (string,
\rightarrowdefault = "greedy_search")
  --num-threads : Number of threads to run the neural network (int,␣
\rightarrowdefault = 2)
 --feat-dim : Feature dimension. Must match the one expected by the
\rightarrowmodel. (int, default = 80)
 --port : The port on which the server will listen. (int, default...)
\Leftrightarrow = 6006--debug : true to print model information while loading it. (bool,␣
\rightarrowdefault = false)
  --joiner : Path to joiner.onnx (string, default = "")
  --tokens : Path to tokens.txt (string, default = "")
 --encoder : Path to encoder.onnx (string, default = "")
  --num-work-threads : Thread pool size for for neural network computation and
\rightarrowdecoding. (int, default = 3)
  --paraformer : Path to model.onnx of paraformer. (string, default = "")
  --num-io-threads : Thread pool size for network connections. (int, default<sub>u</sub>
ightharpoonup = 1-max-batch-size : Max batch size for decoding. (int, default = 5)
  --decoder : Path to decoder.onnx (string, default = "")
Standard options:
 --help : Print out usage message (bool, default = false)
  --print-args : Print the command line arguments (to stderr) (bool,␣
\rightarrowdefault = true)
  --config : Configuration file to read (this option may be repeated)
˓→(string, default = "")
```
## **Start the server**

**Hint:** Please refer to *[Pre-trained models](#page-317-0)* for a list of pre-trained models.

#### **Start the server with a transducer model**

```
./build/bin/sherpa-onnx-offline-websocket-server \
 --port=6006 \
 --num-work-threads=5 \
 --tokens=./sherpa-onnx-zipformer-en-2023-03-30/tokens.txt \
 --encoder=./sherpa-onnx-zipformer-en-2023-03-30/encoder-epoch-99-avg-1.onnx \
 --decoder=./sherpa-onnx-zipformer-en-2023-03-30/decoder-epoch-99-avg-1.onnx \
 --joiner=./sherpa-onnx-zipformer-en-2023-03-30/joiner-epoch-99-avg-1.onnx \
 -log-file=./log.txt \
 --max-batch-size=5
```
**Caution:** The arguments are in the form --key=value.

It does not support --key value.

It does not support --key value.

It does not support --key value.

**Hint:** In the above demo, the model files are from *[csukuangfj/sherpa-onnx-zipformer-en-2023-03-30 \(English\)](#page-418-0)*.

Note: Note that the server supports processing multiple clients in a batch in parallel. You can use --max-batch-size to limit the batch size.

#### **Start the server with a paraformer model**

```
./build/bin/sherpa-onnx-offline-websocket-server \
 --port=6006 \
 --num-work-threads=5 \
 --tokens=./sherpa-onnx-paraformer-zh-2023-03-28/tokens.txt \
 --paraformer=./sherpa-onnx-paraformer-zh-2023-03-28/model.onnx \
 -log-file=./log.txt \
 --max-batch-size=5
```
**Hint:** In the above demo, the model files are from *[csukuangfj/sherpa-onnx-paraformer-zh-2023-03-28 \(Chinese +](#page-450-0) [English\)](#page-450-0)*.

# **Start the client (Python)**

We provide two clients written in Python:

- [offline-websocket-client-decode-files-paralell.py:](https://github.com/k2-fsa/sherpa-onnx/blob/master/python-api-examples/offline-websocket-client-decode-files-paralell.py) It decodes multiple files in parallel by creating a separate connection for each file
- [offline-websocket-client-decode-files-sequential.py:](https://github.com/k2-fsa/sherpa-onnx/blob/master/python-api-examples/offline-websocket-client-decode-files-sequential.py) It decodes multiple files sequentially by creating only a single connection

#### **offline-websocket-client-decode-files-paralell.py**

```
python3 ./python-api-examples/offline-websocket-client-decode-files-paralell.py \
  --server-addr localhost \
 --server-port 6006
  ./sherpa-onnx-paraformer-zh-2023-03-28/test_wavs/0.wav \
  ./sherpa-onnx-paraformer-zh-2023-03-28/test_wavs/1.wav \
  ./sherpa-onnx-paraformer-zh-2023-03-28/test_wavs/2.wav \
  ./sherpa-onnx-paraformer-zh-2023-03-28/test_wavs/8k.wav
```
#### **offline-websocket-client-decode-files-sequential.py**

```
python3 ./python-api-examples/offline-websocket-client-decode-files-sequential.py \
  --server-addr localhost \
  --server-port 6006 \
  ./sherpa-onnx-paraformer-zh-2023-03-28/test_wavs/0.wav \
  ./sherpa-onnx-paraformer-zh-2023-03-28/test_wavs/1.wav \
  ./sherpa-onnx-paraformer-zh-2023-03-28/test_wavs/2.wav \
  ./sherpa-onnx-paraformer-zh-2023-03-28/test_wavs/8k.wav
```
# **8.12 Hotwords (Contextual biasing)**

In this section, we describe how we implement the hotwords (aka contextual biasing) feature with an Aho-corasick automaton and how to use it in [sherpa-onnx.](https://github.com/k2-fsa/sherpa-onnx)

# **8.12.1 What are hotwords**

Current ASR systems work very well for general cases, but they sometimes fail to recognize special words/phrases (aka hotwords) like rare words, personalized information etc. Usually, those words/phrases will be recognized as the words/phrases that pronounce similar to them (for example, recognize LOUIS FOURTEEN as LEWIS FOURTEEN). So we have to provide some kind of contexts information (for example, the LOUIS FOURTEEN) to the ASR systems to boost those words/phrases. Normally, we call this kind of boosting task contextual biasing (aka hotwords recognition).

# **8.12.2 How do we implement it with an Aho-corasick**

We first construct an Aho-corasick automaton on those given hotwords (after tokenizing into tokens). Please refer to [https://en.wikipedia.org/wiki/Aho%E2%80%93Corasick\\_algorithm](https://en.wikipedia.org/wiki/Aho%E2%80%93Corasick_algorithm) for the construction details of Aho-corasick.

The figure below is the aho-corasick on "HE/SHE/SHELL/HIS/THIS" with hotwords-score==1.

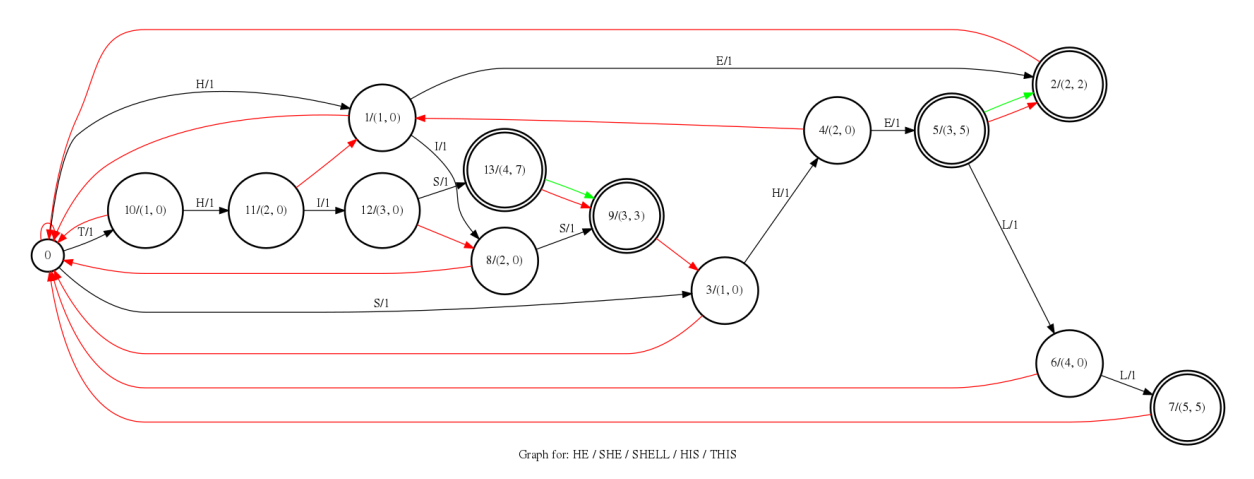

Fig. 8.28: The Aho-corasick for "HE/SHE/SHELL/HIS/THIS"

The black arrows in the graph are the goto arcs, the red arrows are the failure arcs, the green arrows are the output arcs. On each goto arc, there are token and boosting score (**Note: we will boost the path when any partial sequence is matched, if the path finally fails to full match any hotwords, the boosted score will be canceled**). Currentlly, the boosting score distributes on the arcs evenly along the path. On each state, there are two scores, the first one is the node score (mainly used to cancel score) the second one is output score, the output score is the total scores of the full matched hotwords of this state.

The following are several matching examples of the graph above.

**Note:** For simplicity, we assume that the system emits a token each frame.

**Hint:** We have an extra finalize step to force the graph state to go back to the root state.

#### **The path is "SHELF"**

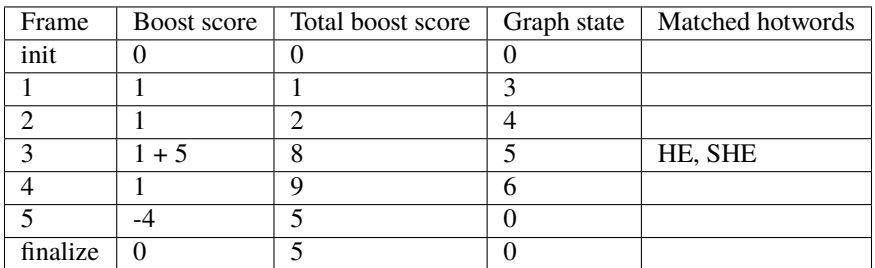

At frame 3 we reach state 5 and match HE, SHE, so we get a boosting score  $1 + 5$ , the score 1 here because the SHEL still might be the prefix of other hotwords. At frame 5 F can not match any tokens and fail back to root, so we cancel the score for SHEL which is 4 (the node score of state 6).

**The path is "HI"**

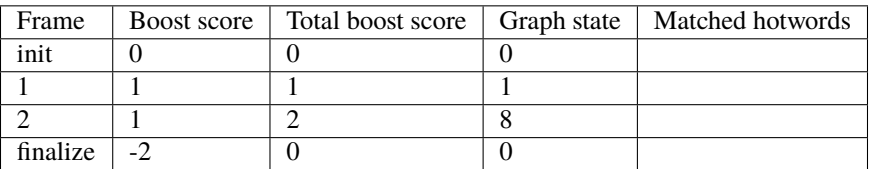

H and I all match the tokens in the graph, unfortunately, we have to go back to root state when finishing matching a path, so we cancel the boosting score of HI which is 2 (the node score of state 8).

## **The path is "THE"**

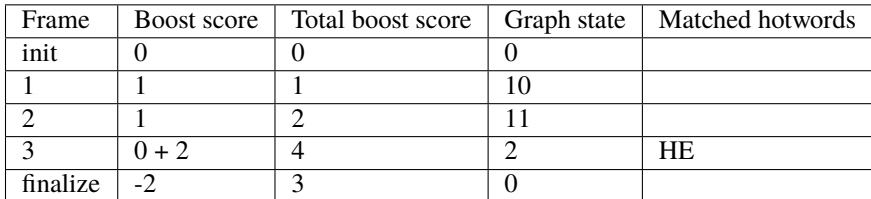

At frame 3 we jump from state 11 to state 2 and get a boosting score of  $\theta + 2$ ,  $\theta$  because the node score of state 2 is the same as state 11 so we don't get score by partial match (the prefix of state 11 is TH has the same length of the prefix of state 2 which is HE), but we do get the output score (at state 2 it outputs HE).

**Note:** We implement the hotwords feature during inference time, you don't have to re-train the models to use this feature.

# **8.12.3 How to use hotwords in sherpa-onnx**

Caution: Currentlly, the hotwords feature is only supported in the modified\_beam\_search decoding method of the **transducer models** (both streaming and non-streaming).

The use of the hotwords is no different for streaming and non-streaming models, and in fact it is even no different for all the API supported by sherpa onnx. We add two extra arguments for hotwords:

• hotwords-file

The file path of the hotwords, one hotwords per line, for each hotwords the chars (for Chinese) and bpes are separated by spaces

**Caution:** The hotwords in hotwords-file should be tokenized to modeling units (i.e the symbols in tokens.txt

For models trained on cjkchar it looks like:

For models trained on bpe (English like languages) it looks like:

SP E E CH RE C O G N ITION DE E P LE AR N ING

For models trained on cjkchar+bpe it looks like:

SP E E CH SP E E CH RE CO G N ITION

• hotwords-score

The boosting score for each matched token.

**Note:** We match the hotwords at token level, so the hotwords-score is applied at token level.

We provide a command line tool to convert hotwords to tokens, you can see the usage as follows:

```
sherpa-onnx-cli text2token --help
Usage: sherpa-onnx-cli text2token [OPTIONS] INPUT OUTPUT
Options:
 --tokens TEXT The path to tokens.txt.
 --tokens-type TEXT The type of modeling units, should be cjkchar, bpe or
                    cjkchar+bpe
 --bpe-model TEXT The path to bpe.model.
  --help Show this message and exit.
```
The tool has three options:

• tokens

The file path of the tokens.txt, you can find tokens.txt in any of our pretrained model.

• tokens-type

The modeling unit used to train the models. Three kinds of tokens\_type are supported now, cjkchar, bpe and cjkchar+bpe. The tokens-type tells the systems how to encode hotwords into tokens.

• bpe-model

The file path of the bpe model used to generate the tokens.txt, it is also used to encode the hotwords. Only used when tokens-type is bpe or cjkchar+bpe.

**Note:** If you install sherpa-onnx from sources (i.e. not by pip), you can use the alternative script in *scripts*, the usage is almost the same as the command line tool, read the help information by:

python3 scripts/text2token.py --help

The main difference of using hotwords feature is about the modeling units (i.e. tokens\_type). The following shows how to use it for different modeling units.

**Hint:** You can use any transducer models here [https://k2-fsa.github.io/sherpa/onnx/pretrained\\_models/index.html,](https://k2-fsa.github.io/sherpa/onnx/pretrained_models/index.html) we just choose three of them randomly for the following examples.
**Note:** In the following example, we use a non-streaming model, if you are using a streaming model, you should use sherpa-onnx. sherpa-onnx-alsa, sherpa-onnx-microphone, sherpa-onnx-microphone-offline, sherpa-onnx-online-websocket-server and sherpa-onnx-offline-websocket-server all support hotwords.

## **Modeling unit is bpe**

#### **Download the model**

cd /path/to/sherpa-onnx

```
wget https://github.com/k2-fsa/sherpa-onnx/releases/download/asr-models/sherpa-onnx-
˓→zipformer-en-2023-04-01.tar.bz2
tar xvf sherpa-onnx-zipformer-en-2023-04-01.tar.bz2
rm sherpa-onnx-zipformer-en-2023-04-01.tar.bz2
ln -s sherpa-onnx-zipformer-en-2023-04-01 exp
```
Convert the hotwords into tokens

```
sherpa-onnx-cli text2token \
  --tokens exp/tokens.txt \
  --tokens-type bpe \
  --bpe-model exp/bpe.model \
 hotwords.txt hotwords_en.txt
```
The hotwords.txt contains:

QUARTERS FOREVER

The hotwords\_en.txt contains:

```
QUA R TER S
FOR E VER
```
## **C++ api**

### **Decoding without hotwords**

```
./build/bin/sherpa-onnx-offline \
 --encoder=exp/encoder-epoch-99-avg-1.onnx \
 --decoder=exp/decoder-epoch-99-avg-1.onnx \
 --joiner=exp/joiner-epoch-99-avg-1.onnx \
 --decoding-method=modified_beam_search \
  --tokens=exp/tokens.txt \
 exp/test_wavs/0.wav exp/test_wavs/1.wav
```
The output is:

```
/star-kw/kangwei/code/sherpa-onnx/sherpa-onnx/csrc/parse-options.cc:Read:361 ./build/bin/
˓→sherpa-onnx-offline --encoder=exp/encoder-epoch-99-avg-1.onnx --decoder=exp/decoder-
˓→epoch-99-avg-1.onnx --joiner=exp/joiner-epoch-99-avg-1.onnx --decoding-method=modified_
˓→beam_search --tokens=exp/tokens.txt exp/test_wavs/0.wav exp/test_wavs/1.wav
OfflineRecognizerConfig(feat_config=OfflineFeatureExtractorConfig(sampling_rate=16000,␣
˓→feature_dim=80), model_config=OfflineModelConfig(transducer=OfflineTran
˓→$ducerModelConfig(encoder_filename="exp/encoder-epoch-99-avg-1.onnx", decoder_filename=
˓→"exp/decoder-epoch-99-avg-1.onnx", joiner_filename="exp/joiner-epoch-99-$vg-1.onnx"),␣
˓→paraformer=OfflineParaformerModelConfig(model=""), nemo_
˓→ctc=OfflineNemoEncDecCtcModelConfig(model=""),␣
˓→whisper=OfflineWhisperModelConfig(encoder=$", decoder="", language="", task="transcribe
˓→"), tdnn=OfflineTdnnModelConfig(model=""), tokens="exp/tokens.txt", num_threads$2,␣
˓→debug=False, provider="cpu", model_type=""), lm_config=OfflineLMConfig(model="",␣
˓→scale=0.5), decoding_method="modified_beam_search", max_active_paths=4, ho$words_file=,
˓→ hotwords_score=1.5)
Creating recognizer ...
Started
Done!
exp/test_wavs/0.wav
{"text":"ALL THE YELLOW LAMPS WOULD LIGHT UP HERE AND THERE THE SQUALID QUARTER OF THE␣
˓→BROTHELS","timestamps":"[1.44, 1.48, 1.56, 1.72, 1.88, 1.96, 2.16, 2.28$ 2.36, 2.48, 2.
˓→60, 2.80, 3.08, 3.28, 3.40, 3.60, 3.80, 4.08, 4.24, 4.32, 4.48, 4.64, 4.84, 4.88, 5.00,
˓→ 5.08, 5.32, 5.48, 5.60, 5.68, 5.84, 6.04, 6.24]","token$":["A","LL"," THE"," YE","LL",
\rightarrow"OW"," LA","M","P","S"," WOULD"," LIGHT"," UP"," HE","RE"," AND"," THERE"," THE"," S",
˓→"QUA","LI","D"," ","QUA","R","TER"," OF","THE"," B","RO","TH","EL","S"]}
----
exp/test_wavs/1.wav
{"text":"IN WHICH MAN THUS PUNISHED HAD GIVEN HER A LOVELY CHILD WHOSE PLACE WAS ON THAT␣
˓→SAME DISHONOURED BOSOM TO CONNECT HER PARENT FOR EVER WITH THE RACE AN
D DESCENT OF MORTALS AND TO BE FINALLY A BLESSED SOUL IN HEAVEN","timestamps":"[2.44, 2.
˓→64, 2.88, 3.16, 3.28, 3.48, 3.60, 3.80, 3.96, 4.12, 4.36, 4.52, 4.72, 4
.92, 5.16, 5.44, 5.68, 6.04, 6.24, 6.48, 6.84, 7.08, 7.32, 7.56, 7.84, 8.12, 8.24, 8.32,␣
˓→8.44, 8.60, 8.76, 8.88, 9.08, 9.28, 9.44, 9.56, 9.64, 9.76, 9.96, 10.0
4, 10.20, 10.40, 10.64, 10.76, 11.04, 11.20, 11.36, 11.60, 11.80, 12.00, 12.12, 12.28,␣
˓→12.32, 12.52, 12.72, 12.84, 12.96, 13.04, 13.24, 13.40, 13.60, 13.76, 13
.96, 14.12, 14.24, 14.36, 14.52, 14.68, 14.76, 15.04, 15.28, 15.52, 15.76, 16.00, 16.16,␣
˓→16.24, 16.32]","tokens":["IN"," WHICH"," MAN"," TH","US"," P","UN","IS
H","ED"," HAD"," GIVE","N"," HER"," A"," LOVE","LY"," CHILD"," WHO","SE"," PLACE"," WAS",
˓→" ON"," THAT"," SAME"," DIS","HO","N","OUR","ED"," BO","S","OM"," TO",
" CON","NE","C","T"," HER"," P","AR","ENT"," FOR"," E","VER"," WITH"," THE"," RA","CE","␣
\rightarrowAND"," DE","S","C","ENT"," OF"," MO","R","T","AL","S"," AND"," TO"," B
E"," FI","N","AL","LY"," A"," B","LESS","ED"," SO","UL"," IN"," HE","A","VE","N"]}
----
num threads: 2
decoding method: modified_beam_search
max active paths: 4
Elapsed seconds: 1.775 s
Real time factor (RTF): 1.775 / 23.340 = 0.076
```
**Decoding with hotwords**

```
./build/bin/sherpa-onnx-offline \ \ \ \ \--encoder=exp/encoder-epoch-99-avg-1.onnx \ \ \ \ \--decoder=exp/decoder-epoch-99-avg-1.onnx \
   --joiner=exp/joiner-epoch-99-avg-1.onnx \
   --decoding-method=modified_beam_search \
   -tokens=exp/tokens.txt \
   --hotwords-file=hotwords_en.txt \
   --hotwords-score=2.0 \
   exp/test_wavs/0.wav exp/test_wavs/1.wav
```
The output is:

```
/star-kw/kangwei/code/sherpa-onnx/sherpa-onnx/csrc/parse-options.cc:Read:361 ./build/bin/
˓→sherpa-onnx-offline --encoder=exp/encoder-epoch-99-avg-1.onnx --decoder=exp/decoder-
˓→epoch-99-avg-1.onnx --joiner=exp/joiner-epoch-99-avg-1.onnx --decoding-method=modified_
˓→beam_search --tokens=exp/tokens.txt --hotwords-file=hotwords_en.txt --hotwords-score=2.
→0 exp/test_wavs/0.wav exp/test_wavs/1.wav
OfflineRecognizerConfig(feat_config=OfflineFeatureExtractorConfig(sampling_rate=16000,␣
˓→feature_dim=80), model_
˓→config=OfflineModelConfig(transducer=OfflineTransducerModelConfig(encoder_filename=
˓→"exp/encoder-epoch-99-avg-1.onnx", decoder_filename="exp/decoder-epoch-99-avg-1.onnx",␣
˓→joiner_filename="exp/joiner-epoch-99-avg-1.onnx"),␣
˓→paraformer=OfflineParaformerModelConfig(model=""), nemo_
˓→ctc=OfflineNemoEncDecCtcModelConfig(model=""),␣
˓→whisper=OfflineWhisperModelConfig(encoder="
", decoder="", language="", task="transcribe"), tdnn=OfflineTdnnModelConfig(model=""),
˓→tokens="exp/tokens.txt", num_threads=2, debug=False, provider="cpu", model_type=""),␣
˓→lm_config=OfflineLMConfig(model="", scale=0.5), decoding_method="modified_beam_search",
˓→ max_active_paths=4, hotwords_file=hotwords_en.txt, hotwords_score=2)
Creating recognizer ...
Started
Done!
exp/test_wavs/0.wav
{"text":"ALL THE YELLOW LAMPS WOULD LIGHT UP HERE AND THERE THE SQUALID QUARTERS OF THE␣
˓→BROTHELS","timestamps":"[1.44, 1.48, 1.56, 1.72, 1.88, 1.96, 2.16, 2.28
, 2.36, 2.48, 2.60, 2.80, 3.08, 3.28, 3.40, 3.60, 3.80, 4.08, 4.24, 4.32, 4.48, 4.64, 4.
˓→84, 4.88, 5.00, 5.08, 5.12, 5.36, 5.48, 5.60, 5.68, 5.84, 6.04, 6.24]",
"tokens":["A","LL"," THE"," YE","LL","OW"," LA","M","P","S"," WOULD"," LIGHT"," UP"," HE
\rightarrow", "RE", " AND", " THERE", " THE", " S", "QUA", "LI", "D", " ", "QUA", "R", "TER", $
S"," OF"," THE"," B","RO","TH","EL","S"]}
----
exp/test_wavs/1.wav
{"text":"IN WHICH MAN THUS PUNISHED HAD GIVEN HER A LOVELY CHILD WHOSE PLACE WAS ON THAT␣
˓→SAME DISHONOURED BOSOM TO CONNECT HER PARENT FOREVER WITH THE RACE AN$
DESCENT OF MORTALS AND TO BE FINALLY A BLESSED SOUL IN HEAVEN","timestamps":"[2.44, 2.
˓→64, 2.88, 3.16, 3.28, 3.48, 3.60, 3.80, 3.96, 4.12, 4.36, 4.52, 4.72, 4$
92, 5.16, 5.44, 5.68, 6.04, 6.24, 6.48, 6.84, 7.08, 7.32, 7.56, 7.84, 8.12, 8.24, 8.32,␣
˓→8.44, 8.60, 8.76, 8.88, 9.08, 9.28, 9.44, 9.56, 9.64, 9.76, 9.96, 10.0$
, 10.20, 10.40, 10.68, 10.76, 11.04, 11.20, 11.36, 11.60, 11.80, 12.00, 12.12, 12.28, 12.
˓→32, 12.52, 12.72, 12.84, 12.96, 13.04, 13.24, 13.40, 13.60, 13.76, 13$
96, 14.12, 14.24, 14.36, 14.52, 14.68, 14.76, 15.04, 15.28, 15.52, 15.76, 16.00, 16.16,␣
\rightarrow16.24, 16.32]","tokens":["IN"," WHICH"," MAN"," TH","US"," P","UN","IS$ (continues on next page)
```
","ED"," HAD"," GIVE","N"," HER"," A"," LOVE","LY"," CHILD"," WHO","SE"," PLACE"," WAS", ˓<sup>→</sup>" ON"," THAT"," SAME"," DIS","HO","N","OUR","ED"," BO","S","OM"," TO",\$ CON","NE","C","T"," HER"," P","AR","ENT"," FOR","E","VER"," WITH"," THE"," RA","CE","␣ ˓<sup>→</sup>AND"," DE","S","C","ENT"," OF"," MO","R","T","AL","S"," AND"," TO"," BE\$ ," FI","N","AL","LY"," A"," B","LESS","ED"," SO","UL"," IN"," HE","A","VE","N"]}  $- - -$ num threads: 2 decoding method: modified\_beam\_search max active paths: 4 Elapsed seconds: 1.522 s Real time factor (RTF): 1.522 / 23.340 = 0.065

**Hint:** QUARTER -> QUARTERS

FOR EVER -> FOREVER

#### **Python api**

#### **Decoding without hotwords**

```
python python-api-examples/offline-decode-files.py \
   --encoder=exp/encoder-epoch-99-avg-1.onnx \
    --decoder=exp/decoder-epoch-99-avg-1.onnx \
    --joiner=exp/joiner-epoch-99-avg-1.onnx \
   --decoding=modified_beam_search \
   --tokens=exp/tokens.txt \
   exp/test_wavs/0.wav exp/test_wavs/1.wav
```
The output is:

Started! Done! exp/test\_wavs/0.wav ALL THE YELLOW LAMPS WOULD LIGHT UP HERE AND THERE THE SQUALID QUARTER OF THE BROTHELS --------- exp/test\_wavs/1.wav IN WHICH MAN THUS PUNISHED HAD GIVEN HER A LOVELY CHILD WHOSE PLACE WAS ON THAT SAME␣ ˓<sup>→</sup>DISHONOURED BOSOM TO CONNECT HER PARENT FOR EVER WITH THE RACE AND DESCENT OF MORTALS␣ ˓<sup>→</sup>AND TO BE FINALLY A BLESSED SOUL IN HEAVEN --------- num\_threads: 1 decoding\_method: modified\_beam\_search Wave duration: 23.340 s Elapsed time: 2.546 s Real time factor (RTF): 2.546/23.340 = 0.109

#### **Decoding with hotwords**

```
python python-api-examples/offline-decode-files.py \
    --encoder=exp/encoder-epoch-99-avg-1.onnx \ \ \ \ \
```
(continues on next page)

```
--decoder=exp/decoder-epoch-99-avg-1.onnx \
--joiner=exp/joiner-epoch-99-avg-1.onnx \
--decoding=modified_beam_search \
-tokens=exp/tokens.txt \
--hotwords-file=hotwords_en.txt \
--hotwords-score=2.0 \
exp/test_wavs/0.wav exp/test_wavs/1.wav
```
The output is:

```
Started!
Done!
exp/test_wavs/0.wav
ALL THE YELLOW LAMPS WOULD LIGHT UP HERE AND THERE THE SQUALID QUARTERS OF THE BROTHELS
exp/test_wavs/1.wav
IN WHICH MAN THUS PUNISHED HAD GIVEN HER A LOVELY CHILD WHOSE PLACE WAS ON THAT SAME␣
˓→DISHONOURED BOSOM TO CONNECT HER PARENT FOREVER WITH THE RACE AND DESCENTOF MORTALS␣
˓→AND TO BE FINALLY A BLESSED SOUL IN HEAVEN
----------
num_threads: 1
decoding_method: modified_beam_search
Wave duration: 23.340 s
Elapsed time: 2.463 s
Real time factor (RTF): 2.463/23.340 = 0.106
```
**Hint:** QUARTER -> QUARTERS

FOR EVER -> FOREVER

#### **Modeling unit is cjkchar**

### **Download the model**

```
cd /path/to/sherpa-onnx
GIT_LFS_SKIP_SMUDGE=1 git clone https://huggingface.co/csukuangfj/sherpa-onnx-conformer-
˓→zh-stateless2-2023-05-23
cd sherpa-onnx-conformer-zh-stateless2-2023-05-23
git lfs pull --include "*.onnx"
cd ..
ln -s sherpa-onnx-conformer-zh-stateless2-2023-05-23 exp-zh
```
Convert the hotwords into tokens

```
sherpa-onnx-cli text2token \
 --tokens exp-zh/tokens.txt \
 --tokens-type cjkchar \
 hotwords.txt hotwords_cn.txt
```
The hotwords.txt contains:

The hotwords\_cn.txt contains:

#### **C++ api**

#### **Decoding without hotwords**

```
./build/bin/sherpa-onnx-offline \setminus--encoder=exp-zh/encoder-epoch-99-avg-1.onnx \
    -decoder=exp-zh/decoder-epoch-99-avg-1.onnx \
   --joiner=exp-zh/joiner-epoch-99-avg-1.onnx \
    --tokens=exp-zh/tokens.txt \
    --decoding-method=modified_beam_search \
   exp-zh/test_wavs/3.wav exp-zh/test_wavs/4.wav exp-zh/test_wavs/5.wav exp-zh/test_
˓→wavs/6.wav
```
The output is:

```
/star-kw/kangwei/code/sherpa-onnx/sherpa-onnx/csrc/parse-options.cc:Read:361 ./build/bin/
˓→sherpa-onnx-offline --encoder=exp-zh/encoder-epoch-99-avg-1.onnx --decoder=exp-zh/
˓→decoder-epoch-99-avg-1.onnx --joiner=exp-zh/joiner-epoch-99-avg-1.onnx --tokens=exp-zh/
˓→tokens.txt --decoding-method=modified_beam_search exp-zh/test_wavs/3.wav exp-zh/test_
˓→wavs/4.wav exp-zh/test_wavs/5.wav exp-zh/test_wavs/6.wav
OfflineRecognizerConfig(feat_config=OfflineFeatureExtractorConfig(sampling_rate=16000,␣
˓→feature_dim=80), model_
˓→config=OfflineModelConfig(transducer=OfflineTransducerModelConfig(encoder_filename=
˓→"exp-zh/encoder-epoch-99-avg-1.onnx", decoder_filename="exp-zh/decoder-epoch-99-avg-1.
˓→onnx", joiner_filename="exp-zh/joiner-$poch-99-avg-1.onnx"),␣
˓→paraformer=OfflineParaformerModelConfig(model=""), nemo_
˓→ctc=OfflineNemoEncDecCtcModelConfig(model=""), whisper=OfflineWhisperModelConfig
˓→$encoder="", decoder="", language="", task="transcribe"),␣
˓→tdnn=OfflineTdnnModelConfig(model=""), tokens="exp-zh/tokens.txt", num_threads=2,␣
˓→debug=False, provider="cpu", model_type=""), lm_config=OfflineLMConfig(model="",␣
˓→scale=0.5), decoding_method="modified_beam_search", max_active$paths=4, hotwords_file=,
\rightarrow hotwords_score=1.5)
Creating recognizer ...
Started
Done!
exp-zh/test_wavs/3.wav
{"text":"","timestamps":"[0.00, 0.16, 0.68, 1.32, 1.72, 2.08, 2.60, 2.88, 3.20, 3.52, 3.
→92, 4.40, 4.68, 5.12, 5.44, 6.36, $.96, 7.32]","tokens":["","","","","","","","","","","","",
   ˓→"","","","","","","",""]} (continues on next page)
```

```
----
exp-zh/test_wavs/4.wav
{"text":"","timestamps":"[0.00, 0.20, 0.88, 1.36, 1.76, 2.08, 2.28, 2.68, 2.92, 3.16, 3.
→44, 3.80]","tokens":["","","","","",$
","","","","","",""]}
----
exp-zh/test_wavs/5.wav
{"text":"","timestamps":"[0.00, 0.16, 0.88, 1.24, 1.64, 1.96, 2.76, 3.04, 3.32]","tokens
\rightarrow":["", "", ", ", ", ", ", ", ""]}
----
exp-zh/test_wavs/6.wav
{"text":"","timestamps":"[0.00, 0.16, 0.80, 1.12, 1.44, 1.68, 1.92, 2.16, 2.36, 2.60, 2.
→84, 3.12]","tokens":["","","","","",$
","","","","","",""]}
---num threads: 2
decoding method: modified_beam_search
max active paths: 4
Elapsed seconds: 1.883 s
Real time factor (RTF): 1.883 / 20.328 = 0.093
```
#### **Decoding with hotwords**

```
./build/bin/sherpa-onnx-offline --encoder=exp-zh/encoder-epoch-99-avg-1.onnx --
˓→decoder=exp-zh/decoder-epoch-99-avg-1.onnx --joiner=exp-zh/joiner-epoch-99-avg-1.onnx -
˓→-tokens=exp-zh/tokens.txt --decoding-method=modified_beam_search --hotwords-
˓→file=hotwords_cn.txt --hotwords-score=2.0 exp-zh/test_wavs/3.wav exp-zh/test_wavs/4.
˓→wav exp-zh/test_wavs/5.wav exp-zh/test_wavs/6.wav
OfflineRecognizerConfig(feat_config=OfflineFeatureExtractorConfig(sampling_rate=16000,␣
˓→feature_dim=80), model_
˓→config=OfflineModelConfig(transducer=OfflineTransducerModelConfig(encoder_filename=
˓→"exp-zh/encoder-epoch-99-avg-1.onnx", decoder_filename="exp-zh/decoder-epoch-99-avg-1.
˓→onnx", joiner_filename="exp-zh/joiner-$poch-99-avg-1.onnx"),␣
˓→paraformer=OfflineParaformerModelConfig(model=""), nemo_
˓→ctc=OfflineNemoEncDecCtcModelConfig(model=""), whisper=OfflineWhisperModelConfig
˓→$encoder="", decoder="", language="", task="transcribe"),␣
˓→tdnn=OfflineTdnnModelConfig(model=""), tokens="exp-zh/tokens.txt", num_threads=2,␣
˓→debug=False, provider="cpu", model_type=""), lm_config=OfflineLMConfig(model="",␣
˓→scale=0.5), decoding_method="modified_beam_search", max_active$paths=4, hotwords_
˓→file=hotwords_cn.txt, hotwords_score=2)
Creating recognizer ...
Started
Done!
exp-zh/test_wavs/3.wav
{"text":"","timestamps":"[0.00, 0.16, 0.64, 1.28, 1.64, 2.04, 2.60, 2.88, 3.20, 3.52, 3.
˓→92, 4.40, 4.68, 5.12, 5.44, 6.36, $.96, 7.32]","tokens":["","","","","","","","","","",
\leftrightarrow\text{ \ \ } ,\text{ \ \ } ,\text{ \ \ } ,\text{ \ \ } ,\text{ \ \ } ,\text{ \ \ } ,\text{ \ \ } ,\text{ \ \ } ,\text{ \ \ } ,\text{ \ \ } ,\text{ \ \ } ,\text{ \ \ } ,\text{ \ \ } ,\text{ \ \ } ,\text{ \ \ } ,\text{ \ \ } ,\text{ \ \ } ,\text{ \ \ } ,\text{ } \text{ } \} \}----
exp-zh/test_wavs/4.wav
{"text":"","timestamps":"[0.00, 0.12, 0.80, 1.36, 1.76, 2.08, 2.28, 2.68, 2.92, 3.16, 3.
\rightarrow44, 3.80]", "tokens": ["", "", "", "", $ (continues on next page)
```

```
","","","","","",""]}
----
exp-zh/test_wavs/5.wav
{"text":"","timestamps":"[0.00, 0.12, 0.80, 1.24, 1.56, 1.96, 2.68, 3.08, 3.32]","tokens
˓→":["","","","","","","","",""]}
----
exp-zh/test_wavs/6.wav
{"text":"","timestamps":"[0.00, 0.12, 0.80, 1.12, 1.44, 1.68, 1.92, 2.16, 2.36, 2.60, 2.
→84, 3.12]","tokens":["","","","","",$
","","","","","",""]}
----
num threads: 2
decoding method: modified_beam_search
max active paths: 4
Elapsed seconds: 1.810 s
Real time factor (RTF): 1.810 / 20.328 = 0.089
```
#### **Hint:** ->

-> -> ->

## **Python api**

#### **Decoding without hotwords**

```
python python-api-examples/offline-decode-files.py \
--encoder exp-zh/encoder-epoch-99-avg-1.onnx \
--decoder exp-zh/decoder-epoch-99-avg-1.onnx \
--joiner exp-zh/joiner-epoch-99-avg-1.onnx \
--tokens exp-zh/tokens.txt \
--decoding-method modified_beam_search \setminusexp-zh/test_wavs/3.wav exp-zh/test_wavs/4.wav exp-zh/test_wavs/5.wav exp-zh/test_wavs/6.
\rightarrowwav
```
The output is:

```
Started!
Done!
exp-zh/test_wavs/3.wav
 ----------
exp-zh/test_wavs/4.wav
----------
exp-zh/test_wavs/5.wav
----------
```
(continues on next page)

exp-zh/test\_wavs/6.wav

```
----------
num_threads: 1
decoding_method: modified_beam_search
Wave duration: 20.328 s
Elapsed time: 2.653 s
Real time factor (RTF): 2.653/20.328 = 0.131
```
#### **Decoding with hotwords**

```
python python-api-examples/offline-decode-files.py \
   --encoder exp-zh/encoder-epoch-99-avg-1.onnx \
   --decoder exp-zh/decoder-epoch-99-avg-1.onnx \
   --joiner exp-zh/joiner-epoch-99-avg-1.onnx \
   --tokens exp-zh/tokens.txt \
   --decoding-method modified_beam_search \
   --hotwords-file hotwords_cn.txt \
    --hotwords-score 2.0exp-zh/test_wavs/3.wav exp-zh/test_wavs/4.wav exp-zh/test_wavs/5.wav exp-zh/test_
˓→wavs/6.wav
```
The output is:

```
Started!
Done!
exp-zh/test_wavs/3.wav
----------
exp-zh/test_wavs/4.wav
----------
exp-zh/test_wavs/5.wav
----------
exp-zh/test_wavs/6.wav
----------
num_threads: 1
decoding_method: modified_beam_search
Wave duration: 20.328 s
Elapsed time: 2.636 s
Real time factor (RTF): 2.636/20.328 = 0.130
```
#### **Hint:** ->

-> -> ->

#### **Modeling unit is cjkchar+bpe**

cd /path/to/sherpa-onnx

#### **Download the model**

```
GIT_LFS_SKIP_SMUDGE=1 git clone https://huggingface.co/csukuangfj/sherpa-onnx-streaming-
˓→zipformer-bilingual-zh-en-2023-02-20
cd sherpa-onnx-streaming-zipformer-bilingual-zh-en-2023-02-20
git lfs pull --include "*.onnx"
git lfs pull --include "bpe.model"
cd ..
ln -s sherpa-onnx-streaming-zipformer-bilingual-zh-en-2023-02-20 exp-mixed
```
Convert the hotwords into tokens

```
sherpa-onnx-cli text2token \
 -tokens exp-mixed/tokens.txt \
 --tokens-type cjkchar+bpe \
 --bpe-model exp-mixed/bpe.model \
 hotwords.txt hotwords_mix.txt
```
The hotwords.txt contains:

The hotwords\_mix.txt contains:

### **C++ api**

## **Decoding without hotwords**

```
./build/bin/sherpa-onnx \
```

```
--encoder=exp-mixed/encoder-epoch-99-avg-1.onnx \
```
- --decoder=exp-mixed/decoder-epoch-99-avg-1.onnx \
- --joiner=exp-mixed/joiner-epoch-99-avg-1.onnx \
- --decoding-method=modified\_beam\_search \
- --tokens=exp-mixed/tokens.txt \
- exp-mixed/test\_wavs/0.wav exp-mixed/test\_wavs/2.wav

The output is:

```
/star-kw/kangwei/code/sherpa-onnx/sherpa-onnx/csrc/parse-options.cc:Read:361 ./build/bin/
˓→sherpa-onnx --encoder=exp-mixed/encoder-epoch-99-avg-1.onnx --decoder=exp-mixed/
˓→decoder-epoch-99-avg-1.onnx --joiner=exp-mixed/joiner-epoch-99-avg-1.onnx --decoding-
˓→method=modified_beam_search --tokens=exp-mixed/tokens.txt exp-mixed/test_wavs/0.wav␣
\rightarrowexp-mixed/test_wavs/2.wav
OnlineRecognizerConfig(feat_config=FeatureExtractorConfig(sampling_rate=16000, feature_
\rightarrowdim=80), model_config=OnlineModelConfig(transducer=OnlineTransducerModelConfig(encoder=
→"exp-mixed/encoder-epoch-99-avg-1.onnx", decoder="exp-mixed/decoder-epoch-99-avg-1.onnx<br>→"exp-mixed/encoder-epoch-99-avg-1.onnx", decoder="exp-mixed/decoder-epoch-99-avg-1.onnx
˓→", joiner="exp-mixed/joiner-epoch-99-avg-1.onnx"),␣
˓→paraformer=OnlineParaformerModelConfig(encoder="", decoder=""), tokens="exp-mixed/
294 okens.txt", num_threads=1, debug=<mark>False</mark>, provider="cpu", model_typ@häpjer &m_sherpa-onnx
˓→config=OnlineLMConfig(model="", scale=0.5), endpoint_
˓→config=EndpointConfig(rule1=EndpointRule(must_contain_nonsilence=False, min_trailing_
˓→silence=2.4, min_utterance_length=0), rule2=EndpointRule(must_contain_nonsilence=True,␣
```
˓<sup>→</sup>min\_trailing\_silence=1.2, min\_utterance\_length=0), rule3=EndpointRule(must\_contain\_

```
exp-mixed/test_wavs/0.wav
Elapsed seconds: 3, Real time factor (RTF): 0.3
MONDAY TODAY IS LIBR THE DAY AFTER TOMORROW
{"is_final":false,"segment":0,"start_time":0.0,"text":" MONDAY TODAY IS LIBR THE DAY␣
˓→AFTER TOMORROW","timestamps":"[0.64, 1.04, 1.60, 2.08, 2.20, 2.40, 4.16, 4.40, 4.88, 5.
˓→56, 5.80, 6.16, 6.84, 7.12, 7.44, 8.04, 8.16, 8.24, 8.28, 9.04, 9.40, 9.64, 9.88]",
˓→"tokens":["","",""," MO","N","DAY"," TO","DAY"," IS"," LI","B","R"," THE"," DAY","␣
˓→AFTER"," TO","M","OR","ROW","","","",""]}
exp-mixed/test_wavs/2.wav
Elapsed seconds: 1.7, Real time factor (RTF): 0.37
FREQUENTLY
{"is_final":false,"segment":0,"start_time":0.0,"text":" FREQUENTLY","timestamps":"[0.00,␣
˓→0.40, 0.52, 0.96, 1.08, 1.28, 1.48, 1.68, 1.84, 2.00, 2.24, 2.36, 2.52, 2.68, 2.92, 3.
˓→00, 3.12, 3.32, 3.64, 3.96, 4.36]","tokens":["","","","","","","","","","","","",""," F
\rightarrow", "RE", "QU", "ENT", "LY", "", "", ""]}
```
#### **Decoding with hotwords**

./build/bin/sherpa-onnx \ --encoder=exp-mixed/encoder-epoch-99-avg-1.onnx \ --decoder=exp-mixed/decoder-epoch-99-avg-1.onnx \ --joiner=exp-mixed/joiner-epoch-99-avg-1.onnx \ --decoding-method=modified\_beam\_search \ --tokens=exp-mixed/tokens.txt \ --hotwords-file=hotwords\_mix.txt \ --hotwords-score=2.0 \ exp-mixed/test\_wavs/0.wav exp-mixed/test\_wavs/2.wav

The output is:

```
/star-kw/kangwei/code/sherpa-onnx/sherpa-onnx/csrc/parse-options.cc:Read:361 ./build/bin/
˓→sherpa-onnx --encoder=exp-mixed/encoder-epoch-99-avg-1.onnx --decoder=exp-mixed/
˓→decoder-epoch-99-avg-1.onnx --joiner=exp-mixed/joiner-epoch-99-avg-1.onnx --decoding-
˓→method=modified_beam_search --tokens=exp-mixed/tokens.txt --tokens-type=cjkchar+bpe --
˓→bpe-model=exp-mixed/bpe.model --hotwords-file=hotwords_mix.txt --hotwords-score=2.0␣
˓→exp-mixed/test_wavs/0.wav exp-mixed/test_wavs/2.wav
OnlineRecognizerConfig(feat_config=FeatureExtractorConfig(sampling_rate=16000, feature_
\rightarrowdim=80), model_config=OnlineModelConfig(transducer=OnlineTransducerModelConfig(encoder=
˓→"exp-mixed/encoder-epoch-99-avg-1.onnx", decoder="exp-mixed/decoder-epoch-99-avg-1.onnx
˓→", joiner="exp-mixed/joiner-epoch-99-avg-1.onnx"),␣
˓→paraformer=OnlineParaformerModelConfig(encoder="", decoder=""), tokens="exp-mixed/
˓→tokens.txt", num_threads=1, debug=False, provider="cpu", model_type=""), lm_
˓→config=OnlineLMConfig(model="", scale=0.5), endpoint_
˓→config=EndpointConfig(rule1=EndpointRule(must_contain_nonsilence=False, min_trailing_
˓→silence=2.4, min_utterance_length=0), rule2=EndpointRule(must_contain_nonsilence=True,␣
˓→min_trailing_silence=1.2, min_utterance_length=0), rule3=EndpointRule(must_contain_
˓→nonsilence=False, min_trailing_silence=0, min_utterance_length=20)), enable_
˓→endpoint=True, max_active_paths=4, hotwords_score=2, hotwords_file="hotwords_mix.txt",␣
˓→decoding_method="modified_beam_search")
```
(continues on next page)

```
exp-mixed/test_wavs/0.wav
Elapsed seconds: 3.2, Real time factor (RTF): 0.32
MONDAY TODAY IS THE DAY AFTER TOMORROW
{"is_final":false,"segment":0,"start_time":0.0,"text":" MONDAY TODAY IS THE DAY AFTER␣
˓→TOMORROW","timestamps":"[0.64, 1.04, 1.60, 2.08, 2.20, 2.40, 4.16, 4.40, 4.88, 5.56, 5.
˓→68, 6.00, 6.84, 7.12, 7.44, 8.04, 8.16, 8.24, 8.28, 9.04, 9.40, 9.64, 9.88]","tokens":[
˓→"","",""," MO","N","DAY"," TO","DAY"," IS","","",""," THE"," DAY"," AFTER"," TO","M",
\rightarrow"OR", "ROW", "", "", "", ""]}
exp-mixed/test_wavs/2.wav
Elapsed seconds: 1.9, Real time factor (RTF): 0.4
FREQUENTLY
{"is_final":false,"segment":0,"start_time":0.0,"text":" FREQUENTLY","timestamps":"[0.00,␣
˓→0.40, 0.52, 0.96, 1.08, 1.28, 1.48, 1.68, 1.84, 2.00, 2.24, 2.36, 2.52, 2.68, 2.92, 3.
˓→00, 3.12, 3.32, 3.64, 3.96, 4.36]","tokens":["","","","","","","","","","","","",""," F
→", "RE", "QU", "ENT", "LY", "", "", ""]}
```
#### **Hint:** LIBR ->

->

### **Python api**

#### **Decoding without hotwords**

```
python python-api-examples/online-decode-files.py \
  --encoderexp-mixed/encoder-epoch-99-avg-1.onnx \
  --decoder exp-mixed/decoder-epoch-99-avg-1.onnx \
  --joiner exp-mixed/joiner-epoch-99-avg-1.onnx \
  --decoding-method modified_beam_search \
  --tokens exp-mixed/tokens.txt
  exp-mixed/test_wavs/0.wav exp-mixed/test_wavs/2.wav
```
The output is:

```
Started!
Done!
exp-mixed/test_wavs/0.wav
MONDAY TODAY IS LIBR THE DAY AFTER TOMORROW
----------
exp-mixed/test_wavs/2.wav
FREQUENTLY
----------
num_threads: 1
decoding_method: modified_beam_search
Wave duration: 14.743 s
Elapsed time: 3.052 s
Real time factor (RTF): 3.052/14.743 = 0.207
```
#### **Decoding with hotwords**

```
python python-api-examples/online-decode-files.py \
   --encoder exp-mixed/encoder-epoch-99-avg-1.onnx \
   --decoder exp-mixed/decoder-epoch-99-avg-1.onnx \
   --joiner exp-mixed/joiner-epoch-99-avg-1.onnx \
   --decoding-method modified_beam_search \
   --tokens exp-mixed/tokens.txt \
   --hotwords-file hotwords_mix.txt \
    --hotwords-score 2.0 \
   exp-mixed/test_wavs/0.wav exp-mixed/test_wavs/2.wav
```
The output is:

```
Started!
Done!
exp-mixed/test_wavs/0.wav
MONDAY TODAY IS THE DAY AFTER TOMORROW
----------
exp-mixed/test_wavs/2.wav
FREQUENTLY
----------
num_threads: 1
decoding_method: modified_beam_search
Wave duration: 14.743 s
Elapsed time: 3.060 s
Real time factor (RTF): 3.060/14.743 = 0.208
```
**Hint:** LIBR ->

->

# **8.13 KWS Open vocabulary keyword spotting (Customized keyword spotting)**

In this section, we describe how we implement the open vocabulary keyword spotting (aka customized keyword spotting) feature and how to use it in [sherpa-onnx.](https://github.com/k2-fsa/sherpa-onnx)

# **8.13.1 What is open vocabulary keyword spotting**

Basically, an open vocabulary keyword spotting system is just like a tiny ASR system, but it can only decode words/phrases in the given keywords. For example, if the given keyword is HELLO WORLD, then the decoded result should be either HELLO WORLD or empty. As for open vocabulary (or customized), it means you can specify any keywords without re-training the model. For building a conventional keyword spotting systems, people need to prepare a lot of audio-text pairs for the selected keywords and the trained model can only be used to detect those selected keywords. While an open vocabulary keyword spotting system allows people using one system to detect different keywords, even the keywords might not be in the training data.

## **8.13.2 Decoder for open vocabulary keyword spotting**

For now, we only implement a beam search decoder to make the system only trigger the given keywords (i.e. the model itself is actually a tiny ASR). To make it is able to balance between the trigged rate and false alarm, we introduce two parameters for each keyword, boosting score and trigger threshold. The boosting score works like the hotwords recognition, it help the paths containing keywords to survive beam search, the larger this score is the easier the corresponding keyword will be triggered, read *[Hotwords \(Contextual biasing\)](#page-284-0)* for more details. The trigger threshold defines the minimum acoustic probability of decoded sequences (token sequences) that can be triggered, it is a float value between 0 to 1, the lower this threshold is the easier the corresponding keyword will be triggered.

## **8.13.3 Keywords file**

The input keywords looks like (the keywords are HELLO WORLD, HI GOOGLE and HEY SIRI):

```
HE LL O WORLD :1.5 #0.35
HI GO O G LE :1.0 #0.25
HE Y S I RI
```
Each line contains a keyword, the first several tokens (separated by spaces) are encoded tokens of the keyword, the item starts with : is the boosting score and the item starts with # is the trigger threshold. Note: No spaces between : (or #) and the float value.

To get the tokens you need to use the command line tool in [sherpa-onnx](https://github.com/k2-fsa/sherpa-onnx) to convert the original keywords, you can see the usage as follows:

```
sherpa-onnx-cli text2token --help
Usage: sherpa-onnx-cli text2token [OPTIONS] INPUT OUTPUT
Options:
  --text TEXT Path to the input texts. Each line in the texts contains the
˓→original phrase, it might also contain some extra items,
                      for example, the boosting score (startting with :), the triggering␣
˓→threshold
                      (startting with #, only used in keyword spotting task) and the␣
˓→original phrase (startting with @).
                      Note: extra items will be kept in the output.
                      example input 1 (tokens_type = ppinyin):
                           :2.0 #0.6 @
                           :3.5 @
                           #0.6 @
                      example output 1:
                          x iǎo ài tóng x ué :2.0 #0.6 @
                          n ˇı h ˇao w èn w èn :3.5 @
                          x iǎo y ì x iǎo y ì #0.6 @
                      example input 2 (tokens_type = bpe):
                          HELLO WORLD :1.5 #0.4
                          HI GOOGLE :2.0 #0.8
                          HEY SIRI #0.35
                      example output 2:
```
(continues on next page)

```
HE LL O WORLD :1.5 #0.4
                         HI GO O G LE :2.0 #0.8
                         HE Y S I RI #0.35
 --tokens TEXT The path to tokens.txt.
 --tokens-type TEXT The type of modeling units, should be cjkchar, bpe, cjkchar+bpe,
˓→fpinyin or ppinyin.
                     fpinyin means full pinyin, each cjkchar has a pinyin(with tone).␣
\rightarrowppinyin
                     means partial pinyin, it splits pinyin into initial and final,
 --bpe-model TEXT The path to bpe.model. Only required when tokens-type is bpe or<sub>w</sub>
˓→cjkchar+bpe.
 --help Show this message and exit.
```
**Note:** If the tokens-type is fpinyin or ppinyin, you MUST provide the original keyword (starting with @).

**Note:** If you install sherpa-onnx from sources (i.e. not by pip), you can use the alternative script in *scripts*, the usage is almost the same as the command line tool, read the help information by:

python3 scripts/text2token.py --help

## **8.13.4 How to use keyword spotting in sherpa-onnx**

Currently, we provide command-line tool and android app for keyword spotting.

#### **command-line tool**

After installing [sherpa-onnx,](https://github.com/k2-fsa/sherpa-onnx) type sherpa-onnx-keyword-spotter --help for the help message.

You can find the pre-trained models in sherpa-onnx-kws-pre-trained-models.

#### **Android application**

You can build your own application by starting with the build-kws-apk. sh in [sherpa-onnx](https://github.com/k2-fsa/sherpa-onnx) repository or referring to *[Android](#page-246-0)*, you can also try our generated apks from github release page.

Here is a demo video (Note: It is in Chinese).

# **8.14 Punctuation**

This section introduces the models that [sherpa-onnx](https://github.com/k2-fsa/sherpa-onnx) supports for adding punctuations to text.

**Hint:** After getting text from speech using speech-to-text, you can use models from this section to add punctuations to text.

## **8.14.1 Pre-trained models**

This section lists pre-trained models for adding punctuations to text.

You can find all models at the following URL:

<https://github.com/k2-fsa/sherpa-onnx/releases/tag/punctuation-models>

#### **sherpa-onnx-punct-ct-transformer-zh-en-vocab272727-2024-04-12**

This model is converted from

[https://modelscope.cn/models/iic/punc\\_ct-transformer\\_zh-cn-common-vocab272727-pytorch/summary](https://modelscope.cn/models/iic/punc_ct-transformer_zh-cn-common-vocab272727-pytorch/summary)

and it supports both Chinese and English.

**Hint:** If you want to know how the model is converted to [sherpa-onnx,](https://github.com/k2-fsa/sherpa-onnx) please download it and you can find related scripts in the downloaded model directory.

In the following, we describe how to download and use it with [sherpa-onnx.](https://github.com/k2-fsa/sherpa-onnx)

## **Download the model**

Please use the following commands to download it:

```
wget https://github.com/k2-fsa/sherpa-onnx/releases/download/punctuation-models/sherpa-
˓→onnx-punct-ct-transformer-zh-en-vocab272727-2024-04-12.tar.bz2
# For Chinese users, you can aso use the following mirror:
# wget https://hub.nuaa.cf/k2-fsa/sherpa-onnx/releases/download/punctuation-models/
˓→sherpa-onnx-punct-ct-transformer-zh-en-vocab272727-2024-04-12.tar.bz2
```
tar xvf sherpa-onnx-punct-ct-transformer-zh-en-vocab272727-2024-04-12.tar.bz2 rm sherpa-onnx-punct-ct-transformer-zh-en-vocab272727-2024-04-12.tar.bz2

You will find the following files after unzipping:

```
-rw-r--r-- 1 fangjun staff 1.4K Apr 12 12:32 README.md
-rwxr-xr-x 1 fangjun staff 1.6K Apr 12 14:40 add-model-metadata.py
-rw-r--r-- 1 fangjun staff 810B Apr 12 11:56 config.yaml
-rw-r--r-- 1 fangjun staff 42B Apr 12 11:45 configuration.json
-\mathbf{r} - \mathbf{r} - \mathbf{r} 1 fangjun staff 281M Apr 12 14:40 model.onnx
-rwxr-xr-x 1 fangjun staff 745B Apr 12 11:53 show-model-input-output.py
```
(continues on next page)

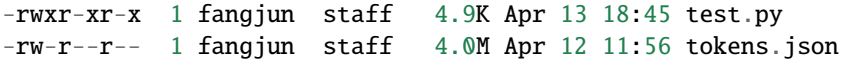

Only model. onnx is needed in [sherpa-onnx.](https://github.com/k2-fsa/sherpa-onnx) All other files are for your information about how the model is converted to [sherpa-onnx.](https://github.com/k2-fsa/sherpa-onnx)

## **C++ binary examples**

After installing [sherpa-onnx,](https://github.com/k2-fsa/sherpa-onnx) you can use the following command to add punctuations to text:

```
./bin/sherpa-onnx-offline-punctuation \
 --ct-transformer=./sherpa-onnx-punct-ct-transformer-zh-en-vocab272727-2024-04-12/model.
\rightarrowonnx \
 ""
```
The output is given below:

```
/Users/fangjun/open-source/sherpa-onnx/sherpa-onnx/csrc/parse-options.cc:Read:361 ./bin/
˓→sherpa-onnx-offline-punctuation --ct-transformer=./sherpa-onnx-punct-ct-transformer-zh-
˓→en-vocab272727-2024-04-12/model.onnx ''
OfflinePunctuationConfig(model=OfflinePunctuationModelConfig(ct_transformer="./sherpa-
˓→onnx-punct-ct-transformer-zh-en-vocab272727-2024-04-12/model.onnx", num_threads=1,␣
˓→debug=False, provider="cpu"))
Creating OfflinePunctuation ...
Started
Done
Num threads: 1
Elapsed seconds: 0.007 s
Input text:
Output text:
```
The second example is for text containing both Chinese and English:

```
./bin/sherpa-onnx-offline-punctuation \
 --ct-transformer=./sherpa-onnx-punct-ct-transformer-zh-en-vocab272727-2024-04-12/model.
\rightarrowonnx \
 "How are youthank you are you ok"
```
Its output is given below:

```
/Users/fangjun/open-source/sherpa-onnx/sherpa-onnx/csrc/parse-options.cc:Read:361 ./bin/
˓→sherpa-onnx-offline-punctuation --ct-transformer=./sherpa-onnx-punct-ct-transformer-zh-
˓→en-vocab272727-2024-04-12/model.onnx 'How are youthank you are you ok'
OfflinePunctuationConfig(model=OfflinePunctuationModelConfig(ct_transformer="./sherpa-
˓→onnx-punct-ct-transformer-zh-en-vocab272727-2024-04-12/model.onnx", num_threads=1,␣
˓→debug=False, provider="cpu"))
Creating OfflinePunctuation ...
Started
Done
Num threads: 1
```

```
Elapsed seconds: 0.005 s
Input text: How are youthank you are you ok
Output text: How are youthank youare you ok
```
The last example is for text containing only English:

```
./bin/sherpa-onnx-offline-punctuation \
 --ct-transformer=./sherpa-onnx-punct-ct-transformer-zh-en-vocab272727-2024-04-12/model.
\rightarrowonnx \
 "The African blogosphere is rapidly expanding bringing more voices online in the form␣
˓→of commentaries opinions analyses rants and poetry"
```
Its output is given below:

```
/Users/fangjun/open-source/sherpa-onnx/sherpa-onnx/csrc/parse-options.cc:Read:361 ./bin/
˓→sherpa-onnx-offline-punctuation --ct-transformer=./sherpa-onnx-punct-ct-transformer-zh-
\rightarrowen-vocab272727-2024-04-12/model.onnx 'The African blogosphere is rapidly expanding
˓→bringing more voices online in the form of commentaries opinions analyses rants and␣
˓→poetry'
OfflinePunctuationConfig(model=OfflinePunctuationModelConfig(ct_transformer="./sherpa-
˓→onnx-punct-ct-transformer-zh-en-vocab272727-2024-04-12/model.onnx", num_threads=1,␣
˓→debug=False, provider="cpu"))
Creating OfflinePunctuation ...
Started
Done
Num threads: 1
Elapsed seconds: 0.003 s
Input text: The African blogosphere is rapidly expanding bringing more voices online in␣
˓→the form of commentaries opinions analyses rants and poetry
Output text: The African blogosphere is rapidly expandingbringing more voices online in␣
˓→the form of commentariesopinionsanalysesrants and poetry
```
### **Python API examples**

Please see

<https://github.com/k2-fsa/sherpa-onnx/blob/master/python-api-examples/add-punctuation.py>

#### **Huggingface space examples**

Please see

- <https://huggingface.co/spaces/k2-fsa/generate-subtitles-for-videos>
- <https://huggingface.co/spaces/k2-fsa/automatic-speech-recognition>

#### **Hint:** For Chinese users, please visit the following mirrors:

- <https://hf-mirror.com/spaces/k2-fsa/generate-subtitles-for-videos>
- <https://hf-mirror.com/spaces/k2-fsa/automatic-speech-recognition>

### **Video demos**

The following [video](https://www.bilibili.com/video/BV1Tm421j7K3/) is in Chinese.

# **8.15 Audio tagging**

This section introduces the models that [sherpa-onnx](https://github.com/k2-fsa/sherpa-onnx) supports for audio tagging, which aims to recognize sound events within an audio clip without its temporal localization.

## **8.15.1 Pre-trained models**

This section lists pre-trained models for audio tagging.

You can find all models at the following URL:

<https://github.com/k2-fsa/sherpa-onnx/releases/tag/audio-tagging-models>

#### **sherpa-onnx-zipformer-small-audio-tagging-2024-04-15**

This model is trained by <https://github.com/k2-fsa/icefall/pull/1421> using the dataset [audioset.](https://research.google.com/audioset/)

In the following, we describe how to download and use it with [sherpa-onnx.](https://github.com/k2-fsa/sherpa-onnx)

## **Download the model**

Please use the following commands to download it:

wget https://github.com/k2-fsa/sherpa-onnx/releases/download/audio-tagging-models/sherpa- ˓<sup>→</sup>onnx-zipformer-small-audio-tagging-2024-04-15.tar.bz2

# For Chinese users, you can aso use the following mirror: wget https://hub.nuaa.cf/k2-fsa/sherpa-onnx/releases/download/audio-tagging-models/ ˓<sup>→</sup>sherpa-onnx-zipformer-small-audio-tagging-2024-04-15.tar.bz2

tar xvf sherpa-onnx-zipformer-small-audio-tagging-2024-04-15.tar.bz2 rm sherpa-onnx-zipformer-small-audio-tagging-2024-04-15.tar.bz2

You will find the following files after unzipping:

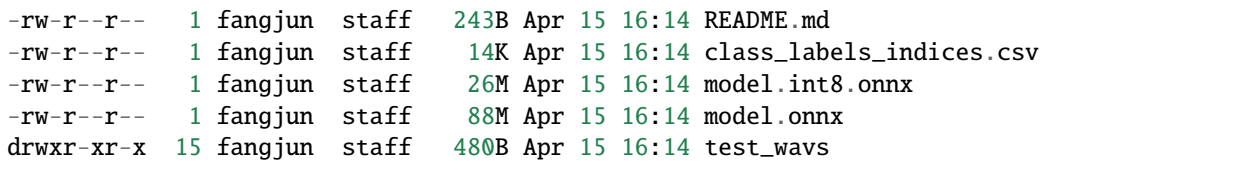

#### **C++ binary examples**

**Hint:** You can find the binary executable file sherpa-onnx-offline-audio-tagging after installing [sherpa-onnx](https://github.com/k2-fsa/sherpa-onnx) either from source or using **``**pip install sherpa-onnx``\_.

#### **Cat**

For the following test wave,

the command:

```
./bin/sherpa-onnx-offline-audio-tagging \
  --zipformer-model=./sherpa-onnx-zipformer-small-audio-tagging-2024-04-15/model.int8.
\rightarrowonnx \
 --labels=./sherpa-onnx-zipformer-small-audio-tagging-2024-04-15/class_labels_indices.
\rightarrowcsv \
  ./sherpa-onnx-zipformer-small-audio-tagging-2024-04-15/test_wavs/1.wav
```
prints the following:

```
0: AudioEvent(name="Animal", index=72, prob=0.947886)
1: AudioEvent(name="Cat", index=81, prob=0.938876)
2: AudioEvent(name="Domestic animals, pets", index=73, prob=0.931975)
3: AudioEvent(name="Caterwaul", index=85, prob=0.178876)
4: AudioEvent(name="Meow", index=83, prob=0.176177)
Num threads: 1
Wave duration: 10.000
Elapsed seconds: 0.297 s
Real time factor (RTF): 0.297 / 10.000 = 0.030
```
**Hint:** By default, it outputs the top 5 events. The first event has the largest probability.

#### **Whistle**

For the following test wave,

the command:

```
./bin/sherpa-onnx-offline-audio-tagging \
  --zipformer-model=./sherpa-onnx-zipformer-small-audio-tagging-2024-04-15/model.int8.
\rightarrowonnx \
 --labels=./sherpa-onnx-zipformer-small-audio-tagging-2024-04-15/class_labels_indices.
\rightarrowcsv \setminus./sherpa-onnx-zipformer-small-audio-tagging-2024-04-15/test_wavs/2.wav
```

```
0: AudioEvent(name="Whistling", index=40, prob=0.804928)
1: AudioEvent(name="Music", index=137, prob=0.27548)
2: AudioEvent(name="Piano", index=153, prob=0.135418)
3: AudioEvent(name="Keyboard (musical)", index=152, prob=0.0580414)
4: AudioEvent(name="Musical instrument", index=138, prob=0.0400399)
Num threads: 1
Wave duration: 10.000
Elapsed seconds: 0.289 s
Real time factor (RTF): 0.289 / 10.000 = 0.029
```
#### **Music**

For the following test wave,

the command:

```
./bin/sherpa-onnx-offline-audio-tagging \
 --zipformer-model=./sherpa-onnx-zipformer-small-audio-tagging-2024-04-15/model.int8.
\rightarrowonnx \
 --labels=./sherpa-onnx-zipformer-small-audio-tagging-2024-04-15/class_labels_indices.
\rightarrowCSV \
 ./sherpa-onnx-zipformer-small-audio-tagging-2024-04-15/test_wavs/3.wav
```
prints the following:

```
0: AudioEvent(name="Music", index=137, prob=0.79673)
1: AudioEvent(name="A capella", index=255, prob=0.765521)
2: AudioEvent(name="Singing", index=27, prob=0.473899)
3: AudioEvent(name="Vocal music", index=254, prob=0.459337)
4: AudioEvent(name="Choir", index=28, prob=0.458174)
Num threads: 1
Wave duration: 10.000
Elapsed seconds: 0.279 s
Real time factor (RTF): 0.279 / 10.000 = 0.028
```
### **Laughter**

For the following test wave,

the command:

```
./bin/sherpa-onnx-offline-audio-tagging \
 --zipformer-model=./sherpa-onnx-zipformer-small-audio-tagging-2024-04-15/model.int8.
\rightarrowonnx \
 --labels=./sherpa-onnx-zipformer-small-audio-tagging-2024-04-15/class_labels_indices.
\rightarrowcsv \
  ./sherpa-onnx-zipformer-small-audio-tagging-2024-04-15/test_wavs/4.wav
```

```
0: AudioEvent(name="Laughter", index=16, prob=0.929239)
1: AudioEvent(name="Snicker", index=19, prob=0.321969)
2: AudioEvent(name="Giggle", index=18, prob=0.149667)
3: AudioEvent(name="Inside, small room", index=506, prob=0.119332)
4: AudioEvent(name="Belly laugh", index=20, prob=0.100728)
Num threads: 1
Wave duration: 10.000
Elapsed seconds: 0.314 s
Real time factor (RTF): 0.314 / 10.000 = 0.031
```
### **Finger snapping**

For the following test wave,

the command:

./bin/sherpa-onnx-offline-audio-tagging \ --zipformer-model=./sherpa-onnx-zipformer-small-audio-tagging-2024-04-15/model.int8.  $\rightarrow$ onnx \ --labels=./sherpa-onnx-zipformer-small-audio-tagging-2024-04-15/class\_labels\_indices.  $\rightarrow$ CSV \ ./sherpa-onnx-zipformer-small-audio-tagging-2024-04-15/test\_wavs/5.wav

prints the following:

```
0: AudioEvent(name="Finger snapping", index=62, prob=0.690543)
1: AudioEvent(name="Slap, smack", index=467, prob=0.452133)
2: AudioEvent(name="Clapping", index=63, prob=0.179213)
3: AudioEvent(name="Sound effect", index=504, prob=0.101151)
4: AudioEvent(name="Whack, thwack", index=468, prob=0.0294559)
Num threads: 1
Wave duration: 8.284
Elapsed seconds: 0.225 s
Real time factor (RTF): 0.225 / 8.284 = 0.027
```
#### **Baby cry**

For the following test wave,

the command:

```
./bin/sherpa-onnx-offline-audio-tagging \
 --zipformer-model=./sherpa-onnx-zipformer-small-audio-tagging-2024-04-15/model.int8.
\rightarrowonnx \
 --labels=./sherpa-onnx-zipformer-small-audio-tagging-2024-04-15/class_labels_indices.
\rightarrowcsv \
  ./sherpa-onnx-zipformer-small-audio-tagging-2024-04-15/test_wavs/6.wav
```

```
0: AudioEvent(name="Baby cry, infant cry", index=23, prob=0.912273)
1: AudioEvent(name="Crying, sobbing", index=22, prob=0.670927)
2: AudioEvent(name="Whimper", index=24, prob=0.187221)
3: AudioEvent(name="Inside, small room", index=506, prob=0.0314955)
4: AudioEvent(name="Sound effect", index=504, prob=0.0118726)
Num threads: 1
Wave duration: 8.719
Elapsed seconds: 0.232 s
Real time factor (RTF): 0.232 / 8.719 = 0.027
```
#### **Smoke alarm**

For the following test wave,

the command:

```
./bin/sherpa-onnx-offline-audio-tagging \
 --zipformer-model=./sherpa-onnx-zipformer-small-audio-tagging-2024-04-15/model.int8.
\rightarrowonnx \
 --labels=./sherpa-onnx-zipformer-small-audio-tagging-2024-04-15/class_labels_indices.
\rightarrowCSV \
 ./sherpa-onnx-zipformer-small-audio-tagging-2024-04-15/test_wavs/7.wav
```
prints the following:

```
0: AudioEvent(name="Smoke detector, smoke alarm", index=399, prob=0.781478)
1: AudioEvent(name="Beep, bleep", index=481, prob=0.641056)
2: AudioEvent(name="Buzzer", index=398, prob=0.218576)
3: AudioEvent(name="Fire alarm", index=400, prob=0.140145)
4: AudioEvent(name="Alarm", index=388, prob=0.012525)
Num threads: 1
Wave duration: 2.819
Elapsed seconds: 0.080 s
Real time factor (RTF): 0.080 / 2.819 = 0.028
```
### **Siren**

For the following test wave,

the command:

```
./bin/sherpa-onnx-offline-audio-tagging \
 --zipformer-model=./sherpa-onnx-zipformer-small-audio-tagging-2024-04-15/model.int8.
\rightarrowonnx \
 --labels=./sherpa-onnx-zipformer-small-audio-tagging-2024-04-15/class_labels_indices.
\rightarrowcsv \
  ./sherpa-onnx-zipformer-small-audio-tagging-2024-04-15/test_wavs/8.wav
```

```
0: AudioEvent(name="Siren", index=396, prob=0.877108)
1: AudioEvent(name="Civil defense siren", index=397, prob=0.732789)
2: AudioEvent(name="Vehicle", index=300, prob=0.0113797)
3: AudioEvent(name="Inside, small room", index=506, prob=0.00537381)
4: AudioEvent(name="Outside, urban or manmade", index=509, prob=0.00261939)
Num threads: 1
Wave duration: 7.721
Elapsed seconds: 0.220 s
Real time factor (RTF): 0.220 / 7.721 = 0.028
```
#### **Stream water**

For the following test wave,

the command:

./bin/sherpa-onnx-offline-audio-tagging \ --zipformer-model=./sherpa-onnx-zipformer-small-audio-tagging-2024-04-15/model.int8.  $\rightarrow$ onnx \ --labels=./sherpa-onnx-zipformer-small-audio-tagging-2024-04-15/class\_labels\_indices.  $\rightarrow$ CSV \ ./sherpa-onnx-zipformer-small-audio-tagging-2024-04-15/test\_wavs/10.wav

prints the following:

```
0: AudioEvent(name="Stream", index=292, prob=0.247785)
1: AudioEvent(name="Water", index=288, prob=0.231587)
2: AudioEvent(name="Gurgling", index=297, prob=0.170981)
3: AudioEvent(name="Trickle, dribble", index=450, prob=0.108859)
4: AudioEvent(name="Liquid", index=444, prob=0.0693812)
Num threads: 1
Wave duration: 7.837
Elapsed seconds: 0.212 s
Real time factor (RTF): 0.212 / 7.837 = 0.027
```
#### **Meow**

For the following test wave,

the command:

```
./bin/sherpa-onnx-offline-audio-tagging \
 --zipformer-model=./sherpa-onnx-zipformer-small-audio-tagging-2024-04-15/model.int8.
\rightarrowonnx \
 --labels=./sherpa-onnx-zipformer-small-audio-tagging-2024-04-15/class_labels_indices.
\rightarrowcsv \
  \ldots/sherpa-onnx-zipformer-small-audio-tagging-2024-04-15/test_wavs/11.wav
```

```
0: AudioEvent(name="Meow", index=83, prob=0.814944)
1: AudioEvent(name="Cat", index=81, prob=0.698858)
2: AudioEvent(name="Domestic animals, pets", index=73, prob=0.564516)
3: AudioEvent(name="Animal", index=72, prob=0.535303)
4: AudioEvent(name="Music", index=137, prob=0.105332)
Num threads: 1
Wave duration: 11.483
Elapsed seconds: 0.361 s
Real time factor (RTF): 0.361 / 11.483 = 0.031
```
### **Dog bark**

For the following test wave,

the command:

```
./bin/sherpa-onnx-offline-audio-tagging \
 --zipformer-model=./sherpa-onnx-zipformer-small-audio-tagging-2024-04-15/model.int8.
\rightarrowonnx \
 --labels=./sherpa-onnx-zipformer-small-audio-tagging-2024-04-15/class_labels_indices.
\rightarrowCSV \
 ./sherpa-onnx-zipformer-small-audio-tagging-2024-04-15/test_wavs/12.wav
```
prints the following:

```
0: AudioEvent(name="Animal", index=72, prob=0.688237)
1: AudioEvent(name="Dog", index=74, prob=0.637803)
2: AudioEvent(name="Bark", index=75, prob=0.608597)
3: AudioEvent(name="Bow-wow", index=78, prob=0.515501)
4: AudioEvent(name="Domestic animals, pets", index=73, prob=0.495074)
Num threads: 1
Wave duration: 8.974
Elapsed seconds: 0.261 s
Real time factor (RTF): 0.261 / 8.974 = 0.029
```
### **Oink (pig)**

For the following test wave,

the command:

```
./bin/sherpa-onnx-offline-audio-tagging \
 --zipformer-model=./sherpa-onnx-zipformer-small-audio-tagging-2024-04-15/model.int8.
\rightarrowonnx \
 --labels=./sherpa-onnx-zipformer-small-audio-tagging-2024-04-15/class_labels_indices.
\rightarrowcsv \
  ./sherpa-onnx-zipformer-small-audio-tagging-2024-04-15/test_wavs/13.wav
```

```
0: AudioEvent(name="Oink", index=94, prob=0.888416)
1: AudioEvent(name="Pig", index=93, prob=0.164295)
2: AudioEvent(name="Animal", index=72, prob=0.160802)
3: AudioEvent(name="Speech", index=0, prob=0.0276513)
4: AudioEvent(name="Snort", index=46, prob=0.0201952)
Num threads: 1
Wave duration: 9.067
Elapsed seconds: 0.261 s
Real time factor (RTF): 0.261 / 9.067 = 0.029
```
#### **Python API examples**

#### Please see

<https://github.com/k2-fsa/sherpa-onnx/blob/master/python-api-examples/audio-tagging-from-a-file.py>

#### **Huggingface space**

You can try audio tagging with [sherpa-onnx](https://github.com/k2-fsa/sherpa-onnx) from within you browser by visiting the following URL:

<https://huggingface.co/spaces/k2-fsa/audio-tagging>

**Note:** For Chinese users, please use

<https://hf-mirror.com/spaces/k2-fsa/audio-tagging>

## <span id="page-313-1"></span>**8.15.2 Android**

You can find Android APKs for each model at the following page

<https://k2-fsa.github.io/sherpa/onnx/audio-tagging/apk.html>

Please follow *[Android](#page-246-0)* to build Android APKs from source.

If you want to run audio tagging on your WearOS watches, please see *[WearOS](#page-313-0)*.

## <span id="page-313-0"></span>**8.15.3 WearOS**

You can find APKs for WearOS of each model at the following page

<https://k2-fsa.github.io/sherpa/onnx/audio-tagging/apk-wearos.html>

Please follow *[Android](#page-246-0)* to build APKs for WearOS from source.

If you want to run audio tagging on your Android phones, please see *[Android](#page-313-1)*.

# **8.16 Spoken language identification**

This section describes how to use [sherpa-onnx](https://github.com/k2-fsa/sherpa-onnx) for spoken language identification.

# **8.16.1 Pre-trained models**

## **whisper**

Currently, we support whisper multilingual models for spoken language identification.

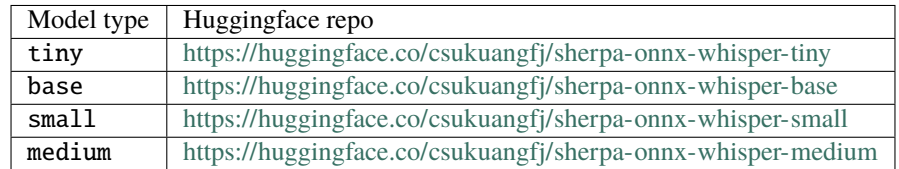

**Hint:** You can also download them from

<https://github.com/k2-fsa/sherpa-onnx/releases/tag/asr-models>

In the following, we use the tiny model as an example. You can replace tiny with base, small, or medium and everything still holds.

## **Download the model**

Please use the following commands to download the tiny model:

wget https://github.com/k2-fsa/sherpa-onnx/releases/download/asr-models/sherpa-onnx- ˓<sup>→</sup>whisper-tiny.tar.bz2

```
# For Chinese users, please use
# wget https://hub.nuaa.cf/k2-fsa/sherpa-onnx/releases/download/asr-models/sherpa-onnx-
˓→whisper-tiny.tar.bz2
```
tar xvf sherpa-onnx-whisper-tiny.tar.bz2 rm sherpa-onnx-whisper-tiny.tar.bz2

You should find the following files after unzipping:

```
-rw-r--r-- 1 fangjun staff 427B Jan 31 16:21 README.md
-rwxr-xr-x 1 fangjun staff 19K Jan 31 16:21 export-onnx.py
-rw-r--r-- 1 fangjun staff 15B Jan 31 16:21 requirements.txt
-rwxr-xr-x 1 fangjun staff 12K Jan 31 16:21 test.py
drwxr-xr-x 6 fangjun staff 192B Jan 31 16:22 test_wavs
-rw-r--r-- 1 fangjun staff 86M Jan 31 16:22 tiny-decoder.int8.onnx
-rw-r--r-- 1 fangjun staff 109M Jan 31 16:22 tiny-decoder.onnx
-rw-r--r-- 1 fangjun staff 12M Jan 31 16:22 tiny-encoder.int8.onnx
-rw-r--r-- 1 fangjun staff 36M Jan 31 16:22 tiny-encoder.onnx
-rw-r--r-- 1 fangjun staff 798K Jan 31 16:22 tiny-tokens.txt
```
## **Download test waves**

Please use the following command to download test data:

wget https://github.com/k2-fsa/sherpa-onnx/releases/download/asr-models/spoken-language- ˓<sup>→</sup>identification-test-wavs.tar.bz2 # For Chinese users, please use the following mirror # wget https://hub.nuaa.cf/k2-fsa/sherpa-onnx/releases/download/asr-models/spoken- ˓<sup>→</sup>language-identification-test-wavs.tar.bz2 tar xvf spoken-language-identification-test-wavs.tar.bz2 rm spoken-language-identification-test-wavs.tar.bz2

You can find the following test files after unzipping:

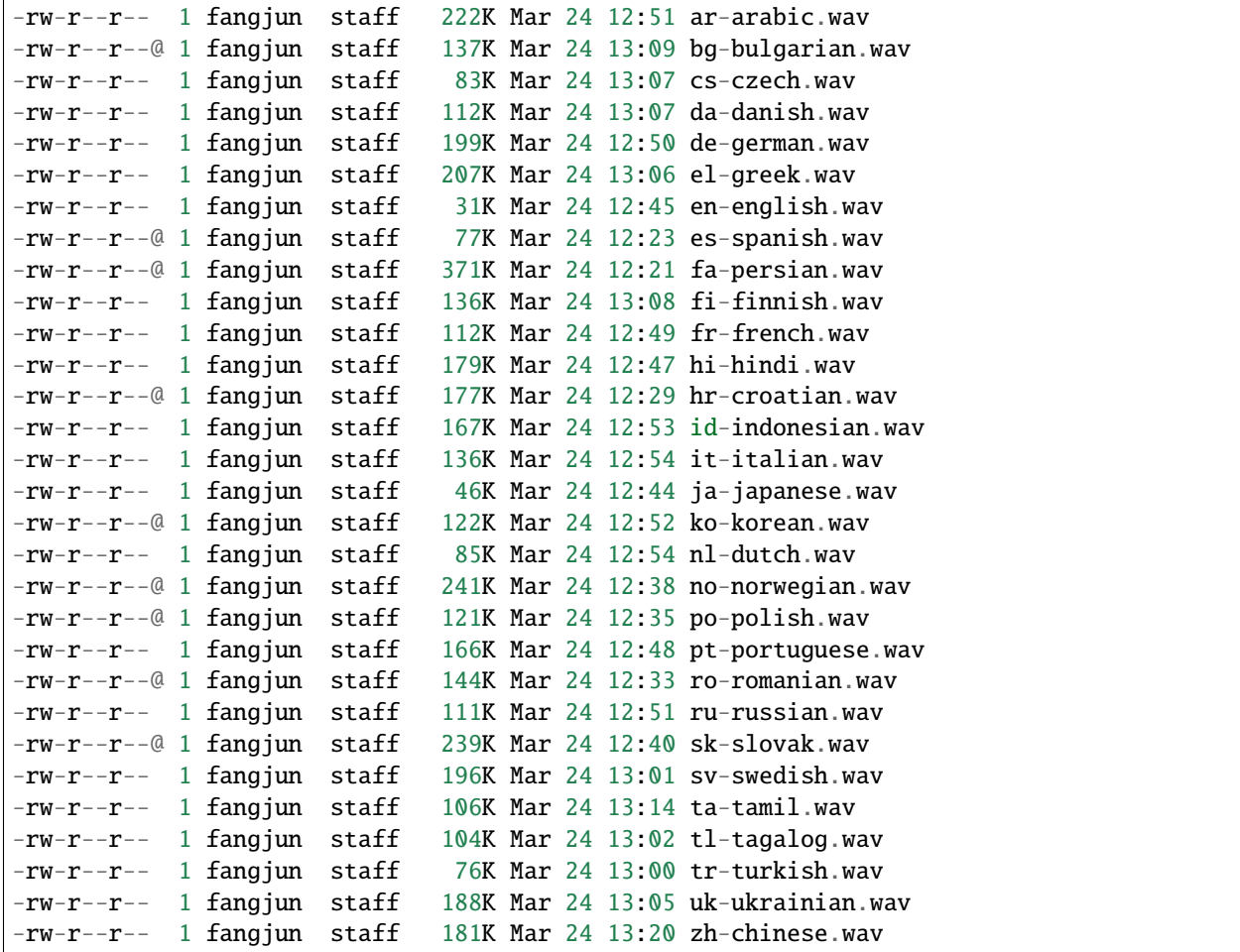

### **Test with Python APIs**

After installing [sherpa-onnx](https://github.com/k2-fsa/sherpa-onnx) either from source or from using pip install sherpa-onnx, you can run:

```
python3 ./python-api-examples/spoken-language-identification.py \
  --whisper-encoder ./sherpa-onnx-whisper-tiny/tiny-encoder.int8.onnx \
  --whisper-decoder ./sherpa-onnx-whisper-tiny/tiny-decoder.onnx \
  ./spoken-language-identification-test-wavs/de-german.wav
```
You should see the following output:

```
2024-04-17 15:53:23,104 INFO [spoken-language-identification.py:158] File: ./spoken-
˓→language-identification-test-wavs/de-german.wav
2024-04-17 15:53:23,104 INFO [spoken-language-identification.py:159] Detected language:␣
˓→de
2024-04-17 15:53:23,104 INFO [spoken-language-identification.py:160] Elapsed seconds: 0.
\rightarrow275
2024-04-17 15:53:23,105 INFO [spoken-language-identification.py:161] Audio duration in␣
\rightarrowseconds: 6.374
2024-04-17 15:53:23,105 INFO [spoken-language-identification.py:162] RTF: 0.275/6.374 =␣
\rightarrow0.043
```
**Hint:** You can find spoken-language-identification.py at

[https://github.com/k2-fsa/sherpa-onnx/blob/master/python-api-examples/](https://github.com/k2-fsa/sherpa-onnx/blob/master/python-api-examples/spoken-language-identification.py) [spoken-language-identification.py](https://github.com/k2-fsa/sherpa-onnx/blob/master/python-api-examples/spoken-language-identification.py)

#### **Android APKs**

You can find pre-built Android APKs for spoken language identification at the following address:

<https://k2-fsa.github.io/sherpa/onnx/spolken-language-identification/apk.html>

#### **Huggingface space**

We provide a huggingface space for spoken language identification.

You can visit the following URL:

<http://huggingface.co/spaces/k2-fsa/spoken-language-identification>

**Note:** For Chinese users, you can use the following mirror:

<http://hf-mirror.com/spaces/k2-fsa/spoken-language-identification>

# **8.17 Pre-trained models**

In this section, we describe how to download and use all available pre-trained models.

**Hint:** Please install [git-lfs](https://git-lfs.com/) before you continue.

Otherwise, you will be SAD later.

## **8.17.1 Online transducer models**

This section lists available online transducer models.

#### **Zipformer-transducer-based Models**

**Hint:** Please refer to *[Installation](#page-175-0)* to install [sherpa-onnx](https://github.com/k2-fsa/sherpa-onnx) before you read this section.

#### **sherpa-onnx-streaming-zipformer-multi-zh-hans-2023-12-12 (Chinese)**

Training code for this model can be found at [https://github.com/k2-fsa/icefall/pull/1369.](https://github.com/k2-fsa/icefall/pull/1369) It supports only Chinese.

Please refer to [https://github.com/k2-fsa/icefall/tree/master/egs/multi\\_zh-hans/ASR#included-training-sets](https://github.com/k2-fsa/icefall/tree/master/egs/multi_zh-hans/ASR#included-training-sets) for the detailed information about the training data. In total, there are 14k hours of training data.

In the following, we describe how to download it and use it with [sherpa-onnx.](https://github.com/k2-fsa/sherpa-onnx)

#### **Download the model**

Please use the following commands to download it.

```
cd /path/to/sherpa-onnx
```

```
wget https://github.com/k2-fsa/sherpa-onnx/releases/download/asr-models/sherpa-onnx-
˓→streaming-zipformer-multi-zh-hans-2023-12-12.tar.bz2
```

```
# For Chinese users, you can use the following mirror
# wget https://hub.nuaa.cf/k2-fsa/sherpa-onnx/releases/download/asr-models/sherpa-onnx-
˓→streaming-zipformer-multi-zh-hans-2023-12-12.tar.bz2
```

```
tar xf sherpa-onnx-streaming-zipformer-multi-zh-hans-2023-12-12.tar.bz2
rm sherpa-onnx-streaming-zipformer-multi-zh-hans-2023-12-12.tar.bz2
ls -lh sherpa-onnx-streaming-zipformer-multi-zh-hans-2023-12-12
```
The output is given below:

```
$ ls -lh sherpa-onnx-streaming-zipformer-multi-zh-hans-2023-12-12
total 668864
-rw-r--r-- 1 fangjun staff 28B Dec 12 18:59 README.md
```
(continues on next page)

```
-rw-r--r-- 1 fangjun staff 131B Dec 12 18:59 bpe.model
-rw-r--r-- 1 fangjun staff 1.2M Dec 12 18:59 decoder-epoch-20-avg-1-chunk-16-left-
˓→128.int8.onnx
-rw-r--r-- 1 fangjun staff 4.9M Dec 12 18:59 decoder-epoch-20-avg-1-chunk-16-left-
\rightarrow128.onnx
-rw-r--r-- 1 fangjun staff 67M Dec 12 18:59 encoder-epoch-20-avg-1-chunk-16-left-
˓→128.int8.onnx
-rw-r--r-- 1 fangjun staff 249M Dec 12 18:59 encoder-epoch-20-avg-1-chunk-16-left-
\rightarrow128.onnx
-rw-r--r-- 1 fangjun staff 1.0M Dec 12 18:59 joiner-epoch-20-avg-1-chunk-16-left-128.
\rightarrowint8.onnx
-rw-r--r-- 1 fangjun staff 3.9M Dec 12 18:59 joiner-epoch-20-avg-1-chunk-16-left-128.
\rightarrowonnx
drwxr-xr-x 8 fangjun staff 256B Dec 12 18:59 test_wavs
-rw-r--r-- 1 fangjun staff 18K Dec 12 18:59 tokens.txt
```
#### **Decode a single wave file**

**Hint:** It supports decoding only wave files of a single channel with 16-bit encoded samples, while the sampling rate does not need to be 16 kHz.

#### **fp32**

The following code shows how to use fp32 models to decode a wave file:

```
cd /path/to/sherpa-onnx
./build/bin/sherpa-onnx \
 --tokens=./sherpa-onnx-streaming-zipformer-multi-zh-hans-2023-12-12/tokens.txt \
 --encoder=./sherpa-onnx-streaming-zipformer-multi-zh-hans-2023-12-12/encoder-epoch-20-
\rightarrowavg-1-chunk-16-left-128.onnx
 --decoder=./sherpa-onnx-streaming-zipformer-multi-zh-hans-2023-12-12/decoder-epoch-20-
\rightarrowavg-1-chunk-16-left-128.onnx \
 --joiner=./sherpa-onnx-streaming-zipformer-multi-zh-hans-2023-12-12/joiner-epoch-20-
\rightarrowavg-1-chunk-16-left-128.onnx
 ./sherpa-onnx-streaming-zipformer-multi-zh-hans-2023-12-12/test_wavs/DEV_T0000000000.
\rightarrowwav
```
**Note:** Please use ./build/bin/Release/sherpa-onnx.exe for Windows.

**Caution:** If you use Windows and get encoding issues, please run:

CHCP 65001

in your commandline.

You should see the following output:

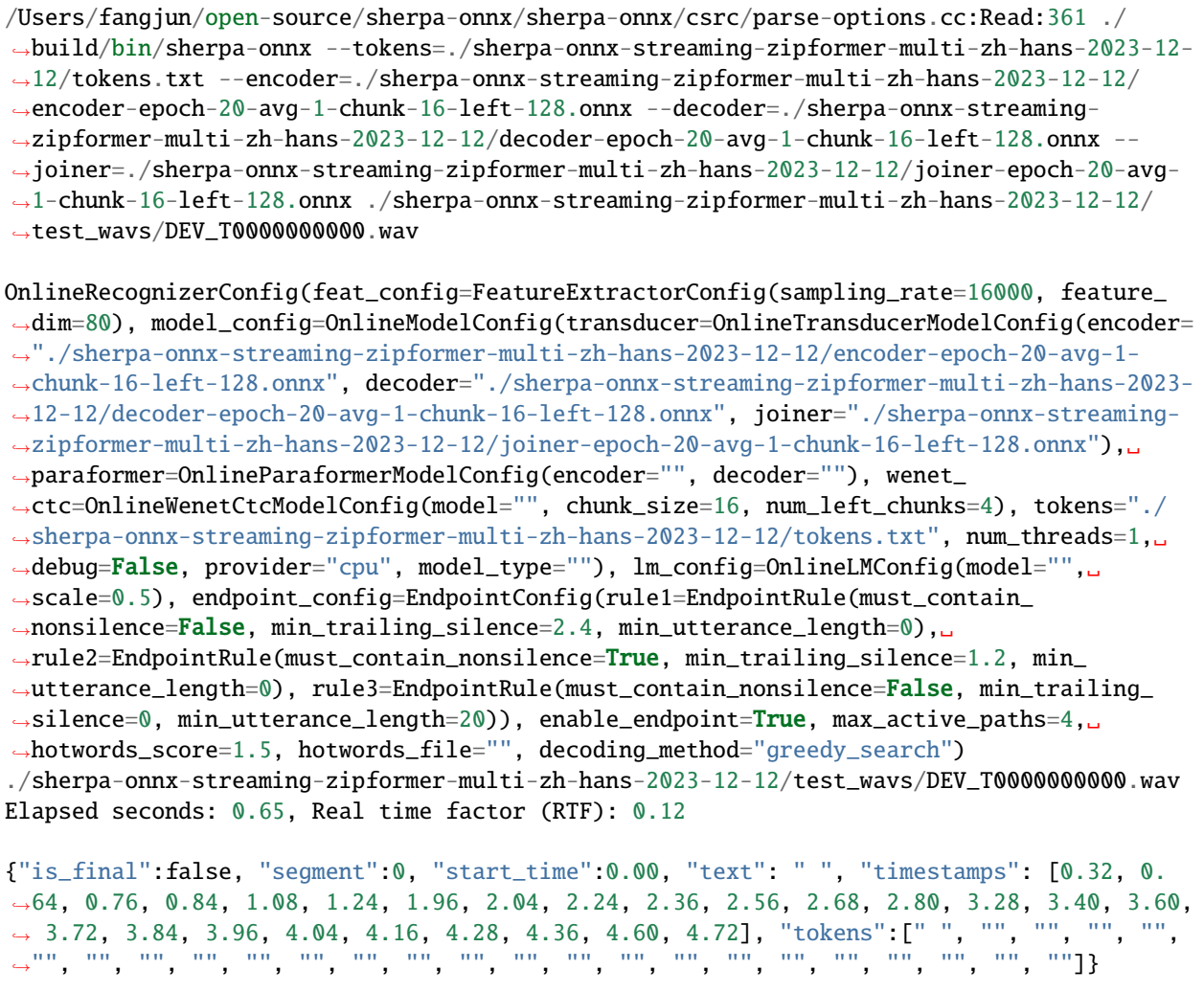

#### **int8**

The following code shows how to use int8 models to decode a wave file:

```
cd /path/to/sherpa-onnx
./build/bin/sherpa-onnx \
  --tokens=./sherpa-onnx-streaming-zipformer-multi-zh-hans-2023-12-12/tokens.txt \
  --encoder=./sherpa-onnx-streaming-zipformer-multi-zh-hans-2023-12-12/encoder-epoch-20-
˓→avg-1-chunk-16-left-128.int8.onnx \
 --decoder=./sherpa-onnx-streaming-zipformer-multi-zh-hans-2023-12-12/decoder-epoch-20-
˓→avg-1-chunk-16-left-128.onnx \
  --joiner=./sherpa-onnx-streaming-zipformer-multi-zh-hans-2023-12-12/joiner-epoch-20-
˓→avg-1-chunk-16-left-128.int8.onnx \
  ./sherpa-onnx-streaming-zipformer-multi-zh-hans-2023-12-12/test_wavs/DEV_T0000000000.
˓→wav
```
**Note:** Please use ./build/bin/Release/sherpa-onnx.exe for Windows.

**Caution:** If you use Windows and get encoding issues, please run:

CHCP 65001

in your commandline.

You should see the following output:

/Users/fangjun/open-source/sherpa-onnx/sherpa-onnx/csrc/parse-options.cc:Read:361 ./ ˓<sup>→</sup>build/bin/sherpa-onnx --tokens=./sherpa-onnx-streaming-zipformer-multi-zh-hans-2023-12- ˓<sup>→</sup>12/tokens.txt --encoder=./sherpa-onnx-streaming-zipformer-multi-zh-hans-2023-12-12/ ˓<sup>→</sup>encoder-epoch-20-avg-1-chunk-16-left-128.int8.onnx --decoder=./sherpa-onnx-streaming- ˓<sup>→</sup>zipformer-multi-zh-hans-2023-12-12/decoder-epoch-20-avg-1-chunk-16-left-128.onnx -- ˓<sup>→</sup>joiner=./sherpa-onnx-streaming-zipformer-multi-zh-hans-2023-12-12/joiner-epoch-20-avg- ˓<sup>→</sup>1-chunk-16-left-128.int8.onnx ./sherpa-onnx-streaming-zipformer-multi-zh-hans-2023-12- ˓<sup>→</sup>12/test\_wavs/DEV\_T0000000000.wav OnlineRecognizerConfig(feat\_config=FeatureExtractorConfig(sampling\_rate=16000, feature\_  $\rightarrow$ dim=80), model\_config=OnlineModelConfig(transducer=OnlineTransducerModelConfig(encoder= ˓<sup>→</sup>"./sherpa-onnx-streaming-zipformer-multi-zh-hans-2023-12-12/encoder-epoch-20-avg-1- ˓<sup>→</sup>chunk-16-left-128.int8.onnx", decoder="./sherpa-onnx-streaming-zipformer-multi-zh-hans- ˓<sup>→</sup>2023-12-12/decoder-epoch-20-avg-1-chunk-16-left-128.onnx", joiner="./sherpa-onnx- ˓<sup>→</sup>streaming-zipformer-multi-zh-hans-2023-12-12/joiner-epoch-20-avg-1-chunk-16-left-128. ˓<sup>→</sup>int8.onnx"), paraformer=OnlineParaformerModelConfig(encoder="", decoder=""), wenet\_ ˓<sup>→</sup>ctc=OnlineWenetCtcModelConfig(model="", chunk\_size=16, num\_left\_chunks=4), tokens="./ ˓<sup>→</sup>sherpa-onnx-streaming-zipformer-multi-zh-hans-2023-12-12/tokens.txt", num\_threads=1,␣ ˓<sup>→</sup>debug=False, provider="cpu", model\_type=""), lm\_config=OnlineLMConfig(model="",␣ ˓<sup>→</sup>scale=0.5), endpoint\_config=EndpointConfig(rule1=EndpointRule(must\_contain\_ ˓<sup>→</sup>nonsilence=False, min\_trailing\_silence=2.4, min\_utterance\_length=0),␣ ˓<sup>→</sup>rule2=EndpointRule(must\_contain\_nonsilence=True, min\_trailing\_silence=1.2, min\_ ˓<sup>→</sup>utterance\_length=0), rule3=EndpointRule(must\_contain\_nonsilence=False, min\_trailing\_ ˓<sup>→</sup>silence=0, min\_utterance\_length=20)), enable\_endpoint=True, max\_active\_paths=4,␣ ˓<sup>→</sup>hotwords\_score=1.5, hotwords\_file="", decoding\_method="greedy\_search") ./sherpa-onnx-streaming-zipformer-multi-zh-hans-2023-12-12/test\_wavs/DEV\_T0000000000.wav Elapsed seconds: 0.5, Real time factor (RTF): 0.088

{"is\_final":false, "segment":0, "start\_time":0.00, "text": " ", "timestamps": [0.32, 0. ˓<sup>→</sup>64, 0.76, 0.84, 1.04, 1.24, 1.96, 2.04, 2.24, 2.36, 2.56, 2.68, 2.88, 3.28, 3.40, 3.60, ˓<sup>→</sup> 3.72, 3.84, 3.96, 4.04, 4.16, 4.28, 4.36, 4.60, 4.72], "tokens":[" ", "", "", "", "", ˓<sup>→</sup>"", "", "", "", "", "", "", "", "", "", "", "", "", "", "", "", "", "", "", ""]}

#### **Real-time speech recognition from a microphone**

cd /path/to/sherpa-onnx

```
./build/bin/sherpa-onnx-microphone \
 --tokens=./sherpa-onnx-streaming-zipformer-multi-zh-hans-2023-12-12/tokens.txt \
 --encoder=./sherpa-onnx-streaming-zipformer-multi-zh-hans-2023-12-12/encoder-epoch-20-
\rightarrowavg-1-chunk-16-left-128.int8.onnx
 --decoder=./sherpa-onnx-streaming-zipformer-multi-zh-hans-2023-12-12/decoder-epoch-20-
\rightarrowavg-1-chunk-16-left-128.onnx \
 --joiner=./sherpa-onnx-streaming-zipformer-multi-zh-hans-2023-12-12/joiner-epoch-20-
˓→avg-1-chunk-16-left-128.int8.onnx
```
**Hint:** If your system is Linux (including embedded Linux), you can also use *[sherpa-onnx-alsa](#page-180-0)* to do real-time speech recognition with your microphone if sherpa-onnx-microphone does not work for you.

#### **pkufool/icefall-asr-zipformer-streaming-wenetspeech-20230615 (Chinese)**

This model is from

<https://huggingface.co/pkufool/icefall-asr-zipformer-streaming-wenetspeech-20230615>

which supports only Chinese as it is trained on the [WenetSpeech](https://github.com/wenet-e2e/WenetSpeech) corpus.

If you are interested in how the model is trained, please refer to [https://github.com/k2-fsa/icefall/pull/1130.](https://github.com/k2-fsa/icefall/pull/1130)

In the following, we describe how to download it and use it with [sherpa-onnx.](https://github.com/k2-fsa/sherpa-onnx)

#### **Download the model**

Please use the following commands to download it.

```
cd /path/to/sherpa-onnx
wget https://github.com/k2-fsa/sherpa-onnx/releases/download/asr-models/icefall-asr-
˓→zipformer-streaming-wenetspeech-20230615.tar.bz2
# For Chinese users, you can use the following mirror
# wget https://hub.nuaa.cf/k2-fsa/sherpa-onnx/releases/download/asr-models/icefall-asr-
˓→zipformer-streaming-wenetspeech-20230615.tar.bz2
tar xvf icefall-asr-zipformer-streaming-wenetspeech-20230615.tar.bz2
rm icefall-asr-zipformer-streaming-wenetspeech-20230615.tar.bz2
```
Please check that the file sizes of the pre-trained models are correct. See the file sizes of \*.onnx files below.

```
icefall-asr-zipformer-streaming-wenetspeech-20230615 fangjun$ ls -lh exp/*chunk-16-left-
\rightarrow128.*onnx
-rw-r--r-- 1 fangjun staff 11M Jun 26 15:42 exp/decoder-epoch-12-avg-4-chunk-16-
˓→left-128.int8.onnx
-rw-r--r-- 1 fangjun staff 12M Jun 26 15:42 exp/decoder-epoch-12-avg-4-chunk-16-
˓→left-128.onnx (continues on next page)
```

```
-rw-r--r-- 1 fangjun staff 68M Jun 26 15:42 exp/encoder-epoch-12-avg-4-chunk-16-
˓→left-128.int8.onnx
-rw-r--r-- 1 fangjun staff 250M Jun 26 15:43 exp/encoder-epoch-12-avg-4-chunk-16-
\rightarrowleft-128.onnx
-rw-r--r-- 1 fangjun staff 2.7M Jun 26 15:42 exp/joiner-epoch-12-avg-4-chunk-16-left-
˓→128.int8.onnx
-rw-r--r-- 1 fangjun staff 11M Jun 26 15:42 exp/joiner-epoch-12-avg-4-chunk-16-left-
\rightarrow128.onnx
```
#### **Decode a single wave file**

**Hint:** It supports decoding only wave files of a single channel with 16-bit encoded samples, while the sampling rate does not need to be 16 kHz.

#### **fp32**

The following code shows how to use fp32 models to decode a wave file:

```
cd /path/to/sherpa-onnx
./build/bin/sherpa-onnx \
  --tokens=./icefall-asr-zipformer-streaming-wenetspeech-20230615/data/lang_char/tokens.
\rightarrowtxt \
  --encoder=./icefall-asr-zipformer-streaming-wenetspeech-20230615/exp/encoder-epoch-12-
\rightarrowavg-4-chunk-16-left-128.onnx \
  --decoder=./icefall-asr-zipformer-streaming-wenetspeech-20230615/exp/decoder-epoch-12-
\rightarrowavg-4-chunk-16-left-128.onnx
  --joiner=./icefall-asr-zipformer-streaming-wenetspeech-20230615/exp/joiner-epoch-12-
\rightarrowavg-4-chunk-16-left-128.onnx \
  ./icefall-asr-zipformer-streaming-wenetspeech-20230615/test_wavs/DEV_T0000000000.wav
```
**Note:** Please use ./build/bin/Release/sherpa-onnx.exe for Windows.

**Caution:** If you use Windows and get encoding issues, please run:

CHCP 65001

in your commandline.

You should see the following output:

```
/Users/fangjun/open-source/sherpa-onnx/sherpa-onnx/csrc/parse-options.cc:Read:361 ./
˓→build/bin/sherpa-onnx --tokens=./icefall-asr-zipformer-streaming-wenetspeech-20230615/
˓→data/lang_char/tokens.txt --encoder=./icefall-asr-zipformer-streaming-wenetspeech-
˓→20230615/exp/encoder-epoch-12-avg-4-chunk-16-left-128.onnx --decoder=./icefall-asr-
˓→zipformer-streaming-wenetspeech-20230615/exp/decoder-epoch-12-avg-4-chunk-16-left-128.
˓→onnx --joiner=./icefall-asr-zipformer-streaming-wenetspeech-20230615/exp/joiner-epoch-
(continues on next page)
˓→12-avg-4-chunk-16-left-128.onnx ./icefall-asr-zipformer-streaming-wenetspeech-20230615/
˓→test_wavs/DEV_T0000000000.wav
8.17. Pre-trained models 319
```

```
OnlineRecognizerConfig(feat_config=FeatureExtractorConfig(sampling_rate=16000, feature_
˓→dim=80), model_config=OnlineTransducerModelConfig(encoder_filename="./icefall-asr-
˓→zipformer-streaming-wenetspeech-20230615/exp/encoder-epoch-12-avg-4-chunk-16-left-128.
˓→onnx", decoder_filename="./icefall-asr-zipformer-streaming-wenetspeech-20230615/exp/
˓→decoder-epoch-12-avg-4-chunk-16-left-128.onnx", joiner_filename="./icefall-asr-
˓→zipformer-streaming-wenetspeech-20230615/exp/joiner-epoch-12-avg-4-chunk-16-left-128.
˓→onnx", tokens="./icefall-asr-zipformer-streaming-wenetspeech-20230615/data/lang_char/
˓→tokens.txt", num_threads=2, provider="cpu", debug=False), lm_
˓→config=OnlineLMConfig(model="", scale=0.5), endpoint_
˓→config=EndpointConfig(rule1=EndpointRule(must_contain_nonsilence=False, min_trailing_
˓→silence=2.4, min_utterance_length=0), rule2=EndpointRule(must_contain_nonsilence=True,␣
˓→min_trailing_silence=1.2, min_utterance_length=0), rule3=EndpointRule(must_contain_
˓→nonsilence=False, min_trailing_silence=0, min_utterance_length=20)), enable_
˓→endpoint=True, max_active_paths=4, decoding_method="greedy_search")
./icefall-asr-zipformer-streaming-wenetspeech-20230615/test_wavs/DEV_T0000000000.wav
Elapsed seconds: 0.56, Real time factor (RTF): 0.1
{"is_final":false,"segment":0,"start_time":0.0,"text":"","timestamps":"[0.36, 0.64, 0.76,
˓→ 0.88, 1.08, 1.24, 1.96, 2.04, 2.24, 2.36, 2.56, 2.68, 2.92, 3.32, 3.40, 3.64, 3.72, 3.
˓→84, 3.96, 4.04, 4.16, 4.32, 4.48, 4.64, 4.72]","tokens":["","","","","","","","","","",
˓→"","","","","","","","","","","","","","",""]}
```
### **int8**

The following code shows how to use int8 models to decode a wave file:

```
cd /path/to/sherpa-onnx
./build/bin/sherpa-onnx \
 --tokens=./icefall-asr-zipformer-streaming-wenetspeech-20230615/data/lang_char/tokens.
\rightarrowtxt \
 --encoder=./icefall-asr-zipformer-streaming-wenetspeech-20230615/exp/encoder-epoch-12-
\rightarrowavg-4-chunk-16-left-128.int8.onnx
 --decoder=./icefall-asr-zipformer-streaming-wenetspeech-20230615/exp/decoder-epoch-12-
\rightarrowavg-4-chunk-16-left-128.onnx \
 --joiner=./icefall-asr-zipformer-streaming-wenetspeech-20230615/exp/joiner-epoch-12-
˓→avg-4-chunk-16-left-128.int8.onnx \
  ./icefall-asr-zipformer-streaming-wenetspeech-20230615/test_wavs/DEV_T0000000000.wav
```
**Note:** Please use ./build/bin/Release/sherpa-onnx.exe for Windows.

**Caution:** If you use Windows and get encoding issues, please run:

CHCP 65001

in your commandline.
You should see the following output:

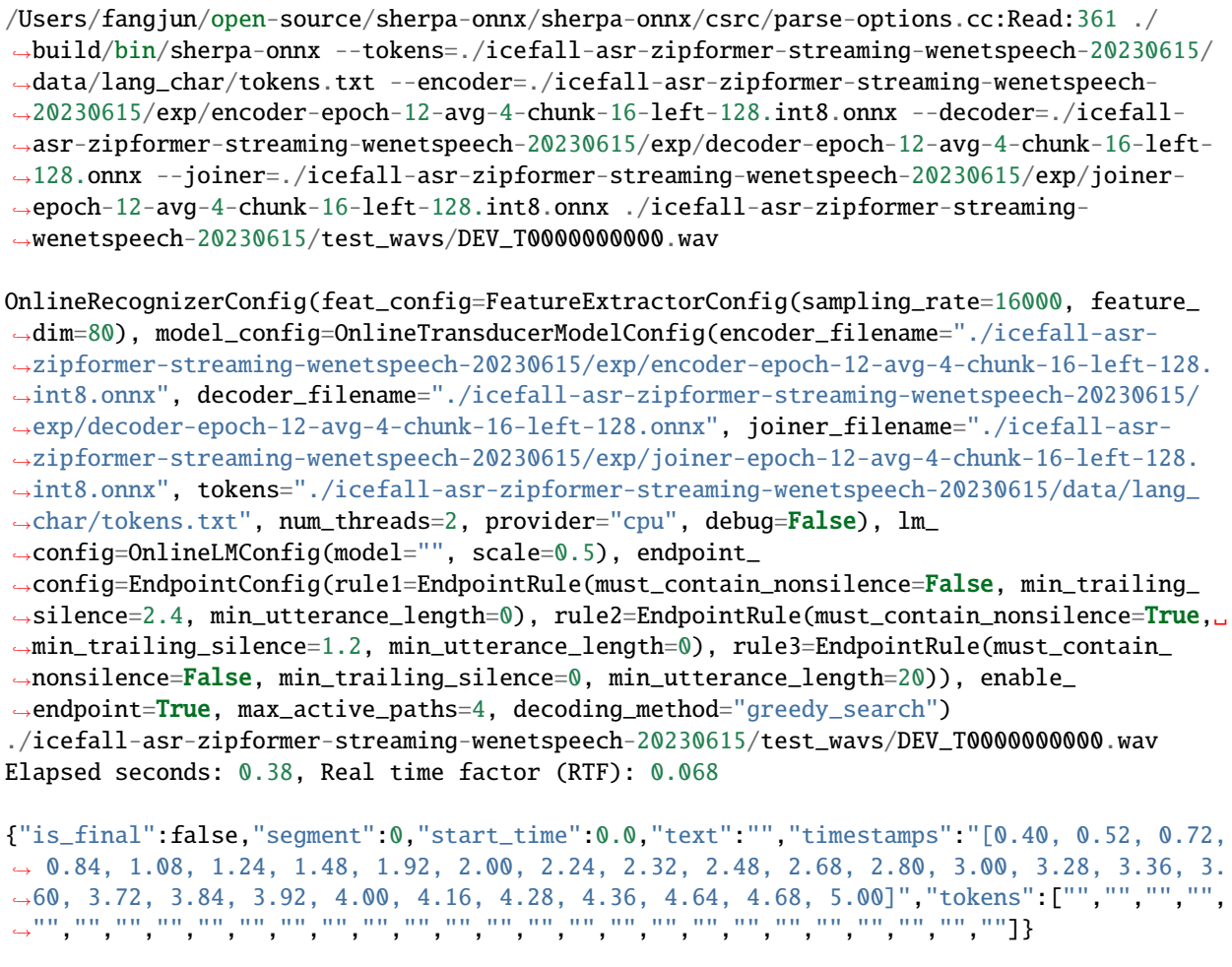

# **Real-time speech recognition from a microphone**

cd /path/to/sherpa-onnx

./build/bin/sherpa-onnx-microphone \

```
--tokens=./icefall-asr-zipformer-streaming-wenetspeech-20230615/data/lang_char/tokens.
\rightarrowtxt \
```

```
--encoder=./icefall-asr-zipformer-streaming-wenetspeech-20230615/exp/encoder-epoch-12-
˓→avg-4-chunk-16-left-128.int8.onnx \
```

```
--decoder=./icefall-asr-zipformer-streaming-wenetspeech-20230615/exp/decoder-epoch-12-
\rightarrowavg-4-chunk-16-left-128.onnx \
```

```
--joiner=./icefall-asr-zipformer-streaming-wenetspeech-20230615/exp/joiner-epoch-12-
˓→avg-4-chunk-16-left-128.int8.onnx
```
**Hint:** If your system is Linux (including embedded Linux), you can also use *[sherpa-onnx-alsa](#page-180-0)* to do real-time speech recognition with your microphone if sherpa-onnx-microphone does not work for you.

### **csukuangfj/sherpa-onnx-streaming-zipformer-en-2023-06-26 (English)**

This model is converted from

<https://huggingface.co/Zengwei/icefall-asr-librispeech-streaming-zipformer-2023-05-17>

which supports only English as it is trained on the [LibriSpeech](https://www.openslr.org/12) corpus.

If you are interested in how the model is trained, please refer to [https://github.com/k2-fsa/icefall/pull/1058.](https://github.com/k2-fsa/icefall/pull/1058)

In the following, we describe how to download it and use it with [sherpa-onnx.](https://github.com/k2-fsa/sherpa-onnx)

### **Download the model**

Please use the following commands to download it.

cd /path/to/sherpa-onnx

wget https://github.com/k2-fsa/sherpa-onnx/releases/download/asr-models/sherpa-onnx- ˓<sup>→</sup>streaming-zipformer-en-2023-06-26.tar.bz2

# For Chinese users, you can use the following mirror # wget https://hub.nuaa.cf/k2-fsa/sherpa-onnx/releases/download/asr-models/sherpa-onnx- ˓<sup>→</sup>streaming-zipformer-en-2023-06-26.tar.bz2

tar xvf sherpa-onnx-streaming-zipformer-en-2023-06-26.tar.bz2 rm sherpa-onnx-streaming-zipformer-en-2023-06-26.tar.bz2

Please check that the file sizes of the pre-trained models are correct. See the file sizes below.

-rw-r--r-- 1 1001 127 240K Apr 23 06:45 bpe.model -rw-r--r-- 1 1001 127 1.3M Apr 23 06:45 decoder-epoch-99-avg-1-chunk-16-left-128.int8.  $\rightarrow$ onnx -rw-r--r-- 1 1001 127 2.0M Apr 23 06:45 decoder-epoch-99-avg-1-chunk-16-left-128.onnx -rw-r--r-- 1 1001 127 68M Apr 23 06:45 encoder-epoch-99-avg-1-chunk-16-left-128.int8.  $\rightarrow$ onnx -rw-r--r-- 1 1001 127 250M Apr 23 06:45 encoder-epoch-99-avg-1-chunk-16-left-128.onnx -rwxr-xr-x 1 1001 127 814 Apr 23 06:45 export-onnx-zipformer-online.sh -rw-r--r-- 1 1001 127 254K Apr 23 06:45 joiner-epoch-99-avg-1-chunk-16-left-128.int8.  $\hookrightarrow$ onnx -rw-r--r-- 1 1001 127 1003K Apr 23 06:45 joiner-epoch-99-avg-1-chunk-16-left-128.onnx -rw-r--r-- 1 1001 127 216 Apr 23 06:45 README.md drwxr-xr-x 2 1001 127 4.0K Apr 23 06:45 test\_wavs -rw-r--r-- 1 1001 127 5.0K Apr 23 06:45 tokens.txt

# **Decode a single wave file**

**Hint:** It supports decoding only wave files of a single channel with 16-bit encoded samples, while the sampling rate does not need to be 16 kHz.

# **fp32**

The following code shows how to use fp32 models to decode a wave file:

```
cd /path/to/sherpa-onnx
./build/bin/sherpa-onnx \
 --tokens=./sherpa-onnx-streaming-zipformer-en-2023-06-26/tokens.txt \
  --encoder=./sherpa-onnx-streaming-zipformer-en-2023-06-26/encoder-epoch-99-avg-1-chunk-
\rightarrow16-left-128.onnx \
 --decoder=./sherpa-onnx-streaming-zipformer-en-2023-06-26/decoder-epoch-99-avg-1-chunk-
\rightarrow16-left-128.onnx \
 --joiner=./sherpa-onnx-streaming-zipformer-en-2023-06-26/joiner-epoch-99-avg-1-chunk-
\rightarrow16-left-128.onnx \
  ./sherpa-onnx-streaming-zipformer-en-2023-06-26/test_wavs/0.wav
```
**Note:** Please use ./build/bin/Release/sherpa-onnx.exe for Windows.

```
/Users/fangjun/open-source/sherpa-onnx/sherpa-onnx/csrc/parse-options.cc:Read:361 ./
˓→build/bin/sherpa-onnx --tokens=./sherpa-onnx-streaming-zipformer-en-2023-06-26/tokens.
˓→txt --encoder=./sherpa-onnx-streaming-zipformer-en-2023-06-26/encoder-epoch-99-avg-1-
˓→chunk-16-left-128.onnx --decoder=./sherpa-onnx-streaming-zipformer-en-2023-06-26/
˓→decoder-epoch-99-avg-1-chunk-16-left-128.onnx --joiner=./sherpa-onnx-streaming-
˓→zipformer-en-2023-06-26/joiner-epoch-99-avg-1-chunk-16-left-128.onnx ./sherpa-onnx-
˓→streaming-zipformer-en-2023-06-26/test_wavs/0.wav
OnlineRecognizerConfig(feat_config=FeatureExtractorConfig(sampling_rate=16000, feature_
˓→dim=80), model_config=OnlineTransducerModelConfig(encoder_filename="./sherpa-onnx-
˓→streaming-zipformer-en-2023-06-26/encoder-epoch-99-avg-1-chunk-16-left-128.onnx",␣
˓→decoder_filename="./sherpa-onnx-streaming-zipformer-en-2023-06-26/decoder-epoch-99-avg-
˓→1-chunk-16-left-128.onnx", joiner_filename="./sherpa-onnx-streaming-zipformer-en-2023-
˓→06-26/joiner-epoch-99-avg-1-chunk-16-left-128.onnx", tokens="./sherpa-onnx-streaming-
˓→zipformer-en-2023-06-26/tokens.txt", num_threads=2, provider="cpu", debug=False), lm_
˓→config=OnlineLMConfig(model="", scale=0.5), endpoint_
˓→config=EndpointConfig(rule1=EndpointRule(must_contain_nonsilence=False, min_trailing_
˓→silence=2.4, min_utterance_length=0), rule2=EndpointRule(must_contain_nonsilence=True,␣
˓→min_trailing_silence=1.2, min_utterance_length=0), rule3=EndpointRule(must_contain_
˓→nonsilence=False, min_trailing_silence=0, min_utterance_length=20)), enable_
˓→endpoint=True, max_active_paths=4, decoding_method="greedy_search")
./sherpa-onnx-streaming-zipformer-en-2023-06-26/test_wavs/0.wav
Elapsed seconds: 0.51, Real time factor (RTF): 0.077
AFTER EARLY NIGHTFALL THE YELLOW LAMPS WOULD LIGHT UP HERE AND THERE THE SQUALID␣
˓→QUARTER OF THE BROTHELS (continues on next page)
```
{"is\_final":false,"segment":0,"start\_time":0.0,"text":" AFTER EARLY NIGHTFALL THE YELLOW␣ ˓<sup>→</sup>LAMPS WOULD LIGHT UP HERE AND THERE THE SQUALID QUARTER OF THE BROTHELS","timestamps": ˓<sup>→</sup>"[0.68, 1.04, 1.16, 1.24, 1.60, 1.76, 1.80, 1.92, 2.04, 2.24, 2.32, 2.36, 2.52, 2.68,␣ ˓<sup>→</sup>2.72, 2.80, 2.92, 3.12, 3.40, 3.64, 3.76, 3.92, 4.12, 4.48, 4.68, 4.72, 4.84, 5.00, 5. ˓<sup>→</sup>20, 5.24, 5.36, 5.40, 5.64, 5.76, 5.92, 5.96, 6.08, 6.24, 6.52]","tokens":[" AFTER"," E  $\rightarrow$ ","AR","LY"," NIGHT","F","A","LL"," THE"," YE","LL","OW"," LA","M","P","S"," WOULD",' ˓<sup>→</sup>LIGHT"," UP"," HE","RE"," AND"," THERE"," THE"," S","QUA","LI","D"," ","QUA","R","TER", ˓<sup>→</sup>" OF"," THE"," B","RO","TH","EL","S"]}

## **int8**

The following code shows how to use int8 models to decode a wave file:

```
cd /path/to/sherpa-onnx
./build/bin/sherpa-onnx \
 --tokens=./sherpa-onnx-streaming-zipformer-en-2023-06-26/tokens.txt \
 --encoder=./sherpa-onnx-streaming-zipformer-en-2023-06-26/encoder-epoch-99-avg-1-chunk-
\rightarrow16-left-128.int8.onnx
 --decoder=./sherpa-onnx-streaming-zipformer-en-2023-06-26/decoder-epoch-99-avg-1-chunk-
\rightarrow16-left-128.onnx
  --joiner=./sherpa-onnx-streaming-zipformer-en-2023-06-26/joiner-epoch-99-avg-1-chunk-
\rightarrow16-left-128.int8.onnx \
  ./sherpa-onnx-streaming-zipformer-en-2023-06-26/test_wavs/0.wav
```
**Note:** Please use ./build/bin/Release/sherpa-onnx.exe for Windows.

```
/Users/fangjun/open-source/sherpa-onnx/sherpa-onnx/csrc/parse-options.cc:Read:361 ./
˓→build/bin/sherpa-onnx --tokens=./sherpa-onnx-streaming-zipformer-en-2023-06-26/tokens.
˓→txt --encoder=./sherpa-onnx-streaming-zipformer-en-2023-06-26/encoder-epoch-99-avg-1-
˓→chunk-16-left-128.int8.onnx --decoder=./sherpa-onnx-streaming-zipformer-en-2023-06-26/
˓→decoder-epoch-99-avg-1-chunk-16-left-128.onnx --joiner=./sherpa-onnx-streaming-
˓→zipformer-en-2023-06-26/joiner-epoch-99-avg-1-chunk-16-left-128.int8.onnx ./sherpa-
˓→onnx-streaming-zipformer-en-2023-06-26/test_wavs/0.wav
OnlineRecognizerConfig(feat_config=FeatureExtractorConfig(sampling_rate=16000, feature_
˓→dim=80), model_config=OnlineTransducerModelConfig(encoder_filename="./sherpa-onnx-
˓→streaming-zipformer-en-2023-06-26/encoder-epoch-99-avg-1-chunk-16-left-128.int8.onnx",␣
˓→decoder_filename="./sherpa-onnx-streaming-zipformer-en-2023-06-26/decoder-epoch-99-avg-
˓→1-chunk-16-left-128.onnx", joiner_filename="./sherpa-onnx-streaming-zipformer-en-2023-
˓→06-26/joiner-epoch-99-avg-1-chunk-16-left-128.int8.onnx", tokens="./sherpa-onnx-
˓→streaming-zipformer-en-2023-06-26/tokens.txt", num_threads=2, provider="cpu",␣
˓→debug=False), lm_config=OnlineLMConfig(model="", scale=0.5), endpoint_
˓→config=EndpointConfig(rule1=EndpointRule(must_contain_nonsilence=False, min_trailing_
˓→silence=2.4, min_utterance_length=0), rule2=EndpointRule(must_contain_nonsilence=True,␣
˓→min_trailing_silence=1.2, min_utterance_length=0), rule3=EndpointRule(must_contain_
˓→nonsilence=False, min_trailing_silence=0, min_utterance_length=20)), enable_
˓→endpoint=True, max_active_paths=4, decoding_method="greedy_search")
                                                                           (continues on next page)
```
./sherpa-onnx-streaming-zipformer-en-2023-06-26/test\_wavs/0.wav Elapsed seconds: 0.41, Real time factor (RTF): 0.062 AFTER EARLY NIGHTFALL THE YELLOW LAMPS WOULD LIGHT UP HERE AND THERE THE SQUALID␣ ˓<sup>→</sup>QUARTER OF THE BROTHELS {"is\_final":false,"segment":0,"start\_time":0.0,"text":" AFTER EARLY NIGHTFALL THE YELLOW␣ ˓<sup>→</sup>LAMPS WOULD LIGHT UP HERE AND THERE THE SQUALID QUARTER OF THE BROTHELS","timestamps": ˓<sup>→</sup>"[0.68, 1.04, 1.16, 1.24, 1.60, 1.76, 1.80, 1.92, 2.04, 2.24, 2.32, 2.36, 2.52, 2.68,␣ ˓<sup>→</sup>2.72, 2.80, 2.92, 3.12, 3.40, 3.64, 3.76, 3.92, 4.12, 4.48, 4.68, 4.72, 4.84, 5.00, 5. ˓<sup>→</sup>20, 5.24, 5.36, 5.44, 5.64, 5.76, 5.92, 5.96, 6.08, 6.24, 6.52]","tokens":[" AFTER"," E ˓<sup>→</sup>","AR","LY"," NIGHT","F","A","LL"," THE"," YE","LL","OW"," LA","M","P","S"," WOULD","␣ ˓<sup>→</sup>LIGHT"," UP"," HE","RE"," AND"," THERE"," THE"," S","QUA","LI","D"," ","QUA","R","TER",  $\rightarrow$ " OF", " THE", " B", "RO", "TH", "EL", "S"]}

# **Real-time speech recognition from a microphone**

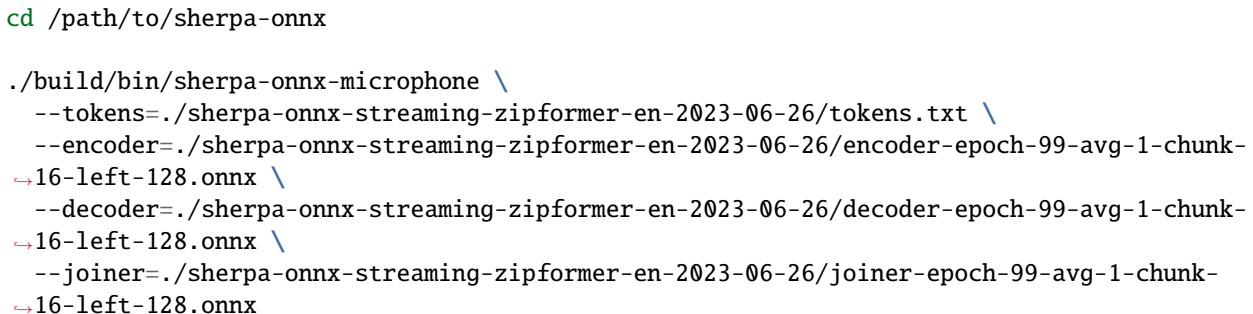

**Hint:** If your system is Linux (including embedded Linux), you can also use *[sherpa-onnx-alsa](#page-180-0)* to do real-time speech recognition with your microphone if sherpa-onnx-microphone does not work for you.

# **csukuangfj/sherpa-onnx-streaming-zipformer-en-2023-06-21 (English)**

This model is converted from

<https://huggingface.co/marcoyang/icefall-libri-giga-pruned-transducer-stateless7-streaming-2023-04-04>

which supports only English as it is trained on the [LibriSpeech](https://www.openslr.org/12) and [GigaSpeech](https://github.com/SpeechColab/GigaSpeech) corpus.

If you are interested in how the model is trained, please refer to [https://github.com/k2-fsa/icefall/pull/984.](https://github.com/k2-fsa/icefall/pull/984)

In the following, we describe how to download it and use it with [sherpa-onnx.](https://github.com/k2-fsa/sherpa-onnx)

# **Download the model**

Please use the following commands to download it.

cd /path/to/sherpa-onnx

```
wget https://github.com/k2-fsa/sherpa-onnx/releases/download/asr-models/sherpa-onnx-
˓→streaming-zipformer-en-2023-06-21.tar.bz2
# For Chinese users, you can use the following mirror
# wget https://hub.nuaa.cf/k2-fsa/sherpa-onnx/releases/download/asr-models/sherpa-onnx-
˓→streaming-zipformer-en-2023-06-21.tar.bz2
tar xvf sherpa-onnx-streaming-zipformer-en-2023-06-21.tar.bz2
```
Please check that the file sizes of the pre-trained models are correct. See the file sizes of  $*$  onnx files below.

```
sherpa-onnx-streaming-zipformer-en-2023-06-21 fangjun$ ls -lh *.onnx
-rw-r--r-- 1 fangjun staff 1.2M Jun 21 15:34 decoder-epoch-99-avg-1.int8.onnx
-rw-r--r-- 1 fangjun staff 2.0M Jun 21 15:34 decoder-epoch-99-avg-1.onnx
-rw-r--r-- 1 fangjun staff 179M Jun 21 15:36 encoder-epoch-99-avg-1.int8.onnx
-rw-r--r-- 1 fangjun staff 337M Jun 21 15:37 encoder-epoch-99-avg-1.onnx
-rw-r--r-- 1 fangjun staff 253K Jun 21 15:34 joiner-epoch-99-avg-1.int8.onnx
-rw-r--r-- 1 fangjun staff 1.0M Jun 21 15:34 joiner-epoch-99-avg-1.onnx
```
### **Decode a single wave file**

**Hint:** It supports decoding only wave files of a single channel with 16-bit encoded samples, while the sampling rate does not need to be 16 kHz.

# **fp32**

The following code shows how to use fp32 models to decode a wave file:

rm sherpa-onnx-streaming-zipformer-en-2023-06-21.tar.bz2

```
cd /path/to/sherpa-onnx
./build/bin/sherpa-onnx \
 --tokens=./sherpa-onnx-streaming-zipformer-en-2023-06-21/tokens.txt \
 --encoder=./sherpa-onnx-streaming-zipformer-en-2023-06-21/encoder-epoch-99-avg-1.onnx \
 --decoder=./sherpa-onnx-streaming-zipformer-en-2023-06-21/decoder-epoch-99-avg-1.onnx \
 --joiner=./sherpa-onnx-streaming-zipformer-en-2023-06-21/joiner-epoch-99-avg-1.onnx \
  ./sherpa-onnx-streaming-zipformer-en-2023-06-21/test_wavs/0.wav
```
**Note:** Please use ./build/bin/Release/sherpa-onnx.exe for Windows.

```
/Users/fangjun/open-source/sherpa-onnx/sherpa-onnx/csrc/parse-options.cc:Read:361 ./
˓→build/bin/sherpa-onnx --tokens=./sherpa-onnx-streaming-zipformer-en-2023-06-21/tokens.
˓→txt --encoder=./sherpa-onnx-streaming-zipformer-en-2023-06-21/encoder-epoch-99-avg-1.
˓→onnx --decoder=./sherpa-onnx-streaming-zipformer-en-2023-06-21/decoder-epoch-99-avg-1.
˓→onnx --joiner=./sherpa-onnx-streaming-zipformer-en-2023-06-21/joiner-epoch-99-avg-1.
˓→onnx ./sherpa-onnx-streaming-zipformer-en-2023-06-21/test_wavs/0.wav
OnlineRecognizerConfig(feat_config=FeatureExtractorConfig(sampling_rate=16000, feature_
˓→dim=80), model_config=OnlineTransducerModelConfig(encoder_filename="./sherpa-onnx-
˓→streaming-zipformer-en-2023-06-21/encoder-epoch-99-avg-1.onnx", decoder_filename="./
˓→sherpa-onnx-streaming-zipformer-en-2023-06-21/decoder-epoch-99-avg-1.onnx", joiner_
˓→filename="./sherpa-onnx-streaming-zipformer-en-2023-06-21/joiner-epoch-99-avg-1.onnx",␣
˓→tokens="./sherpa-onnx-streaming-zipformer-en-2023-06-21/tokens.txt", num_threads=2,␣
˓→provider="cpu", debug=False), lm_config=OnlineLMConfig(model="", scale=0.5), endpoint_
˓→config=EndpointConfig(rule1=EndpointRule(must_contain_nonsilence=False, min_trailing_
˓→silence=2.4, min_utterance_length=0), rule2=EndpointRule(must_contain_nonsilence=True,␣
˓→min_trailing_silence=1.2, min_utterance_length=0), rule3=EndpointRule(must_contain_
˓→nonsilence=False, min_trailing_silence=0, min_utterance_length=20)), enable_
\rightarrowendpoint=True, max_active_paths=4, decoding_method="greedy_search")
./sherpa-onnx-streaming-zipformer-en-2023-06-21/test_wavs/0.wav
Elapsed seconds: 0.5, Real time factor (RTF): 0.076
AFTER EARLY NIGHTFALL THE YELLOW LAMPS WOULD LIGHT UP HERE AND THERE THE SQUALID␣
˓→QUARTER OF THE BROTHELS
{"is_final":false,"segment":0,"start_time":0.0,"text":" AFTER EARLY NIGHTFALL THE YELLOW␣
˓→LAMPS WOULD LIGHT UP HERE AND THERE THE SQUALID QUARTER OF THE BROTHELS","timestamps":
\rightarrow"[0.64, 1.00, 1.12, 1.20, 1.60, 1.76, 1.84, 1.96, 2.08, 2.24, 2.36, 2.40, 2.60, 2.72,
˓→2.80, 2.88, 3.00, 3.20, 3.44, 3.68, 3.76, 3.96, 4.24, 4.52, 4.72, 4.76, 4.88, 5.04, 5.
˓→24, 5.28, 5.36, 5.48, 5.64, 5.76, 5.92, 5.96, 6.04, 6.24, 6.36]","tokens":[" AFTER"," E
˓→","AR","LY"," NIGHT","F","A","LL"," THE"," YE","LL","OW"," LA","M","P","S"," WOULD","␣
˓→LIGHT"," UP"," HE","RE"," AND"," THERE"," THE"," S","QUA","LI","D"," ","QUA","R","TER",
→" OF", " THE", " B", "RO", "TH", "EL", "S"]}
```
### **int8**

The following code shows how to use int8 models to decode a wave file:

```
cd /path/to/sherpa-onnx
./build/bin/sherpa-onnx \
 --tokens=./sherpa-onnx-streaming-zipformer-en-2023-06-21/tokens.txt \
 --encoder=./sherpa-onnx-streaming-zipformer-en-2023-06-21/encoder-epoch-99-avg-1.int8.
\rightarrowonnx \
 --decoder=./sherpa-onnx-streaming-zipformer-en-2023-06-21/decoder-epoch-99-avg-1.onnx \
 --joiner=./sherpa-onnx-streaming-zipformer-en-2023-06-21/joiner-epoch-99-avg-1.int8.
\rightarrowonnx \
  ./sherpa-onnx-streaming-zipformer-en-2023-06-21/test_wavs/0.wav
```
**Note:** Please use ./build/bin/Release/sherpa-onnx.exe for Windows.

/Users/fangjun/open-source/sherpa-onnx/sherpa-onnx/csrc/parse-options.cc:Read:361 ./ ˓<sup>→</sup>build/bin/sherpa-onnx --tokens=./sherpa-onnx-streaming-zipformer-en-2023-06-21/tokens. ˓<sup>→</sup>txt --encoder=./sherpa-onnx-streaming-zipformer-en-2023-06-21/encoder-epoch-99-avg-1. ˓<sup>→</sup>int8.onnx --decoder=./sherpa-onnx-streaming-zipformer-en-2023-06-21/decoder-epoch-99- ˓<sup>→</sup>avg-1.onnx --joiner=./sherpa-onnx-streaming-zipformer-en-2023-06-21/joiner-epoch-99- ˓<sup>→</sup>avg-1.int8.onnx ./sherpa-onnx-streaming-zipformer-en-2023-06-21/test\_wavs/0.wav OnlineRecognizerConfig(feat\_config=FeatureExtractorConfig(sampling\_rate=16000, feature\_ ˓<sup>→</sup>dim=80), model\_config=OnlineTransducerModelConfig(encoder\_filename="./sherpa-onnx- ˓<sup>→</sup>streaming-zipformer-en-2023-06-21/encoder-epoch-99-avg-1.int8.onnx", decoder\_filename= ˓<sup>→</sup>"./sherpa-onnx-streaming-zipformer-en-2023-06-21/decoder-epoch-99-avg-1.onnx", joiner\_ ˓<sup>→</sup>filename="./sherpa-onnx-streaming-zipformer-en-2023-06-21/joiner-epoch-99-avg-1.int8. ˓<sup>→</sup>onnx", tokens="./sherpa-onnx-streaming-zipformer-en-2023-06-21/tokens.txt", num\_ ˓<sup>→</sup>threads=2, provider="cpu", debug=False), lm\_config=OnlineLMConfig(model="", scale=0.5), ˓<sup>→</sup> endpoint\_config=EndpointConfig(rule1=EndpointRule(must\_contain\_nonsilence=False, min\_ ˓<sup>→</sup>trailing\_silence=2.4, min\_utterance\_length=0), rule2=EndpointRule(must\_contain\_ ˓<sup>→</sup>nonsilence=True, min\_trailing\_silence=1.2, min\_utterance\_length=0),␣ ˓<sup>→</sup>rule3=EndpointRule(must\_contain\_nonsilence=False, min\_trailing\_silence=0, min\_ ˓<sup>→</sup>utterance\_length=20)), enable\_endpoint=True, max\_active\_paths=4, decoding\_method= ˓<sup>→</sup>"greedy\_search") ./sherpa-onnx-streaming-zipformer-en-2023-06-21/test\_wavs/0.wav Elapsed seconds: 0.41, Real time factor (RTF): 0.062 AFTER EARLY NIGHTFALL THE YELLOW LAMPS WOULD LIGHT UP HERE AND THERE THE SQUALID␣ ˓<sup>→</sup>QUARTER OF THE BROTHELS {"is\_final":false,"segment":0,"start\_time":0.0,"text":" AFTER EARLY NIGHTFALL THE YELLOW␣ ˓<sup>→</sup>LAMPS WOULD LIGHT UP HERE AND THERE THE SQUALID QUARTER OF THE BROTHELS","timestamps":  $\rightarrow$ "[0.64, 1.00, 1.12, 1.20, 1.60, 1.76, 1.80, 1.96, 2.08, 2.24, 2.36, 2.40, 2.60, 2.72, ˓<sup>→</sup>2.80, 2.88, 3.00, 3.20, 3.44, 3.68, 3.76, 3.96, 4.24, 4.52, 4.72, 4.76, 4.88, 5.04, 5. ˓<sup>→</sup>24, 5.28, 5.36, 5.48, 5.64, 5.76, 5.92, 5.96, 6.04, 6.24, 6.36]","tokens":[" AFTER"," E ˓<sup>→</sup>","AR","LY"," NIGHT","F","A","LL"," THE"," YE","LL","OW"," LA","M","P","S"," WOULD","␣ ˓<sup>→</sup>LIGHT"," UP"," HE","RE"," AND"," THERE"," THE"," S","QUA","LI","D"," ","QUA","R","TER", ˓<sup>→</sup>" OF"," THE"," B","RO","TH","EL","S"]}

# **Real-time speech recognition from a microphone**

cd /path/to/sherpa-onnx

./build/bin/sherpa-onnx-microphone \

--tokens=./sherpa-onnx-streaming-zipformer-en-2023-06-21/tokens.txt \

--encoder=./sherpa-onnx-streaming-zipformer-en-2023-06-21/encoder-epoch-99-avg-1.onnx \

- --decoder=./sherpa-onnx-streaming-zipformer-en-2023-06-21/decoder-epoch-99-avg-1.onnx \
- --joiner=./sherpa-onnx-streaming-zipformer-en-2023-06-21/joiner-epoch-99-avg-1.onnx

**Hint:** If your system is Linux (including embedded Linux), you can also use *[sherpa-onnx-alsa](#page-180-0)* to do real-time speech recognition with your microphone if sherpa-onnx-microphone does not work for you.

# **csukuangfj/sherpa-onnx-streaming-zipformer-en-2023-02-21 (English)**

### This model is converted from

<https://huggingface.co/Zengwei/icefall-asr-librispeech-pruned-transducer-stateless7-streaming-2022-12-29>

which supports only English as it is trained on the [LibriSpeech](https://www.openslr.org/12) corpus.

You can find the training code at

[https://github.com/k2-fsa/icefall/tree/master/egs/librispeech/ASR/pruned\\_transducer\\_stateless7\\_streaming](https://github.com/k2-fsa/icefall/tree/master/egs/librispeech/ASR/pruned_transducer_stateless7_streaming) In the following, we describe how to download it and use it with [sherpa-onnx.](https://github.com/k2-fsa/sherpa-onnx)

# **Download the model**

Please use the following commands to download it.

GitHub

ModelScope

cd /path/to/sherpa-onnx

wget https://github.com/k2-fsa/sherpa-onnx/releases/download/asr-models/sherpa-onnx- ˓<sup>→</sup>streaming-zipformer-en-2023-02-21.tar.bz2

```
# For Chinese users, you can use the following mirror
# wget https://hub.nuaa.cf/k2-fsa/sherpa-onnx/releases/download/asr-models/sherpa-onnx-
˓→streaming-zipformer-en-2023-02-21.tar.bz2
```
tar xvf sherpa-onnx-streaming-zipformer-en-2023-02-21.tar.bz2 rm sherpa-onnx-streaming-zipformer-en-2023-02-21.tar.bz2

#### cd /path/to/sherpa-onnx

```
GIT_LFS_SKIP_SMUDGE=1 git clone https://www.modelscope.cn/pkufool/sherpa-onnx-streaming-
˓→zipformer-en-2023-02-21.git
cd sherpa-onnx-streaming-zipformer-en-2023-02-21
git lfs pull --include "*.onnx"
```
Please check that the file sizes of the pre-trained models are correct. See the file sizes of \*.onnx files below.

```
sherpa-onnx-streaming-zipformer-en-2023-02-21$ ls -lh *.onnx
-rw-r--r-- 1 kuangfangjun root 1.3M Mar 31 23:06 decoder-epoch-99-avg-1.int8.onnx
-rw-r--r-- 1 kuangfangjun root 2.0M Feb 21 20:51 decoder-epoch-99-avg-1.onnx
-rw-r--r-- 1 kuangfangjun root 180M Mar 31 23:07 encoder-epoch-99-avg-1.int8.onnx
-rw-r--r-- 1 kuangfangjun root 338M Feb 21 20:51 encoder-epoch-99-avg-1.onnx
-rw-r--r-- 1 kuangfangjun root 254K Mar 31 23:06 joiner-epoch-99-avg-1.int8.onnx
-rw-r--r-- 1 kuangfangjun root 1003K Feb 21 20:51 joiner-epoch-99-avg-1.onnx
```
# **Decode a single wave file**

**Hint:** It supports decoding only wave files of a single channel with 16-bit encoded samples, while the sampling rate does not need to be 16 kHz.

## **fp32**

The following code shows how to use fp32 models to decode a wave file:

```
cd /path/to/sherpa-onnx
./build/bin/sherpa-onnx \
 --tokens=./sherpa-onnx-streaming-zipformer-en-2023-02-21/tokens.txt \
 --encoder=./sherpa-onnx-streaming-zipformer-en-2023-02-21/encoder-epoch-99-avg-1.onnx \
 --decoder=./sherpa-onnx-streaming-zipformer-en-2023-02-21/decoder-epoch-99-avg-1.onnx \
 --joiner=./sherpa-onnx-streaming-zipformer-en-2023-02-21/joiner-epoch-99-avg-1.onnx \
  ./sherpa-onnx-streaming-zipformer-en-2023-02-21/test_wavs/0.wav
```
**Note:** Please use ./build/bin/Release/sherpa-onnx.exe for Windows.

```
OnlineRecognizerConfig(feat_config=FeatureExtractorConfig(sampling_rate=16000, feature_
˓→dim=80), model_config=OnlineTransducerModelConfig(encoder_filename="./sherpa-onnx-
˓→streaming-zipformer-en-2023-02-21/encoder-epoch-99-avg-1.onnx", decoder_filename="./
˓→sherpa-onnx-streaming-zipformer-en-2023-02-21/decoder-epoch-99-avg-1.onnx", joiner_
˓→filename="./sherpa-onnx-streaming-zipformer-en-2023-02-21/joiner-epoch-99-avg-1.onnx",␣
˓→tokens="./sherpa-onnx-streaming-zipformer-en-2023-02-21/tokens.txt", num_threads=2,␣
˓→debug=False), endpoint_config=EndpointConfig(rule1=EndpointRule(must_contain_
˓→nonsilence=False, min_trailing_silence=2.4, min_utterance_length=0),␣
˓→rule2=EndpointRule(must_contain_nonsilence=True, min_trailing_silence=1.2, min_
˓→utterance_length=0), rule3=EndpointRule(must_contain_nonsilence=False, min_trailing_
˓→silence=0, min_utterance_length=20)), enable_endpoint=True, max_active_paths=4,␣
˓→decoding_method="greedy_search")
2023-04-01 06:16:29.128344485 [E:onnxruntime:, env.cc:251 ThreadMain] pthread_
˓→setaffinity_np failed for thread: 604840, index: 15, mask: {16, 52, }, error code: 22␣
\rightarrowerror msg: Invalid argument. Specify the number of threads explicitly so the affinity<sub></sub>
˓→is not set.
2023-04-01 06:16:29.128346568 [E:onnxruntime:, env.cc:251 ThreadMain] pthread_
˓→setaffinity_np failed for thread: 604841, index: 16, mask: {17, 53, }, error code: 22␣
\rightarrowerror msg: Invalid argument. Specify the number of threads explicitly so the affinity
˓→is not set.
sampling rate of input file: 16000
wav filename: ./sherpa-onnx-streaming-zipformer-en-2023-02-21/test_wavs/0.wav
wav duration (s): 6.625
Started
Done!
Recognition result for ./sherpa-onnx-streaming-zipformer-en-2023-02-21/test_wavs/0.wav:
AFTER EARLY NIGHTFALL THE YELLOW LAMPS WOULD LIGHT UP HERE AND THERE THE SQUALID␣
˓→QUARTER OF THE BROTHELS (continues on next page)
```
num threads: 2 decoding method: greedy\_search Elapsed seconds: 0.825 s Real time factor (RTF): 0.825 / 6.625 = 0.125

# **int8**

The following code shows how to use int8 models to decode a wave file:

```
cd /path/to/sherpa-onnx
./build/bin/sherpa-onnx \
 --tokens=./sherpa-onnx-streaming-zipformer-en-2023-02-21/tokens.txt \
 --encoder=./sherpa-onnx-streaming-zipformer-en-2023-02-21/encoder-epoch-99-avg-1.int8.
\rightarrowonnx \
 --decoder=./sherpa-onnx-streaming-zipformer-en-2023-02-21/decoder-epoch-99-avg-1.onnx \
 --joiner=./sherpa-onnx-streaming-zipformer-en-2023-02-21/joiner-epoch-99-avg-1.int8.
\rightarrowonnx \
  ./sherpa-onnx-streaming-zipformer-en-2023-02-21/test_wavs/0.wav
```
**Note:** Please use ./build/bin/Release/sherpa-onnx.exe for Windows.

You should see the following output:

```
OnlineRecognizerConfig(feat_config=FeatureExtractorConfig(sampling_rate=16000, feature_
˓→dim=80), model_config=OnlineTransducerModelConfig(encoder_filename="./sherpa-onnx-
˓→streaming-zipformer-en-2023-02-21/encoder-epoch-99-avg-1.int8.onnx", decoder_filename=
˓→"./sherpa-onnx-streaming-zipformer-en-2023-02-21/decoder-epoch-99-avg-1.onnx", joiner_
˓→filename="./sherpa-onnx-streaming-zipformer-en-2023-02-21/joiner-epoch-99-avg-1.int8.
˓→onnx", tokens="./sherpa-onnx-streaming-zipformer-en-2023-02-21/tokens.txt", num_
˓→threads=2, debug=False), endpoint_config=EndpointConfig(rule1=EndpointRule(must_
˓→contain_nonsilence=False, min_trailing_silence=2.4, min_utterance_length=0),␣
˓→rule2=EndpointRule(must_contain_nonsilence=True, min_trailing_silence=1.2, min_
˓→utterance_length=0), rule3=EndpointRule(must_contain_nonsilence=False, min_trailing_
˓→silence=0, min_utterance_length=20)), enable_endpoint=True, max_active_paths=4,␣
˓→decoding_method="greedy_search")
2023-04-01 06:18:47.466564998 [E:onnxruntime:, env.cc:251 ThreadMain] pthread_
˓→setaffinity_np failed for thread: 604880, index: 15, mask: {16, 52, }, error code: 22␣
\rightarrowerror msg: Invalid argument. Specify the number of threads explicitly so the affinity<sub></sub>
˓→is not set.
2023-04-01 06:18:47.466566863 [E:onnxruntime:, env.cc:251 ThreadMain] pthread_
˓→setaffinity_np failed for thread: 604881, index: 16, mask: {17, 53, }, error code: 22␣
→error msg: Invalid argument. Specify the number of threads explicitly so the affinity<sub>u</sub>
˓→is not set.
sampling rate of input file: 16000
wav filename: ./sherpa-onnx-streaming-zipformer-en-2023-02-21/test_wavs/0.wav
wav duration (s): 6.625
Started
Done!
```

```
Recognition result for ./sherpa-onnx-streaming-zipformer-en-2023-02-21/test_wavs/0.wav:
AFTER EARLY NIGHTFALL THE YELLOW LAMPS WOULD LIGHT UP HERE AND THERE THE SQUALID␣
˓→QUARTER OF THE BROTHELS
num threads: 2
decoding method: greedy_search
Elapsed seconds: 0.633 s
Real time factor (RTF): 0.633 / 6.625 = 0.096
```
### **Real-time speech recognition from a microphone**

cd /path/to/sherpa-onnx

```
./build/bin/sherpa-onnx-microphone \
```

```
--tokens=./sherpa-onnx-streaming-zipformer-en-2023-02-21/tokens.txt \
--encoder=./sherpa-onnx-streaming-zipformer-en-2023-02-21/encoder-epoch-99-avg-1.onnx \
--decoder=./sherpa-onnx-streaming-zipformer-en-2023-02-21/decoder-epoch-99-avg-1.onnx \
```
--joiner=./sherpa-onnx-streaming-zipformer-en-2023-02-21/joiner-epoch-99-avg-1.onnx

**Hint:** If your system is Linux (including embedded Linux), you can also use *[sherpa-onnx-alsa](#page-180-0)* to do real-time speech recognition with your microphone if sherpa-onnx-microphone does not work for you.

## **csukuangfj/sherpa-onnx-streaming-zipformer-bilingual-zh-en-2023-02-20 (Bilingual, Chinese + English)**

This model is converted from

<https://huggingface.co/csukuangfj/k2fsa-zipformer-chinese-english-mixed>

which supports both Chinese and English. The model is contributed by the community and is trained on tens of thousands of some internal dataset.

In the following, we describe how to download it and use it with [sherpa-onnx.](https://github.com/k2-fsa/sherpa-onnx)

### **Download the model**

Please use the following commands to download it.

```
cd /path/to/sherpa-onnx
```
wget https://github.com/k2-fsa/sherpa-onnx/releases/download/asr-models/sherpa-onnx- ˓<sup>→</sup>streaming-zipformer-bilingual-zh-en-2023-02-20.tar.bz2

# For Chinese users, you can use the following mirror # wget https://hub.nuaa.cf/k2-fsa/sherpa-onnx/releases/download/asr-models/sherpa-onnx- ˓<sup>→</sup>streaming-zipformer-bilingual-zh-en-2023-02-20.tar.bz2

tar xvf sherpa-onnx-streaming-zipformer-bilingual-zh-en-2023-02-20.tar.bz2 rm sherpa-onnx-streaming-zipformer-bilingual-zh-en-2023-02-20.tar.bz2

Please check that the file sizes of the pre-trained models are correct. See the file sizes of  $*$ , onnx files below.

```
sherpa-onnx-streaming-zipformer-bilingual-zh-en-2023-02-20$ ls -lh *.onnx
-rw-r--r-- 1 kuangfangjun root 13M Mar 31 21:11 decoder-epoch-99-avg-1.int8.onnx
-rw-r--r-- 1 kuangfangjun root 14M Feb 20 20:13 decoder-epoch-99-avg-1.onnx
-rw-r--r-- 1 kuangfangjun root 174M Mar 31 21:11 encoder-epoch-99-avg-1.int8.onnx
-rw-r--r-- 1 kuangfangjun root 315M Feb 20 20:13 encoder-epoch-99-avg-1.onnx
-rw-r--r-- 1 kuangfangjun root 3.1M Mar 31 21:11 joiner-epoch-99-avg-1.int8.onnx
-rw-r--r-- 1 kuangfangjun root 13M Feb 20 20:13 joiner-epoch-99-avg-1.onnx
```
#### **Decode a single wave file**

**Hint:** It supports decoding only wave files of a single channel with 16-bit encoded samples, while the sampling rate does not need to be 16 kHz.

#### **fp32**

The following code shows how to use fp32 models to decode a wave file:

```
cd /path/to/sherpa-onnx
./build/bin/sherpa-onnx \
 --tokens=./sherpa-onnx-streaming-zipformer-bilingual-zh-en-2023-02-20/tokens.txt \
 --encoder=./sherpa-onnx-streaming-zipformer-bilingual-zh-en-2023-02-20/encoder-epoch-
\rightarrow99-avg-1.onnx
 --decoder=./sherpa-onnx-streaming-zipformer-bilingual-zh-en-2023-02-20/decoder-epoch-
\rightarrow99-avg-1.onnx \
 --joiner=./sherpa-onnx-streaming-zipformer-bilingual-zh-en-2023-02-20/joiner-epoch-99-
\rightarrowavg-1.onnx \
  ./sherpa-onnx-streaming-zipformer-bilingual-zh-en-2023-02-20/test_wavs/1.wav
```
Note: Please use ./build/bin/Release/sherpa-onnx.exe for Windows.

**Caution:** If you use Windows and get encoding issues, please run:

CHCP 65001

in your commandline.

You should see the following output:

```
OnlineRecognizerConfig(feat_config=FeatureExtractorConfig(sampling_rate=16000, feature_
˓→dim=80), model_config=OnlineTransducerModelConfig(encoder_filename="./sherpa-onnx-
˓→streaming-zipformer-en-2023-02-21/encoder-epoch-99-avg-1.onnx", decoder_filename="./
˓→sherpa-onnx-streaming-zipformer-en-2023-02-21/decoder-epoch-99-avg-1.onnx", joiner_
˓→filename="./sherpa-onnx-streaming-zipformer-en-2023-02-21/joiner-epoch-99-avg-1.onnx",␣
˓→tokens="./sherpa-onnx-streaming-zipformer-en-2023-02-21/tokens.txt", num_threads=2,␣
⊸debug=False), endpoint_config=EndpointConfig(rule1=EndpointRule(must_containmaues on next page)
˓→nonsilence=False, min_trailing_silence=2.4, min_utterance_length=0),␣
  rule2=EndpointRule(must_contain_nonsilence=True, min_trailing_silence=1.2, min_
˓→utterance_length=0), rule3=EndpointRule(must_contain_nonsilence=False, min_trailing_
8.17. Pre-trained models 333˓→silence=0, min_utterance_length=20)), enable_endpoint=True, max_active_paths=4,␣
```
˓<sup>→</sup>decoding\_method="greedy\_search")

```
2023-04-01 06:22:23.030317206 [E:onnxruntime:, env.cc:251 ThreadMain] pthread_
˓→setaffinity_np failed for thread: 604942, index: 16, mask: {17, 53, }, error code: 22␣
\rightarrowerror msg: Invalid argument. Specify the number of threads explicitly so the affinity<sub></sub>
\rightarrowis not set.
2023-04-01 06:22:23.030315351 [E:onnxruntime:, env.cc:251 ThreadMain] pthread_
˓→setaffinity_np failed for thread: 604941, index: 15, mask: {16, 52, }, error code: 22␣
→error msg: Invalid argument. Specify the number of threads explicitly so the affinity
˓→is not set.
sampling rate of input file: 16000
wav filename: ./sherpa-onnx-streaming-zipformer-en-2023-02-21/test_wavs/0.wav
wav duration (s): 6.625
Started
Done!
Recognition result for ./sherpa-onnx-streaming-zipformer-en-2023-02-21/test_wavs/0.wav:
AFTER EARLY NIGHTFALL THE YELLOW LAMPS WOULD LIGHT UP HERE AND THERE THE SQUALID␣
˓→QUARTER OF THE BROTHELS
num threads: 2
decoding method: greedy_search
Elapsed seconds: 0.815 s
Real time factor (RTF): 0.815 / 6.625 = 0.123
```
### **int8**

The following code shows how to use fp32 models to decode a wave file:

```
cd /path/to/sherpa-onnx
./build/bin/sherpa-onnx \
 --tokens=./sherpa-onnx-streaming-zipformer-bilingual-zh-en-2023-02-20/tokens.txt \
 --encoder=./sherpa-onnx-streaming-zipformer-bilingual-zh-en-2023-02-20/encoder-epoch-
\rightarrow99-avg-1.int8.onnx \
 --decoder=./sherpa-onnx-streaming-zipformer-bilingual-zh-en-2023-02-20/decoder-epoch-
\rightarrow99-avg-1.int8.onnx \
 --joiner=./sherpa-onnx-streaming-zipformer-bilingual-zh-en-2023-02-20/joiner-epoch-99-
\rightarrowavg-1.int8.onnx \
  ./sherpa-onnx-streaming-zipformer-bilingual-zh-en-2023-02-20/test_wavs/1.wav
```
**Note:** Please use ./build/bin/Release/sherpa-onnx.exe for Windows.

**Caution:** If you use Windows and get encoding issues, please run:

CHCP 65001

in your commandline.

```
OnlineRecognizerConfig(feat_config=FeatureExtractorConfig(sampling_rate=16000, feature_
˓→dim=80), model_config=OnlineTransducerModelConfig(encoder_filename="./sherpa-onnx-
˓→streaming-zipformer-bilingual-zh-en-2023-02-20/encoder-epoch-99-avg-1.int8.onnx",␣
˓→decoder_filename="./sherpa-onnx-streaming-zipformer-bilingual-zh-en-2023-02-20/decoder-
˓→epoch-99-avg-1.int8.onnx", joiner_filename="./sherpa-onnx-streaming-zipformer-
˓→bilingual-zh-en-2023-02-20/joiner-epoch-99-avg-1.int8.onnx", tokens="./sherpa-onnx-
˓→streaming-zipformer-bilingual-zh-en-2023-02-20/tokens.txt", num_threads=2,␣
˓→debug=False), endpoint_config=EndpointConfig(rule1=EndpointRule(must_contain_
˓→nonsilence=False, min_trailing_silence=2.4, min_utterance_length=0),␣
˓→rule2=EndpointRule(must_contain_nonsilence=True, min_trailing_silence=1.2, min_
˓→utterance_length=0), rule3=EndpointRule(must_contain_nonsilence=False, min_trailing_
˓→silence=0, min_utterance_length=20)), enable_endpoint=True, max_active_paths=4,␣
˓→decoding_method="greedy_search")
2023-04-01 06:24:10.503505750 [E:onnxruntime:, env.cc:251 ThreadMain] pthread_
˓→setaffinity_np failed for thread: 604982, index: 16, mask: {17, 53, }, error code: 22␣
\rightarrowerror msg: Invalid argument. Specify the number of threads explicitly so the affinity<sub></sub>
˓→is not set.
2023-04-01 06:24:10.503503942 [E:onnxruntime:, env.cc:251 ThreadMain] pthread_
˓→setaffinity_np failed for thread: 604981, index: 15, mask: {16, 52, }, error code: 22␣
→error msg: Invalid argument. Specify the number of threads explicitly so the affinity
˓→is not set.
sampling rate of input file: 16000
wav filename: ./sherpa-onnx-streaming-zipformer-bilingual-zh-en-2023-02-20/test_wavs/1.
\rightarrowwav
wav duration (s): 5.100
Started
Done!
Recognition result for ./sherpa-onnx-streaming-zipformer-bilingual-zh-en-2023-02-20/test_
\rightarrowwavs/1.wav:
ALWAYS ALWAYS
num threads: 2
decoding method: greedy_search
Elapsed seconds: 0.551 s
Real time factor (RTF): 0.551 / 5.100 = 0.108
```
# **Real-time speech recognition from a microphone**

```
cd /path/to/sherpa-onnx
./build/bin/sherpa-onnx-microphone \
  --tokens=./sherpa-onnx-streaming-zipformer-bilingual-zh-en-2023-02-20/tokens.txt \
  --encoder=./sherpa-onnx-streaming-zipformer-bilingual-zh-en-2023-02-20/encoder-epoch-
\rightarrow99-avg-1.onnx \
  --decoder=./sherpa-onnx-streaming-zipformer-bilingual-zh-en-2023-02-20/decoder-epoch-
\rightarrow99-avg-1.onnx \
  --joiner=./sherpa-onnx-streaming-zipformer-bilingual-zh-en-2023-02-20/joiner-epoch-99-
\rightarrowavg-1.onnx
```
**Hint:** If your system is Linux (including embedded Linux), you can also use *[sherpa-onnx-alsa](#page-180-0)* to do real-time speech recognition with your microphone if sherpa-onnx-microphone does not work for you.

### **shaojieli/sherpa-onnx-streaming-zipformer-fr-2023-04-14 (French)**

This model is converted from

<https://huggingface.co/shaojieli/icefall-asr-commonvoice-fr-pruned-transducer-stateless7-streaming-2023-04-02>

which supports only French as it is trained on the Common Voice corpus. In the following, we describe how to download it and use it with [sherpa-onnx.](https://github.com/k2-fsa/sherpa-onnx)

### **Download the model**

Please use the following commands to download it.

cd /path/to/sherpa-onnx

```
wget https://github.com/k2-fsa/sherpa-onnx/releases/download/asr-models/sherpa-onnx-
˓→streaming-zipformer-fr-2023-04-14.tar.bz2
# For Chinese users, you can use the following mirror
# wget https://hub.nuaa.cf/k2-fsa/sherpa-onnx/releases/download/asr-models/sherpa-onnx-
˓→streaming-zipformer-fr-2023-04-14.tar.bz2
```
tar xvf sherpa-onnx-streaming-zipformer-fr-2023-04-14.tar.bz2 rm sherpa-onnx-streaming-zipformer-fr-2023-04-14.tar.bz2

Please check that the file sizes of the pre-trained models are correct. See the file sizes of  $*$  onnx files below.

```
sherpa-onnx-streaming-zipformer-fr-2023-04-14 shaojieli$ ls -lh *.bin
-rw-r--r-- 1 lishaojie Students 1.3M 4 14 14:09 decoder-epoch-29-avg-9-with-averaged-
˓→model.int8.onnx
-rw-r--r-- 1 lishaojie Students 2.0M 4 14 14:09 decoder-epoch-29-avg-9-with-averaged-
˓→model.onnx
-rw-r--r-- 1 lishaojie Students 121M 4 14 14:09 encoder-epoch-29-avg-9-with-averaged-
˓→model.int8.onnx
-rw-r--r-- 1 lishaojie Students 279M 4 14 14:09 encoder-epoch-29-avg-9-with-averaged-
˓→model.onnx
-rw-r--r-- 1 lishaojie Students 254K 4 14 14:09 joiner-epoch-29-avg-9-with-averaged-
˓→model.int8.onnx
-rw-r--r-- 1 lishaojie Students 1003K 4 14 14:09 joiner-epoch-29-avg-9-with-averaged-
˓→model.onnx
```
# **Decode a single wave file**

**Hint:** It supports decoding only wave files of a single channel with 16-bit encoded samples, while the sampling rate does not need to be 16 kHz.

# **fp32**

The following code shows how to use fp32 models to decode a wave file:

cd /path/to/sherpa-onnx ./build/bin/sherpa-onnx \ --tokens=./sherpa-onnx-streaming-zipformer-fr-2023-04-14/tokens.txt \ --encoder=./sherpa-onnx-streaming-zipformer-fr-2023-04-14/encoder-epoch-29-avg-9-with-  $\rightarrow$ averaged-model.onnx \ --decoder=./sherpa-onnx-streaming-zipformer-fr-2023-04-14/decoder-epoch-29-avg-9-with-  $\rightarrow$ averaged-model.onnx --joiner=./sherpa-onnx-streaming-zipformer-fr-2023-04-14/joiner-epoch-29-avg-9-with-  $\rightarrow$ averaged-model.onnx \ ./sherpa-onnx-streaming-zipformer-fr-2023-04-14/test\_wavs/common\_voice\_fr\_19364697.wav

**Note:** Please use ./build/bin/Release/sherpa-onnx.exe for Windows.

**Caution:** If you use Windows and get encoding issues, please run:

CHCP 65001

in your commandline.

```
OnlineRecognizerConfig(feat_config=FeatureExtractorConfig(sampling_rate=16000, feature_
˓→dim=80), model_config=OnlineTransducerModelConfig(encoder_filename="./sherpa-onnx-
˓→streaming-zipformer-fr-2023-04-14/encoder-epoch-29-avg-9-with-averaged-model.onnx",␣
˓→decoder_filename="./sherpa-onnx-streaming-zipformer-fr-2023-04-14/decoder-epoch-29-avg-
˓→9-with-averaged-model.onnx", joiner_filename="./sherpa-onnx-streaming-zipformer-fr-
˓→2023-04-14/joiner-epoch-29-avg-9-with-averaged-model.onnx", tokens="./sherpa-onnx-
˓→streaming-zipformer-fr-2023-04-14/tokens.txt", num_threads=2, debug=False), endpoint_
˓→config=EndpointConfig(rule1=EndpointRule(must_contain_nonsilence=False, min_trailing_
˓→silence=2.4, min_utterance_length=0), rule2=EndpointRule(must_contain_nonsilence=True,␣
˓→min_trailing_silence=1.2, min_utterance_length=0), rule3=EndpointRule(must_contain_
˓→nonsilence=False, min_trailing_silence=0, min_utterance_length=20)), enable_
˓→endpoint=True, max_active_paths=4, decoding_method="greedy_search")
sampling rate of input file: 16000
wav filename: ./sherpa-onnx-streaming-zipformer-fr-2023-04-14/test_wavs/common_voice_fr_
\rightarrow19364697.wav
wav duration (s): 7.128
Started
Done!
Recognition result for ./sherpa-onnx-streaming-zipformer-fr-2023-04-14/test_wavs/common_
\rightarrowvoice fr 19364697.wav:
CE SITE CONTIENT QUATRE TOMBEAUX DE LA DYNASTIE ASHÉMÉNIDE ET SEPT DES SASSANDIDES
num threads: 2
decoding method: greedy_search
Elapsed seconds: 0.458 s
Real time factor (RTF): 0.458 / 7.128 = 0.064
```
### **int8**

The following code shows how to use fp32 models to decode a wave file:

cd /path/to/sherpa-onnx ./build/bin/sherpa-onnx \ --tokens=./sherpa-onnx-streaming-zipformer-fr-2023-04-14/tokens.txt \ --encoder=./sherpa-onnx-streaming-zipformer-fr-2023-04-14/encoder-epoch-29-avg-9-with-  $\rightarrow$ averaged-model.int8.onnx \ --decoder=./sherpa-onnx-streaming-zipformer-fr-2023-04-14/decoder-epoch-29-avg-9-with-  $\rightarrow$ averaged-model.onnx --joiner=./sherpa-onnx-streaming-zipformer-fr-2023-04-14/joiner-epoch-29-avg-9-with- ˓<sup>→</sup>averaged-model.int8.onnx \ ./sherpa-onnx-streaming-zipformer-fr-2023-04-14/test\_wavs/common\_voice\_fr\_19364697.wav

**Note:** Please use ./build/bin/Release/sherpa-onnx.exe for Windows.

**Caution:** If you use Windows and get encoding issues, please run:

CHCP 65001

in your commandline.

```
OnlineRecognizerConfig(feat_config=FeatureExtractorConfig(sampling_rate=16000, feature_
˓→dim=80), model_config=OnlineTransducerModelConfig(encoder_filename="./sherpa-onnx-
˓→streaming-zipformer-fr-2023-04-14/encoder-epoch-29-avg-9-with-averaged-model.int8.onnx
˓→", decoder_filename="./sherpa-onnx-streaming-zipformer-fr-2023-04-14/decoder-epoch-29-
˓→avg-9-with-averaged-model.onnx", joiner_filename="./sherpa-onnx-streaming-zipformer-fr-
˓→2023-04-14/joiner-epoch-29-avg-9-with-averaged-model.int8.onnx", tokens="./sherpa-onnx-
˓→streaming-zipformer-fr-2023-04-14/tokens.txt", num_threads=2, debug=False), endpoint_
˓→config=EndpointConfig(rule1=EndpointRule(must_contain_nonsilence=False, min_trailing_
˓→silence=2.4, min_utterance_length=0), rule2=EndpointRule(must_contain_nonsilence=True,␣
˓→min_trailing_silence=1.2, min_utterance_length=0), rule3=EndpointRule(must_contain_
˓→nonsilence=False, min_trailing_silence=0, min_utterance_length=20)), enable_
˓→endpoint=True, max_active_paths=4, decoding_method="greedy_search")
sampling rate of input file: 16000
wav filename: ./sherpa-onnx-streaming-zipformer-fr-2023-04-14/test_wavs/common_voice_fr_
\rightarrow19364697.wav
wav duration (s): 7.128
Started
Done!
Recognition result for ./sherpa-onnx-streaming-zipformer-fr-2023-04-14/test_wavs/common_
\rightarrowvoice fr 19364697.wav:
CE SITE CONTIENT QUATRE TOMBEAUX DE LA DYNASTIE ASHÉMÉNIDE ET SEPT DES SASSANDIDES
num threads: 2
decoding method: greedy_search
Elapsed seconds: 0.485 s
Real time factor (RTF): 0.485 / 7.128 = 0.068
```
# **Real-time speech recognition from a microphone**

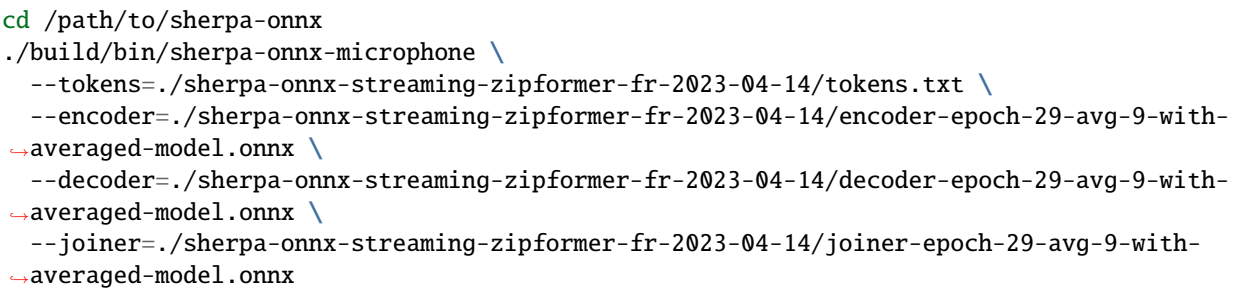

**Hint:** If your system is Linux (including embedded Linux), you can also use *[sherpa-onnx-alsa](#page-180-0)* to do real-time speech recognition with your microphone if sherpa-onnx-microphone does not work for you.

## **sherpa-onnx-streaming-zipformer-small-bilingual-zh-en-2023-02-16 (Bilingual, Chinese + English)**

### **Hint:** It is a small model.

This model is converted from

<https://huggingface.co/csukuangfj/k2fsa-zipformer-bilingual-zh-en-t>

which supports both Chinese and English. The model is contributed by the community and is trained on tens of thousands of some internal dataset.

In the following, we describe how to download it and use it with [sherpa-onnx.](https://github.com/k2-fsa/sherpa-onnx)

# **Download the model**

Please use the following commands to download it.

```
cd /path/to/sherpa-onnx
```

```
wget https://github.com/k2-fsa/sherpa-onnx/releases/download/asr-models/sherpa-onnx-
˓→streaming-zipformer-small-bilingual-zh-en-2023-02-16.tar.bz2
```

```
# For Chinese users, you can use the following mirror
# wget https://hub.nuaa.cf/k2-fsa/sherpa-onnx/releases/download/asr-models/sherpa-onnx-
˓→streaming-zipformer-small-bilingual-zh-en-2023-02-16.tar.bz2
```

```
tar xf sherpa-onnx-streaming-zipformer-small-bilingual-zh-en-2023-02-16.tar.bz2
rm sherpa-onnx-streaming-zipformer-small-bilingual-zh-en-2023-02-16.tar.bz2
```
Please check that the file sizes of the pre-trained models are correct. See the file sizes of  $*$  onnx files below.

```
sherpa-onnx-streaming-zipformer-small-bilingual-zh-en-2023-02-16 fangjun$ ls -lh *.onnx
total 158M
drwxr-xr-x 2 1001 127 4.0K Mar 20 13:11 64
```

```
drwxr-xr-x 2 1001 127 4.0K Mar 20 13:11 96
-rw-r--r-- 1 1001 127 240K Mar 20 13:11 bpe.model
-rw-r--r-- 1 1001 127 3.4M Mar 20 13:11 decoder-epoch-99-avg-1.int8.onnx
-rw-r--r-- 1 1001 127 14M Mar 20 13:11 decoder-epoch-99-avg-1.onnx
-rw-r--r-- 1 1001 127 41M Mar 20 13:11 encoder-epoch-99-avg-1.int8.onnx
-rw-r--r-- 1 1001 127 85M Mar 20 13:11 encoder-epoch-99-avg-1.onnx
-rw-r--r-- 1 1001 127 3.1M Mar 20 13:11 joiner-epoch-99-avg-1.int8.onnx
-rw-r--r-- 1 1001 127 13M Mar 20 13:11 joiner-epoch-99-avg-1.onnx
drwxr-xr-x 2 1001 127 4.0K Mar 20 13:11 test_wavs
-rw-r--r-- 1 1001 127 55K Mar 20 13:11 tokens.txt
```
**Hint:** There are two sub-folders in the model directory: 64 and 96. The number represents chunk size. The larger the number, the lower the RTF. The default chunk size is 32.

#### **Decode a single wave file**

**Hint:** It supports decoding only wave files of a single channel with 16-bit encoded samples, while the sampling rate does not need to be 16 kHz.

#### **fp32**

The following code shows how to use fp32 models to decode a wave file:

```
cd /path/to/sherpa-onnx
./build/bin/sherpa-onnx \
 --tokens=./sherpa-onnx-streaming-zipformer-small-bilingual-zh-en-2023-02-16/tokens.txt␣
˓→\
 --encoder=./sherpa-onnx-streaming-zipformer-small-bilingual-zh-en-2023-02-16/encoder-
\rightarrowepoch-99-avg-1.onnx \
 --decoder=./sherpa-onnx-streaming-zipformer-small-bilingual-zh-en-2023-02-16/decoder-
\rightarrowepoch-99-avg-1.onnx \
 --joiner=./sherpa-onnx-streaming-zipformer-small-bilingual-zh-en-2023-02-16/joiner-
\rightarrowepoch-99-avg-1.onnx \
  ./sherpa-onnx-streaming-zipformer-small-bilingual-zh-en-2023-02-16/test_wavs/0.wav
```
**Note:** Please use ./build/bin/Release/sherpa-onnx.exe for Windows.

**Caution:** If you use Windows and get encoding issues, please run:

CHCP 65001

in your commandline.

You should see the following output:

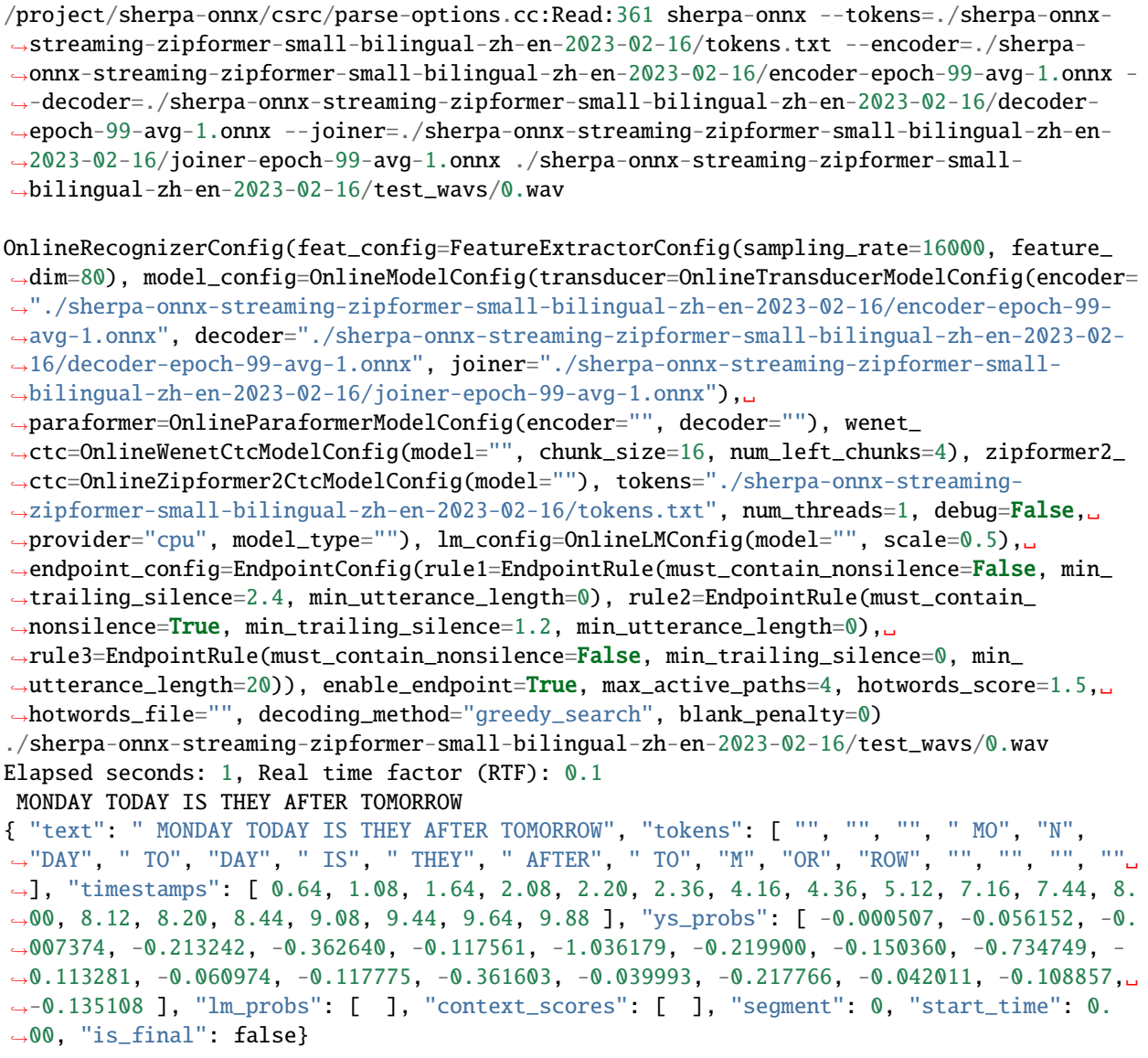

# **int8**

The following code shows how to use int8 models to decode a wave file:

```
cd /path/to/sherpa-onnx
./build/bin/sherpa-onnx \
  --tokens=./sherpa-onnx-streaming-zipformer-small-bilingual-zh-en-2023-02-16/tokens.txt␣
\rightarrow--encoder=./sherpa-onnx-streaming-zipformer-small-bilingual-zh-en-2023-02-16/encoder-
˓→epoch-99-avg-1.int8.onnx \
  --decoder=./sherpa-onnx-streaming-zipformer-small-bilingual-zh-en-2023-02-16/decoder-
\rightarrowepoch-99-avg-1.onnx \
```

```
--joiner=./sherpa-onnx-streaming-zipformer-small-bilingual-zh-en-2023-02-16/joiner-
˓→epoch-99-avg-1.int8.onnx \
```
./sherpa-onnx-streaming-zipformer-small-bilingual-zh-en-2023-02-16/test\_wavs/0.wav

**Note:** Please use ./build/bin/Release/sherpa-onnx.exe for Windows.

**Caution:** If you use Windows and get encoding issues, please run:

CHCP 65001

in your commandline.

```
/project/sherpa-onnx/csrc/parse-options.cc:Read:361 sherpa-onnx --tokens=./sherpa-onnx-
˓→streaming-zipformer-small-bilingual-zh-en-2023-02-16/tokens.txt --encoder=./sherpa-
˓→onnx-streaming-zipformer-small-bilingual-zh-en-2023-02-16/encoder-epoch-99-avg-1.int8.
˓→onnx --decoder=./sherpa-onnx-streaming-zipformer-small-bilingual-zh-en-2023-02-16/
˓→decoder-epoch-99-avg-1.onnx --joiner=./sherpa-onnx-streaming-zipformer-small-bilingual-
˓→zh-en-2023-02-16/joiner-epoch-99-avg-1.int8.onnx ./sherpa-onnx-streaming-zipformer-
˓→small-bilingual-zh-en-2023-02-16/test_wavs/0.wav
OnlineRecognizerConfig(feat_config=FeatureExtractorConfig(sampling_rate=16000, feature_
\rightarrowdim=80), model_config=OnlineModelConfig(transducer=OnlineTransducerModelConfig(encoder=
˓→"./sherpa-onnx-streaming-zipformer-small-bilingual-zh-en-2023-02-16/encoder-epoch-99-
˓→avg-1.int8.onnx", decoder="./sherpa-onnx-streaming-zipformer-small-bilingual-zh-en-
˓→2023-02-16/decoder-epoch-99-avg-1.onnx", joiner="./sherpa-onnx-streaming-zipformer-
˓→small-bilingual-zh-en-2023-02-16/joiner-epoch-99-avg-1.int8.onnx"),␣
˓→paraformer=OnlineParaformerModelConfig(encoder="", decoder=""), wenet_
˓→ctc=OnlineWenetCtcModelConfig(model="", chunk_size=16, num_left_chunks=4), zipformer2_
˓→ctc=OnlineZipformer2CtcModelConfig(model=""), tokens="./sherpa-onnx-streaming-
˓→zipformer-small-bilingual-zh-en-2023-02-16/tokens.txt", num_threads=1, debug=False,␣
˓→provider="cpu", model_type=""), lm_config=OnlineLMConfig(model="", scale=0.5),␣
˓→endpoint_config=EndpointConfig(rule1=EndpointRule(must_contain_nonsilence=False, min_
˓→trailing_silence=2.4, min_utterance_length=0), rule2=EndpointRule(must_contain_
˓→nonsilence=True, min_trailing_silence=1.2, min_utterance_length=0),␣
˓→rule3=EndpointRule(must_contain_nonsilence=False, min_trailing_silence=0, min_
˓→utterance_length=20)), enable_endpoint=True, max_active_paths=4, hotwords_score=1.5,␣
˓→hotwords_file="", decoding_method="greedy_search", blank_penalty=0)
./sherpa-onnx-streaming-zipformer-small-bilingual-zh-en-2023-02-16/test_wavs/0.wav
Elapsed seconds: 0.69, Real time factor (RTF): 0.069
MONDAY TODAY IS THEY AFTER TOMORROW
{ "text": " MONDAY TODAY IS THEY AFTER TOMORROW", "tokens": [ "", "", "", " MO", "N",
˓→"DAY", " TO", "DAY", " IS", " THEY", " AFTER", " TO", "M", "OR", "ROW", "", "", "", ""␣
˓→], "timestamps": [ 0.64, 1.08, 1.64, 2.08, 2.20, 2.36, 4.20, 4.36, 5.12, 7.16, 7.44, 8.
˓→00, 8.12, 8.20, 8.40, 9.04, 9.44, 9.64, 9.88 ], "ys_probs": [ -0.000305, -0.152557, -0.
˓→007835, -0.156221, -0.622139, -0.081843, -1.140152, -0.418322, -0.198410, -0.939461, -
˓→0.224989, -0.052963, -0.098366, -0.081665, -0.453255, -0.335670, -0.039482, -0.381765,␣
˓→-0.192475 ], "lm_probs": [ ], "context_scores": [ ], "segment": 0, "start_time": 0.
˓→00, "is_final": false}
```
# **Real-time speech recognition from a microphone**

```
cd /path/to/sherpa-onnx
./build/bin/sherpa-onnx-microphone \
 --tokens=./sherpa-onnx-streaming-zipformer-small-bilingual-zh-en-2023-02-16/tokens.txt␣
˓→\
 --encoder=./sherpa-onnx-streaming-zipformer-small-bilingual-zh-en-2023-02-16/encoder-
˓→epoch-99-avg-1.int8.onnx \
 --decoder=./sherpa-onnx-streaming-zipformer-small-bilingual-zh-en-2023-02-16/decoder-
\rightarrowepoch-99-avg-1.onnx \
 --joiner=./sherpa-onnx-streaming-zipformer-small-bilingual-zh-en-2023-02-16/joiner-
˓→epoch-99-avg-1.int8.onnx
```
**Hint:** If your system is Linux (including embedded Linux), you can also use *[sherpa-onnx-alsa](#page-180-0)* to do real-time speech recognition with your microphone if sherpa-onnx-microphone does not work for you.

### **csukuangfj/sherpa-onnx-streaming-zipformer-zh-14M-2023-02-23 (Chinese)**

**Hint:** It is a small model.

This model is from

<https://huggingface.co/marcoyang/sherpa-ncnn-streaming-zipformer-zh-14M-2023-02-23/>

which supports only Chinese as it is trained on the [WenetSpeech](https://github.com/wenet-e2e/WenetSpeech) corpus.

In the following, we describe how to download it and use it with [sherpa-onnx.](https://github.com/k2-fsa/sherpa-onnx)

# **Download the model**

Please use the following commands to download it.

```
cd /path/to/sherpa-onnx
```

```
wget https://github.com/k2-fsa/sherpa-onnx/releases/download/asr-models/sherpa-onnx-
˓→streaming-zipformer-zh-14M-2023-02-23.tar.bz2
```

```
# For Chinese users, you can use the following mirror
# wget https://hub.nuaa.cf/k2-fsa/sherpa-onnx/releases/download/asr-models/sherpa-onnx-
˓→streaming-zipformer-zh-14M-2023-02-23.tar.bz2
```
tar xvf sherpa-onnx-streaming-zipformer-zh-14M-2023-02-23.tar.bz2 rm sherpa-onnx-streaming-zipformer-zh-14M-2023-02-23.tar.bz2

Please check that the file sizes of the pre-trained models are correct. See the file sizes of \*.onnx files below.

```
sherpa-onnx-streaming-zipformer-zh-14M-2023-02-23 fangjun$ ls -lh *.onnx
-rw-r--r-- 1 fangjun staff 1.8M Sep 10 15:31 decoder-epoch-99-avg-1.int8.onnx
```
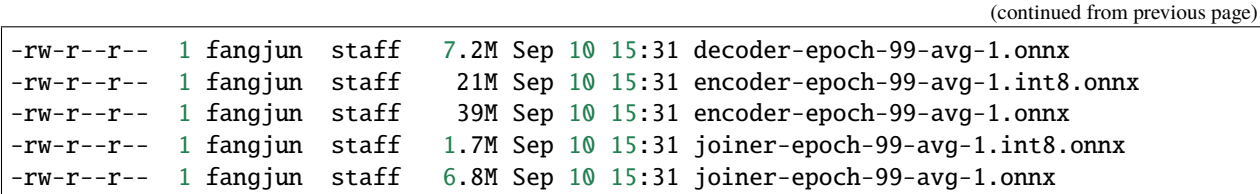

### **Decode a single wave file**

**Hint:** It supports decoding only wave files of a single channel with 16-bit encoded samples, while the sampling rate does not need to be 16 kHz.

### **fp32**

The following code shows how to use fp32 models to decode a wave file:

```
cd /path/to/sherpa-onnx
./build/bin/sherpa-onnx \
  --tokens=./sherpa-onnx-streaming-zipformer-zh-14M-2023-02-23/tokens.txt \
  --encoder=./sherpa-onnx-streaming-zipformer-zh-14M-2023-02-23/encoder-epoch-99-avg-1.
\rightarrowonnx \
  --decoder=./sherpa-onnx-streaming-zipformer-zh-14M-2023-02-23/decoder-epoch-99-avg-1.
\rightarrowonnx \
  --joiner=./sherpa-onnx-streaming-zipformer-zh-14M-2023-02-23/joiner-epoch-99-avg-1.
\rightarrowonnx \
  ./sherpa-onnx-streaming-zipformer-zh-14M-2023-02-23/test_wavs/0.wav
```
**Note:** Please use ./build/bin/Release/sherpa-onnx.exe for Windows.

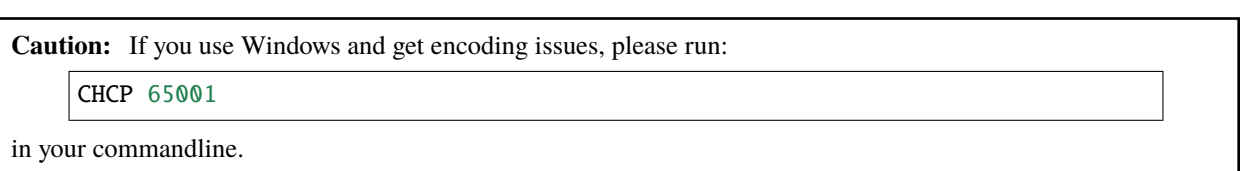

You should see the following output:

/Users/fangjun/open-source/sherpa-onnx/sherpa-onnx/csrc/parse-options.cc:Read:361 ./ ˓<sup>→</sup>build/bin/sherpa-onnx --tokens=./sherpa-onnx-streaming-zipformer-zh-14M-2023-02-23/ ˓<sup>→</sup>tokens.txt --encoder=./sherpa-onnx-streaming-zipformer-zh-14M-2023-02-23/encoder-epoch- ˓<sup>→</sup>99-avg-1.onnx --decoder=./sherpa-onnx-streaming-zipformer-zh-14M-2023-02-23/decoder- ˓<sup>→</sup>epoch-99-avg-1.onnx --joiner=./sherpa-onnx-streaming-zipformer-zh-14M-2023-02-23/ ˓<sup>→</sup>joiner-epoch-99-avg-1.onnx ./sherpa-onnx-streaming-zipformer-zh-14M-2023-02-23/test\_ ˓<sup>→</sup>wavs/0.wav

```
OnlineRecognizerConfig(feat_config=FeatureExtractorConfig(sampling_rate=16000, feature_
\rightarrowdim=80), model_config=OnlineModelConfig(transducer=OnlineTransducerModelConfig(encoder=
˓→"./sherpa-onnx-streaming-zipformer-zh-14M-2023-02-23/encoder-epoch-99-avg-1.onnx",␣
˓→decoder="./sherpa-onnx-streaming-zipformer-zh-14M-2023-02-23/decoder-epoch-99-avg-1.
˓→onnx", joiner="./sherpa-onnx-streaming-zipformer-zh-14M-2023-02-23/joiner-epoch-99-avg-
˓→1.onnx"), paraformer=OnlineParaformerModelConfig(encoder="", decoder=""), tokens="./
˓→sherpa-onnx-streaming-zipformer-zh-14M-2023-02-23/tokens.txt", num_threads=1,␣
˓→debug=False, provider="cpu", model_type=""), lm_config=OnlineLMConfig(model="",␣
˓→scale=0.5), endpoint_config=EndpointConfig(rule1=EndpointRule(must_contain_
˓→nonsilence=False, min_trailing_silence=2.4, min_utterance_length=0),␣
˓→rule2=EndpointRule(must_contain_nonsilence=True, min_trailing_silence=1.2, min_
˓→utterance_length=0), rule3=EndpointRule(must_contain_nonsilence=False, min_trailing_
˓→silence=0, min_utterance_length=20)), enable_endpoint=True, max_active_paths=4,␣
˓→context_score=1.5, decoding_method="greedy_search")
./sherpa-onnx-streaming-zipformer-zh-14M-2023-02-23/test_wavs/0.wav
Elapsed seconds: 0.21, Real time factor (RTF): 0.038
{"is_final":false,"segment":0,"start_time":0.0,"text":"","timestamps":"[0.32, 0.64, 0.76,
˓→ 0.96, 1.08, 1.16, 1.96, 2.04, 2.24, 2.36, 2.56, 2.68, 2.80, 3.36, 3.52, 3.64, 3.72, 3.
˓→84, 3.92, 4.00, 4.08, 4.24, 4.48, 4.56, 4.72]","tokens":["","","","","","","","","","",
˓→"","","","","","","","","","","","","","",""]}
```
### **int8**

The following code shows how to use int8 models to decode a wave file:

```
cd /path/to/sherpa-onnx
./build/bin/sherpa-onnx \
  --tokens=./sherpa-onnx-streaming-zipformer-zh-14M-2023-02-23/tokens.txt \
  --encoder=./sherpa-onnx-streaming-zipformer-zh-14M-2023-02-23/encoder-epoch-99-avg-1.
\rightarrowint8.onnx \
  --decoder=./sherpa-onnx-streaming-zipformer-zh-14M-2023-02-23/decoder-epoch-99-avg-1.
\rightarrowonnx \
  --joiner=./sherpa-onnx-streaming-zipformer-zh-14M-2023-02-23/joiner-epoch-99-avg-1.
\rightarrowint8.onnx \
  ./sherpa-onnx-streaming-zipformer-zh-14M-2023-02-23/test_wavs/0.wav
```
**Note:** Please use ./build/bin/Release/sherpa-onnx.exe for Windows.

**Caution:** If you use Windows and get encoding issues, please run:

CHCP 65001

in your commandline.

/Users/fangjun/open-source/sherpa-onnx/sherpa-onnx/csrc/parse-options.cc:Read:361 ./ ˓<sup>→</sup>build/bin/sherpa-onnx --tokens=./sherpa-onnx-streaming-zipformer-zh-14M-2023-02-23/ ˓<sup>→</sup>tokens.txt --encoder=./sherpa-onnx-streaming-zipformer-zh-14M-2023-02-23/encoder-epoch- ˓<sup>→</sup>99-avg-1.int8.onnx --decoder=./sherpa-onnx-streaming-zipformer-zh-14M-2023-02-23/ ˓<sup>→</sup>decoder-epoch-99-avg-1.onnx --joiner=./sherpa-onnx-streaming-zipformer-zh-14M-2023-02- ˓<sup>→</sup>23/joiner-epoch-99-avg-1.int8.onnx ./sherpa-onnx-streaming-zipformer-zh-14M-2023-02-23/ ˓<sup>→</sup>test\_wavs/0.wav

```
OnlineRecognizerConfig(feat_config=FeatureExtractorConfig(sampling_rate=16000, feature_
\rightarrowdim=80), model_config=OnlineModelConfig(transducer=OnlineTransducerModelConfig(encoder=
˓→"./sherpa-onnx-streaming-zipformer-zh-14M-2023-02-23/encoder-epoch-99-avg-1.int8.onnx",
˓→ decoder="./sherpa-onnx-streaming-zipformer-zh-14M-2023-02-23/decoder-epoch-99-avg-1.
˓→onnx", joiner="./sherpa-onnx-streaming-zipformer-zh-14M-2023-02-23/joiner-epoch-99-avg-
˓→1.int8.onnx"), paraformer=OnlineParaformerModelConfig(encoder="", decoder=""), tokens=
˓→"./sherpa-onnx-streaming-zipformer-zh-14M-2023-02-23/tokens.txt", num_threads=1,␣
˓→debug=False, provider="cpu", model_type=""), lm_config=OnlineLMConfig(model="",␣
˓→scale=0.5), endpoint_config=EndpointConfig(rule1=EndpointRule(must_contain_
˓→nonsilence=False, min_trailing_silence=2.4, min_utterance_length=0),␣
˓→rule2=EndpointRule(must_contain_nonsilence=True, min_trailing_silence=1.2, min_
˓→utterance_length=0), rule3=EndpointRule(must_contain_nonsilence=False, min_trailing_
˓→silence=0, min_utterance_length=20)), enable_endpoint=True, max_active_paths=4,␣
˓→context_score=1.5, decoding_method="greedy_search")
./sherpa-onnx-streaming-zipformer-zh-14M-2023-02-23/test_wavs/0.wav
Elapsed seconds: 0.16, Real time factor (RTF): 0.028
{"is_final":false,"segment":0,"start_time":0.0,"text":"","timestamps":"[0.32, 0.64, 0.76,
˓→ 0.96, 1.08, 1.16, 1.92, 2.04, 2.24, 2.36, 2.56, 2.68, 2.76, 3.36, 3.52, 3.64, 3.72, 3.
˓→84, 3.92, 4.00, 4.08, 4.24, 4.48, 4.56, 4.72]","tokens":["","","","","","","","","","",
\rightarrow ",",",",",",",",",",",",",",",","
```
# **Real-time speech recognition from a microphone**

cd /path/to/sherpa-onnx

```
./build/bin/sherpa-onnx-microphone \
 --tokens=./sherpa-onnx-streaming-zipformer-zh-14M-2023-02-23/tokens.txt \
 --encoder=./sherpa-onnx-streaming-zipformer-zh-14M-2023-02-23/encoder-epoch-99-avg-1.
\rightarrowonnx \
 --decoder=./sherpa-onnx-streaming-zipformer-zh-14M-2023-02-23/decoder-epoch-99-avg-1.
\rightarrowonnx \
  --joiner=./sherpa-onnx-streaming-zipformer-zh-14M-2023-02-23/joiner-epoch-99-avg-1.onnx
```
**Hint:** If your system is Linux (including embedded Linux), you can also use *[sherpa-onnx-alsa](#page-180-0)* to do real-time speech recognition with your microphone if sherpa-onnx-microphone does not work for you.

# **csukuangfj/sherpa-onnx-streaming-zipformer-en-20M-2023-02-17 (English)**

**Hint:** It is a small model.

This model is from

<https://huggingface.co/desh2608/icefall-asr-librispeech-pruned-transducer-stateless7-streaming-small>

which supports only English as it is trained on the [LibriSpeech](https://www.openslr.org/12) corpus.

In the following, we describe how to download it and use it with [sherpa-onnx.](https://github.com/k2-fsa/sherpa-onnx)

## **Download the model**

Please use the following commands to download it.

cd /path/to/sherpa-onnx

```
wget https://github.com/k2-fsa/sherpa-onnx/releases/download/asr-models/sherpa-onnx-
˓→streaming-zipformer-en-20M-2023-02-17.tar.bz2
```
# For Chinese users, you can use the following mirror # wget https://hub.nuaa.cf/k2-fsa/sherpa-onnx/releases/download/asr-models/sherpa-onnx- ˓<sup>→</sup>streaming-zipformer-en-20M-2023-02-17.tar.bz2

tar xvf sherpa-onnx-streaming-zipformer-en-20M-2023-02-17.tar.bz2 rm sherpa-onnx-streaming-zipformer-en-20M-2023-02-17.tar.bz2

Please check that the file sizes of the pre-trained models are correct. See the file sizes of \*.onnx files below.

```
sherpa-onnx-streaming-zipformer-en-20M-2023-02-17 fangjun$ ls -lh *.onnx
-rw-r--r-- 1 fangjun staff 527K Sep 10 17:06 decoder-epoch-99-avg-1.int8.onnx
-rw-r--r-- 1 fangjun staff 2.0M Sep 10 17:06 decoder-epoch-99-avg-1.onnx
-rw-r--r-- 1 fangjun staff 41M Sep 10 17:06 encoder-epoch-99-avg-1.int8.onnx
-rw-r--r-- 1 fangjun staff 85M Sep 10 17:06 encoder-epoch-99-avg-1.onnx
-rw-r--r-- 1 fangjun staff 253K Sep 10 17:06 joiner-epoch-99-avg-1.int8.onnx
-rw-r--r-- 1 fangjun staff 1.0M Sep 10 17:06 joiner-epoch-99-avg-1.onnx
```
### **Decode a single wave file**

**Hint:** It supports decoding only wave files of a single channel with 16-bit encoded samples, while the sampling rate does not need to be 16 kHz.

### **fp32**

The following code shows how to use fp32 models to decode a wave file:

cd /path/to/sherpa-onnx ./build/bin/sherpa-onnx \ --tokens=./sherpa-onnx-streaming-zipformer-en-20M-2023-02-17/tokens.txt \ --encoder=./sherpa-onnx-streaming-zipformer-en-20M-2023-02-17/encoder-epoch-99-avg-1.  $\rightarrow$ onnx \ --decoder=./sherpa-onnx-streaming-zipformer-en-20M-2023-02-17/decoder-epoch-99-avg-1.  $\rightarrow$ onnx \ --joiner=./sherpa-onnx-streaming-zipformer-en-20M-2023-02-17/joiner-epoch-99-avg-1.  $\rightarrow$ onnx \ ./sherpa-onnx-streaming-zipformer-en-20M-2023-02-17/test\_wavs/0.wav

**Note:** Please use ./build/bin/Release/sherpa-onnx.exe for Windows.

You should see the following output:

```
/Users/fangjun/open-source/sherpa-onnx/sherpa-onnx/csrc/parse-options.cc:Read:361 ./
˓→build/bin/sherpa-onnx --tokens=./sherpa-onnx-streaming-zipformer-en-20M-2023-02-17/
˓→tokens.txt --encoder=./sherpa-onnx-streaming-zipformer-en-20M-2023-02-17/encoder-epoch-
˓→99-avg-1.onnx --decoder=./sherpa-onnx-streaming-zipformer-en-20M-2023-02-17/decoder-
˓→epoch-99-avg-1.onnx --joiner=./sherpa-onnx-streaming-zipformer-en-20M-2023-02-17/
˓→joiner-epoch-99-avg-1.onnx ./sherpa-onnx-streaming-zipformer-en-20M-2023-02-17/test_
\rightarrowwavs/0.wav
OnlineRecognizerConfig(feat_config=FeatureExtractorConfig(sampling_rate=16000, feature_
\rightarrowdim=80), model_config=OnlineModelConfig(transducer=OnlineTransducerModelConfig(encoder=
˓→"./sherpa-onnx-streaming-zipformer-en-20M-2023-02-17/encoder-epoch-99-avg-1.onnx",␣
˓→decoder="./sherpa-onnx-streaming-zipformer-en-20M-2023-02-17/decoder-epoch-99-avg-1.
˓→onnx", joiner="./sherpa-onnx-streaming-zipformer-en-20M-2023-02-17/joiner-epoch-99-avg-
˓→1.onnx"), paraformer=OnlineParaformerModelConfig(encoder="", decoder=""), tokens="./
˓→sherpa-onnx-streaming-zipformer-en-20M-2023-02-17/tokens.txt", num_threads=1,␣
˓→debug=False, provider="cpu", model_type=""), lm_config=OnlineLMConfig(model="",␣
˓→scale=0.5), endpoint_config=EndpointConfig(rule1=EndpointRule(must_contain_
˓→nonsilence=False, min_trailing_silence=2.4, min_utterance_length=0),␣
˓→rule2=EndpointRule(must_contain_nonsilence=True, min_trailing_silence=1.2, min_
˓→utterance_length=0), rule3=EndpointRule(must_contain_nonsilence=False, min_trailing_
˓→silence=0, min_utterance_length=20)), enable_endpoint=True, max_active_paths=4,␣
˓→context_score=1.5, decoding_method="greedy_search")
./sherpa-onnx-streaming-zipformer-en-20M-2023-02-17/test_wavs/0.wav
Elapsed seconds: 0.32, Real time factor (RTF): 0.049
THE YELLOW LAMPS WOULD LIGHT UP HERE AND THERE THE SQUALID QUARTER OF THE BRAFFLELS
{"is_final":false,"segment":0,"start_time":0.0,"text":" THE YELLOW LAMPS WOULD LIGHT UP␣
→HERE AND THERE THE SQUALID QUARTER OF THE BRAFFLELS", "timestamps": "[2.04, 2.16, 2.28,
˓→2.36, 2.52, 2.64, 2.68, 2.76, 2.92, 3.08, 3.40, 3.60, 3.72, 3.88, 4.12, 4.48, 4.64, 4.
˓→68, 4.84, 4.96, 5.16, 5.20, 5.32, 5.36, 5.60, 5.72, 5.92, 5.96, 6.08, 6.24, 6.36, 6.52]
\rightarrow", "tokens":[" THE"," YE", "LL", "OW"," LA", "M", "P", "S", " WOULD", " LIGHT", " UP", " HE", "RE
   ˓→"," AND"," THERE"," THE"," S","QUA","LI","D"," ","QUA","R","TER"," OF"," THE"," B","RA
˓→","FF","L","EL","S"]}
```
#### **int8**

The following code shows how to use int8 models to decode a wave file:

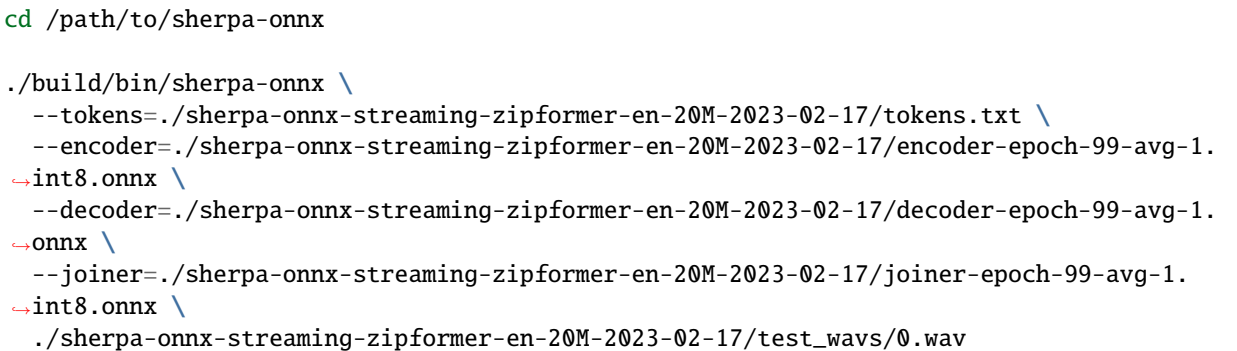

**Note:** Please use ./build/bin/Release/sherpa-onnx.exe for Windows.

```
/Users/fangjun/open-source/sherpa-onnx/sherpa-onnx/csrc/parse-options.cc:Read:361 ./
˓→build/bin/sherpa-onnx --tokens=./sherpa-onnx-streaming-zipformer-en-20M-2023-02-17/
˓→tokens.txt --encoder=./sherpa-onnx-streaming-zipformer-en-20M-2023-02-17/encoder-epoch-
˓→99-avg-1.int8.onnx --decoder=./sherpa-onnx-streaming-zipformer-en-20M-2023-02-17/
˓→decoder-epoch-99-avg-1.onnx --joiner=./sherpa-onnx-streaming-zipformer-en-20M-2023-02-
˓→17/joiner-epoch-99-avg-1.int8.onnx ./sherpa-onnx-streaming-zipformer-en-20M-2023-02-17/
˓→test_wavs/0.wav
OnlineRecognizerConfig(feat_config=FeatureExtractorConfig(sampling_rate=16000, feature_
\rightarrowdim=80), model_config=OnlineModelConfig(transducer=OnlineTransducerModelConfig(encoder=
˓→"./sherpa-onnx-streaming-zipformer-en-20M-2023-02-17/encoder-epoch-99-avg-1.int8.onnx",
˓→ decoder="./sherpa-onnx-streaming-zipformer-en-20M-2023-02-17/decoder-epoch-99-avg-1.
˓→onnx", joiner="./sherpa-onnx-streaming-zipformer-en-20M-2023-02-17/joiner-epoch-99-avg-
˓→1.int8.onnx"), paraformer=OnlineParaformerModelConfig(encoder="", decoder=""), tokens=
˓→"./sherpa-onnx-streaming-zipformer-en-20M-2023-02-17/tokens.txt", num_threads=1,␣
˓→debug=False, provider="cpu", model_type=""), lm_config=OnlineLMConfig(model="",␣
˓→scale=0.5), endpoint_config=EndpointConfig(rule1=EndpointRule(must_contain_
˓→nonsilence=False, min_trailing_silence=2.4, min_utterance_length=0),␣
˓→rule2=EndpointRule(must_contain_nonsilence=True, min_trailing_silence=1.2, min_
˓→utterance_length=0), rule3=EndpointRule(must_contain_nonsilence=False, min_trailing_
˓→silence=0, min_utterance_length=20)), enable_endpoint=True, max_active_paths=4,␣
˓→context_score=1.5, decoding_method="greedy_search")
./sherpa-onnx-streaming-zipformer-en-20M-2023-02-17/test_wavs/0.wav
Elapsed seconds: 0.25, Real time factor (RTF): 0.038
THE YELLOW LAMPS WOULD LIGHT UP HERE AND THERE THE SQUALID QUARTER OF THE BRAFFLS
{"is_final":false,"segment":0,"start_time":0.0,"text":" THE YELLOW LAMPS WOULD LIGHT UP␣
˓→HERE AND THERE THE SQUALID QUARTER OF THE BRAFFLS","timestamps":"[2.04, 2.20, 2.28, 2.
˓→36, 2.52, 2.64, 2.68, 2.76, 2.92, 3.08, 3.40, 3.60, 3.72, 3.88, 4.12, 4.48, 4.64, 4.68,
\rightarrow 4.84, 4.96, 5.16, 5.20, 5.32, 5.36, 5.60, 5.72, 5.92, 5.96, 6.08, 6.24, \frac{(continues on next page)}{60.50}, tokens
˓→":[" THE"," YE","LL","OW"," LA","M","P","S"," WOULD"," LIGHT"," UP"," HE","RE"," AND",
˓→" THERE"," THE"," S","QUA","LI","D"," ","QUA","R","TER"," OF"," THE"," B","RA","FF","L
8.17. Pre-trained models 349\rightarrow", "S"]}
```
# **Real-time speech recognition from a microphone**

# cd /path/to/sherpa-onnx ./build/bin/sherpa-onnx-microphone \ --tokens=./sherpa-onnx-streaming-zipformer-en-20M-2023-02-17/tokens.txt \ --encoder=./sherpa-onnx-streaming-zipformer-en-20M-2023-02-17/encoder-epoch-99-avg-1.  $\rightarrow$ onnx \ --decoder=./sherpa-onnx-streaming-zipformer-en-20M-2023-02-17/decoder-epoch-99-avg-1.  $\rightarrow$ onnx \ --joiner=./sherpa-onnx-streaming-zipformer-en-20M-2023-02-17/joiner-epoch-99-avg-1.onnx

**Hint:** If your system is Linux (including embedded Linux), you can also use *[sherpa-onnx-alsa](#page-180-0)* to do real-time speech recognition with your microphone if sherpa-onnx-microphone does not work for you.

### **Conformer-transducer-based Models**

**Hint:** Please refer to *[Installation](#page-175-0)* to install [sherpa-onnx](https://github.com/k2-fsa/sherpa-onnx) before you read this section.

## **csukuangfj/sherpa-onnx-streaming-conformer-zh-2023-05-23 (Chinese)**

This model is converted from

[https://huggingface.co/luomingshuang/icefall\\_asr\\_wenetspeech\\_pruned\\_transducer\\_stateless5\\_streaming](https://huggingface.co/luomingshuang/icefall_asr_wenetspeech_pruned_transducer_stateless5_streaming)

which supports only Chinese as it is trained on the [WenetSpeech](https://github.com/wenet-e2e/WenetSpeech) corpus.

You can find the training code at

[https://github.com/k2-fsa/icefall/tree/master/egs/wenetspeech/ASR/pruned\\_transducer\\_stateless5](https://github.com/k2-fsa/icefall/tree/master/egs/wenetspeech/ASR/pruned_transducer_stateless5)

In the following, we describe how to download it and use it with [sherpa-onnx.](https://github.com/k2-fsa/sherpa-onnx)

### **Download the model**

Please use the following commands to download it.

```
cd /path/to/sherpa-onnx
wget https://github.com/k2-fsa/sherpa-onnx/releases/download/asr-models/sherpa-onnx-
˓→streaming-conformer-zh-2023-05-23.tar.bz2
# For Chinese users, please use the following mirror
# wget https://hub.nuaa.cf/k2-fsa/sherpa-onnx/releases/download/asr-models/sherpa-onnx-
 ˓→streaming-conformer-zh-2023-05-23.tar.bz2
```

```
tar xvf sherpa-onnx-streaming-conformer-zh-2023-05-23.tar.bz2
rm sherpa-onnx-streaming-conformer-zh-2023-05-23.tar.bz2
```
Please check that the file sizes of the pre-trained models are correct. See the file sizes of \*.onnx files below.

```
sherpa-onnx-streaming-conformer-zh-2023-05-23 fangjun$ ls -lh *.onnx
-rw-r--r-- 1 fangjun staff 11M May 23 14:44 decoder-epoch-99-avg-1.int8.onnx
-rw-r--r-- 1 fangjun staff 12M May 23 14:44 decoder-epoch-99-avg-1.onnx
-rw-r--r-- 1 fangjun staff 160M May 23 14:46 encoder-epoch-99-avg-1.int8.onnx
-rw-r--r-- 1 fangjun staff 345M May 23 14:47 encoder-epoch-99-avg-1.onnx
-rw-r--r-- 1 fangjun staff 2.7M May 23 14:44 joiner-epoch-99-avg-1.int8.onnx
-rw-r--r-- 1 fangjun staff 11M May 23 14:44 joiner-epoch-99-avg-1.onnx
```
#### **Decode a single wave file**

**Hint:** It supports decoding only wave files of a single channel with 16-bit encoded samples, while the sampling rate does not need to be 16 kHz.

#### **fp32**

The following code shows how to use fp32 models to decode a wave file:

```
cd /path/to/sherpa-onnx
./build/bin/sherpa-onnx \
 --tokens=./sherpa-onnx-streaming-conformer-zh-2023-05-23/tokens.txt \
 --encoder=./sherpa-onnx-streaming-conformer-zh-2023-05-23/encoder-epoch-99-avg-1.onnx \
 --decoder=./sherpa-onnx-streaming-conformer-zh-2023-05-23/decoder-epoch-99-avg-1.onnx \
 --joiner=./sherpa-onnx-streaming-conformer-zh-2023-05-23/joiner-epoch-99-avg-1.onnx \
  ./sherpa-onnx-streaming-conformer-zh-2023-05-23/test_wavs/0.wav
```
**Note:** Please use ./build/bin/Release/sherpa-onnx.exe for Windows.

```
OnlineRecognizerConfig(feat_config=FeatureExtractorConfig(sampling_rate=16000, feature_
˓→dim=80), model_config=OnlineTransducerModelConfig(encoder_filename="./sherpa-onnx-
˓→streaming-conformer-zh-2023-05-23/encoder-epoch-99-avg-1.onnx", decoder_filename="./
˓→sherpa-onnx-streaming-conformer-zh-2023-05-23/decoder-epoch-99-avg-1.onnx", joiner_
˓→filename="./sherpa-onnx-streaming-conformer-zh-2023-05-23/joiner-epoch-99-avg-1.onnx",␣
˓→tokens="./sherpa-onnx-streaming-conformer-zh-2023-05-23/tokens.txt", num_threads=2,␣
˓→debug=False), lm_config=OnlineLMConfig(model="", scale=0.5), endpoint_
˓→config=EndpointConfig(rule1=EndpointRule(must_contain_nonsilence=False, min_trailing_
˓→silence=2.4, min_utterance_length=0), rule2=EndpointRule(must_contain_nonsilence=True,␣
˓→min_trailing_silence=1.2, min_utterance_length=0), rule3=EndpointRule(must_contain_
˓→nonsilence=False, min_trailing_silence=0, min_utterance_length=20)), enable_
˓→endpoint=True, max_active_paths=4, decoding_method="greedy_search") (continues on next page)
```

```
sampling rate of input file: 16000
wav filename: ./sherpa-onnx-streaming-conformer-zh-2023-05-23/test_wavs/0.wav
wav duration (s): 5.611
Started
Done!
Recognition result for ./sherpa-onnx-streaming-conformer-zh-2023-05-23/test_wavs/0.wav:
{"is_final":false,"segment":0,"start_time":0.0,"text":"","timestamps":"[0.00, 0.48, 0.76,
˓→ 0.88, 1.08, 1.24, 2.00, 2.04, 2.16, 2.36, 2.56, 2.72, 2.92, 3.36, 3.44, 3.64, 3.72, 3.
˓→84, 3.96, 4.04, 4.16, 4.28, 4.48, 4.64, 4.84, 5.16]","tokens":["","","","","","","","",
˓→"","","","","","","","","","","","","","","","","",""]}
num threads: 2
decoding method: greedy_search
Elapsed seconds: 0.559 s
Real time factor (RTF): 0.559 / 5.611 = 0.100
```
**Caution:** If you use Windows and get encoding issues, please run:

CHCP 65001

in your commandline.

### **int8**

The following code shows how to use int8 models to decode a wave file:

```
cd /path/to/sherpa-onnx
./build/bin/sherpa-onnx \
  --tokens=./sherpa-onnx-streaming-conformer-zh-2023-05-23/tokens.txt \
  --encoder=./sherpa-onnx-streaming-conformer-zh-2023-05-23/encoder-epoch-99-avg-1.int8.
\rightarrowonnx \
  --decoder=./sherpa-onnx-streaming-conformer-zh-2023-05-23/decoder-epoch-99-avg-1.int8.
\rightarrowonnx \
  --joiner=./sherpa-onnx-streaming-conformer-zh-2023-05-23/joiner-epoch-99-avg-1.int8.
\rightarrowonnx \
  ./sherpa-onnx-streaming-conformer-zh-2023-05-23/test_wavs/0.wav
```
**Note:** Please use ./build/bin/Release/sherpa-onnx.exe for Windows.

You should see the following output:

```
OnlineRecognizerConfig(feat_config=FeatureExtractorConfig(sampling_rate=16000, feature_
˓→dim=80), model_config=OnlineTransducerModelConfig(encoder_filename="./sherpa-onnx-
˓→streaming-conformer-zh-2023-05-23/encoder-epoch-99-avg-1.int8.onnx", decoder_filename=
˓→"./sherpa-onnx-streaming-conformer-zh-2023-05-23/decoder-epoch-99-avg-1.int8.onnx",␣
˓→joiner_filename="./sherpa-onnx-streaming-conformer-zh-2023-05-23/joiner-epoch-99-avg-1.
˓→int8.onnx", tokens="./sherpa-onnx-streaming-conformer-zh-2023-05-23/tokens.txt", num_
˓→threads=2, debug=False), lm_config=OnlineLMConfig(model="", scale=0.5), endpoint_
˓→config=EndpointConfig(rule1=EndpointRule(must_contain_nonsilence=False, min_trailing_
\rightarrowsilence=2.4, min_utterance_length=0), rule2=EndpointRule(must_contain_nonsilence=True,çc)
˓→min_trailing_silence=1.2, min_utterance_length=0), rule3=EndpointRule(must_contain_
```
˓<sup>→</sup>nonsilence=False, min\_trailing\_silence=0, min\_utterance\_length=20)), enable\_ ˓<sup>→</sup>endpoint=True, max\_active\_paths=4, decoding\_method="greedy\_search") **352 Chapter 8. sherpa-onnx**

```
sampling rate of input file: 16000
wav filename: ./sherpa-onnx-streaming-conformer-zh-2023-05-23/test_wavs/0.wav
wav duration (s): 5.611
Started
Done!
Recognition result for ./sherpa-onnx-streaming-conformer-zh-2023-05-23/test_wavs/0.wav:
{"is_final":false,"segment":0,"start_time":0.0,"text":"","timestamps":"[0.00, 0.48, 0.72,
˓→ 0.88, 1.08, 1.24, 2.00, 2.04, 2.16, 2.28, 2.56, 2.72, 2.92, 3.36, 3.44, 3.60, 3.72, 3.
˓→84, 3.92, 4.04, 4.16, 4.28, 4.48, 4.60, 4.84, 5.16]","tokens":["","","","","","","","",
˓→"","","","","","","","","","","","","","","","","",""]}
num threads: 2
decoding method: greedy_search
Elapsed seconds: 0.493 s
Real time factor (RTF): 0.493 / 5.611 = 0.088
```
**Caution:** If you use Windows and get encoding issues, please run:

CHCP 65001

in your commandline.

# **Real-time speech recognition from a microphone**

cd /path/to/sherpa-onnx

./build/bin/sherpa-onnx-microphone \

- --tokens=./sherpa-onnx-streaming-conformer-zh-2023-05-23/tokens.txt \
- --encoder=./sherpa-onnx-streaming-conformer-zh-2023-05-23/encoder-epoch-99-avg-1.onnx \
- --decoder=./sherpa-onnx-streaming-conformer-zh-2023-05-23/decoder-epoch-99-avg-1.onnx \
- --joiner=./sherpa-onnx-streaming-conformer-zh-2023-05-23/joiner-epoch-99-avg-1.onnx

**Hint:** If your system is Linux (including embedded Linux), you can also use *[sherpa-onnx-alsa](#page-180-0)* to do real-time speech recognition with your microphone if sherpa-onnx-microphone does not work for you.

# **LSTM-transducer-based Models**

**Hint:** Please refer to *[Installation](#page-175-0)* to install [sherpa-onnx](https://github.com/k2-fsa/sherpa-onnx) before you read this section.

### **csukuangfj/sherpa-onnx-lstm-en-2023-02-17 (English)**

This model trained using the [GigaSpeech](https://github.com/SpeechColab/GigaSpeech) and the [LibriSpeech](https://www.openslr.org/12) dataset.

Please see <https://github.com/k2-fsa/icefall/pull/558> for how the model is trained.

You can find the training code at

[https://github.com/k2-fsa/icefall/tree/master/egs/librispeech/ASR/lstm\\_transducer\\_stateless2](https://github.com/k2-fsa/icefall/tree/master/egs/librispeech/ASR/lstm_transducer_stateless2)

In the following, we describe how to download it and use it with [sherpa-onnx.](https://github.com/k2-fsa/sherpa-onnx)

# **Download the model**

Please use the following commands to download it.

cd /path/to/sherpa-onnx

wget https://github.com/k2-fsa/sherpa-onnx/releases/download/asr-models/sherpa-onnx-lstm- ˓<sup>→</sup>en-2023-02-17.tar.bz2

# For Chinese users, please use the following mirror # wget https://hub.nuaa.cf/k2-fsa/sherpa-onnx/releases/download/asr-models/sherpa-onnx- ˓<sup>→</sup>lstm-en-2023-02-17.tar.bz2

tar xvf sherpa-onnx-lstm-en-2023-02-17.tar.bz2 rm sherpa-onnx-lstm-en-2023-02-17.tar.bz2

Please check that the file sizes of the pre-trained models are correct. See the file sizes of  $*$  onnx files below.

```
sherpa-onnx-lstm-en-2023-02-17$ ls -lh *.onnx
-rw-r--r-- 1 kuangfangjun root 1.3M Mar 31 22:41 decoder-epoch-99-avg-1.int8.onnx
-rw-r--r-- 1 kuangfangjun root 2.0M Mar 31 22:41 decoder-epoch-99-avg-1.onnx
-rw-r--r-- 1 kuangfangjun root 80M Mar 31 22:41 encoder-epoch-99-avg-1.int8.onnx
-rw-r--r-- 1 kuangfangjun root 319M Mar 31 22:41 encoder-epoch-99-avg-1.onnx
-rw-r--r-- 1 kuangfangjun root 254K Mar 31 22:41 joiner-epoch-99-avg-1.int8.onnx
-rw-r--r-- 1 kuangfangjun root 1003K Mar 31 22:41 joiner-epoch-99-avg-1.onnx
```
# **Decode a single wave file**

**Hint:** It supports decoding only wave files of a single channel with 16-bit encoded samples, while the sampling rate does not need to be 16 kHz.

# **fp32**

The following code shows how to use fp32 models to decode a wave file:

```
cd /path/to/sherpa-onnx
./build/bin/sherpa-onnx \
 --tokens=./sherpa-onnx-lstm-en-2023-02-17/tokens.txt \
 --encoder=./sherpa-onnx-lstm-en-2023-02-17/encoder-epoch-99-avg-1.onnx \
 --decoder=./sherpa-onnx-lstm-en-2023-02-17/decoder-epoch-99-avg-1.onnx \
 --joiner=./sherpa-onnx-lstm-en-2023-02-17/joiner-epoch-99-avg-1.onnx \
  ./sherpa-onnx-lstm-en-2023-02-17/test_wavs/0.wav
```
**Note:** Please use ./build/bin/Release/sherpa-onnx.exe for Windows.

You should see the following output:

```
OnlineRecognizerConfig(feat_config=FeatureExtractorConfig(sampling_rate=16000, feature_
˓→dim=80), model_config=OnlineTransducerModelConfig(encoder_filename="./sherpa-onnx-lstm-
˓→en-2023-02-17/encoder-epoch-99-avg-1.onnx", decoder_filename="./sherpa-onnx-lstm-en-
˓→2023-02-17/decoder-epoch-99-avg-1.onnx", joiner_filename="./sherpa-onnx-lstm-en-2023-
˓→02-17/joiner-epoch-99-avg-1.onnx", tokens="./sherpa-onnx-lstm-en-2023-02-17/tokens.txt
˓→", num_threads=2, debug=False), endpoint_config=EndpointConfig(rule1=EndpointRule(must_
˓→contain_nonsilence=False, min_trailing_silence=2.4, min_utterance_length=0),␣
˓→rule2=EndpointRule(must_contain_nonsilence=True, min_trailing_silence=1.2, min_
˓→utterance_length=0), rule3=EndpointRule(must_contain_nonsilence=False, min_trailing_
˓→silence=0, min_utterance_length=20)), enable_endpoint=True,
max_active_paths=4, decoding_method="greedy_search")
2023-03-31 22:53:22.120185169 [E:onnxruntime:, env.cc:251 ThreadMain] pthread_
˓→setaffinity_np failed for thread: 576406, index: 16, mask: {17, 53, }, error code: 22␣
\rightarrowerror msg: Invalid argument. Specify the number of threads explicitly so the affinity
˓→is not set.
2023-03-31 22:53:22.120183162 [E:onnxruntime:, env.cc:251 ThreadMain] pthread_
˓→setaffinity_np failed for thread: 576405, index: 15, mask: {16, 52, }, error code: 22␣
\rightarrowerror msg: Invalid argument. Specify the number of threads explicitly so the affinity
˓→is not set.
sampling rate of input file: 16000
wav filename: ./sherpa-onnx-lstm-en-2023-02-17/test_wavs/0.wav
wav duration (s): 6.625
Started
Done!
Recognition result for ./sherpa-onnx-lstm-en-2023-02-17/test_wavs/0.wav:
AFTER EARLY NIGHTFALL THE YELLOW LAMPS WOULD LIGHT UP HERE AND THERE THE SQUALID␣
˓→QUARTER OF THE BROTHELS
```
num threads: 2 decoding method: greedy\_search Elapsed seconds: 2.927 s Real time factor (RTF):  $2.927 / 6.625 = 0.442$ 

# **int8**

The following code shows how to use int8 models to decode a wave file:

```
cd /path/to/sherpa-onnx
./build/bin/sherpa-onnx \
 --tokens=./sherpa-onnx-lstm-en-2023-02-17/tokens.txt \
 --encoder=./sherpa-onnx-lstm-en-2023-02-17/encoder-epoch-99-avg-1.int8.onnx \
 --decoder=./sherpa-onnx-lstm-en-2023-02-17/decoder-epoch-99-avg-1.int8.onnx \
 --joiner=./sherpa-onnx-lstm-en-2023-02-17/joiner-epoch-99-avg-1.int8.onnx \
  ./sherpa-onnx-lstm-en-2023-02-17/test_wavs/0.wav
```
**Note:** Please use ./build/bin/Release/sherpa-onnx.exe for Windows.

You should see the following output:

```
OnlineRecognizerConfig(feat_config=FeatureExtractorConfig(sampling_rate=16000, feature_
˓→dim=80), model_config=OnlineTransducerModelConfig(encoder_filename="./sherpa-onnx-lstm-
˓→en-2023-02-17/encoder-epoch-99-avg-1.int8.onnx", decoder_filename="./sherpa-onnx-lstm-
˓→en-2023-02-17/decoder-epoch-99-avg-1.int8.onnx", joiner_filename="./sherpa-onnx-lstm-
˓→en-2023-02-17/joiner-epoch-99-avg-1.int8.onnx", tokens="./sherpa-onnx-lstm-en-2023-02-
˓→17/tokens.txt", num_threads=2, debug=False), endpoint_
˓→config=EndpointConfig(rule1=EndpointRule(must_contain_nonsilence=False, min_trailing_
˓→silence=2.4, min_utterance_length=0), rule2=EndpointRule(must_contain_nonsilence=True,␣
˓→min_trailing_silence=1.2, min_utterance_length=0), rule3=EndpointRule(must_contain_
˓→nonsilence=False, min_trailing_silence=0, min_utterance_length=20)), enable_
˓→endpoint=True, max_active_paths=4, decoding_method="greedy_search")
2023-03-31 22:55:46.608941959 [E:onnxruntime:, env.cc:251 ThreadMain] pthread_
˓→setaffinity_np failed for thread: 578689, index: 16, mask: {17, 53, }, error code: 22␣
\rightarrowerror msg: Invalid argument. Specify the number of threads explicitly so the affinity
˓→is not set.
2023-03-31 22:55:46.608939862 [E:onnxruntime:, env.cc:251 ThreadMain] pthread_
˓→setaffinity_np failed for thread: 578688, index: 15, mask: {16, 52, }, error code: 22␣
\rightarrowerror msg: Invalid argument. Specify the number of threads explicitly so the affinity
˓→is not set.
sampling rate of input file: 16000
wav filename: ./sherpa-onnx-lstm-en-2023-02-17/test_wavs/0.wav
wav duration (s): 6.625
Started
Done!
Recognition result for ./sherpa-onnx-lstm-en-2023-02-17/test_wavs/0.wav:
AFTER EARLY NIGHTFALL THE YELLOW LAMPS WOULD LIGHT UP HERE AND THERE THE SQUALID␣
˓→QUARTER OF THE BROTHELS
```
num threads: 2 decoding method: greedy\_search Elapsed seconds: 1.009 s Real time factor (RTF):  $1.009 / 6.625 = 0.152$ 

#### **Real-time speech recognition from a microphone**

cd /path/to/sherpa-onnx

./build/bin/sherpa-onnx-microphone \

--tokens=./sherpa-onnx-lstm-en-2023-02-17/tokens.txt \

--encoder=./sherpa-onnx-lstm-en-2023-02-17/encoder-epoch-99-avg-1.onnx \

--decoder=./sherpa-onnx-lstm-en-2023-02-17/decoder-epoch-99-avg-1.onnx \

--joiner=./sherpa-onnx-lstm-en-2023-02-17/joiner-epoch-99-avg-1.onnx

**Hint:** If your system is Linux (including embedded Linux), you can also use *[sherpa-onnx-alsa](#page-180-0)* to do real-time speech recognition with your microphone if sherpa-onnx-microphone does not work for you.

#### **csukuangfj/sherpa-onnx-lstm-zh-2023-02-20 (Chinese)**

This is a model trained using the [WenetSpeech](https://github.com/wenet-e2e/WenetSpeech) dataset.

Please see <https://github.com/k2-fsa/icefall/pull/595> for how the model is trained.

In the following, we describe how to download it and use it with [sherpa-onnx.](https://github.com/k2-fsa/sherpa-onnx)

## **Download the model**

Please use the following commands to download it.

cd /path/to/sherpa-onnx

```
wget https://github.com/k2-fsa/sherpa-onnx/releases/download/asr-models/sherpa-onnx-lstm-
\rightarrowzh-2023-02-20.tar.bz2
# For Chinese users, you can use the following mirror
# wget https://hub.nuaa.cf/k2-fsa/sherpa-onnx/releases/download/asr-models/sherpa-onnx-
\rightarrowlstm-zh-2023-02-20.tar.bz2
tar xvf sherpa-onnx-lstm-zh-2023-02-20.tar.bz2
rm sherpa-onnx-lstm-zh-2023-02-20.tar.bz2
```
Please check that the file sizes of the pre-trained models are correct. See the file sizes of \*.onnx files below.

```
sherpa-onnx-lstm-zh-2023-02-20$ ls -lh *.onnx
-rw-r--r-- 1 kuangfangjun root 12M Mar 31 20:55 decoder-epoch-11-avg-1.int8.onnx
-rw-r--r-- 1 kuangfangjun root 12M Mar 31 20:55 decoder-epoch-11-avg-1.onnx
-rw-r--r-- 1 kuangfangjun root 80M Mar 31 20:55 encoder-epoch-11-avg-1.int8.onnx
```

```
-rw-r--r-- 1 kuangfangjun root 319M Mar 31 20:55 encoder-epoch-11-avg-1.onnx
-rw-r--r-- 1 kuangfangjun root 2.8M Mar 31 20:55 joiner-epoch-11-avg-1.int8.onnx
-rw-r--r-- 1 kuangfangjun root 11M Mar 31 20:55 joiner-epoch-11-avg-1.onnx
```
#### **Decode a single wave file**

**Hint:** It supports decoding only wave files of a single channel with 16-bit encoded samples, while the sampling rate does not need to be 16 kHz.

## **fp32**

The following code shows how to use fp32 models to decode a wave file:

cd /path/to/sherpa-onnx ./build/bin/sherpa-onnx \ --tokens=./sherpa-onnx-lstm-zh-2023-02-20/tokens.txt \ --encoder=./sherpa-onnx-lstm-zh-2023-02-20/encoder-epoch-11-avg-1.onnx \ --decoder=./sherpa-onnx-lstm-zh-2023-02-20/decoder-epoch-11-avg-1.onnx \ --joiner=./sherpa-onnx-lstm-zh-2023-02-20/joiner-epoch-11-avg-1.onnx \ ./sherpa-onnx-lstm-zh-2023-02-20/test\_wavs/0.wav

**Note:** Please use ./build/bin/Release/sherpa-onnx.exe for Windows.

**Caution:** If you use Windows and get encoding issues, please run:

CHCP 65001

in your commandline.

You should see the following output:

OnlineRecognizerConfig(feat\_config=FeatureExtractorConfig(sampling\_rate=16000, feature\_ ˓<sup>→</sup>dim=80), model\_config=OnlineTransducerModelConfig(encoder\_filename="./sherpa-onnx-lstm- ˓<sup>→</sup>zh-2023-02-20/encoder-epoch-11-avg-1.onnx", decoder\_filename="./sherpa-onnx-lstm-zh- ˓<sup>→</sup>2023-02-20/decoder-epoch-11-avg-1.onnx", joiner\_filename="./sherpa-onnx-lstm-zh-2023- ˓<sup>→</sup>02-20/joiner-epoch-11-avg-1.onnx", tokens="./sherpa-onnx-lstm-zh-2023-02-20/tokens.txt ˓<sup>→</sup>", num\_threads=2, debug=False), endpoint\_config=EndpointConfig(rule1=EndpointRule(must\_ ˓<sup>→</sup>contain\_nonsilence=False, min\_trailing\_silence=2.4, min\_utterance\_length=0),␣ ˓<sup>→</sup>rule2=EndpointRule(must\_contain\_nonsilence=True, min\_trailing\_silence=1.2, min\_ ˓<sup>→</sup>utterance\_length=0), rule3=EndpointRule(must\_contain\_nonsilence=False, min\_trailing\_ ˓<sup>→</sup>silence=0, min\_utterance\_length=20)), enable\_endpoint=True, max\_active\_paths=4,␣ ˓<sup>→</sup>decoding\_method="greedy\_search") 2023-03-31 22:58:59.348229346 [E:onnxruntime:, env.cc:251 ThreadMain] pthread\_ ˓<sup>→</sup>setaffinity\_np failed for thread: 578800, index: 15, mask: {16, 52, }, error code: 22␣ →error msg: Invalid argument. Specify the number of threads explicitly so the affinity ˓<sup>→</sup>is not set. (continues on next page)

```
2023-03-31 22:58:59.348231417 [E:onnxruntime:, env.cc:251 ThreadMain] pthread_
˓→setaffinity_np failed for thread: 578801, index: 16, mask: {17, 53, }, error code: 22␣
\rightarrowerror msg: Invalid argument. Specify the number of threads explicitly so the affinity<sub></sub>
\rightarrowis not set.
sampling rate of input file: 16000
wav filename: ./sherpa-onnx-lstm-zh-2023-02-20/test_wavs/0.wav
wav duration (s): 5.611
Started
Done!
Recognition result for ./sherpa-onnx-lstm-zh-2023-02-20/test_wavs/0.wav:
num threads: 2
decoding method: greedy_search
Elapsed seconds: 3.030 s
Real time factor (RTF): 3.030 / 5.611 = 0.540
```
### **int8**

The following code shows how to use int8 models to decode a wave file:

```
cd /path/to/sherpa-onnx
./build/bin/sherpa-onnx \
 --tokens=./sherpa-onnx-lstm-zh-2023-02-20/tokens.txt \
 --encoder=./sherpa-onnx-lstm-zh-2023-02-20/encoder-epoch-11-avg-1.int8.onnx \
 --decoder=./sherpa-onnx-lstm-zh-2023-02-20/decoder-epoch-11-avg-1.int8.onnx \
 --joiner=./sherpa-onnx-lstm-zh-2023-02-20/joiner-epoch-11-avg-1.int8.onnx \
  ./sherpa-onnx-lstm-zh-2023-02-20/test_wavs/0.wav
```
**Note:** Please use ./build/bin/Release/sherpa-onnx.exe for Windows.

**Caution:** If you use Windows and get encoding issues, please run:

CHCP 65001

in your commandline.

```
OnlineRecognizerConfig(feat_config=FeatureExtractorConfig(sampling_rate=16000, feature_
˓→dim=80), model_config=OnlineTransducerModelConfig(encoder_filename="./sherpa-onnx-lstm-
˓→zh-2023-02-20/encoder-epoch-11-avg-1.int8.onnx", decoder_filename="./sherpa-onnx-lstm-
˓→zh-2023-02-20/decoder-epoch-11-avg-1.int8.onnx", joiner_filename="./sherpa-onnx-lstm-
˓→zh-2023-02-20/joiner-epoch-11-avg-1.int8.onnx", tokens="./sherpa-onnx-lstm-zh-2023-02-
˓→20/tokens.txt", num_threads=2, debug=False), endpoint_
˓→config=EndpointConfig(rule1=EndpointRule(must_contain_nonsilence=False, min_trailing_
˓→silence=2.4, min_utterance_length=0), rule2=EndpointRule(must_contain_nonsilence=True,␣
˓→min_trailing_silence=1.2, min_utterance_length=0), rule3=EndpointRule(must_contain_
˓→nonsilence=False, min_trailing_silence=0, min_utterance_length=20)), enable_
→endpoint=True, max_active_paths=4, decoding_method="greedy_search")
```
2023-03-31 23:01:05.737519659 [E:onnxruntime:, env.cc:251 ThreadMain] pthread\_ ˓<sup>→</sup>setaffinity\_np failed for thread: 578880, index: 15, mask: {16, 52, }, error code: 22␣  $\rightarrow$ error msg: Invalid argument. Specify the number of threads explicitly so the affinity<sub></sub> ˓<sup>→</sup>is not set. 2023-03-31 23:01:05.737521655 [E:onnxruntime:, env.cc:251 ThreadMain] pthread\_ ˓<sup>→</sup>setaffinity\_np failed for thread: 578881, index: 16, mask: {17, 53, }, error code: 22␣ →error msg: Invalid argument. Specify the number of threads explicitly so the affinity ˓<sup>→</sup>is not set. sampling rate of input file: 16000 wav filename: ./sherpa-onnx-lstm-zh-2023-02-20/test\_wavs/0.wav wav duration (s): 5.611 Started Done! Recognition result for ./sherpa-onnx-lstm-zh-2023-02-20/test\_wavs/0.wav: num threads: 2 decoding method: greedy\_search Elapsed seconds: 1.091 s Real time factor (RTF): 1.091 / 5.611 = 0.194

## **Real-time speech recognition from a microphone**

```
cd /path/to/sherpa-onnx
./build/bin/sherpa-onnx-microphone \
 --tokens=./sherpa-onnx-lstm-zh-2023-02-20/tokens.txt \
 --encoder=./sherpa-onnx-lstm-zh-2023-02-20/encoder-epoch-11-avg-1.onnx \
 --decoder=./sherpa-onnx-lstm-zh-2023-02-20/decoder-epoch-11-avg-1.onnx \
 --joiner=./sherpa-onnx-lstm-zh-2023-02-20/joiner-epoch-11-avg-1.onnx
```
**Hint:** If your system is Linux (including embedded Linux), you can also use *[sherpa-onnx-alsa](#page-180-0)* to do real-time speech recognition with your microphone if sherpa-onnx-microphone does not work for you.

# **8.17.2 Online paraformer models**

This section lists available online paraformer models.

## **Paraformer models**

**Hint:** Please refer to *[Installation](#page-175-0)* to install [sherpa-onnx](https://github.com/k2-fsa/sherpa-onnx) before you read this section.

# **csukuangfj/sherpa-onnx-streaming-paraformer-bilingual-zh-en (Chinese + English)**

**Note:** This model does not support timestamps. It is a bilingual model, supporting both Chinese and English. ()

This model is converted from

[https://www.modelscope.cn/models/damo/speech\\_paraformer\\_asr\\_nat-zh-cn-16k-common-vocab8404-online/](https://www.modelscope.cn/models/damo/speech_paraformer_asr_nat-zh-cn-16k-common-vocab8404-online/summary) [summary](https://www.modelscope.cn/models/damo/speech_paraformer_asr_nat-zh-cn-16k-common-vocab8404-online/summary)

The code for converting can be found at

<https://huggingface.co/csukuangfj/streaming-paraformer-zh>

In the following, we describe how to download it and use it with [sherpa-onnx.](https://github.com/k2-fsa/sherpa-onnx)

# **Download the model**

Please use the following commands to download it.

cd /path/to/sherpa-onnx

wget https://github.com/k2-fsa/sherpa-onnx/releases/download/asr-models/sherpa-onnx- ˓<sup>→</sup>streaming-paraformer-bilingual-zh-en.tar.bz2

```
# For Chinese users
# wget https://hub.nuaa.cf/k2-fsa/sherpa-onnx/releases/download/asr-models/sherpa-onnx-
˓→streaming-paraformer-bilingual-zh-en.tar.bz2
```
tar xvf sherpa-onnx-streaming-paraformer-bilingual-zh-en.tar.bz2

Please check that the file sizes of the pre-trained models are correct. See the file sizes of \*.onnx files below.

```
sherpa-onnx-streaming-paraformer-bilingual-zh-en fangjun$ ls -lh *.onnx
-rw-r--r-- 1 fangjun staff 68M Aug 14 09:53 decoder.int8.onnx
-rw-r--r-- 1 fangjun staff 218M Aug 14 09:55 decoder.onnx
-rw-r--r-- 1 fangjun staff 158M Aug 14 09:54 encoder.int8.onnx
-rw-r--r-- 1 fangjun staff 607M Aug 14 09:57 encoder.onnx
```
### **Decode a single wave file**

**Hint:** It supports decoding only wave files of a single channel with 16-bit encoded samples, while the sampling rate does not need to be 16 kHz.

## **fp32**

The following code shows how to use fp32 models to decode a wave file:

cd /path/to/sherpa-onnx

./build/bin/sherpa-onnx \

--tokens=./sherpa-onnx-streaming-paraformer-bilingual-zh-en/tokens.txt \

--paraformer-encoder=./sherpa-onnx-streaming-paraformer-bilingual-zh-en/encoder.onnx \

--paraformer-decoder=./sherpa-onnx-streaming-paraformer-bilingual-zh-en/decoder.onnx \

./sherpa-onnx-streaming-paraformer-bilingual-zh-en/test\_wavs/0.wav

**Note:** Please use ./build/bin/Release/sherpa-onnx.exe for Windows.

**Caution:** If you use Windows and get encoding issues, please run:

CHCP 65001

in your commandline.

```
/Users/fangjun/open-source/sherpa-onnx/sherpa-onnx/csrc/parse-options.cc:Read:361 ./
˓→build/bin/sherpa-onnx --tokens=./sherpa-onnx-streaming-paraformer-bilingual-zh-en/
˓→tokens.txt --paraformer-encoder=./sherpa-onnx-streaming-paraformer-bilingual-zh-en/
˓→encoder.onnx --paraformer-decoder=./sherpa-onnx-streaming-paraformer-bilingual-zh-en/
˓→decoder.onnx ./sherpa-onnx-streaming-paraformer-bilingual-zh-en/test_wavs/0.wav
OnlineRecognizerConfig(feat_config=FeatureExtractorConfig(sampling_rate=16000, feature_
\rightarrowdim=80), model_config=OnlineModelConfig(transducer=OnlineTransducerModelConfig(encoder=
˓→"", decoder="", joiner=""), paraformer=OnlineParaformerModelConfig(encoder="./sherpa-
˓→onnx-streaming-paraformer-bilingual-zh-en/encoder.onnx", decoder="./sherpa-onnx-
˓→streaming-paraformer-bilingual-zh-en/decoder.onnx"), tokens="./sherpa-onnx-streaming-
˓→paraformer-bilingual-zh-en/tokens.txt", num_threads=1, debug=False, provider="cpu",␣
˓→model_type=""), lm_config=OnlineLMConfig(model="", scale=0.5), endpoint_
˓→config=EndpointConfig(rule1=EndpointRule(must_contain_nonsilence=False, min_trailing_
˓→silence=2.4, min_utterance_length=0), rule2=EndpointRule(must_contain_nonsilence=True,␣
˓→min_trailing_silence=1.2, min_utterance_length=0), rule3=EndpointRule(must_contain_
˓→nonsilence=False, min_trailing_silence=0, min_utterance_length=20)), enable_
˓→endpoint=True, max_active_paths=4, context_score=1.5, decoding_method="greedy_search")
./sherpa-onnx-streaming-paraformer-bilingual-zh-en/test_wavs/0.wav
Elapsed seconds: 2.2, Real time factor (RTF): 0.21
monday today day is the day after tomorrow
{"is_final":false,"segment":0,"start_time":0.0,"text":" monday today day is the day␣
˓→after tomorrow ","timestamps":"[]","tokens":["","","","mon@@","day","today","day","is",
˓→"","","","the","day","after","tom@@","or@@","row","","","",""]}
```
# **int8**

The following code shows how to use int8 models to decode a wave file:

```
cd /path/to/sherpa-onnx
./build/bin/sherpa-onnx \
  --tokens=./sherpa-onnx-streaming-paraformer-bilingual-zh-en/tokens.txt \
 --paraformer-encoder=./sherpa-onnx-streaming-paraformer-bilingual-zh-en/encoder.int8.
\rightarrowonnx \
  --paraformer-decoder=./sherpa-onnx-streaming-paraformer-bilingual-zh-en/decoder.int8.
\rightarrowonnx \
  ./sherpa-onnx-streaming-paraformer-bilingual-zh-en/test_wavs/0.wav
```
**Note:** Please use ./build/bin/Release/sherpa-onnx.exe for Windows.

**Caution:** If you use Windows and get encoding issues, please run:

CHCP 65001

in your commandline.

```
/Users/fangjun/open-source/sherpa-onnx/sherpa-onnx/csrc/parse-options.cc:Read:361 ./
˓→build/bin/sherpa-onnx --tokens=./sherpa-onnx-streaming-paraformer-bilingual-zh-en/
˓→tokens.txt --paraformer-encoder=./sherpa-onnx-streaming-paraformer-bilingual-zh-en/
˓→encoder.int8.onnx --paraformer-decoder=./sherpa-onnx-streaming-paraformer-bilingual-zh-
˓→en/decoder.int8.onnx ./sherpa-onnx-streaming-paraformer-bilingual-zh-en/test_wavs/0.wav
OnlineRecognizerConfig(feat_config=FeatureExtractorConfig(sampling_rate=16000, feature_
\rightarrowdim=80), model_config=OnlineModelConfig(transducer=OnlineTransducerModelConfig(encoder=
˓→"", decoder="", joiner=""), paraformer=OnlineParaformerModelConfig(encoder="./sherpa-
˓→onnx-streaming-paraformer-bilingual-zh-en/encoder.int8.onnx", decoder="./sherpa-onnx-
˓→streaming-paraformer-bilingual-zh-en/decoder.int8.onnx"), tokens="./sherpa-onnx-
˓→streaming-paraformer-bilingual-zh-en/tokens.txt", num_threads=1, debug=False, provider=
˓→"cpu", model_type=""), lm_config=OnlineLMConfig(model="", scale=0.5), endpoint_
˓→config=EndpointConfig(rule1=EndpointRule(must_contain_nonsilence=False, min_trailing_
˓→silence=2.4, min_utterance_length=0), rule2=EndpointRule(must_contain_nonsilence=True,␣
˓→min_trailing_silence=1.2, min_utterance_length=0), rule3=EndpointRule(must_contain_
˓→nonsilence=False, min_trailing_silence=0, min_utterance_length=20)), enable_
˓→endpoint=True, max_active_paths=4, context_score=1.5, decoding_method="greedy_search")
./sherpa-onnx-streaming-paraformer-bilingual-zh-en/test_wavs/0.wav
Elapsed seconds: 1.6, Real time factor (RTF): 0.15
monday today day is the day after tomorrow
{"is_final":false,"segment":0,"start_time":0.0,"text":" monday today day is the day␣
˓→after tomorrow ","timestamps":"[]","tokens":["","","","mon@@","day","today","day","is",
˓→"","","","the","day","after","tom@@","or@@","row","","","",""]}
```
## **Real-time speech recognition from a microphone**

```
cd /path/to/sherpa-onnx
./build/bin/sherpa-onnx-microphone \
  --tokens=./sherpa-onnx-streaming-paraformer-bilingual-zh-en/tokens.txt \
  --paraformer-encoder=./sherpa-onnx-streaming-paraformer-bilingual-zh-en/encoder.int8.
\rightarrowonnx \
  --paraformer-decoder=./sherpa-onnx-streaming-paraformer-bilingual-zh-en/decoder.int8.
\rightarrowonnx
```
**Hint:** If your system is Linux (including embedded Linux), you can also use *[sherpa-onnx-alsa](#page-180-0)* to do real-time speech recognition with your microphone if sherpa-onnx-microphone does not work for you.

# **csukuangfj/sherpa-onnx-streaming-paraformer-trilingual-zh-cantonese-en (Chinese + Cantonese + English)**

**Note:** This model does not support timestamps. It is a trilingual model, supporting both Chinese and English. ()

This model is converted from

[https://modelscope.cn/models/dengcunqin/speech\\_paraformer-large\\_asr\\_nat-zh-cantonese-en-16k-vocab8501-online](https://modelscope.cn/models/dengcunqin/speech_paraformer-large_asr_nat-zh-cantonese-en-16k-vocab8501-online/files)/ [files](https://modelscope.cn/models/dengcunqin/speech_paraformer-large_asr_nat-zh-cantonese-en-16k-vocab8501-online/files)

You can find the conversion code after downloading and unzipping the model.

In the following, we describe how to download it and use it with [sherpa-onnx.](https://github.com/k2-fsa/sherpa-onnx)

### **Download the model**

Please use the following commands to download it.

```
cd /path/to/sherpa-onnx
```
wget https://github.com/k2-fsa/sherpa-onnx/releases/download/asr-models/sherpa-onnx- ˓<sup>→</sup>streaming-paraformer-trilingual-zh-cantonese-en.tar.bz2

```
# For Chinese users
# wget https://hub.nuaa.cf/k2-fsa/sherpa-onnx/releases/download/asr-models/sherpa-onnx-
˓→streaming-paraformer-trilingual-zh-cantonese-en.tar.bz2
```
tar xvf sherpa-onnx-streaming-paraformer-trilingual-zh-cantonese-en.tar.bz2

Please check that the file sizes of the pre-trained models are correct. See the file sizes of  $*$  onnx files below.

```
sherpa-onnx-streaming-paraformer-trilingual-zh-cantonese-en fangjun$ ls -lh *.onnx
-rw-r--r-- 1 fangjun staff 69M Feb 29 19:44 decoder.int8.onnx
-rw-r--r-- 1 fangjun staff 218M Feb 29 19:44 decoder.onnx
```
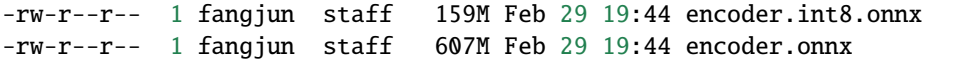

#### **Decode a single wave file**

**Hint:** It supports decoding only wave files of a single channel with 16-bit encoded samples, while the sampling rate does not need to be 16 kHz.

#### **fp32**

The following code shows how to use fp32 models to decode a wave file:

```
cd /path/to/sherpa-onnx
./build/bin/sherpa-onnx \
 --tokens=./sherpa-onnx-streaming-paraformer-trilingual-zh-cantonese-en/tokens.txt \
 --paraformer-encoder=./sherpa-onnx-streaming-paraformer-trilingual-zh-cantonese-en/
\rightarrowencoder.onnx
  --paraformer-decoder=./sherpa-onnx-streaming-paraformer-trilingual-zh-cantonese-en/
\rightarrowdecoder.onnx \
  ./sherpa-onnx-streaming-paraformer-trilingual-zh-cantonese-en/test_wavs/1.wav
```
**Note:** Please use ./build/bin/Release/sherpa-onnx.exe for Windows.

**Caution:** If you use Windows and get encoding issues, please run:

CHCP 65001

in your commandline.

```
/Users/fangjun/open-source/sherpa-onnx/sherpa-onnx/csrc/parse-options.cc:Read:361 ./
˓→build/bin/sherpa-onnx --tokens=./sherpa-onnx-streaming-paraformer-trilingual-zh-
˓→cantonese-en/tokens.txt --paraformer-encoder=./sherpa-onnx-streaming-paraformer-
˓→trilingual-zh-cantonese-en/encoder.int8.onnx --paraformer-decoder=./sherpa-onnx-
˓→streaming-paraformer-trilingual-zh-cantonese-en/decoder.int8.onnx ./sherpa-onnx-
˓→streaming-paraformer-trilingual-zh-cantonese-en/test_wavs/1.wav
OnlineRecognizerConfig(feat_config=FeatureExtractorConfig(sampling_rate=16000, feature_
\rightarrowdim=80), model_config=OnlineModelConfig(transducer=OnlineTransducerModelConfig(encoder=
˓→"", decoder="", joiner=""), paraformer=OnlineParaformerModelConfig(encoder="./sherpa-
˓→onnx-streaming-paraformer-trilingual-zh-cantonese-en/encoder.int8.onnx", decoder="./
˓→sherpa-onnx-streaming-paraformer-trilingual-zh-cantonese-en/decoder.int8.onnx"), wenet_
˓→ctc=OnlineWenetCtcModelConfig(model="", chunk_size=16, num_left_chunks=4), zipformer2_
˓→ctc=OnlineZipformer2CtcModelConfig(model=""), tokens="./sherpa-onnx-streaming-
→paraformer-trilingual-zh-cantonese-en/tokens.txt", num_threads=1, debug=False, on next page)
˓→provider="cpu", model_type=""), lm_config=OnlineLMConfig(model="", scale=0.5),␣
8. Prdpoint framed models intConfig(rule1=EndpointRule(must_contain_nonsilence=False, min365
˓→trailing_silence=2.4, min_utterance_length=0), rule2=EndpointRule(must_contain_
˓→nonsilence=True, min_trailing_silence=1.2, min_utterance_length=0),␣
˓→rule3=EndpointRule(must_contain_nonsilence=False, min_trailing_silence=0, min_
utterance length=20)), enable endpoint=True, max active paths=4, hotwords score=1.5,
```

```
./sherpa-onnx-streaming-paraformer-trilingual-zh-cantonese-en/test_wavs/1.wav
Elapsed seconds: 0.98, Real time factor (RTF): 0.16
{ "text": "", "tokens": [ "", "", "", "", "", "", "", "", "", "", "", "" ], "timestamps
˓→": [ ], "ys_probs": [ ], "lm_probs": [ ], "context_scores": [ ], "segment": 0,
˓→"start_time": 0.00, "is_final": false}
```
#### **int8**

The following code shows how to use int8 models to decode a wave file:

```
cd /path/to/sherpa-onnx
./build/bin/sherpa-onnx \
 --tokens=./sherpa-onnx-streaming-paraformer-trilingual-zh-cantonese-en/tokens.txt \
 --paraformer-encoder=./sherpa-onnx-streaming-paraformer-trilingual-zh-cantonese-en/
\rightarrowencoder.int8.onnx
 --paraformer-decoder=./sherpa-onnx-streaming-paraformer-trilingual-zh-cantonese-en/
\rightarrowdecoder.int8.onnx \
  ./sherpa-onnx-streaming-paraformer-trilingual-zh-cantonese-en/test_wavs/1.wav
```
**Note:** Please use ./build/bin/Release/sherpa-onnx.exe for Windows.

**Caution:** If you use Windows and get encoding issues, please run:

CHCP 65001

in your commandline.

```
/Users/fangjun/open-source/sherpa-onnx/sherpa-onnx/csrc/parse-options.cc:Read:361 ./
˓→build/bin/sherpa-onnx --tokens=./sherpa-onnx-streaming-paraformer-trilingual-zh-
˓→cantonese-en/tokens.txt --paraformer-encoder=./sherpa-onnx-streaming-paraformer-
˓→trilingual-zh-cantonese-en/encoder.int8.onnx --paraformer-decoder=./sherpa-onnx-
˓→streaming-paraformer-trilingual-zh-cantonese-en/decoder.int8.onnx ./sherpa-onnx-
˓→streaming-paraformer-trilingual-zh-cantonese-en/test_wavs/1.wav
OnlineRecognizerConfig(feat_config=FeatureExtractorConfig(sampling_rate=16000, feature_
\rightarrowdim=80), model_config=OnlineModelConfig(transducer=OnlineTransducerModelConfig(encoder=
˓→"", decoder="", joiner=""), paraformer=OnlineParaformerModelConfig(encoder="./sherpa-
˓→onnx-streaming-paraformer-trilingual-zh-cantonese-en/encoder.int8.onnx", decoder="./
˓→sherpa-onnx-streaming-paraformer-trilingual-zh-cantonese-en/decoder.int8.onnx"), wenet_
˓→ctc=OnlineWenetCtcModelConfig(model="", chunk_size=16, num_left_chunks=4), zipformer2_
˓→ctc=OnlineZipformer2CtcModelConfig(model=""), tokens="./sherpa-onnx-streaming-
˓→paraformer-trilingual-zh-cantonese-en/tokens.txt", num_threads=1, debug=False,␣
˓→provider="cpu", model_type=""), lm_config=OnlineLMConfig(model="", scale=0.5),␣
˓→endpoint_config=EndpointConfig(rule1=EndpointRule(must_contain_nonsilence=False, min_
→trailing_silence=2.4, min_utterance_length=0), rule2=EndpointRule(must_contain_(continues on next page)
˓→nonsilence=True, min_trailing_silence=1.2, min_utterance_length=0),␣
366 ule3=EndpointRule(must_contain_nonsilence=<mark>False, min_trailing_silenapter 8 minalerpa-onnx</mark>
˓→utterance_length=20)), enable_endpoint=True, max_active_paths=4, hotwords_score=1.5,␣
˓→hotwords_file="", decoding_method="greedy_search", blank_penalty=0)
```

```
./sherpa-onnx-streaming-paraformer-trilingual-zh-cantonese-en/test_wavs/1.wav
Elapsed seconds: 0.84, Real time factor (RTF): 0.14
{ "text": "", "tokens": [ "", "", "", "", "", "", "", "", "", "", "", "" ], "timestamps
˓→": [ ], "ys_probs": [ ], "lm_probs": [ ], "context_scores": [ ], "segment": 0,
˓→"start_time": 0.00, "is_final": false}
```
# **Real-time speech recognition from a microphone**

```
cd /path/to/sherpa-onnx
./build/bin/sherpa-onnx-microphone \
 --tokens=./sherpa-onnx-streaming-paraformer-bilingual-zh-en/tokens.txt \
 --paraformer-encoder=./sherpa-onnx-streaming-paraformer-trilingual-zh-cantonese-en/
→encoder.int8.onnx \
 --paraformer-decoder=./sherpa-onnx-streaming-paraformer-trilingual-zh-cantonese-en/
˓→decoder.int8.onnx
```
**Hint:** If your system is Linux (including embedded Linux), you can also use *[sherpa-onnx-alsa](#page-180-0)* to do real-time speech recognition with your microphone if sherpa-onnx-microphone does not work for you.

# **8.17.3 Online CTC models**

This section lists available online CTC models.

# **Zipformer-CTC-based Models**

**Hint:** Please refer to *[Installation](#page-175-0)* to install [sherpa-onnx](https://github.com/k2-fsa/sherpa-onnx) before you read this section.

# **sherpa-onnx-streaming-zipformer-ctc-multi-zh-hans-2023-12-13 (Chinese)**

Training code for this model can be found at [https://github.com/k2-fsa/icefall/pull/1369.](https://github.com/k2-fsa/icefall/pull/1369) It supports only Chinese.

Please refer to [https://github.com/k2-fsa/icefall/tree/master/egs/multi\\_zh-hans/ASR#included-training-sets](https://github.com/k2-fsa/icefall/tree/master/egs/multi_zh-hans/ASR#included-training-sets) for the detailed information about the training data. In total, there are 14k hours of training data.

In the following, we describe how to download it and use it with [sherpa-onnx.](https://github.com/k2-fsa/sherpa-onnx)

# **Download the model**

Please use the following commands to download it.

cd /path/to/sherpa-onnx

```
wget https://github.com/k2-fsa/sherpa-onnx/releases/download/asr-models/sherpa-onnx-
˓→streaming-zipformer-ctc-multi-zh-hans-2023-12-13.tar.bz2
```

```
# For Chinese users, please use the following mirror
# wget https://hub.nuaa.cf/k2-fsa/sherpa-onnx/releases/download/asr-models/sherpa-onnx-
˓→streaming-zipformer-ctc-multi-zh-hans-2023-12-13.tar.bz2
```

```
tar xvf sherpa-onnx-streaming-zipformer-ctc-multi-zh-hans-2023-12-13.tar.bz2
rm sherpa-onnx-streaming-zipformer-ctc-multi-zh-hans-2023-12-13.tar.bz2
ls -lh sherpa-onnx-streaming-zipformer-ctc-multi-zh-hans-2023-12-13
```
The output is given below:

```
$ ls -lh sherpa-onnx-streaming-zipformer-ctc-multi-zh-hans-2023-12-13
total 654136
-rw-r--r--@ 1 fangjun staff 28B Dec 13 16:19 README.md
-rw-r--r--@ 1 fangjun staff 258K Dec 13 16:19 bpe.model
-rw-r--r--@ 1 fangjun staff 68M Dec 13 16:19 ctc-epoch-20-avg-1-chunk-16-left-128.
˓→int8.onnx
-rw-r--r--@ 1 fangjun staff 252M Dec 13 16:19 ctc-epoch-20-avg-1-chunk-16-left-128.
\rightarrowonnx
drwxr-xr-x@ 8 fangjun staff 256B Dec 13 16:19 test_wavs
-rw-r--r--@ 1 fangjun staff 18K Dec 13 16:19 tokens.txt
```
### **Decode a single wave file**

**Hint:** It supports decoding only wave files of a single channel with 16-bit encoded samples, while the sampling rate does not need to be 16 kHz.

### **fp32**

The following code shows how to use fp32 models to decode a wave file:

```
cd /path/to/sherpa-onnx
./build/bin/sherpa-onnx \
 --zipformer2-ctc-model=./sherpa-onnx-streaming-zipformer-ctc-multi-zh-hans-2023-12-13/
˓→ctc-epoch-20-avg-1-chunk-16-left-128.onnx \
 --tokens=./sherpa-onnx-streaming-zipformer-ctc-multi-zh-hans-2023-12-13/tokens.txt \
  ./sherpa-onnx-streaming-zipformer-ctc-multi-zh-hans-2023-12-13/test_wavs/DEV_
\rightarrowT0000000000.wav
```
**Note:** Please use ./build/bin/Release/sherpa-onnx.exe for Windows.

**Caution:** If you use Windows and get encoding issues, please run:

CHCP 65001

in your commandline.

You should see the following output:

```
/Users/fangjun/open-source/sherpa-onnx/sherpa-onnx/csrc/parse-options.cc:Read:361 ./
˓→build/bin/sherpa-onnx --zipformer2-ctc-model=./sherpa-onnx-streaming-zipformer-ctc-
˓→multi-zh-hans-2023-12-13/ctc-epoch-20-avg-1-chunk-16-left-128.onnx --tokens=./sherpa-
˓→onnx-streaming-zipformer-ctc-multi-zh-hans-2023-12-13/tokens.txt ./sherpa-onnx-
˓→streaming-zipformer-ctc-multi-zh-hans-2023-12-13/test_wavs/DEV_T0000000000.wav
OnlineRecognizerConfig(feat_config=FeatureExtractorConfig(sampling_rate=16000, feature_
\rightarrowdim=80), model_config=OnlineModelConfig(transducer=OnlineTransducerModelConfig(encoder=
˓→"", decoder="", joiner=""), paraformer=OnlineParaformerModelConfig(encoder="", decoder=
˓→""), wenet_ctc=OnlineWenetCtcModelConfig(model="", chunk_size=16, num_left_chunks=4),␣
˓→zipformer2_ctc=OnlineZipformer2CtcModelConfig(model="./sherpa-onnx-streaming-zipformer-
˓→ctc-multi-zh-hans-2023-12-13/ctc-epoch-20-avg-1-chunk-16-left-128.onnx"), tokens="./
˓→sherpa-onnx-streaming-zipformer-ctc-multi-zh-hans-2023-12-13/tokens.txt", num_
˓→threads=1, debug=False, provider="cpu", model_type=""), lm_config=OnlineLMConfig(model=
˓→"", scale=0.5), endpoint_config=EndpointConfig(rule1=EndpointRule(must_contain_
˓→nonsilence=False, min_trailing_silence=2.4, min_utterance_length=0),␣
˓→rule2=EndpointRule(must_contain_nonsilence=True, min_trailing_silence=1.2, min_
˓→utterance_length=0), rule3=EndpointRule(must_contain_nonsilence=False, min_trailing_
˓→silence=0, min_utterance_length=20)), enable_endpoint=True, max_active_paths=4,␣
˓→hotwords_score=1.5, hotwords_file="", decoding_method="greedy_search")
./sherpa-onnx-streaming-zipformer-ctc-multi-zh-hans-2023-12-13/test_wavs/DEV_T0000000000.
\rightarrowwav
Elapsed seconds: 0.66, Real time factor (RTF): 0.12
{"is_final":false, "segment":0, "start_time":0.00, "text": " ", "timestamps": [0.00, 0.
˓→52, 0.76, 0.84, 1.08, 1.24, 1.96, 2.04, 2.24, 2.36, 2.56, 2.68, 2.80, 3.28, 3.40, 3.60,
→ 3.72, 3.84, 3.96, 4.04, 4.16, 4.28, 4.36, 4.60, 4.80], "tokens":[" ", "", "", "", "",
˓→"", "", "", "", "", "", "", "", "", "", "", "", "", "", "", "", "", "", "", ""]}
```
#### **int8**

The following code shows how to use int8 models to decode a wave file:

```
cd /path/to/sherpa-onnx
./build/bin/sherpa-onnx \
 --zipformer2-ctc-model=./sherpa-onnx-streaming-zipformer-ctc-multi-zh-hans-2023-12-13/
˓→ctc-epoch-20-avg-1-chunk-16-left-128.int8.onnx \
 --tokens=./sherpa-onnx-streaming-zipformer-ctc-multi-zh-hans-2023-12-13/tokens.txt \
```

```
./sherpa-onnx-streaming-zipformer-ctc-multi-zh-hans-2023-12-13/test_wavs/DEV_
˓→T0000000000.wav
```
**Note:** Please use ./build/bin/Release/sherpa-onnx.exe for Windows.

**Caution:** If you use Windows and get encoding issues, please run:

CHCP 65001

in your commandline.

```
/Users/fangjun/open-source/sherpa-onnx/sherpa-onnx/csrc/parse-options.cc:Read:361 ./
˓→build/bin/sherpa-onnx --zipformer2-ctc-model=./sherpa-onnx-streaming-zipformer-ctc-
˓→multi-zh-hans-2023-12-13/ctc-epoch-20-avg-1-chunk-16-left-128.int8.onnx --tokens=./
˓→sherpa-onnx-streaming-zipformer-ctc-multi-zh-hans-2023-12-13/tokens.txt ./sherpa-onnx-
˓→streaming-zipformer-ctc-multi-zh-hans-2023-12-13/test_wavs/DEV_T0000000000.wav
OnlineRecognizerConfig(feat_config=FeatureExtractorConfig(sampling_rate=16000, feature_
\rightarrowdim=80), model_config=OnlineModelConfig(transducer=OnlineTransducerModelConfig(encoder=
˓→"", decoder="", joiner=""), paraformer=OnlineParaformerModelConfig(encoder="", decoder=
˓→""), wenet_ctc=OnlineWenetCtcModelConfig(model="", chunk_size=16, num_left_chunks=4),␣
˓→zipformer2_ctc=OnlineZipformer2CtcModelConfig(model="./sherpa-onnx-streaming-zipformer-
˓→ctc-multi-zh-hans-2023-12-13/ctc-epoch-20-avg-1-chunk-16-left-128.int8.onnx"), tokens=
˓→"./sherpa-onnx-streaming-zipformer-ctc-multi-zh-hans-2023-12-13/tokens.txt", num_
˓→threads=1, debug=False, provider="cpu", model_type=""), lm_config=OnlineLMConfig(model=
˓→"", scale=0.5), endpoint_config=EndpointConfig(rule1=EndpointRule(must_contain_
˓→nonsilence=False, min_trailing_silence=2.4, min_utterance_length=0),␣
˓→rule2=EndpointRule(must_contain_nonsilence=True, min_trailing_silence=1.2, min_
˓→utterance_length=0), rule3=EndpointRule(must_contain_nonsilence=False, min_trailing_
˓→silence=0, min_utterance_length=20)), enable_endpoint=True, max_active_paths=4,␣
˓→hotwords_score=1.5, hotwords_file="", decoding_method="greedy_search")
./sherpa-onnx-streaming-zipformer-ctc-multi-zh-hans-2023-12-13/test_wavs/DEV_T0000000000.
\rightarrowwav
Elapsed seconds: 0.44, Real time factor (RTF): 0.078
{"is_final":false, "segment":0, "start_time":0.00, "text": " ", "timestamps": [0.00, 0.
˓→52, 0.76, 0.84, 1.04, 1.24, 1.96, 2.04, 2.24, 2.36, 2.56, 2.68, 2.80, 3.28, 3.40, 3.60,
→ 3.72, 3.84, 3.96, 4.04, 4.16, 4.28, 4.36, 4.60, 4.84], "tokens":[" ", "", "", "", "", "",
˓→"", "", "", "", "", "", "", "", "", "", "", "", "", "", "", "", "", "", "", ""]}
```
# **Real-time speech recognition from a microphone**

```
cd /path/to/sherpa-onnx
./build/bin/sherpa-onnx-microphone \
 --zipformer2-ctc-model=./sherpa-onnx-streaming-zipformer-ctc-multi-zh-hans-2023-12-13/
\rightarrowctc-epoch-20-avg-1-chunk-16-left-128.onnx \
  --tokens=./sherpa-onnx-streaming-zipformer-ctc-multi-zh-hans-2023-12-13/tokens.txt
```
**Hint:** If your system is Linux (including embedded Linux), you can also use *[sherpa-onnx-alsa](#page-180-0)* to do real-time speech recognition with your microphone if sherpa-onnx-microphone does not work for you.

# **8.17.4 Offline transducer models**

This section lists available offline transducer models.

# **Zipformer-transducer-based Models**

**Hint:** Please refer to *[Installation](#page-175-0)* to install *sherpa-onnx* before you read this section.

# **sherpa-onnx-zipformer-cantonese-2024-03-13 (Cantonese, )**

Training code for this model can be found at [https://github.com/k2-fsa/icefall/pull/1537.](https://github.com/k2-fsa/icefall/pull/1537) It supports only Cantonese since it is trained on a **`Canatonese`\_** dataset. The paper for the dataset can be found at [https://arxiv.org/pdf/2201.](https://arxiv.org/pdf/2201.02419.pdf) [02419.pdf.](https://arxiv.org/pdf/2201.02419.pdf)

In the following, we describe how to download it and use it with [sherpa-onnx.](https://github.com/k2-fsa/sherpa-onnx)

# **Download the model**

Please use the following commands to download it.

```
wget https://github.com/k2-fsa/sherpa-onnx/releases/download/asr-models/sherpa-onnx-
˓→zipformer-cantonese-2024-03-13.tar.bz2
# For Chinese users, you can use the following mirror
# wget https://hub.nuaa.cf/k2-fsa/sherpa-onnx/releases/download/asr-models/sherpa-onnx-
˓→zipformer-cantonese-2024-03-13.tar.bz2
tar xf sherpa-onnx-zipformer-cantonese-2024-03-13.tar.bz2
rm sherpa-onnx-zipformer-cantonese-2024-03-13.tar.bz2
ls -lh sherpa-onnx-zipformer-cantonese-2024-03-13
```
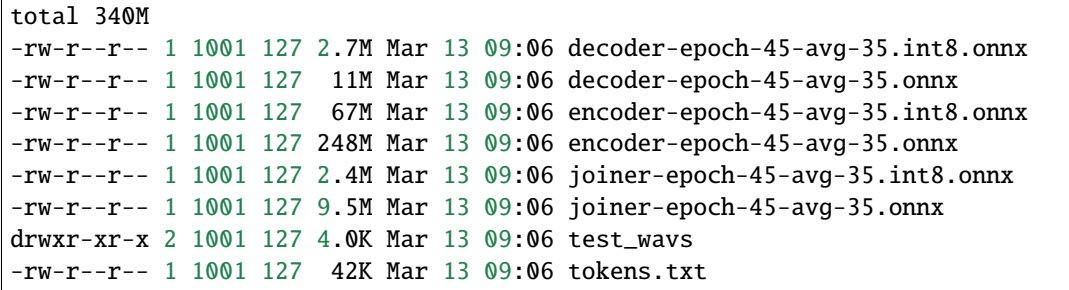

## **Decode wave files**

**Hint:** It supports decoding only wave files of a single channel with 16-bit encoded samples, while the sampling rate does not need to be 16 kHz.

### **fp32**

The following code shows how to use fp32 models to decode wave files:

```
cd /path/to/sherpa-onnx
./build/bin/sherpa-onnx-offline \
 -blank-penalty=1.2 \
 --tokens=./sherpa-onnx-zipformer-cantonese-2024-03-13/tokens.txt \
 --encoder=./sherpa-onnx-zipformer-cantonese-2024-03-13/encoder-epoch-45-avg-35.onnx \
 --decoder=./sherpa-onnx-zipformer-cantonese-2024-03-13/decoder-epoch-45-avg-35.onnx \
 --joiner=./sherpa-onnx-zipformer-cantonese-2024-03-13/joiner-epoch-45-avg-35.onnx \
  ./sherpa-onnx-zipformer-cantonese-2024-03-13/test_wavs/test_wavs_1.wav \
  ./sherpa-onnx-zipformer-cantonese-2024-03-13/test_wavs/test_wavs_2.wav
```
**Note:** Please use ./build/bin/Release/sherpa-onnx-offline.exe for Windows.

**Caution:** If you use Windows and get encoding issues, please run:

CHCP 65001

in your commandline.

```
/project/sherpa-onnx/csrc/parse-options.cc:Read:361 sherpa-onnx-offline --blank-
˓→penalty=1.2 --tokens=./sherpa-onnx-zipformer-cantonese-2024-03-13/tokens.txt --
˓→encoder=./sherpa-onnx-zipformer-cantonese-2024-03-13/encoder-epoch-45-avg-35.onnx --
˓→decoder=./sherpa-onnx-zipformer-cantonese-2024-03-13/decoder-epoch-45-avg-35.onnx --
˓→joiner=./sherpa-onnx-zipformer-cantonese-2024-03-13/joiner-epoch-45-avg-35.onnx ./
˓→sherpa-onnx-zipformer-cantonese-2024-03-13/test_wavs/test_wavs_1.wav ./sherpa-onnx-
 →zipformer-cantonese-2024-03-13/test_wavs/test_wavs_2.wav (continues on next page)
```

```
OfflineRecognizerConfig(feat_config=OfflineFeatureExtractorConfig(sampling_rate=16000,␣
˓→feature_dim=80), model_
˓→config=OfflineModelConfig(transducer=OfflineTransducerModelConfig(encoder_filename="./
˓→sherpa-onnx-zipformer-cantonese-2024-03-13/encoder-epoch-45-avg-35.onnx", decoder_
˓→filename="./sherpa-onnx-zipformer-cantonese-2024-03-13/decoder-epoch-45-avg-35.onnx",␣
˓→joiner_filename="./sherpa-onnx-zipformer-cantonese-2024-03-13/joiner-epoch-45-avg-35.
˓→onnx"), paraformer=OfflineParaformerModelConfig(model=""), nemo_
˓→ctc=OfflineNemoEncDecCtcModelConfig(model=""),␣
˓→whisper=OfflineWhisperModelConfig(encoder="", decoder="", language="", task="transcribe
˓→", tail_paddings=-1), tdnn=OfflineTdnnModelConfig(model=""), zipformer_
˓→ctc=OfflineZipformerCtcModelConfig(model=""), wenet_
˓→ctc=OfflineWenetCtcModelConfig(model=""), tokens="./sherpa-onnx-zipformer-cantonese-
˓→2024-03-13/tokens.txt", num_threads=2, debug=False, provider="cpu", model_type=""), lm_
˓→config=OfflineLMConfig(model="", scale=0.5), ctc_fst_decoder_
˓→config=OfflineCtcFstDecoderConfig(graph="", max_active=3000), decoding_method="greedy_
˓→search", max_active_paths=4, hotwords_file="", hotwords_score=1.5, blank_penalty=1.2)
Creating recognizer ...
Started
Done!
./sherpa-onnx-zipformer-cantonese-2024-03-13/test_wavs/test_wavs_1.wav
{"text": "", "timestamps": [0.00, 0.88, 1.28, 1.52, 1.84, 2.08, 2.32, 2.56, 2.80, 3.04,␣
˓→3.20, 3.44, 3.68, 3.92], "tokens":["", "", "", "", "", "", "", "", "", "", "", "", "",
ightharpoonup""]}
----
./sherpa-onnx-zipformer-cantonese-2024-03-13/test_wavs/test_wavs_2.wav
{"text": "", "timestamps": [0.00, 0.64, 0.88, 1.12, 1.28, 1.60, 1.80, 2.16, 2.36, 2.56,␣
˓→2.88, 3.08, 3.32, 3.44, 3.60], "tokens":["", "", "", "", "", "", "", "", "", "", "", "
˓→", "", "", ""]}
----
num threads: 2
decoding method: greedy_search
Elapsed seconds: 1.349 s
Real time factor (RTF): 1.349 / 10.320 = 0.131
```
# **int8**

The following code shows how to use int8 models to decode wave files:

```
cd /path/to/sherpa-onnx
./build/bin/sherpa-onnx-offline \
 --blank-penalty=1.2 \
 --tokens=./sherpa-onnx-zipformer-cantonese-2024-03-13/tokens.txt \
 --encoder=./sherpa-onnx-zipformer-cantonese-2024-03-13/encoder-epoch-45-avg-35.int8.
\rightarrowonnx \
 --decoder=./sherpa-onnx-zipformer-cantonese-2024-03-13/decoder-epoch-45-avg-35.onnx \
 --joiner=./sherpa-onnx-zipformer-cantonese-2024-03-13/joiner-epoch-45-avg-35.int8.onnx␣
˓→\
  ./sherpa-onnx-zipformer-cantonese-2024-03-13/test_wavs/test_wavs_1.wav \
```
./sherpa-onnx-zipformer-cantonese-2024-03-13/test\_wavs/test\_wavs\_2.wav

**Note:** Please use ./build/bin/Release/sherpa-onnx-offline.exe for Windows.

**Caution:** If you use Windows and get encoding issues, please run:

CHCP 65001

in your commandline.

You should see the following output:

```
/project/sherpa-onnx/csrc/parse-options.cc:Read:361 sherpa-onnx-offline --blank-
˓→penalty=1.2 --tokens=./sherpa-onnx-zipformer-cantonese-2024-03-13/tokens.txt --
˓→encoder=./sherpa-onnx-zipformer-cantonese-2024-03-13/encoder-epoch-45-avg-35.int8.onnx␣
˓→--decoder=./sherpa-onnx-zipformer-cantonese-2024-03-13/decoder-epoch-45-avg-35.onnx --
˓→joiner=./sherpa-onnx-zipformer-cantonese-2024-03-13/joiner-epoch-45-avg-35.int8.onnx ./
˓→sherpa-onnx-zipformer-cantonese-2024-03-13/test_wavs/test_wavs_1.wav ./sherpa-onnx-
˓→zipformer-cantonese-2024-03-13/test_wavs/test_wavs_2.wav
OfflineRecognizerConfig(feat_config=OfflineFeatureExtractorConfig(sampling_rate=16000,␣
˓→feature_dim=80), model_
˓→config=OfflineModelConfig(transducer=OfflineTransducerModelConfig(encoder_filename="./
˓→sherpa-onnx-zipformer-cantonese-2024-03-13/encoder-epoch-45-avg-35.int8.onnx", decoder_
˓→filename="./sherpa-onnx-zipformer-cantonese-2024-03-13/decoder-epoch-45-avg-35.onnx",␣
˓→joiner_filename="./sherpa-onnx-zipformer-cantonese-2024-03-13/joiner-epoch-45-avg-35.
˓→int8.onnx"), paraformer=OfflineParaformerModelConfig(model=""), nemo_
˓→ctc=OfflineNemoEncDecCtcModelConfig(model=""),␣
˓→whisper=OfflineWhisperModelConfig(encoder="", decoder="", language="", task="transcribe
˓→", tail_paddings=-1), tdnn=OfflineTdnnModelConfig(model=""), zipformer_
˓→ctc=OfflineZipformerCtcModelConfig(model=""), wenet_
˓→ctc=OfflineWenetCtcModelConfig(model=""), tokens="./sherpa-onnx-zipformer-cantonese-
˓→2024-03-13/tokens.txt", num_threads=2, debug=False, provider="cpu", model_type=""), lm_
˓→config=OfflineLMConfig(model="", scale=0.5), ctc_fst_decoder_
˓→config=OfflineCtcFstDecoderConfig(graph="", max_active=3000), decoding_method="greedy_
˓→search", max_active_paths=4, hotwords_file="", hotwords_score=1.5, blank_penalty=1.2)
Creating recognizer ...
Started
Done!
./sherpa-onnx-zipformer-cantonese-2024-03-13/test_wavs/test_wavs_1.wav
{"text": "", "timestamps": [0.00, 0.88, 1.28, 1.52, 1.84, 2.08, 2.32, 2.56, 2.80, 3.04,␣
˓→3.20, 3.44, 3.68, 3.92], "tokens":["", "", "", "", "", "", "", "", "", "", "", "", "",
ightharpoonup ""]}
----
./sherpa-onnx-zipformer-cantonese-2024-03-13/test_wavs/test_wavs_2.wav
{"text": "", "timestamps": [0.00, 0.64, 0.88, 1.12, 1.28, 1.60, 1.80, 2.16, 2.36, 2.56,␣
˓→2.88, 3.08, 3.32, 3.44, 3.60], "tokens":["", "", "", "", "", "", "", "", "", "", "", "
˓→", "", "", ""]}
```
--- num threads: 2 decoding method: greedy\_search Elapsed seconds: 0.907 s Real time factor (RTF): 0.907 / 10.320 = 0.088

# **Speech recognition from a microphone**

cd /path/to/sherpa-onnx

```
./build/bin/sherpa-onnx-microphone-offline \
 --tokens=./sherpa-onnx-zipformer-cantonese-2024-03-13/tokens.txt \
 --encoder=./sherpa-onnx-zipformer-cantonese-2024-03-13/encoder-epoch-45-avg-35.int8.
\rightarrowonnx \
 --decoder=./sherpa-onnx-zipformer-cantonese-2024-03-13/decoder-epoch-45-avg-35.onnx \
 --joiner=./sherpa-onnx-zipformer-cantonese-2024-03-13/joiner-epoch-45-avg-35.int8.onnx
```
## **sherpa-onnx-zipformer-gigaspeech-2023-12-12 (English)**

Training code for this model is [https://github.com/k2-fsa/icefall/pull/1254.](https://github.com/k2-fsa/icefall/pull/1254) It supports only English since it is trained on the [GigaSpeech](https://github.com/SpeechColab/GigaSpeech) dataset.

In the following, we describe how to download it and use it with [sherpa-onnx.](https://github.com/k2-fsa/sherpa-onnx)

## **Download the model**

Please use the following commands to download it.

```
wget https://github.com/k2-fsa/sherpa-onnx/releases/download/asr-models/sherpa-onnx-
˓→zipformer-gigaspeech-2023-12-12.tar.bz2
# For Chinese users, you can use the following mirror
# wget https://hub.nuaa.cf/k2-fsa/sherpa-onnx/releases/download/asr-models/sherpa-onnx-
˓→zipformer-gigaspeech-2023-12-12.tar.bz2
tar xf sherpa-onnx-zipformer-gigaspeech-2023-12-12.tar.bz2
rm sherpa-onnx-zipformer-gigaspeech-2023-12-12.tar.bz2
ls -lh sherpa-onnx-zipformer-gigaspeech-2023-12-12
```
You should see the following output:

```
$ ls -lh sherpa-onnx-zipformer-gigaspeech-2023-12-12
total 656184
-rw-r--r-- 1 fangjun staff 28B Dec 12 19:00 README.md
-rw-r--r-- 1 fangjun staff 239K Dec 12 19:00 bpe.model
-rw-r--r-- 1 fangjun staff 528K Dec 12 19:00 decoder-epoch-30-avg-1.int8.onnx
-rw-r--r-- 1 fangjun staff 2.0M Dec 12 19:00 decoder-epoch-30-avg-1.onnx
-rw-r--r-- 1 fangjun staff 68M Dec 12 19:00 encoder-epoch-30-avg-1.int8.onnx
-rw-r--r-- 1 fangjun staff 249M Dec 12 19:00 encoder-epoch-30-avg-1.onnx
```
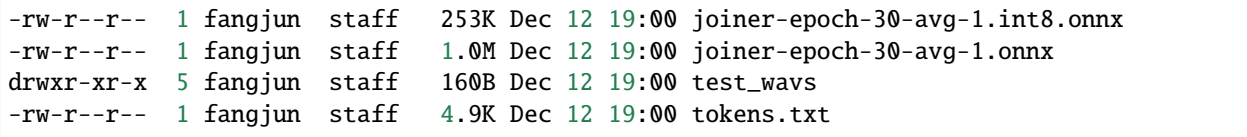

#### **Decode wave files**

**Hint:** It supports decoding only wave files of a single channel with 16-bit encoded samples, while the sampling rate does not need to be 16 kHz.

#### **fp32**

The following code shows how to use fp32 models to decode wave files:

cd /path/to/sherpa-onnx

```
./build/bin/sherpa-onnx-offline \
 --tokens=./sherpa-onnx-zipformer-gigaspeech-2023-12-12/tokens.txt \
 --encoder=./sherpa-onnx-zipformer-gigaspeech-2023-12-12/encoder-epoch-30-avg-1.onnx \
 --decoder=./sherpa-onnx-zipformer-gigaspeech-2023-12-12/decoder-epoch-30-avg-1.onnx \
 --joiner=./sherpa-onnx-zipformer-gigaspeech-2023-12-12/joiner-epoch-30-avg-1.onnx \
  ./sherpa-onnx-zipformer-gigaspeech-2023-12-12/test_wavs/1089-134686-0001.wav \
  ./sherpa-onnx-zipformer-gigaspeech-2023-12-12/test_wavs/1221-135766-0001.wav \
  ./sherpa-onnx-zipformer-gigaspeech-2023-12-12/test_wavs/1221-135766-0002.wav
```
**Note:** Please use ./build/bin/Release/sherpa-onnx-offline.exe for Windows.

```
/Users/fangjun/open-source/sherpa-onnx/sherpa-onnx/csrc/parse-options.cc:Read:361 ./
˓→build/bin/sherpa-onnx-offline --tokens=./sherpa-onnx-zipformer-gigaspeech-2023-12-12/
˓→tokens.txt --encoder=./sherpa-onnx-zipformer-gigaspeech-2023-12-12/encoder-epoch-30-
˓→avg-1.onnx --decoder=./sherpa-onnx-zipformer-gigaspeech-2023-12-12/decoder-epoch-30-
˓→avg-1.onnx --joiner=./sherpa-onnx-zipformer-gigaspeech-2023-12-12/joiner-epoch-30-avg-
˓→1.onnx ./sherpa-onnx-zipformer-gigaspeech-2023-12-12/test_wavs/1089-134686-0001.wav ./
˓→sherpa-onnx-zipformer-gigaspeech-2023-12-12/test_wavs/1221-135766-0001.wav ./sherpa-
˓→onnx-zipformer-gigaspeech-2023-12-12/test_wavs/1221-135766-0002.wav
OfflineRecognizerConfig(feat_config=OfflineFeatureExtractorConfig(sampling_rate=16000,␣
˓→feature_dim=80), model_
˓→config=OfflineModelConfig(transducer=OfflineTransducerModelConfig(encoder_filename="./
˓→sherpa-onnx-zipformer-gigaspeech-2023-12-12/encoder-epoch-30-avg-1.onnx", decoder_
˓→filename="./sherpa-onnx-zipformer-gigaspeech-2023-12-12/decoder-epoch-30-avg-1.onnx",␣
˓→joiner_filename="./sherpa-onnx-zipformer-gigaspeech-2023-12-12/joiner-epoch-30-avg-1.
˓→onnx"), paraformer=OfflineParaformerModelConfig(model=""), nemo_
˓→ctc=OfflineNemoEncDecCtcModelConfig(model=""),␣
\rightarrowwhisper=OfflineWhisperModelConfig(encoder="", decoder="", language="", task="transcribe
\rightarrow", tail_paddings=-1), tdnn=OfflineTdnnModelConfig(model=""), zipformer_ <sup>(continues on next page)</sup>
˓→ctc=OfflineZipformerCtcModelConfig(model=""), wenet_
376tc=OfflineWenetCtcModelConfig(model=""), tokens="./sherpa-onnx-zicfapter 8<sup>01</sup>9nerpa-onnx
˓→2023-12-12/tokens.txt", num_threads=2, debug=False, provider="cpu", model_type=""), lm_
˓→config=OfflineLMConfig(model="", scale=0.5), ctc_fst_decoder_
```

```
˓→config=OfflineCtcFstDecoderConfig(graph="", max_active=3000), decoding_method="greedy_
  \epsilonearch", max\epsilonactive paths=4, hotwords file="", hotwords, score=1.5)
```
Creating recognizer ... Started Done!

./sherpa-onnx-zipformer-gigaspeech-2023-12-12/test\_wavs/1089-134686-0001.wav {"text": " AFTER EARLY NIGHTFALL THE YELLOW LAMPS WOULD LIGHT UP HERE AND THERE THE␣ ˓<sup>→</sup>SQUALID QUARTER OF THE BROTHELS", "timestamps": [0.00, 0.36, 0.52, 0.68, 0.96, 1.00, 1. ˓<sup>→</sup>08, 1.28, 1.40, 1.48, 1.60, 1.76, 1.80, 1.88, 1.92, 2.00, 2.20, 2.32, 2.36, 2.48, 2.60,  $\rightarrow$  2.80, 2.84, 2.92, 3.12, 3.32, 3.56, 3.76, 4.04, 4.20, 4.32, 4.40, 4.56, 4.80, 4.92, 5. ˓<sup>→</sup>08, 5.36, 5.48, 5.64, 5.72, 5.88, 6.04, 6.24], "tokens":[" AFTER", " E", "AR", "LY", "  $\rightarrow$ ", "N", "IGHT", "F", "AL", "L", " THE", " ", "Y", "E", "LL", "OW", " LA", "M", "P", "S  $\rightarrow$ ", " $WOULD$ ", "", "L", "IGHT", " UP", " $HERE$ ", " $AND$ ", " $THEE$ ", " $THE$ ", " $S$ ", " $QU$ ",  $\rightarrow$ "AL", "ID", " $QU''$ , "AR", "TER", " $OF''$ , "THE", " $B''$ , "RO", "TH", "EL", "S"]} ---- ./sherpa-onnx-zipformer-gigaspeech-2023-12-12/test\_wavs/1221-135766-0001.wav {"text": " GOD AS A DIRECT CONSEQUENCE OF THE SIN WHICH MAN THUS PUNISHED HAD GIVEN HER␣  $\rightarrow$ A LOVELY CHILD WHOSE PLACE WAS ON THAT SAME DISHONORED BOSOM TO CONNECT HER PARENT FOR. ˓<sup>→</sup>EVER WITH THE RACE AND DESCENT OF MORTALS AND TO BE FINALLY A BLESSED SOUL IN HEAVEN", ˓<sup>→</sup>"timestamps": [0.00, 0.16, 0.40, 0.68, 0.84, 0.96, 1.04, 1.12, 1.32, 1.52, 1.68, 1.76,␣ ˓<sup>→</sup>2.00, 2.12, 2.28, 2.40, 2.64, 2.92, 3.20, 3.32, 3.52, 3.64, 3.76, 3.96, 4.12, 4.36, 4. ˓<sup>→</sup>52, 4.72, 4.92, 5.16, 5.40, 5.64, 5.76, 5.88, 6.12, 6.28, 6.48, 6.84, 7.08, 7.32, 7.60,  $\rightarrow$  7.92, 8.12, 8.24, 8.36, 8.48, 8.64, 8.76, 8.88, 9.12, 9.32, 9.48, 9.56, 9.60, 9.76,**.** ˓<sup>→</sup>10.00, 10.12, 10.20, 10.44, 10.68, 10.80, 11.00, 11.20, 11.36, 11.52, 11.76, 12.00, 12. ˓<sup>→</sup>12, 12.24, 12.28, 12.52, 12.72, 12.84, 12.96, 13.04, 13.24, 13.40, 13.64, 13.76, 14.00,  $\rightarrow$  14.08, 14.24, 14.52, 14.68, 14.80, 15.00, 15.04, 15.28, 15.52, 15.76, 16.00, 16.12, ˓<sup>→</sup>16.20, 16.32], "tokens":[" GO", "D", " AS", " A", " DI", "RE", "C", "T", " CON", "SE",  $\rightarrow$ "QU", "ENCE", " OF", " THE", " S", "IN", " WHICH", " MAN", " TH", "US", " P", "UN"  $\rightarrow$ "ISH", "ED", " HAD", " GIVE", "N", " HER", " A", " LOVE", "LY", " CHI", "L", "D", " WHO<br> $\rightarrow$ " se", " PLACE", " WAS", " ON", " THAT", " SAME", " DIS", "HO", "N", "OR", "ED", " BO , "SE", " PLACE", " WAS", " ON", " THAT", " SAME", " DIS", "HO", "N", "OR", "ED", "<br>. "S". "OM". " TO". " CON". "NE". "C", "T", " HER", " PA", "R", "ENT", " FOR", " E", "S", "OM", " TO", " CON", "NE", "C", "T", " HER", " PA", "R", "ENT",  $\rightarrow$ "VER", " WITH", " THE", " RA", "CE", " AND", " DE", "S", "C", "ENT", " OF", " MO", "R",  $\rightarrow$  "T", "AL", "S", " AND", " TO", " BE", " F", "IN", "ALLY", " A", " B", "LES", "S", "ED  $\rightarrow$ ", " SO", "UL", " IN", " HE", "A", "VE", "N"]} ---- ./sherpa-onnx-zipformer-gigaspeech-2023-12-12/test\_wavs/1221-135766-0002.wav {"text": " YET THESE THOUGHTS AFFECTED HESTER PRYNE LESS WITH HOPE THAN APPREHENSION", ˓<sup>→</sup>"timestamps": [0.00, 0.04, 0.12, 0.40, 0.68, 0.88, 0.96, 1.12, 1.20, 1.32, 1.44, 1.48,␣ ˓<sup>→</sup>1.64, 1.76, 1.88, 2.04, 2.16, 2.28, 2.52, 2.68, 2.72, 2.88, 3.12, 3.28, 3.52, 3.80, 4.

˓<sup>→</sup>00, 4.16, 4.24, 4.40, 4.48], "tokens":[" ", "Y", "ET", " THESE", " THOUGH", "T", "S", →" A", "FF", "E", "C", "TED", " HE", "S", "TER", " P", "RY", "NE", " LE", "S", "S", '  $\rightarrow$   $\overline{H}$ ,  $\rightarrow$   $\overline{H}$ ,  $\rightarrow$   $\overline{H}$ ,  $\rightarrow$   $\overline{H}$ ,  $\rightarrow$   $\overline{H}$ ,  $\rightarrow$   $\overline{H}$ ,  $\rightarrow$   $\overline{H}$ ,  $\rightarrow$   $\overline{H}$ ,  $\rightarrow$   $\overline{H}$ ,  $\rightarrow$   $\overline{H}$ ,  $\rightarrow$   $\overline{H}$ ,  $\rightarrow$   $\overline{H}$ ,  $\rightarrow$   $\overline{H}$ ,  $\rightarrow$   $\overline{H}$ ,  $\rightarrow$   $\overline{H$ --- num threads: 2 decoding method: greedy\_search

Elapsed seconds: 1.407 s Real time factor (RTF): 1.407 / 28.165 = 0.050

#### **int8**

The following code shows how to use int8 models to decode wave files:

```
cd /path/to/sherpa-onnx
./build/bin/sherpa-onnx-offline \
 --tokens=./sherpa-onnx-zipformer-gigaspeech-2023-12-12/tokens.txt \
 --encoder=./sherpa-onnx-zipformer-gigaspeech-2023-12-12/encoder-epoch-30-avg-1.int8.
\rightarrowonnx \
 --decoder=./sherpa-onnx-zipformer-gigaspeech-2023-12-12/decoder-epoch-30-avg-1.onnx \
  --joiner=./sherpa-onnx-zipformer-gigaspeech-2023-12-12/joiner-epoch-30-avg-1.int8.onnx␣
˓→\
  ./sherpa-onnx-zipformer-gigaspeech-2023-12-12/test_wavs/1089-134686-0001.wav \
  ./sherpa-onnx-zipformer-gigaspeech-2023-12-12/test_wavs/1221-135766-0001.wav \
  ./sherpa-onnx-zipformer-gigaspeech-2023-12-12/test_wavs/1221-135766-0002.wav
```
**Note:** Please use ./build/bin/Release/sherpa-onnx-offline.exe for Windows.

```
/Users/fangjun/open-source/sherpa-onnx/sherpa-onnx/csrc/parse-options.cc:Read:361 ./
˓→build/bin/sherpa-onnx-offline --tokens=./sherpa-onnx-zipformer-gigaspeech-2023-12-12/
˓→tokens.txt --encoder=./sherpa-onnx-zipformer-gigaspeech-2023-12-12/encoder-epoch-30-
˓→avg-1.int8.onnx --decoder=./sherpa-onnx-zipformer-gigaspeech-2023-12-12/decoder-epoch-
˓→30-avg-1.onnx --joiner=./sherpa-onnx-zipformer-gigaspeech-2023-12-12/joiner-epoch-30-
˓→avg-1.int8.onnx ./sherpa-onnx-zipformer-gigaspeech-2023-12-12/test_wavs/1089-134686-
˓→0001.wav ./sherpa-onnx-zipformer-gigaspeech-2023-12-12/test_wavs/1221-135766-0001.wav .
˓→/sherpa-onnx-zipformer-gigaspeech-2023-12-12/test_wavs/1221-135766-0002.wav
OfflineRecognizerConfig(feat_config=OfflineFeatureExtractorConfig(sampling_rate=16000,␣
˓→feature_dim=80), model_
˓→config=OfflineModelConfig(transducer=OfflineTransducerModelConfig(encoder_filename="./
˓→sherpa-onnx-zipformer-gigaspeech-2023-12-12/encoder-epoch-30-avg-1.int8.onnx", decoder_
˓→filename="./sherpa-onnx-zipformer-gigaspeech-2023-12-12/decoder-epoch-30-avg-1.onnx",␣
˓→joiner_filename="./sherpa-onnx-zipformer-gigaspeech-2023-12-12/joiner-epoch-30-avg-1.
˓→int8.onnx"), paraformer=OfflineParaformerModelConfig(model=""), nemo_
˓→ctc=OfflineNemoEncDecCtcModelConfig(model=""),␣
˓→whisper=OfflineWhisperModelConfig(encoder="", decoder="", language="", task="transcribe
˓→", tail_paddings=-1), tdnn=OfflineTdnnModelConfig(model=""), zipformer_
˓→ctc=OfflineZipformerCtcModelConfig(model=""), wenet_
˓→ctc=OfflineWenetCtcModelConfig(model=""), tokens="./sherpa-onnx-zipformer-gigaspeech-
˓→2023-12-12/tokens.txt", num_threads=2, debug=False, provider="cpu", model_type=""), lm_
˓→config=OfflineLMConfig(model="", scale=0.5), ctc_fst_decoder_
˓→config=OfflineCtcFstDecoderConfig(graph="", max_active=3000), decoding_method="greedy_
˓→search", max_active_paths=4, hotwords_file="", hotwords_score=1.5)
Creating recognizer ...
Started
Done!
./sherpa-onnx-zipformer-gigaspeech-2023-12-12/test_wavs/1089-134686-0001.wav
{"text": " AFTER EARLY NIGHTFALL THE YELLOW LAMPS WOULD LIGHT UP HERE AND THERE THE␣
\rightarrowSQUALID QUARTER OF THE BROTHELS", "timestamps": [0.00, 0.36, 0.52, 0.68, (0.096ομes bn 00x; page)
˓→08, 1.28, 1.40, 1.48, 1.60, 1.76, 1.80, 1.88, 1.92, 2.00, 2.20, 2.32, 2.36, 2.48, 2.60,
   2.80, 2.84, 2.92, 3.12, 3.32, 3.56, 3.76, 4.04, 4.24, 4.32, 4.40, 4.56, 4.80, 4.92
378 Chapter 8. 5.48, 5.64, 5.72, 5.88, 6.04, 6.24], "tokens":[" AFTER", Chapter 8. Sherpa-onnx
   ˓→", "N", "IGHT", "F", "AL", "L", " THE", " ", "Y", "E", "LL", "OW", " LA", "M", "P", "S
   , " WOULD", " ", "L", "IGHT", " UP", " HERE", " AND", " THERE", " THE", " S", "QU",
  ,  "○○○□ ,  ,  1, 15.11,  of ,  hind ,  hind ,  hind ,  hind ,    ,    ,<br>"AL", "ID", " QU", "AR", "TER", " OF", " THE", " B", "RO", "TH", "EL", "S"] }
```
---- ./sherpa-onnx-zipformer-gigaspeech-2023-12-12/test\_wavs/1221-135766-0001.wav {"text": " GOD AS A DIRECT CONSEQUENCE OF THE SIN WHICH MAN THUS PUNISHED HAD GIVEN HER␣ ˓<sup>→</sup>A LOVELY CHILD WHOSE PLACE WAS ON THAT SAME DISHONORED BOSOM TO CONNECT HER PARENT FOR␣ ˓<sup>→</sup>EVER WITH THE RACE AND DESCENT OF MORTALS AND TO BE FINALLY A BLESSED SOUL IN HEAVEN", ˓<sup>→</sup>"timestamps": [0.00, 0.16, 0.40, 0.68, 0.84, 0.96, 1.08, 1.12, 1.32, 1.52, 1.68, 1.76,␣ ˓<sup>→</sup>2.00, 2.12, 2.28, 2.40, 2.64, 2.92, 3.20, 3.32, 3.52, 3.64, 3.76, 3.96, 4.12, 4.36, 4. ˓<sup>→</sup>52, 4.72, 4.92, 5.16, 5.40, 5.64, 5.76, 5.88, 6.12, 6.28, 6.52, 6.84, 7.08, 7.32, 7.60, ˓<sup>→</sup> 7.92, 8.12, 8.24, 8.36, 8.48, 8.64, 8.76, 8.88, 9.12, 9.32, 9.48, 9.56, 9.60, 9.76,␣ ˓<sup>→</sup>10.00, 10.12, 10.20, 10.44, 10.68, 10.80, 11.00, 11.20, 11.36, 11.52, 11.76, 12.00, 12. ˓<sup>→</sup>12, 12.24, 12.28, 12.52, 12.72, 12.84, 12.96, 13.04, 13.24, 13.44, 13.64, 13.76, 14.00,  $\rightarrow$  14.08, 14.24, 14.52, 14.68, 14.80, 15.00, 15.04, 15.28, 15.48, 15.76, 16.00, 16.12,  $\rightarrow$ 16.16, 16.32], "tokens":[" GO", "D", " AS", " A", " DI", "RE", "C", "T", " CON", "SE",<br> $\rightarrow$ "OU". "ENCE". " OF". " THE", " S", "IN", " WHICH", " MAN", " TH", "US", " P", "UN",  $\rightarrow$ "QU", "ENCE", " OF", " THE", " S", "IN", " WHICH", " MAN", " TH", "US",  $\rightarrow$ "ISH", "ED", " HAD", " GIVE", "N", " HER", " A", " LOVE", "LY", " CHI", "L", "D", " WHO  $\rightarrow$ ", "SE", " PLACE", " WAS", " ON", " THAT", " SAME", " DIS", "HO", "N", "OR", "ED", " BO , "S", "OM", " TO", " CON", "NE", "C", "T", " HER", " PA", "R", "ENT", " FOR", " E", →"VER", " WITH", " THE", " RA", "CE", " AND", " DE", "S", "C", "ENT", " OF", " MO", "R"  $\rightarrow$  "T", "AL", "S", " AND", " TO", " BE", " F", "IN", "ALLY", " A", " B", "LES", "S", "ED →", " SO", "UL", " IN", " HE", "A", "VE", "N"]} ---- ./sherpa-onnx-zipformer-gigaspeech-2023-12-12/test\_wavs/1221-135766-0002.wav {"text": " YET THESE THOUGHTS AFFECTED HESTER PRYNNE LESS WITH HOPE THAN APPREHENSION", ˓<sup>→</sup>"timestamps": [0.00, 0.04, 0.12, 0.40, 0.68, 0.88, 0.96, 1.12, 1.24, 1.32, 1.44, 1.48,␣ ˓<sup>→</sup>1.64, 1.76, 1.88, 2.04, 2.16, 2.28, 2.32, 2.52, 2.68, 2.72, 2.88, 3.12, 3.32, 3.52, 3. ˓<sup>→</sup>80, 4.00, 4.16, 4.24, 4.40, 4.48], "tokens":[" ", "Y", "ET", " THESE", " THOUGH", "T",  $\rightarrow$ "S", " A", "FF", "E", "C", "TED", " HE", "S", "TER", " P", "RY", "N", "NE", " LE", "S",  $\rightarrow$  "S", "WITH", "HO", "PE", "THAN", "APP", "RE", "HE", "N", "S", "ION"]} --- num threads: 2 decoding method: greedy\_search Elapsed seconds: 1.101 s Real time factor (RTF): 1.101 / 28.165 = 0.039

# **Speech recognition from a microphone**

cd /path/to/sherpa-onnx

./build/bin/sherpa-onnx-microphone-offline \

--tokens=./sherpa-onnx-zipformer-gigaspeech-2023-12-12/tokens.txt \

--encoder=./sherpa-onnx-zipformer-gigaspeech-2023-12-12/encoder-epoch-30-avg-1.int8.  $\rightarrow$ onnx \

--decoder=./sherpa-onnx-zipformer-gigaspeech-2023-12-12/decoder-epoch-30-avg-1.onnx \

--joiner=./sherpa-onnx-zipformer-gigaspeech-2023-12-12/joiner-epoch-30-avg-1.int8.onnx

## **Speech recognition from a microphone with VAD**

cd /path/to/sherpa-onnx

```
wget https://github.com/k2-fsa/sherpa-onnx/releases/download/asr-models/silero_vad.onnx
# For Chinese users, you can use the following mirror
# wget https://hub.nuaa.cf/k2-fsa/sherpa-onnx/releases/download/asr-models/silero_vad.
\rightarrowonnx
./build/bin/sherpa-onnx-vad-microphone-offline-asr \
 --silero-vad-model=./silero_vad.onnx \
 --tokens=./sherpa-onnx-zipformer-gigaspeech-2023-12-12/tokens.txt \
 --encoder=./sherpa-onnx-zipformer-gigaspeech-2023-12-12/encoder-epoch-30-avg-1.int8.
\rightarrowonnx \
 --decoder=./sherpa-onnx-zipformer-gigaspeech-2023-12-12/decoder-epoch-30-avg-1.onnx \
 --joiner=./sherpa-onnx-zipformer-gigaspeech-2023-12-12/joiner-epoch-30-avg-1.int8.onnx
```
### **zrjin/sherpa-onnx-zipformer-multi-zh-hans-2023-9-2 (Chinese)**

This model is from

<https://huggingface.co/zrjin/sherpa-onnx-zipformer-multi-zh-hans-2023-9-2>

which supports Chinese as it is trained on whatever datasets involved in the [multi-zh\\_hans](https://github.com/k2-fsa/icefall/tree/master/egs/multi_zh-hans/ASR/) recipe.

If you are interested in how the model is trained, please refer to [https://github.com/k2-fsa/icefall/pull/1238.](https://github.com/k2-fsa/icefall/pull/1238)

In the following, we describe how to download it and use it with [sherpa-onnx.](https://github.com/k2-fsa/sherpa-onnx)

### **Download the model**

Please use the following commands to download it.

cd /path/to/sherpa-onnx

wget https://github.com/k2-fsa/sherpa-onnx/releases/download/asr-models/sherpa-onnx- ˓<sup>→</sup>zipformer-multi-zh-hans-2023-9-2.tar.bz2

```
# For Chinese users, you can use the following mirror
# wget https://hub.nuaa.cf/k2-fsa/sherpa-onnx/releases/download/asr-models/sherpa-onnx-
˓→zipformer-multi-zh-hans-2023-9-2.tar.bz2
```
tar xvf sherpa-onnx-zipformer-multi-zh-hans-2023-9-2.tar.bz2 rm sherpa-onnx-zipformer-multi-zh-hans-2023-9-2.tar.bz2

Please check that the file sizes of the pre-trained models are correct. See the file sizes of  $*$  onnx files below.

```
sherpa-onnx-zipformer-multi-zh-hans-2023-9-2 zengruijin$ ls -lh *.onnx
-rw-rw-r--@ 1 zengruijin staff 1.2M Sep 18 07:04 decoder-epoch-20-avg-1.int8.onnx
-rw-rw-r--@ 1 zengruijin staff 4.9M Sep 18 07:04 decoder-epoch-20-avg-1.onnx
-rw-rw-r--@ 1 zengruijin staff 66M Sep 18 07:04 encoder-epoch-20-avg-1.int8.onnx
```

```
-rw-rw-r--@ 1 zengruijin staff 248M Sep 18 07:05 encoder-epoch-20-avg-1.onnx
-rw-rw-r--@ 1 zengruijin staff 1.0M Sep 18 07:05 joiner-epoch-20-avg-1.int8.onnx
-rw-rw-r--@ 1 zengruijin staff 3.9M Sep 18 07:05 joiner-epoch-20-avg-1.onnx
```
## **Decode wave files**

**Hint:** It supports decoding only wave files of a single channel with 16-bit encoded samples, while the sampling rate does not need to be 16 kHz.

#### **fp32**

The following code shows how to use fp32 models to decode wave files:

cd /path/to/sherpa-onnx

./build/bin/sherpa-onnx-offline \

```
--tokens=./sherpa-onnx-zipformer-multi-zh-hans-2023-9-2/tokens.txt \
```
--encoder=./sherpa-onnx-zipformer-multi-zh-hans-2023-9-2/encoder-epoch-20-avg-1.onnx \

```
--decoder=./sherpa-onnx-zipformer-multi-zh-hans-2023-9-2/decoder-epoch-20-avg-1.onnx \
```
--joiner=./sherpa-onnx-zipformer-multi-zh-hans-2023-9-2/joiner-epoch-20-avg-1.onnx \

./sherpa-onnx-zipformer-multi-zh-hans-2023-9-2/test\_wavs/0.wav \

- ./sherpa-onnx-zipformer-multi-zh-hans-2023-9-2/test\_wavs/1.wav \
- ./sherpa-onnx-zipformer-multi-zh-hans-2023-9-2/test\_wavs/8k.wav

**Note:** Please use ./build/bin/Release/sherpa-onnx-offline.exe for Windows.

```
/Users/runner/work/sherpa-onnx/sherpa-onnx/sherpa-onnx/csrc/parse-options.cc:Read:361␣
˓→sherpa-onnx-offline --tokens=./sherpa-onnx-zipformer-multi-zh-hans-2023-9-2/tokens.txt␣
˓→--encoder=./sherpa-onnx-zipformer-multi-zh-hans-2023-9-2/encoder-epoch-20-avg-1.onnx --
˓→decoder=./sherpa-onnx-zipformer-multi-zh-hans-2023-9-2/decoder-epoch-20-avg-1.onnx --
˓→joiner=./sherpa-onnx-zipformer-multi-zh-hans-2023-9-2/joiner-epoch-20-avg-1.onnx ./
˓→sherpa-onnx-zipformer-multi-zh-hans-2023-9-2/test_wavs/0.wav ./sherpa-onnx-zipformer-
˓→multi-zh-hans-2023-9-2/test_wavs/1.wav ./sherpa-onnx-zipformer-multi-zh-hans-2023-9-2/
˓→test_wavs/8k.wav
OfflineRecognizerConfig(feat_config=OfflineFeatureExtractorConfig(sampling_rate=16000,␣
˓→feature_dim=80), model_
˓→config=OfflineModelConfig(transducer=OfflineTransducerModelConfig(encoder_filename="./
˓→sherpa-onnx-zipformer-multi-zh-hans-2023-9-2/encoder-epoch-20-avg-1.onnx", decoder_
˓→filename="./sherpa-onnx-zipformer-multi-zh-hans-2023-9-2/decoder-epoch-20-avg-1.onnx",␣
˓→joiner_filename="./sherpa-onnx-zipformer-multi-zh-hans-2023-9-2/joiner-epoch-20-avg-1.
˓→onnx"), paraformer=OfflineParaformerModelConfig(model=""), nemo_
˓→ctc=OfflineNemoEncDecCtcModelConfig(model=""),␣
˓→whisper=OfflineWhisperModelConfig(encoder="", decoder="", language="", task="transcribe
˓→"), tdnn=OfflineTdnnModelConfig(model=""), tokens="./sherpa-onnx-zipformer-multi-zh-
→hans-2023-9-2/tokens.txt", num_threads=2, debug=False, provider="cpu", mo&el_type="***},
˓→lm_config=OfflineLMConfig(model="", scale=0.5), decoding_method="greedy_search", max_
```

```
Creating recognizer ...
Started
/Users/runner/work/sherpa-onnx/sherpa-onnx/sherpa-onnx/csrc/offline-stream.
˓→cc:AcceptWaveformImpl:117 Creating a resampler:
   in_sample_rate: 8000
   output_sample_rate: 16000
Done!
./sherpa-onnx-zipformer-multi-zh-hans-2023-9-2/test_wavs/0.wav
{"text":" ","timestamps":"[0.00, 0.16, 0.40, 0.60, 0.84, 1.08, 1.60, 1.72, 1.88, 2.04, 2.
˓→24, 2.44, 2.60, 2.96, 3.12, 3.32, 3.40, 3.60, 3.72, 3.84, 4.00, 4.16, 4.32, 4.52, 4.68]
˓→","tokens":[" ","","","","","","","","","","","","","","","","","","","","","","","","
\rightarrow"]}
----
./sherpa-onnx-zipformer-multi-zh-hans-2023-9-2/test_wavs/1.wav
{"text":" <0xE8><0x8D><0xA1>","timestamps":"[0.00, 0.12, 0.48, 0.68, 0.92, 1.12, 1.28, 1.
˓→48, 1.80, 2.04, 2.40, 2.56, 2.76, 2.96, 3.08, 3.32, 3.48, 3.68, 3.84, 4.00, 4.20, 4.24,
˓→ 4.28, 4.40, 4.60, 4.84]","tokens":[" ","","","","","","","","","","","","","","","","
→", "", "", "", "<0xE8>", "<0x8D>", "<0xA1>", "", "", ""]}
----
./sherpa-onnx-zipformer-multi-zh-hans-2023-9-2/test_wavs/8k.wav
{"text":" <0xE8><0x8D><0xA1>","timestamps":"[0.00, 0.04, 0.24, 0.52, 0.76, 1.00, 1.40, 1.
˓→64, 1.80, 2.12, 2.32, 2.64, 2.80, 3.00, 3.20, 3.24, 3.28, 3.44, 3.64, 3.76, 3.96, 4.20]
˓→","tokens":[" ","","","","","","","","","","","","","","<0xE8>","<0x8D>","<0xA1>","","
˓→","","",""]}
----
num threads: 2
decoding method: greedy_search
Elapsed seconds: 0.362 s
Real time factor (RTF): 0.362 / 15.289 = 0.024
```
# **int8**

The following code shows how to use int8 models to decode wave files:

```
cd /path/to/sherpa-onnx
./build/bin/sherpa-onnx-offline \
 --tokens=./sherpa-onnx-zipformer-multi-zh-hans-2023-9-2/tokens.txt \
 --encoder=./sherpa-onnx-zipformer-multi-zh-hans-2023-9-2/encoder-epoch-20-avg-1.int8.
\rightarrowonnx \
 --decoder=./sherpa-onnx-zipformer-multi-zh-hans-2023-9-2/decoder-epoch-20-avg-1.onnx \
  --joiner=./sherpa-onnx-zipformer-multi-zh-hans-2023-9-2/joiner-epoch-20-avg-1.int8.
\rightarrowonnx \
  ./sherpa-onnx-zipformer-multi-zh-hans-2023-9-2/test_wavs/0.wav \
 ./sherpa-onnx-zipformer-multi-zh-hans-2023-9-2/test_wavs/1.wav \
  ./sherpa-onnx-zipformer-multi-zh-hans-2023-9-2/test_wavs/8k.wav
```
**Note:** Please use ./build/bin/Release/sherpa-onnx-offline.exe for Windows.

You should see the following output:

```
/Users/runner/work/sherpa-onnx/sherpa-onnx/sherpa-onnx/csrc/parse-options.cc:Read:361␣
˓→sherpa-onnx-offline --tokens=./sherpa-onnx-zipformer-multi-zh-hans-2023-9-2/tokens.txt␣
˓→--encoder=./sherpa-onnx-zipformer-multi-zh-hans-2023-9-2/encoder-epoch-20-avg-1.int8.
˓→onnx --decoder=./sherpa-onnx-zipformer-multi-zh-hans-2023-9-2/decoder-epoch-20-avg-1.
˓→onnx --joiner=./sherpa-onnx-zipformer-multi-zh-hans-2023-9-2/joiner-epoch-20-avg-1.
˓→int8.onnx ./sherpa-onnx-zipformer-multi-zh-hans-2023-9-2/test_wavs/0.wav ./sherpa-onnx-
˓→zipformer-multi-zh-hans-2023-9-2/test_wavs/1.wav ./sherpa-onnx-zipformer-multi-zh-hans-
˓→2023-9-2/test_wavs/8k.wav
OfflineRecognizerConfig(feat_config=OfflineFeatureExtractorConfig(sampling_rate=16000,␣
˓→feature_dim=80), model_
˓→config=OfflineModelConfig(transducer=OfflineTransducerModelConfig(encoder_filename="./
˓→sherpa-onnx-zipformer-multi-zh-hans-2023-9-2/encoder-epoch-20-avg-1.int8.onnx",␣
˓→decoder_filename="./sherpa-onnx-zipformer-multi-zh-hans-2023-9-2/decoder-epoch-20-avg-
˓→1.onnx", joiner_filename="./sherpa-onnx-zipformer-multi-zh-hans-2023-9-2/joiner-epoch-
˓→20-avg-1.int8.onnx"), paraformer=OfflineParaformerModelConfig(model=""), nemo_
˓→ctc=OfflineNemoEncDecCtcModelConfig(model=""),␣
˓→whisper=OfflineWhisperModelConfig(encoder="", decoder="", language="", task="transcribe
˓→"), tdnn=OfflineTdnnModelConfig(model=""), tokens="./sherpa-onnx-zipformer-multi-zh-
˓→hans-2023-9-2/tokens.txt", num_threads=2, debug=False, provider="cpu", model_type=""),␣
˓→lm_config=OfflineLMConfig(model="", scale=0.5), decoding_method="greedy_search", max_
˓→active_paths=4, hotwords_file="", hotwords_score=1.5)
Creating recognizer ...
Started
/Users/runner/work/sherpa-onnx/sherpa-onnx/sherpa-onnx/csrc/offline-stream.
˓→cc:AcceptWaveformImpl:117 Creating a resampler:
   in_sample_rate: 8000
   output_sample_rate: 16000
Done!
./sherpa-onnx-zipformer-multi-zh-hans-2023-9-2/test_wavs/0.wav
{"text":" ","timestamps":"[0.00, 0.16, 0.40, 0.60, 0.84, 1.08, 1.60, 1.72, 1.88, 2.04, 2.
˓→28, 2.44, 2.60, 2.96, 3.12, 3.32, 3.40, 3.60, 3.76, 3.84, 4.00, 4.16, 4.32, 4.52, 4.56]
˓→","tokens":[" ","","","","","","","","","","","","","","","","","","","","","","","","
ightharpoonup"]}
----
./sherpa-onnx-zipformer-multi-zh-hans-2023-9-2/test_wavs/1.wav
{"text":" <0xE8><0x8D><0xA1>","timestamps":"[0.00, 0.12, 0.48, 0.68, 0.92, 1.12, 1.28, 1.
˓→48, 1.80, 2.04, 2.40, 2.56, 2.76, 2.96, 3.08, 3.32, 3.48, 3.68, 3.84, 4.00, 4.20, 4.24,
˓→ 4.28, 4.40, 4.60, 4.84]","tokens":[" ","","","","","","","","","","","","","","","","
˓→","","","","<0xE8>","<0x8D>","<0xA1>","","",""]}
----
./sherpa-onnx-zipformer-multi-zh-hans-2023-9-2/test_wavs/8k.wav
{"text":" <0xE8><0x8D><0xA1>","timestamps":"[0.00, 0.04, 0.24, 0.52, 0.76, 1.00, 1.40, 1.
˓→64, 1.80, 2.12, 2.36, 2.64, 2.80, 3.04, 3.16, 3.20, 3.24, 3.44, 3.64, 3.76, 3.96, 4.20]
˓→","tokens":[" ","","","","","","","","","","","","","","<0xE8>","<0x8D>","<0xA1>","","
˓→","","",""]}
```
--- num threads: 2 decoding method: greedy\_search Elapsed seconds: 0.305 s Real time factor (RTF): 0.305 / 15.289 = 0.020

# **Speech recognition from a microphone**

cd /path/to/sherpa-onnx

```
./build/bin/sherpa-onnx-microphone-offline \
```

```
--tokens=./sherpa-onnx-zipformer-multi-zh-hans-2023-9-2/tokens.txt \
```
--encoder=./sherpa-onnx-zipformer-multi-zh-hans-2023-9-2/encoder-epoch-20-avg-1.onnx \

--decoder=./sherpa-onnx-zipformer-multi-zh-hans-2023-9-2/decoder-epoch-0-avg-1.onnx \

--joiner=./sherpa-onnx-zipformer-multi-zh-hans-2023-9-2/joiner-epoch-20-avg-1.onnx

# **yfyeung/icefall-asr-cv-corpus-13.0-2023-03-09-en-pruned-transducer-stateless7-2023-04-17 (English)**

This model is from

<https://huggingface.co/yfyeung/icefall-asr-cv-corpus-13.0-2023-03-09-en-pruned-transducer-stateless7-2023-04-17>

which supports only English as it is trained on the Common Voice English dataset.

If you are interested in how the model is trained, please refer to [https://github.com/k2-fsa/icefall/pull/997.](https://github.com/k2-fsa/icefall/pull/997)

In the following, we describe how to download it and use it with [sherpa-onnx.](https://github.com/k2-fsa/sherpa-onnx)

# **Download the model**

Please use the following commands to download it.

```
cd /path/to/sherpa-onnx
wget https://github.com/k2-fsa/sherpa-onnx/releases/download/asr-models/icefall-asr-cv-
˓→corpus-13.0-2023-03-09-en-pruned-transducer-stateless7-2023-04-17.tar.bz2
# For Chinese users, you can use the following mirror
# wget https://hub.nuaa.cf/k2-fsa/sherpa-onnx/releases/download/asr-models/icefall-asr-
˓→cv-corpus-13.0-2023-03-09-en-pruned-transducer-stateless7-2023-04-17.tar.bz2
tar xvf icefall-asr-cv-corpus-13.0-2023-03-09-en-pruned-transducer-stateless7-2023-04-17.
ightharpoonuptar.bz2
rm icefall-asr-cv-corpus-13.0-2023-03-09-en-pruned-transducer-stateless7-2023-04-17.tar.
ightharpoonuphz2
```
Please check that the file sizes of the pre-trained models are correct. See the file sizes of  $*$  onnx files below.

```
icefall-asr-cv-corpus-13.0-2023-03-09-en-pruned-transducer-stateless7-2023-04-17 fangjun
\rightarrow$ ls -lh exp/*epoch-60-avg-20*.onnx
-rw-r--r-- 1 fangjun staff 1.2M Jun 27 09:53 exp/decoder-epoch-60-avg-20.int8.onnx
-rw-r--r-- 1 fangjun staff 2.0M Jun 27 09:54 exp/decoder-epoch-60-avg-20.onnx
-rw-r--r-- 1 fangjun staff 121M Jun 27 09:54 exp/encoder-epoch-60-avg-20.int8.onnx
-rw-r--r-- 1 fangjun staff 279M Jun 27 09:55 exp/encoder-epoch-60-avg-20.onnx
-rw-r--r-- 1 fangjun staff 253K Jun 27 09:53 exp/joiner-epoch-60-avg-20.int8.onnx
-rw-r--r-- 1 fangjun staff 1.0M Jun 27 09:53 exp/joiner-epoch-60-avg-20.onnx
```
#### **Decode wave files**

**Hint:** It supports decoding only wave files of a single channel with 16-bit encoded samples, while the sampling rate does not need to be 16 kHz.

#### **fp32**

The following code shows how to use fp32 models to decode wave files:

```
cd /path/to/sherpa-onnx
./build/bin/sherpa-onnx-offline \
  --tokens=./icefall-asr-cv-corpus-13.0-2023-03-09-en-pruned-transducer-stateless7-2023-
˓→04-17/data/lang_bpe_500/tokens.txt \
 --encoder=./icefall-asr-cv-corpus-13.0-2023-03-09-en-pruned-transducer-stateless7-2023-
\rightarrow04-17/exp/encoder-epoch-60-avg-20.onnx
  --decoder=./icefall-asr-cv-corpus-13.0-2023-03-09-en-pruned-transducer-stateless7-2023-
˓→04-17/exp/decoder-epoch-60-avg-20.onnx \
  --joiner=./icefall-asr-cv-corpus-13.0-2023-03-09-en-pruned-transducer-stateless7-2023-
\rightarrow04-17/exp/joiner-epoch-60-avg-20.onnx
  ./icefall-asr-cv-corpus-13.0-2023-03-09-en-pruned-transducer-stateless7-2023-04-17/
\rightarrowtest_wavs/1089-134686-0001.wav
  ./icefall-asr-cv-corpus-13.0-2023-03-09-en-pruned-transducer-stateless7-2023-04-17/
\rightarrowtest_wavs/1221-135766-0001.wav
  ./icefall-asr-cv-corpus-13.0-2023-03-09-en-pruned-transducer-stateless7-2023-04-17/
\rightarrowtest_wavs/1221-135766-0002.wav
```
**Note:** Please use ./build/bin/Release/sherpa-onnx-offline.exe for Windows.

```
/Users/fangjun/open-source/sherpa-onnx/sherpa-onnx/csrc/parse-options.cc:Read:361 ./
˓→build/bin/sherpa-onnx-offline --tokens=./icefall-asr-cv-corpus-13.0-2023-03-09-en-
˓→pruned-transducer-stateless7-2023-04-17/data/lang_bpe_500/tokens.txt --encoder=./
˓→icefall-asr-cv-corpus-13.0-2023-03-09-en-pruned-transducer-stateless7-2023-04-17/exp/
˓→encoder-epoch-60-avg-20.onnx --decoder=./icefall-asr-cv-corpus-13.0-2023-03-09-en-
˓→pruned-transducer-stateless7-2023-04-17/exp/decoder-epoch-60-avg-20.onnx --joiner=./
˓→icefall-asr-cv-corpus-13.0-2023-03-09-en-pruned-transducer-stateless7-2023-04-17/exp/
˓→joiner-epoch-60-avg-20.onnx ./icefall-asr-cv-corpus-13.0-2023-03-09-en-pruned-
(continues on next page)
˓→transducer-stateless7-2023-04-17/test_wavs/1089-134686-0001.wav ./icefall-asr-cv-
˓→corpus-13.0-2023-03-09-en-pruned-transducer-stateless7-2023-04-17/test_wavs/1221-
˓→135766-0001.wav ./icefall-asr-cv-corpus-13.0-2023-03-09-en-pruned-transducer-
8.17. Pre-trained models 385˓→stateless7-2023-04-17/test_wavs/1221-135766-0002.wav
```

```
OfflineRecognizerConfig(feat_config=OfflineFeatureExtractorConfig(sampling_rate=16000,␣
˓→feature_dim=80), model_
˓→config=OfflineModelConfig(transducer=OfflineTransducerModelConfig(encoder_filename="./
˓→icefall-asr-cv-corpus-13.0-2023-03-09-en-pruned-transducer-stateless7-2023-04-17/exp/
˓→encoder-epoch-60-avg-20.onnx", decoder_filename="./icefall-asr-cv-corpus-13.0-2023-03-
˓→09-en-pruned-transducer-stateless7-2023-04-17/exp/decoder-epoch-60-avg-20.onnx",␣
˓→joiner_filename="./icefall-asr-cv-corpus-13.0-2023-03-09-en-pruned-transducer-
→stateless7-2023-04-17/exp/joiner-epoch-60-avg-20.onnx"),
˓→paraformer=OfflineParaformerModelConfig(model=""), nemo_
˓→ctc=OfflineNemoEncDecCtcModelConfig(model=""), tokens="./icefall-asr-cv-corpus-13.0-
˓→2023-03-09-en-pruned-transducer-stateless7-2023-04-17/data/lang_bpe_500/tokens.txt",␣
˓→num_threads=2, debug=False, provider="cpu"), lm_config=OfflineLMConfig(model="",␣
˓→scale=0.5), decoding_method="greedy_search", max_active_paths=4, context_score=1.5)
Creating recognizer ...
Started
Done!
./icefall-asr-cv-corpus-13.0-2023-03-09-en-pruned-transducer-stateless7-2023-04-17/test_
˓→wavs/1089-134686-0001.wav
{"text":" AFTER EARLY NIGHTFALL THE YELLOW LAMPS WOULD LIGHT UP HERE AND THERE THE␣
˓→SQUALID QUARTER OF THE BROTHELS","timestamps":"[0.00, 0.64, 0.76, 0.84, 1.04, 1.08, 1.
˓→16, 1.32, 1.44, 1.56, 1.72, 1.84, 1.88, 1.92, 1.96, 2.04, 2.16, 2.32, 2.48, 2.56, 2.76,
˓→ 2.80, 2.84, 3.08, 3.28, 3.40, 3.52, 3.68, 4.00, 4.24, 4.28, 4.52, 4.68, 4.84, 4.88, 4.
˓→96, 5.04, 5.28, 5.40, 5.52, 5.72, 5.88, 6.08]","tokens":[" AFTER"," E","AR","LY"," ","N
\rightarrow", "IGHT", "F", "AL", "L", " THE", " ", "Y", "E", "LL", "OW", " LA", "MP", "S", " WOULD", " ", "L",
→"IGHT"," UP"," HE","RE"," AND"," THERE"," THE"," S","QUA","LI","D"," ","QUA","R","TER",
→" OF"," THE"," BRO", "TH", "EL", "S"]}
----
./icefall-asr-cv-corpus-13.0-2023-03-09-en-pruned-transducer-stateless7-2023-04-17/test_
\rightarrowwavs/1221-135766-0001.wav
{"text":" GOD AS A DIRECT CONSEQUENCE OF THE SIN WHICH MAN THUS PUNISHED HAD GIVEN HER A␣
\rightarrowLOVELY CHILD WHOSE PLACE WAS ON THAT SAME DISHONORED BOSOM TO CONNECT HER PARENT.
˓→FOREVER WITH THE RACE AND DESCENT OF MORTALS AND TO BE FINALLY A BLESSED SOUL IN HEAVEN
˓→","timestamps":"[0.04, 0.44, 0.64, 0.84, 0.96, 1.32, 1.52, 1.68, 1.84, 1.88, 2.04, 2.
˓→16, 2.32, 2.40, 2.64, 2.88, 3.12, 3.24, 3.44, 3.52, 3.72, 3.88, 4.20, 4.40, 4.48, 4.60,
˓→ 4.76, 4.96, 5.08, 5.24, 5.36, 5.56, 5.80, 6.20, 6.32, 6.52, 6.92, 7.16, 7.36, 7.60, 7.
˓→76, 7.92, 8.16, 8.28, 8.40, 8.48, 8.60, 8.76, 8.84, 9.08, 9.24, 9.44, 9.48, 9.72, 9.88,
\rightarrow 10.04, 10.12, 10.52, 10.76, 10.84, 11.08, 11.24, 11.36, 11.60, 11.76, 11.96, 12.08,.
˓→12.24, 12.28, 12.48, 12.72, 12.84, 12.92, 13.00, 13.20, 13.52, 13.76, 13.88, 14.08, 14.
→28, 14.52, 14.64, 14.76, 14.96, 15.04, 15.24, 15.48, 15.68, 15.84, 16.00, 16.04]"
\rightarrow"tokens":[" GO","D"," AS"," A"," DIRECT"," CON","SE","QUE","N","CE"," OF"," THE"," S"
˓→"IN"," WHICH"," MAN"," TH","US"," P","UN","ISH","ED"," HAD"," G","IVE","N"," HER"," A",
˓→" LO","VE","LY"," CHI","LD"," WHO","SE"," PLACE"," WAS"," ON"," THAT"," SA","ME"," DIS
   ˓→","HO","N","OR","ED"," BO","S","OM"," TO"," CON","N","ECT"," HER"," PA","R","ENT"," FOR
\rightarrow", "E", "VER", " WITH", " THE", " RA", "CE", " AND", " DE", "S", "C", "ENT", " OF", " MO", "R", "T",
˓→"AL","S"," AND"," TO"," BE"," FIN","ALLY"," A"," B","LES","S","ED"," SO","UL"," IN","␣
→HE", "A", "VEN"]}
----
./icefall-asr-cv-corpus-13.0-2023-03-09-en-pruned-transducer-stateless7-2023-04-17/test_
\rightarrowwavs/1221-135766-0002.wav
{"text":" YET THESE THOUGHTS AFFECTED HESTER PRIN LESS WITH HOPE THAN APPREHENSION",
\rightarrow"timestamps":"[0.00, 0.04, 0.12, 0.56, 0.80, 0.88, 1.00, 1.04, 1.12, 1.2Q_{{\rm{q}}{\rm{on}}}∄թ.40_{{\rm{q}}{\rm{go}}})
˓→1.52, 1.64, 1.76, 1.84, 2.04, 2.24, 2.40, 2.64, 2.68, 2.84, 3.04, 3.24, 3.44, 3.52, 3.
→72, 3.92, 4.00, 4.16, 4.24, 4.36]","tokens":[" ","Y","ET"," THESE"," TH","O","UGH","T"<br>386c" " ^" "FF" "FCT" "FD" " HF" "S" "TER"." PRI"."N"." LE"."S","S",Chapter & sherpa<sub>r</sub>onn
˓→"S"," A","FF","ECT","ED"," HE","S","TER"," PRI","N"," LE","S","S"," WITH"," HO","PE","␣
386 Chapter 8. sherpa-onnx
```
 $\rightarrow$ TH", "AN", " APP", "RE", "HE", "N", "S", "ION"]}

```
----
num threads: 2
decoding method: greedy_search
Elapsed seconds: 1.611 s
Real time factor (RTF): 1.611 / 28.165 = 0.057
```
#### **int8**

The following code shows how to use int8 models to decode wave files:

```
cd /path/to/sherpa-onnx
./build/bin/sherpa-onnx-offline \
  --tokens=./icefall-asr-cv-corpus-13.0-2023-03-09-en-pruned-transducer-stateless7-2023-
˓→04-17/data/lang_bpe_500/tokens.txt \
  --encoder=./icefall-asr-cv-corpus-13.0-2023-03-09-en-pruned-transducer-stateless7-2023-
˓→04-17/exp/encoder-epoch-60-avg-20.int8.onnx \
 --decoder=./icefall-asr-cv-corpus-13.0-2023-03-09-en-pruned-transducer-stateless7-2023-
\rightarrow04-17/exp/decoder-epoch-60-avg-20.onnx
 --joiner=./icefall-asr-cv-corpus-13.0-2023-03-09-en-pruned-transducer-stateless7-2023-
˓→04-17/exp/joiner-epoch-60-avg-20.int8.onnx \
  ./icefall-asr-cv-corpus-13.0-2023-03-09-en-pruned-transducer-stateless7-2023-04-17/
\rightarrowtest_wavs/1089-134686-0001.wav
  ./icefall-asr-cv-corpus-13.0-2023-03-09-en-pruned-transducer-stateless7-2023-04-17/
\rightarrowtest_wavs/1221-135766-0001.wav \
  ./icefall-asr-cv-corpus-13.0-2023-03-09-en-pruned-transducer-stateless7-2023-04-17/
˓→test_wavs/1221-135766-0002.wav
```
**Note:** Please use ./build/bin/Release/sherpa-onnx-offline.exe for Windows.

You should see the following output:

```
/Users/fangjun/open-source/sherpa-onnx/sherpa-onnx/csrc/parse-options.cc:Read:361 ./
˓→build/bin/sherpa-onnx-offline --tokens=./icefall-asr-cv-corpus-13.0-2023-03-09-en-
˓→pruned-transducer-stateless7-2023-04-17/data/lang_bpe_500/tokens.txt --encoder=./
˓→icefall-asr-cv-corpus-13.0-2023-03-09-en-pruned-transducer-stateless7-2023-04-17/exp/
˓→encoder-epoch-60-avg-20.int8.onnx --decoder=./icefall-asr-cv-corpus-13.0-2023-03-09-en-
˓→pruned-transducer-stateless7-2023-04-17/exp/decoder-epoch-60-avg-20.onnx --joiner=./
˓→icefall-asr-cv-corpus-13.0-2023-03-09-en-pruned-transducer-stateless7-2023-04-17/exp/
˓→joiner-epoch-60-avg-20.int8.onnx ./icefall-asr-cv-corpus-13.0-2023-03-09-en-pruned-
˓→transducer-stateless7-2023-04-17/test_wavs/1089-134686-0001.wav ./icefall-asr-cv-
˓→corpus-13.0-2023-03-09-en-pruned-transducer-stateless7-2023-04-17/test_wavs/1221-
˓→135766-0001.wav ./icefall-asr-cv-corpus-13.0-2023-03-09-en-pruned-transducer-
˓→stateless7-2023-04-17/test_wavs/1221-135766-0002.wav
OfflineRecognizerConfig(feat_config=OfflineFeatureExtractorConfig(sampling_rate=16000,␣
˓→feature_dim=80), model_
˓→config=OfflineModelConfig(transducer=OfflineTransducerModelConfig(encoder_filename="./
˓→icefall-asr-cv-corpus-13.0-2023-03-09-en-pruned-transducer-stateless7-2023-04-17/exp/
˓→encoder-epoch-60-avg-20.int8.onnx", decoder_filename="./icefall-asr-cv-corpus-13.0-
→2023-03-09-en-pruned-transducer-stateless7-2023-04-17/exp/decoder-epoch-60-avg-20.onnxe)
˓→", joiner_filename="./icefall-asr-cv-corpus-13.0-2023-03-09-en-pruned-transducer-
˓→stateless7-2023-04-17/exp/joiner-epoch-60-avg-20.int8.onnx"),␣
8.17. Pre-trained models 387˓→paraformer=OfflineParaformerModelConfig(model=""), nemo_
˓→ctc=OfflineNemoEncDecCtcModelConfig(model=""), tokens="./icefall-asr-cv-corpus-13.0-
˓→2023-03-09-en-pruned-transducer-stateless7-2023-04-17/data/lang_bpe_500/tokens.txt",␣
```
 $\frac{1}{2}$  debug=False, provider="cpu"), lm\_config=OfflineLMConfig(model="",

```
Creating recognizer ...
Started
Done!
./icefall-asr-cv-corpus-13.0-2023-03-09-en-pruned-transducer-stateless7-2023-04-17/test_
\rightarrowwavs/1089-134686-0001.wav
{"text":" AFTER EARLY NIGHTFALL THE YELLOW LAMPS WOULD LIGHT UP HERE AND THERE THE␣
˓→SQUALID QUARTER OF THE BROTHELS","timestamps":"[0.00, 0.64, 0.76, 0.84, 1.04, 1.08, 1.
˓→16, 1.36, 1.44, 1.56, 1.72, 1.84, 1.88, 1.92, 1.96, 2.04, 2.20, 2.32, 2.48, 2.56, 2.76,
˓→ 2.80, 2.84, 3.08, 3.28, 3.40, 3.52, 3.68, 4.00, 4.24, 4.28, 4.52, 4.68, 4.84, 4.88, 4.
˓→96, 5.04, 5.28, 5.36, 5.52, 5.72, 5.88, 6.08]","tokens":[" AFTER"," E","AR","LY"," ","N
\rightarrow", "IGHT", "F", "AL", "L", " THE", " ", "Y", "E", "LL", "OW", " LA", "MP", "S", " WOULD", " ", "L",
\rightarrow"IGHT"," UP"," HE","RE"," AND"," THERE"," THE"," S","QUA","LI","D"," ","QUA","R","TER",
→" OF"," THE"," BRO","TH","EL","S"]}
----
./icefall-asr-cv-corpus-13.0-2023-03-09-en-pruned-transducer-stateless7-2023-04-17/test_
\rightarrowwavs/1221-135766-0001.wav
{"text":" GOD AS A DIRECT CONSEQUENCE OF THE SIN WHICH MAN THUS PUNISHED HAD GIVEN HER A␣
→LOVELY CHILD WHOSE PLACE WAS ON THAT SAME DISHONORED BOSOM TO CONNECT HER PARENT.
˓→FOREVER WITH THE RACE AND DESCENT OF MORTALS AND TO BE FINALLY A BLESSED SOUL IN HEAVEN
˓→","timestamps":"[0.04, 0.44, 0.64, 0.84, 0.96, 1.32, 1.52, 1.68, 1.84, 1.88, 2.04, 2.
˓→16, 2.32, 2.40, 2.64, 2.88, 3.12, 3.24, 3.44, 3.52, 3.72, 3.88, 4.20, 4.40, 4.48, 4.60,
˓→ 4.76, 4.96, 5.08, 5.24, 5.36, 5.56, 5.80, 6.20, 6.32, 6.52, 6.92, 7.16, 7.32, 7.60, 7.
˓→76, 7.92, 8.16, 8.28, 8.40, 8.48, 8.60, 8.76, 8.84, 9.08, 9.24, 9.44, 9.48, 9.72, 9.88,
\rightarrow 10.04, 10.12, 10.52, 10.76, 10.84, 11.08, 11.24, 11.36, 11.60, 11.76, 11.96, 12.08,
˓→12.24, 12.28, 12.48, 12.72, 12.84, 12.92, 13.00, 13.20, 13.52, 13.76, 13.88, 14.08, 14.
\rightarrow28, 14.52, 14.64, 14.76, 14.96, 15.04, 15.24, 15.48, 15.68, 15.84, 16.00, 16.04]"
˓→"tokens":[" GO","D"," AS"," A"," DIRECT"," CON","SE","QUE","N","CE"," OF"," THE"," S",
\rightarrow"IN"," WHICH"," MAN"," TH","US"," P","UN","ISH","ED"," HAD"," G","IVE","N"," HER"," A",
˓→" LO","VE","LY"," CHI","LD"," WHO","SE"," PLACE"," WAS"," ON"," THAT"," SA","ME"," DIS
˓→","HO","N","OR","ED"," BO","S","OM"," TO"," CON","N","ECT"," HER"," PA","R","ENT"," FOR
\rightarrow", "E", "VER", " WITH", " THE", " RA", "CE", " AND", " DE", "S", "C", "ENT", " OF", " MO", "R", "T",
\rightarrow"AL","S"," AND"," TO"," BE"," FIN","ALLY"," A"," B","LES","S","ED"," SO","UL"," IN","\Box→HE", "A", "VEN"]}
----
./icefall-asr-cv-corpus-13.0-2023-03-09-en-pruned-transducer-stateless7-2023-04-17/test_
˓→wavs/1221-135766-0002.wav
{"text":" YET THESE THOUGHTS AFFECTED HESTER PRIN LESS WITH HOPE THAN APPREHENSION",
˓→"timestamps":"[0.00, 0.04, 0.12, 0.56, 0.80, 0.88, 1.00, 1.04, 1.12, 1.20, 1.28, 1.40,␣
˓→1.52, 1.64, 1.76, 1.84, 2.04, 2.24, 2.40, 2.64, 2.68, 2.84, 3.04, 3.24, 3.44, 3.52, 3.
˓→72, 3.92, 4.00, 4.16, 4.24, 4.36]","tokens":[" ","Y","ET"," THESE"," TH","O","UGH","T",
˓→"S"," A","FF","ECT","ED"," HE","S","TER"," PRI","N"," LE","S","S"," WITH"," HO","PE","␣
\rightarrowTH", "AN", " APP", "RE", "HE", "N", "S", "ION"]}
----
num threads: 2
decoding method: greedy_search
Elapsed seconds: 1.368 s
Real time factor (RTF): 1.368 / 28.165 = 0.049
```
# **Speech recognition from a microphone**

cd /path/to/sherpa-onnx

```
./build/bin/sherpa-onnx-microphone-offline \
 --tokens=./icefall-asr-cv-corpus-13.0-2023-03-09-en-pruned-transducer-stateless7-2023-
\rightarrow04-17/data/lang_bpe_500/tokens.txt
 --encoder=./icefall-asr-cv-corpus-13.0-2023-03-09-en-pruned-transducer-stateless7-2023-
˓→04-17/exp/encoder-epoch-60-avg-20.onnx \
 --decoder=./icefall-asr-cv-corpus-13.0-2023-03-09-en-pruned-transducer-stateless7-2023-
\rightarrow04-17/exp/decoder-epoch-60-avg-20.onnx
 --joiner=./icefall-asr-cv-corpus-13.0-2023-03-09-en-pruned-transducer-stateless7-2023-
˓→04-17/exp/joiner-epoch-60-avg-20.onnx
```
# **pkufool/icefall-asr-zipformer-wenetspeech-20230615 (Chinese)**

This model is from

<https://huggingface.co/pkufool/icefall-asr-zipformer-wenetspeech-20230615>

which supports only Chinese as it is trained on the [WenetSpeech](https://github.com/wenet-e2e/WenetSpeech) corpus.

If you are interested in how the model is trained, please refer to [https://github.com/k2-fsa/icefall/pull/1130.](https://github.com/k2-fsa/icefall/pull/1130)

In the following, we describe how to download it and use it with [sherpa-onnx.](https://github.com/k2-fsa/sherpa-onnx)

# **Download the model**

Please use the following commands to download it.

```
cd /path/to/sherpa-onnx
```

```
wget https://github.com/k2-fsa/sherpa-onnx/releases/download/asr-models/icefall-asr-
˓→zipformer-wenetspeech-20230615.tar.bz2
```

```
# For Chinese users, you can use the following mirror
# wget https://hub.nuaa.cf/k2-fsa/sherpa-onnx/releases/download/asr-models/icefall-asr-
˓→zipformer-wenetspeech-20230615.tar.bz2
```

```
tar xvf icefall-asr-zipformer-wenetspeech-20230615.tar.bz2
rm icefall-asr-zipformer-wenetspeech-20230615.tar.bz2
```
Please check that the file sizes of the pre-trained models are correct. See the file sizes of  $*$  onnx files below.

icefall-asr-zipformer-wenetspeech-20230615 fangjun\$ ls -lh exp/\*.onnx -rw-r--r-- 1 fangjun staff 11M Jun 26 14:31 exp/decoder-epoch-12-avg-4.int8.onnx -rw-r--r-- 1 fangjun staff 12M Jun 26 14:31 exp/decoder-epoch-12-avg-4.onnx -rw-r--r-- 1 fangjun staff 66M Jun 26 14:32 exp/encoder-epoch-12-avg-4.int8.onnx -rw-r--r-- 1 fangjun staff 248M Jun 26 14:34 exp/encoder-epoch-12-avg-4.onnx -rw-r--r-- 1 fangjun staff 2.7M Jun 26 14:31 exp/joiner-epoch-12-avg-4.int8.onnx -rw-r--r-- 1 fangjun staff 11M Jun 26 14:31 exp/joiner-epoch-12-avg-4.onnx

## **Decode wave files**

**Hint:** It supports decoding only wave files of a single channel with 16-bit encoded samples, while the sampling rate does not need to be 16 kHz.

# **fp32**

The following code shows how to use fp32 models to decode wave files:

```
cd /path/to/sherpa-onnx
./build/bin/sherpa-onnx-offline \
 --tokens=./icefall-asr-zipformer-wenetspeech-20230615/data/lang_char/tokens.txt \
 --encoder=./icefall-asr-zipformer-wenetspeech-20230615/exp/encoder-epoch-12-avg-4.onnx␣
˓→\
 --decoder=./icefall-asr-zipformer-wenetspeech-20230615/exp/decoder-epoch-12-avg-4.onnx␣
˓→\
 --joiner=./icefall-asr-zipformer-wenetspeech-20230615/exp/joiner-epoch-12-avg-4.onnx \
  ./icefall-asr-zipformer-wenetspeech-20230615/test_wavs/DEV_T0000000000.wav \
  ./icefall-asr-zipformer-wenetspeech-20230615/test_wavs/DEV_T0000000001.wav \
  ./icefall-asr-zipformer-wenetspeech-20230615/test_wavs/DEV_T0000000002.wav
```
**Note:** Please use ./build/bin/Release/sherpa-onnx-offline.exe for Windows.

**Caution:** If you use Windows and get encoding issues, please run:

CHCP 65001

in your commandline.

```
/Users/fangjun/open-source/sherpa-onnx/sherpa-onnx/csrc/parse-options.cc:Read:361 ./
˓→build/bin/sherpa-onnx-offline --tokens=./icefall-asr-zipformer-wenetspeech-20230615/
˓→data/lang_char/tokens.txt --encoder=./icefall-asr-zipformer-wenetspeech-20230615/exp/
˓→encoder-epoch-12-avg-4.onnx --decoder=./icefall-asr-zipformer-wenetspeech-20230615/exp/
˓→decoder-epoch-12-avg-4.onnx --joiner=./icefall-asr-zipformer-wenetspeech-20230615/exp/
˓→joiner-epoch-12-avg-4.onnx ./icefall-asr-zipformer-wenetspeech-20230615/test_wavs/DEV_
˓→T0000000000.wav ./icefall-asr-zipformer-wenetspeech-20230615/test_wavs/DEV_T0000000001.
˓→wav ./icefall-asr-zipformer-wenetspeech-20230615/test_wavs/DEV_T0000000002.wav
OfflineRecognizerConfig(feat_config=OfflineFeatureExtractorConfig(sampling_rate=16000,␣
˓→feature_dim=80), model_
˓→config=OfflineModelConfig(transducer=OfflineTransducerModelConfig(encoder_filename="./
˓→icefall-asr-zipformer-wenetspeech-20230615/exp/encoder-epoch-12-avg-4.onnx", decoder_
˓→filename="./icefall-asr-zipformer-wenetspeech-20230615/exp/decoder-epoch-12-avg-4.onnx
˓→", joiner_filename="./icefall-asr-zipformer-wenetspeech-20230615/exp/joiner-epoch-12-
˓→avg-4.onnx"), paraformer=OfflineParaformerModelConfig(model=""), nemo_
→ctc=OfflineNemoEncDecCtcModelConfig(model=""), tokens="./icefall-asr-zipformiewes on next page)
˓→wenetspeech-20230615/data/lang_char/tokens.txt", num_threads=2, debug=False, provider=
˓→"cpu"), lm_config=OfflineLMConfig(model="", scale=0.5), decoding_method="greedy_search
390 Chapter 8. sherpa-onnx
```

```
Creating recognizer ...
Started
Done!
./icefall-asr-zipformer-wenetspeech-20230615/test_wavs/DEV_T0000000000.wav
{"text":"","timestamps":"[0.00, 0.12, 0.48, 0.64, 0.88, 1.16, 1.64, 1.76, 1.92, 2.08, 2.
˓→32, 2.48, 2.64, 3.08, 3.20, 3.40, 3.48, 3.64, 3.76, 3.88, 3.96, 4.12, 4.28, 4.52, 4.72,
˓→ 4.84]","tokens":["","","","","","","","","","","","","","","","","","","","","","","",
˓→"","",""]}
----
./icefall-asr-zipformer-wenetspeech-20230615/test_wavs/DEV_T0000000001.wav
{"text":"","timestamps":"[0.00, 0.16, 0.48, 0.72, 0.92, 1.08, 1.28, 1.52, 1.92, 2.08, 2.
˓→52, 2.64, 2.88, 3.04, 3.20, 3.40, 3.56, 3.76, 3.84, 4.00, 4.16, 4.32, 4.56, 4.84]",
˓→"tokens":["","","","","","","","","","","","","","","","","","","","","","","",""]}
----
./icefall-asr-zipformer-wenetspeech-20230615/test_wavs/DEV_T0000000002.wav
{"text":"","timestamps":"[0.00, 0.32, 0.56, 0.84, 1.12, 1.44, 1.68, 1.84, 2.28, 2.48, 2.
˓→76, 2.92, 3.12, 3.28, 3.44, 3.60, 3.72, 3.92, 4.20]","tokens":["","","","","","","","",
˓→"","","","","","","","","","",""]}
----
num threads: 2
decoding method: greedy_search
Elapsed seconds: 0.458 s
Real time factor (RTF): 0.458 / 15.289 = 0.030
```
## **int8**

The following code shows how to use int8 models to decode wave files:

```
cd /path/to/sherpa-onnx
./build/bin/sherpa-onnx-offline \
  --tokens=./icefall-asr-zipformer-wenetspeech-20230615/data/lang_char/tokens.txt \
 --encoder=./icefall-asr-zipformer-wenetspeech-20230615/exp/encoder-epoch-12-avg-4.int8.
\rightarrowonnx \
  --decoder=./icefall-asr-zipformer-wenetspeech-20230615/exp/decoder-epoch-12-avg-4.onnx␣
˓→\
  --joiner=./icefall-asr-zipformer-wenetspeech-20230615/exp/joiner-epoch-12-avg-4.int8.
\rightarrowonnx \
  ./icefall-asr-zipformer-wenetspeech-20230615/test_wavs/DEV_T0000000000.wav \
  ./icefall-asr-zipformer-wenetspeech-20230615/test_wavs/DEV_T0000000001.wav \
  ./icefall-asr-zipformer-wenetspeech-20230615/test_wavs/DEV_T0000000002.wav
```
**Note:** Please use ./build/bin/Release/sherpa-onnx-offline.exe for Windows.

**Caution:** If you use Windows and get encoding issues, please run:

CHCP 65001

in your commandline.

```
/Users/fangjun/open-source/sherpa-onnx/sherpa-onnx/csrc/parse-options.cc:Read:361 ./
˓→build/bin/sherpa-onnx-offline --tokens=./icefall-asr-zipformer-wenetspeech-20230615/
˓→data/lang_char/tokens.txt --encoder=./icefall-asr-zipformer-wenetspeech-20230615/exp/
˓→encoder-epoch-12-avg-4.int8.onnx --decoder=./icefall-asr-zipformer-wenetspeech-
˓→20230615/exp/decoder-epoch-12-avg-4.onnx --joiner=./icefall-asr-zipformer-wenetspeech-
˓→20230615/exp/joiner-epoch-12-avg-4.int8.onnx ./icefall-asr-zipformer-wenetspeech-
˓→20230615/test_wavs/DEV_T0000000000.wav ./icefall-asr-zipformer-wenetspeech-20230615/
˓→test_wavs/DEV_T0000000001.wav ./icefall-asr-zipformer-wenetspeech-20230615/test_wavs/
→DEV_T0000000002.wav
OfflineRecognizerConfig(feat_config=OfflineFeatureExtractorConfig(sampling_rate=16000,␣
˓→feature_dim=80), model_
˓→config=OfflineModelConfig(transducer=OfflineTransducerModelConfig(encoder_filename="./
˓→icefall-asr-zipformer-wenetspeech-20230615/exp/encoder-epoch-12-avg-4.int8.onnx",␣
˓→decoder_filename="./icefall-asr-zipformer-wenetspeech-20230615/exp/decoder-epoch-12-
˓→avg-4.onnx", joiner_filename="./icefall-asr-zipformer-wenetspeech-20230615/exp/joiner-
˓→epoch-12-avg-4.int8.onnx"), paraformer=OfflineParaformerModelConfig(model=""), nemo_
˓→ctc=OfflineNemoEncDecCtcModelConfig(model=""), tokens="./icefall-asr-zipformer-
˓→wenetspeech-20230615/data/lang_char/tokens.txt", num_threads=2, debug=False, provider=
˓→"cpu"), lm_config=OfflineLMConfig(model="", scale=0.5), decoding_method="greedy_search
˓→", max_active_paths=4, context_score=1.5)
Creating recognizer ...
Started
Done!
./icefall-asr-zipformer-wenetspeech-20230615/test_wavs/DEV_T0000000000.wav
{"text":"","timestamps":"[0.00, 0.12, 0.48, 0.60, 0.80, 1.08, 1.64, 1.76, 1.92, 2.08, 2.
˓→32, 2.48, 2.64, 3.08, 3.20, 3.28, 3.44, 3.60, 3.72, 3.84, 3.92, 4.12, 4.28, 4.48, 4.72,
˓→ 4.84]","tokens":["","","","","","","","","","","","","","","","","","","","","","","",
˓→"","",""]}
----
./icefall-asr-zipformer-wenetspeech-20230615/test_wavs/DEV_T0000000001.wav
{"text":"","timestamps":"[0.00, 0.16, 0.48, 0.68, 0.84, 1.08, 1.20, 1.48, 1.64, 2.08, 2.
˓→36, 2.52, 2.64, 2.84, 3.00, 3.16, 3.40, 3.52, 3.72, 3.84, 4.00, 4.16, 4.32, 4.56, 4.84]
˓→","tokens":["","","","","","","","","","","","","","","","","","","","","","","","","
ightharpoonup"]}
----
./icefall-asr-zipformer-wenetspeech-20230615/test_wavs/DEV_T0000000002.wav
{"text":"","timestamps":"[0.00, 0.12, 0.48, 0.84, 1.08, 1.44, 1.60, 1.84, 2.24, 2.48, 2.
˓→76, 2.88, 3.12, 3.24, 3.28, 3.36, 3.60, 3.72, 3.84, 4.16]","tokens":["","","","","","",
˓→"","","","","","","","","","","","","",""]}
----
num threads: 2
decoding method: greedy_search
Elapsed seconds: 0.338 s
Real time factor (RTF): 0.338 / 15.289 = 0.022
```
### **Speech recognition from a microphone**

```
cd /path/to/sherpa-onnx
./build/bin/sherpa-onnx-microphone-offline \
 --tokens=./icefall-asr-zipformer-wenetspeech-20230615/data/lang_char/tokens.txt \
 --encoder=./icefall-asr-zipformer-wenetspeech-20230615/exp/encoder-epoch-12-avg-4.onnx␣
˓→\
 --decoder=./icefall-asr-zipformer-wenetspeech-20230615/exp/decoder-epoch-12-avg-4.onnx␣
˓→\
 --joiner=./icefall-asr-zipformer-wenetspeech-20230615/exp/joiner-epoch-12-avg-4.onnx
```
## **csukuangfj/sherpa-onnx-zipformer-large-en-2023-06-26 (English)**

This model is converted from

<https://huggingface.co/Zengwei/icefall-asr-librispeech-zipformer-large-2023-05-16>

which supports only English as it is trained on the [LibriSpeech](https://www.openslr.org/12) corpus.

You can find the training code at

<https://github.com/k2-fsa/icefall/tree/master/egs/librispeech/ASR/zipformer>

In the following, we describe how to download it and use it with [sherpa-onnx.](https://github.com/k2-fsa/sherpa-onnx)

## **Download the model**

Please use the following commands to download it.

```
cd /path/to/sherpa-onnx
wget https://github.com/k2-fsa/sherpa-onnx/releases/download/asr-models/sherpa-onnx-
˓→zipformer-large-en-2023-06-26.tar.bz2
# For Chinese users, you can use the following mirror
```

```
# wget https://hub.nuaa.cf/k2-fsa/sherpa-onnx/releases/download/asr-models/sherpa-onnx-
˓→zipformer-large-en-2023-06-26.tar.bz2
```
tar xvf sherpa-onnx-zipformer-large-en-2023-06-26.tar.bz2 rm sherpa-onnx-zipformer-large-en-2023-06-26.tar.bz2

Please check that the file sizes of the pre-trained models are correct. See the file sizes of \*.onnx files below.

```
sherpa-onnx-zipformer-large-en-2023-06-26 fangjun$ ls -lh *.onnx
-rw-r--r-- 1 fangjun staff 1.2M Jun 26 13:19 decoder-epoch-99-avg-1.int8.onnx
-rw-r--r-- 1 fangjun staff 2.0M Jun 26 13:19 decoder-epoch-99-avg-1.onnx
-rw-r--r-- 1 fangjun staff 145M Jun 26 13:20 encoder-epoch-99-avg-1.int8.onnx
-rw-r--r-- 1 fangjun staff 564M Jun 26 13:22 encoder-epoch-99-avg-1.onnx
-rw-r--r-- 1 fangjun staff 253K Jun 26 13:19 joiner-epoch-99-avg-1.int8.onnx
-rw-r--r-- 1 fangjun staff 1.0M Jun 26 13:19 joiner-epoch-99-avg-1.onnx
```
#### **Decode wave files**

**Hint:** It supports decoding only wave files of a single channel with 16-bit encoded samples, while the sampling rate does not need to be 16 kHz.

#### **fp32**

The following code shows how to use fp32 models to decode wave files:

```
cd /path/to/sherpa-onnx
./build/bin/sherpa-onnx-offline \
 --tokens=./sherpa-onnx-zipformer-large-en-2023-06-26/tokens.txt \
 --encoder=./sherpa-onnx-zipformer-large-en-2023-06-26/encoder-epoch-99-avg-1.onnx \
 --decoder=./sherpa-onnx-zipformer-large-en-2023-06-26/decoder-epoch-99-avg-1.onnx \
 --joiner=./sherpa-onnx-zipformer-large-en-2023-06-26/joiner-epoch-99-avg-1.onnx \
  ./sherpa-onnx-zipformer-large-en-2023-06-26/test_wavs/0.wav \
  ./sherpa-onnx-zipformer-large-en-2023-06-26/test_wavs/1.wav \
  ./sherpa-onnx-zipformer-large-en-2023-06-26/test_wavs/8k.wav
```
**Note:** Please use ./build/bin/Release/sherpa-onnx-offline.exe for Windows.

You should see the following output:

```
/Users/fangjun/open-source/sherpa-onnx/sherpa-onnx/csrc/parse-options.cc:Read:361 ./
˓→build/bin/sherpa-onnx-offline --tokens=./sherpa-onnx-zipformer-large-en-2023-06-26/
˓→tokens.txt --encoder=./sherpa-onnx-zipformer-large-en-2023-06-26/encoder-epoch-99-avg-
˓→1.onnx --decoder=./sherpa-onnx-zipformer-large-en-2023-06-26/decoder-epoch-99-avg-1.
˓→onnx --joiner=./sherpa-onnx-zipformer-large-en-2023-06-26/joiner-epoch-99-avg-1.onnx ./
˓→sherpa-onnx-zipformer-large-en-2023-06-26/test_wavs/0.wav ./sherpa-onnx-zipformer-
˓→large-en-2023-06-26/test_wavs/1.wav ./sherpa-onnx-zipformer-large-en-2023-06-26/test_
˓→wavs/8k.wav
OfflineRecognizerConfig(feat_config=OfflineFeatureExtractorConfig(sampling_rate=16000,␣
˓→feature_dim=80), model_
˓→config=OfflineModelConfig(transducer=OfflineTransducerModelConfig(encoder_filename="./
˓→sherpa-onnx-zipformer-large-en-2023-06-26/encoder-epoch-99-avg-1.onnx", decoder_
˓→filename="./sherpa-onnx-zipformer-large-en-2023-06-26/decoder-epoch-99-avg-1.onnx",␣
˓→joiner_filename="./sherpa-onnx-zipformer-large-en-2023-06-26/joiner-epoch-99-avg-1.onnx
˓→"), paraformer=OfflineParaformerModelConfig(model=""), nemo_
˓→ctc=OfflineNemoEncDecCtcModelConfig(model=""), tokens="./sherpa-onnx-zipformer-large-
˓→en-2023-06-26/tokens.txt", num_threads=2, debug=False, provider="cpu"), lm_
˓→config=OfflineLMConfig(model="", scale=0.5), decoding_method="greedy_search", max_
˓→active_paths=4, context_score=1.5)
Creating recognizer ...
Started
/Users/fangjun/open-source/sherpa-onnx/sherpa-onnx/csrc/offline-stream.
˓→cc:AcceptWaveformImpl:108 Creating a resampler:
   in_sample_rate: 8000
```
(continues on next page)

output\_sample\_rate: 16000

Done!

./sherpa-onnx-zipformer-large-en-2023-06-26/test\_wavs/0.wav {"text":" AFTER EARLY NIGHTFALL THE YELLOW LAMPS WOULD LIGHT UP HERE AND THERE THE␣ ˓<sup>→</sup>SQUALID QUARTER OF THE BROTHELS","timestamps":"[0.00, 0.48, 0.60, 0.72, 1.04, 1.28, 1. ˓<sup>→</sup>36, 1.48, 1.60, 1.84, 1.96, 2.00, 2.16, 2.32, 2.40, 2.48, 2.60, 2.80, 3.04, 3.28, 3.40,  $\rightarrow$  3.56, 3.76, 4.04, 4.24, 4.28, 4.48, 4.64, 4.80, 4.84, 5.00, 5.04, 5.28, 5.40, 5.56, 5. ˓<sup>→</sup>60, 5.76, 5.96, 6.16]","tokens":[" AFTER"," E","AR","LY"," NIGHT","F","A","LL"," THE", ˓<sup>→</sup>" YE","LL","OW"," LA","M","P","S"," WOULD"," LIGHT"," UP"," HE","RE"," AND"," THERE","␣  $\rightarrow$ THE"," S","QUA","LI","D"," ","QUA","R","TER"," OF"," THE"," B","RO","TH","EL","S"]} ---- ./sherpa-onnx-zipformer-large-en-2023-06-26/test\_wavs/1.wav {"text":" GOD AS A DIRECT CONSEQUENCE OF THE SIN WHICH MAN THUS PUNISHED HAD GIVEN HER A␣ →LOVELY CHILD WHOSE PLACE WAS ON THAT SAME DISHONORED BOSOM TO CONNECT HER PARENT FOR. ˓<sup>→</sup>EVER WITH THE RACE AND DESCENT OF MORTALS AND TO BE FINALLY A BLESSED SOUL IN HEAVEN", ˓<sup>→</sup>"timestamps":"[0.00, 0.20, 0.48, 0.72, 0.88, 1.04, 1.12, 1.20, 1.36, 1.52, 1.68, 1.84,␣ ˓<sup>→</sup>1.88, 2.00, 2.12, 2.32, 2.36, 2.60, 2.84, 3.12, 3.24, 3.48, 3.56, 3.76, 3.92, 4.12, 4. ˓<sup>→</sup>36, 4.56, 4.72, 4.96, 5.16, 5.44, 5.68, 6.12, 6.28, 6.48, 6.88, 7.12, 7.36, 7.56, 7.92,  $\rightarrow$  8.16, 8.28, 8.40, 8.48, 8.60, 8.76, 8.88, 9.08, 9.28, 9.44, 9.52, 9.60, 9.72, 9.92, ˓<sup>→</sup>10.00, 10.12, 10.48, 10.68, 10.76, 11.00, 11.20, 11.36, 11.56, 11.76, 12.00, 12.12, 12. ˓<sup>→</sup>28, 12.32, 12.52, 12.72, 12.84, 12.92, 13.04, 13.20, 13.44, 13.64, 13.76, 14.00, 14.12, ˓<sup>→</sup> 14.24, 14.36, 14.52, 14.72, 14.80, 15.04, 15.28, 15.52, 15.76, 16.00, 16.20, 16.24,␣  $\rightarrow$ 16.32]","tokens":[" GO","D"," AS"," A"," DI","RE","C","T"," CON","SE","QUE","N","CE","  $\rightarrow$ OF"," THE"," S","IN"," WHICH"," MAN"," TH","US"," P","UN","ISH","ED"," HAD"," GIVE","N ˓<sup>→</sup>"," HER"," A"," LOVE","LY"," CHILD"," WHO","SE"," PLACE"," WAS"," ON"," THAT"," SAME", ˓<sup>→</sup>" DIS","HO","N","OR","ED"," BO","S","OM"," TO"," CON","NE","C","T"," HER"," P","AR",  $\rightarrow$ "ENT"," FOR"," E","VER"," WITH"," THE"," RA","CE"," AND"," DE","S","C","ENT"," OF"," MO ˓<sup>→</sup>","R","T","AL","S"," AND"," TO"," BE"," FI","N","AL","LY"," A"," B","LESS","ED"," SO",  $\rightarrow$ "UL"," IN"," HE","A","VE","N"]} ---- ./sherpa-onnx-zipformer-large-en-2023-06-26/test\_wavs/8k.wav {"text":" YET THESE THOUGHTS AFFECTED HESTER PRYNNE LESS WITH HOPE THAN APPREHENSION", ˓<sup>→</sup>"timestamps":"[0.00, 0.12, 0.36, 0.48, 0.76, 0.96, 1.12, 1.24, 1.32, 1.44, 1.48, 1.68,␣ ˓<sup>→</sup>1.76, 1.88, 2.04, 2.12, 2.24, 2.28, 2.48, 2.56, 2.80, 3.08, 3.28, 3.52, 3.80, 3.92, 4. ˓<sup>→</sup>00, 4.16, 4.24, 4.36, 4.44]","tokens":[" YE","T"," THE","SE"," THOUGHT","S"," A","FF",  $\rightarrow$ "E","C","TED"," HE","S","TER"," P","RY","N","NE"," ","LESS"," WITH"," HO","PE"," THAN", →" A", "PP", "RE", "HE", "N", "S", "ION"]} --- num threads: 2 decoding method: greedy\_search Elapsed seconds: 1.843 s Real time factor (RTF): 1.843 / 28.165 = 0.065

#### **int8**

The following code shows how to use int8 models to decode wave files:

```
cd /path/to/sherpa-onnx
./build/bin/sherpa-onnx-offline \
 --tokens=./sherpa-onnx-zipformer-large-en-2023-06-26/tokens.txt \
 --encoder=./sherpa-onnx-zipformer-large-en-2023-06-26/encoder-epoch-99-avg-1.int8.onnx␣
˓→\
  --decoder=./sherpa-onnx-zipformer-large-en-2023-06-26/decoder-epoch-99-avg-1.onnx \
  --joiner=./sherpa-onnx-zipformer-large-en-2023-06-26/joiner-epoch-99-avg-1.int8.onnx \
  ./sherpa-onnx-zipformer-large-en-2023-06-26/test_wavs/0.wav \
  ./sherpa-onnx-zipformer-large-en-2023-06-26/test_wavs/1.wav \
  ./sherpa-onnx-zipformer-large-en-2023-06-26/test_wavs/8k.wav
```
**Note:** Please use ./build/bin/Release/sherpa-onnx-offline.exe for Windows.

```
/Users/fangjun/open-source/sherpa-onnx/sherpa-onnx/csrc/parse-options.cc:Read:361 ./
˓→build/bin/sherpa-onnx-offline --tokens=./sherpa-onnx-zipformer-large-en-2023-06-26/
˓→tokens.txt --encoder=./sherpa-onnx-zipformer-large-en-2023-06-26/encoder-epoch-99-avg-
˓→1.int8.onnx --decoder=./sherpa-onnx-zipformer-large-en-2023-06-26/decoder-epoch-99-avg-
˓→1.onnx --joiner=./sherpa-onnx-zipformer-large-en-2023-06-26/joiner-epoch-99-avg-1.int8.
˓→onnx ./sherpa-onnx-zipformer-large-en-2023-06-26/test_wavs/0.wav ./sherpa-onnx-
˓→zipformer-large-en-2023-06-26/test_wavs/1.wav ./sherpa-onnx-zipformer-large-en-2023-06-
˓→26/test_wavs/8k.wav
OfflineRecognizerConfig(feat_config=OfflineFeatureExtractorConfig(sampling_rate=16000,␣
˓→feature_dim=80), model_
˓→config=OfflineModelConfig(transducer=OfflineTransducerModelConfig(encoder_filename="./
˓→sherpa-onnx-zipformer-large-en-2023-06-26/encoder-epoch-99-avg-1.int8.onnx", decoder_
˓→filename="./sherpa-onnx-zipformer-large-en-2023-06-26/decoder-epoch-99-avg-1.onnx",␣
˓→joiner_filename="./sherpa-onnx-zipformer-large-en-2023-06-26/joiner-epoch-99-avg-1.
˓→int8.onnx"), paraformer=OfflineParaformerModelConfig(model=""), nemo_
˓→ctc=OfflineNemoEncDecCtcModelConfig(model=""), tokens="./sherpa-onnx-zipformer-large-
˓→en-2023-06-26/tokens.txt", num_threads=2, debug=False, provider="cpu"), lm_
˓→config=OfflineLMConfig(model="", scale=0.5), decoding_method="greedy_search", max_
˓→active_paths=4, context_score=1.5)
Creating recognizer ...
Started
/Users/fangjun/open-source/sherpa-onnx/sherpa-onnx/csrc/offline-stream.
˓→cc:AcceptWaveformImpl:108 Creating a resampler:
   in_sample_rate: 8000
   output_sample_rate: 16000
Done!
./sherpa-onnx-zipformer-large-en-2023-06-26/test_wavs/0.wav
{"text":" AFTER EARLY NIGHTFALL THE YELLOW LAMPS WOULD LIGHT UP HERE AND THERE THE␣
˓→SQUALID QUARTER OF THE BROTHELS","timestamps":"[0.00, 0.48, 0.60, 0.72, 1.04, 1.28, 1.
\rightarrow 36, 1.48, 1.60, 1.84, 1.96, 2.00, 2.16, 2.32, 2.40, 2.48, 2.60, 2.80, 3.04\rightarrow 3.56, 3.76, 4.04, 4.24, 4.28, 4.48, 4.64, 4.80, 4.84, 5.00, 5.04, 5.28, 5.40, 5.56, 5.
  ˓→60, 5.76, 5.96, 6.16]","tokens":[" AFTER"," E","AR","LY"," NIGHT","F","A","LL"," THE",
396 YE","LL","OW"," LA","M","P","S"," WOULD"," LIGHT"," UP"," HE","REhapter 8. sherpa-onnx
˓→THE"," S","QUA","LI","D"," ","QUA","R","TER"," OF"," THE"," B","RO","TH","EL","S"]}
```
---- ./sherpa-onnx-zipformer-large-en-2023-06-26/test\_wavs/1.wav {"text":" GOD AS A DIRECT CONSEQUENCE OF THE SIN WHICH MAN THUS PUNISHED HAD GIVEN HER A␣ ˓<sup>→</sup>LOVELY CHILD WHOSE PLACE WAS ON THAT SAME DISHONORED BOSOM TO CONNECT HER PARENT FOR␣ ˓<sup>→</sup>EVER WITH THE RACE AND DESCENT OF MORTALS AND TO BE FINALLY A BLESSED SOUL IN HEAVEN", ˓<sup>→</sup>"timestamps":"[0.00, 0.20, 0.48, 0.72, 0.88, 1.04, 1.12, 1.20, 1.36, 1.52, 1.64, 1.84,␣ ˓<sup>→</sup>1.88, 2.00, 2.12, 2.32, 2.36, 2.60, 2.84, 3.12, 3.24, 3.48, 3.56, 3.76, 3.92, 4.12, 4. ˓<sup>→</sup>36, 4.52, 4.72, 4.96, 5.16, 5.44, 5.68, 6.12, 6.28, 6.48, 6.88, 7.12, 7.36, 7.56, 7.92,  $\rightarrow$  8.16, 8.28, 8.40, 8.48, 8.60, 8.76, 8.88, 9.08, 9.28, 9.44, 9.52, 9.60, 9.72, 9.92, ˓<sup>→</sup>10.00, 10.12, 10.48, 10.68, 10.76, 11.00, 11.20, 11.36, 11.56, 11.76, 12.00, 12.12, 12. ˓<sup>→</sup>28, 12.32, 12.52, 12.72, 12.84, 12.92, 13.04, 13.20, 13.44, 13.64, 13.76, 14.00, 14.08, ˓<sup>→</sup> 14.24, 14.36, 14.52, 14.72, 14.76, 15.04, 15.28, 15.52, 15.76, 16.00, 16.20, 16.24,␣ ˓<sup>→</sup>16.32]","tokens":[" GO","D"," AS"," A"," DI","RE","C","T"," CON","SE","QUE","N","CE","␣  $\rightarrow$ OF"," THE"," S","IN"," WHICH"," MAN"," TH","US"," P","UN","ISH","ED"," HAD"," GIVE","N ˓<sup>→</sup>"," HER"," A"," LOVE","LY"," CHILD"," WHO","SE"," PLACE"," WAS"," ON"," THAT"," SAME", ˓<sup>→</sup>" DIS","HO","N","OR","ED"," BO","S","OM"," TO"," CON","NE","C","T"," HER"," P","AR",  $\rightarrow$ "ENT"," FOR"," E","VER"," WITH"," THE"," RA","CE"," AND"," DE","S","C","ENT"," OF"," MO  $\rightarrow$ ", "R", "T", "AL", "S", " AND", " TO", " BE", " FI", "N", "AL", "LY", " A", " B", "LESS", "ED", " SO", →"UL"," IN"," HE","A","VE","N"]} ---- ./sherpa-onnx-zipformer-large-en-2023-06-26/test\_wavs/8k.wav {"text":" YET THESE THOUGHTS AFFECTED HESTER PRYNNE LESS WITH HOPE THAN APPREHENSION", ˓<sup>→</sup>"timestamps":"[0.00, 0.12, 0.36, 0.48, 0.76, 0.96, 1.12, 1.24, 1.32, 1.44, 1.48, 1.68,␣ ˓<sup>→</sup>1.76, 1.88, 2.04, 2.12, 2.28, 2.32, 2.48, 2.52, 2.80, 3.08, 3.28, 3.52, 3.76, 3.92, 4. ˓<sup>→</sup>00, 4.16, 4.24, 4.36, 4.44]","tokens":[" YE","T"," THE","SE"," THOUGHT","S"," A","FF",  $\rightarrow$ "E","C","TED"," HE","S","TER"," P","RY","N","NE"," ","LESS"," WITH"," HO","PE"," THAN",  $\rightarrow$ " A", "PP", "RE", "HE", "N", "S", "ION"]} --- num threads: 2 decoding method: greedy\_search Elapsed seconds: 1.490 s Real time factor (RTF): 1.490 / 28.165 = 0.053

# **Speech recognition from a microphone**

cd /path/to/sherpa-onnx ./build/bin/sherpa-onnx-microphone-offline \ --tokens=./sherpa-onnx-zipformer-large-en-2023-06-26/tokens.txt \ --encoder=./sherpa-onnx-zipformer-large-en-2023-06-26/encoder-epoch-99-avg-1.onnx \ --decoder=./sherpa-onnx-zipformer-large-en-2023-06-26/decoder-epoch-99-avg-1.onnx \ --joiner=./sherpa-onnx-zipformer-large-en-2023-06-26/joiner-epoch-99-avg-1.onnx

#### **csukuangfj/sherpa-onnx-zipformer-small-en-2023-06-26 (English)**

This model is converted from

<https://huggingface.co/Zengwei/icefall-asr-librispeech-zipformer-small-2023-05-16>

which supports only English as it is trained on the [LibriSpeech](https://www.openslr.org/12) corpus.

You can find the training code at

<https://github.com/k2-fsa/icefall/tree/master/egs/librispeech/ASR/zipformer>

In the following, we describe how to download it and use it with [sherpa-onnx.](https://github.com/k2-fsa/sherpa-onnx)

#### **Download the model**

Please use the following commands to download it.

cd /path/to/sherpa-onnx

```
wget https://github.com/k2-fsa/sherpa-onnx/releases/download/asr-models/sherpa-onnx-
˓→zipformer-small-en-2023-06-26.tar.bz2
```
# For Chinese users, you can use the following mirror # wget https://hub.nuaa.cf/k2-fsa/sherpa-onnx/releases/download/asr-models/sherpa-onnx- ˓<sup>→</sup>zipformer-small-en-2023-06-26.tar.bz2

tar xvf sherpa-onnx-zipformer-small-en-2023-06-26.tar.bz2 rm sherpa-onnx-zipformer-small-en-2023-06-26.tar.bz2

Please check that the file sizes of the pre-trained models are correct. See the file sizes of  $*$  onnx files below.

```
sherpa-onnx-zipformer-small-en-2023-06-26 fangjun$ ls -lh *.onnx
-rw-r--r-- 1 fangjun staff 1.2M Jun 26 13:04 decoder-epoch-99-avg-1.int8.onnx
-rw-r--r-- 1 fangjun staff 2.0M Jun 26 13:04 decoder-epoch-99-avg-1.onnx
-rw-r--r-- 1 fangjun staff 25M Jun 26 13:04 encoder-epoch-99-avg-1.int8.onnx
-rw-r--r-- 1 fangjun staff 87M Jun 26 13:04 encoder-epoch-99-avg-1.onnx
-rw-r--r-- 1 fangjun staff 253K Jun 26 13:04 joiner-epoch-99-avg-1.int8.onnx
-rw-r--r-- 1 fangjun staff 1.0M Jun 26 13:04 joiner-epoch-99-avg-1.onnx
```
#### **Decode wave files**

**Hint:** It supports decoding only wave files of a single channel with 16-bit encoded samples, while the sampling rate does not need to be 16 kHz.

#### **fp32**

The following code shows how to use fp32 models to decode wave files:

```
cd /path/to/sherpa-onnx
./build/bin/sherpa-onnx-offline \
  --tokens=./sherpa-onnx-zipformer-small-en-2023-06-26/tokens.txt \
  --encoder=./sherpa-onnx-zipformer-small-en-2023-06-26/encoder-epoch-99-avg-1.onnx \
 --decoder=./sherpa-onnx-zipformer-small-en-2023-06-26/decoder-epoch-99-avg-1.onnx \
  --joiner=./sherpa-onnx-zipformer-small-en-2023-06-26/joiner-epoch-99-avg-1.onnx \
  ./sherpa-onnx-zipformer-small-en-2023-06-26/test_wavs/0.wav \
  ./sherpa-onnx-zipformer-small-en-2023-06-26/test_wavs/1.wav \
  ./sherpa-onnx-zipformer-small-en-2023-06-26/test_wavs/8k.wav
```
**Note:** Please use ./build/bin/Release/sherpa-onnx-offline.exe for Windows.

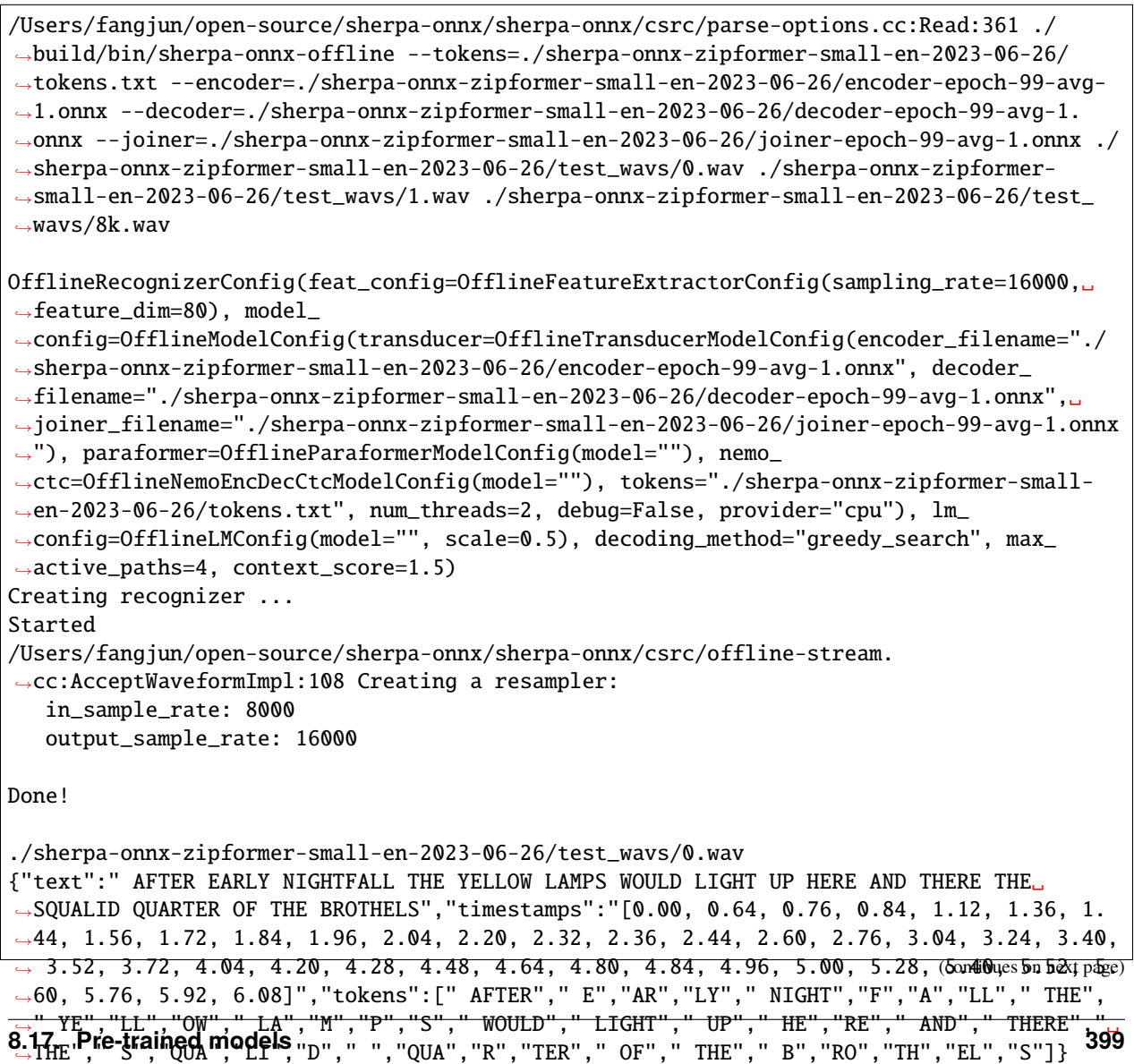

---- ./sherpa-onnx-zipformer-small-en-2023-06-26/test\_wavs/1.wav {"text":" GOD AS A DIRECT CONSEQUENCE OF THE SIN WHICH MAN THUS PUNISHED HAD GIVEN HER A␣ →LOVELY CHILD WHOSE PLACE WAS ON THAT SAME DISHONOURED BOSOM TO CONNECT HER PARENT. ˓<sup>→</sup>FOREVER WITH THE RACE AND DESCENT OF MORTALS AND TO BE FINALLY A BLESSED SOUL IN HEAVEN ˓<sup>→</sup>","timestamps":"[0.00, 0.32, 0.64, 0.80, 0.96, 1.08, 1.16, 1.20, 1.32, 1.52, 1.68, 1. ˓<sup>→</sup>80, 1.88, 2.04, 2.16, 2.32, 2.40, 2.64, 2.88, 3.16, 3.20, 3.44, 3.52, 3.72, 3.88, 4.16, ˓<sup>→</sup> 4.44, 4.60, 4.76, 4.96, 5.16, 5.36, 5.60, 6.16, 6.32, 6.52, 6.88, 7.16, 7.32, 7.60, 7. ˓<sup>→</sup>96, 8.16, 8.28, 8.36, 8.48, 8.64, 8.76, 8.84, 9.04, 9.28, 9.44, 9.52, 9.60, 9.68, 9.88, ˓<sup>→</sup> 9.92, 10.12, 10.52, 10.76, 10.80, 11.08, 11.20, 11.36, 11.56, 11.76, 11.96, 12.08, 12. ˓<sup>→</sup>24, 12.28, 12.48, 12.68, 12.80, 12.92, 13.00, 13.20, 13.48, 13.72, 13.84, 14.04, 14.20,  $\rightarrow$  14.28, 14.40, 14.56, 14.68, 14.76, 15.00, 15.24, 15.48, 15.68, 15.92, 16.08, 16.12, ˓<sup>→</sup>16.20]","tokens":[" GO","D"," AS"," A"," DI","RE","C","T"," CON","SE","QUE","N","CE","␣  $\rightarrow$ OF"," THE"," S","IN"," WHICH"," MAN"," TH","US"," P","UN","ISH","ED"," HAD"," GIVE","N ˓<sup>→</sup>"," HER"," A"," LOVE","LY"," CHILD"," WHO","SE"," PLACE"," WAS"," ON"," THAT"," SAME",  $\rightarrow$ " DIS","HO","N","OUR","ED"," BO","S","OM"," TO"," CON","NE","C","T"," HER"," P","AR",  $\rightarrow$ "ENT"," FOR","E","VER"," WITH"," THE"," RA","CE"," AND"," DE","S","C","ENT"," OF"," MO  $\rightarrow$ ", "R", "T", "AL", "S", " AND", " TO", " BE", " FI", "N", "AL", "LY", " A", " B", "LESS", "ED", " SO", →"UL"," IN"," HE","A","VE","N"]} ---- ./sherpa-onnx-zipformer-small-en-2023-06-26/test\_wavs/8k.wav {"text":" YET THESE THOUGHTS AFFECTED HESTER PRYNNE LESS WITH HOPE THAN APPREHENSION", ˓<sup>→</sup>"timestamps":"[0.00, 0.32, 0.48, 0.64, 0.84, 1.08, 1.20, 1.32, 1.36, 1.44, 1.48, 1.64,␣ ˓<sup>→</sup>1.76, 1.88, 2.08, 2.12, 2.24, 2.28, 2.44, 2.48, 2.80, 3.04, 3.24, 3.48, 3.72, 3.88, 3. ˓<sup>→</sup>92, 4.08, 4.16, 4.24, 4.36]","tokens":[" YE","T"," THE","SE"," THOUGHT","S"," A","FF", →"E","C","TED"," HE","S","TER"," P","RY","N","NE"," ","LESS"," WITH"," HO","PE"," THAN",  $\rightarrow$ " A", "PP", "RE", "HE", "N", "S", "ION"]} --- num threads: 2 decoding method: greedy\_search Elapsed seconds: 0.953 s Real time factor (RTF): 0.953 / 28.165 = 0.034

### **int8**

The following code shows how to use int8 models to decode wave files:

```
cd /path/to/sherpa-onnx
./build/bin/sherpa-onnx-offline \
 --tokens=./sherpa-onnx-zipformer-small-en-2023-06-26/tokens.txt \
 --encoder=./sherpa-onnx-zipformer-small-en-2023-06-26/encoder-epoch-99-avg-1.int8.onnx␣
˓→\
 --decoder=./sherpa-onnx-zipformer-small-en-2023-06-26/decoder-epoch-99-avg-1.onnx \
 --joiner=./sherpa-onnx-zipformer-small-en-2023-06-26/joiner-epoch-99-avg-1.int8.onnx \
  ./sherpa-onnx-zipformer-small-en-2023-06-26/test_wavs/0.wav \
 ./sherpa-onnx-zipformer-small-en-2023-06-26/test_wavs/1.wav \
  ./sherpa-onnx-zipformer-small-en-2023-06-26/test_wavs/8k.wav
```
**Note:** Please use ./build/bin/Release/sherpa-onnx-offline.exe for Windows.

```
/Users/fangjun/open-source/sherpa-onnx/sherpa-onnx/csrc/parse-options.cc:Read:361 ./
˓→build/bin/sherpa-onnx-offline --tokens=./sherpa-onnx-zipformer-small-en-2023-06-26/
˓→tokens.txt --encoder=./sherpa-onnx-zipformer-small-en-2023-06-26/encoder-epoch-99-avg-
˓→1.int8.onnx --decoder=./sherpa-onnx-zipformer-small-en-2023-06-26/decoder-epoch-99-avg-
˓→1.onnx --joiner=./sherpa-onnx-zipformer-small-en-2023-06-26/joiner-epoch-99-avg-1.int8.
˓→onnx ./sherpa-onnx-zipformer-small-en-2023-06-26/test_wavs/0.wav ./sherpa-onnx-
˓→zipformer-small-en-2023-06-26/test_wavs/1.wav ./sherpa-onnx-zipformer-small-en-2023-06-
˓→26/test_wavs/8k.wav
OfflineRecognizerConfig(feat_config=OfflineFeatureExtractorConfig(sampling_rate=16000,␣
˓→feature_dim=80), model_
˓→config=OfflineModelConfig(transducer=OfflineTransducerModelConfig(encoder_filename="./
˓→sherpa-onnx-zipformer-small-en-2023-06-26/encoder-epoch-99-avg-1.int8.onnx", decoder_
˓→filename="./sherpa-onnx-zipformer-small-en-2023-06-26/decoder-epoch-99-avg-1.onnx",␣
˓→joiner_filename="./sherpa-onnx-zipformer-small-en-2023-06-26/joiner-epoch-99-avg-1.
˓→int8.onnx"), paraformer=OfflineParaformerModelConfig(model=""), nemo_
˓→ctc=OfflineNemoEncDecCtcModelConfig(model=""), tokens="./sherpa-onnx-zipformer-small-
˓→en-2023-06-26/tokens.txt", num_threads=2, debug=False, provider="cpu"), lm_
˓→config=OfflineLMConfig(model="", scale=0.5), decoding_method="greedy_search", max_
˓→active_paths=4, context_score=1.5)
Creating recognizer ...
Started
/Users/fangjun/open-source/sherpa-onnx/sherpa-onnx/csrc/offline-stream.
˓→cc:AcceptWaveformImpl:108 Creating a resampler:
   in_sample_rate: 8000
   output_sample_rate: 16000
Done!
./sherpa-onnx-zipformer-small-en-2023-06-26/test_wavs/0.wav
{"text":" AFTER EARLY NIGHTFALL THE YELLOW LAMPS WOULD LIGHT UP HERE AND THERE THE␣
˓→SQUALID QUARTER OF THE BROTHELS","timestamps":"[0.00, 0.64, 0.76, 0.84, 1.08, 1.36, 1.
˓→44, 1.56, 1.72, 1.84, 1.96, 2.04, 2.20, 2.32, 2.36, 2.44, 2.60, 2.76, 3.04, 3.24, 3.40,
\rightarrow 3.52, 3.72, 4.00, 4.20, 4.28, 4.48, 4.64, 4.80, 4.84, 4.96, 5.00, 5.28, 5.40, 5.52, 5.
˓→60, 5.76, 5.92, 6.08]","tokens":[" AFTER"," E","AR","LY"," NIGHT","F","A","LL"," THE",
˓→" YE","LL","OW"," LA","M","P","S"," WOULD"," LIGHT"," UP"," HE","RE"," AND"," THERE","␣
→THE"," S","QUA","LI","D"," ","QUA","R","TER"," OF"," THE"," B","RO","TH","EL","S"]}
----
./sherpa-onnx-zipformer-small-en-2023-06-26/test_wavs/1.wav
{"text":" GOD AS A DIRECT CONSEQUENCE OF THE SIN WHICH MAN THUS PUNISHED HAD GIVEN HER A␣
˓→LOVELY CHILD WHOSE PLACE WAS ON THAT SAME DISHONOURED BOSOM TO CONNECT HER PARENT␣
˓→FOREVER WITH THE RACE AND DESCENT OF MORTALS AND TO BE FINALLY A BLESSED SOUL IN HEAVEN
˓→","timestamps":"[0.00, 0.32, 0.64, 0.80, 0.96, 1.08, 1.16, 1.20, 1.32, 1.52, 1.68, 1.
˓→80, 1.88, 2.04, 2.16, 2.32, 2.40, 2.64, 2.88, 3.16, 3.20, 3.44, 3.52, 3.72, 3.88, 4.16,
˓→ 4.44, 4.60, 4.76, 4.96, 5.16, 5.36, 5.60, 6.16, 6.32, 6.52, 6.88, 7.16, 7.32, 7.60, 7.
˓→96, 8.16, 8.28, 8.36, 8.48, 8.64, 8.76, 8.84, 9.04, 9.28, 9.44, 9.52, 9.60, 9.68, 9.88,
˓→ 9.92, 10.12, 10.52, 10.76, 10.80, 11.08, 11.20, 11.36, 11.56, 11.76, 11.96, 12.08, 12.
˓→24, 12.28, 12.48, 12.68, 12.80, 12.92, 13.04, 13.16, 13.48, 13.72, 13.84, 14.04, 14.20,
\rightarrow 14.28, 14.40, 14.56, 14.68, 14.76, 15.00, 15.28, 15.48, 15.68, 15.92, 16_6@86yuel6n h&;_{\rm{page}}˓→16.20]","tokens":[" GO","D"," AS"," A"," DI","RE","C","T"," CON","SE","QUE","N","CE","␣
  OF", "THE", " S", "IN", "WHICH", "MAN", "TH", "US", " P", "UN", "ISH", "ED", "HAD", "GIVE",
8_17, Prextrained mod<del>els</del> , "Ly", " CHILD", " WHO", "SE", " PLACE", " WAS", " ON", " THAT", " SAME <sup>401</sup>
˓→" DIS","HO","N","OUR","ED"," BO","S","OM"," TO"," CON","NE","C","T"," HER"," P","AR",
\rightarrow"ENT"," FOR","E","VER"," WITH"," THE"," RA","CE"," AND"," DE","S","C","ENT"," OF"," MO
   ˓→","R","T","AL","S"," AND"," TO"," BE"," FI","N","AL","LY"," A"," B","LESS","ED"," SO",
```
---- ./sherpa-onnx-zipformer-small-en-2023-06-26/test\_wavs/8k.wav {"text":" YET THESE THOUGHTS AFFECTED HESTER PRYNNE LESS WITH HOPE THAN APPREHENSION", ˓<sup>→</sup>"timestamps":"[0.00, 0.32, 0.48, 0.64, 0.84, 1.08, 1.20, 1.32, 1.36, 1.44, 1.48, 1.64,␣ ˓<sup>→</sup>1.76, 1.88, 2.08, 2.12, 2.24, 2.28, 2.44, 2.48, 2.80, 3.04, 3.24, 3.48, 3.72, 3.88, 3. ˓<sup>→</sup>92, 4.08, 4.16, 4.24, 4.36]","tokens":[" YE","T"," THE","SE"," THOUGHT","S"," A","FF",  $\rightarrow$ "E","C","TED"," HE","S","TER"," P","RY","N","NE"," ","LESS"," WITH"," HO","PE"," THAN",  $\rightarrow$ " A", "PP", "RE", "HE", "N", "S", "ION"]} --- num threads: 2 decoding method: greedy\_search Elapsed seconds: 0.891 s Real time factor (RTF): 0.891 / 28.165 = 0.032

## **Speech recognition from a microphone**

cd /path/to/sherpa-onnx

./build/bin/sherpa-onnx-microphone-offline \

--tokens=./sherpa-onnx-zipformer-small-en-2023-06-26/tokens.txt \

--encoder=./sherpa-onnx-zipformer-small-en-2023-06-26/encoder-epoch-99-avg-1.onnx \

--decoder=./sherpa-onnx-zipformer-small-en-2023-06-26/decoder-epoch-99-avg-1.onnx \

--joiner=./sherpa-onnx-zipformer-small-en-2023-06-26/joiner-epoch-99-avg-1.onnx

### **csukuangfj/sherpa-onnx-zipformer-en-2023-06-26 (English)**

This model is converted from

<https://huggingface.co/Zengwei/icefall-asr-librispeech-zipformer-2023-05-15>

which supports only English as it is trained on the [LibriSpeech](https://www.openslr.org/12) corpus.

You can find the training code at

<https://github.com/k2-fsa/icefall/tree/master/egs/librispeech/ASR/zipformer>

In the following, we describe how to download it and use it with [sherpa-onnx.](https://github.com/k2-fsa/sherpa-onnx)

### **Download the model**

Please use the following commands to download it.

```
cd /path/to/sherpa-onnx
wget https://github.com/k2-fsa/sherpa-onnx/releases/download/asr-models/sherpa-onnx-
˓→zipformer-en-2023-06-26.tar.bz2
# For Chinese users, you can use the following mirror
# wget https://hub.nuaa.cf/k2-fsa/sherpa-onnx/releases/download/asr-models/sherpa-onnx-
˓→zipformer-en-2023-06-26.tar.bz2
```
(continues on next page)

```
tar xvf sherpa-onnx-zipformer-en-2023-06-26.tar.bz2
rm sherpa-onnx-zipformer-en-2023-06-26.tar.bz2
```
Please check that the file sizes of the pre-trained models are correct. See the file sizes of \*.onnx files below.

```
sherpa-onnx-zipformer-en-2023-06-26 fangjun$ ls -lh *.onnx
-rw-r--r-- 1 fangjun staff 1.2M Jun 26 12:45 decoder-epoch-99-avg-1.int8.onnx
-rw-r--r-- 1 fangjun staff 2.0M Jun 26 12:45 decoder-epoch-99-avg-1.onnx
-rw-r--r-- 1 fangjun staff 66M Jun 26 12:45 encoder-epoch-99-avg-1.int8.onnx
-rw-r--r-- 1 fangjun staff 248M Jun 26 12:46 encoder-epoch-99-avg-1.onnx
-rw-r--r-- 1 fangjun staff 253K Jun 26 12:45 joiner-epoch-99-avg-1.int8.onnx
-rw-r--r-- 1 fangjun staff 1.0M Jun 26 12:45 joiner-epoch-99-avg-1.onnx
```
#### **Decode wave files**

**Hint:** It supports decoding only wave files of a single channel with 16-bit encoded samples, while the sampling rate does not need to be 16 kHz.

#### **fp32**

The following code shows how to use fp32 models to decode wave files:

```
cd /path/to/sherpa-onnx
./build/bin/sherpa-onnx-offline \
 --tokens=./sherpa-onnx-zipformer-en-2023-06-26/tokens.txt \
 --encoder=./sherpa-onnx-zipformer-en-2023-06-26/encoder-epoch-99-avg-1.onnx \
  --decoder=./sherpa-onnx-zipformer-en-2023-06-26/decoder-epoch-99-avg-1.onnx \
 --joiner=./sherpa-onnx-zipformer-en-2023-06-26/joiner-epoch-99-avg-1.onnx \
  ./sherpa-onnx-zipformer-en-2023-06-26/test_wavs/0.wav \
  ./sherpa-onnx-zipformer-en-2023-06-26/test_wavs/1.wav \
  ./sherpa-onnx-zipformer-en-2023-06-26/test_wavs/8k.wav
```
**Note:** Please use ./build/bin/Release/sherpa-onnx-offline.exe for Windows.

You should see the following output:

/Users/fangjun/open-source/sherpa-onnx/sherpa-onnx/csrc/parse-options.cc:Read:361 ./ ˓<sup>→</sup>build/bin/sherpa-onnx-offline --tokens=./sherpa-onnx-zipformer-en-2023-06-26/tokens. ˓<sup>→</sup>txt --encoder=./sherpa-onnx-zipformer-en-2023-06-26/encoder-epoch-99-avg-1.onnx -- ˓<sup>→</sup>decoder=./sherpa-onnx-zipformer-en-2023-06-26/decoder-epoch-99-avg-1.onnx --joiner=./ ˓<sup>→</sup>sherpa-onnx-zipformer-en-2023-06-26/joiner-epoch-99-avg-1.onnx ./sherpa-onnx-zipformer- ˓<sup>→</sup>en-2023-06-26/test\_wavs/0.wav ./sherpa-onnx-zipformer-en-2023-06-26/test\_wavs/1.wav ./ ˓<sup>→</sup>sherpa-onnx-zipformer-en-2023-06-26/test\_wavs/8k.wav OfflineRecognizerConfig(feat\_config=OfflineFeatureExtractorConfig(sampling\_rate=16000,␣ ˓<sup>→</sup>feature\_dim=80), model\_ ˓<sup>→</sup>config=OfflineModelConfig(transducer=OfflineTransducerModelConfig(encoder\_filename="./ ˓<sup>→</sup>sherpa-onnx-zipformer-en-2023-06-26/encoder-epoch-99-avg-1.onnx", decoder\_filename="./ ˓<sup>→</sup>sherpa-onnx-zipformer-en-2023-06-26/decoder-epoch-99-avg-1.onnx", joiner\_filename="./ **8.17. Pre-trained models 403**˓<sup>→</sup>sherpa-onnx-zipformer-en-2023-06-26/joiner-epoch-99-avg-1.onnx"),␣ ˓<sup>→</sup>paraformer=OfflineParaformerModelConfig(model=""), nemo\_ ˓<sup>→</sup>ctc=OfflineNemoEncDecCtcModelConfig(model=""), tokens="./sherpa-onnx-zipformer-en-2023- (continues on next page)

Creating recognizer ... Started /Users/fangjun/open-source/sherpa-onnx/sherpa-onnx/csrc/offline-stream. ˓<sup>→</sup>cc:AcceptWaveformImpl:108 Creating a resampler: in\_sample\_rate: 8000 output\_sample\_rate: 16000 Done! ./sherpa-onnx-zipformer-en-2023-06-26/test\_wavs/0.wav {"text":" AFTER EARLY NIGHTFALL THE YELLOW LAMPS WOULD LIGHT UP HERE AND THERE THE␣ ˓<sup>→</sup>SQUALID QUARTER OF THE BROTHELS","timestamps":"[0.00, 0.56, 0.64, 0.80, 1.08, 1.36, 1. ˓<sup>→</sup>40, 1.52, 1.68, 1.84, 1.96, 2.04, 2.20, 2.32, 2.40, 2.48, 2.60, 2.80, 3.04, 3.28, 3.40, ˓<sup>→</sup> 3.56, 3.76, 4.08, 4.24, 4.32, 4.48, 4.64, 4.80, 4.84, 5.00, 5.04, 5.28, 5.40, 5.56, 5. ˓<sup>→</sup>60, 5.76, 5.96, 6.12]","tokens":[" AFTER"," E","AR","LY"," NIGHT","F","A","LL"," THE", ˓<sup>→</sup>" YE","LL","OW"," LA","M","P","S"," WOULD"," LIGHT"," UP"," HE","RE"," AND"," THERE","␣  $\rightarrow$ THE"," S","QUA","LI","D"," ","QUA","R","TER"," OF"," THE"," B","RO","TH","EL","S"]} ---- ./sherpa-onnx-zipformer-en-2023-06-26/test\_wavs/1.wav {"text":" GOD AS A DIRECT CONSEQUENCE OF THE SIN WHICH MAN THUS PUNISHED HAD GIVEN HER A␣ →LOVELY CHILD WHOSE PLACE WAS ON THAT SAME DISHONORED BOSOM TO CONNECT HER PARENT. ˓<sup>→</sup>FOREVER WITH THE RACE AND DESCENT OF MORTALS AND TO BE FINALLY A BLESSED SOUL IN HEAVEN ˓<sup>→</sup>","timestamps":"[0.00, 0.24, 0.56, 0.76, 0.92, 1.04, 1.16, 1.20, 1.36, 1.52, 1.64, 1. ˓<sup>→</sup>80, 1.88, 2.00, 2.16, 2.32, 2.40, 2.64, 2.88, 3.12, 3.24, 3.48, 3.56, 3.72, 3.92, 4.12, ˓<sup>→</sup> 4.40, 4.52, 4.72, 4.96, 5.16, 5.36, 5.64, 6.12, 6.28, 6.52, 6.88, 7.12, 7.32, 7.56, 7. ˓<sup>→</sup>92, 8.16, 8.28, 8.40, 8.48, 8.64, 8.76, 8.88, 9.04, 9.28, 9.44, 9.52, 9.60, 9.72, 9.92, ˓<sup>→</sup> 9.96, 10.16, 10.48, 10.72, 10.80, 11.04, 11.20, 11.36, 11.56, 11.76, 12.00, 12.12, 12. ˓<sup>→</sup>28, 12.32, 12.52, 12.72, 12.84, 12.92, 13.04, 13.20, 13.44, 13.68, 13.84, 14.00, 14.16,  $\rightarrow$  14.28, 14.40, 14.56, 14.72, 14.76, 15.00, 15.28, 15.48, 15.68, 15.96, 16.16, 16.20, ˓<sup>→</sup>16.28]","tokens":[" GO","D"," AS"," A"," DI","RE","C","T"," CON","SE","QUE","N","CE","␣  $\rightarrow$ OF"," THE"," S","IN"," WHICH"," MAN"," TH","US"," P","UN","ISH","ED"," HAD"," GIVE","N ˓<sup>→</sup>"," HER"," A"," LOVE","LY"," CHILD"," WHO","SE"," PLACE"," WAS"," ON"," THAT"," SAME", ˓<sup>→</sup>" DIS","HO","N","OR","ED"," BO","S","OM"," TO"," CON","NE","C","T"," HER"," P","AR",  $\rightarrow$ "ENT"," FOR","E","VER"," WITH"," THE"," RA","CE"," AND"," DE","S","C","ENT"," OF"," MO ˓<sup>→</sup>","R","T","AL","S"," AND"," TO"," BE"," FI","N","AL","LY"," A"," B","LESS","ED"," SO", →"UL"," IN"," HE","A","VE","N"]} ---- ./sherpa-onnx-zipformer-en-2023-06-26/test\_wavs/8k.wav {"text":" YET THESE THOUGHTS AFFECTED HESTER PRYNNE LESS WITH HOPE THAN APPREHENSION", ˓<sup>→</sup>"timestamps":"[0.00, 0.24, 0.40, 0.60, 0.80, 1.04, 1.16, 1.28, 1.36, 1.44, 1.48, 1.68,␣ ˓<sup>→</sup>1.76, 1.88, 2.00, 2.12, 2.24, 2.28, 2.48, 2.52, 2.80, 3.08, 3.28, 3.52, 3.68, 3.84, 3. ˓<sup>→</sup>96, 4.12, 4.20, 4.32, 4.44]","tokens":[" YE","T"," THE","SE"," THOUGHT","S"," A","FF",  $\rightarrow$ "E","C","TED"," HE","S","TER"," P","RY","N","NE"," ","LESS"," WITH"," HO","PE"," THAN",  $\rightarrow$ " A", "PP", "RE", "HE", "N", "S", "ION"] } --- num threads: 2 decoding method: greedy\_search Elapsed seconds: 1.301 s Real time factor (RTF): 1.301 / 28.165 = 0.046

**int8**

The following code shows how to use int8 models to decode wave files:

```
cd /path/to/sherpa-onnx
./build/bin/sherpa-onnx-offline \
 --tokens=./sherpa-onnx-zipformer-en-2023-06-26/tokens.txt \
 --encoder=./sherpa-onnx-zipformer-en-2023-06-26/encoder-epoch-99-avg-1.int8.onnx \
 --decoder=./sherpa-onnx-zipformer-en-2023-06-26/decoder-epoch-99-avg-1.onnx \
 --joiner=./sherpa-onnx-zipformer-en-2023-06-26/joiner-epoch-99-avg-1.int8.onnx \
  ./sherpa-onnx-zipformer-en-2023-06-26/test_wavs/0.wav \
  ./sherpa-onnx-zipformer-en-2023-06-26/test_wavs/1.wav \
  ./sherpa-onnx-zipformer-en-2023-06-26/test_wavs/8k.wav
```
**Note:** Please use ./build/bin/Release/sherpa-onnx-offline.exe for Windows.

```
/Users/fangjun/open-source/sherpa-onnx/sherpa-onnx/csrc/parse-options.cc:Read:361 ./
˓→build/bin/sherpa-onnx-offline --tokens=./sherpa-onnx-zipformer-en-2023-06-26/tokens.
˓→txt --encoder=./sherpa-onnx-zipformer-en-2023-06-26/encoder-epoch-99-avg-1.int8.onnx --
˓→decoder=./sherpa-onnx-zipformer-en-2023-06-26/decoder-epoch-99-avg-1.onnx --joiner=./
˓→sherpa-onnx-zipformer-en-2023-06-26/joiner-epoch-99-avg-1.int8.onnx ./sherpa-onnx-
˓→zipformer-en-2023-06-26/test_wavs/0.wav ./sherpa-onnx-zipformer-en-2023-06-26/test_
˓→wavs/1.wav ./sherpa-onnx-zipformer-en-2023-06-26/test_wavs/8k.wav
OfflineRecognizerConfig(feat_config=OfflineFeatureExtractorConfig(sampling_rate=16000,␣
˓→feature_dim=80), model_
˓→config=OfflineModelConfig(transducer=OfflineTransducerModelConfig(encoder_filename="./
˓→sherpa-onnx-zipformer-en-2023-06-26/encoder-epoch-99-avg-1.int8.onnx", decoder_
˓→filename="./sherpa-onnx-zipformer-en-2023-06-26/decoder-epoch-99-avg-1.onnx", joiner_
˓→filename="./sherpa-onnx-zipformer-en-2023-06-26/joiner-epoch-99-avg-1.int8.onnx"),␣
˓→paraformer=OfflineParaformerModelConfig(model=""), nemo_
˓→ctc=OfflineNemoEncDecCtcModelConfig(model=""), tokens="./sherpa-onnx-zipformer-en-2023-
˓→06-26/tokens.txt", num_threads=2, debug=False, provider="cpu"), lm_
˓→config=OfflineLMConfig(model="", scale=0.5), decoding_method="greedy_search", max_
˓→active_paths=4, context_score=1.5)
Creating recognizer ...
Started
/Users/fangjun/open-source/sherpa-onnx/sherpa-onnx/csrc/offline-stream.
˓→cc:AcceptWaveformImpl:108 Creating a resampler:
   in_sample_rate: 8000
   output_sample_rate: 16000
Done!
./sherpa-onnx-zipformer-en-2023-06-26/test_wavs/0.wav
{"text":" AFTER EARLY NIGHTFALL THE YELLOW LAMPS WOULD LIGHT UP HERE AND THERE THE␣
˓→SQUALID QUARTER OF THE BROTHELS","timestamps":"[0.00, 0.56, 0.64, 0.80, 1.08, 1.36, 1.
˓→40, 1.52, 1.68, 1.84, 1.96, 2.04, 2.20, 2.32, 2.40, 2.48, 2.60, 2.76, 3.04, 3.28, 3.40,
˓→ 3.56, 3.76, 4.08, 4.24, 4.32, 4.48, 4.64, 4.80, 4.84, 5.00, 5.04, 5.28, 5.40, 5.56, 5.
→60, 5.76, 5.96, 6.12]","tokens":[" AFTER"," E","AR","LY"," NIGHT","F","A'(çöhüh∆eş ön bekk þage)
˓→" YE","LL","OW"," LA","M","P","S"," WOULD"," LIGHT"," UP"," HE","RE"," AND"," THERE","␣
˓→THE"," S","QUA","LI","D"," ","QUA","R","TER"," OF"," THE"," B","RO","TH","EL","S"]}
8.17. Pre-trained models 405
```
---- ./sherpa-onnx-zipformer-en-2023-06-26/test\_wavs/1.wav {"text":" GOD AS A DIRECT CONSEQUENCE OF THE SIN WHICH MAN THUS PUNISHED HAD GIVEN HER A␣ →LOVELY CHILD WHOSE PLACE WAS ON THAT SAME DISHONORED BOSOM TO CONNECT HER PARENT. ˓<sup>→</sup>FOREVER WITH THE RACE AND DESCENT OF MORTALS AND TO BE FINALLY A BLESSED SOUL IN HEAVEN ˓<sup>→</sup>","timestamps":"[0.00, 0.24, 0.56, 0.76, 0.92, 1.04, 1.16, 1.20, 1.36, 1.52, 1.64, 1. ˓<sup>→</sup>80, 1.88, 2.00, 2.16, 2.32, 2.40, 2.64, 2.88, 3.12, 3.24, 3.48, 3.56, 3.72, 3.92, 4.12, ˓<sup>→</sup> 4.40, 4.52, 4.72, 4.96, 5.12, 5.40, 5.64, 6.12, 6.28, 6.52, 6.88, 7.12, 7.32, 7.60, 7. ˓<sup>→</sup>92, 8.16, 8.28, 8.40, 8.48, 8.64, 8.76, 8.88, 9.04, 9.28, 9.44, 9.52, 9.60, 9.72, 9.92, ˓<sup>→</sup> 9.96, 10.16, 10.48, 10.72, 10.80, 11.04, 11.20, 11.36, 11.56, 11.76, 12.00, 12.12, 12. ˓<sup>→</sup>28, 12.32, 12.52, 12.72, 12.84, 12.92, 13.04, 13.20, 13.44, 13.68, 13.84, 14.00, 14.16,  $\rightarrow$  14.28, 14.40, 14.56, 14.72, 14.76, 15.00, 15.28, 15.48, 15.68, 15.96, 16.16, 16.20,  $\rightarrow$ 16.28]","tokens":[" GO","D"," AS"," A"," DI","RE","C","T"," CON","SE","QUE","N","CE"," $\Box$  $\rightarrow$ OF"," THE"," S","IN"," WHICH"," MAN"," TH","US"," P","UN","ISH","ED"," HAD"," GIVE","N ˓<sup>→</sup>"," HER"," A"," LOVE","LY"," CHILD"," WHO","SE"," PLACE"," WAS"," ON"," THAT"," SAME", ˓<sup>→</sup>" DIS","HO","N","OR","ED"," BO","S","OM"," TO"," CON","NE","C","T"," HER"," P","AR",  $\rightarrow$ "ENT"," FOR","E","VER"," WITH"," THE"," RA","CE"," AND"," DE","S","C","ENT"," OF"," MO  $\rightarrow$ ", "R", "T", "AL", "S", " AND", " TO", " BE", " FI", "N", "AL", "LY", " A", " B", "LESS", "ED", " SO", →"UL"," IN"," HE","A","VE","N"]} ---- ./sherpa-onnx-zipformer-en-2023-06-26/test\_wavs/8k.wav {"text":" YET THESE THOUGHTS AFFECTED HESTER PRYNNE LESS WITH HOPE THAN APPREHENSION", ˓<sup>→</sup>"timestamps":"[0.00, 0.24, 0.40, 0.60, 0.80, 1.04, 1.16, 1.28, 1.36, 1.44, 1.48, 1.68,␣ ˓<sup>→</sup>1.76, 1.88, 2.00, 2.08, 2.24, 2.28, 2.48, 2.52, 2.80, 3.08, 3.28, 3.52, 3.68, 3.84, 3. ˓<sup>→</sup>96, 4.12, 4.20, 4.32, 4.44]","tokens":[" YE","T"," THE","SE"," THOUGHT","S"," A","FF",  $\rightarrow$ "E","C","TED"," HE","S","TER"," P","RY","N","NE"," ","LESS"," WITH"," HO","PE"," THAN",  $\rightarrow$ " A", "PP", "RE", "HE", "N", "S", "ION"]} --- num threads: 2 decoding method: greedy\_search Elapsed seconds: 1.106 s Real time factor (RTF): 1.106 / 28.165 = 0.039

# **Speech recognition from a microphone**

cd /path/to/sherpa-onnx

./build/bin/sherpa-onnx-microphone-offline \

--tokens=./sherpa-onnx-zipformer-en-2023-06-26/tokens.txt \

--encoder=./sherpa-onnx-zipformer-en-2023-06-26/encoder-epoch-99-avg-1.onnx \

--decoder=./sherpa-onnx-zipformer-en-2023-06-26/decoder-epoch-99-avg-1.onnx \

--joiner=./sherpa-onnx-zipformer-en-2023-06-26/joiner-epoch-99-avg-1.onnx

### **icefall-asr-multidataset-pruned\_transducer\_stateless7-2023-05-04 (English)**

This model is trained using GigaSpeech + LibriSpeech + Common Voice 13.0 with zipformer See <https://github.com/k2-fsa/icefall/pull/1010> if you are interested in how it is trained. In the following, we describe how to download it and use it with [sherpa-onnx.](https://github.com/k2-fsa/sherpa-onnx)

### **Download the model**

Please use the following commands to download it.

```
wget https://github.com/k2-fsa/sherpa-onnx/releases/download/asr-models/icefall-asr-
˓→multidataset-pruned_transducer_stateless7-2023-05-04.tar.bz2
# For Chinese users, you can use the following mirror
# wget https://hub.nuaa.cf/k2-fsa/sherpa-onnx/releases/download/asr-models/icefall-asr-
˓→multidataset-pruned_transducer_stateless7-2023-05-04.tar.bz2
```
tar xvf icefall-asr-multidataset-pruned\_transducer\_stateless7-2023-05-04.tar.bz2 rm icefall-asr-multidataset-pruned\_transducer\_stateless7-2023-05-04.tar.bz2

Please check that the file sizes of the pre-trained models are correct. See the file sizes of  $*$  onnx files below.

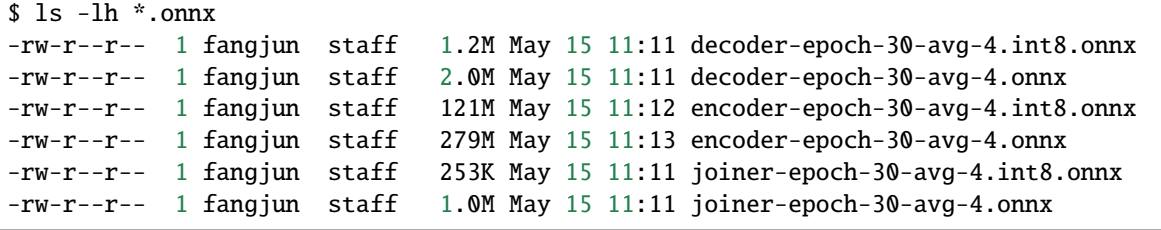

#### **Decode wave files**

**Hint:** It supports decoding only wave files of a single channel with 16-bit encoded samples, while the sampling rate does not need to be 16 kHz.

### **fp32**

The following code shows how to use fp32 models to decode wave files:

```
cd /path/to/sherpa-onnx
./build/bin/sherpa-onnx-offline \
  --tokens=./icefall-asr-multidataset-pruned_transducer_stateless7-2023-05-04/data/lang_
˓→bpe_500/tokens.txt \
  --encoder=./icefall-asr-multidataset-pruned_transducer_stateless7-2023-05-04/exp/
˓→encoder-epoch-30-avg-4.onnx \
  --decoder=./icefall-asr-multidataset-pruned_transducer_stateless7-2023-05-04/exp/
 \lambdadecoder-epoch-30-avg-4.onnx \lambda
```
--joiner=./icefall-asr-multidataset-pruned\_transducer\_stateless7-2023-05-04/exp/joiner-  $\rightarrow$ epoch-30-avg-4.onnx \ ./icefall-asr-multidataset-pruned\_transducer\_stateless7-2023-05-04/test\_wavs/1089-  $\rightarrow$ 134686-0001.wav ./icefall-asr-multidataset-pruned\_transducer\_stateless7-2023-05-04/test\_wavs/1221-  $\rightarrow$ 135766-0001.wav ./icefall-asr-multidataset-pruned\_transducer\_stateless7-2023-05-04/test\_wavs/1221-  $\rightarrow$ 135766-0002.wav

**Note:** Please use ./build/bin/Release/sherpa-onnx-offline.exe for Windows.

```
/Users/fangjun/open-source/sherpa-onnx/sherpa-onnx/csrc/parse-options.cc:Read:361 ./
˓→build/bin/sherpa-onnx-offline --tokens=./icefall-asr-multidataset-pruned_transducer_
˓→stateless7-2023-05-04/data/lang_bpe_500/tokens.txt --encoder=./icefall-asr-
˓→multidataset-pruned_transducer_stateless7-2023-05-04/exp/encoder-epoch-30-avg-4.onnx --
˓→decoder=./icefall-asr-multidataset-pruned_transducer_stateless7-2023-05-04/exp/decoder-
˓→epoch-30-avg-4.onnx --joiner=./icefall-asr-multidataset-pruned_transducer_stateless7-
˓→2023-05-04/exp/joiner-epoch-30-avg-4.onnx ./icefall-asr-multidataset-pruned_transducer_
˓→stateless7-2023-05-04/test_wavs/1089-134686-0001.wav ./icefall-asr-multidataset-pruned_
˓→transducer_stateless7-2023-05-04/test_wavs/1221-135766-0001.wav ./icefall-asr-
˓→multidataset-pruned_transducer_stateless7-2023-05-04/test_wavs/1221-135766-0002.wav
OfflineRecognizerConfig(feat_config=OfflineFeatureExtractorConfig(sampling_rate=16000,␣
˓→feature_dim=80), model_
˓→config=OfflineModelConfig(transducer=OfflineTransducerModelConfig(encoder_filename="./
˓→icefall-asr-multidataset-pruned_transducer_stateless7-2023-05-04/exp/encoder-epoch-30-
˓→avg-4.onnx", decoder_filename="./icefall-asr-multidataset-pruned_transducer_stateless7-
˓→2023-05-04/exp/decoder-epoch-30-avg-4.onnx", joiner_filename="./icefall-asr-
˓→multidataset-pruned_transducer_stateless7-2023-05-04/exp/joiner-epoch-30-avg-4.onnx"),␣
˓→paraformer=OfflineParaformerModelConfig(model=""), nemo_
˓→ctc=OfflineNemoEncDecCtcModelConfig(model=""), tokens="./icefall-asr-multidataset-
˓→pruned_transducer_stateless7-2023-05-04/data/lang_bpe_500/tokens.txt", num_threads=2,␣
˓→debug=False, provider="cpu"), lm_config=OfflineLMConfig(model="", scale=0.5), decoding_
˓→method="greedy_search", max_active_paths=4)
Creating recognizer ...
Started
Done!
./icefall-asr-multidataset-pruned_transducer_stateless7-2023-05-04/test_wavs/1089-134686-
\rightarrow0001.wav
{"text":" AFTER EARLY NIGHTFALL THE YELLOW LAMPS WOULD LIGHT UP HERE AND THERE THE␣
˓→SQUALID QUARTER OF THE BROTHELS","timestamps":"[0.00,0.40,0.56,0.64,0.96,1.24,1.32,1.
\rightarrow44,1.56,1.76,1.88,1.96,2.16,2.32,2.36,2.48,2.60,2.80,3.08,3.28,3.36,3.56,3.80,4.04,4.
˓→24,4.32,4.48,4.64,4.84,4.88,5.00,5.08,5.32,5.44,5.56,5.64,5.80,5.96,6.20]","tokens":["␣
˓→AFTER"," E","AR","LY"," NIGHT","F","A","LL"," THE"," YE","LL","OW"," LA","M","P","S","␣
˓→WOULD"," LIGHT"," UP"," HE","RE"," AND"," THERE"," THE"," S","QUA","LI","D"," ","QUA",
˓→"R","TER"," OF"," THE"," B","RO","TH","EL","S"]}
----
./icefall-asr-multidataset-pruned_transducer_stateless7-2023-05-04/test_wavs/1221-135766-
˓→0001.wav (continues on next page)
```
{"text":" GOD AS A DIRECT CONSEQUENCE OF THE SIN WHICH MAN THUS PUNISHED HAD GIVEN HER A␣ ˓<sup>→</sup>LOVELY CHILD WHOSE PLACE WAS ON THAT SAME DISHONORED BOSOM TO CONNECT HER PARENT FOR␣ ˓<sup>→</sup>EVER WITH THE RACE AND DESCENT OF MORTALS AND TO BE FINALLY A BLESSED SOUL IN HEAVEN", ˓<sup>→</sup>"timestamps":"[0.00,0.16,0.44,0.68,0.84,1.00,1.12,1.16,1.32,1.48,1.64,1.80,1.84,2.00,2. ˓<sup>→</sup>12,2.28,2.40,2.64,2.88,3.16,3.28,3.56,3.60,3.76,3.92,4.12,4.36,4.52,4.72,4.92,5.16,5. ˓<sup>→</sup>44,5.72,6.12,6.24,6.48,6.84,7.08,7.28,7.56,7.88,8.12,8.28,8.36,8.48,8.60,8.76,8.88,9. ˓<sup>→</sup>12,9.28,9.48,9.56,9.64,9.80,10.00,10.04,10.20,10.44,10.68,10.80,11.04,11.20,11.40,11. ˓<sup>→</sup>56,11.80,12.00,12.12,12.28,12.32,12.52,12.72,12.84,12.96,13.04,13.24,13.40,13.64,13.80, ˓<sup>→</sup>14.00,14.16,14.24,14.36,14.56,14.72,14.80,15.08,15.32,15.52,15.76,16.04,16.16,16.24,16.  $\rightarrow 36$ ]","tokens":[" GO","D"," AS"," A"," DI","RE","C","T"," CON","SE","QUE","N","CE"," OF  $\rightarrow$ "," THE"," S","IN"," WHICH"," MAN"," TH","US"," P","UN","ISH","ED"," HAD"," GIVE","N", ˓<sup>→</sup>" HER"," A"," LOVE","LY"," CHILD"," WHO","SE"," PLACE"," WAS"," ON"," THAT"," SAME","␣ ˓<sup>→</sup>DIS","HO","N","OR","ED"," BO","S","OM"," TO"," CON","NE","C","T"," HER"," P","AR","ENT  $\rightarrow$ "," FOR"," E","VER"," WITH"," THE"," RA","CE"," AND"," DE","S","C","ENT"," OF"," MO","R  $\rightarrow$ ","T","AL","S"," AND"," TO"," BE"," FI","N","AL","LY"," A"," B","LESS","ED"," SO","UL",  $\rightarrow$ " IN", "HE", "A", "VE", "N"] } ---- ./icefall-asr-multidataset-pruned\_transducer\_stateless7-2023-05-04/test\_wavs/1221-135766-  $\rightarrow$ 0002.wav {"text":" YET THESE THOUGHTS AFFECTED HESTER PRYNNE LESS WITH HOPE THAN APPREHENSION", ˓<sup>→</sup>"timestamps":"[0.00,0.08,0.32,0.48,0.68,0.92,1.08,1.20,1.28,1.40,1.44,1.64,1.76,1.88,2. ˓<sup>→</sup>04,2.12,2.24,2.32,2.48,2.56,2.88,3.12,3.32,3.52,3.76,3.92,4.00,4.20,4.28,4.40,4.52]", ˓<sup>→</sup>"tokens":[" YE","T"," THE","SE"," THOUGHT","S"," A","FF","E","C","TED"," HE","S","TER",  $\rightarrow$ " P","RY","N","NE"," ","LESS"," WITH"," HO","PE"," THAN"," A","PP","RE","HE","N","S",  $\rightarrow$ "ION"]} --- num threads: 2 decoding method: greedy\_search Elapsed seconds: 1.662 s Real time factor (RTF): 1.662 / 28.165 = 0.059

#### **int8**

The following code shows how to use int8 models to decode wave files:

cd /path/to/sherpa-onnx

```
./build/bin/sherpa-onnx-offline \
 --tokens=./icefall-asr-multidataset-pruned_transducer_stateless7-2023-05-04/data/lang_
˓→bpe_500/tokens.txt \
 --encoder=./icefall-asr-multidataset-pruned_transducer_stateless7-2023-05-04/exp/
˓→encoder-epoch-30-avg-4.int8.onnx \
 --decoder=./icefall-asr-multidataset-pruned_transducer_stateless7-2023-05-04/exp/
˓→decoder-epoch-30-avg-4.onnx \
 --joiner=./icefall-asr-multidataset-pruned_transducer_stateless7-2023-05-04/exp/joiner-
\rightarrowepoch-30-avg-4.int8.onnx \
  ./icefall-asr-multidataset-pruned_transducer_stateless7-2023-05-04/test_wavs/1089-
\rightarrow134686-0001.wav
 ./icefall-asr-multidataset-pruned_transducer_stateless7-2023-05-04/test_wavs/1221-
\rightarrow135766-0001.wav
 ./icefall-asr-multidataset-pruned_transducer_stateless7-2023-05-04/test_wavs/1221-
 ˓→135766-0002.wav (continues on next page)
```
**Note:** Please use ./build/bin/Release/sherpa-onnx-offline.exe for Windows.

You should see the following output:

/Users/fangjun/open-source/sherpa-onnx/sherpa-onnx/csrc/parse-options.cc:Read:361 ./ ˓<sup>→</sup>build/bin/sherpa-onnx-offline --tokens=./icefall-asr-multidataset-pruned\_transducer\_ ˓<sup>→</sup>stateless7-2023-05-04/data/lang\_bpe\_500/tokens.txt --encoder=./icefall-asr- ˓<sup>→</sup>multidataset-pruned\_transducer\_stateless7-2023-05-04/exp/encoder-epoch-30-avg-4.int8. ˓<sup>→</sup>onnx --decoder=./icefall-asr-multidataset-pruned\_transducer\_stateless7-2023-05-04/exp/ ˓<sup>→</sup>decoder-epoch-30-avg-4.onnx --joiner=./icefall-asr-multidataset-pruned\_transducer\_ ˓<sup>→</sup>stateless7-2023-05-04/exp/joiner-epoch-30-avg-4.int8.onnx ./icefall-asr-multidataset- ˓<sup>→</sup>pruned\_transducer\_stateless7-2023-05-04/test\_wavs/1089-134686-0001.wav ./icefall-asr- ˓<sup>→</sup>multidataset-pruned\_transducer\_stateless7-2023-05-04/test\_wavs/1221-135766-0001.wav ./ ˓<sup>→</sup>icefall-asr-multidataset-pruned\_transducer\_stateless7-2023-05-04/test\_wavs/1221-135766-  $\rightarrow$ 0002.wav OfflineRecognizerConfig(feat\_config=OfflineFeatureExtractorConfig(sampling\_rate=16000,␣ ˓<sup>→</sup>feature\_dim=80), model\_ ˓<sup>→</sup>config=OfflineModelConfig(transducer=OfflineTransducerModelConfig(encoder\_filename="./ ˓<sup>→</sup>icefall-asr-multidataset-pruned\_transducer\_stateless7-2023-05-04/exp/encoder-epoch-30- ˓<sup>→</sup>avg-4.int8.onnx", decoder\_filename="./icefall-asr-multidataset-pruned\_transducer\_ ˓<sup>→</sup>stateless7-2023-05-04/exp/decoder-epoch-30-avg-4.onnx", joiner\_filename="./icefall-asr- ˓<sup>→</sup>multidataset-pruned\_transducer\_stateless7-2023-05-04/exp/joiner-epoch-30-avg-4.int8. ˓<sup>→</sup>onnx"), paraformer=OfflineParaformerModelConfig(model=""), nemo\_ ˓<sup>→</sup>ctc=OfflineNemoEncDecCtcModelConfig(model=""), tokens="./icefall-asr-multidataset- ˓<sup>→</sup>pruned\_transducer\_stateless7-2023-05-04/data/lang\_bpe\_500/tokens.txt", num\_threads=2,␣ ˓<sup>→</sup>debug=False, provider="cpu"), lm\_config=OfflineLMConfig(model="", scale=0.5), decoding\_ ˓<sup>→</sup>method="greedy\_search", max\_active\_paths=4) Creating recognizer ... Started Done! ./icefall-asr-multidataset-pruned\_transducer\_stateless7-2023-05-04/test\_wavs/1089-134686-  $\rightarrow$ 0001.wav {"text":" AFTER EARLY NIGHTFALL THE YELLOW LAMPS WOULD LIGHT UP HERE AND THERE THE␣ ˓<sup>→</sup>SQUALID QUARTER OF THE BROTHELS","timestamps":"[0.00,0.40,0.56,0.64,0.96,1.24,1.32,1.  $\rightarrow$ 44,1.56,1.76,1.88,1.96,2.16,2.32,2.36,2.48,2.60,2.80,3.08,3.28,3.36,3.56,3.80,4.04,4. ˓<sup>→</sup>24,4.32,4.48,4.64,4.84,4.88,5.00,5.08,5.32,5.44,5.56,5.64,5.80,5.96,6.20]","tokens":["␣  $\rightarrow$ AFTER"," E","AR","LY"," NIGHT","F","A","LL"," THE"," YE","LL","OW"," LA","M","P","S"," ˓<sup>→</sup>WOULD"," LIGHT"," UP"," HE","RE"," AND"," THERE"," THE"," S","QUA","LI","D"," ","QUA", ˓<sup>→</sup>"R","TER"," OF"," THE"," B","RO","TH","EL","S"]} ---- ./icefall-asr-multidataset-pruned\_transducer\_stateless7-2023-05-04/test\_wavs/1221-135766-  $\rightarrow$ 0001.wav {"text":" GOD AS A DIRECT CONSEQUENCE OF THE SIN WHICH MAN THUS PUNISHED HAD GIVEN HER A␣ ˓<sup>→</sup>LOVELY CHILD WHOSE PLACE WAS ON THAT SAME DISHONORED BOSOM TO CONNECT HER PARENT FOR␣ ˓<sup>→</sup>EVER WITH THE RACE AND DESCENT OF MORTALS AND TO BE FINALLY A BLESSED SOUL IN HEAVEN", ˓<sup>→</sup>"timestamps":"[0.00,0.12,0.44,0.68,0.80,1.00,1.12,1.16,1.32,1.48,1.64,1.80,1.84,2.00,2. ˓<sup>→</sup>12,2.28,2.40,2.64,2.88,3.16,3.28,3.56,3.60,3.76,3.92,4.12,4.36,4.52,4.72,4.92,5.16,5. →44,5.72,6.12,6.24,6.48,6.84,7.08,7.28,7.56,7.88,8.12,8.28,8.36,8.48,8.60,8.76,8.88,9.<br>→  $\rightarrow$ 12,9.28,9.48,9.56,9.64,9.80,10.00,10.04,10.16,10.44,10.68,10.80,11.04,11.20,11.40,11. ˓<sup>→</sup>56,11.80,12.00,12.16,12.28,12.32,12.52,12.72,12.84,12.96,13.04,13.24,13.40,13.64,13.80, ˓<sup>→</sup>14.00,14.16,14.24,14.36,14.56,14.72,14.80,15.08,15.32,15.52,15.76,16.04,16.16,16.24,16. **410 Chapter 8. sherpa-onnx** $\rightarrow$ 36]","tokens":[" GO","D"," AS"," A"," DI","RE","C","T"," CON","SE","QUE","N","CE"," OF  $\rightarrow$ "," THE"," S","IN"," WHICH"," MAN"," TH","US"," P","UN","ISH","ED"," HAD","  $GIVE$ ","N", ˓<sup>→</sup>" HER"," A"," LOVE","LY"," CHILD"," WHO","SE"," PLACE"," WAS"," ON"," THAT"," SAME","␣

```
----
./icefall-asr-multidataset-pruned_transducer_stateless7-2023-05-04/test_wavs/1221-135766-
˓→0002.wav
{"text":" YET THESE THOUGHTS AFFECTED HESTER PRYNNE LESS WITH HOPE THAN APPREHENSION",
˓→"timestamps":"[0.00,0.08,0.32,0.48,0.68,0.92,1.08,1.20,1.28,1.40,1.44,1.64,1.76,1.88,2.
˓→04,2.12,2.28,2.32,2.52,2.56,2.88,3.12,3.32,3.52,3.76,3.92,4.00,4.20,4.28,4.40,4.52]",
\rightarrow"tokens":[" YE","T"," THE","SE"," THOUGHT","S"," A","FF","E","C","TED"," HE","S","TER",
→" P","RY","N","NE"," ","LESS"," WITH"," HO","PE"," THAN"," A","PP","RE","HE","N","S",
ightharpoonup"ION"]}
----
num threads: 2
decoding method: greedy_search
Elapsed seconds: 1.424 s
Real time factor (RTF): 1.424 / 28.165 = 0.051
```
## **Speech recognition from a microphone**

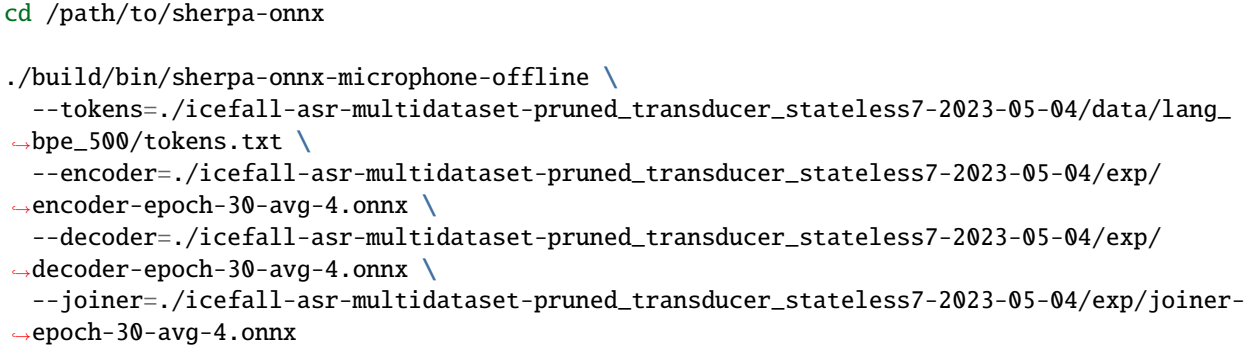

# **csukuangfj/sherpa-onnx-zipformer-en-2023-04-01 (English)**

This model is converted from

<https://huggingface.co/WeijiZhuang/icefall-asr-librispeech-pruned-transducer-stateless8-2022-12-02>

which supports only English as it is trained on the [LibriSpeech](https://www.openslr.org/12) and [GigaSpeech](https://github.com/SpeechColab/GigaSpeech) corpus.

You can find the training code at

[https://github.com/k2-fsa/icefall/tree/master/egs/librispeech/ASR/pruned\\_transducer\\_stateless8](https://github.com/k2-fsa/icefall/tree/master/egs/librispeech/ASR/pruned_transducer_stateless8)

In the following, we describe how to download it and use it with [sherpa-onnx.](https://github.com/k2-fsa/sherpa-onnx)

## **Download the model**

Please use the following commands to download it.

cd /path/to/sherpa-onnx

```
wget https://github.com/k2-fsa/sherpa-onnx/releases/download/asr-models/sherpa-onnx-
˓→zipformer-en-2023-04-01.tar.bz2
```

```
# For Chinese users, please use the following mirror
# wget https://hub.nuaa.cf/k2-fsa/sherpa-onnx/releases/download/asr-models/sherpa-onnx-
˓→zipformer-en-2023-04-01.tar.bz2
```

```
tar xvf sherpa-onnx-zipformer-en-2023-04-01.tar.bz2
rm sherpa-onnx-zipformer-en-2023-04-01.tar.bz2
```
Please check that the file sizes of the pre-trained models are correct. See the file sizes of \*.onnx files below.

```
sherpa-onnx-zipformer-en-2023-04-01$ ls -lh *.onnx
-rw-r--r-- 1 kuangfangjun root 1.3M Apr 1 14:34 decoder-epoch-99-avg-1.int8.onnx
-rw-r--r-- 1 kuangfangjun root 2.0M Apr 1 14:34 decoder-epoch-99-avg-1.onnx
-rw-r--r-- 1 kuangfangjun root 180M Apr 1 14:34 encoder-epoch-99-avg-1.int8.onnx
-rw-r--r-- 1 kuangfangjun root 338M Apr 1 14:34 encoder-epoch-99-avg-1.onnx
-rw-r--r-- 1 kuangfangjun root 254K Apr 1 14:34 joiner-epoch-99-avg-1.int8.onnx
-rw-r--r-- 1 kuangfangjun root 1003K Apr 1 14:34 joiner-epoch-99-avg-1.onnx
```
#### **Decode wave files**

**Hint:** It supports decoding only wave files of a single channel with 16-bit encoded samples, while the sampling rate does not need to be 16 kHz.

### **fp32**

The following code shows how to use fp32 models to decode wave files:

```
cd /path/to/sherpa-onnx
```

```
./build/bin/sherpa-onnx-offline \
 --tokens=./sherpa-onnx-zipformer-en-2023-04-01/tokens.txt \
 --encoder=./sherpa-onnx-zipformer-en-2023-04-01/encoder-epoch-99-avg-1.onnx \
 --decoder=./sherpa-onnx-zipformer-en-2023-04-01/decoder-epoch-99-avg-1.onnx \
 --joiner=./sherpa-onnx-zipformer-en-2023-04-01/joiner-epoch-99-avg-1.onnx \
 ./sherpa-onnx-zipformer-en-2023-04-01/test_wavs/0.wav \
  ./sherpa-onnx-zipformer-en-2023-04-01/test_wavs/1.wav \
  ./sherpa-onnx-zipformer-en-2023-04-01/test_wavs/8k.wav
```
**Note:** Please use ./build/bin/Release/sherpa-onnx-offline.exe for Windows.

You should see the following output:

```
OfflineRecognizerConfig(feat_config=OfflineFeatureExtractorConfig(sampling_rate=16000,␣
˓→feature_dim=80), model_
˓→config=OfflineModelConfig(transducer=OfflineTransducerModelConfig(encoder_filename="./
˓→sherpa-onnx-zipformer-en-2023-04-01/encoder-epoch-99-avg-1.onnx", decoder_filename="./
˓→sherpa-onnx-zipformer-en-2023-04-01/decoder-epoch-99-avg-1.onnx", joiner_filename="./
˓→sherpa-onnx-zipformer-en-2023-04-01/joiner-epoch-99-avg-1.onnx"),␣
˓→paraformer=OfflineParaformerModelConfig(model=""), tokens="./sherpa-onnx-zipformer-en-
˓→2023-04-01/tokens.txt", num_threads=2, debug=False), decoding_method="greedy_search")
Creating recognizer ...
2023-04-01 14:40:56.353883875 [E:onnxruntime:, env.cc:251 ThreadMain] pthread_
˓→setaffinity_np failed for thread: 638155, index: 16, mask: {17, 53, }, error code: 22␣
\rightarrowerror msg: Invalid argument. Specify the number of threads explicitly so the affinity<sub>□</sub>
˓→is not set.
2023-04-01 14:40:56.353881478 [E:onnxruntime:, env.cc:251 ThreadMain] pthread_
˓→setaffinity_np failed for thread: 638154, index: 15, mask: {16, 52, }, error code: 22␣
\rightarrowerror msg: Invalid argument. Specify the number of threads explicitly so the affinity
˓→is not set.
Started
Creating a resampler:
   in_sample_rate: 8000
   output_sample_rate: 16000
Done!
./sherpa-onnx-zipformer-en-2023-04-01/test_wavs/0.wav
AFTER EARLY NIGHTFALL THE YELLOW LAMPS WOULD LIGHT UP HERE AND THERE THE SQUALID␣
˓→QUARTER OF THE BROTHELS
----
./sherpa-onnx-zipformer-en-2023-04-01/test_wavs/1.wav
GOD AS A DIRECT CONSEQUENCE OF THE SIN WHICH MAN THUS PUNISHED HAD GIVEN HER A LOVELY␣
\rightarrowCHILD WHOSE PLACE WAS ON THAT SAME DISHONOURED BOSOM TO CONNECT HER PARENT FOR EVER.
˓→WITH THE RACE AND DESCENT OF MORTALS AND TO BE FINALLY A BLESSED SOUL IN HEAVEN
----
./sherpa-onnx-zipformer-en-2023-04-01/test_wavs/8k.wav
YET THESE THOUGHTS AFFECTED HESTER PRYNNE LESS WITH HOPE THAN APPREHENSION
----
num threads: 2
decoding method: greedy_search
Elapsed seconds: 2.151 s
Real time factor (RTF): 2.151 / 28.165 = 0.076
```
#### **int8**

The following code shows how to use int8 models to decode wave files:

```
cd /path/to/sherpa-onnx
./build/bin/sherpa-onnx-offline \
 --tokens=./sherpa-onnx-zipformer-en-2023-04-01/tokens.txt \
 --encoder=./sherpa-onnx-zipformer-en-2023-04-01/encoder-epoch-99-avg-1.int8.onnx \
```
(continues on next page)

```
--decoder=./sherpa-onnx-zipformer-en-2023-04-01/decoder-epoch-99-avg-1.onnx \
--joiner=./sherpa-onnx-zipformer-en-2023-04-01/joiner-epoch-99-avg-1.int8.onnx \
./sherpa-onnx-zipformer-en-2023-04-01/test_wavs/0.wav \
```

```
./sherpa-onnx-zipformer-en-2023-04-01/test_wavs/1.wav \
```
./sherpa-onnx-zipformer-en-2023-04-01/test\_wavs/8k.wav

**Note:** Please use ./build/bin/Release/sherpa-onnx-offline.exe for Windows.

```
OfflineRecognizerConfig(feat_config=OfflineFeatureExtractorConfig(sampling_rate=16000,␣
˓→feature_dim=80), model_
˓→config=OfflineModelConfig(transducer=OfflineTransducerModelConfig(encoder_filename="./
˓→sherpa-onnx-zipformer-en-2023-04-01/encoder-epoch-99-avg-1.int8.onnx", decoder_
˓→filename="./sherpa-onnx-zipformer-en-2023-04-01/decoder-epoch-99-avg-1.onnx", joiner_
˓→filename="./sherpa-onnx-zipformer-en-2023-04-01/joiner-epoch-99-avg-1.int8.onnx"),␣
˓→paraformer=OfflineParaformerModelConfig(model=""), tokens="./sherpa-onnx-zipformer-en-
˓→2023-04-01/tokens.txt", num_threads=2, debug=False), decoding_method="greedy_search")
Creating recognizer ...
2023-04-01 14:42:00.407939001 [E:onnxruntime:, env.cc:251 ThreadMain] pthread_
˓→setaffinity_np failed for thread: 638195, index: 15, mask: {16, 52, }, error code: 22␣
\rightarrowerror msg: Invalid argument. Specify the number of threads explicitly so the affinity
˓→is not set.
2023-04-01 14:42:00.407940827 [E:onnxruntime:, env.cc:251 ThreadMain] pthread_
˓→setaffinity_np failed for thread: 638196, index: 16, mask: {17, 53, }, error code: 22␣
→error msg: Invalid argument. Specify the number of threads explicitly so the affinity
˓→is not set.
Started
Creating a resampler:
   in_sample_rate: 8000
   output_sample_rate: 16000
Done!
./sherpa-onnx-zipformer-en-2023-04-01/test_wavs/0.wav
AFTER EARLY NIGHTFALL THE YELLOW LAMPS WOULD LIGHT UP HERE AND THERE THE SQUALID␣
˓→QUARTER OF THE BROTHELS
----
./sherpa-onnx-zipformer-en-2023-04-01/test_wavs/1.wav
GOD AS A DIRECT CONSEQUENCE OF THE SIN WHICH MAN THUS PUNISHED HAD GIVEN HER A LOVELY␣
→CHILD WHOSE PLACE WAS ON THAT SAME DISHONOURED BOSOM TO CONNECT HER PARENT FOR EVER.
˓→WITH THE RACE AND DESCENT OF MORTALS AND TO BE FINALLY A BLESSED SOUL IN HEAVEN
----
./sherpa-onnx-zipformer-en-2023-04-01/test_wavs/8k.wav
YET THESE THOUGHTS AFFECTED HESTER PRYNNE LESS WITH HOPE THAN APPREHENSION
----
num threads: 2
decoding method: greedy_search
Elapsed seconds: 1.478 s
Real time factor (RTF): 1.478 / 28.165 = 0.052
```
### **Speech recognition from a microphone**

cd /path/to/sherpa-onnx

```
./build/bin/sherpa-onnx-microphone-offline \
```

```
--tokens=./sherpa-onnx-zipformer-en-2023-04-01/tokens.txt \
```
--encoder=./sherpa-onnx-zipformer-en-2023-04-01/encoder-epoch-99-avg-1.onnx \

```
--decoder=./sherpa-onnx-zipformer-en-2023-04-01/decoder-epoch-99-avg-1.onnx \
```
--joiner=./sherpa-onnx-zipformer-en-2023-04-01/joiner-epoch-99-avg-1.onnx

### **csukuangfj/sherpa-onnx-zipformer-en-2023-03-30 (English)**

This model is converted from

<https://huggingface.co/csukuangfj/icefall-asr-librispeech-pruned-transducer-stateless7-2022-11-11>

which supports only English as it is trained on the [LibriSpeech](https://www.openslr.org/12) corpus.

You can find the training code at

[https://github.com/k2-fsa/icefall/tree/master/egs/librispeech/ASR/pruned\\_transducer\\_stateless7](https://github.com/k2-fsa/icefall/tree/master/egs/librispeech/ASR/pruned_transducer_stateless7)

In the following, we describe how to download it and use it with [sherpa-onnx.](https://github.com/k2-fsa/sherpa-onnx)

### **Download the model**

Please use the following commands to download it.

cd /path/to/sherpa-onnx

wget https://github.com/k2-fsa/sherpa-onnx/releases/download/asr-models/sherpa-onnx- ˓<sup>→</sup>zipformer-en-2023-03-30.tar.bz2

# For Chinese users, please use the following mirror # wget https://hub.nuaa.cf/k2-fsa/sherpa-onnx/releases/download/asr-models/sherpa-onnx- ˓<sup>→</sup>zipformer-en-2023-03-30.tar.bz2

tar xvf sherpa-onnx-zipformer-en-2023-03-30.tar.bz2 rm sherpa-onnx-zipformer-en-2023-03-30.tar.bz2

Please check that the file sizes of the pre-trained models are correct. See the file sizes of  $*$  onnx files below.

```
sherpa-onnx-zipformer-en-2023-03-30$ ls -lh *.onnx
-rw-r--r-- 1 kuangfangjun root 1.3M Mar 31 00:37 decoder-epoch-99-avg-1.int8.onnx
-rw-r--r-- 1 kuangfangjun root 2.0M Mar 30 20:10 decoder-epoch-99-avg-1.onnx
-rw-r--r-- 1 kuangfangjun root 180M Mar 31 00:37 encoder-epoch-99-avg-1.int8.onnx
-rw-r--r-- 1 kuangfangjun root 338M Mar 30 20:10 encoder-epoch-99-avg-1.onnx
-rw-r--r-- 1 kuangfangjun root 254K Mar 31 00:37 joiner-epoch-99-avg-1.int8.onnx
-rw-r--r-- 1 kuangfangjun root 1003K Mar 30 20:10 joiner-epoch-99-avg-1.onnx
```
## **Decode wave files**

**Hint:** It supports decoding only wave files of a single channel with 16-bit encoded samples, while the sampling rate does not need to be 16 kHz.

#### **fp32**

The following code shows how to use fp32 models to decode wave files:

```
cd /path/to/sherpa-onnx
./build/bin/sherpa-onnx-offline \
 --tokens=./sherpa-onnx-zipformer-en-2023-03-30/tokens.txt \
 --encoder=./sherpa-onnx-zipformer-en-2023-03-30/encoder-epoch-99-avg-1.onnx \
 --decoder=./sherpa-onnx-zipformer-en-2023-03-30/decoder-epoch-99-avg-1.onnx \
 --joiner=./sherpa-onnx-zipformer-en-2023-03-30/joiner-epoch-99-avg-1.onnx \
  ./sherpa-onnx-zipformer-en-2023-03-30/test_wavs/0.wav \
  ./sherpa-onnx-zipformer-en-2023-03-30/test_wavs/1.wav \
  ./sherpa-onnx-zipformer-en-2023-03-30/test_wavs/8k.wav
```
**Note:** Please use ./build/bin/Release/sherpa-onnx-offline.exe for Windows.

You should see the following output:

```
OfflineRecognizerConfig(feat_config=OfflineFeatureExtractorConfig(sampling_rate=16000,␣
˓→feature_dim=80), model_
˓→config=OfflineModelConfig(transducer=OfflineTransducerModelConfig(encoder_filename="./
˓→sherpa-onnx-zipformer-en-2023-03-30/encoder-epoch-99-avg-1.onnx", decoder_filename="./
˓→sherpa-onnx-zipformer-en-2023-03-30/decoder-epoch-99-avg-1.onnx", joiner_filename="./
˓→sherpa-onnx-zipformer-en-2023-03-30/joiner-epoch-99-avg-1.onnx"),␣
˓→paraformer=OfflineParaformerModelConfig(model=""), tokens="./sherpa-onnx-zipformer-en-
˓→2023-03-30/tokens.txt", num_threads=2, debug=False), decoding_method="greedy_search")
Creating recognizer ...
2023-04-01 06:47:56.620698024 [E:onnxruntime:, env.cc:251 ThreadMain] pthread_
˓→setaffinity_np failed for thread: 607690, index: 15, mask: {16, 52, }, error code: 22␣
\rightarrowerror msg: Invalid argument. Specify the number of threads explicitly so the affinity
˓→is not set.
2023-04-01 06:47:56.620700026 [E:onnxruntime:, env.cc:251 ThreadMain] pthread_
˓→setaffinity_np failed for thread: 607691, index: 16, mask: {17, 53, }, error code: 22␣
\rightarrowerror msg: Invalid argument. Specify the number of threads explicitly so the affinity
˓→is not set.
Started
Creating a resampler:
   in_sample_rate: 8000
   output_sample_rate: 16000
Done!
./sherpa-onnx-zipformer-en-2023-03-30/test_wavs/0.wav
```
(continues on next page)

```
AFTER EARLY NIGHTFALL THE YELLOW LAMPS WOULD LIGHT UP HERE AND THERE THE SQUALID␣
˓→QUARTER OF THE BROTHELS
----
./sherpa-onnx-zipformer-en-2023-03-30/test_wavs/1.wav
GOD AS A DIRECT CONSEQUENCE OF THE SIN WHICH MAN THUS PUNISHED HAD GIVEN HER A LOVELY␣
\rightarrowCHILD WHOSE PLACE WAS ON THAT SAME DISHONOURED BOSOM TO CONNECT HER PARENT FOR EVER.
˓→WITH THE RACE AND DESCENT OF MORTALS AND TO BE FINALLY A BLESSED SOUL IN HEAVEN
----
./sherpa-onnx-zipformer-en-2023-03-30/test_wavs/8k.wav
YET THESE THOUGHTS AFFECTED HESTER PRYNNE LESS WITH HOPE THAN APPREHENSION
----
num threads: 2
decoding method: greedy_search
Elapsed seconds: 1.950 s
Real time factor (RTF): 1.950 / 28.165 = 0.069
```
#### **int8**

The following code shows how to use int8 models to decode wave files:

```
cd /path/to/sherpa-onnx
./build/bin/sherpa-onnx-offline \
 --tokens=./sherpa-onnx-zipformer-en-2023-03-30/tokens.txt \
 --encoder=./sherpa-onnx-zipformer-en-2023-03-30/encoder-epoch-99-avg-1.int8.onnx \
 --decoder=./sherpa-onnx-zipformer-en-2023-03-30/decoder-epoch-99-avg-1.onnx \
 --joiner=./sherpa-onnx-zipformer-en-2023-03-30/joiner-epoch-99-avg-1.int8.onnx \
  ./sherpa-onnx-zipformer-en-2023-03-30/test_wavs/0.wav \
  ./sherpa-onnx-zipformer-en-2023-03-30/test_wavs/1.wav \
  ./sherpa-onnx-zipformer-en-2023-03-30/test_wavs/8k.wav
```
**Note:** Please use ./build/bin/Release/sherpa-onnx-offline.exe for Windows.

```
OfflineRecognizerConfig(feat_config=OfflineFeatureExtractorConfig(sampling_rate=16000,␣
˓→feature_dim=80), model_
˓→config=OfflineModelConfig(transducer=OfflineTransducerModelConfig(encoder_filename="./
˓→sherpa-onnx-zipformer-en-2023-03-30/encoder-epoch-99-avg-1.int8.onnx", decoder_
˓→filename="./sherpa-onnx-zipformer-en-2023-03-30/decoder-epoch-99-avg-1.onnx", joiner_
˓→filename="./sherpa-onnx-zipformer-en-2023-03-30/joiner-epoch-99-avg-1.int8.onnx"),␣
˓→paraformer=OfflineParaformerModelConfig(model=""), tokens="./sherpa-onnx-zipformer-en-
˓→2023-03-30/tokens.txt", num_threads=2, debug=False), decoding_method="greedy_search")
Creating recognizer ...
2023-04-01 06:49:34.370117205 [E:onnxruntime:, env.cc:251 ThreadMain] pthread_
˓→setaffinity_np failed for thread: 607732, index: 16, mask: {17, 53, }, error code: 22␣
→error msg: Invalid argument. Specify the number of threads explicitly so the affinity
˓→is not set.
2023-04-01 06:49:34.370115197 [E:onnxruntime:, env.cc:251 ThreadMain] pthread_
˓→setaffinity_np failed for thread: 607731, index: 15, mask: {16, 52, }, error code: 22␣
→error msg: Invalid argument. Specify the number of threads explicitly so (continues pa next page)
\rightarrowis not set.
```
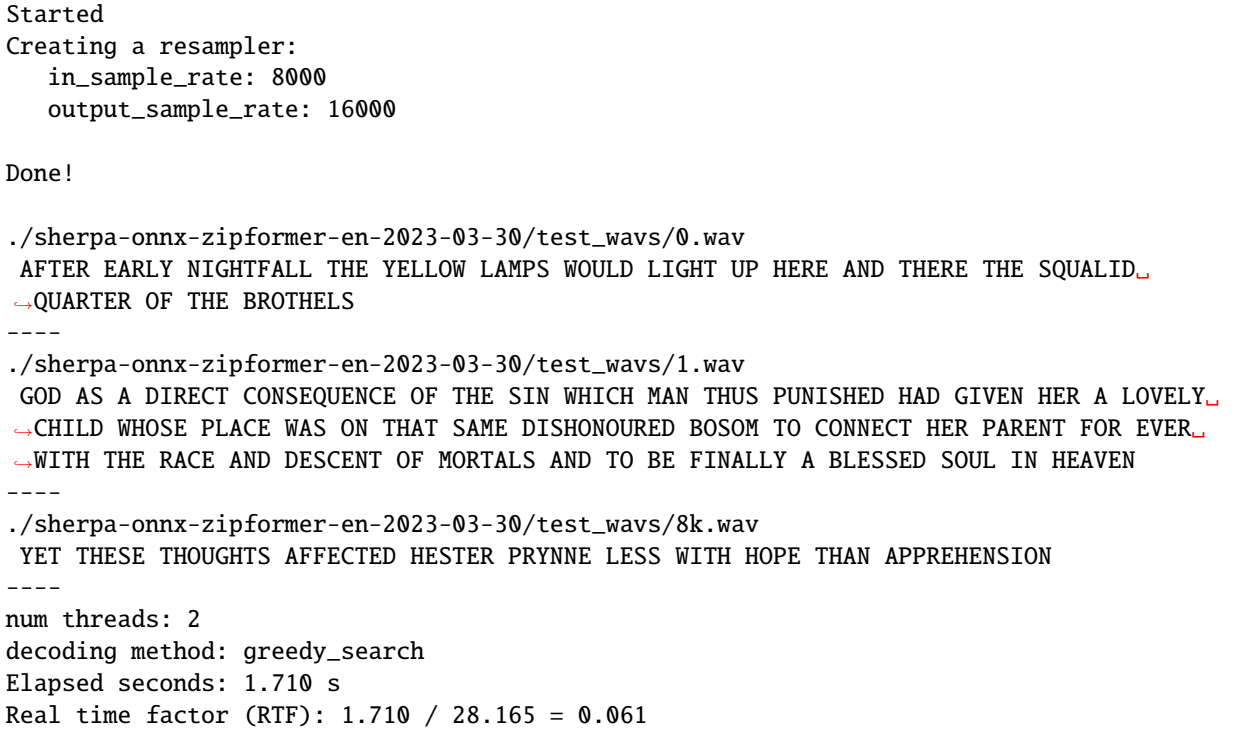

### **Speech recognition from a microphone**

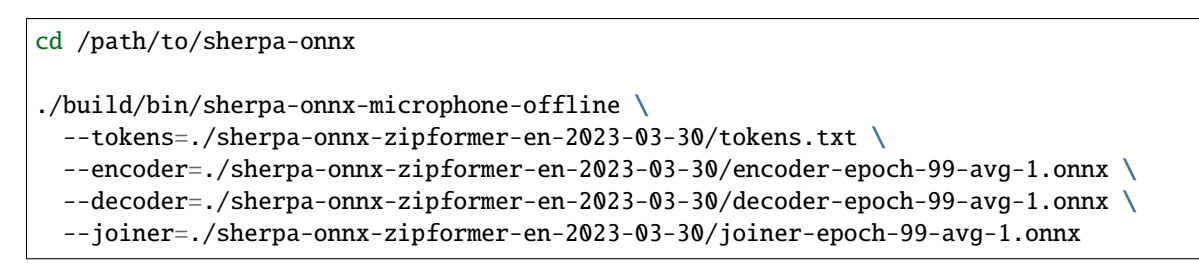

### **Conformer-transducer-based Models**

**Hint:** Please refer to *[Installation](#page-175-0)* to install [sherpa-onnx](https://github.com/k2-fsa/sherpa-onnx) before you read this section.

#### **csukuangfj/sherpa-onnx-conformer-zh-stateless2-2023-05-23 (Chinese)**

#### This model is converted from

[https://huggingface.co/luomingshuang/icefall\\_asr\\_wenetspeech\\_pruned\\_transducer\\_stateless2](https://huggingface.co/luomingshuang/icefall_asr_wenetspeech_pruned_transducer_stateless2)

which supports only Chinese as it is trained on the [WenetSpeech](https://github.com/wenet-e2e/WenetSpeech) corpus.

You can find the training code at

[https://github.com/k2-fsa/icefall/tree/master/egs/wenetspeech/ASR/pruned\\_transducer\\_stateless2](https://github.com/k2-fsa/icefall/tree/master/egs/wenetspeech/ASR/pruned_transducer_stateless2)

In the following, we describe how to download it and use it with [sherpa-onnx.](https://github.com/k2-fsa/sherpa-onnx)

### **Download the model**

Please use the following commands to download it.

cd /path/to/sherpa-onnx

```
wget https://github.com/k2-fsa/sherpa-onnx/releases/download/asr-models/sherpa-onnx-
˓→conformer-zh-stateless2-2023-05-23.tar.bz2
```
# For Chinese users, you can use the following mirror # wget https://hub.nuaa.cf/k2-fsa/sherpa-onnx/releases/download/asr-models/sherpa-onnx- ˓<sup>→</sup>conformer-zh-stateless2-2023-05-23.tar.bz2

tar xvf sherpa-onnx-conformer-zh-stateless2-2023-05-23.tar.bz2 rm sherpa-onnx-conformer-zh-stateless2-2023-05-23.tar.bz2

Please check that the file sizes of the pre-trained models are correct. See the file sizes of  $*$  onnx files below.

```
sherpa-onnx-conformer-zh-stateless2-2023-05-23 fangjun$ ls -lh *.onnx
-rw-r--r-- 1 fangjun staff 11M May 23 15:29 decoder-epoch-99-avg-1.int8.onnx
-rw-r--r-- 1 fangjun staff 12M May 23 15:29 decoder-epoch-99-avg-1.onnx
-rw-r--r-- 1 fangjun staff 122M May 23 15:30 encoder-epoch-99-avg-1.int8.onnx
-rw-r--r-- 1 fangjun staff 315M May 23 15:31 encoder-epoch-99-avg-1.onnx
-rw-r--r-- 1 fangjun staff 2.7M May 23 15:29 joiner-epoch-99-avg-1.int8.onnx
-rw-r--r-- 1 fangjun staff 11M May 23 15:29 joiner-epoch-99-avg-1.onnx
```
#### **Decode wave files**

**Hint:** It supports decoding only wave files of a single channel with 16-bit encoded samples, while the sampling rate does not need to be 16 kHz.

#### **fp32**

The following code shows how to use fp32 models to decode wave files:

```
cd /path/to/sherpa-onnx
./build/bin/sherpa-onnx-offline \
 --tokens=./sherpa-onnx-conformer-zh-stateless2-2023-05-23/tokens.txt \
 --encoder=./sherpa-onnx-conformer-zh-stateless2-2023-05-23/encoder-epoch-99-avg-1.onnx␣
˓→\
  --decoder=./sherpa-onnx-conformer-zh-stateless2-2023-05-23/decoder-epoch-99-avg-1.onnx␣
˓→\
 --joiner=./sherpa-onnx-conformer-zh-stateless2-2023-05-23/joiner-epoch-99-avg-1.onnx \
  ./sherpa-onnx-conformer-zh-stateless2-2023-05-23/test_wavs/0.wav \
  ./sherpa-onnx-conformer-zh-stateless2-2023-05-23/test_wavs/1.wav \
  ./sherpa-onnx-conformer-zh-stateless2-2023-05-23/test_wavs/2.wav
```
**Note:** Please use ./build/bin/Release/sherpa-onnx-offline.exe for Windows.

You should see the following output:

```
/Users/fangjun/open-source/sherpa-onnx/sherpa-onnx/csrc/parse-options.cc:Read:361 ./
˓→build/bin/sherpa-onnx-offline --tokens=./sherpa-onnx-conformer-zh-stateless2-2023-05-
˓→23/tokens.txt --encoder=./sherpa-onnx-conformer-zh-stateless2-2023-05-23/encoder-epoch-
˓→99-avg-1.onnx --decoder=./sherpa-onnx-conformer-zh-stateless2-2023-05-23/decoder-epoch-
˓→99-avg-1.onnx --joiner=./sherpa-onnx-conformer-zh-stateless2-2023-05-23/joiner-epoch-
˓→99-avg-1.onnx ./sherpa-onnx-conformer-zh-stateless2-2023-05-23/test_wavs/0.wav ./
˓→sherpa-onnx-conformer-zh-stateless2-2023-05-23/test_wavs/1.wav ./sherpa-onnx-conformer-
˓→zh-stateless2-2023-05-23/test_wavs/2.wav
OfflineRecognizerConfig(feat_config=OfflineFeatureExtractorConfig(sampling_rate=16000,␣
˓→feature_dim=80), model_
˓→config=OfflineModelConfig(transducer=OfflineTransducerModelConfig(encoder_filename="./
˓→sherpa-onnx-conformer-zh-stateless2-2023-05-23/encoder-epoch-99-avg-1.onnx", decoder_
˓→filename="./sherpa-onnx-conformer-zh-stateless2-2023-05-23/decoder-epoch-99-avg-1.onnx
˓→", joiner_filename="./sherpa-onnx-conformer-zh-stateless2-2023-05-23/joiner-epoch-99-
˓→avg-1.onnx"), paraformer=OfflineParaformerModelConfig(model=""), nemo_
˓→ctc=OfflineNemoEncDecCtcModelConfig(model=""), tokens="./sherpa-onnx-conformer-zh-
˓→stateless2-2023-05-23/tokens.txt", num_threads=2, debug=False, provider="cpu"), lm_
˓→config=OfflineLMConfig(model="", scale=0.5), decoding_method="greedy_search", max_
\rightarrowactive_paths=4)
Creating recognizer ...
Started
Done!
./sherpa-onnx-conformer-zh-stateless2-2023-05-23/test_wavs/0.wav
{"text":"","timestamps":"[0.00, 0.12, 0.44, 0.64, 0.84, 1.04, 1.64, 1.72, 1.88, 2.08, 2.
˓→28, 2.44, 2.56, 2.76, 3.08, 3.20, 3.32, 3.48, 3.64, 3.76, 3.88, 4.00, 4.16, 4.24, 4.44,
˓→ 4.60, 4.84]","tokens":["","","","","","","","","","","","","","","","","","","","","",
˓→"","","","","",""]}
----
./sherpa-onnx-conformer-zh-stateless2-2023-05-23/test_wavs/1.wav
```
(continues on next page)

```
{"text":"","timestamps":"[0.00, 0.12, 0.48, 0.64, 0.88, 1.08, 1.28, 1.48, 1.80, 2.12, 2.
˓→40, 2.56, 2.68, 2.88, 3.04, 3.16, 3.36, 3.56, 3.68, 3.84, 4.00, 4.16, 4.32, 4.56, 4.76]
˓→","tokens":["","","","","","","","","","","","","","","","","","","","","","","","","
ightharpoonup"]}
----
./sherpa-onnx-conformer-zh-stateless2-2023-05-23/test_wavs/2.wav
{"text":"","timestamps":"[0.00, 0.16, 0.60, 0.88, 1.08, 1.36, 1.64, 1.84, 2.24, 2.52, 2.
\rightarrow72, 2.92, 3.08, 3.24, 3.40, 3.56, 3.72, 3.88, 4.12]","tokens":["","","","","","","","","",
˓→"","","","","","","","","","",""]}
-11num threads: 2
decoding method: greedy_search
Elapsed seconds: 0.596 s
Real time factor (RTF): 0.596 / 15.289 = 0.039
```
**Caution:** If you use Windows and get encoding issues, please run:

CHCP 65001

in your commandline.

#### **int8**

The following code shows how to use int8 models to decode wave files:

```
cd /path/to/sherpa-onnx
./build/bin/sherpa-onnx-offline \
 --tokens=./sherpa-onnx-conformer-zh-stateless2-2023-05-23/tokens.txt \
  --encoder=./sherpa-onnx-conformer-zh-stateless2-2023-05-23/encoder-epoch-99-avg-1.int8.
\rightarrowonnx \
 --decoder=./sherpa-onnx-conformer-zh-stateless2-2023-05-23/decoder-epoch-99-avg-1.onnx␣
˓→\
  --joiner=./sherpa-onnx-conformer-zh-stateless2-2023-05-23/joiner-epoch-99-avg-1.int8.
\rightarrowonnx \
  ./sherpa-onnx-conformer-zh-stateless2-2023-05-23/test_wavs/0.wav \
  ./sherpa-onnx-conformer-zh-stateless2-2023-05-23/test_wavs/1.wav \
  ./sherpa-onnx-conformer-zh-stateless2-2023-05-23/test_wavs/2.wav
```
**Note:** Please use ./build/bin/Release/sherpa-onnx-offline.exe for Windows.

**Caution:** We did not use int8 for the decoder model above.

```
/Users/fangjun/open-source/sherpa-onnx/sherpa-onnx/csrc/parse-options.cc:Read:361 ./
˓→build/bin/sherpa-onnx-offline --tokens=./sherpa-onnx-conformer-zh-stateless2-2023-05-
˓→23/tokens.txt --encoder=./sherpa-onnx-conformer-zh-stateless2-2023-05-23/encoder-epoch-
˓→99-avg-1.int8.onnx --decoder=./sherpa-onnx-conformer-zh-stateless2-2023-05-23/decoder-
˓→epoch-99-avg-1.onnx --joiner=./sherpa-onnx-conformer-zh-stateless2-2023-05-23/joiner-
˓→epoch-99-avg-1.int8.onnx ./sherpa-onnx-conformer-zh-stateless2-2023-05-23/test_wavs/0.
˓→wav ./sherpa-onnx-conformer-zh-stateless2-2023-05-23/test_wavs/1.wav ./sherpa-onnx-
˓→conformer-zh-stateless2-2023-05-23/test_wavs/2.wav
OfflineRecognizerConfig(feat_config=OfflineFeatureExtractorConfig(sampling_rate=16000,␣
˓→feature_dim=80), model_
˓→config=OfflineModelConfig(transducer=OfflineTransducerModelConfig(encoder_filename="./
˓→sherpa-onnx-conformer-zh-stateless2-2023-05-23/encoder-epoch-99-avg-1.int8.onnx",␣
˓→decoder_filename="./sherpa-onnx-conformer-zh-stateless2-2023-05-23/decoder-epoch-99-
˓→avg-1.onnx", joiner_filename="./sherpa-onnx-conformer-zh-stateless2-2023-05-23/joiner-
˓→epoch-99-avg-1.int8.onnx"), paraformer=OfflineParaformerModelConfig(model=""), nemo_
˓→ctc=OfflineNemoEncDecCtcModelConfig(model=""), tokens="./sherpa-onnx-conformer-zh-
˓→stateless2-2023-05-23/tokens.txt", num_threads=2, debug=False, provider="cpu"), lm_
˓→config=OfflineLMConfig(model="", scale=0.5), decoding_method="greedy_search", max_
\rightarrowactive_paths=4)
Creating recognizer ...
Started
Done!
./sherpa-onnx-conformer-zh-stateless2-2023-05-23/test_wavs/0.wav
{"text":"","timestamps":"[0.00, 0.12, 0.44, 0.64, 0.84, 1.08, 1.64, 1.72, 1.88, 2.08, 2.
˓→28, 2.44, 2.56, 2.76, 3.08, 3.20, 3.32, 3.48, 3.64, 3.76, 3.88, 4.00, 4.16, 4.24, 4.48,
˓→ 4.60, 4.84]","tokens":["","","","","","","","","","","","","","","","","","","","","",
˓→"","","","","",""]}
----
./sherpa-onnx-conformer-zh-stateless2-2023-05-23/test_wavs/1.wav
{"text":"","timestamps":"[0.00, 0.08, 0.48, 0.64, 0.88, 1.08, 1.28, 1.48, 1.80, 2.08, 2.
˓→40, 2.56, 2.68, 2.88, 3.04, 3.16, 3.36, 3.56, 3.68, 3.84, 4.00, 4.16, 4.32, 4.56, 4.76]
˓→","tokens":["","","","","","","","","","","","","","","","","","","","","","","","","
ightharpoonup"]}
----
./sherpa-onnx-conformer-zh-stateless2-2023-05-23/test_wavs/2.wav
{"text":"","timestamps":"[0.00, 0.12, 0.56, 0.84, 1.08, 1.40, 1.64, 1.84, 2.24, 2.52, 2.
˓→72, 2.92, 3.08, 3.24, 3.40, 3.56, 3.72, 3.88, 4.12]","tokens":["","","","","","","","",
\leftrightarrow ", ", ", ", ", ", ", ", ", ", ", "]}
----
num threads: 2
decoding method: greedy_search
Elapsed seconds: 0.439 s
Real time factor (RTF): 0.439 / 15.289 = 0.029
```
**Caution:** If you use Windows and get encoding issues, please run:

CHCP 65001

in your commandline.

## **Speech recognition from a microphone**

```
cd /path/to/sherpa-onnx
./build/bin/sherpa-onnx-microphone-offline \
 --tokens=./sherpa-onnx-conformer-zh-stateless2-2023-05-23/tokens.txt \
 --encoder=./sherpa-onnx-conformer-zh-stateless2-2023-05-23/encoder-epoch-99-avg-1.onnx␣
˓→\
 --decoder=./sherpa-onnx-conformer-zh-stateless2-2023-05-23/decoder-epoch-99-avg-1.onnx␣
˓→\
 --joiner=./sherpa-onnx-conformer-zh-stateless2-2023-05-23/joiner-epoch-99-avg-1.onnx
```
**Caution:** If you use Windows and get encoding issues, please run:

CHCP 65001

in your commandline.

#### **csukuangfj/sherpa-onnx-conformer-zh-2023-05-23 (Chinese)**

This model is converted from

[https://huggingface.co/luomingshuang/icefall\\_asr\\_wenetspeech\\_pruned\\_transducer\\_stateless5\\_offline](https://huggingface.co/luomingshuang/icefall_asr_wenetspeech_pruned_transducer_stateless5_offline)

which supports only Chinese as it is trained on the [WenetSpeech](https://github.com/wenet-e2e/WenetSpeech) corpus.

You can find the training code at

[https://github.com/k2-fsa/icefall/tree/master/egs/wenetspeech/ASR/pruned\\_transducer\\_stateless5](https://github.com/k2-fsa/icefall/tree/master/egs/wenetspeech/ASR/pruned_transducer_stateless5)

In the following, we describe how to download it and use it with [sherpa-onnx.](https://github.com/k2-fsa/sherpa-onnx)

### **Download the model**

Please use the following commands to download it.

```
cd /path/to/sherpa-onnx
```

```
wget https://github.com/k2-fsa/sherpa-onnx/releases/download/asr-models/sherpa-onnx-
˓→conformer-zh-2023-05-23.tar.bz2
```

```
# For Chinese users, you can use the following mirror
# wget https://hub.nuaa.cf/k2-fsa/sherpa-onnx/releases/download/asr-models/sherpa-onnx-
˓→conformer-zh-2023-05-23.tar.bz2
```

```
tar xvf sherpa-onnx-conformer-zh-2023-05-23.tar.bz2
rm sherpa-onnx-conformer-zh-2023-05-23.tar.bz2
```
Please check that the file sizes of the pre-trained models are correct. See the file sizes of  $*$  onnx files below.

sherpa-onnx-conformer-zh-2023-05-23 fangjun\$ ls -lh \*.onnx -rw-r--r-- 1 fangjun staff 11M May 23 13:45 decoder-epoch-99-avg-1.int8.onnx

(continues on next page)

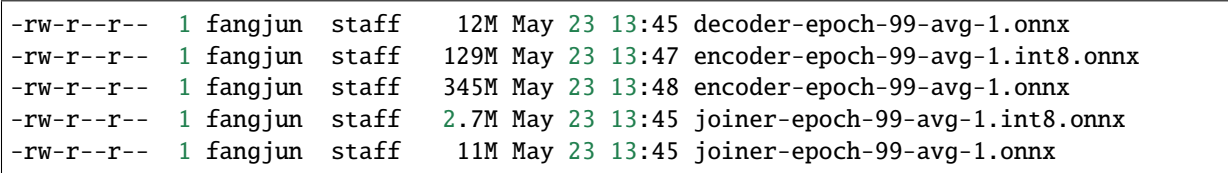

#### **Decode wave files**

**Hint:** It supports decoding only wave files of a single channel with 16-bit encoded samples, while the sampling rate does not need to be 16 kHz.

#### **fp32**

The following code shows how to use fp32 models to decode wave files:

```
cd /path/to/sherpa-onnx
./build/bin/sherpa-onnx-offline \
 --tokens=./sherpa-onnx-conformer-zh-2023-05-23/tokens.txt \
 --encoder=./sherpa-onnx-conformer-zh-2023-05-23/encoder-epoch-99-avg-1.onnx \
 --decoder=./sherpa-onnx-conformer-zh-2023-05-23/decoder-epoch-99-avg-1.onnx \
 --joiner=./sherpa-onnx-conformer-zh-2023-05-23/joiner-epoch-99-avg-1.onnx \
  ./sherpa-onnx-conformer-zh-2023-05-23/test_wavs/0.wav \
  ./sherpa-onnx-conformer-zh-2023-05-23/test_wavs/1.wav \
  ./sherpa-onnx-conformer-zh-2023-05-23/test_wavs/2.wav
```
**Note:** Please use ./build/bin/Release/sherpa-onnx-offline.exe for Windows.

```
/Users/fangjun/open-source/sherpa-onnx/sherpa-onnx/csrc/parse-options.cc:Read:361 ./
˓→build/bin/sherpa-onnx-offline --tokens=./sherpa-onnx-conformer-zh-2023-05-23/tokens.
˓→txt --encoder=./sherpa-onnx-conformer-zh-2023-05-23/encoder-epoch-99-avg-1.onnx --
˓→decoder=./sherpa-onnx-conformer-zh-2023-05-23/decoder-epoch-99-avg-1.onnx --joiner=./
˓→sherpa-onnx-conformer-zh-2023-05-23/joiner-epoch-99-avg-1.onnx ./sherpa-onnx-conformer-
˓→zh-2023-05-23/test_wavs/0.wav ./sherpa-onnx-conformer-zh-2023-05-23/test_wavs/1.wav ./
˓→sherpa-onnx-conformer-zh-2023-05-23/test_wavs/2.wav
OfflineRecognizerConfig(feat_config=OfflineFeatureExtractorConfig(sampling_rate=16000,␣
˓→feature_dim=80), model_
˓→config=OfflineModelConfig(transducer=OfflineTransducerModelConfig(encoder_filename="./
˓→sherpa-onnx-conformer-zh-2023-05-23/encoder-epoch-99-avg-1.onnx", decoder_filename="./
˓→sherpa-onnx-conformer-zh-2023-05-23/decoder-epoch-99-avg-1.onnx", joiner_filename="./
˓→sherpa-onnx-conformer-zh-2023-05-23/joiner-epoch-99-avg-1.onnx"),␣
˓→paraformer=OfflineParaformerModelConfig(model=""), nemo_
˓→ctc=OfflineNemoEncDecCtcModelConfig(model=""), tokens="./sherpa-onnx-conformer-zh-2023-
˓→05-23/tokens.txt", num_threads=2, debug=False, provider="cpu"), lm_
→ config=OfflineLMConfig(model="", scale=0.5), decoding_method="greedy_search", max_next page)
```

```
Creating recognizer ...
Started
Done!
./sherpa-onnx-conformer-zh-2023-05-23/test_wavs/0.wav
{"text":"","timestamps":"[0.00, 0.12, 0.52, 0.64, 0.84, 1.04, 1.68, 1.80, 1.92, 2.12, 2.
˓→32, 2.48, 2.64, 2.76, 3.08, 3.20, 3.44, 3.52, 3.64, 3.76, 3.88, 4.00, 4.16, 4.32, 4.48,
˓→ 4.64, 4.84]","tokens":["","","","","","","","","","","","","","","","","","","","","",
˓→"","","","","",""]}
----
./sherpa-onnx-conformer-zh-2023-05-23/test_wavs/1.wav
{"text":"","timestamps":"[0.04, 0.16, 0.36, 0.48, 0.68, 0.92, 1.08, 1.24, 1.44, 1.84, 2.
˓→08, 2.36, 2.52, 2.68, 2.88, 3.04, 3.16, 3.40, 3.56, 3.72, 3.84, 4.04, 4.16, 4.32, 4.56,
˓→ 4.76]","tokens":["","","","","","","","","","","","","","","","","","","","","","","",
˓→"","",""]}
----
./sherpa-onnx-conformer-zh-2023-05-23/test_wavs/2.wav
{"text":"","timestamps":"[0.00, 0.12, 0.60, 0.84, 1.04, 1.44, 1.68, 1.84, 2.28, 2.52, 2.
˓→80, 2.92, 3.08, 3.24, 3.40, 3.60, 3.72, 3.84, 4.12]","tokens":["","","","","","","","",
˓→"","","","","","","","","","",""]}
----
num threads: 2
decoding method: greedy_search
Elapsed seconds: 0.706 s
Real time factor (RTF): 0.706 / 15.289 = 0.046
```
**Caution:** If you use Windows and get encoding issues, please run:

CHCP 65001

cd /path/to/sherpa-onnx

in your commandline.

#### **int8**

The following code shows how to use int8 models to decode wave files:

```
./build/bin/sherpa-onnx-offline \
 --tokens=./sherpa-onnx-conformer-zh-2023-05-23/tokens.txt \
 --encoder=./sherpa-onnx-conformer-zh-2023-05-23/encoder-epoch-99-avg-1.int8.onnx \
 --decoder=./sherpa-onnx-conformer-zh-2023-05-23/decoder-epoch-99-avg-1.onnx \
 --joiner=./sherpa-onnx-conformer-zh-2023-05-23/joiner-epoch-99-avg-1.int8.onnx \
 ./sherpa-onnx-conformer-zh-2023-05-23/test_wavs/0.wav \
  ./sherpa-onnx-conformer-zh-2023-05-23/test_wavs/1.wav \
  ./sherpa-onnx-conformer-zh-2023-05-23/test_wavs/2.wav
```
**Note:** Please use ./build/bin/Release/sherpa-onnx-offline.exe for Windows.

**Caution:** We did not use int8 for the decoder model above.

```
/Users/fangjun/open-source/sherpa-onnx/sherpa-onnx/csrc/parse-options.cc:Read:361 ./
˓→build/bin/sherpa-onnx-offline --decoding-method=greedy_search --tokens=./sherpa-onnx-
˓→conformer-zh-2023-05-23/tokens.txt --encoder=./sherpa-onnx-conformer-zh-2023-05-23/
˓→encoder-epoch-99-avg-1.int8.onnx --decoder=./sherpa-onnx-conformer-zh-2023-05-23/
˓→decoder-epoch-99-avg-1.onnx --joiner=./sherpa-onnx-conformer-zh-2023-05-23/joiner-
˓→epoch-99-avg-1.int8.onnx ./sherpa-onnx-conformer-zh-2023-05-23/test_wavs/0.wav ./
˓→sherpa-onnx-conformer-zh-2023-05-23/test_wavs/1.wav ./sherpa-onnx-conformer-zh-2023-05-
˓→23/test_wavs/2.wav
OfflineRecognizerConfig(feat_config=OfflineFeatureExtractorConfig(sampling_rate=16000,␣
˓→feature_dim=80), model_
˓→config=OfflineModelConfig(transducer=OfflineTransducerModelConfig(encoder_filename="./
˓→sherpa-onnx-conformer-zh-2023-05-23/encoder-epoch-99-avg-1.int8.onnx", decoder_
˓→filename="./sherpa-onnx-conformer-zh-2023-05-23/decoder-epoch-99-avg-1.onnx", joiner_
˓→filename="./sherpa-onnx-conformer-zh-2023-05-23/joiner-epoch-99-avg-1.int8.onnx"),␣
˓→paraformer=OfflineParaformerModelConfig(model=""), nemo_
˓→ctc=OfflineNemoEncDecCtcModelConfig(model=""), tokens="./sherpa-onnx-conformer-zh-2023-
˓→05-23/tokens.txt", num_threads=2, debug=False, provider="cpu"), lm_
˓→config=OfflineLMConfig(model="", scale=0.5), decoding_method="greedy_search", max_
\rightarrowactive_paths=4)
Creating recognizer ...
Started
Done!
./sherpa-onnx-conformer-zh-2023-05-23/test_wavs/0.wav
{"text":"","timestamps":"[0.00, 0.12, 0.52, 0.64, 0.84, 1.04, 1.68, 1.80, 1.92, 2.08, 2.
˓→32, 2.48, 2.64, 2.76, 3.08, 3.20, 3.44, 3.52, 3.64, 3.76, 3.88, 4.00, 4.16, 4.32, 4.48,
˓→ 4.60, 4.84]","tokens":["","","","","","","","","","","","","","","","","","","","","",
˓→"","","","","",""]}
----
./sherpa-onnx-conformer-zh-2023-05-23/test_wavs/1.wav
{"text":"","timestamps":"[0.04, 0.16, 0.36, 0.48, 0.68, 0.92, 1.08, 1.24, 1.44, 1.88, 2.
˓→08, 2.36, 2.52, 2.64, 2.88, 3.00, 3.16, 3.40, 3.56, 3.72, 3.84, 4.04, 4.20, 4.32, 4.56,
˓→ 4.76]","tokens":["","","","","","","","","","","","","","","","","","","","","","","",
\hookrightarrow "", "", ""]}
----
./sherpa-onnx-conformer-zh-2023-05-23/test_wavs/2.wav
{"text":"","timestamps":"[0.00, 0.12, 0.60, 0.84, 1.04, 1.44, 1.64, 1.84, 2.28, 2.52, 2.
˓→80, 2.92, 3.08, 3.28, 3.36, 3.60, 3.72, 3.84, 4.12]","tokens":["","","","","","","","",
\rightarrow ", ", ", ", ", ", ", ", ", ", "]}
----
num threads: 2
decoding method: greedy_search
Elapsed seconds: 0.502 s
Real time factor (RTF): 0.502 / 15.289 = 0.033
```
**Caution:** If you use Windows and get encoding issues, please run:

CHCP 65001

in your commandline.

### **Speech recognition from a microphone**

cd /path/to/sherpa-onnx

./build/bin/sherpa-onnx-microphone-offline \

--tokens=./sherpa-onnx-conformer-zh-2023-05-23/tokens.txt \

--encoder=./sherpa-onnx-conformer-zh-2023-05-23/encoder-epoch-99-avg-1.onnx \

--decoder=./sherpa-onnx-conformer-zh-2023-05-23/decoder-epoch-99-avg-1.onnx \

--joiner=./sherpa-onnx-conformer-zh-2023-05-23/joiner-epoch-99-avg-1.onnx

**Caution:** If you use Windows and get encoding issues, please run:

CHCP 65001

in your commandline.

#### **csukuangfj/sherpa-onnx-conformer-en-2023-03-18 (English)**

This model is converted from

<https://huggingface.co/csukuangfj/icefall-asr-librispeech-pruned-transducer-stateless3-2022-05-13>

which supports only English as it is trained on the [LibriSpeech](https://www.openslr.org/12) corpus.

You can find the training code at

[https://github.com/k2-fsa/icefall/tree/master/egs/librispeech/ASR/pruned\\_transducer\\_stateless3](https://github.com/k2-fsa/icefall/tree/master/egs/librispeech/ASR/pruned_transducer_stateless3)

In the following, we describe how to download it and use it with [sherpa-onnx.](https://github.com/k2-fsa/sherpa-onnx)

#### **Download the model**

Please use the following commands to download it.

cd /path/to/sherpa-onnx

wget https://github.com/k2-fsa/sherpa-onnx/releases/download/asr-models/sherpa-onnx- ˓<sup>→</sup>conformer-en-2023-03-18.tar.bz2

# For Chinese users, you can use the following mirror # wget https://hub.nuaa.cf/k2-fsa/sherpa-onnx/releases/download/asr-models/sherpa-onnx- ˓<sup>→</sup>conformer-en-2023-03-18.tar.bz2

tar xvf sherpa-onnx-conformer-en-2023-03-18.tar.bz2 rm sherpa-onnx-conformer-en-2023-03-18.tar.bz2

Please check that the file sizes of the pre-trained models are correct. See the file sizes of  $*$ , onnx files below.

```
sherpa-onnx-en-2023-03-18$ ls -lh *.onnx
-rw-r--r-- 1 kuangfangjun root 1.3M Apr 1 07:02 decoder-epoch-99-avg-1.int8.onnx
-rw-r--r-- 1 kuangfangjun root 2.0M Apr 1 07:02 decoder-epoch-99-avg-1.onnx
-rw-r--r-- 1 kuangfangjun root 122M Apr 1 07:02 encoder-epoch-99-avg-1.int8.onnx
-rw-r--r-- 1 kuangfangjun root 315M Apr 1 07:02 encoder-epoch-99-avg-1.onnx
-rw-r--r-- 1 kuangfangjun root 254K Apr 1 07:02 joiner-epoch-99-avg-1.int8.onnx
-rw-r--r-- 1 kuangfangjun root 1003K Apr 1 07:02 joiner-epoch-99-avg-1.onnx
```
#### **Decode wave files**

**Hint:** It supports decoding only wave files of a single channel with 16-bit encoded samples, while the sampling rate does not need to be 16 kHz.

#### **fp32**

The following code shows how to use fp32 models to decode wave files:

```
cd /path/to/sherpa-onnx
./build/bin/sherpa-onnx-offline \
 --tokens=./sherpa-onnx-conformer-en-2023-03-18/tokens.txt \
 --encoder=./sherpa-onnx-conformer-en-2023-03-18/encoder-epoch-99-avg-1.onnx \
 --decoder=./sherpa-onnx-conformer-en-2023-03-18/decoder-epoch-99-avg-1.onnx \
 --joiner=./sherpa-onnx-conformer-en-2023-03-18/joiner-epoch-99-avg-1.onnx \
  ./sherpa-onnx-conformer-en-2023-03-18/test_wavs/0.wav \
  ./sherpa-onnx-conformer-en-2023-03-18/test_wavs/1.wav \
  ./sherpa-onnx-conformer-en-2023-03-18/test_wavs/8k.wav
```
**Note:** Please use ./build/bin/Release/sherpa-onnx-offline.exe for Windows.

```
OfflineRecognizerConfig(feat_config=OfflineFeatureExtractorConfig(sampling_rate=16000,␣
˓→feature_dim=80), model_
˓→config=OfflineModelConfig(transducer=OfflineTransducerModelConfig(encoder_filename="./
˓→sherpa-onnx-conformer-en-2023-03-18/encoder-epoch-99-avg-1.onnx", decoder_filename="./
˓→sherpa-onnx-conformer-en-2023-03-18/decoder-epoch-99-avg-1.onnx", joiner_filename="./
˓→sherpa-onnx-conformer-en-2023-03-18/joiner-epoch-99-avg-1.onnx"),␣
˓→paraformer=OfflineParaformerModelConfig(model=""), tokens="./sherpa-onnx-conformer-en-
˓→2023-03-18/tokens.txt", num_threads=2, debug=False), decoding_method="greedy_search")
Creating recognizer ...
2023-04-01 07:11:51.666456713 [E:onnxruntime:, env.cc:251 ThreadMain] pthread_
˓→setaffinity_np failed for thread: 608379, index: 15, mask: {16, 52, }, error code: 22␣
\rightarrowerror msg: Invalid argument. Specify the number of threads explicitly so the affinity<sub></sub>
˓→is not set.
2023-04-01 07:11:51.666458525 [E:onnxruntime:, env.cc:251 ThreadMain] pthread_
\rightarrowsetaffinity_np failed for thread: 608380, index: 16, mask: {17, 53, }, erॄह⊙A़ाn&gderaex?
\rightarrowerror msg: Invalid argument. Specify the number of threads explicitly so the affinity
→is not set.<br>428
```
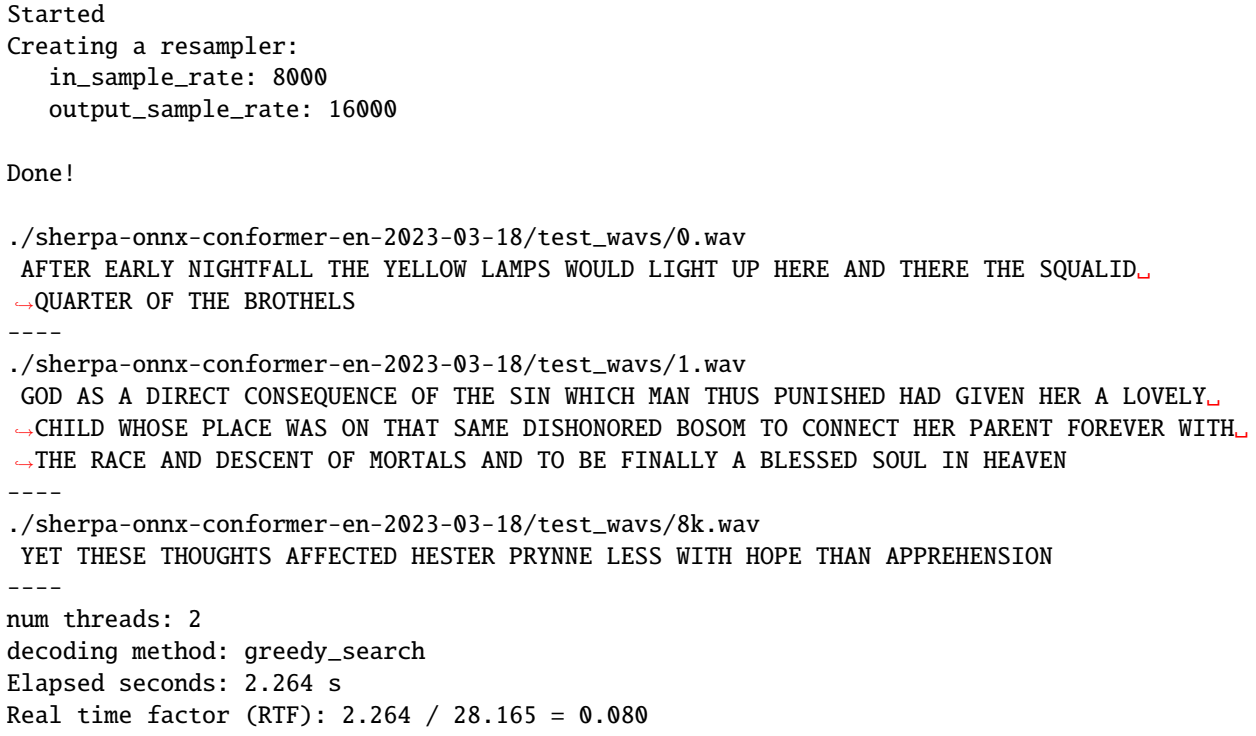

#### **int8**

The following code shows how to use int8 models to decode wave files:

```
cd /path/to/sherpa-onnx
./build/bin/sherpa-onnx-offline \
  --tokens=./sherpa-onnx-conformer-en-2023-03-18/tokens.txt \
  --encoder=./sherpa-onnx-conformer-en-2023-03-18/encoder-epoch-99-avg-1.int8.onnx \
  --decoder=./sherpa-onnx-conformer-en-2023-03-18/decoder-epoch-99-avg-1.onnx \
  --joiner=./sherpa-onnx-conformer-en-2023-03-18/joiner-epoch-99-avg-1.int8.onnx \
  ./sherpa-onnx-conformer-en-2023-03-18/test_wavs/0.wav \
  ./sherpa-onnx-conformer-en-2023-03-18/test_wavs/1.wav \
  ./sherpa-onnx-conformer-en-2023-03-18/test_wavs/8k.wav
```
**Note:** Please use ./build/bin/Release/sherpa-onnx-offline.exe for Windows.

You should see the following output:

```
OfflineRecognizerConfig(feat_config=OfflineFeatureExtractorConfig(sampling_rate=16000,␣
˓→feature_dim=80), model_
˓→config=OfflineModelConfig(transducer=OfflineTransducerModelConfig(encoder_filename="./
˓→sherpa-onnx-conformer-en-2023-03-18/encoder-epoch-99-avg-1.int8.onnx", decoder_
˓→filename="./sherpa-onnx-conformer-en-2023-03-18/decoder-epoch-99-avg-1.onnx", joiner_
˓→filename="./sherpa-onnx-conformer-en-2023-03-18/joiner-epoch-99-avg-1.int8.onnx"),␣
˓→paraformer=OfflineParaformerModelConfig(model=""), tokens="./sherpa-onnx-conformer-en-
→2023-03-18/tokens.txt", num_threads=2, debug=False), decoding_method="greedy_searen page)
```

```
Creating recognizer ...
2023-04-01 07:13:26.514109433 [E:onnxruntime:, env.cc:251 ThreadMain] pthread_
˓→setaffinity_np failed for thread: 608419, index: 15, mask: {16, 52, }, error code: 22␣
\rightarrowerror msg: Invalid argument. Specify the number of threads explicitly so the affinity
˓→is not set.
2023-04-01 07:13:26.514112711 [E:onnxruntime:, env.cc:251 ThreadMain] pthread_
˓→setaffinity_np failed for thread: 608420, index: 16, mask: {17, 53, }, error code: 22␣
→error msg: Invalid argument. Specify the number of threads explicitly so the affinity
˓→is not set.
Started
Creating a resampler:
   in_sample_rate: 8000
   output_sample_rate: 16000
Done!
./sherpa-onnx-conformer-en-2023-03-18/test_wavs/0.wav
AFTER EARLY NIGHTFALL THE YELLOW LAMPS WOULD LIGHT UP HERE AND THERE THE SQUALID␣
˓→QUARTER OF THE BROTHELS
----
./sherpa-onnx-conformer-en-2023-03-18/test_wavs/1.wav
GOD AS A DIRECT CONSEQUENCE OF THE SIN WHICH MAN THUS PUNISHED HAD GIVEN HER A LOVELY␣
˓→CHILD WHOSE PLACE WAS ON THAT SAME DISHONORED BOSOM TO CONNECT HER PARENT FOREVER WITH␣
˓→THE RACE AND DESCENT OF MORTALS AND TO BE FINALLY A BLESSED SOUL IN HEAVEN
----
./sherpa-onnx-conformer-en-2023-03-18/test_wavs/8k.wav
YET THESE THOUGHTS AFFECTED HESTER PRYNNE LESS WITH HOPE THAN APPREHENSION
----
num threads: 2
decoding method: greedy_search
Elapsed seconds: 1.370 s
Real time factor (RTF): 1.370 / 28.165 = 0.049
```
#### **Speech recognition from a microphone**

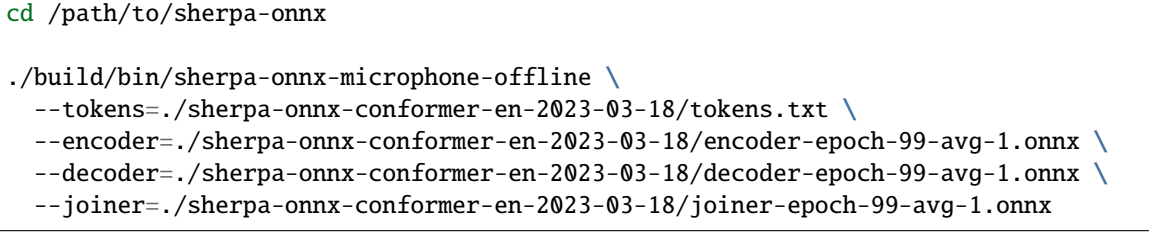

# **8.17.5 Offline paraformer models**

This section lists available offline paraformer models.

### **Paraformer models**

**Hint:** Please refer to *[Installation](#page-175-0)* to install [sherpa-onnx](https://github.com/k2-fsa/sherpa-onnx) before you read this section.

### **csukuangfj/sherpa-onnx-paraformer-trilingual-zh-cantonese-en (Chinese + English + Cantonese )**

**Note:** This model does not support timestamps. It is a trilingual model, supporting both Chinese and English. ()

#### This model is converted from

[https://www.modelscope.cn/models/dengcunqin/speech\\_seaco\\_paraformer\\_large\\_asr\\_](https://www.modelscope.cn/models/dengcunqin/speech_seaco_paraformer_large_asr_nat-zh-cantonese-en-16k-common-vocab11666-pytorch/summary) [nat-zh-cantonese-en-16k-common-vocab11666-pytorch/summary](https://www.modelscope.cn/models/dengcunqin/speech_seaco_paraformer_large_asr_nat-zh-cantonese-en-16k-common-vocab11666-pytorch/summary)

In the following, we describe how to download it and use it with [sherpa-onnx.](https://github.com/k2-fsa/sherpa-onnx)

## **Download the model**

Please use the following commands to download it.

```
cd /path/to/sherpa-onnx
wget https://github.com/k2-fsa/sherpa-onnx/releases/download/asr-models/sherpa-onnx-
˓→paraformer-trilingual-zh-cantonese-en.tar.bz2
# For Chinese users
# wget https://hub.nuaa.cf/k2-fsa/sherpa-onnx/releases/download/asr-models/sherpa-onnx-
˓→paraformer-trilingual-zh-cantonese-en.tar.bz2
```
tar xvf sherpa-onnx-paraformer-trilingual-zh-cantonese-en.tar.bz2

Please check that the file sizes of the pre-trained models are correct. See the file sizes of \*.onnx files below.

```
sherpa-onnx-paraformer-trilingual-zh-cantonese-en$ ls -lh *.onnx
-rw-r--r-- 1 1001 127 234M Mar 10 02:12 model.int8.onnx
-rw-r--r-- 1 1001 127 831M Mar 10 02:12 model.onnx
```
#### **Decode wave files**

**Hint:** It supports decoding only wave files of a single channel with 16-bit encoded samples, while the sampling rate does not need to be 16 kHz.

### **fp32**

The following code shows how to use fp32 models to decode wave files:

```
cd /path/to/sherpa-onnx
./build/bin/sherpa-onnx-offline \
 --tokens=./sherpa-onnx-paraformer-trilingual-zh-cantonese-en/tokens.txt \
 --paraformer=./sherpa-onnx-paraformer-trilingual-zh-cantonese-en/model.onnx \
  ./sherpa-onnx-paraformer-trilingual-zh-cantonese-en/test_wavs/1.wav \
  ./sherpa-onnx-paraformer-trilingual-zh-cantonese-en/test_wavs/2.wav \
  ./sherpa-onnx-paraformer-trilingual-zh-cantonese-en/test_wavs/3-sichuan.wav \
  ./sherpa-onnx-paraformer-trilingual-zh-cantonese-en/test_wavs/4-tianjin.wav \
  ./sherpa-onnx-paraformer-trilingual-zh-cantonese-en/test_wavs/5-henan.wav \
  ./sherpa-onnx-paraformer-trilingual-zh-cantonese-en/test_wavs/6-zh-en.wav
```
**Note:** Please use ./build/bin/Release/sherpa-onnx-offline.exe for Windows.

```
Caution: If you use Windows and get encoding issues, please run:
     CHCP 65001
in your commandline.
```
You should see the following output:

```
/project/sherpa-onnx/csrc/parse-options.cc:Read:361 sherpa-onnx-offline --tokens=./
˓→sherpa-onnx-paraformer-trilingual-zh-cantonese-en/tokens.txt --paraformer=./sherpa-
˓→onnx-paraformer-trilingual-zh-cantonese-en/model.onnx ./sherpa-onnx-paraformer-
˓→trilingual-zh-cantonese-en/test_wavs/1.wav ./sherpa-onnx-paraformer-trilingual-zh-
˓→cantonese-en/test_wavs/2.wav ./sherpa-onnx-paraformer-trilingual-zh-cantonese-en/test_
˓→wavs/3-sichuan.wav ./sherpa-onnx-paraformer-trilingual-zh-cantonese-en/test_wavs/4-
˓→tianjin.wav ./sherpa-onnx-paraformer-trilingual-zh-cantonese-en/test_wavs/5-henan.wav .
˓→/sherpa-onnx-paraformer-trilingual-zh-cantonese-en/test_wavs/6-zh-en.wav
OfflineRecognizerConfig(feat_config=OfflineFeatureExtractorConfig(sampling_rate=16000,␣
˓→feature_dim=80), model_
˓→config=OfflineModelConfig(transducer=OfflineTransducerModelConfig(encoder_filename="",␣
˓→decoder_filename="", joiner_filename=""),␣
˓→paraformer=OfflineParaformerModelConfig(model="./sherpa-onnx-paraformer-trilingual-zh-
˓→cantonese-en/model.onnx"), nemo_ctc=OfflineNemoEncDecCtcModelConfig(model=""),␣
˓→whisper=OfflineWhisperModelConfig(encoder="", decoder="", language="", task="transcribe
˓→", tail_paddings=-1), tdnn=OfflineTdnnModelConfig(model=""), zipformer_
˓→ctc=OfflineZipformerCtcModelConfig(model=""), wenet_
˓→ctc=OfflineWenetCtcModelConfig(model=""), tokens="./sherpa-onnx-paraformer-trilingual-
   ˓→zh-cantonese-en/tokens.txt", num_threads=2, debug=False, provider="cpu", model_type="
˓→"), lm_config=OfflineLMConfig(model="", scale=0.5), ctc_fst_decoder_
432 Chapter 8. sherpa-onnx˓→config=OfflineCtcFstDecoderConfig(graph="", max_active=3000), decoding_method="greedy_
˓→search", max_active_paths=4, hotwords_file="", hotwords_score=1.5, blank_penalty=0)
                                                                            (continues on next page)
```

```
Creating recognizer ...
Started
/project/sherpa-onnx/csrc/offline-paraformer-greedy-search-decoder.cc:Decode:65 time␣
\rightarrowstamp for batch: 0, 13 vs -1
/project/sherpa-onnx/csrc/offline-paraformer-greedy-search-decoder.cc:Decode:65 time␣
˓→stamp for batch: 1, 15 vs -1
/project/sherpa-onnx/csrc/offline-paraformer-greedy-search-decoder.cc:Decode:65 time␣
\rightarrowstamp for batch: 2, 40 vs -1
/project/sherpa-onnx/csrc/offline-paraformer-greedy-search-decoder.cc:Decode:65 time␣
\rightarrowstamp for batch: 3, 41 vs -1
/project/sherpa-onnx/csrc/offline-paraformer-greedy-search-decoder.cc:Decode:65 time␣
˓→stamp for batch: 4, 37 vs -1
/project/sherpa-onnx/csrc/offline-paraformer-greedy-search-decoder.cc:Decode:65 time␣
˓→stamp for batch: 5, 16 vs -1
Done!
./sherpa-onnx-paraformer-trilingual-zh-cantonese-en/test_wavs/1.wav
{"text": "", "timestamps": [], "tokens":["", "", "", "", "", "", "", "", "", "", "", "",
ightharpoonup ""]}
----
./sherpa-onnx-paraformer-trilingual-zh-cantonese-en/test_wavs/2.wav
{"text": "", "timestamps": [], "tokens":["", "", "", "", "", "", "", "", "", "", "", "",
\hookrightarrow"", "", ""]}
----
./sherpa-onnx-paraformer-trilingual-zh-cantonese-en/test_wavs/3-sichuan.wav
{"text": "", "timestamps": [], "tokens":["", "", "", "", "", "", "", "", "", "", "", "",
˓→"", "", "", "", "", "", "", "", "", "", "", "", "", "", "", "", "", "", "", "", "", "",
˓→ "", "", "", "", "", ""]}
----
./sherpa-onnx-paraformer-trilingual-zh-cantonese-en/test_wavs/4-tianjin.wav
{"text": "", "timestamps": [], "tokens":["", "", "", "", "", "", "", "", "", "", "", "",
˓→"", "", "", "", "", "", "", "", "", "", "", "", "", "", "", "", "", "", "", "", "", "",
˓→ "", "", "", "", "", "", ""]}
----
./sherpa-onnx-paraformer-trilingual-zh-cantonese-en/test_wavs/5-henan.wav
{"text": "", "timestamps": [], "tokens":["", "", "", "", "", "", "", "", "", "", "", "",
˓→"", "", "", "", "", "", "", "", "", "", "", "", "", "", "", "", "", "", "", "", "", "",
˓→ "", "", ""]}
----
./sherpa-onnx-paraformer-trilingual-zh-cantonese-en/test_wavs/6-zh-en.wav
{"text": " yesterday was today is tuesday ", "timestamps": [], "tokens":["yesterday",
→"was", "", "", "", "today", "is", "tu@@", "es@@", "day", "", "", "", "", "", ""]}
----
num threads: 2
decoding method: greedy_search
Elapsed seconds: 6.871 s
Real time factor (RTF): 6.871 / 42.054 = 0.163
```
#### **int8**

The following code shows how to use int8 models to decode wave files:

cd /path/to/sherpa-onnx ./build/bin/sherpa-onnx-offline \ --tokens=./sherpa-onnx-paraformer-trilingual-zh-cantonese-en/tokens.txt \ --paraformer=./sherpa-onnx-paraformer-trilingual-zh-cantonese-en/model.int8.onnx \ ./sherpa-onnx-paraformer-trilingual-zh-cantonese-en/test\_wavs/1.wav \ ./sherpa-onnx-paraformer-trilingual-zh-cantonese-en/test\_wavs/2.wav \ ./sherpa-onnx-paraformer-trilingual-zh-cantonese-en/test\_wavs/3-sichuan.wav \ ./sherpa-onnx-paraformer-trilingual-zh-cantonese-en/test\_wavs/4-tianjin.wav \ ./sherpa-onnx-paraformer-trilingual-zh-cantonese-en/test\_wavs/5-henan.wav \ ./sherpa-onnx-paraformer-trilingual-zh-cantonese-en/test\_wavs/6-zh-en.wav

**Note:** Please use ./build/bin/Release/sherpa-onnx-offline.exe for Windows.

**Caution:** If you use Windows and get encoding issues, please run:

CHCP 65001

in your commandline.

You should see the following output:

```
/project/sherpa-onnx/csrc/parse-options.cc:Read:361 sherpa-onnx-offline --tokens=./
˓→sherpa-onnx-paraformer-trilingual-zh-cantonese-en/tokens.txt --paraformer=./sherpa-
˓→onnx-paraformer-trilingual-zh-cantonese-en/model.int8.onnx ./sherpa-onnx-paraformer-
˓→trilingual-zh-cantonese-en/test_wavs/1.wav ./sherpa-onnx-paraformer-trilingual-zh-
˓→cantonese-en/test_wavs/2.wav ./sherpa-onnx-paraformer-trilingual-zh-cantonese-en/test_
˓→wavs/3-sichuan.wav ./sherpa-onnx-paraformer-trilingual-zh-cantonese-en/test_wavs/4-
˓→tianjin.wav ./sherpa-onnx-paraformer-trilingual-zh-cantonese-en/test_wavs/5-henan.wav .
˓→/sherpa-onnx-paraformer-trilingual-zh-cantonese-en/test_wavs/6-zh-en.wav
OfflineRecognizerConfig(feat_config=OfflineFeatureExtractorConfig(sampling_rate=16000,␣
˓→feature_dim=80), model_
˓→config=OfflineModelConfig(transducer=OfflineTransducerModelConfig(encoder_filename="",␣
˓→decoder_filename="", joiner_filename=""),␣
˓→paraformer=OfflineParaformerModelConfig(model="./sherpa-onnx-paraformer-trilingual-zh-
˓→cantonese-en/model.int8.onnx"), nemo_ctc=OfflineNemoEncDecCtcModelConfig(model=""),␣
˓→whisper=OfflineWhisperModelConfig(encoder="", decoder="", language="", task="transcribe
˓→", tail_paddings=-1), tdnn=OfflineTdnnModelConfig(model=""), zipformer_
˓→ctc=OfflineZipformerCtcModelConfig(model=""), wenet_
˓→ctc=OfflineWenetCtcModelConfig(model=""), tokens="./sherpa-onnx-paraformer-trilingual-
˓→zh-cantonese-en/tokens.txt", num_threads=2, debug=False, provider="cpu", model_type="
˓→"), lm_config=OfflineLMConfig(model="", scale=0.5), ctc_fst_decoder_
˓→config=OfflineCtcFstDecoderConfig(graph="", max_active=3000), decoding_method="greedy_
˓→search", max_active_paths=4, hotwords_file="", hotwords_score=1.5, blank_penalty=0)
Creating recognizer ...
Started
```
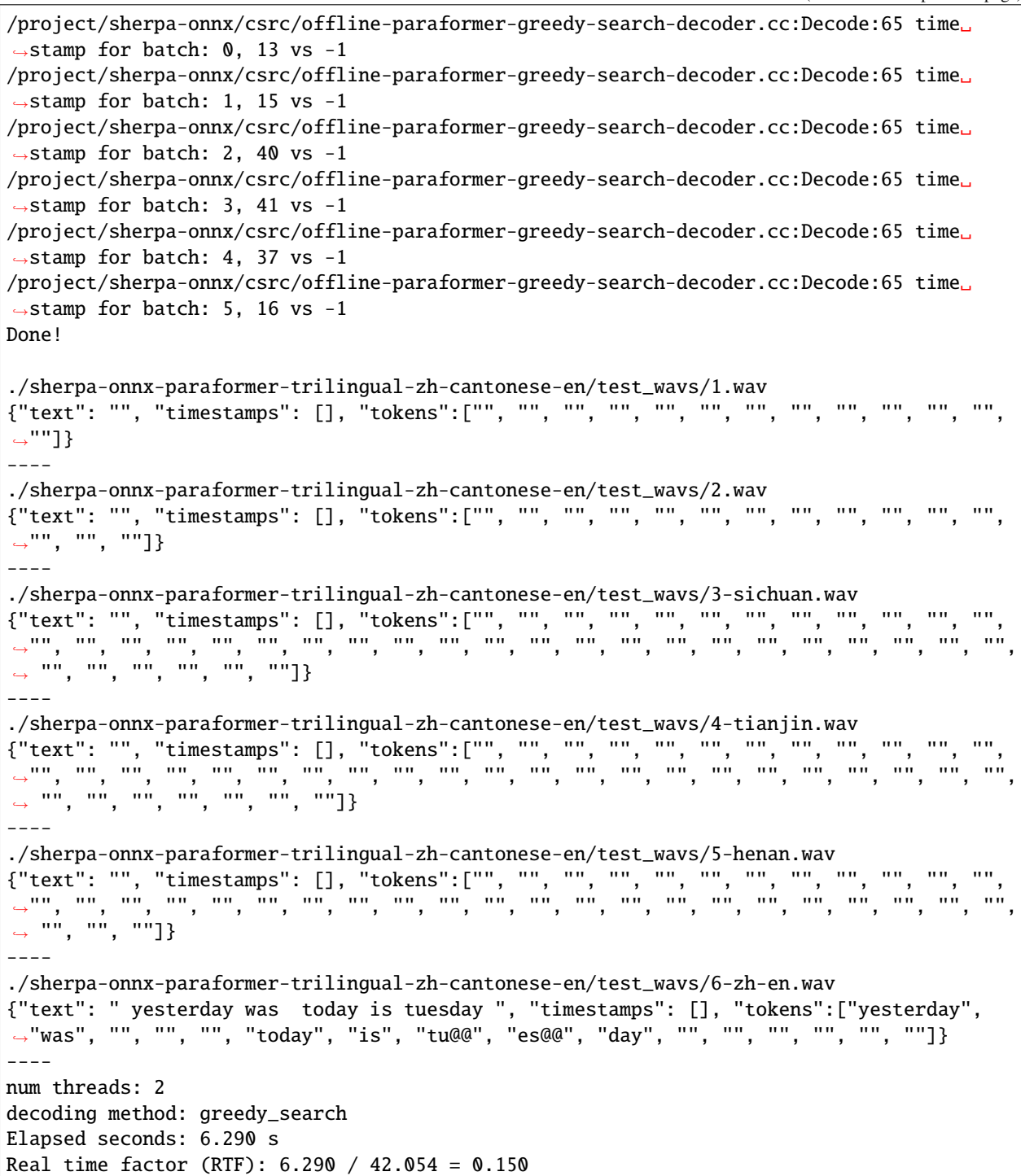

### **Speech recognition from a microphone**

cd /path/to/sherpa-onnx

```
./build/bin/sherpa-onnx-microphone-offline \
 --tokens=./sherpa-onnx-paraformer-trilingual-zh-cantonese-en/tokens.txt \
 --paraformer=./sherpa-onnx-paraformer-trilingual-zh-cantonese-en/model.int8.onnx
```
#### **csukuangfj/sherpa-onnx-paraformer-en-2024-03-09 (English)**

**Note:** This model does not support timestamps. It supports only English.

This model is converted from

[https://www.modelscope.cn/models/iic/speech\\_paraformer\\_asr-en-16k-vocab4199-pytorch/summary](https://www.modelscope.cn/models/iic/speech_paraformer_asr-en-16k-vocab4199-pytorch/summary)

In the following, we describe how to download it and use it with [sherpa-onnx.](https://github.com/k2-fsa/sherpa-onnx)

### **Download the model**

Please use the following commands to download it.

```
cd /path/to/sherpa-onnx
wget https://github.com/k2-fsa/sherpa-onnx/releases/download/asr-models/sherpa-onnx-
˓→paraformer-en-2024-03-09.tar.bz2
# For Chinese users
# wget https://hub.nuaa.cf/k2-fsa/sherpa-onnx/releases/download/asr-models/sherpa-onnx-
˓→paraformer-en-2024-03-09.tar.bz2
```
tar xvf sherpa-onnx-paraformer-en-2024-03-09.tar.bz2

Please check that the file sizes of the pre-trained models are correct. See the file sizes of  $*$  onnx files below.

```
sherpa-onnx-paraformer-en-2024-03-09$ ls -lh *.onnx
-rw-r--r-- 1 1001 127 220M Mar 10 02:12 model.int8.onnx
-rw-r--r-- 1 1001 127 817M Mar 10 02:12 model.onnx
```
#### **Decode wave files**

**Hint:** It supports decoding only wave files of a single channel with 16-bit encoded samples, while the sampling rate does not need to be 16 kHz.

## **fp32**

The following code shows how to use fp32 models to decode wave files:

```
cd /path/to/sherpa-onnx
./build/bin/sherpa-onnx-offline \
 --tokens=./sherpa-onnx-paraformer-en-2024-03-09/tokens.txt \
 --paraformer=./sherpa-onnx-paraformer-en-2024-03-09/model.onnx \
  ./sherpa-onnx-paraformer-en-2024-03-09/test_wavs/0.wav \
  ./sherpa-onnx-paraformer-en-2024-03-09/test_wavs/1.wav \
  ./sherpa-onnx-paraformer-en-2024-03-09/test_wavs/8k.wav
```
**Note:** Please use ./build/bin/Release/sherpa-onnx-offline.exe for Windows.

You should see the following output:

```
/project/sherpa-onnx/csrc/parse-options.cc:Read:361 sherpa-onnx-offline --tokens=./
˓→sherpa-onnx-paraformer-en-2024-03-09/tokens.txt --paraformer=./sherpa-onnx-paraformer-
˓→en-2024-03-09/model.onnx ./sherpa-onnx-paraformer-en-2024-03-09/test_wavs/0.wav ./
˓→sherpa-onnx-paraformer-en-2024-03-09/test_wavs/1.wav ./sherpa-onnx-paraformer-en-2024-
˓→03-09/test_wavs/8k.wav
OfflineRecognizerConfig(feat_config=OfflineFeatureExtractorConfig(sampling_rate=16000,␣
˓→feature_dim=80), model_
˓→config=OfflineModelConfig(transducer=OfflineTransducerModelConfig(encoder_filename="",␣
˓→decoder_filename="", joiner_filename=""),␣
˓→paraformer=OfflineParaformerModelConfig(model="./sherpa-onnx-paraformer-en-2024-03-09/
˓→model.onnx"), nemo_ctc=OfflineNemoEncDecCtcModelConfig(model=""),␣
˓→whisper=OfflineWhisperModelConfig(encoder="", decoder="", language="", task="transcribe
˓→", tail_paddings=-1), tdnn=OfflineTdnnModelConfig(model=""), zipformer_
˓→ctc=OfflineZipformerCtcModelConfig(model=""), wenet_
˓→ctc=OfflineWenetCtcModelConfig(model=""), tokens="./sherpa-onnx-paraformer-en-2024-03-
˓→09/tokens.txt", num_threads=2, debug=False, provider="cpu", model_type=""), lm_
˓→config=OfflineLMConfig(model="", scale=0.5), ctc_fst_decoder_
˓→config=OfflineCtcFstDecoderConfig(graph="", max_active=3000), decoding_method="greedy_
˓→search", max_active_paths=4, hotwords_file="", hotwords_score=1.5, blank_penalty=0)
Creating recognizer ...
Started
/project/sherpa-onnx/csrc/offline-stream.cc:AcceptWaveformImpl:119 Creating a resampler:
   in_sample_rate: 8000
   output_sample_rate: 16000
Done!
./sherpa-onnx-paraformer-en-2024-03-09/test_wavs/0.wav
{"text": " after early nightfall the yellow lamps would light up here and there the␣
˓→squalid quarter of the brothels", "timestamps": [], "tokens":["after", "early", "ni@@",
˓→ "ght@@", "fall", "the", "yel@@", "low", "la@@", "mp@@", "s", "would", "light", "up",
˓→"here", "and", "there", "the", "squ@@", "al@@", "id", "quarter", "of", "the", "bro@@",
˓→"the@@", "ls"]}
----
```

```
./sherpa-onnx-paraformer-en-2024-03-09/test_wavs/1.wav
{"text": " god as a direct consequence of the sin which man thus punished had given her␣
→a lovely child whose place was 'on' that same dishonoured bosom to connect her parent<sub>o</sub>
→for ever with the race and descent of mortals and to be finally a blessed soul in
˓→heaven", "timestamps": [], "tokens":["god", "as", "a", "direct", "con@@", "sequence",
˓→"of", "the", "sin", "which", "man", "thus", "p@@", "uni@@", "shed", "had", "given",
˓→"her", "a", "lo@@", "vely", "child", "whose", "place", "was", "'on'", "that", "same",
˓→"di@@", "sh@@", "on@@", "ou@@", "red", "bo@@", "so@@", "m", "to", "connect", "her",
˓→"paren@@", "t", "for", "ever", "with", "the", "race", "and", "des@@", "cent", "of",
˓→"mor@@", "tal@@", "s", "and", "to", "be", "finally", "a", "bl@@", "essed", "soul", "in
\rightarrow", "hea@@", "ven"]}
----
./sherpa-onnx-paraformer-en-2024-03-09/test_wavs/8k.wav
{"text": " yet these thoughts affected hester prynne less with hope than apprehension",
˓→"timestamps": [], "tokens":["yet", "these", "thoughts", "aff@@", "ected", "he@@", "ster
˓→", "pr@@", "y@@", "n@@", "ne", "less", "with", "hope", "than", "ap@@", "pre@@", "hen@@
\leftrightarrow", "sion"]}
----
num threads: 2
decoding method: greedy_search
Elapsed seconds: 7.173 s
Real time factor (RTF): 7.173 / 28.165 = 0.255
```
#### **int8**

The following code shows how to use int8 models to decode wave files:

```
cd /path/to/sherpa-onnx
./build/bin/sherpa-onnx-offline \
 --tokens=./sherpa-onnx-paraformer-en-2024-03-09/tokens.txt \
 --paraformer=./sherpa-onnx-paraformer-en-2024-03-09/model.int8.onnx \
  ./sherpa-onnx-paraformer-en-2024-03-09/test_wavs/0.wav \
  ./sherpa-onnx-paraformer-en-2024-03-09/test_wavs/1.wav \
  ./sherpa-onnx-paraformer-en-2024-03-09/test_wavs/8k.wav
```
**Note:** Please use ./build/bin/Release/sherpa-onnx-offline.exe for Windows.

You should see the following output:

```
/project/sherpa-onnx/csrc/parse-options.cc:Read:361 sherpa-onnx-offline --tokens=./
˓→sherpa-onnx-paraformer-en-2024-03-09/tokens.txt --paraformer=./sherpa-onnx-paraformer-
˓→en-2024-03-09/model.int8.onnx ./sherpa-onnx-paraformer-en-2024-03-09/test_wavs/0.wav ./
˓→sherpa-onnx-paraformer-en-2024-03-09/test_wavs/1.wav ./sherpa-onnx-paraformer-en-2024-
˓→03-09/test_wavs/8k.wav
OfflineRecognizerConfig(feat_config=OfflineFeatureExtractorConfig(sampling_rate=16000,␣
˓→feature_dim=80), model_
˓→config=OfflineModelConfig(transducer=OfflineTransducerModelConfig(encoder_filename="",␣
˓→decoder_filename="", joiner_filename=""),␣
→paraformer=OfflineParaformerModelConfig(model="./sherpa-onnx-paraformer-en-2024-083-0920)
˓→model.int8.onnx"), nemo_ctc=OfflineNemoEncDecCtcModelConfig(model=""),␣
˓→whisper=OfflineWhisperModelConfig(encoder="", decoder="", language="", task="transcribe
438 Chapter 8. sherpa-onnx˓→", tail_paddings=-1), tdnn=OfflineTdnnModelConfig(model=""), zipformer_
˓→ctc=OfflineZipformerCtcModelConfig(model=""), wenet_
˓→ctc=OfflineWenetCtcModelConfig(model=""), tokens="./sherpa-onnx-paraformer-en-2024-03-
```
˓<sup>→</sup>09/tokens.txt", num\_threads=2, debug=False, provider="cpu", model\_type=""), lm\_

```
Creating recognizer ...
Started
/project/sherpa-onnx/csrc/offline-stream.cc:AcceptWaveformImpl:119 Creating a resampler:
   in_sample_rate: 8000
  output_sample_rate: 16000
Done!
./sherpa-onnx-paraformer-en-2024-03-09/test_wavs/0.wav
{"text": " after early nightfall the yellow lamps would light up here and there the␣
˓→squalid quarter of the brothels", "timestamps": [], "tokens":["after", "early", "ni@@",
˓→ "ght@@", "fall", "the", "yel@@", "low", "la@@", "mp@@", "s", "would", "light", "up",
˓→"here", "and", "there", "the", "squ@@", "al@@", "id", "quarter", "of", "the", "bro@@",
˓→"the@@", "ls"]}
----
./sherpa-onnx-paraformer-en-2024-03-09/test_wavs/1.wav
{"text": " god as a direct consequence of the sin which man thus punished had given her␣
→a lovely child whose place was 'on' that same dishonoured bosom to connect her parent<sub>u</sub>
→for ever with the race and descent of mortals and to be finally a blessed soul in<sub>ω</sub>
˓→heaven", "timestamps": [], "tokens":["god", "as", "a", "direct", "con@@", "sequence",
→"of", "the", "sin", "which", "man", "thus", "p@@", "uni@@", "shed", "had", "given",
˓→"her", "a", "lo@@", "vely", "child", "whose", "place", "was", "'on'", "that", "same",
˓→"di@@", "sh@@", "on@@", "ou@@", "red", "bo@@", "so@@", "m", "to", "connect", "her",
˓→"paren@@", "t", "for", "ever", "with", "the", "race", "and", "des@@", "cent", "of",
˓→"mor@@", "tal@@", "s", "and", "to", "be", "finally", "a", "bl@@", "essed", "soul", "in
˓→", "hea@@", "ven"]}
----
./sherpa-onnx-paraformer-en-2024-03-09/test_wavs/8k.wav
{"text": " yet these thoughts affected hester prynne less with hope than apprehension",
˓→"timestamps": [], "tokens":["yet", "these", "thoughts", "aff@@", "ected", "he@@", "ster
˓→", "pr@@", "y@@", "n@@", "ne", "less", "with", "hope", "than", "ap@@", "pre@@", "hen@@
\rightarrow", "sion"]}
----
num threads: 2
decoding method: greedy_search
Elapsed seconds: 5.492 s
Real time factor (RTF): 5.492 / 28.165 = 0.195
```
### **Speech recognition from a microphone**

cd /path/to/sherpa-onnx

./build/bin/sherpa-onnx-microphone-offline \

--tokens=./sherpa-onnx-paraformer-en-2024-03-09/tokens.txt \

--paraformer=./sherpa-onnx-paraformer-en-2024-03-09/model.int8.onnx

#### **csukuangfj/sherpa-onnx-paraformer-zh-small-2024-03-09 (Chinese + English)**

**Note:** This model does not support timestamps. It is a bilingual model, supporting both Chinese and English. ()

This model is converted from

[https://www.modelscope.cn/models/crazyant/speech\\_paraformer\\_asr\\_nat-zh-cn-16k-common-vocab8358-onnx/](https://www.modelscope.cn/models/crazyant/speech_paraformer_asr_nat-zh-cn-16k-common-vocab8358-onnx/summary) [summary](https://www.modelscope.cn/models/crazyant/speech_paraformer_asr_nat-zh-cn-16k-common-vocab8358-onnx/summary)

In the following, we describe how to download it and use it with [sherpa-onnx.](https://github.com/k2-fsa/sherpa-onnx)

#### **Download the model**

Please use the following commands to download it.

```
cd /path/to/sherpa-onnx
wget https://github.com/k2-fsa/sherpa-onnx/releases/download/asr-models/sherpa-onnx-
˓→paraformer-zh-small-2024-03-09.tar.bz2
```

```
# For Chinese users
wget https://hub.nuaa.cf/k2-fsa/sherpa-onnx/releases/download/asr-models/sherpa-onnx-
˓→paraformer-zh-small-2024-03-09.tar.bz2
```
tar xvf sherpa-onnx-paraformer-zh-small-2024-03-09.tar.bz2

Please check that the file sizes of the pre-trained models are correct. See the file sizes of \*.onnx files below.

sherpa-onnx-paraformer-zh-small-2024-03-09\$ ls -lh \*.onnx

-rw-r--r-- 1 1001 127 79M Mar 10 00:48 model.int8.onnx

## **Decode wave files**

**Hint:** It supports decoding only wave files of a single channel with 16-bit encoded samples, while the sampling rate does not need to be 16 kHz.

#### **int8**

The following code shows how to use int8 models to decode wave files:

```
cd /path/to/sherpa-onnx
./build/bin/sherpa-onnx-offline \
  --tokens=./sherpa-onnx-paraformer-zh-small-2024-03-09/tokens.txt \
  --paraformer=./sherpa-onnx-paraformer-zh-small-2024-03-09/model.int8.onnx \
  ./sherpa-onnx-paraformer-zh-small-2024-03-09/test_wavs/0.wav \
  ./sherpa-onnx-paraformer-zh-small-2024-03-09/test_wavs/1.wav \
```

```
./sherpa-onnx-paraformer-zh-small-2024-03-09/test_wavs/8k.wav \
./sherpa-onnx-paraformer-zh-small-2024-03-09/test_wavs/2-zh-en.wav \
./sherpa-onnx-paraformer-zh-small-2024-03-09/test_wavs/3-sichuan.wav \
./sherpa-onnx-paraformer-zh-small-2024-03-09/test_wavs/4-tianjin.wav \
./sherpa-onnx-paraformer-zh-small-2024-03-09/test_wavs/5-henan.wav
```
**Note:** Please use ./build/bin/Release/sherpa-onnx-offline.exe for Windows.

**Caution:** If you use Windows and get encoding issues, please run:

CHCP 65001

in your commandline.

You should see the following output:

```
/project/sherpa-onnx/csrc/parse-options.cc:Read:361 sherpa-onnx-offline --tokens=./
˓→sherpa-onnx-paraformer-zh-small-2024-03-09/tokens.txt --paraformer=./sherpa-onnx-
˓→paraformer-zh-small-2024-03-09/model.int8.onnx ./sherpa-onnx-paraformer-zh-small-2024-
˓→03-09/test_wavs/0.wav ./sherpa-onnx-paraformer-zh-small-2024-03-09/test_wavs/1.wav ./
˓→sherpa-onnx-paraformer-zh-small-2024-03-09/test_wavs/8k.wav ./sherpa-onnx-paraformer-
˓→zh-small-2024-03-09/test_wavs/2-zh-en.wav ./sherpa-onnx-paraformer-zh-small-2024-03-09/
˓→test_wavs/3-sichuan.wav ./sherpa-onnx-paraformer-zh-small-2024-03-09/test_wavs/4-
˓→tianjin.wav ./sherpa-onnx-paraformer-zh-small-2024-03-09/test_wavs/5-henan.wav
OfflineRecognizerConfig(feat_config=OfflineFeatureExtractorConfig(sampling_rate=16000,␣
˓→feature_dim=80), model_
˓→config=OfflineModelConfig(transducer=OfflineTransducerModelConfig(encoder_filename="",␣
˓→decoder_filename="", joiner_filename=""),␣
˓→paraformer=OfflineParaformerModelConfig(model="./sherpa-onnx-paraformer-zh-small-2024-
˓→03-09/model.int8.onnx"), nemo_ctc=OfflineNemoEncDecCtcModelConfig(model=""),␣
˓→whisper=OfflineWhisperModelConfig(encoder="", decoder="", language="", task="transcribe
˓→", tail_paddings=-1), tdnn=OfflineTdnnModelConfig(model=""), zipformer_
˓→ctc=OfflineZipformerCtcModelConfig(model=""), wenet_
˓→ctc=OfflineWenetCtcModelConfig(model=""), tokens="./sherpa-onnx-paraformer-zh-small-
˓→2024-03-09/tokens.txt", num_threads=2, debug=False, provider="cpu", model_type=""), lm_
˓→config=OfflineLMConfig(model="", scale=0.5), ctc_fst_decoder_
˓→config=OfflineCtcFstDecoderConfig(graph="", max_active=3000), decoding_method="greedy_
˓→search", max_active_paths=4, hotwords_file="", hotwords_score=1.5, blank_penalty=0)
Creating recognizer ...
Started
/project/sherpa-onnx/csrc/offline-stream.cc:AcceptWaveformImpl:119 Creating a resampler:
   in_sample_rate: 8000
   output_sample_rate: 16000
Done!
./sherpa-onnx-paraformer-zh-small-2024-03-09/test_wavs/0.wav
{"text": "", "timestamps": [], "tokens":["", "", "", "", "", "", "", "", "", "", "", "",
  ˓→"", "", "", "", "", "", "", "", "", "", "", "", "", "", "", ""]}
```

```
----
./sherpa-onnx-paraformer-zh-small-2024-03-09/test_wavs/1.wav
{"text": "", "timestamps": [], "tokens":["", "", "", "", "", "", "", "", "", "", "", "",
˓→"", "", "", "", "", "", "", "", "", "", "", "", "", ""]}
----
./sherpa-onnx-paraformer-zh-small-2024-03-09/test_wavs/8k.wav
{"text": "", "timestamps": [], "tokens":["", "", "", "", "", "", "", "", "", "", "", "",
˓→"", "", "", "", "", "", ""]}
----
./sherpa-onnx-paraformer-zh-small-2024-03-09/test_wavs/2-zh-en.wav
{"text": " yesterday was today is tuesday ", "timestamps": [], "tokens":["ye@@", "ster@@
→", "day", "was", "", "", "", "today", "is", "tu@@", "es@@", "day", "", "", "", "", "",
ightharpoonup""]}
----
./sherpa-onnx-paraformer-zh-small-2024-03-09/test_wavs/3-sichuan.wav
{"text": "", "timestamps": [], "tokens":["", "", "", "", "", "", "", "", "", "", "", "",
˓→"", "", "", "", "", "", "", "", "", "", "", "", "", "", "", "", "", "", "", "", "", "",
\rightarrow \begin{bmatrix} 1 & 1 & 1 & 1 & 1 \\ 0 & 1 & 1 & 1 & 1 \\ 0 & 0 & 1 & 1 & 1 \end{bmatrix}./sherpa-onnx-paraformer-zh-small-2024-03-09/test_wavs/4-tianjin.wav
{"text": "", "timestamps": [], "tokens":["", "", "", "", "", "", "", "", "", "", "", "",
˓→"", "", "", "", "", "", "", "", "", "", "", "", "", "", "", "", "", "", "", "", "", "",
\rightarrow "", "", "", "", "", ""]}
----
./sherpa-onnx-paraformer-zh-small-2024-03-09/test_wavs/5-henan.wav
{"text": "", "timestamps": [], "tokens":["", "", "", "", "", "", "", "", "", "", "", "",
˓→"", "", "", "", "", "", "", "", "", "", "", "", "", "", "", "", "", "", "", "", "", "",
˓→ "", "", "", ""]}
----
num threads: 2
decoding method: greedy_search
Elapsed seconds: 3.562 s
Real time factor (RTF): 3.562 / 47.023 = 0.076
```
### **Speech recognition from a microphone**

cd /path/to/sherpa-onnx

./build/bin/sherpa-onnx-microphone-offline \

- --tokens=./sherpa-onnx-paraformer-zh-small-2024-03-09/tokens.txt \
- --paraformer=./sherpa-onnx-paraformer-zh-small-2024-03-09/model.int8.onnx

### **csukuangfj/sherpa-onnx-paraformer-zh-2024-03-09 (Chinese + English)**

**Note:** This model does not support timestamps. It is a bilingual model, supporting both Chinese and English. ()

This model is converted from

[https://www.modelscope.cn/models/crazyant/speech\\_paraformer\\_asr\\_nat-zh-cn-16k-common-vocab8358-onnx/](https://www.modelscope.cn/models/crazyant/speech_paraformer_asr_nat-zh-cn-16k-common-vocab8358-onnx/summary) [summary](https://www.modelscope.cn/models/crazyant/speech_paraformer_asr_nat-zh-cn-16k-common-vocab8358-onnx/summary)

In the following, we describe how to download it and use it with [sherpa-onnx.](https://github.com/k2-fsa/sherpa-onnx)

#### **Download the model**

Please use the following commands to download it.

```
cd /path/to/sherpa-onnx
wget https://github.com/k2-fsa/sherpa-onnx/releases/download/asr-models/sherpa-onnx-
˓→paraformer-zh-2024-03-09.tar.bz2
```

```
# For Chinese users
# wget https://hub.nuaa.cf/k2-fsa/sherpa-onnx/releases/download/asr-models/sherpa-onnx-
˓→paraformer-zh-2024-03-09.tar.bz2
```
tar xvf sherpa-onnx-paraformer-zh-2024-03-09.tar.bz2

Please check that the file sizes of the pre-trained models are correct. See the file sizes of  $*$  onnx files below.

sherpa-onnx-paraformer-zh-2024-03-09\$ ls -lh \*.onnx -rw-r--r-- 1 1001 127 217M Mar 10 02:22 model.int8.onnx -rw-r--r-- 1 1001 127 785M Mar 10 02:22 model.onnx

### **Decode wave files**

**Hint:** It supports decoding only wave files of a single channel with 16-bit encoded samples, while the sampling rate does not need to be 16 kHz.

#### **fp32**

The following code shows how to use fp32 models to decode wave files:

```
cd /path/to/sherpa-onnx
./build/bin/sherpa-onnx-offline \
  --tokens=./sherpa-onnx-paraformer-zh-2024-03-09/tokens.txt \
  --paraformer=./sherpa-onnx-paraformer-zh-2024-03-09/model.onnx \
  ./sherpa-onnx-paraformer-zh-2024-03-09/test_wavs/0.wav \
```
- ./sherpa-onnx-paraformer-zh-2024-03-09/test\_wavs/1.wav \ ./sherpa-onnx-paraformer-zh-2024-03-09/test\_wavs/8k.wav \
- ./sherpa-onnx-paraformer-zh-2024-03-09/test\_wavs/2-zh-en.wav \
- ./sherpa-onnx-paraformer-zh-2024-03-09/test\_wavs/3-sichuan.wav \

```
./sherpa-onnx-paraformer-zh-2024-03-09/test_wavs/4-tianjin.wav \
```
./sherpa-onnx-paraformer-zh-2024-03-09/test\_wavs/5-henan.wav

**Note:** Please use ./build/bin/Release/sherpa-onnx-offline.exe for Windows.

**Caution:** If you use Windows and get encoding issues, please run:

CHCP 65001

in your commandline.

You should see the following output:

```
/project/sherpa-onnx/csrc/parse-options.cc:Read:361 sherpa-onnx-offline --tokens=./
˓→sherpa-onnx-paraformer-zh-2024-03-09/tokens.txt --paraformer=./sherpa-onnx-paraformer-
˓→zh-2024-03-09/model.onnx ./sherpa-onnx-paraformer-zh-2024-03-09/test_wavs/0.wav ./
˓→sherpa-onnx-paraformer-zh-2024-03-09/test_wavs/1.wav ./sherpa-onnx-paraformer-zh-2024-
˓→03-09/test_wavs/8k.wav ./sherpa-onnx-paraformer-zh-2024-03-09/test_wavs/2-zh-en.wav ./
˓→sherpa-onnx-paraformer-zh-2024-03-09/test_wavs/3-sichuan.wav ./sherpa-onnx-paraformer-
˓→zh-2024-03-09/test_wavs/4-tianjin.wav ./sherpa-onnx-paraformer-zh-2024-03-09/test_wavs/
˓→5-henan.wav
OfflineRecognizerConfig(feat_config=OfflineFeatureExtractorConfig(sampling_rate=16000,␣
˓→feature_dim=80), model_
˓→config=OfflineModelConfig(transducer=OfflineTransducerModelConfig(encoder_filename="",␣
˓→decoder_filename="", joiner_filename=""),␣
˓→paraformer=OfflineParaformerModelConfig(model="./sherpa-onnx-paraformer-zh-2024-03-09/
˓→model.onnx"), nemo_ctc=OfflineNemoEncDecCtcModelConfig(model=""),␣
˓→whisper=OfflineWhisperModelConfig(encoder="", decoder="", language="", task="transcribe
˓→", tail_paddings=-1), tdnn=OfflineTdnnModelConfig(model=""), zipformer_
˓→ctc=OfflineZipformerCtcModelConfig(model=""), wenet_
˓→ctc=OfflineWenetCtcModelConfig(model=""), tokens="./sherpa-onnx-paraformer-zh-2024-03-
˓→09/tokens.txt", num_threads=2, debug=False, provider="cpu", model_type=""), lm_
˓→config=OfflineLMConfig(model="", scale=0.5), ctc_fst_decoder_
˓→config=OfflineCtcFstDecoderConfig(graph="", max_active=3000), decoding_method="greedy_
˓→search", max_active_paths=4, hotwords_file="", hotwords_score=1.5, blank_penalty=0)
Creating recognizer ...
Started
/project/sherpa-onnx/csrc/offline-stream.cc:AcceptWaveformImpl:119 Creating a resampler:
   in_sample_rate: 8000
   output_sample_rate: 16000
Done!
./sherpa-onnx-paraformer-zh-2024-03-09/test_wavs/0.wav
```

```
{"text": "", "timestamps": [], "tokens":["", "", "", "", "", "", "", "", "", "", "", "",
˓→"", "", "", "", "", "", "", "", "", "", "", "", "", "", "", "", ""]}
----
./sherpa-onnx-paraformer-zh-2024-03-09/test_wavs/1.wav
{"text": "", "timestamps": [], "tokens":["", "", "", "", "", "", "", "", "", "", "", "",
˓→"", "", "", "", "", "", "", "", "", "", "", "", "", ""]}
----
./sherpa-onnx-paraformer-zh-2024-03-09/test_wavs/8k.wav
{"text": "", "timestamps": [], "tokens":["", "", "", "", "", "", "", "", "", "", "", "",
˓→"", "", "", "", "", "", ""]}
----
./sherpa-onnx-paraformer-zh-2024-03-09/test_wavs/2-zh-en.wav
{"text": " yesterday was today is tuesday ", "timestamps": [], "tokens":["ye@@", "ster@@
→", "day", "was", "", "", "", "today", "is", "tu@@", "es@@", "day", "", "", "", "", "",
ightharpoonup""]}
----
./sherpa-onnx-paraformer-zh-2024-03-09/test_wavs/3-sichuan.wav
{"text": "", "timestamps": [], "tokens":["", "", "", "", "", "", "", "", "", "", "", "",
˓→"", "", "", "", "", "", "", "", "", "", "", "", "", "", "", "", "", "", "", "", "", "",
˓→ "", "", "", "", "", ""]}
----
./sherpa-onnx-paraformer-zh-2024-03-09/test_wavs/4-tianjin.wav
{"text": "", "timestamps": [], "tokens":["", "", "", "", "", "", "", "", "", "", "", "",
˓→"", "", "", "", "", "", "", "", "", "", "", "", "", "", "", "", "", "", "", "", "", "",
˓→ "", "", "", "", "", "", ""]}
----
./sherpa-onnx-paraformer-zh-2024-03-09/test_wavs/5-henan.wav
{"text": "", "timestamps": [], "tokens":["", "", "", "", "", "", "", "", "", "", "", "",
˓→"", "", "", "", "", "", "", "", "", "", "", "", "", "", "", "", "", "", "", "", "", "",
\leftrightarrow "", "", "", ""]}
----
num threads: 2
decoding method: greedy_search
Elapsed seconds: 6.829 s
Real time factor (RTF): 6.829 / 47.023 = 0.145
```
#### **int8**

The following code shows how to use int8 models to decode wave files:

```
cd /path/to/sherpa-onnx
./build/bin/sherpa-onnx-offline \
 --tokens=./sherpa-onnx-paraformer-zh-2024-03-09/tokens.txt \
 --paraformer=./sherpa-onnx-paraformer-zh-2024-03-09/model.int8.onnx \
 ./sherpa-onnx-paraformer-zh-2024-03-09/test_wavs/0.wav \
  ./sherpa-onnx-paraformer-zh-2024-03-09/test_wavs/1.wav \
 ./sherpa-onnx-paraformer-zh-2024-03-09/test_wavs/8k.wav \
  ./sherpa-onnx-paraformer-zh-2024-03-09/test_wavs/2-zh-en.wav \
  ./sherpa-onnx-paraformer-zh-2024-03-09/test_wavs/3-sichuan.wav \
  ./sherpa-onnx-paraformer-zh-2024-03-09/test_wavs/4-tianjin.wav \
```
./sherpa-onnx-paraformer-zh-2024-03-09/test\_wavs/5-henan.wav

**Note:** Please use ./build/bin/Release/sherpa-onnx-offline.exe for Windows.

**Caution:** If you use Windows and get encoding issues, please run:

CHCP 65001

in your commandline.

You should see the following output:

```
/project/sherpa-onnx/csrc/parse-options.cc:Read:361 sherpa-onnx-offline --tokens=./
˓→sherpa-onnx-paraformer-zh-2024-03-09/tokens.txt --paraformer=./sherpa-onnx-paraformer-
˓→zh-2024-03-09/model.onnx ./sherpa-onnx-paraformer-zh-2024-03-09/test_wavs/0.wav ./
˓→sherpa-onnx-paraformer-zh-2024-03-09/test_wavs/1.wav ./sherpa-onnx-paraformer-zh-2024-
˓→03-09/test_wavs/8k.wav ./sherpa-onnx-paraformer-zh-2024-03-09/test_wavs/2-zh-en.wav ./
˓→sherpa-onnx-paraformer-zh-2024-03-09/test_wavs/3-sichuan.wav ./sherpa-onnx-paraformer-
˓→zh-2024-03-09/test_wavs/4-tianjin.wav ./sherpa-onnx-paraformer-zh-2024-03-09/test_wavs/
˓→5-henan.wav
OfflineRecognizerConfig(feat_config=OfflineFeatureExtractorConfig(sampling_rate=16000,␣
˓→feature_dim=80), model_
˓→config=OfflineModelConfig(transducer=OfflineTransducerModelConfig(encoder_filename="",␣
˓→decoder_filename="", joiner_filename=""),␣
˓→paraformer=OfflineParaformerModelConfig(model="./sherpa-onnx-paraformer-zh-2024-03-09/
˓→model.onnx"), nemo_ctc=OfflineNemoEncDecCtcModelConfig(model=""),␣
˓→whisper=OfflineWhisperModelConfig(encoder="", decoder="", language="", task="transcribe
˓→", tail_paddings=-1), tdnn=OfflineTdnnModelConfig(model=""), zipformer_
˓→ctc=OfflineZipformerCtcModelConfig(model=""), wenet_
˓→ctc=OfflineWenetCtcModelConfig(model=""), tokens="./sherpa-onnx-paraformer-zh-2024-03-
˓→09/tokens.txt", num_threads=2, debug=False, provider="cpu", model_type=""), lm_
˓→config=OfflineLMConfig(model="", scale=0.5), ctc_fst_decoder_
˓→config=OfflineCtcFstDecoderConfig(graph="", max_active=3000), decoding_method="greedy_
˓→search", max_active_paths=4, hotwords_file="", hotwords_score=1.5, blank_penalty=0)
Creating recognizer ...
Started
/project/sherpa-onnx/csrc/offline-stream.cc:AcceptWaveformImpl:119 Creating a resampler:
   in_sample_rate: 8000
   output_sample_rate: 16000
Done!
./sherpa-onnx-paraformer-zh-2024-03-09/test_wavs/0.wav
{"text": "", "timestamps": [], "tokens":["", "", "", "", "", "", "", "", "", "", "", "",
˓→"", "", "", "", "", "", "", "", "", "", "", "", "", "", "", "", ""]}
----
./sherpa-onnx-paraformer-zh-2024-03-09/test_wavs/1.wav
{"text": "", "timestamps": [], "tokens":["", "", "", "", "", "", "", "", "", "", "", "",
 ˓→"", "", "", "", "", "", "", "", "", "", "", "", "", ""]}
```

```
----
./sherpa-onnx-paraformer-zh-2024-03-09/test_wavs/8k.wav
{"text": "", "timestamps": [], "tokens":["", "", "", "", "", "", "", "", "", "", "", "",
\leftrightarrow ", "", "", "", "", ""]}
----
./sherpa-onnx-paraformer-zh-2024-03-09/test_wavs/2-zh-en.wav
{"text": " yesterday was today is tuesday ", "timestamps": [], "tokens":["ye@@", "ster@@
→", "day", "was", "", "", "", "today", "is", "tu@@", "es@@", "day", "", "", "", "", "", "",
ightharpoonup""]}
----
./sherpa-onnx-paraformer-zh-2024-03-09/test_wavs/3-sichuan.wav
{"text": "", "timestamps": [], "tokens":["", "", "", "", "", "", "", "", "", "", "", "",
 ˓→"", "", "", "", "", "", "", "", "", "", "", "", "", "", "", "", "", "", "", "", "", "",
 ˓→ "", "", "", "", "", ""]}
----
./sherpa-onnx-paraformer-zh-2024-03-09/test_wavs/4-tianjin.wav
{"text": "", "timestamps": [], "tokens":["", "", "", "", "", "", "", "", "", "", "", "",
 ˓→"", "", "", "", "", "", "", "", "", "", "", "", "", "", "", "", "", "", "", "", "", "",
 ˓→ "", "", "", "", "", "", ""]}
----
./sherpa-onnx-paraformer-zh-2024-03-09/test_wavs/5-henan.wav
{"text": "", "timestamps": [], "tokens":["", "", "", "", "", "", "", "", "", "", "", "",
 ˓→"", "", "", "", "", "", "", "", "", "", "", "", "", "", "", "", "", "", "", "", "", "",
\begin{array}{ccccccc} & \cdot & \cdot & \cdot & \cdot & \cdot & \cdot \\ \end{array} \rightarrow \begin{array}{ccccccc} & \cdot & \cdot & \cdot & \cdot & \cdot \\ \text{un} & \cdot & \cdot & \cdot & \cdot & \cdot \\ \end{array} \tag{1}----
num threads: 2
decoding method: greedy_search
Elapsed seconds: 6.829 s
Real time factor (RTF): 6.829 / 47.023 = 0.145
```
### **Speech recognition from a microphone**

cd /path/to/sherpa-onnx

```
./build/bin/sherpa-onnx-microphone-offline \
 --tokens=./sherpa-onnx-paraformer-zh-2024-03-09/tokens.txt \
 --paraformer=./sherpa-onnx-paraformer-zh-2024-03-09/model.int8.onnx
```
### **csukuangfj/sherpa-onnx-paraformer-zh-2023-03-28 (Chinese + English)**

**Note:** This model does not support timestamps. It is a bilingual model, supporting both Chinese and English. ()

This model is converted from

[https://www.modelscope.cn/models/damo/speech\\_paraformer-large\\_asr\\_nat-zh-cn-16k-common-vocab8404-pytorch](https://www.modelscope.cn/models/damo/speech_paraformer-large_asr_nat-zh-cn-16k-common-vocab8404-pytorch)

The code for converting can be found at

<https://huggingface.co/csukuangfj/paraformer-onnxruntime-python-example/tree/main>

In the following, we describe how to download it and use it with [sherpa-onnx.](https://github.com/k2-fsa/sherpa-onnx)

### **Download the model**

Please use the following commands to download it.

```
cd /path/to/sherpa-onnx
wget https://github.com/k2-fsa/sherpa-onnx/releases/download/asr-models/sherpa-onnx-
˓→paraformer-zh-2023-03-28.tar.bz2
# For Chinese users
# wget https://hub.nuaa.cf/k2-fsa/sherpa-onnx/releases/download/asr-models/sherpa-onnx-
˓→paraformer-zh-2023-03-28.tar.bz2
```
tar xvf sherpa-onnx-paraformer-zh-2023-03-28.tar.bz2

Please check that the file sizes of the pre-trained models are correct. See the file sizes of \*.onnx files below.

```
sherpa-onnx-paraformer-zh-2023-03-28$ ls -lh *.onnx
-rw-r--r-- 1 kuangfangjun root 214M Apr 1 07:28 model.int8.onnx
-rw-r--r-- 1 kuangfangjun root 824M Apr 1 07:28 model.onnx
```
## **Decode wave files**

**Hint:** It supports decoding only wave files of a single channel with 16-bit encoded samples, while the sampling rate does not need to be 16 kHz.

### **fp32**

The following code shows how to use fp32 models to decode wave files:

```
cd /path/to/sherpa-onnx
./build/bin/sherpa-onnx-offline \
  --tokens=./sherpa-onnx-paraformer-zh-2023-03-28/tokens.txt \
 --paraformer=./sherpa-onnx-paraformer-zh-2023-03-28/model.onnx \
  ./sherpa-onnx-paraformer-zh-2023-03-28/test_wavs/0.wav \
  ./sherpa-onnx-paraformer-zh-2023-03-28/test_wavs/1.wav \
  ./sherpa-onnx-paraformer-zh-2023-03-28/test_wavs/2.wav \
  ./sherpa-onnx-paraformer-zh-2023-03-28/test_wavs/3-sichuan.wav \
  ./sherpa-onnx-paraformer-zh-2023-03-28/test_wavs/4-tianjin.wav \
  ./sherpa-onnx-paraformer-zh-2023-03-28/test_wavs/5-henan.wav \
  ./sherpa-onnx-paraformer-zh-2023-03-28/test_wavs/6-zh-en.wav \
  ./sherpa-onnx-paraformer-zh-2023-03-28/test_wavs/8k.wav
```
**Note:** Please use ./build/bin/Release/sherpa-onnx-offline.exe for Windows.

**Caution:** If you use Windows and get encoding issues, please run:

CHCP 65001

in your commandline.

You should see the following output:

```
/project/sherpa-onnx/csrc/parse-options.cc:Read:361 sherpa-onnx-offline --tokens=./
˓→sherpa-onnx-paraformer-zh-2023-03-28/tokens.txt --paraformer=./sherpa-onnx-paraformer-
˓→zh-2023-03-28/model.onnx ./sherpa-onnx-paraformer-zh-2023-03-28/test_wavs/0.wav ./
˓→sherpa-onnx-paraformer-zh-2023-03-28/test_wavs/1.wav ./sherpa-onnx-paraformer-zh-2023-
˓→03-28/test_wavs/2.wav ./sherpa-onnx-paraformer-zh-2023-03-28/test_wavs/3-sichuan.wav ./
˓→sherpa-onnx-paraformer-zh-2023-03-28/test_wavs/4-tianjin.wav ./sherpa-onnx-paraformer-
˓→zh-2023-03-28/test_wavs/5-henan.wav ./sherpa-onnx-paraformer-zh-2023-03-28/test_wavs/6-
˓→zh-en.wav ./sherpa-onnx-paraformer-zh-2023-03-28/test_wavs/8k.wav
OfflineRecognizerConfig(feat_config=OfflineFeatureExtractorConfig(sampling_rate=16000,␣
˓→feature_dim=80), model_
˓→config=OfflineModelConfig(transducer=OfflineTransducerModelConfig(encoder_filename="",␣
˓→decoder_filename="", joiner_filename=""),␣
˓→paraformer=OfflineParaformerModelConfig(model="./sherpa-onnx-paraformer-zh-2023-03-28/
˓→model.onnx"), nemo_ctc=OfflineNemoEncDecCtcModelConfig(model=""),␣
˓→whisper=OfflineWhisperModelConfig(encoder="", decoder="", language="", task="transcribe
˓→", tail_paddings=-1), tdnn=OfflineTdnnModelConfig(model=""), zipformer_
˓→ctc=OfflineZipformerCtcModelConfig(model=""), wenet_
˓→ctc=OfflineWenetCtcModelConfig(model=""), tokens="./sherpa-onnx-paraformer-zh-2023-03-
˓→28/tokens.txt", num_threads=2, debug=False, provider="cpu", model_type=""), lm_
˓→config=OfflineLMConfig(model="", scale=0.5), ctc_fst_decoder_
˓→config=OfflineCtcFstDecoderConfig(graph="", max_active=3000), decoding_method="greedy_
˓→search", max_active_paths=4, hotwords_file="", hotwords_score=1.5, blank_penalty=0)
Creating recognizer ...
Started
/project/sherpa-onnx/csrc/offline-stream.cc:AcceptWaveformImpl:119 Creating a resampler:
   in_sample_rate: 8000
   output_sample_rate: 16000
Done!
./sherpa-onnx-paraformer-zh-2023-03-28/test_wavs/0.wav
{"text": "", "timestamps": [], "tokens":["", "", "", "", "", "", "", "", "", "", "", "",
˓→"", "", "", "", "", "", "", "", "", "", "", "", "", "", "", "", ""]}
----
./sherpa-onnx-paraformer-zh-2023-03-28/test_wavs/1.wav
{"text": "", "timestamps": [], "tokens":["", "", "", "", "", "", "", "", "", "", "", "",
˓→"", "", "", "", "", "", "", "", "", "", "", "", "", ""]}
----
./sherpa-onnx-paraformer-zh-2023-03-28/test_wavs/2.wav
{"text": "", "timestamps": [], "tokens":["", "", "", "", "", "", "", "", "", "", "", "",
˓→"", "", "", "", "", "", ""]}
----
./sherpa-onnx-paraformer-zh-2023-03-28/test_wavs/3-sichuan.wav
{"text": "", "timestamps": [], "tokens":["", "", "", "", "", "", "", "", "", "", "", "",
˓→"", "", "", "", "", "", "", "", "", "", "", "", "", "", "", "", "", "", "", "", "", "",
(continues on next page)
\rightarrow "", "", "", "", "", ""]}
```

```
----
./sherpa-onnx-paraformer-zh-2023-03-28/test_wavs/4-tianjin.wav
{"text": "", "timestamps": [], "tokens":["", "", "", "", "", "", "", "", "", "", "", "",
˓→"", "", "", "", "", "", "", "", "", "", "", "", "", "", "", "", "", "", "", "", "", "",
˓→ "", "", "", "", "", "", ""]}
----
./sherpa-onnx-paraformer-zh-2023-03-28/test_wavs/5-henan.wav
{"text": "", "timestamps": [], "tokens":["", "", "", "", "", "", "", "", "", "", "", "",
े एक समुदाय पर्वत का का की समुदाय को पास का की पर्वत को पास को पास को पास को पास को पास को पास को
˓→ "", "", "", ""]}
----
./sherpa-onnx-paraformer-zh-2023-03-28/test_wavs/6-zh-en.wav
{"text": " yesterday was today is tuesday ", "timestamps": [], "tokens":["ye@@", "ster@@
→", "day", "was", "", "", "", "today", "is", "tu@@", "es@@", "day", "", "", "", "", "",
˓→""]}
----
./sherpa-onnx-paraformer-zh-2023-03-28/test_wavs/8k.wav
{"text": "", "timestamps": [], "tokens":["", "", "", "", "", "", "", "", "", "", "", "",
ightharpoonup ""]}
----
num threads: 2
decoding method: greedy_search
Elapsed seconds: 8.547 s
Real time factor (RTF): 8.547 / 51.236 = 0.167
```
### **int8**

The following code shows how to use int8 models to decode wave files:

```
cd /path/to/sherpa-onnx
./build/bin/sherpa-onnx-offline \
 --tokens=./sherpa-onnx-paraformer-zh-2023-03-28/tokens.txt \
 --paraformer=./sherpa-onnx-paraformer-zh-2023-03-28/model.int8.onnx \
 ./sherpa-onnx-paraformer-zh-2023-03-28/test_wavs/0.wav \
  ./sherpa-onnx-paraformer-zh-2023-03-28/test_wavs/1.wav \
  ./sherpa-onnx-paraformer-zh-2023-03-28/test_wavs/2.wav \
  ./sherpa-onnx-paraformer-zh-2023-03-28/test_wavs/3-sichuan.wav \
  ./sherpa-onnx-paraformer-zh-2023-03-28/test_wavs/4-tianjin.wav \
 ./sherpa-onnx-paraformer-zh-2023-03-28/test_wavs/5-henan.wav \
  ./sherpa-onnx-paraformer-zh-2023-03-28/test_wavs/6-zh-en.wav \
  ./sherpa-onnx-paraformer-zh-2023-03-28/test_wavs/8k.wav
```
**Note:** Please use ./build/bin/Release/sherpa-onnx-offline.exe for Windows.

**Caution:** If you use Windows and get encoding issues, please run:

CHCP 65001

in your commandline.

You should see the following output:

```
/project/sherpa-onnx/csrc/parse-options.cc:Read:361 sherpa-onnx-offline --tokens=./
˓→sherpa-onnx-paraformer-zh-2023-03-28/tokens.txt --paraformer=./sherpa-onnx-paraformer-
˓→zh-2023-03-28/model.int8.onnx ./sherpa-onnx-paraformer-zh-2023-03-28/test_wavs/0.wav ./
˓→sherpa-onnx-paraformer-zh-2023-03-28/test_wavs/1.wav ./sherpa-onnx-paraformer-zh-2023-
˓→03-28/test_wavs/2.wav ./sherpa-onnx-paraformer-zh-2023-03-28/test_wavs/3-sichuan.wav ./
˓→sherpa-onnx-paraformer-zh-2023-03-28/test_wavs/4-tianjin.wav ./sherpa-onnx-paraformer-
˓→zh-2023-03-28/test_wavs/5-henan.wav ./sherpa-onnx-paraformer-zh-2023-03-28/test_wavs/6-
˓→zh-en.wav ./sherpa-onnx-paraformer-zh-2023-03-28/test_wavs/8k.wav
OfflineRecognizerConfig(feat_config=OfflineFeatureExtractorConfig(sampling_rate=16000,␣
˓→feature_dim=80), model_
˓→config=OfflineModelConfig(transducer=OfflineTransducerModelConfig(encoder_filename="",␣
˓→decoder_filename="", joiner_filename=""),␣
˓→paraformer=OfflineParaformerModelConfig(model="./sherpa-onnx-paraformer-zh-2023-03-28/
˓→model.int8.onnx"), nemo_ctc=OfflineNemoEncDecCtcModelConfig(model=""),␣
˓→whisper=OfflineWhisperModelConfig(encoder="", decoder="", language="", task="transcribe
˓→", tail_paddings=-1), tdnn=OfflineTdnnModelConfig(model=""), zipformer_
˓→ctc=OfflineZipformerCtcModelConfig(model=""), wenet_
˓→ctc=OfflineWenetCtcModelConfig(model=""), tokens="./sherpa-onnx-paraformer-zh-2023-03-
˓→28/tokens.txt", num_threads=2, debug=False, provider="cpu", model_type=""), lm_
˓→config=OfflineLMConfig(model="", scale=0.5), ctc_fst_decoder_
˓→config=OfflineCtcFstDecoderConfig(graph="", max_active=3000), decoding_method="greedy_
˓→search", max_active_paths=4, hotwords_file="", hotwords_score=1.5, blank_penalty=0)
Creating recognizer ...
Started
/project/sherpa-onnx/csrc/offline-stream.cc:AcceptWaveformImpl:119 Creating a resampler:
   in_sample_rate: 8000
   output_sample_rate: 16000
Done!
./sherpa-onnx-paraformer-zh-2023-03-28/test_wavs/0.wav
{"text": "", "timestamps": [], "tokens":["", "", "", "", "", "", "", "", "", "", "", "",
\begin{bmatrix} 1 & 1 & 1 & 1 & 1 \\ 1 & 1 & 1 & 1 & 1 \\ 1 & 1 & 1 & 1 & 1 \\ 1 & 1 & 1 & 1 & 1 \\ 1 & 1 & 1 & 1 & 1 \\ 1 & 1 & 1 & 1 & 1 \\ 1 & 1 & 1 & 1 & 1 \\ 1 & 1 & 1 & 1 & 1 \\ 1 & 1 & 1 & 1 & 1 \\ 1 & 1 & 1 & 1 & 1 \\ 1 & 1 & 1 & 1 & 1 \\ 1 & 1 & 1 & 1 & 1 \\ 1 & 1 & 1 & 1 & 1 \\ 1 & 1 & 1 & 1 & 1 \\ 1 & ----
./sherpa-onnx-paraformer-zh-2023-03-28/test_wavs/1.wav
{"text": "", "timestamps": [], "tokens":["", "", "", "", "", "", "", "", "", "", "", "",
\begin{bmatrix} 1 & 1 & 1 & 1 \\ 0 & 1 & 1 & 1 \\ 0 & 0 & 1 & 1 \\ 0 & 0 & 0 & 1 \\ 0 & 0 & 0 & 1 \\ 0 & 0 & 0 & 1 \\ 0 & 0 & 0 & 1 \\ 0 & 0 & 0 & 1 \\ 0 & 0 & 0 & 1 \\ 0 & 0 & 0 & 1 \\ 0 & 0 & 0 & 1 \\ 0 & 0 & 0 & 1 \\ 0 & 0 & 0 & 1 \\ 0 & 0 & 0 & 1 \\ 0 & 0 & 0 & 1 \\ 0 & 0 & 0 & 1 \\ 0 & 0 & 0 & 1 \\ 0 & 0 & 0 & ----
./sherpa-onnx-paraformer-zh-2023-03-28/test_wavs/2.wav
{"text": "", "timestamps": [], "tokens":["", "", "", "", "", "", "", "", "", "", "", "",
˓→"", "", "", "", "", "", ""]}
----
./sherpa-onnx-paraformer-zh-2023-03-28/test_wavs/3-sichuan.wav
{"text": "", "timestamps": [], "tokens":["", "", "", "", "", "", "", "", "", "", "", "",
˓→"", "", "", "", "", "", "", "", "", "", "", "", "", "", "", "", "", "", "", "", "", "",
˓→ "", "", "", "", "", ""]}
----
```

```
./sherpa-onnx-paraformer-zh-2023-03-28/test_wavs/4-tianjin.wav
{"text": "", "timestamps": [], "tokens":["", "", "", "", "", "", "", "", "", "", "", "",
˓→"", "", "", "", "", "", "", "", "", "", "", "", "", "", "", "", "", "", "", "", "", "",
˓→ "", "", "", "", "", "", ""]}
----
./sherpa-onnx-paraformer-zh-2023-03-28/test_wavs/5-henan.wav
{"text": "", "timestamps": [], "tokens":["", "", "", "", "", "", "", "", "", "", "", "",
˓→"", "", "", "", "", "", "", "", "", "", "", "", "", "", "", "", "", "", "", "", "", "",
\leftrightarrow "", "", "", ""]}
----
./sherpa-onnx-paraformer-zh-2023-03-28/test_wavs/6-zh-en.wav
{"text": " yesterday was today is tuesday ", "timestamps": [], "tokens":["ye@@", "ster@@
˓→", "day", "was", "", "", "", "today", "is", "tu@@", "es@@", "day", "", "", "", "", "",
ightharpoonup""]}
----
./sherpa-onnx-paraformer-zh-2023-03-28/test_wavs/8k.wav
{"text": "", "timestamps": [], "tokens":["", "", "", "", "", "", "", "", "", "", "", "",
˓→""]}
----
num threads: 2
decoding method: greedy_search
Elapsed seconds: 6.439 s
Real time factor (RTF): 6.439 / 51.236 = 0.126
```
#### **Speech recognition from a microphone**

```
cd /path/to/sherpa-onnx
./build/bin/sherpa-onnx-microphone-offline \
  --tokens=./sherpa-onnx-paraformer-zh-2023-03-28/tokens.txt \
  --paraformer=./sherpa-onnx-paraformer-zh-2023-03-28/model.int8.onnx
```
### **csukuangfj/sherpa-onnx-paraformer-zh-2023-09-14 (Chinese + English))**

**Note:** This model supports timestamps. It is a bilingual model, supporting both Chinese and English. ()

#### This model is converted from

[https://www.modelscope.cn/models/iic/speech\\_paraformer-large-vad-punc\\_asr\\_nat-zh-cn-16k-common-vocab8404-o](https://www.modelscope.cn/models/iic/speech_paraformer-large-vad-punc_asr_nat-zh-cn-16k-common-vocab8404-onnx/summary)nnx/ [summary](https://www.modelscope.cn/models/iic/speech_paraformer-large-vad-punc_asr_nat-zh-cn-16k-common-vocab8404-onnx/summary)

In the following, we describe how to download it and use it with [sherpa-onnx.](https://github.com/k2-fsa/sherpa-onnx)

## **Download the model**

cd /path/to/sherpa-onnx

Please use the following commands to download it.

wget https://github.com/k2-fsa/sherpa-onnx/releases/download/asr-models/sherpa-onnx- ˓<sup>→</sup>paraformer-zh-2023-09-14.tar.bz2

```
# For Chinese users
# wget https://hub.nuaa.cf/k2-fsa/sherpa-onnx/releases/download/asr-models/sherpa-onnx-
˓→paraformer-zh-2023-09-14.tar.bz2
```
tar xvf sherpa-onnx-paraformer-zh-2023-09-14.tar.bz2

Please check that the file sizes of the pre-trained models are correct. See the file sizes of \*.onnx files below.

```
sherpa-onnx-paraformer-zh-2023-09-14$ ls -lh *.onnx
-rw-r--r-- 1 fangjun staff 232M Sep 14 13:46 model.int8.onnx
```
## **Decode wave files**

**Hint:** It supports decoding only wave files of a single channel with 16-bit encoded samples, while the sampling rate does not need to be 16 kHz.

### **int8**

The following code shows how to use int8 models to decode wave files:

```
cd /path/to/sherpa-onnx
./build/bin/sherpa-onnx-offline \
 --tokens=./sherpa-onnx-paraformer-zh-2023-09-14/tokens.txt \
 --paraformer=./sherpa-onnx-paraformer-zh-2023-09-14/model.int8.onnx \
 --model-type=paraformer \
 ./sherpa-onnx-paraformer-zh-2023-09-14/test_wavs/0.wav \
  ./sherpa-onnx-paraformer-zh-2023-09-14/test_wavs/1.wav \
  ./sherpa-onnx-paraformer-zh-2023-09-14/test_wavs/2.wav \
  ./sherpa-onnx-paraformer-zh-2023-09-14/test_wavs/3-sichuan.wav \
  ./sherpa-onnx-paraformer-zh-2023-09-14/test_wavs/4-tianjin.wav \
  ./sherpa-onnx-paraformer-zh-2023-09-14/test_wavs/5-henan.wav \
  ./sherpa-onnx-paraformer-zh-2023-09-14/test_wavs/6-zh-en.wav \
  ./sherpa-onnx-paraformer-zh-2023-09-14/test_wavs/8k.wav
```
**Note:** Please use ./build/bin/Release/sherpa-onnx-offline.exe for Windows.

**Caution:** If you use Windows and get encoding issues, please run:

CHCP 65001

in your commandline.

You should see the following output:

```
/project/sherpa-onnx/csrc/parse-options.cc:Read:361 sherpa-onnx-offline --tokens=./
˓→sherpa-onnx-paraformer-zh-2023-09-14/tokens.txt --paraformer=./sherpa-onnx-paraformer-
˓→zh-2023-09-14/model.int8.onnx --model-type=paraformer ./sherpa-onnx-paraformer-zh-2023-
˓→09-14/test_wavs/0.wav ./sherpa-onnx-paraformer-zh-2023-09-14/test_wavs/1.wav ./sherpa-
˓→onnx-paraformer-zh-2023-09-14/test_wavs/2.wav ./sherpa-onnx-paraformer-zh-2023-09-14/
˓→test_wavs/3-sichuan.wav ./sherpa-onnx-paraformer-zh-2023-09-14/test_wavs/4-tianjin.wav␣
˓→./sherpa-onnx-paraformer-zh-2023-09-14/test_wavs/5-henan.wav ./sherpa-onnx-paraformer-
˓→zh-2023-09-14/test_wavs/6-zh-en.wav ./sherpa-onnx-paraformer-zh-2023-09-14/test_wavs/
\rightarrow8k.wav
OfflineRecognizerConfig(feat_config=OfflineFeatureExtractorConfig(sampling_rate=16000,␣
˓→feature_dim=80), model_
˓→config=OfflineModelConfig(transducer=OfflineTransducerModelConfig(encoder_filename="",␣
˓→decoder_filename="", joiner_filename=""),␣
˓→paraformer=OfflineParaformerModelConfig(model="./sherpa-onnx-paraformer-zh-2023-09-14/
˓→model.int8.onnx"), nemo_ctc=OfflineNemoEncDecCtcModelConfig(model=""),␣
˓→whisper=OfflineWhisperModelConfig(encoder="", decoder="", language="", task="transcribe
˓→", tail_paddings=-1), tdnn=OfflineTdnnModelConfig(model=""), zipformer_
˓→ctc=OfflineZipformerCtcModelConfig(model=""), wenet_
˓→ctc=OfflineWenetCtcModelConfig(model=""), tokens="./sherpa-onnx-paraformer-zh-2023-09-
˓→14/tokens.txt", num_threads=2, debug=False, provider="cpu", model_type="paraformer"),␣
˓→lm_config=OfflineLMConfig(model="", scale=0.5), ctc_fst_decoder_
˓→config=OfflineCtcFstDecoderConfig(graph="", max_active=3000), decoding_method="greedy_
˓→search", max_active_paths=4, hotwords_file="", hotwords_score=1.5, blank_penalty=0)
Creating recognizer ...
Started
/project/sherpa-onnx/csrc/offline-stream.cc:AcceptWaveformImpl:119 Creating a resampler:
   in_sample_rate: 8000
   output_sample_rate: 16000
Done!
./sherpa-onnx-paraformer-zh-2023-09-14/test_wavs/0.wav
{"text": "", "timestamps": [0.36, 0.48, 0.62, 0.72, 0.86, 1.02, 1.32, 1.74, 1.90, 2.12,␣
˓→2.20, 2.38, 2.50, 2.62, 2.74, 3.18, 3.32, 3.52, 3.62, 3.74, 3.82, 3.90, 3.98, 4.08, 4.
˓→20, 4.34, 4.56, 4.74, 5.10], "tokens":["", "", "", "", "", "", "", "", "", "", "", "",
˓→"", "", "", "", "", "", "", "", "", "", "", "", "", "", "", "", ""]}
- - - -./sherpa-onnx-paraformer-zh-2023-09-14/test_wavs/1.wav
{"text": "", "timestamps": [0.16, 0.30, 0.42, 0.56, 0.72, 0.96, 1.08, 1.20, 1.30, 2.08,␣
˓→2.26, 2.44, 2.58, 2.72, 2.98, 3.14, 3.26, 3.46, 3.62, 3.80, 3.88, 4.02, 4.12, 4.20, 4.
˓→36, 4.56], "tokens":["", "", "", "", "", "", "", "", "", "", "", "", "", "", "", "", "
→", "", "", "", "", "", "", "", ""]}
----
./sherpa-onnx-paraformer-zh-2023-09-14/test_wavs/2.wav
```
{"text": "", "timestamps": [0.34, 0.54, 0.66, 0.80, 1.08, 1.52, 1.72, 1.90, 2.40, 2.68,␣  $\rightarrow$ 2.86, 2.96, 3.16, 3.26, 3.46, 3.54, 3.66, 3.80, 3.90], "tokens":["", "", "", "", "", "", "  $\leftrightarrow$ , ", ", ", ", ", ", ", ", ", ", ", ""]} ---- ./sherpa-onnx-paraformer-zh-2023-09-14/test\_wavs/3-sichuan.wav {"text": "", "timestamps": [0.16, 0.30, 0.56, 0.72, 0.92, 1.18, 1.32, 1.88, 2.24, 2.40,␣ ˓<sup>→</sup>3.16, 3.28, 3.40, 3.54, 3.76, 3.88, 4.06, 4.24, 4.36, 4.56, 4.66, 4.88, 5.14, 5.30, 5. ˓<sup>→</sup>44, 5.60, 5.72, 5.84, 5.96, 6.14, 6.24, 6.38, 6.56, 6.78, 6.98, 7.08, 7.22, 7.38, 7.50, ˓<sup>→</sup> 7.62], "tokens":["", "", "", "", "", "", "", "", "", "", "", "", "", "", "", "", "", " ˓<sup>→</sup>", "", "", "", "", "", "", "", "", "", "", "", "", "", "", "", "", "", "", "", "", "",  $ightharpoonup$  ""]} ---- ./sherpa-onnx-paraformer-zh-2023-09-14/test\_wavs/4-tianjin.wav {"text": "", "timestamps": [0.08, 0.24, 0.36, 0.56, 0.66, 0.78, 1.04, 1.14, 1.26, 1.38,␣ ˓<sup>→</sup>1.50, 1.58, 1.70, 1.84, 2.28, 2.38, 2.64, 2.74, 3.08, 3.28, 3.66, 3.80, 3.94, 4.14, 4. ˓<sup>→</sup>34, 4.64, 4.84, 4.94, 5.12, 5.24, 5.84, 6.10, 6.24, 6.44, 6.54, 6.66, 6.86, 7.02, 7.14, ˓<sup>→</sup> 7.24, 7.44], "tokens":["", "", "", "", "", "", "", "", "", "", "", "", "", "", "", "", ˓<sup>→</sup> "", "", "", "", "", "", "", "", "", "", "", "", "", "", "", "", "", "", "", "", "", "  $\overline{\mathcal{L}}$ ", "", "", ""]} ---- ./sherpa-onnx-paraformer-zh-2023-09-14/test\_wavs/5-henan.wav {"text": "", "timestamps": [0.08, 0.20, 0.30, 0.42, 0.94, 1.14, 1.26, 1.46, 1.66, 2.28,␣ ˓<sup>→</sup>2.50, 2.62, 2.70, 2.82, 2.98, 3.14, 3.28, 3.52, 3.70, 3.86, 4.94, 5.06, 5.18, 5.30, 5. ˓<sup>→</sup>42, 5.66, 5.76, 5.94, 6.08, 6.24, 6.38, 6.60, 6.78, 6.96, 7.10, 7.30, 7.50, 7.62], ˓<sup>→</sup>"tokens":["", "", "", "", "", "", "", "", "", "", "", "", "", "", "", "", "", "", "", " ˓<sup>→</sup>", "", "", "", "", "", "", "", "", "", "", "", "", "", "", "", "", "", ""]}  $- - - -$ ./sherpa-onnx-paraformer-zh-2023-09-14/test\_wavs/6-zh-en.wav {"text": " yesterday was today is tuesday ", "timestamps": [0.36, 0.60, 0.84, 1.22, 2. ˓<sup>→</sup>24, 2.44, 2.74, 3.52, 4.06, 4.68, 5.00, 5.12, 5.76, 5.96, 6.24, 6.82, 7.02, 7.26], ˓<sup>→</sup>"tokens":["ye@@", "ster@@", "day", "was", "", "", "", "today", "is", "tu@@", "es@@",  $\rightarrow$ "day", "", "", "", "", "", ""]} ---- ./sherpa-onnx-paraformer-zh-2023-09-14/test\_wavs/8k.wav {"text": "", "timestamps": [0.48, 0.78, 1.04, 1.18, 1.52, 1.78, 2.06, 2.18, 2.50, 2.66,␣ ˓<sup>→</sup>2.88, 3.10, 3.30], "tokens":["", "", "", "", "", "", "", "", "", "", "", "", ""]} --- num threads: 2 decoding method: greedy\_search Elapsed seconds: 9.206 s Real time factor (RTF): 9.206 / 51.236 = 0.180

### **Speech recognition from a microphone**

cd /path/to/sherpa-onnx

```
./build/bin/sherpa-onnx-microphone-offline \
```

```
--tokens=./sherpa-onnx-paraformer-zh-2023-09-14/tokens.txt \
```
--paraformer=./sherpa-onnx-paraformer-zh-2023-09-14/model.int8.onnx \

--model-type=paraformer

# **8.17.6 Offline CTC models**

This section lists available offline CTC models.

#### **NeMo**

This page lists all offline CTC models from [NeMo.](https://github.com/NVIDIA/NeMo)

**Hint:** Please refer to [https://catalog.ngc.nvidia.com/orgs/nvidia/collections/nemo\\_asr](https://catalog.ngc.nvidia.com/orgs/nvidia/collections/nemo_asr) for a list of pre-trained NeMo models.

#### **How to export models from NeMo to sherpa-onnx**

This section describes how to export CTC models from NeMo to [sherpa-onnx.](https://github.com/k2-fsa/sherpa-onnx)

**Hint:** Please refer to [https://catalog.ngc.nvidia.com/orgs/nvidia/collections/nemo\\_asr](https://catalog.ngc.nvidia.com/orgs/nvidia/collections/nemo_asr) for a list of pre-trained NeMo models.

You can use method described in this section to convert more models to [sherpa-onnx.](https://github.com/k2-fsa/sherpa-onnx)

Let us take the following model as an example:

[https://ngc.nvidia.com/models/nvidia:nemo:stt\\_en\\_conformer\\_ctc\\_small.](https://ngc.nvidia.com/models/nvidia:nemo:stt_en_conformer_ctc_small)

#### **Hint:** You can find the exported files in this example by visiting

<https://huggingface.co/csukuangfj/sherpa-onnx-nemo-ctc-en-conformer-small>

The steps to export it to [sherpa-onnx](https://github.com/k2-fsa/sherpa-onnx) are given below.

### **Step 1: Export model.onnx**

The first step is to obtain model.onnx.

```
import nemo.collections.asr as nemo_asr
m = nemo_asr.models.EncDecCTCModelBPE.from_pretrained('stt_en_conformer_ctc_small')
m.export('model.onnx')
```
## **Step 2: Add metadata**

To be usable in [sherpa-onnx,](https://github.com/k2-fsa/sherpa-onnx) we have to use [add-model-metadata.py](https://huggingface.co/csukuangfj/sherpa-onnx-nemo-ctc-en-conformer-small/blob/main/add-model-metadata.py) to add metadata to model.onnx.

```
wget https://huggingface.co/csukuangfj/sherpa-onnx-nemo-ctc-en-conformer-small/resolve/
˓→main/add-model-metadata.py
```

```
# The following command changes model.onnx in-place
python3 add-model-metadata.py
```
## **Step 3: Obtain model.int8.onnx**

We can use [quantize-model.py](https://huggingface.co/csukuangfj/sherpa-onnx-nemo-ctc-en-conformer-small/blob/main/model.int8.onnx) to obtain a quantized version of model.onnx:

```
wget https://huggingface.co/csukuangfj/sherpa-onnx-nemo-ctc-en-conformer-small/resolve/
˓→main/quantize-model.py
```

```
# The following command will generate model.int8.onnx
python3 ./quantize-model.py
```
### **Step 4: Obtain tokens.txt**

Use the following command to obtain tokens.txt:

```
import nemo.collections.asr as nemo_asr
m = nemo_asr.models.EncDecCTCModelBPE.from_pretrained('stt_en_conformer_ctc_small')
with open('tokens.txt', 'w') as f:
 for i, s in enumerate(m.decoder.vocabulary):
    f.write(f"{s} {i}\n")
  f.write(f"<br/>blk> {i+1}\n")
```
#### **English**

**Hint:** Please refer to *[Installation](#page-175-0)* to install [sherpa-onnx](https://github.com/k2-fsa/sherpa-onnx) before you read this section.

**Note:** We use [./build/bin/sherpa-offline](https://github.com/k2-fsa/sherpa-onnx/blob/master/sherpa-onnx/csrc/sherpa-onnx-offline.cc) as an example in this section. You can use other scripts such as

- [./build/bin/sherpa-onnx-microphone-offline](https://github.com/k2-fsa/sherpa-onnx/blob/master/sherpa-onnx/csrc/sherpa-onnx-microphone-offline.cc)
- [./build/bin/sherpa-onnx-offline-websocket-server](https://github.com/k2-fsa/sherpa-onnx/blob/master/sherpa-onnx/csrc/offline-websocket-server.cc)
- [python-api-examples/offline-decode-files.py](https://github.com/k2-fsa/sherpa-onnx/blob/master/python-api-examples/offline-decode-files.py)

This page lists offline CTC models from [NeMo](https://github.com/NVIDIA/NeMo) for English.

### stt\_en\_citrinet\_512

This model is converted from

[https://catalog.ngc.nvidia.com/orgs/nvidia/teams/nemo/models/stt\\_en\\_citrinet\\_512](https://catalog.ngc.nvidia.com/orgs/nvidia/teams/nemo/models/stt_en_citrinet_512)

Citrinet-512 model which has been trained on the ASR Set dataset with over 7000 hours of english speech.

In the following, we describe how to download it and use it with [sherpa-onnx.](https://github.com/k2-fsa/sherpa-onnx)

#### **Download the model**

cd /path/to/sherpa-onnx

Please use the following commands to download it.

```
wget https://github.com/k2-fsa/sherpa-onnx/releases/download/asr-models/sherpa-onnx-nemo-
˓→ctc-en-citrinet-512.tar.bz2
```

```
# For Chinese users, please use the following mirror
# wget https://hub.nuaa.cf/k2-fsa/sherpa-onnx/releases/download/asr-models/sherpa-onnx-
˓→nemo-ctc-en-citrinet-512.tar.bz2
```
tar xvf sherpa-onnx-nemo-ctc-en-citrinet-512.tar.bz2 rm sherpa-onnx-nemo-ctc-en-citrinet-512.tar.bz2

Please check that the file sizes of the pre-trained models are correct. See the file sizes of  $*$  onnx files below.

```
sherpa-onnx-nemo-ctc-en-citrinet-512 fangjun$ ls -lh *.onnx
-rw-r--r-- 1 fangjun staff 36M Apr 7 16:10 model.int8.onnx
-rw-r--r-- 1 fangjun staff 142M Apr 7 14:24 model.onnx
```
### **Decode wave files**

**Hint:** It supports decoding only wave files of a single channel with 16-bit encoded samples, while the sampling rate does not need to be 16 kHz.

The following code shows how to use fp32 models to decode wave files. Please replace model.onnx with model. int8.onnx to use int8 quantized model.

```
cd /path/to/sherpa-onnx
./build/bin/sherpa-onnx-offline \
 --tokens=./sherpa-onnx-nemo-ctc-en-citrinet-512/tokens.txt \
 --nemo-ctc-model=./sherpa-onnx-nemo-ctc-en-citrinet-512/model.onnx \
 --num-threads=2 \
 --decoding-method=greedy_search \
 --debug=false
  ./sherpa-onnx-nemo-ctc-en-citrinet-512/test_wavs/0.wav \
  ./sherpa-onnx-nemo-ctc-en-citrinet-512/test_wavs/1.wav \
  ./sherpa-onnx-nemo-ctc-en-citrinet-512/test_wavs/8k.wav
```
**Note:** Please use ./build/bin/Release/sherpa-onnx-offline.exe for Windows.

You should see the following output:

```
/Users/fangjun/open-source/sherpa-onnx/sherpa-onnx/csrc/parse-options.cc:Read:361 ./
˓→build/bin/sherpa-onnx-offline --tokens=./sherpa-onnx-nemo-ctc-en-citrinet-512/tokens.
˓→txt --nemo-ctc-model=./sherpa-onnx-nemo-ctc-en-citrinet-512/model.onnx --num-threads=2␣
˓→--decoding-method=greedy_search --debug=false ./sherpa-onnx-nemo-ctc-en-citrinet-512/
˓→test_wavs/0.wav ./sherpa-onnx-nemo-ctc-en-citrinet-512/test_wavs/1.wav ./sherpa-onnx-
˓→nemo-ctc-en-citrinet-512/test_wavs/8k.wav
OfflineRecognizerConfig(feat_config=OfflineFeatureExtractorConfig(sampling_rate=16000,␣
˓→feature_dim=80), model_
˓→config=OfflineModelConfig(transducer=OfflineTransducerModelConfig(encoder_filename="",␣
˓→decoder_filename="", joiner_filename=""),␣
˓→paraformer=OfflineParaformerModelConfig(model=""), nemo_
˓→ctc=OfflineNemoEncDecCtcModelConfig(model="./sherpa-onnx-nemo-ctc-en-citrinet-512/
˓→model.onnx"), tokens="./sherpa-onnx-nemo-ctc-en-citrinet-512/tokens.txt", num_
˓→threads=2, debug=False), decoding_method="greedy_search")
Creating recognizer ...
Started
/Users/fangjun/open-source/sherpa-onnx/sherpa-onnx/csrc/offline-stream.
˓→cc:AcceptWaveformImpl:105 Creating a resampler:
   in_sample_rate: 8000
   output_sample_rate: 16000
Done!
./sherpa-onnx-nemo-ctc-en-citrinet-512/test_wavs/0.wav
after early nightfall the yellow lamps would light up here and there the squalid␣
 \rightarrowquarter of the brothels
```

```
----
./sherpa-onnx-nemo-ctc-en-citrinet-512/test_wavs/1.wav
god as a direct consequence of the sin which man thus punished had given her a lovely<sub>u</sub>
\rightarrowchild whose place was on that same dishonoured bosom to connect her parent for ever
˓→with the race and descent of mortals and to be finally a blessed soul in heaven
----
./sherpa-onnx-nemo-ctc-en-citrinet-512/test_wavs/8k.wav
yet these thoughts affected hester prynne less with hope than apprehension
----
num threads: 2
decoding method: greedy_search
Elapsed seconds: 4.963 s
Real time factor (RTF): 4.963 / 28.165 = 0.176
```
#### **stt\_en\_conformer\_ctc\_small**

This model is converted from

[https://registry.ngc.nvidia.com/orgs/nvidia/teams/nemo/models/stt\\_en\\_conformer\\_ctc\\_small](https://registry.ngc.nvidia.com/orgs/nvidia/teams/nemo/models/stt_en_conformer_ctc_small)

It contains small size versions of Conformer-CTC (13M parameters) trained on NeMo ASRSet with around 16000 hours of english speech. The model transcribes speech in lower case english alphabet along with spaces and apostrophes.

In the following, we describe how to download it and use it with [sherpa-onnx.](https://github.com/k2-fsa/sherpa-onnx)

#### **Download the model**

Please use the following commands to download it.

```
cd /path/to/sherpa-onnx
wget https://github.com/k2-fsa/sherpa-onnx/releases/download/asr-models/sherpa-onnx-nemo-
˓→ctc-en-conformer-small.tar.bz2
# For Chinese users, please use the following mirror
# wget https://hub.nuaa.cf/k2-fsa/sherpa-onnx/releases/download/asr-models/sherpa-onnx-
˓→nemo-ctc-en-conformer-small.tar.bz2
tar xvf sherpa-onnx-nemo-ctc-en-conformer-small.tar.bz2
rm sherpa-onnx-nemo-ctc-en-conformer-small.tar.bz2
```
Please check that the file sizes of the pre-trained models are correct. See the file sizes of  $*$  onnx files below.

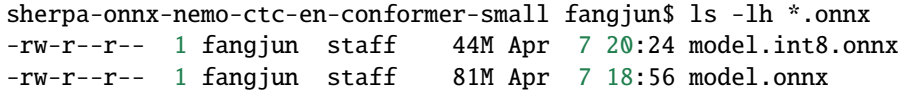

### **Decode wave files**

**Hint:** It supports decoding only wave files of a single channel with 16-bit encoded samples, while the sampling rate does not need to be 16 kHz.

The following code shows how to use fp32 models to decode wave files. Please replace model.onnx with model. int8.onnx to use int8 quantized model.

```
cd /path/to/sherpa-onnx
./build/bin/sherpa-onnx-offline \
 --tokens=./sherpa-onnx-nemo-ctc-en-conformer-small/tokens.txt \
 --nemo-ctc-model=./sherpa-onnx-nemo-ctc-en-conformer-small/model.onnx \
 --num-threads=2 \
 --decoding-method=greedy_search \
 --debug=false
  ./sherpa-onnx-nemo-ctc-en-conformer-small/test_wavs/0.wav \
  ./sherpa-onnx-nemo-ctc-en-conformer-small/test_wavs/1.wav \
  ./sherpa-onnx-nemo-ctc-en-conformer-small/test_wavs/8k.wav
```
**Note:** Please use ./build/bin/Release/sherpa-onnx-offline.exe for Windows.

You should see the following output:

```
/Users/fangjun/open-source/sherpa-onnx/sherpa-onnx/csrc/parse-options.cc:Read:361 ./
˓→build/bin/sherpa-onnx-offline --tokens=./sherpa-onnx-nemo-ctc-en-conformer-small/
˓→tokens.txt --nemo-ctc-model=./sherpa-onnx-nemo-ctc-en-conformer-small/model.onnx --num-
˓→threads=2 --decoding-method=greedy_search --debug=false ./sherpa-onnx-nemo-ctc-en-
˓→conformer-small/test_wavs/0.wav ./sherpa-onnx-nemo-ctc-en-conformer-small/test_wavs/1.
˓→wav ./sherpa-onnx-nemo-ctc-en-conformer-small/test_wavs/8k.wav
OfflineRecognizerConfig(feat_config=OfflineFeatureExtractorConfig(sampling_rate=16000,␣
˓→feature_dim=80), model_
˓→config=OfflineModelConfig(transducer=OfflineTransducerModelConfig(encoder_filename="",␣
˓→decoder_filename="", joiner_filename=""),␣
˓→paraformer=OfflineParaformerModelConfig(model=""), nemo_
˓→ctc=OfflineNemoEncDecCtcModelConfig(model="./sherpa-onnx-nemo-ctc-en-conformer-small/
˓→model.onnx"), tokens="./sherpa-onnx-nemo-ctc-en-conformer-small/tokens.txt", num_
˓→threads=2, debug=False), decoding_method="greedy_search")
Creating recognizer ...
Started
/Users/fangjun/open-source/sherpa-onnx/sherpa-onnx/csrc/offline-stream.
˓→cc:AcceptWaveformImpl:105 Creating a resampler:
   in_sample_rate: 8000
   output_sample_rate: 16000
Done!
./sherpa-onnx-nemo-ctc-en-conformer-small/test_wavs/0.wav
after early nightfall the yellow lamps would light up here and there the squalid␣
 \rightarrowquarter of the brothels
```

```
----
./sherpa-onnx-nemo-ctc-en-conformer-small/test_wavs/1.wav
god as a direct consequence of the sin which man thus punished had given her a lovely<sub>u</sub>
\rightarrowchild whose place was on that same dishonoured bosom to connect her parent for ever
˓→with the race and descent of mortals and to be finally a blessed soul in heaven
----
./sherpa-onnx-nemo-ctc-en-conformer-small/test_wavs/8k.wav
yet these thoughts affected hester prin less with hope than apprehension
----
num threads: 2
decoding method: greedy_search
Elapsed seconds: 0.665 s
Real time factor (RTF): 0.665 / 28.165 = 0.024
```
#### **stt\_en\_conformer\_ctc\_medium**

This model is converted from

[https://registry.ngc.nvidia.com/orgs/nvidia/teams/nemo/models/stt\\_en\\_conformer\\_ctc\\_medium](https://registry.ngc.nvidia.com/orgs/nvidia/teams/nemo/models/stt_en_conformer_ctc_medium)

It contains medium size versions of Conformer-CTC (around 30M parameters) trained on NeMo ASRSet with around 16000 hours of english speech. The model transcribes speech in lower case english alphabet along with spaces and apostrophes.

In the following, we describe how to download it and use it with [sherpa-onnx.](https://github.com/k2-fsa/sherpa-onnx)

#### **Download the model**

Please use the following commands to download it.

cd /path/to/sherpa-onnx

wget https://github.com/k2-fsa/sherpa-onnx/releases/download/asr-models/sherpa-onnx-nemo- ˓<sup>→</sup>ctc-en-conformer-medium.tar.bz2

# For Chinese users, please use the following mirror # wget https://hub.nuaa.cf/k2-fsa/sherpa-onnx/releases/download/asr-models/sherpa-onnx- ˓<sup>→</sup>nemo-ctc-en-conformer-medium.tar.bz2

tar xvf sherpa-onnx-nemo-ctc-en-conformer-medium.tar.bz2 rm sherpa-onnx-nemo-ctc-en-conformer-medium.tar.bz2

Please check that the file sizes of the pre-trained models are correct. See the file sizes of  $*$  onnx files below.

sherpa-onnx-nemo-ctc-en-conformer-medium fangjun\$ ls -lh \*.onnx -rw-r--r-- 1 fangjun staff 64M Apr 7 20:44 model.int8.onnx -rw-r--r-- 1 fangjun staff 152M Apr 7 20:43 model.onnx

### **Decode wave files**

**Hint:** It supports decoding only wave files of a single channel with 16-bit encoded samples, while the sampling rate does not need to be 16 kHz.

The following code shows how to use fp32 models to decode wave files. Please replace model.onnx with model. int8.onnx to use int8 quantized model.

```
cd /path/to/sherpa-onnx
./build/bin/sherpa-onnx-offline \
 --tokens=./sherpa-onnx-nemo-ctc-en-conformer-medium/tokens.txt \
 --nemo-ctc-model=./sherpa-onnx-nemo-ctc-en-conformer-medium/model.onnx \
 --num-threads=2 \
 --decoding-method=greedy_search \
 --debug=false
  ./sherpa-onnx-nemo-ctc-en-conformer-medium/test_wavs/0.wav \
  ./sherpa-onnx-nemo-ctc-en-conformer-medium/test_wavs/1.wav \
  ./sherpa-onnx-nemo-ctc-en-conformer-medium/test_wavs/8k.wav
```
**Note:** Please use ./build/bin/Release/sherpa-onnx-offline.exe for Windows.

You should see the following output:

```
/Users/fangjun/open-source/sherpa-onnx/sherpa-onnx/csrc/parse-options.cc:Read:361 ./
˓→build/bin/sherpa-onnx-offline --tokens=./sherpa-onnx-nemo-ctc-en-conformer-medium/
˓→tokens.txt --nemo-ctc-model=./sherpa-onnx-nemo-ctc-en-conformer-medium/model.onnx --
˓→num-threads=2 --decoding-method=greedy_search --debug=false ./sherpa-onnx-nemo-ctc-en-
˓→conformer-medium/test_wavs/0.wav ./sherpa-onnx-nemo-ctc-en-conformer-medium/test_wavs/
˓→1.wav ./sherpa-onnx-nemo-ctc-en-conformer-medium/test_wavs/8k.wav
OfflineRecognizerConfig(feat_config=OfflineFeatureExtractorConfig(sampling_rate=16000,␣
˓→feature_dim=80), model_
˓→config=OfflineModelConfig(transducer=OfflineTransducerModelConfig(encoder_filename="",␣
˓→decoder_filename="", joiner_filename=""),␣
˓→paraformer=OfflineParaformerModelConfig(model=""), nemo_
˓→ctc=OfflineNemoEncDecCtcModelConfig(model="./sherpa-onnx-nemo-ctc-en-conformer-medium/
˓→model.onnx"), tokens="./sherpa-onnx-nemo-ctc-en-conformer-medium/tokens.txt", num_
˓→threads=2, debug=False), decoding_method="greedy_search")
Creating recognizer ...
Started
/Users/fangjun/open-source/sherpa-onnx/sherpa-onnx/csrc/offline-stream.
˓→cc:AcceptWaveformImpl:105 Creating a resampler:
   in_sample_rate: 8000
   output_sample_rate: 16000
Done!
./sherpa-onnx-nemo-ctc-en-conformer-medium/test_wavs/0.wav
after early nightfall the yellow lamps would light up here and there the squalid␣
 \rightarrowquarter of the brothels
```

```
----
./sherpa-onnx-nemo-ctc-en-conformer-medium/test_wavs/1.wav
god as a direct consequence of the sin which man thus punished had given her a lovely<sub>u</sub>
\rightarrowchild whose place was on that same dishonored bosom to connect her parent for ever
˓→with the race and descent of mortals and to be finally a blessed soul in heaven
----
./sherpa-onnx-nemo-ctc-en-conformer-medium/test_wavs/8k.wav
yet these thoughts affected hester pryne less with hope than apprehension
----
num threads: 2
decoding method: greedy_search
Elapsed seconds: 1.184 s
Real time factor (RTF): 1.184 / 28.165 = 0.042
```
#### **stt\_en\_conformer\_ctc\_large**

This model is converted from

[https://registry.ngc.nvidia.com/orgs/nvidia/teams/nemo/models/stt\\_en\\_conformer\\_ctc\\_large](https://registry.ngc.nvidia.com/orgs/nvidia/teams/nemo/models/stt_en_conformer_ctc_large)

It contains large size versions of Conformer-CTC (around 120M parameters) trained on NeMo ASRSet with around 24500 hours of english speech. The model transcribes speech in lower case english alphabet along with spaces and apostrophes

In the following, we describe how to download it and use it with [sherpa-onnx.](https://github.com/k2-fsa/sherpa-onnx)

#### **Download the model**

Please use the following commands to download it.

cd /path/to/sherpa-onnx

wget https://github.com/k2-fsa/sherpa-onnx/releases/download/asr-models/sherpa-onnx-nemo- ˓<sup>→</sup>ctc-en-conformer-large.tar.bz2

# For Chinese users, please use the following mirror # wget https://hub.nuaa.cf/k2-fsa/sherpa-onnx/releases/download/asr-models/sherpa-onnx- ˓<sup>→</sup>nemo-ctc-en-conformer-large.tar.bz2

tar xvf sherpa-onnx-nemo-ctc-en-conformer-large.tar.bz2 rm sherpa-onnx-nemo-ctc-en-conformer-large.tar.bz2

Please check that the file sizes of the pre-trained models are correct. See the file sizes of  $*$  onnx files below.

sherpa-onnx-nemo-ctc-en-conformer-large fangjun\$ ls -lh \*.onnx -rw-r--r-- 1 fangjun staff 162M Apr 7 22:01 model.int8.onnx -rw-r--r-- 1 fangjun staff 508M Apr 7 22:01 model.onnx
## **Decode wave files**

**Hint:** It supports decoding only wave files of a single channel with 16-bit encoded samples, while the sampling rate does not need to be 16 kHz.

The following code shows how to use fp32 models to decode wave files. Please replace model.onnx with model. int8.onnx to use int8 quantized model.

```
cd /path/to/sherpa-onnx
./build/bin/sherpa-onnx-offline \
 --tokens=./sherpa-onnx-nemo-ctc-en-conformer-large/tokens.txt \
 --nemo-ctc-model=./sherpa-onnx-nemo-ctc-en-conformer-large/model.onnx \
 --num-threads=2 \
 --decoding-method=greedy_search \
 --debug=false
  ./sherpa-onnx-nemo-ctc-en-conformer-large/test_wavs/0.wav \
  ./sherpa-onnx-nemo-ctc-en-conformer-large/test_wavs/1.wav \
  ./sherpa-onnx-nemo-ctc-en-conformer-large/test_wavs/8k.wav
```
**Note:** Please use ./build/bin/Release/sherpa-onnx-offline.exe for Windows.

You should see the following output:

```
/Users/fangjun/open-source/sherpa-onnx/sherpa-onnx/csrc/parse-options.cc:Read:361 ./
˓→build/bin/sherpa-onnx-offline --tokens=./sherpa-onnx-nemo-ctc-en-conformer-large/
˓→tokens.txt --nemo-ctc-model=./sherpa-onnx-nemo-ctc-en-conformer-large/model.onnx --num-
˓→threads=2 --decoding-method=greedy_search --debug=false ./sherpa-onnx-nemo-ctc-en-
˓→conformer-large/test_wavs/0.wav ./sherpa-onnx-nemo-ctc-en-conformer-large/test_wavs/1.
˓→wav ./sherpa-onnx-nemo-ctc-en-conformer-large/test_wavs/8k.wav
OfflineRecognizerConfig(feat_config=OfflineFeatureExtractorConfig(sampling_rate=16000,␣
˓→feature_dim=80), model_
˓→config=OfflineModelConfig(transducer=OfflineTransducerModelConfig(encoder_filename="",␣
˓→decoder_filename="", joiner_filename=""),␣
˓→paraformer=OfflineParaformerModelConfig(model=""), nemo_
˓→ctc=OfflineNemoEncDecCtcModelConfig(model="./sherpa-onnx-nemo-ctc-en-conformer-large/
˓→model.onnx"), tokens="./sherpa-onnx-nemo-ctc-en-conformer-large/tokens.txt", num_
˓→threads=2, debug=False), decoding_method="greedy_search")
Creating recognizer ...
Started
/Users/fangjun/open-source/sherpa-onnx/sherpa-onnx/csrc/offline-stream.
˓→cc:AcceptWaveformImpl:105 Creating a resampler:
   in_sample_rate: 8000
   output_sample_rate: 16000
Done!
./sherpa-onnx-nemo-ctc-en-conformer-large/test_wavs/0.wav
after early nightfall the yellow lamps would light up here and there the squalid␣
 \rightarrowquarter of the brothels
```

```
----
./sherpa-onnx-nemo-ctc-en-conformer-large/test_wavs/1.wav
god as a direct consequence of the sin which man thus punished had given her a lovely<sub>u</sub>
\rightarrowchild whose place was on that same dishonored bosom to connect her parent for ever
˓→with the race and descent of mortals and to be finally a blesed soul in heaven
----
./sherpa-onnx-nemo-ctc-en-conformer-large/test_wavs/8k.wav
yet these thoughts afected hester pryne les with hope than aprehension
----
num threads: 2
decoding method: greedy_search
Elapsed seconds: 3.553 s
Real time factor (RTF): 3.553 / 28.165 = 0.126
```
#### **yesno**

This section describes how to use the [tdnn](https://github.com/k2-fsa/icefall/tree/master/egs/yesno/ASR/tdnn) model of the [yesno](https://www.openslr.org/1/) dataset from [icefall](https://github.com/k2-fsa/icefall) in [sherpa-onnx.](https://github.com/k2-fsa/sherpa-onnx)

**Note:** It is a **non-streaming** model and it can only recognize two words in [Hebrew:](https://en.wikipedia.org/wiki/Hebrew_language) yes and no.

To download the model, please use:

```
cd /path/to/sherpa-onnx
wget https://github.com/k2-fsa/sherpa-onnx/releases/download/asr-models/sherpa-onnx-tdnn-
˓→yesno.tar.bz2
# For Chinese users, please use the following mirror
# wget https://hub.nuaa.cf/k2-fsa/sherpa-onnx/releases/download/asr-models/sherpa-onnx-
˓→tdnn-yesno.tar.bz2
tar xvf sherpa-onnx-tdnn-yesno.tar.bz2
```
rm sherpa-onnx-tdnn-yesno.tar.bz2

Please check that the file sizes of the pre-trained models are correct. See the file sizes of  $*$  onnx files below.

```
sherpa-onnx-tdnn-yesno fangjun$ ls -lh *.onnx
-rw-r--r-- 1 fangjun staff 55K Aug 12 17:02 model-epoch-14-avg-2.int8.onnx
-rw-r--r-- 1 fangjun staff 54K Aug 12 17:02 model-epoch-14-avg-2.onnx
```
#### **Decode wave files**

**Hint:** It supports decoding only wave files of a single channel with 16-bit encoded samples, while the sampling rate does not need to be 16 kHz.

The following code shows how to use fp32 models to decode wave files. Please replace model-epoch-14-avg-2. int8.onnx with model-epoch-14-avg-2.int8.onnx to use the int8 quantized model.

```
cd /path/to/sherpa-onnx
./build/bin/sherpa-onnx-offline \
 --sample-rate=8000 \
 --feat-dim=23 \
 --tokens=./sherpa-onnx-tdnn-yesno/tokens.txt \
 --tdnn-model=./sherpa-onnx-tdnn-yesno/model-epoch-14-avg-2.onnx \
  ./sherpa-onnx-tdnn-yesno/test_wavs/0_0_0_1_0_0_0_1.wav \
  ./sherpa-onnx-tdnn-yesno/test_wavs/0_0_1_0_0_0_1_0.wav \
  ./sherpa-onnx-tdnn-yesno/test_wavs/0_0_1_0_0_1_1_1.wav \
  ./sherpa-onnx-tdnn-yesno/test_wavs/0_0_1_0_1_0_0_1.wav \
  ./sherpa-onnx-tdnn-yesno/test_wavs/0_0_1_1_0_0_0_1.wav \
  ./sherpa-onnx-tdnn-yesno/test_wavs/0_0_1_1_0_1_1_0.wav
```
The output is given below:

```
OfflineRecognizerConfig(feat_config=OfflineFeatureExtractorConfig(sampling_rate=8000,␣
˓→feature_dim=23), model_
˓→config=OfflineModelConfig(transducer=OfflineTransducerModelConfig(encoder_filename="",␣
˓→decoder_filename="", joiner_filename=""),␣
˓→paraformer=OfflineParaformerModelConfig(model=""), nemo_
˓→ctc=OfflineNemoEncDecCtcModelConfig(model=""),␣
˓→whisper=OfflineWhisperModelConfig(encoder="", decoder=""),␣
˓→tdnn=OfflineTdnnModelConfig(model="./sherpa-onnx-tdnn-yesno/model-epoch-14-avg-2.onnx
˓→"), tokens="./sherpa-onnx-tdnn-yesno/tokens.txt", num_threads=2, debug=False, provider=
˓→"cpu", model_type=""), lm_config=OfflineLMConfig(model="", scale=0.5), decoding_method=
˓→"greedy_search", max_active_paths=4, context_score=1.5)
Creating recognizer ...
Started
Done!
./sherpa-onnx-tdnn-yesno/test_wavs/0_0_0_1_0_0_0_1.wav
{"text":"NNNYNNNY","timestamps":"[]","tokens":["N","N","N","Y","N","N","N","Y"]}
----
./sherpa-onnx-tdnn-yesno/test_wavs/0_0_1_0_0_0_1_0.wav
{"text":"NNYNNNYN","timestamps":"[]","tokens":["N","N","Y","N","N","N","Y","N"]}
----
./sherpa-onnx-tdnn-yesno/test_wavs/0_0_1_0_0_1_1_1.wav
{"text":"NNYNNYYY","timestamps":"[]","tokens":["N","N","Y","N","N","Y","Y","Y"]}
----
./sherpa-onnx-tdnn-yesno/test_wavs/0_0_1_0_1_0_0_1.wav
{"text":"NNYNYNNY","timestamps":"[]","tokens":["N","N","Y","N","Y","N","N","Y"]}
- - -./sherpa-onnx-tdnn-yesno/test_wavs/0_0_1_1_0_0_0_1.wav
{"text":"NNYYNNNY","timestamps":"[]","tokens":["N","N","Y","Y","N","N","N","Y"]}
---./sherpa-onnx-tdnn-yesno/test_wavs/0_0_1_1_0_1_1_0.wav
{"text":"NNYYNYYN","timestamps":"[]","tokens":["N","N","Y","Y","N","Y","Y","N"]}
----
num threads: 2
decoding method: greedy_search
Elapsed seconds: 0.071 s
Real time factor (RTF): 0.071 / 38.530 = 0.002
```
**Note:** In the above output, N represents NO, while Y is YES. So for the last wave, NNYYNYYN means NO NO YES YES NO YES YES NO.

In the filename of the last wave  $0_0$   $0_1$   $1_0$   $0_1$   $1_0$   $0$  wav, 0 means NO and 1 means YES. So the ground truth of the last wave is NO NO YES YES NO YES YES NO.

## **8.17.7 Whisper**

This section describes how to use models from [Whisper](https://github.com/openai/whisper/) with [sherpa-onnx](https://github.com/k2-fsa/sherpa-onnx) for non-streaming speech recognition.

#### **Export Whisper to ONNX**

This section describes how to export [Whisper](https://github.com/openai/whisper/) models to [onnx.](https://github.com/onnx/onnx)

#### **Available models**

Note that we have already exported [Whisper](https://github.com/openai/whisper/) models to [onnx](https://github.com/onnx/onnx) and they are available from the following huggingface repositories:

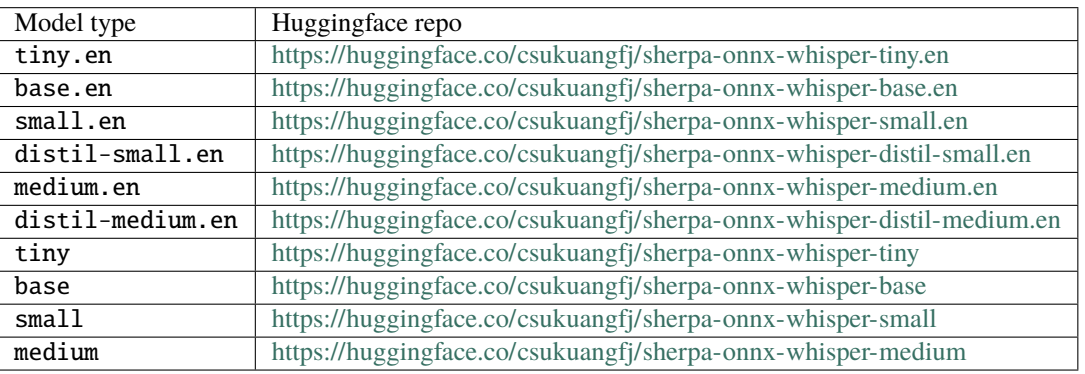

**Hint:** You can also download them from

<https://github.com/k2-fsa/sherpa-onnx/releases/tag/asr-models>

If you want to export the models by yourself or/and want to learn how the models are exported, please read below.

#### **Export to onnx**

We use

<https://github.com/k2-fsa/sherpa-onnx/blob/master/scripts/whisper/export-onnx.py>

to export [Whisper](https://github.com/openai/whisper/) models to [onnx.](https://github.com/onnx/onnx)

First, let us install dependencies and download the export script

```
pip install torch openai-whisper onnxruntime onnx
git clone https://github.com/k2-fsa/sherpa-onnx/
cd sherpa-onnx/scripts/whisper
python3 ./export-onnx.py --help
```
It will print the following message:

```
usage: export-onnx.py [-h] --model {tiny,tiny.en,base,base.en,small,small.en,medium,
˓→medium.en,large,large-v1,large-v2}
optional arguments:
 -h, --help show this help message and exit
```

```
--model {tiny,tiny.en,base,base.en,small,small.en,medium,medium.en,large,large-v1,
\rightarrowlarge-v2}
```
To export tiny.en, we can use:

python3 ./export-onnx.py --model tiny.en

It will generate the following files:

```
(py38) fangjuns-MacBook-Pro:whisper fangjun$ ls -lh tiny.en-*
-rw-r--r-- 1 fangjun staff 105M Aug 7 15:43 tiny.en-decoder.int8.onnx
-rw-r--r-- 1 fangjun staff 185M Aug 7 15:43 tiny.en-decoder.onnx
-rw-r--r-- 1 fangjun staff 12M Aug 7 15:43 tiny.en-encoder.int8.onnx
-rw-r--r-- 1 fangjun staff 36M Aug 7 15:43 tiny.en-encoder.onnx
-rw-r--r-- 1 fangjun staff 816K Aug 7 15:43 tiny.en-tokens.txt
```
tiny.en-encoder.onnx is the encoder model and tiny.en-decoder.onnx is the decoder model.

tiny.en-encoder.int8.onnx is the quantized encoder model and tiny.en-decoder.onnx is the quantized decoder model.

tiny.en-tokens.txt contains the token table, which maps an integer to a token and vice versa.

To convert the exported [onnx](https://github.com/onnx/onnx) model to [onnxruntime](https://github.com/microsoft/onnxruntime) format, we can use

python3 -m onnxruntime.tools.convert\_onnx\_models\_to\_ort --optimization\_style=Fixed ./

Now the generated files so far are as follows:

```
(py38) fangjuns-MacBook-Pro:whisper fangjun$ ls -lh tiny.en-*
-rw-r--r-- 1 fangjun staff 105M Aug 7 15:43 tiny.en-decoder.int8.onnx
-rw-r--r-- 1 fangjun staff 185M Aug 7 15:43 tiny.en-decoder.onnx
-rw-r--r-- 1 fangjun staff 12M Aug 7 15:43 tiny.en-encoder.int8.onnx
-rw-r--r-- 1 fangjun staff 36M Aug 7 15:43 tiny.en-encoder.onnx
-rw-r--r-- 1 fangjun staff 816K Aug 7 15:43 tiny.en-tokens.txt
```
### **To check whether the exported model works correctly, we can use**

<https://github.com/k2-fsa/sherpa-onnx/blob/master/scripts/whisper/test.py>

We use [https://huggingface.co/csukuangfj/sherpa-onnx-whisper-tiny.en/resolve/main/test\\_wavs/0.wav](https://huggingface.co/csukuangfj/sherpa-onnx-whisper-tiny.en/resolve/main/test_wavs/0.wav) as the test wave.

pip install kaldi-native-fbank wget https://huggingface.co/csukuangfj/sherpa-onnx-whisper-tiny.en/resolve/main/test\_ ˓<sup>→</sup>wavs/0.wav python3 ./test.py \ --encoder ./tiny.en-encoder.onnx \ --decoder ./tiny.en-decoder.onnx \ --tokens ./tiny.en-tokens.txt \ ./0.wav

To test int8 quantized models, we can use:

```
python3 ./test.py \
  --encoder ./tiny.en-encoder.int8.onnx \
  --decoder ./tiny.en-decoder.int8.onnx \
  --tokens ./tiny.en-tokens.txt \
  ./0.wav
```
#### **tiny.en**

You can use the following command to download the exported [onnx](https://github.com/onnx/onnx) models of tiny.en:

**Hint:** Please replace tiny.en with base.en, small.en, or medium.en if you want to try a different type of model.

cd /path/to/sherpa-onnx

wget https://github.com/k2-fsa/sherpa-onnx/releases/download/asr-models/sherpa-onnx- ˓<sup>→</sup>whisper-tiny.en.tar.bz2 tar xvf sherpa-onnx-whisper-tiny.en.tar.bz2

Please check that the file sizes of the downloaded models are correct. See the file size of \*.onnx files below.

```
(py38) fangjuns-MacBook-Pro:sherpa-onnx-whisper-tiny.en fangjun$ ls -lh *.onnx
-rw-r--r-- 1 fangjun staff 105M Aug 7 16:22 tiny.en-decoder.int8.onnx
-rw-r--r-- 1 fangjun staff 185M Aug 7 16:23 tiny.en-decoder.onnx
-rw-r--r-- 1 fangjun staff 12M Aug 7 16:22 tiny.en-encoder.int8.onnx
-rw-r--r-- 1 fangjun staff 36M Aug 7 16:22 tiny.en-encoder.onnx
```
To use the downloaded files to decode waves, please run:

**Hint:** Please first follow *[Installation](#page-175-0)* to build [sherpa-onnx](https://github.com/k2-fsa/sherpa-onnx) before you continue.

```
cd /path/to/sherpa-onnx
./build/bin/sherpa-onnx-offline \
 --whisper-encoder=./sherpa-onnx-whisper-tiny.en/tiny.en-encoder.onnx \
 --whisper-decoder=./sherpa-onnx-whisper-tiny.en/tiny.en-decoder.onnx \
 --tokens=./sherpa-onnx-whisper-tiny.en/tiny.en-tokens.txt \
  ./sherpa-onnx-whisper-tiny.en/test_wavs/0.wav \
```

```
./sherpa-onnx-whisper-tiny.en/test_wavs/1.wav \
./sherpa-onnx-whisper-tiny.en/test_wavs/8k.wav
```
To use int8 quantized models, please use:

```
cd /path/to/sherpa-onnx
./build/bin/sherpa-onnx-offline \
 --whisper-encoder=./sherpa-onnx-whisper-tiny.en/tiny.en-encoder.int8.onnx \
 --whisper-decoder=./sherpa-onnx-whisper-tiny.en/tiny.en-decoder.int8.onnx \
 --tokens=./sherpa-onnx-whisper-tiny.en/tiny.en-tokens.txt \
  ./sherpa-onnx-whisper-tiny.en/test_wavs/0.wav \
  ./sherpa-onnx-whisper-tiny.en/test_wavs/1.wav \
  ./sherpa-onnx-whisper-tiny.en/test_wavs/8k.wav
```
#### **Real-time factor (RTF) on Raspberry Pi 4 Model B**

One of the test command is given below:

./sherpa-onnx-offline \  $-$ -num-threads=1  $\setminus$ --whisper-encoder=./sherpa-onnx-whisper-tiny.en/tiny.en-encoder.onnx \ --whisper-decoder=./sherpa-onnx-whisper-tiny.en/tiny.en-decoder.onnx \ --tokens=./sherpa-onnx-whisper-tiny.en/tiny.en-tokens.txt \ ./sherpa-onnx-whisper-tiny.en/test\_wavs/1.wav

And its output is:

```
/root/fangjun/open-source/sherpa-onnx/sherpa-onnx/csrc/parse-options.cc:Read:361 ./
˓→sherpa-onnx-offline --num-threads=1 --whisper-encoder=./sherpa-onnx-whisper-tiny.en/
˓→tiny.en-encoder.onnx --whisper-decoder=./sherpa-onnx-whisper-tiny.en/tiny.en-decoder.
˓→onnx --tokens=./sherpa-onnx-whisper-tiny.en/tiny.en-tokens.txt ./sherpa-onnx-whisper-
˓→tiny.en/test_wavs/1.wav
OfflineRecognizerConfig(feat_config=OfflineFeatureExtractorConfig(sampling_rate=16000,␣
˓→feature_dim=80), model_
˓→config=OfflineModelConfig(transducer=OfflineTransducerModelConfig(encoder_filename="",␣
˓→decoder_filename="", joiner_filename=""),␣
˓→paraformer=OfflineParaformerModelConfig(model=""), nemo_
˓→ctc=OfflineNemoEncDecCtcModelConfig(model=""),␣
˓→whisper=OfflineWhisperModelConfig(encoder="./sherpa-onnx-whisper-tiny.en/tiny.en-
˓→encoder.onnx", decoder="./sherpa-onnx-whisper-tiny.en/tiny.en-decoder.onnx"), tokens=".
˓→/sherpa-onnx-whisper-tiny.en/tiny.en-tokens.txt", num_threads=1, debug=False, provider=
˓→"cpu", model_type=""), lm_config=OfflineLMConfig(model="", scale=0.5), decoding_method=
˓→"greedy_search", max_active_paths=4, context_score=1.5)
Creating recognizer ...
Started
Done!
./sherpa-onnx-whisper-tiny.en/test_wavs/1.wav
{"text":" God, as a direct consequence of the sin which man thus punished, had given her␣
\rightarrowa lovely child, whose place was on that same dishonored bosom to connect her parent (continues on next page)
→forever with the race and descent of mortals, and to be finally a blessed soul in
˓→heaven.","timestamps":"[]","tokens":[" God",","," as"," a"," direct"," consequence","␣
˓→of"," the"," sin"," which"," man"," thus"," punished",","," had"," given"," her"," a",
8.17. Pre-trained models 471˓→" lovely"," child",","," whose"," place"," was"," on"," that"," same"," dishon","ored",
˓→" bos","om"," to"," connect"," her"," parent"," forever"," with"," the"," race"," and",
˓→" descent"," of"," mortals",","," and"," to"," be"," finally"," a"," blessed"," soul",
```
˓<sup>→</sup>" in"," heaven","."]}

```
----
num threads: 1
decoding method: greedy_search
Elapsed seconds: 11.454 s
Real time factor (RTF): 11.454 / 16.715 = 0.685
```
The following table compares the RTF between different number of threads and types of [onnx](https://github.com/onnx/onnx) models:

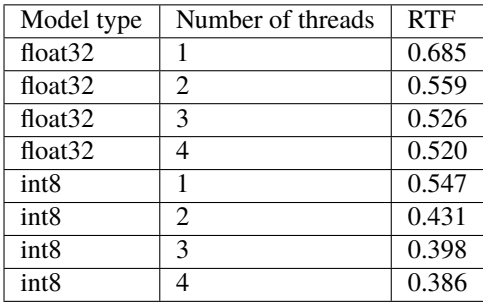

## **colab**

We provide a colab notebook for you to try [Whisper](https://github.com/openai/whisper/) models with [sherpa-onnx](https://github.com/k2-fsa/sherpa-onnx) step by step.

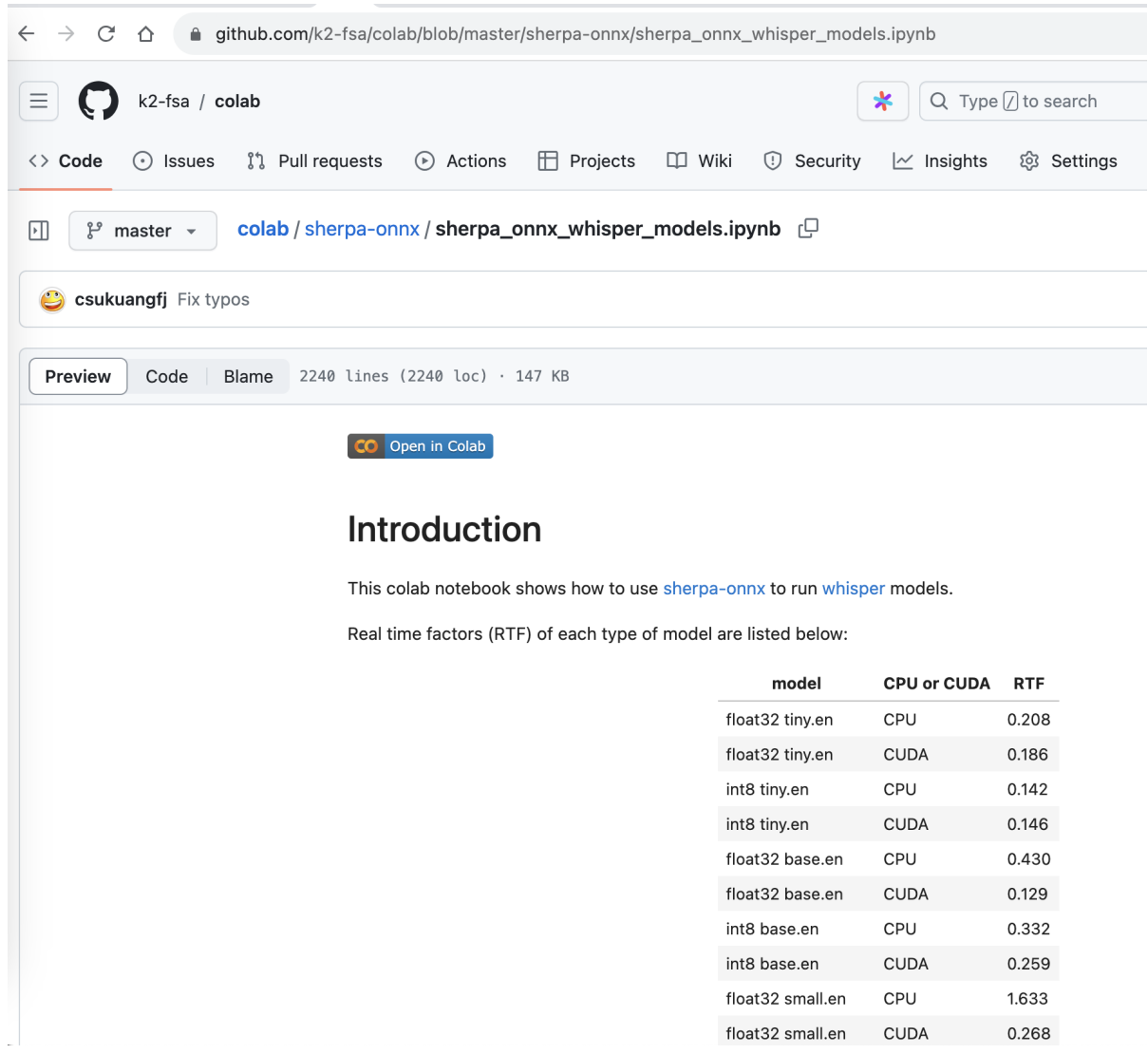

## **Huggingface space**

You can try [Whisper](https://github.com/openai/whisper/) models from within your browser without installing anything.

Please visit

<https://huggingface.co/spaces/k2-fsa/automatic-speech-recognition>

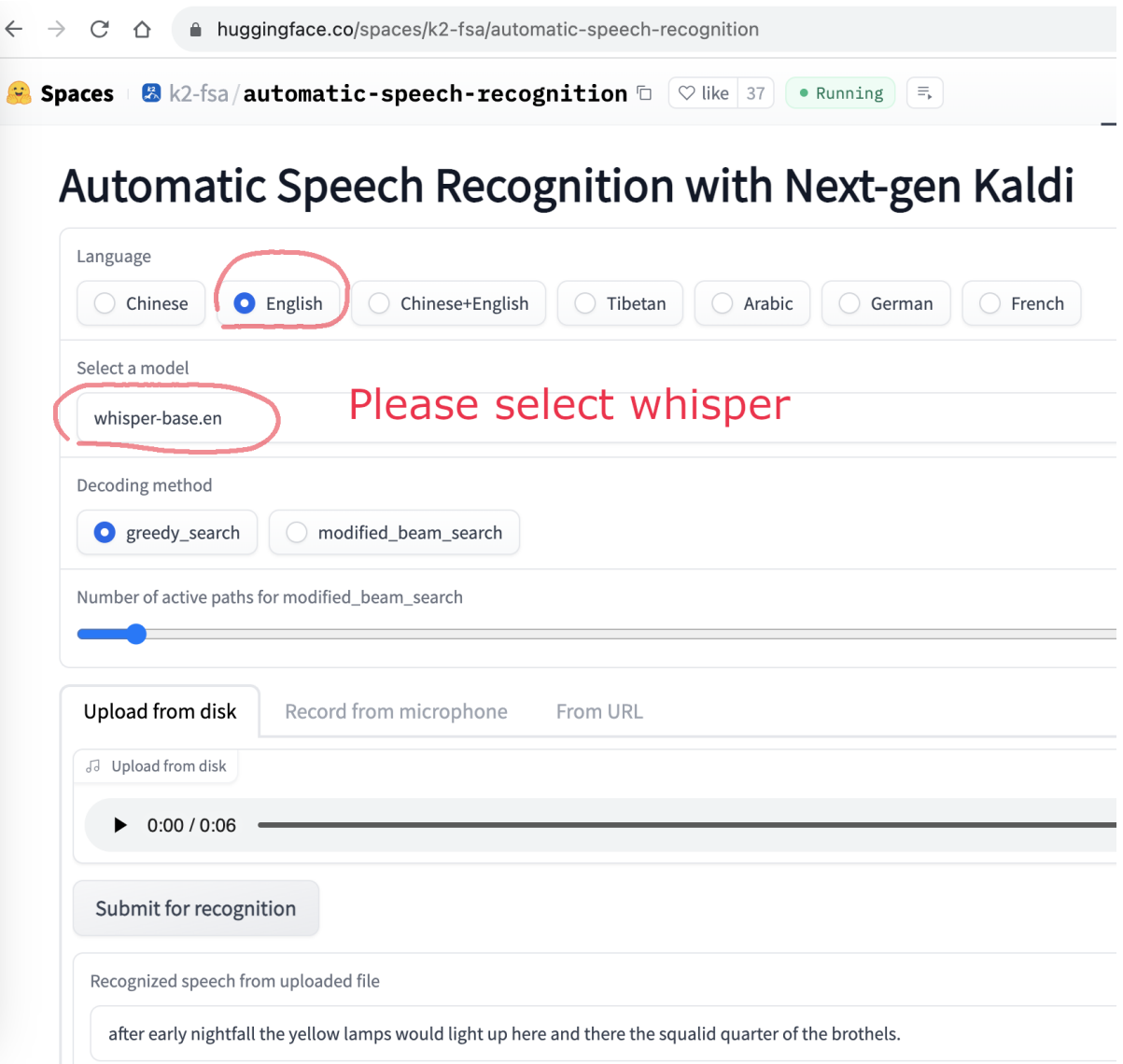

## **8.17.8 WeNet**

This page lists all CTC models from [WeNet.](https://github.com/wenet-e2e/wenet)

## **How to export models from WeNet to sherpa-onnx**

Suppose you have the following files from [WeNet:](https://github.com/wenet-e2e/wenet)

- final.pt
- train.yaml
- global\_cmvn
- units.txt

We describe below how to use scripts from [sherpa-onnx](https://github.com/k2-fsa/sherpa-onnx) to export your files.

**Hint:** Both streaming and non-streaming models are supported.

#### **Export for non-streaming inference**

You can use the following script

<https://github.com/k2-fsa/sherpa-onnx/blob/master/scripts/wenet/export-onnx.py>

to export your model to [sherpa-onnx.](https://github.com/k2-fsa/sherpa-onnx) After running it, you should get two files:

- model.onnx
- model.int8.onnx.

Next, we rename units.txt to tokens.txt to follow the convention used in [sherpa-onnx:](https://github.com/k2-fsa/sherpa-onnx)

mv units.txt tokens.txt

Now you can use the following command for speech recognition with the exported models:

```
# with float32 models
./build/bin/sherpa-onnx-offline \
  --wenet-ctc-model=./model.onnx
  --tokens=./tokens.txt \
 /path/to/some.wav
# with int8 models
./build/bin/sherpa-onnx-offline \
  --wenet-ctc-model=./model.int8.onnx
  --tokens=./tokens.txt \
  /path/to/some.wav
```
#### **Export for streaming inference**

You can use the following script

<https://github.com/k2-fsa/sherpa-onnx/blob/master/scripts/wenet/export-onnx-streaming.py>

to export your model to [sherpa-onnx.](https://github.com/k2-fsa/sherpa-onnx) After running it, you should get two files:

- model-streaming.onnx
- model-streaming.int8.onnx.

Next, we rename units.txt to tokens.txt to follow the convention used in [sherpa-onnx:](https://github.com/k2-fsa/sherpa-onnx)

mv units.txt tokens.txt

Now you can use the following command for speech recognition with the exported models:

```
# with float32 models
./build/bin/sherpa-onnx \
 --wenet-ctc-model=./model-streaming.onnx
 --tokens=./tokens.txt \
```

```
/path/to/some.wav
```

```
# with int8 models
./build/bin/sherpa-onnx \
 --wenet-ctc-model=./model-streaming.int8.onnx
 --tokens=./tokens.txt \
 /path/to/some.wav
```
## **FAQs**

## **sherpa-onnx/csrc/online-wenet-ctc-model.cc:Init:144 head does not exist in the metadata**

/Users/fangjun/open-source/sherpa-onnx/sherpa-onnx/csrc/online-wenet-ctc-model. →cc:Init:144 head does not exist in the metadata

To fix the above error, please check the following two items:

- Make sure you are using model-streaming.onnx or model-streaing.int8.onnx. The executable you are running requires a streaming model as input.
- Make sure you use the script from [sherpa-onnx](https://github.com/k2-fsa/sherpa-onnx) to export your model.

## **All models from WeNet**

[https://github.com/wenet-e2e/wenet/blob/main/docs/pretrained\\_models.en.md](https://github.com/wenet-e2e/wenet/blob/main/docs/pretrained_models.en.md) lists all pre-trained models from [WeNet](https://github.com/wenet-e2e/wenet) and we have converted all of them to [sherpa-onnx](https://github.com/k2-fsa/sherpa-onnx) using the following script:

[https://github.com/k2-fsa/sherpa-onnx/blob/master/scripts/wenet/run.sh.](https://github.com/k2-fsa/sherpa-onnx/blob/master/scripts/wenet/run.sh)

We have uploaded the exported models to huggingface and you can find them from the following figure:

To make it easier to copy the links, we list them below:

- <https://huggingface.co/csukuangfj/sherpa-onnx-zh-wenet-aishell>
- <https://huggingface.co/csukuangfj/sherpa-onnx-zh-wenet-aishell2>
- <https://huggingface.co/csukuangfj/sherpa-onnx-en-wenet-gigaspeech>
- <https://huggingface.co/csukuangfj/sherpa-onnx-en-wenet-librispeech>
- <https://huggingface.co/csukuangfj/sherpa-onnx-zh-wenet-multi-cn>
- <https://huggingface.co/csukuangfj/sherpa-onnx-zh-wenet-wenetspeech>

| C<br>$\rightarrow$<br>$\triangle$ |                                                                                                    |                         | ≙ github.com/wenet-e2e/wenet/blob/main/docs/pretrained_models.md |                      |                         | $\boxtimes$                                                                                     |                        |  |  |                                                                         |  |  |                                           |  |
|-----------------------------------|----------------------------------------------------------------------------------------------------|-------------------------|------------------------------------------------------------------|----------------------|-------------------------|-------------------------------------------------------------------------------------------------|------------------------|--|--|-------------------------------------------------------------------------|--|--|-------------------------------------------|--|
| $\mathcal{E}$ main $\sim$<br>⊡    | wenet / docs / pretrained_models.md                                                                                                    |                         |                                                                  |                      |                         |                                                                                                 |                        |  |  |                                                                         |  |  |                                           |  |
| Code<br>Preview                   | 28 lines (19 loc) · 3.45 KB<br>Blame<br>Raw                                                                                                    |                         |                                                                  |                      |                         |                                                                                                 |                        |  |  |                                                                         |  |  |                                           |  |
|                                   | The pretrained model in WeNet follows the license of it's corresponding dataset. For example, the pretrained model on LibriSpeech follows<br>CC BY 4.0, since it is used as license of the LibriSpeech dataset, see http://openslr.org/12/. |                         |                                                                  |                      |                         |                                                                                                 |                        |  |  |                                                                         |  |  |                                           |  |
|                                   |                                                                                                    | Model List $\mathcal P$ |                                                                  |                      |                         |                                                                                                 |                        |  |  |                                                                         |  |  |                                           |  |
|                                   | Here is a list of the pretrained models on different datasets.                                                                                                    |                         |                                                                  |                      |                         |                                                                                                 |                        |  |  |                                                                         |  |  |                                           |  |
|                                   | For non-Chinese users, please visit Pretrained Models(En) to download.                                                                                                    |                         |                                                                  |                      |                         |                                                                                                 |                        |  |  |                                                                         |  |  |                                           |  |
|                                   | <b>Datasets</b>                                                                                                    | Languages               | <b>Checkpoint Model</b>                                          | <b>Runtime Model</b> | Contributor             | exported for sherpa-onnx<br>https://huggingface.co/csukuangfj/-<br>sherpa-onnx-zh-wenet-aishell |                        |  |  |                                                                         |  |  |                                           |  |
|                                   | aishell                                                                                                    | <b>CN</b>               | Conformer                                                        | Conformer            | 自出门问问                   |                                                                                                 |                        |  |  |                                                                         |  |  |                                           |  |
|                                   | aishell2                                                                                                    | <b>CN</b>               | Conformer                                                        | Conformer            | 1 出门问问                  |                                                                                                 | onnx-zh-wenet-aishell2 |  |  |                                                                         |  |  | https://huggingface.co/csukuangfj/sherpa- |  |
|                                   | gigaspeech                                                                                                    | EN                      | Conformer                                                        | Conformer            | 自出门问问                   |                                                                                                 |                        |  |  | https://huggingface.co/csukuangfj/-<br>sherpa-onnx-en-wenet-gigaspeech  |  |  |                                           |  |
|                                   | librispeech                                                                                                    | EN                      | Conformer                                                        | Conformer            | 向出门问问                   |                                                                                                 |                        |  |  | https://huggingface.co/csukuangfj/-<br>sherpa-onnx-en-wenet-librispeech |  |  |                                           |  |
|                                   | multi_cn                                                                                                    | <b>CN</b>               | Conformer                                                        | Conformer            | 停京东                     |                                                                                                 |                        |  |  | https://huggingface.co/csukuangfi/-<br>sherpa-onnx-zh-wenet-multi-cn    |  |  |                                           |  |
|                                   | wenetspeech                                                                                                    | <b>CN</b>               | Conformer                                                        | Conformer            | 地平线<br>Horizon Robotics |                                                                                                 |                        |  |  | https://huggingface.co/csukuangfj/-<br>sherpa-onnx-zh-wenet-wenetspeech |  |  |                                           |  |

Fig. 8.29: All pre-trained models from [WeNet.](https://github.com/wenet-e2e/wenet)

## **Colab**

We provide a colab notebook for you to try the exported [WeNet](https://github.com/wenet-e2e/wenet) models with [sherpa-onnx.](https://github.com/k2-fsa/sherpa-onnx)

## **8.17.9 Small models**

In this section, we list online/streaming models with fewer parameters that are suitable for resource constrained embedded systems.

**Hint:** You can use them as a first pass model in a two-pass system, where the second pass uses a non-streaming model.

**Hint:** If you are using Raspberry Pi 4, this section is not so helpful for you since all models in [sherpa-onnx](https://github.com/k2-fsa/sherpa-onnx) are able to run in real-time on it.

This page is especially useful for systems with less resource than Raspberry Pi 4.

- *[csukuangfj/sherpa-onnx-streaming-zipformer-zh-14M-2023-02-23 \(Chinese\)](#page-346-0)*
- *[csukuangfj/sherpa-onnx-streaming-zipformer-en-20M-2023-02-17 \(English\)](#page-350-0)*
- *[sherpa-onnx-streaming-zipformer-small-bilingual-zh-en-2023-02-16 \(Bilingual, Chinese + English\)](#page-342-0)*

# **8.18 Speaker Identification**

This page describes how to use [sherpa-onnx](https://github.com/k2-fsa/sherpa-onnx) for speaker identification.

Please first follow *[Installation](#page-175-0)* and/or *[Install the Python Package](#page-198-0)* to install [sherpa-onnx](https://github.com/k2-fsa/sherpa-onnx) before you continue.

Pre-trained models can be found at <https://github.com/k2-fsa/sherpa-onnx/releases/tag/speaker-recongition-models>

**Hint:** You can find Android APKs for each model at the following page

<https://k2-fsa.github.io/sherpa/onnx/speaker-identification/apk.html>

# **8.19 Text-to-speech (TTS)**

This page describes how to use [sherpa-onnx](https://github.com/k2-fsa/sherpa-onnx) for text-to-speech (TTS).

Please first follow *[Installation](#page-175-0)* and/or *[Install the Python Package](#page-198-0)* to install [sherpa-onnx](https://github.com/k2-fsa/sherpa-onnx) before you continue.

# **8.19.1 Huggingface space**

We provide a huggingface space where you can try text-to-speech with [sherpa-onnx](https://github.com/k2-fsa/sherpa-onnx) from within your browser without installing anything.

**Hint:** We also have spaces using [WebAssembly](https://en.wikipedia.org/wiki/WebAssembly) for text-to-speech. Please see *[Huggingface Spaces \(WebAssembly\)](#page-500-0)*.

All you need is a browser, either running on your desk computer, your phone, or your iPad, etc.

Please visit

<https://huggingface.co/spaces/k2-fsa/text-to-speech>

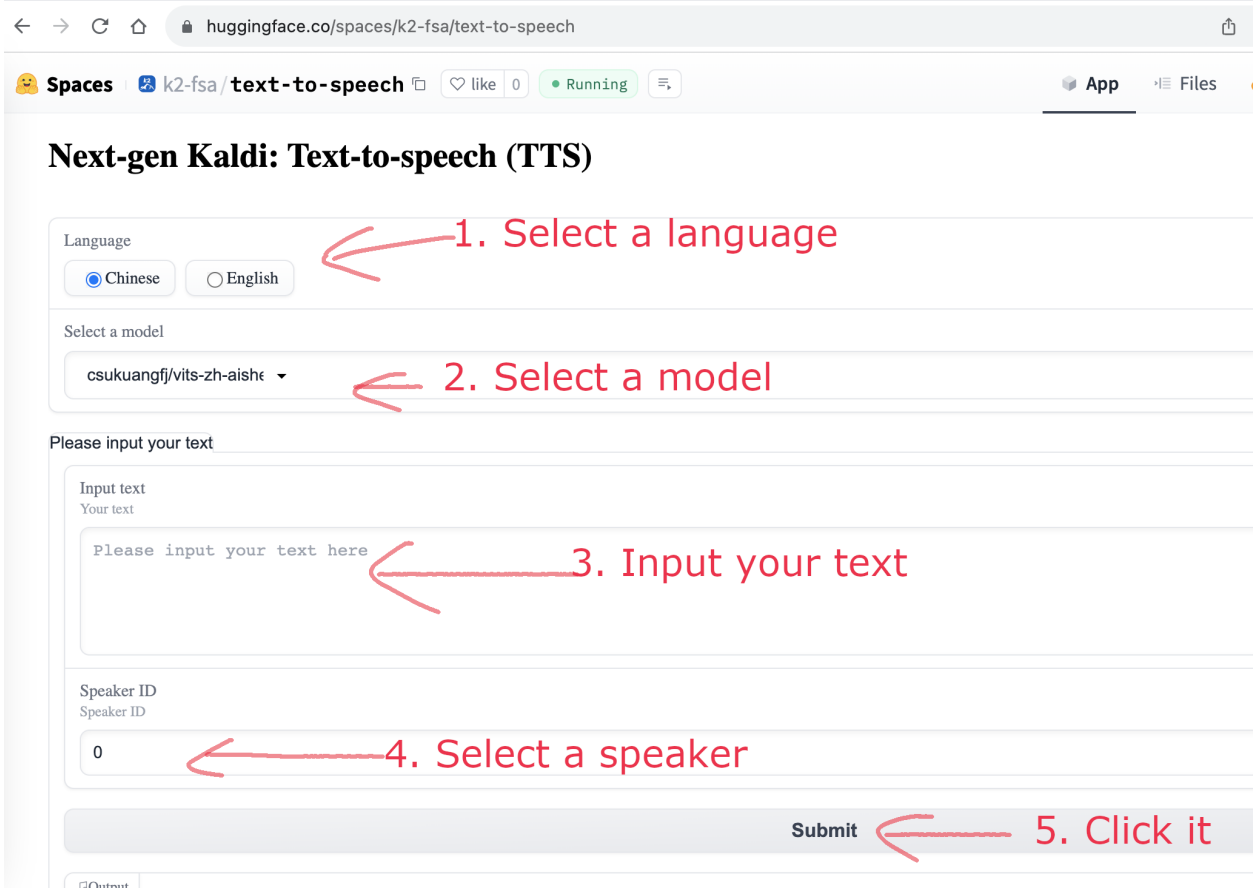

## **8.19.2 Pre-trained models**

This page list pre-trained models for text-to-speech.

**Hint:** Please install [git-lfs](https://git-lfs.com/) before you continue.

Otherwise, you will be SAD later.

**vits**

This page lists pre-trained [vits](https://github.com/jaywalnut310/vits) models.

## **All models in a single table**

The following table summarizes the information of all models in this page.

**Note:** Since there are more than 100 pre-trained models for over 40 languages, we don't list all of them on this page. Please find them at [https://github.com/k2-fsa/sherpa-onnx/releases/tag/tts-models.](https://github.com/k2-fsa/sherpa-onnx/releases/tag/tts-models)

You can try all the models at the following huggingface space. [https://huggingface.co/spaces/k2-fsa/text-to-speech.](https://huggingface.co/spaces/k2-fsa/text-to-speech)

#### **Hint:** You can find Android APKs for each model at the following page

<https://k2-fsa.github.io/sherpa/onnx/tts/apk.html>

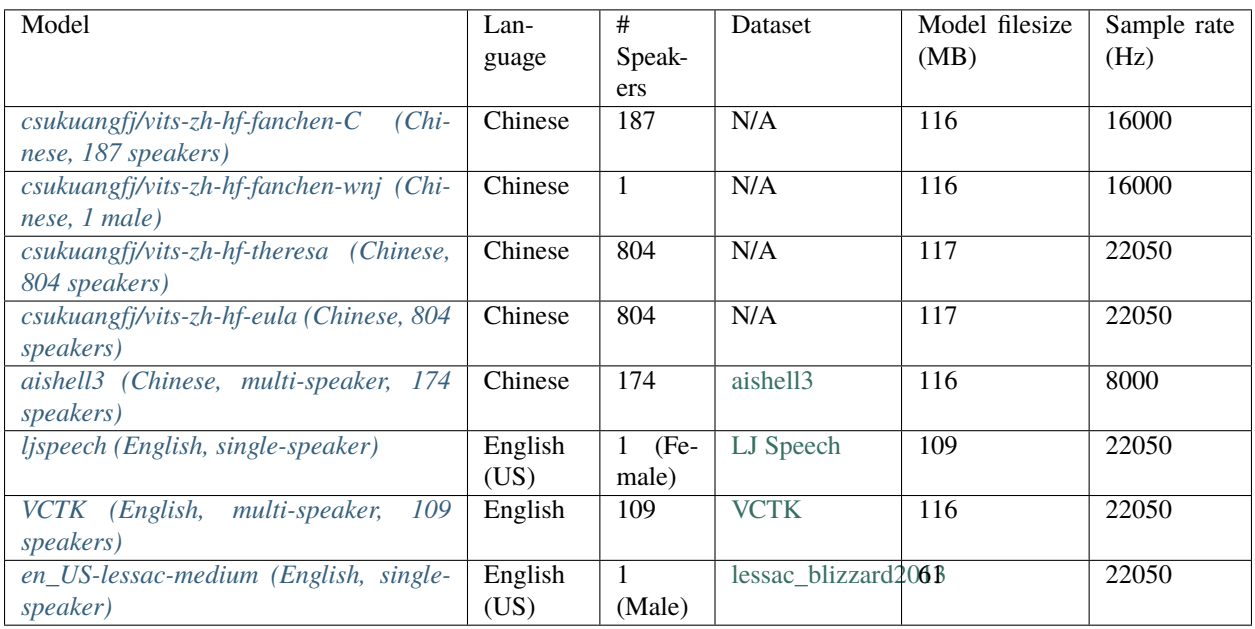

## <span id="page-483-0"></span>**ljspeech (English, single-speaker)**

This model is converted from [pretrained\\_ljspeech.pth,](https://drive.google.com/file/d/1q86w74Ygw2hNzYP9cWkeClGT5X25PvBT/view?usp=drive_link) which is trained by the [vits](https://github.com/jaywalnut310/vits) author [Jaehyeon Kim](https://github.com/jaywalnut310) on the [LJ](https://keithito.com/LJ-Speech-Dataset/) [Speech](https://keithito.com/LJ-Speech-Dataset/) dataset. It supports only English and is a single-speaker model.

**Note:** If you are interested in how the model is converted, please see [https://github.com/k2-fsa/sherpa-onnx/blob/](https://github.com/k2-fsa/sherpa-onnx/blob/master/scripts/vits/export-onnx-ljs.py) [master/scripts/vits/export-onnx-ljs.py](https://github.com/k2-fsa/sherpa-onnx/blob/master/scripts/vits/export-onnx-ljs.py)

In the following, we describe how to download it and use it with [sherpa-onnx.](https://github.com/k2-fsa/sherpa-onnx)

## **Download the model**

Please use the following commands to download it.

cd /path/to/sherpa-onnx wget https://github.com/k2-fsa/sherpa-onnx/releases/download/tts-models/vits-ljs.tar.bz2 tar xvf vits-ljs.tar.bz2 rm vits-ljs.tar.bz2

Please check that the file sizes of the pre-trained models are correct. See the file sizes of \*.onnx files below.

-rw-r--r-- 1 1001 127 109M Apr 22 02:38 vits-ljs/vits-ljs.onnx

**Generate speech with executable compiled from C++**

```
cd /path/to/sherpa-onnx
./build/bin/sherpa-onnx-offline-tts \
 --vits-model=./vits-ljs/vits-ljs.onnx \
 --vits-lexicon=./vits-ljs/lexicon.txt \
 --vits-tokens=./vits-ljs/tokens.txt \
 --output-filename=./liliana.wav \
  'liliana, the most beautiful and lovely assistant of our team!'
```
After running, it will generate a file liliana.wav in the current directory.

```
soxi ./liliana.wav
Input File : './liliana.wav'
Channels : 1
Sample Rate : 22050
Precision : 16-bit
Duration : 00:00:04.39 = 96768 samples ~ 329.143 CDDA sectors
File Size : 194k
Bit Rate : 353k
Sample Encoding: 16-bit Signed Integer PCM
```
## **Generate speech with Python script**

```
cd /path/to/sherpa-onnx
python3 ./python-api-examples/offline-tts.py \
--vits-model=./vits-ljs/vits-ljs.onnx \
--vits-lexicon=./vits-ljs/lexicon.txt \
--vits-tokens=./vits-ljs/tokens.txt \
 --output-filename=./armstrong.wav \
 "That's one small step for a man, a giant leap for mankind."
```
After running, it will generate a file armstrong.wav in the current directory.

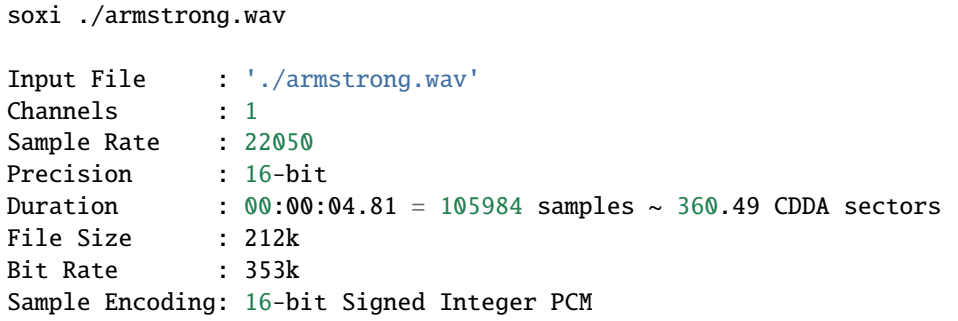

#### <span id="page-485-0"></span>**VCTK (English, multi-speaker, 109 speakers)**

This model is converted from [pretrained\\_vctk.pth,](https://drive.google.com/file/d/11aHOlhnxzjpdWDpsz1vFDCzbeEfoIxru/view?usp=drive_link) which is trained by the [vits](https://github.com/jaywalnut310/vits) author [Jaehyeon Kim](https://github.com/jaywalnut310) on the [VCTK](https://datashare.ed.ac.uk/handle/10283/2950) dataset. It supports only English and is a multi-speaker model. It contains 109 speakers.

**Note:** If you are interested in how the model is converted, please see [https://github.com/k2-fsa/sherpa-onnx/blob/](https://github.com/k2-fsa/sherpa-onnx/blob/master/scripts/vits/export-onnx-vctk.py) [master/scripts/vits/export-onnx-vctk.py](https://github.com/k2-fsa/sherpa-onnx/blob/master/scripts/vits/export-onnx-vctk.py)

In the following, we describe how to download it and use it with [sherpa-onnx.](https://github.com/k2-fsa/sherpa-onnx)

#### **Download the model**

Please use the following commands to download it.

```
cd /path/to/sherpa-onnx
GIT_LFS_SKIP_SMUDGE=1 git clone https://huggingface.co/csukuangfj/vits-vctk
cd vits-ctk
git lfs pull --include "*.onnx"
```
Please check that the file sizes of the pre-trained models are correct. See the file sizes of  $*$  onnx files below.

```
vits-vctk fangjun$ ls -lh *.onnx
-rw-r--r-- 1 fangjun staff 37M Oct 16 10:57 vits-vctk.int8.onnx
-rw-r--r-- 1 fangjun staff 116M Oct 16 10:57 vits-vctk.onnx
```
#### **Generate speech with executable compiled from C++**

Since there are 109 speakers available, we can choose a speaker from 0 to 198. The default speaker ID is 0.

We use speaker ID 0, 10, and 108 below to generate audio for the same text.

cd /path/to/sherpa-onnx ./build/bin/sherpa-onnx-offline-tts \ --vits-model=./vits-vctk/vits-vctk.onnx \ --vits-lexicon=./vits-vctk/lexicon.txt \ --vits-tokens=./vits-vctk/tokens.txt \

```
--sid=0--output-filename=./kennedy-0.wav \
  'Ask not what your country can do for you; ask what you can do for your country.'
./build/bin/sherpa-onnx-offline-tts \
 --vits-model=./vits-vctk/vits-vctk.onnx \
 --vits-lexicon=./vits-vctk/lexicon.txt \
 --vits-tokens=./vits-vctk/tokens.txt \
 --sid=10--output-filename=./kennedy-10.wav \
 'Ask not what your country can do for you; ask what you can do for your country.'
./build/bin/sherpa-onnx-offline-tts \
 --vits-model=./vits-vctk/vits-vctk.onnx \
 --vits-lexicon=./vits-vctk/lexicon.txt \
 --vits-tokens=./vits-vctk/tokens.txt \
 --sid=108--output-filename=./kennedy-108.wav \
 'Ask not what your country can do for you; ask what you can do for your country.'
```
It will generate 3 files: kennedy-0.wav, kennedy-10.wav, and kennedy-108.wav.

## **Generate speech with Python script**

We use speaker ID 30, 66, and 99 below to generate audio for different transcripts.

```
cd /path/to/sherpa-onnx
python3 ./python-api-examples/offline-tts.py \
--vits-model=./vits-vctk/vits-vctk.onnx \
--vits-lexicon=./vits-vctk/lexicon.txt \
--vits-tokens=./vits-vctk/tokens.txt \
--sid=30--output-filename=./einstein-30.wav \
"Life is like riding a bicycle. To keep your balance, you must keep moving."
python3 ./python-api-examples/offline-tts.py \
--vits-model=./vits-vctk/vits-vctk.onnx \
--vits-lexicon=./vits-vctk/lexicon.txt \
--vits-tokens=./vits-vctk/tokens.txt \
--sid=66--output-filename=./franklin-66.wav \
"Three can keep a secret, if two of them are dead."
python3 ./python-api-examples/offline-tts.py \
--vits-model=./vits-vctk/vits-vctk.onnx \
--vits-lexicon=./vits-vctk/lexicon.txt \
--vits-tokens=./vits-vctk/tokens.txt \
--sid=99--output-filename=./martin-99.wav \
"Darkness cannot drive out darkness: only light can do that. Hate cannot drive out␣
 ˓→hate: only love can do that" (continues on next page)
```
It will generate 3 files: einstein-30.wav, franklin-66.wav, and martin-99.wav.

## <span id="page-487-0"></span>**csukuangfj/vits-zh-hf-fanchen-C (Chinese, 187 speakers)**

You can download the model using the following commands:

```
wget https://github.com/k2-fsa/sherpa-onnx/releases/download/tts-models/vits-zh-hf-
˓→fanchen-C.tar.bz2
tar xvf vits-zh-hf-fanchen-C.tar.bz2
rm vits-zh-hf-fanchen-C.tar.bz2
```
**Hint:** This model is converted from [https://huggingface.co/spaces/lkz99/tts\\_model/tree/main/zh](https://huggingface.co/spaces/lkz99/tts_model/tree/main/zh)

```
# information about model files
total 291M
-rw-r--r-- 1 1001 127 58K Apr 21 05:40 date.fst
drwxr-xr-x 3 1001 127 4.0K Apr 19 12:42 dict
-rwxr-xr-x 1 1001 127 4.0K Apr 21 05:40 export-onnx-zh-hf-fanchen-models.py
-rwxr-xr-x 1 1001 127 2.5K Apr 21 05:40 generate-lexicon-zh-hf-fanchen-models.py
-rw-r--r-- 1 1001 127 2.4M Apr 21 05:40 lexicon.txt
-rw-r--r-- 1 1001 127 22K Apr 21 05:40 new_heteronym.fst
-rw-r--r-- 1 1001 127 63K Apr 21 05:40 number.fst
-rw-r--r-- 1 1001 127 87K Apr 21 05:40 phone.fst
-rw-r--r-- 1 1001 127 173M Apr 21 05:40 rule.far
-rw-r--r-- 1 1001 127 331 Apr 21 05:40 tokens.txt
-rw-r--r-- 1 1001 127 116M Apr 21 05:40 vits-zh-hf-fanchen-C.onnx
-rwxr-xr-x 1 1001 127 2.0K Apr 21 05:40 vits-zh-hf-fanchen-models.sh
```
**usage**:

```
sherpa-onnx-offline-tts \
  --vits-model=./vits-zh-hf-fanchen-C/vits-zh-hf-fanchen-C.onnx \
  --vits-dict-dir=./vits-zh-hf-fanchen-C/dict \
  --vits-lexicon=./vits-zh-hf-fanchen-C/lexicon.txt \
  --vits-tokens=./vits-zh-hf-fanchen-C/tokens.txt \
  --vits-length-scale=0.5 \
  --output-filename="./value-2x.wav" \
  "''"sherpa-onnx-offline-tts \
  --vits-model=./vits-zh-hf-fanchen-C/vits-zh-hf-fanchen-C.onnx \
  --vits-dict-dir=./vits-zh-hf-fanchen-C/dict \
  --vits-lexicon=./vits-zh-hf-fanchen-C/lexicon.txt \
  --vits-tokens=./vits-zh-hf-fanchen-C/tokens.txt \
  -vits-length-scale=1.0
  --tts-rule-fsts=./vits-zh-hf-fanchen-C/number.fst \
```

```
--output-filename="./numbers.wav" \
  "14"
sherpa-onnx-offline-tts \
  --sid=100--vits-model=./vits-zh-hf-fanchen-C/vits-zh-hf-fanchen-C.onnx \
  --vits-dict-dir=./vits-zh-hf-fanchen-C/dict \
  --vits-lexicon=./vits-zh-hf-fanchen-C/lexicon.txt \
  --vits-tokens=./vits-zh-hf-fanchen-C/tokens.txt \
  --vits-length-scale=1.0 \
  --tts-rule-fsts=./vits-zh-hf-fanchen-C/phone.fst,./vits-zh-hf-fanchen-C/number.fst \
  --output-filename="./numbers-100.wav" \
  "110 18601200909"
sherpa-onnx-offline-tts \
  --sid=14--vits-model=./vits-zh-hf-fanchen-C/vits-zh-hf-fanchen-C.onnx \
  --vits-dict-dir=./vits-zh-hf-fanchen-C/dict \
  --vits-lexicon=./vits-zh-hf-fanchen-C/lexicon.txt \
  --vits-tokens=./vits-zh-hf-fanchen-C/tokens.txt \
  -vits-length-scale=1.0
  --output-filename="./wo-mi-14.wav" \
  ""
sherpa-onnx-offline-tts \
  --sid=102--vits-model=./vits-zh-hf-fanchen-C/vits-zh-hf-fanchen-C.onnx \
  --vits-dict-dir=./vits-zh-hf-fanchen-C/dict \
  --vits-lexicon=./vits-zh-hf-fanchen-C/lexicon.txt \
  --vits-tokens=./vits-zh-hf-fanchen-C/tokens.txt \
  --tts-rule-fsts=./vits-zh-hf-fanchen-C/number.fst \
  --vits-length-scale=1.0 \
  --output-filename="./heteronym-102.wav" \
  "35, 91"
```
#### <span id="page-488-0"></span>**csukuangfj/vits-zh-hf-fanchen-wnj (Chinese, 1 male)**

You can download the model using the following commands:

```
wget https://github.com/k2-fsa/sherpa-onnx/releases/download/tts-models/vits-zh-hf-
˓→fanchen-wnj.tar.bz2
tar xvf vits-zh-hf-fanchen-wnj.tar.bz2
rm vits-zh-hf-fanchen-wnj.tar.bz2
```
**Hint:** This model is converted from [https://huggingface.co/spaces/lkz99/tts\\_model/blob/main/G\\_wnj\\_latest.pth](https://huggingface.co/spaces/lkz99/tts_model/blob/main/G_wnj_latest.pth)

```
# information about model files
total 594760
-rw-r--r-- 1 fangjun staff 58K Apr 21 13:40 date.fst
```
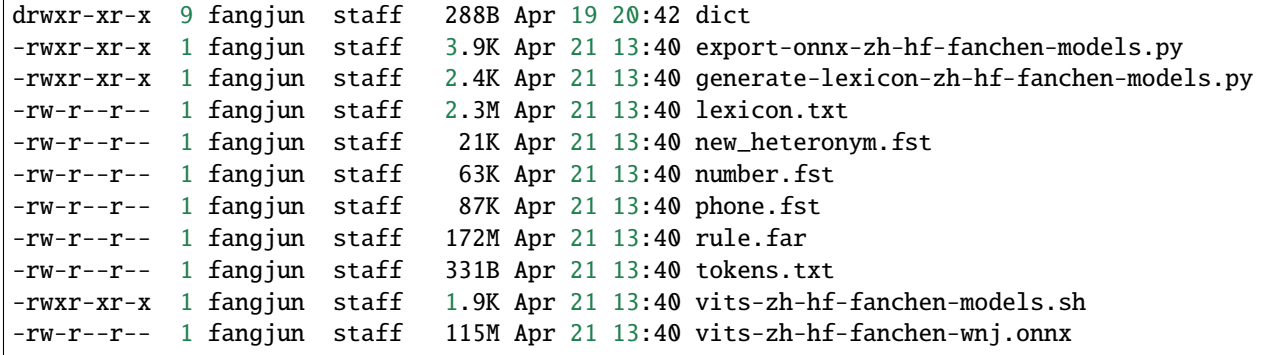

**usage**:

```
sherpa-onnx-offline-tts \
  --vits-model=./vits-zh-hf-fanchen-wnj/vits-zh-hf-fanchen-wnj.onnx \
  --vits-dict-dir=./vits-zh-hf-fanchen-wnj/dict \
  --vits-lexicon=./vits-zh-hf-fanchen-wnj/lexicon.txt \
  --vits-tokens=./vits-zh-hf-fanchen-wnj/tokens.txt \
  --output-filename="./kuayue.wav" \
  ""
sherpa-onnx-offline-tts \
  --vits-model=./vits-zh-hf-fanchen-wnj/vits-zh-hf-fanchen-wnj.onnx \
  --vits-dict-dir=./vits-zh-hf-fanchen-wnj/dict \
  --vits-lexicon=./vits-zh-hf-fanchen-wnj/lexicon.txt \
  --vits-tokens=./vits-zh-hf-fanchen-wnj/tokens.txt \
  --tts-rule-fsts=./vits-zh-hf-fanchen-wnj/number.fst \
  --output-filename="./os.wav" \
  "14"
```
## <span id="page-489-0"></span>**csukuangfj/vits-zh-hf-theresa (Chinese, 804 speakers)**

You can download the model with the following commands:

```
wget https://github.com/k2-fsa/sherpa-onnx/releases/download/tts-models/vits-zh-hf-
˓→theresa.tar.bz2
tar xvf vits-zh-hf-theresa.tar.bz2
rm vits-zh-hf-theresa.tar.bz2
```
**Hint:** This model is converted from [https://huggingface.co/spaces/zomehwh/vits-models-genshin-bh3/tree/main/](https://huggingface.co/spaces/zomehwh/vits-models-genshin-bh3/tree/main/pretrained_models/theresa) [pretrained\\_models/theresa](https://huggingface.co/spaces/zomehwh/vits-models-genshin-bh3/tree/main/pretrained_models/theresa)

```
# information about model files
total 596992
-rw-r--r-- 1 fangjun staff 58K Apr 21 13:39 date.fst
drwxr-xr-x 9 fangjun staff 288B Apr 19 20:42 dict
-rw-r--r-- 1 fangjun staff 2.6M Apr 21 13:39 lexicon.txt
```
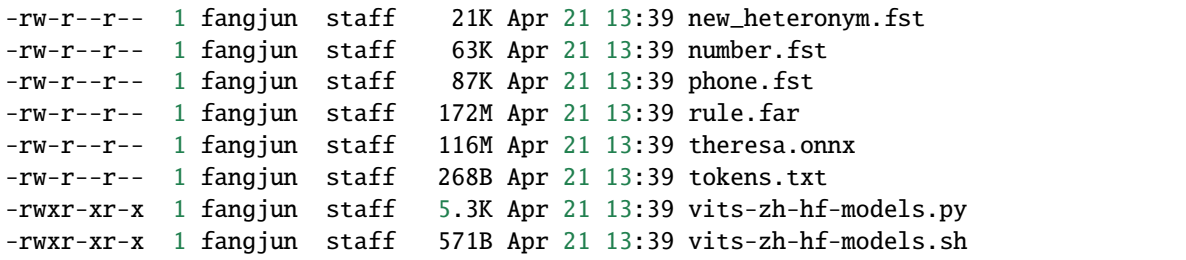

**usage**:

```
sherpa-onnx-offline-tts \
  --vits-model=./vits-zh-hf-theresa/theresa.onnx \
  --vits-dict-dir=./vits-zh-hf-theresa/dict \
  --vits-lexicon=./vits-zh-hf-theresa/lexicon.txt \
  --vits-tokens=./vits-zh-hf-theresa/tokens.txt \
  --sid=0--output-filename="./reai-0.wav" \
  ""
sherpa-onnx-offline-tts \
  --vits-model=./vits-zh-hf-theresa/theresa.onnx \
  --vits-dict-dir=./vits-zh-hf-theresa/dict \
  --vits-lexicon=./vits-zh-hf-theresa/lexicon.txt \
  --vits-tokens=./vits-zh-hf-theresa/tokens.txt \
  --tts-rule-fsts=./vits-zh-hf-theresa/number.fst \
  --debug=1 \
  --sid=88--output-filename="./mi14-88.wav" \
  "141000000"
```
#### <span id="page-490-0"></span>**csukuangfj/vits-zh-hf-eula (Chinese, 804 speakers)**

You can download the model using the following commands:

```
wget https://github.com/k2-fsa/sherpa-onnx/releases/download/tts-models/vits-zh-hf-eula.
\rightarrowtar.bz2
tar xvf vits-zh-hf-eula.tar.bz2
rm vits-zh-hf-eula.tar.bz2
```
**Hint:** This model is converted from [https://huggingface.co/spaces/zomehwh/vits-models-genshin-bh3/tree/main/](https://huggingface.co/spaces/zomehwh/vits-models-genshin-bh3/tree/main/pretrained_models/eula) [pretrained\\_models/eula](https://huggingface.co/spaces/zomehwh/vits-models-genshin-bh3/tree/main/pretrained_models/eula)

```
# information about model files
total 596992
-rw-r--r-- 1 fangjun staff 58K Apr 21 13:39 date.fst
drwxr-xr-x 9 fangjun staff 288B Apr 19 20:42 dict
-rw-r--r-- 1 fangjun staff 116M Apr 21 13:39 eula.onnx
```
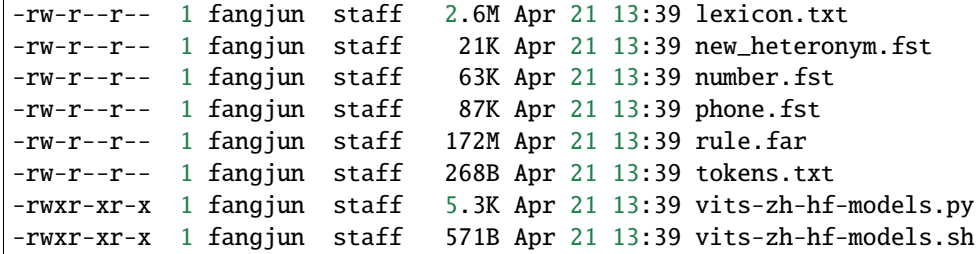

**usage**:

```
sherpa-onnx-offline-tts \
  --vits-model=./vits-zh-hf-eula/eula.onnx \
  --vits-dict-dir=./vits-zh-hf-eula/dict \
  --vits-lexicon=./vits-zh-hf-eula/lexicon.txt \
  --vits-tokens=./vits-zh-hf-eula/tokens.txt \
  --debug=1 \setminus--sid=666--output-filename="./news-666.wav" \
  ""
sherpa-onnx-offline-tts \
  --vits-model=./vits-zh-hf-eula/eula.onnx \
  --vits-dict-dir=./vits-zh-hf-eula/dict \
  --vits-lexicon=./vits-zh-hf-eula/lexicon.txt \
  --vits-tokens=./vits-zh-hf-eula/tokens.txt \
  --tts-rule-fsts=./vits-zh-hf-eula/number.fst \
  --sid=99--output-filename="./news-99.wav" \
  "925"
```
#### <span id="page-491-0"></span>**aishell3 (Chinese, multi-speaker, 174 speakers)**

This model is trained on the [aishell3](https://www.openslr.org/93/) dataset using [icefall.](https://github.com/k2-fsa/icefall)

It supports only Chinese and it's a multi-speaker model and contains 174 speakers.

**Hint:** You can download the Android APK for this model at

<https://k2-fsa.github.io/sherpa/onnx/tts/apk-engine.html>

(Please search for vits-icefall-zh-aishell3 in the above Android APK page)

**Note:** If you are interested in how the model is converted, please see the documentation of [icefall.](https://github.com/k2-fsa/icefall)

If you are interested in training your own model, please also refer to [icefall.](https://github.com/k2-fsa/icefall)

[icefall](https://github.com/k2-fsa/icefall) is also developed by us.

In the following, we describe how to download it and use it with [sherpa-onnx.](https://github.com/k2-fsa/sherpa-onnx)

## **Download the model**

Please use the following commands to download it.

```
cd /path/to/sherpa-onnx
wget https://github.com/k2-fsa/sherpa-onnx/releases/download/tts-models/vits-icefall-zh-
˓→aishell3.tar.bz2
tar xvf vits-icefall-zh-aishell3.tar.bz2
rm vits-icefall-zh-aishell3.tar.bz2
```
Please check that the file sizes of the pre-trained models are correct. See the file sizes of  $*$  onnx files below.

vits-icefall-zh-aishell3 fangjun\$ ls -lh \*.onnx -rw-r--r-- 1 fangjun staff 29M Mar 20 22:50 model.onnx

## **Generate speech with executable compiled from C++**

Since there are 174 speakers available, we can choose a speaker from 0 to 173. The default speaker ID is 0.

We use speaker ID 10, 33, and 99 below to generate audio for the same text.

```
cd /path/to/sherpa-onnx
./build/bin/sherpa-onnx-offline-tts \
 --vits-model=./vits-icefall-zh-aishell3/model.onnx \
 --vits-lexicon=./vits-icefall-zh-aishell3/lexicon.txt \
 --vits-tokens=./vits-icefall-zh-aishell3/tokens.txt \
  --tts-rule-fsts=./vits-icefall-zh-aishell3/phone.fst,./vits-icefall-zh-aishell3/date.
˓→fst,./vits-icefall-zh-aishell3/number.fst \
 --sid=10--output-filename=./liliana-10.wav \
 ""
./build/bin/sherpa-onnx-offline-tts \
 --vits-model=./vits-icefall-zh-aishell3/model.onnx \
 --vits-lexicon=./vits-icefall-zh-aishell3/lexicon.txt \
 --vits-tokens=./vits-icefall-zh-aishell3/tokens.txt \
 --tts-rule-fsts=./vits-icefall-zh-aishell3/phone.fst,./vits-icefall-zh-aishell3/date.
˓→fst,./vits-icefall-zh-aishell3/number.fst \
 --sid=33--output-filename=./liliana-33.wav \
 "''"./build/bin/sherpa-onnx-offline-tts \
 --vits-model=./vits-icefall-zh-aishell3/model.onnx \
 --vits-lexicon=./vits-icefall-zh-aishell3/lexicon.txt \
 --vits-tokens=./vits-icefall-zh-aishell3/tokens.txt \
 --tts-rule-fsts=./vits-icefall-zh-aishell3/phone.fst,./vits-icefall-zh-aishell3/date.
˓→fst,./vits-icefall-zh-aishell3/number.fst \
 --sid=99--output-filename=./liliana-99.wav \
 ""
```
It will generate 3 files: liliana-10.wav, liliana-33.wav, and liliana-99.wav.

We also support rule-based text normalization, which is implemented with [OpenFst.](https://www.openfst.org/) Currently, only number normalization is supported.

**Hint:** We will support other normalization rules later.

The following is an example:

```
./build/bin/sherpa-onnx-offline-tts \
  --vits-model=./vits-icefall-zh-aishell3/model.onnx \
 --vits-lexicon=./vits-icefall-zh-aishell3/lexicon.txt \
 --vits-tokens=./vits-icefall-zh-aishell3/tokens.txt \
 --tts-rule-fsts=./vits-icefall-zh-aishell3/phone.fst,./vits-icefall-zh-aishell3/date.
˓→fst,./vits-icefall-zh-aishell3/number.fst \
 --sid=66--output-filename=./rule-66.wav \
 "35, 91"
```
#### **Generate speech with Python script**

We use speaker ID 21, 41, and 45 below to generate audio for different transcripts.

```
cd /path/to/sherpa-onnx
python3 ./python-api-examples/offline-tts.py \
--vits-model=./vits-icefall-zh-aishell3/model.onnx \
--vits-lexicon=./vits-icefall-zh-aishell3/lexicon.txt \
--vits-tokens=./vits-icefall-zh-aishell3/tokens.txt \
--tts-rule-fsts=./vits-icefall-zh-aishell3/phone.fst,./vits-icefall-zh-aishell3/date.
\rightarrowfst,./vits-icefall-zh-aishell3/number.fst \
--sid=21--output-filename=./liubei-21.wav \
""
python3 ./python-api-examples/offline-tts.py \
--vits-model=./vits-icefall-zh-aishell3/model.onnx \
--vits-lexicon=./vits-icefall-zh-aishell3/lexicon.txt \
--vits-tokens=./vits-icefall-zh-aishell3/tokens.txt \
--tts-rule-fsts=./vits-icefall-zh-aishell3/phone.fst,./vits-icefall-zh-aishell3/date.
˓→fst,./vits-icefall-zh-aishell3/number.fst \
--sid=41--output-filename=./demokelite-41.wav \
 ""
python3 ./python-api-examples/offline-tts.py \
--vits-model=./vits-icefall-zh-aishell3/model.onnx \
--vits-lexicon=./vits-icefall-zh-aishell3/lexicon.txt \
--vits-tokens=./vits-icefall-zh-aishell3/tokens.txt \
 --tts-rule-fsts=./vits-icefall-zh-aishell3/phone.fst,./vits-icefall-zh-aishell3/date.
˓→fst,./vits-icefall-zh-aishell3/number.fst \
 --sid=45
```

```
--output-filename=./zhugeliang-45.wav \
""
```
It will generate 3 files: liubei-21.wav, demokelite-41.wav, and zhugeliang-45.wav.

The Python script also supports rule-based text normalization.

```
python3 ./python-api-examples/offline-tts.py \
--vits-model=./vits-icefall-zh-aishell3/model.onnx \
--vits-lexicon=./vits-icefall-zh-aishell3/lexicon.txt \
--vits-tokens=./vits-icefall-zh-aishell3/tokens.txt \
--tts-rule-fsts=./vits-icefall-zh-aishell3/phone.fst,./vits-icefall-zh-aishell3/date.
˓→fst,./vits-icefall-zh-aishell3/number.fst \
--sid=103--output-filename=./rule-103.wav \
"7144349737831141177872411013812345678"
```
#### <span id="page-494-0"></span>**en\_US-lessac-medium (English, single-speaker)**

This model is converted from [https://huggingface.co/rhasspy/piper-voices/tree/main/en/en\\_US/lessac/medium.](https://huggingface.co/rhasspy/piper-voices/tree/main/en/en_US/lessac/medium)

The dataset used to train the model is lessac blizzard2013.

**Hint:** The model is from [piper.](https://github.com/rhasspy/piper)

In the following, we describe how to download it and use it with [sherpa-onnx.](https://github.com/k2-fsa/sherpa-onnx)

## **Download the model**

Please use the following commands to download it.

cd /path/to/sherpa-onnx

```
wget https://github.com/k2-fsa/sherpa-onnx/releases/download/tts-models/vits-piper-en_US-
˓→lessac-medium.tar.bz2
tar xf vits-piper-en_US-lessac-medium.tar.bz2
```
**Hint:** You can find a lot of pre-trained models for over 40 languages at *<https://github.com/k2-fsa/sherpaonnx/releases/tag/tts-models>*.

## **Generate speech with executable compiled from C++**

cd /path/to/sherpa-onnx

```
./build/bin/sherpa-onnx-offline-tts \
 --vits-model=./vits-piper-en_US-lessac-medium/en_US-lessac-medium.onnx \
 --vits-data-dir=./vits-piper-en_US-lessac-medium/espeak-ng-data \
 --vits-tokens=./vits-piper-en_US-lessac-medium/tokens.txt \
 --output-filename=./liliana-piper-en_US-lessac-medium.wav \
 'liliana, the most beautiful and lovely assistant of our team!'
```
**Hint:** You can also use

cd /path/to/sherpa-onnx

```
./build/bin/sherpa-onnx-offline-tts-play \
 --vits-model=./vits-piper-en_US-lessac-medium/en_US-lessac-medium.onnx \
 --vits-data-dir=./vits-piper-en_US-lessac-medium/espeak-ng-data \
 --vits-tokens=./vits-piper-en_US-lessac-medium/tokens.txt \
 --output-filename=./liliana-piper-en_US-lessac-medium.wav \
 'liliana, the most beautiful and lovely assistant of our team!'
```
which will play the audio as it is generating.

After running, it will generate a file liliana-piper.wav in the current directory.

```
soxi ./liliana-piper-en_US-lessac-medium.wav
Input File : './liliana-piper-en_US-lessac-medium.wav'
Channels : 1
Sample Rate : 22050
Precision : 16-bit
Duration : 00:00:03.48 = 76800 samples ~ 261.224 CDDA sectors
File Size : 154k<br>Bit Rate : 353k
Bit Rate
Sample Encoding: 16-bit Signed Integer PCM
```
## **Generate speech with Python script**

```
cd /path/to/sherpa-onnx
python3 ./python-api-examples/offline-tts.py \
--vits-model=./vits-piper-en_US-lessac-medium/en_US-lessac-medium.onnx \
--vits-data-dir=./vits-piper-en_US-lessac-medium/espeak-ng-data \
 --vits-tokens=./vits-piper-en_US-lessac-medium/tokens.txt \
 --output-filename=./armstrong-piper-en_US-lessac-medium.wav \
 "That's one small step for a man, a giant leap for mankind."
```
**Hint:** You can also use

```
cd /path/to/sherpa-onnx
python3 ./python-api-examples/offline-tts-play.py \
  --vits-model=./vits-piper-en_US-lessac-medium/en_US-lessac-medium.onnx \
  --vits-data-dir=./vits-piper-en_US-lessac-medium/espeak-ng-data \
  --vits-tokens=./vits-piper-en_US-lessac-medium/tokens.txt \
  --output-filename=./armstrong-piper-en_US-lessac-medium.wav \
  "That's one small step for a man, a giant leap for mankind."
```
which will play the audio as it is generating.

After running, it will generate a file armstrong-piper-en\_US-lessac-medium.wav in the current directory.

```
soxi ./armstrong-piper-en_US-lessac-medium.wav
Input File : './armstrong-piper-en_US-lessac-medium.wav'
Channels : 1
Sample Rate : 22050
Precision : 16-bit
Duration : 00:00:03.74 = 82432 samples ~ 280.381 CDDA sectors
File Size : 165k
Bit Rate : 353k
Sample Encoding: 16-bit Signed Integer PCM
```
## **8.19.3 WebAssembly**

In this section, we describe how to build text-to-speech from [sherpa-onnx](https://github.com/k2-fsa/sherpa-onnx) for [WebAssembly](https://en.wikipedia.org/wiki/WebAssembly) so that you can run textto-speech with [WebAssembly.](https://en.wikipedia.org/wiki/WebAssembly)

Please follow the steps below to build and run [sherpa-onnx](https://github.com/k2-fsa/sherpa-onnx) for [WebAssembly.](https://en.wikipedia.org/wiki/WebAssembly)

#### **Install Emscripten**

We need to compile the C/C++ files in [sherpa-onnx](https://github.com/k2-fsa/sherpa-onnx) with the help of [emscripten.](https://emscripten.org/index.html)

Please refer to [https://emscripten.org/docs/getting\\_started/downloads](https://emscripten.org/docs/getting_started/downloads) for detailed installation instructions.

The following is an example to show you how to install it on Linux/macOS.

```
git clone https://github.com/emscripten-core/emsdk.git
cd emsdk
git pull
./emsdk install latest
./emsdk activate latest
source ./emsdk_env.sh
```
To check that you have installed [emscripten](https://emscripten.org/index.html) successfully, please run:

emcc -v

The above command should print something like below:

emcc (Emscripten gcc/clang-like replacement + linker emulating GNU ld) 3.1.48␣  $\rightarrow$ (e967e20b4727956a30592165a3c1cde5c67fa0a8) shared:INFO: (Emscripten: Running sanity checks) (py38) fangjuns-MacBook-Pro:open-source fangjun\$ emcc -v emcc (Emscripten gcc/clang-like replacement + linker emulating GNU ld) 3.1.48␣  $\rightarrow$ (e967e20b4727956a30592165a3c1cde5c67fa0a8) clang version 18.0.0 (https://github.com/llvm/llvm-project␣ ˓<sup>→</sup>a54545ba6514802178cf7cf1c1dd9f7efbf3cde7) Target: wasm32-unknown-emscripten Thread model: posix InstalledDir: /Users/fangjun/open-source/emsdk/upstream/bin

Congratulations! You have successfully installed [emscripten.](https://emscripten.org/index.html)

## **Build**

After installing [emscripten,](https://emscripten.org/index.html) we can build text-to-speech from [sherpa-onnx](https://github.com/k2-fsa/sherpa-onnx) for [WebAssembly](https://en.wikipedia.org/wiki/WebAssembly) now.

Please use the following command to build it:

```
git clone https://github.com/k2-fsa/sherpa-onnx
cd sherpa-onnx
cd wasm/tts/assets
wget -q https://github.com/k2-fsa/sherpa-onnx/releases/download/tts-models/vits-piper-en_
˓→US-libritts_r-medium.tar.bz2
tar xf vits-piper-en_US-libritts_r-medium.tar.bz2
rm vits-piper-en_US-libritts_r-medium.tar.bz2
mv vits-piper-en_US-libritts_r-medium/en_US-libritts_r-medium.onnx ./model.onnx
mv vits-piper-en_US-libritts_r-medium/tokens.txt ./
mv vits-piper-en_US-libritts_r-medium/espeak-ng-data ./
rm -rf vits-piper-en_US-libritts_r-medium
cd ../../..
./build-wasm-simd-tts.sh
```
**Hint:** You can visit <https://github.com/k2-fsa/sherpa-onnx/releases/tag/tts-models> to download a different model.

After building, you should see the following output:

```
Install the project...
-- Install configuration: "Release"
-- Installing: /Users/fangjun/open-source/sherpa-onnx/build-wasm-simd-tts/install/lib/
˓→libkaldi-native-fbank-core.a
-- Installing: /Users/fangjun/open-source/sherpa-onnx/build-wasm-simd-tts/install/lib/
˓→libkaldi-decoder-core.a
-- Installing: /Users/fangjun/open-source/sherpa-onnx/build-wasm-simd-tts/install/lib/
˓→libsherpa-onnx-kaldifst-core.a
-- Installing: /Users/fangjun/open-source/sherpa-onnx/build-wasm-simd-tts/install/lib/
˓→libsherpa-onnx-fst.a
                                                                            (continues on next page)
```
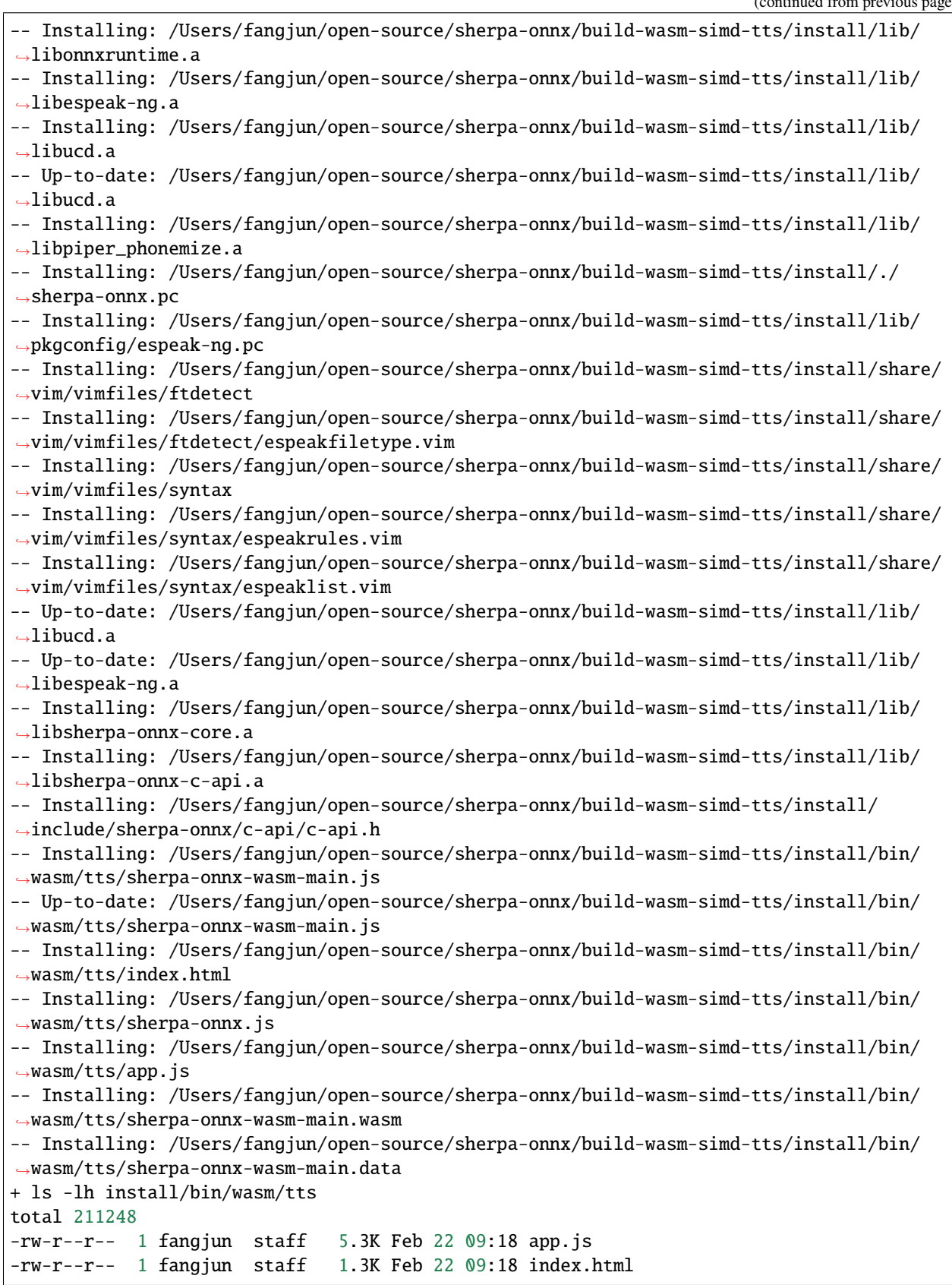

![](_page_499_Picture_139.jpeg)

Now you can use the following command to run it:

```
cd build-wasm-simd-tts/install/bin/wasm/tts
python3 -m http.server 6008
```
Start your browser and visit [http://localhost:6008/;](http://localhost:6008/) you should see the following page:

![](_page_499_Picture_140.jpeg)

Now you can enter some text and click Generate

A screenshot is given below:

![](_page_499_Picture_141.jpeg)

Congratulations! You have successfully run text-to-speech with [WebAssembly](https://en.wikipedia.org/wiki/WebAssembly) in your browser.

## <span id="page-500-0"></span>**Huggingface Spaces (WebAssembly)**

We provide two [Huggingface](https://huggingface.co) spaces so that you can try text-to-speech with [WebAssembly](https://en.wikipedia.org/wiki/WebAssembly) in your browser.

## **English TTS**

<https://huggingface.co/spaces/k2-fsa/web-assembly-tts-sherpa-onnx-en>

**Hint:** If you don't have access to [Huggingface,](https://huggingface.co) please visit the following mirror:

<https://modelscope.cn/studios/k2-fsa/web-assembly-tts-sherpa-onnx-en/summary>

![](_page_500_Picture_89.jpeg)

**Note:** The script for building this space can be found at [https://github.com/k2-fsa/sherpa-onnx/blob/master/.github/](https://github.com/k2-fsa/sherpa-onnx/blob/master/.github/workflows/wasm-simd-hf-space-en-tts.yaml) [workflows/wasm-simd-hf-space-en-tts.yaml](https://github.com/k2-fsa/sherpa-onnx/blob/master/.github/workflows/wasm-simd-hf-space-en-tts.yaml)

## **German TTS**

<https://huggingface.co/spaces/k2-fsa/web-assembly-tts-sherpa-onnx-de>

**Hint:** If you don't have access to [Huggingface,](https://huggingface.co) please visit the following mirror:

<https://modelscope.cn/studios/k2-fsa/web-assembly-tts-sherpa-onnx-de/summary>

**Note:** The script for building this space can be found at [https://github.com/k2-fsa/sherpa-onnx/blob/master/.github/](https://github.com/k2-fsa/sherpa-onnx/blob/master/.github/workflows/wasm-simd-hf-space-de-tts.yaml) [workflows/wasm-simd-hf-space-de-tts.yaml](https://github.com/k2-fsa/sherpa-onnx/blob/master/.github/workflows/wasm-simd-hf-space-de-tts.yaml)

![](_page_501_Picture_92.jpeg)

## **8.19.4 Piper**

In this section, we describe how to convert [piper](https://github.com/rhasspy/piper) pre-trained models from [https://huggingface.co/rhasspy/piper-voices.](https://huggingface.co/rhasspy/piper-voices)

## **Hint:**

You can find all of the converted models from [piper](https://github.com/rhasspy/piper) in the following address:

<https://github.com/k2-fsa/sherpa-onnx/releases/tag/tts-models>

If you want to convert your own pre-trained [piper](https://github.com/rhasspy/piper) models or if you want to learn how the conversion works, please read on.

Otherwise, you only need to download the converted models from the above link.

Note that there are pre-trained models for over 30 languages from [piper.](https://github.com/rhasspy/piper) All models share the same converting method, so we use an American English model in this section as an example.

## **Install dependencies**

pip install onnx onnxruntime

**Hint:** We suggest that you always use the latest version of onnxruntime.

## **Find the pre-trained model from piper**

All American English models from [piper](https://github.com/rhasspy/piper) can be found at [https://huggingface.co/rhasspy/piper-voices/tree/main/en/](https://huggingface.co/rhasspy/piper-voices/tree/main/en/en_US) [en\\_US.](https://huggingface.co/rhasspy/piper-voices/tree/main/en/en_US)

We use [https://huggingface.co/rhasspy/piper-voices/tree/main/en/en\\_US/amy/low](https://huggingface.co/rhasspy/piper-voices/tree/main/en/en_US/amy/low) as an example in this section.

#### **Download the pre-trained model**

We need to download two files for each model:

```
wget https://huggingface.co/rhasspy/piper-voices/resolve/main/en/en_US/amy/low/en_US-amy-
˓→low.onnx
wget https://huggingface.co/rhasspy/piper-voices/resolve/main/en/en_US/amy/low/en_US-amy-
˓→low.onnx.json
```
#### **Add meta data to the onnx model**

Please use the following code to add meta data to the downloaded onnx model.

```
#!/usr/bin/env python3
import json
import os
from typing import Any, Dict
import onnx
def add_meta_data(filename: str, meta_data: Dict[str, Any]):
    """Add meta data to an ONNX model. It is changed in-place.
   Args:
      filename:
       Filename of the ONNX model to be changed.
     meta_data:
       Key-value pairs.
    "''"model = onnx.load(filename)
   for key, value in meta_data.items():
       meta = model.metadata_props.add()
       meta.key = keymeta.value = str(value)
   onnx.save(model, filename)
def load_config(model):
   with open(f''[model].json'', 'r'') as file:
        config = json.load(file)
   return config
```

```
def generate_tokens(config):
   id_map = config["phoneme_id_map"]
   with open("tokens.txt", "w", encoding="utf-8") as f:
        for s, i in id_map.items():
            f.write(f"{s} {i[0]}\n")
   print("Generated tokens.txt")
def main():
    # Caution: Please change the filename
   filename = "en_US-amy-low.onnx"
    # The rest of the file should not be changed.
    # You only need to change the above filename = "xxx.onxx" in this file
   config = load_config(filename)
   print("generate tokens")
   generate_tokens(config)
   print("add model metadata")
   meta_data = {"model_type": "vits",
        "comment": "piper", # must be piper for models from piper
        "language": config["language"]["name_english"],
        "voice": config["espeak"]["voice"], # e.g., en-us
        "has_espeak": 1,
        "n_speakers": config["num_speakers"],
        "sample_rate": config["audio"]["sample_rate"],
   }
   print(meta_data)
   add_meta_data(filename, meta_data)
main()
```
After running the above script, your en\_US-amy-low.onnx is updated with meta data and it also generates a new file tokens.txt.

From now on, you don't need the config json file en\_US-amy-low.onnx.json any longer.

## **Download espeak-ng-data**

```
wget https://github.com/k2-fsa/sherpa-onnx/releases/download/tts-models/espeak-ng-data.
\rightarrowtar.bz2
tar xf espeak-ng-data.tar.bz2
```
Note that espeak-ng-data.tar.bz2 is shared by all models from [piper,](https://github.com/rhasspy/piper) no matter which language your are using for your model.
### **Test your converted model**

To have a quick test of your converted model, you can use

pip install sherpa-onnx

to install [sherpa-onnx](https://github.com/k2-fsa/sherpa-onnx) and then use the following commands to test your model:

```
# The command "pip install sherpa-onnx" will install several binaries,
# including the following one
which sherpa-onnx-offline-tts
sherpa-onnx-offline-tts \
  --vits-model=./en_US-amy-low.onnx \
  --vits-tokens=./tokens.txt \
  --vits-data-dir=./espeak-ng-data \
  --output-filename=./test.wav \
  "How are you doing? This is a text-to-speech application using next generation Kaldi."
```
The above command should generate a wave file test.wav.

Congratulations! You have successfully converted a model from [piper](https://github.com/rhasspy/piper) and run it with [sherpa-onnx.](https://github.com/k2-fsa/sherpa-onnx)

## **8.19.5 MMS**

This section describes how to convert models from <https://huggingface.co/facebook/mms-tts/tree/main> to [sherpa-onnx.](https://github.com/k2-fsa/sherpa-onnx)

Note that [facebook/mms-tts](https://huggingface.co/facebook/mms-tts/tree/main) supports more than 1000 languages. You can try models from [facebook/mms-tts](https://huggingface.co/facebook/mms-tts/tree/main) at the huggingface space [https://huggingface.co/spaces/mms-meta/MMS.](https://huggingface.co/spaces/mms-meta/MMS)

You can try the converted models by visiting [https://huggingface.co/spaces/k2-fsa/text-to-speech.](https://huggingface.co/spaces/k2-fsa/text-to-speech) To download the converted models, please visit [https://github.com/k2-fsa/sherpa-onnx/releases/tag/tts-models.](https://github.com/k2-fsa/sherpa-onnx/releases/tag/tts-models) If a filename contains vits-mms, it means the model is from [facebook/mms-tts.](https://huggingface.co/facebook/mms-tts/tree/main)

### **Install dependencies**

```
pip install -qq onnx scipy Cython
pip install -qq torch==1.13.0+cpu -f https://download.pytorch.org/whl/torch_stable.html
```
#### **Download the model file**

Suppose that we want to convert the English model, we need to use the following commands to download the model:

```
name=eng
```

```
wget -q https://huggingface.co/facebook/mms-tts/resolve/main/models/$name/G_100000.pth
wget -q https://huggingface.co/facebook/mms-tts/resolve/main/models/$name/config.json
wget -q https://huggingface.co/facebook/mms-tts/resolve/main/models/$name/vocab.txt
```
### **Download MMS source code**

```
git clone https://huggingface.co/spaces/mms-meta/MMS
export PYTHONPATH=$PWD/MMS:$PYTHONPATH
export PYTHONPATH=$PWD/MMS/vits:$PYTHONPATH
pushd MMS/vits/monotonic_align
python3 setup.py build
ls -lh build/
ls -lh build/lib*/
ls -lh build/lib*/*/
cp build/lib*/vits/monotonic_align/core*.so .
sed -i.bak s/.monotonic_align.core/.core/g ./__init__.py
popd
```
### **Convert the model**

Please save the following code into a file with name ./vits-mms.py:

```
#!/usr/bin/env python3
import collections
import os
from typing import Any, Dict
import onnx
import torch
from vits import commons, utils
from vits.models import SynthesizerTrn
class OnnxModel(torch.nn.Module):
   def __init__(self, model: SynthesizerTrn):
        super() . _init ()
        self.model = model
   def forward(
       self,
        x,
        x_lengths,
       noise_scale=0.667,
       length_scale=1.0,
       noise_scale_w=0.8,
   ):
       return self.model.infer(
            x=x.
            x_lengths=x_lengths,
            noise_scale=noise_scale,
```

```
length_scale=length_scale,
            noise_scale_w=noise_scale_w,
        )[0]
def add_meta_data(filename: str, meta_data: Dict[str, Any]):
    """Add meta data to an ONNX model. It is changed in-place.
    Args:
      filename:
        Filename of the ONNX model to be changed.
      meta_data:
        Key-value pairs.
    "''"model = \text{onnx}. load(filename)for key, value in meta_data.items():
        meta = model.metadata_props.add()
        meta.key = keymeta.value = str(value)
    onnx.save(model, filename)
def load_vocab():
    return [
        x.\text{replace}("\\n", "") for x \text{ in open}("vocab.txt", encoding="utf-8")\text{.readlines}()]
@torch.no_grad()
def main():
    hps = utils.get_hparams_from_file("config.json")
    is_uroman = hps.data.training_files.split(".")[-1] == "uroman"
    if is_uroman:
        raise ValueError("We don't support uroman!")
    symbols = load_vocab()
    # Now generate tokens.txt
    all_upper_tokens = [i.upper() for i in symbols]
    duplicate = set(\Gammaitem
            for item, count in collections.Counter(all_upper_tokens).items()
            if count > 1]
    \mathcal{L}print("generate tokens.txt")
    with open("tokens.txt", "w", encoding="utf-8") as f:
        for idx, token in enumerate(symbols):
```

```
f.write(f"{token} {idx}\n")
        # both upper case and lower case correspond to the same ID
        if (
            token.lower() != token.upper()and len(token.upper()) == 1and token.upper() not in duplicate
        ):
            f.write(f"{token.upper()} {idx}\n")
net_g = SynthesizerTrn(
    len(symbols),
    hps.data.filter_length // 2 + 1,
    hps.train.segment_size // hps.data.hop_length,
    **hps.model,
\lambdanet_g.cpu()
_ = net_g.eval()
_ = utils.load_checkpoint("G_100000.pth", net_g, None)
model = 0nnxModel(net_g)
x = torch.randint(low=1, high=10, size=(50,), dtype=torch.int64)
x = x.unsqueeze(0)x_length = <i>torch.tensor([x.shape[1]], dtype=torch.int64)</i>noise\_scale = torch.tensor([1], dtype=torch.fload32)length_scale = torch.tensor([1], dtype=torch.float32)
noise_scale_w = torch.tensor([1], dtype=torch.float32)
opset_version = 13
filename = "model.onnx"
torch.onnx.export(
    model,
    (x, x_length, noise_scale, length_scale, noise_scale_w),
    filename,
    opset_version=opset_version,
    input_names=[
        "x",
        "x_length",
        "noise_scale",
        "length_scale",
        "noise_scale_w",
    ],
    output_names=["y"],
    dynamic_axes={
        "x": [0: "N", 1: "L"], # n_audio is also known as batch_size
        "x_length": {0: "N"},
        "y": {0: "N", 2: "L"},
```

```
},
)
meta_data = {"model_type": "vits",
    "comment": "mms",
    "url": "https://huggingface.co/facebook/mms-tts/tree/main",
    "add_blank": int(hps.data.add_blank),
    "language": os.environ.get("language", "unknown"),
    "frontend": "characters",
    "n_speakers": int(hps.data.n_speakers),
    "sample_rate": hps.data.sampling_rate,
}
print("meta_data", meta_data)
add_meta_data(filename=filename, meta_data=meta_data)
```
main()

The you can run it with:

```
export PYTHONPATH=$PWD/MMS:$PYTHONPATH
export PYTHONPATH=$PWD/MMS/vits:$PYTHONPATH
export lang=eng
python3 ./vits-mms.py
```
It will generate the following two files:

- model.onnx
- tokens.txt

### **Use the converted model**

We can use the converted model with the following command after installing [sherpa-onnx.](https://github.com/k2-fsa/sherpa-onnx)

```
./build/bin/sherpa-onnx-offline-tts \
 --vits-model=./model.onnx \
 --vits-tokens=./tokens.txt \
 --debug=1 \setminus--output-filename=./mms-eng.wav \
 "How are you doing today? This is a text-to-speech application using models from␣
˓→facebook with next generation Kaldi"
```
The above command should generate a wave file mms-eng.wav.

Congratulations! You have successfully converted a model from [MMS](https://huggingface.co/spaces/mms-meta/MMS) and run it with [sherpa-onnx.](https://github.com/k2-fsa/sherpa-onnx)

We are using eng in this section as an example, you can replace it with other languages, such as deu for German, fra for French, etc.

## **8.19.6 Frequently Asked Question (FAQs)**

### **Is there a colab notebook**

### Yes, we have one. Please see

[https://github.com/k2-fsa/colab/blob/master/sherpa-onnx/Text\\_to\\_speech\\_with\\_sherpa\\_onnx.ipynb](https://github.com/k2-fsa/colab/blob/master/sherpa-onnx/Text_to_speech_with_sherpa_onnx.ipynb)

It shows you

- How to install [sherpa-onnx](https://github.com/k2-fsa/sherpa-onnx)
- How to download pre-trained text-to-speech (TTS) models
- How to use [sherpa-onnx](https://github.com/k2-fsa/sherpa-onnx) with pre-trained models for TTS

### **How to enable UTF-8 on Windows**

For Chinese Users: [issue](https://github.com/k2-fsa/sherpa-onnx/issues/468)

Please see [win11 cmdutf-8](https://blog.csdn.net/Demonwolfe/article/details/127227808)

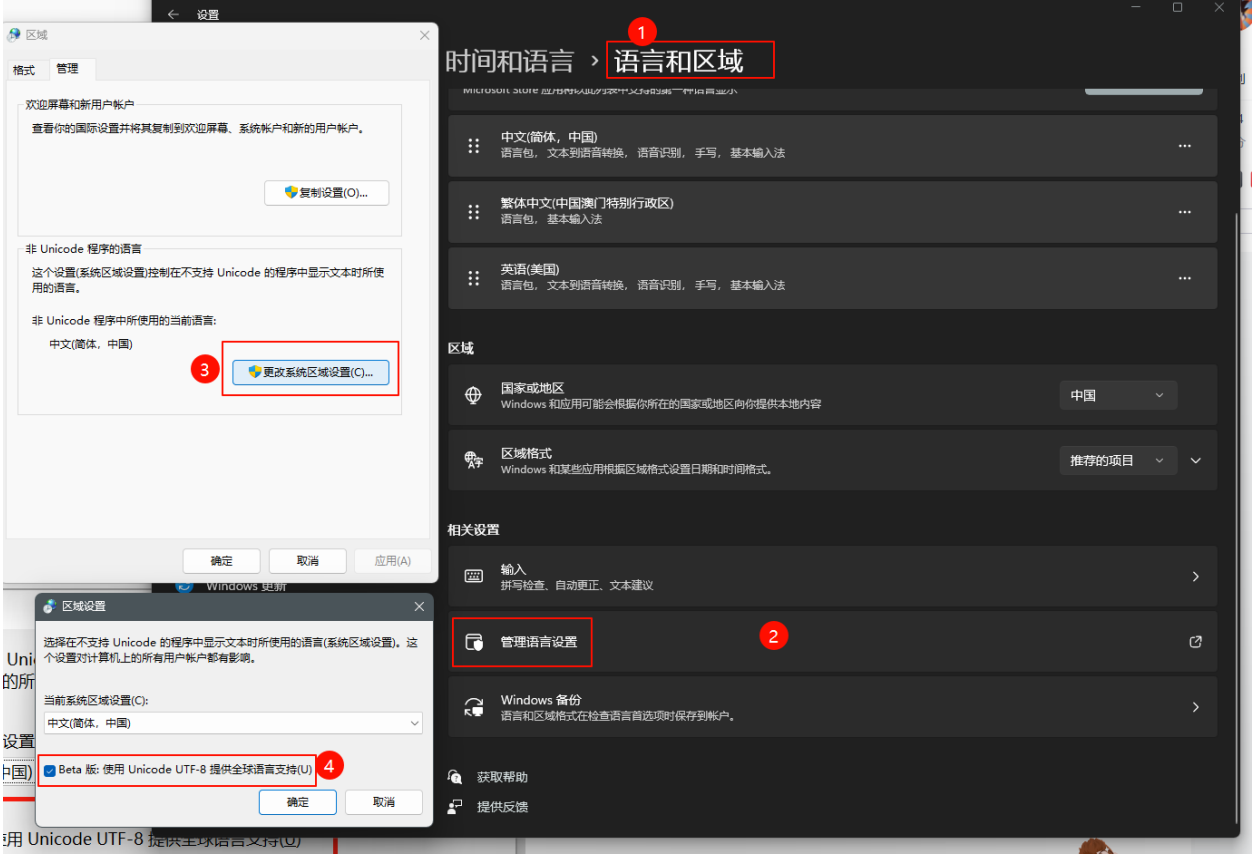

### **How to install sherpa-onnx for TTS**

### **For Python users**

The fastest way to install [sherpa-onnx](https://github.com/k2-fsa/sherpa-onnx) for TTS is:

```
pip install sherpa-onnx
```
The above command does NOT require you to install a C++ compiler and it supports a variety of platforms, such as:

- Linux
	- **–** x64
	- **–** arm, e.g., 32-bit Raspberry Pi
	- **–** arm64, e.g., 64-bit Raspberry Pi
- Windows
	- **–** x64, e.g., 64-bit Windows
	- **–** x86, e.g., 32-bit Windows
- macOS
	- **–** x64
	- **–** arm64, e.g., M1 and M2 chips

If you want to build the [sherpa-onnx](https://github.com/k2-fsa/sherpa-onnx) Python package from source, please refer to *[Install the Python Package](#page-198-0)*.

After installation, please refer to [https://github.com/k2-fsa/sherpa-onnx/blob/master/python-api-examples/offline-tts.](https://github.com/k2-fsa/sherpa-onnx/blob/master/python-api-examples/offline-tts.py) [py](https://github.com/k2-fsa/sherpa-onnx/blob/master/python-api-examples/offline-tts.py) for example usage.

**Hint:** pip install sherpa-onnx also installs an executable sherpa-onnx-offline-tts. The directory where it is installed should be already on your PATH after you activate your Python virtual environment.

You can run

sherpa-onnx-offline-tts --help

in your terminal to get the help information about it.

### **Build from source**

Please refer to *[Installation](#page-175-0)*.

## **Where to get pre-trained TTS models**

Please refer to *[Pre-trained models](#page-482-0)*.

## **How to handle OOVs**

Please add them to lexicon.txt.

### **CHAPTER**

# **NINE**

# **TRITON**

Nvidia [Triton](https://github.com/triton-inference-server) Inference Server provides a cloud and edge inferencing solution optimized for both CPUs and GPUs.

The following content describes how to deploy ASR models trained by [icefall](https://github.com/k2-fsa/icefall) using Triton.

# **9.1 Installation**

We prepare a dockerfile based on official triton docker containers. The customized dockerfile intergrates [Triton-server,](https://github.com/triton-inference-server/server) [Triton-client](https://github.com/triton-inference-server/client) and sherpa-related requirements into a single image. You need to install [Docker](https://www.docker.com) first before starting installation.

**Hint:** For your production environment, you could build triton manually to reduce the size of container.

# **9.1.1 Build Triton Image**

```
git clone https://github.com/k2-fsa/sherpa
cd sherpa/triton
docker build . -f Dockerfile/Dockerfile.server -t sherpa_triton_server:latest
```
**Note:** It may take a lot of time since we build k2 from source. If you only need to use greedy search scorer, you could comment k2-related lines.

# **9.1.2 Launch a inference container**

```
docker run --gpus all --name sherpa_server --net host --shm-size=1g -it sherpa_triton_
˓→server:latest
```
Now, you should enter into the container successfully.

# **9.2 Triton-server**

This page gives serveral examples to deploy streaming and offline ASR pretrained models with Triton server.

## **9.2.1 Deploy streaming ASR models with Onnx**

First, we need to export pretrained models with Onnx.

```
export SHERPA_SRC=./sherpa
export ICEFALL_SRC=/workspace/icefall
# copy essentials
cp $SHERPA_SRC/triton/scripts/*onnx*.py $ICEFALL_DIR/egs/wenetspeech/ASR/pruned_
˓→stateless_transducer5/
cd $ICEFALL_SRC/egs/wenetspeech/ASR/
# download pretrained models
GIT_LFS_SKIP_SMUDGE=1 git clone https://huggingface.co/luomingshuang/icefall_asr_
˓→wenetspeech_pruned_transducer_stateless5_streaming
cd ./icefall_asr_wenetspeech_pruned_transducer_stateless5_streaming
git lfs pull --include "exp/pretrained_epoch_7_avg_1.pt"
cd -# export to onnx fp16
ln -s ./icefall_asr_wenetspeech_pruned_transducer_stateless5_streaming/exp/pretrained_
˓→epoch_7_avg_1.pt ./icefall_asr_wenetspeech_pruned_transducer_stateless5_streaming/exp/
˓→epoch-999.pt
./pruned_transducer_stateless5/export_onnx.py \
   --exp-dir ./icefall_asr_wenetspeech_pruned_transducer_stateless5_streaming/exp \
   --tokenizer-file ./icefall_asr_wenetspeech_pruned_transducer_stateless5_streaming/
\rightarrowdata/lang_char \
  --epoch 999 \
  --avg 1 \
   --streaming-model 1
   --causal-convolution 1 \
   --onnx 1 \
   --left-context 64 \
   --right-const 4 \
   --fp16
```
Note: For Chinese models, --tokenizer-file points to <pretrained\_dir>/data/lang\_char. While for English models, it points to <pretrained\_dir>/data/lang\_bpe\_500/bpe.model file.

Then, in the docker container, you could start the service with:

cd sherpa/triton/ bash scripts/start\_streaming\_server.sh

## **9.2.2 Deploy offline ASR models with torchscript**

**Caution:** Currently, we only support FP32 offline ASR inference for torchscript backend. Streaming ASR and FP16 inference are not supported.

First, we need to export pretrained models using jit.

```
export SHERPA_SRC=./sherpa
export ICEFALL_SRC=/workspace/icefall
# Download pretrained models
GIT_LFS_SKIP_SMUDGE=1 git clone https://huggingface.co/csukuangfj/icefall-asr-
˓→librispeech-pruned-transducer-stateless3-2022-04-29 $ICEFALL_DIR/egs/librispeech/ASR/
˓→pruned_stateless_transducer3/
cd icefall-asr-librispeech-pruned-transducer-stateless3-2022-04-29
git lfs pull --include "exp/pretrained-epoch-25-avg-7.pt"
# export them to three jit models: encoder_jit.pt, decoder_jit.pt, joiner_jit.pt
cp $SHERPA_SRC/triton/scripts/conformer_triton.py $ICEFALL_DIR/egs/librispeech/ASR/
˓→pruned_stateless_transducer3/
cp $SHERPA_SRC/triton/scripts/export_jit.py $ICEFALL_DIR/egs/librispeech/ASR/pruned_
˓→stateless_transducer3/
cd $ICEFALL_DIR/egs/librispeech/ASR/pruned_stateless_transducer3
python3 export_jit.py \
        --pretrained-model $ICEFALL_DIR/egs/librispeech/ASR/pruned_stateless_transducer3/
˓→icefall-asr-librispeech-pruned-transducer-stateless3-2022-04-29 \
        --output-dir <jit_model_dir> --bpe-model <br/> <br/>bpe_model_path>
# copy bpe file to <jit_model_dir>, later we would mount <jit_model_dir> to the triton␣
˓→docker container
cp <bpe_model_path> <jit_model_dir>
```
**Note:** If you export models outside the docker container, you could mount the exported  $\langle$ j**it\_model\_dir**> with -v <host\_dir>:<container\_dir> when lauching the container.

Then, in the docker container, you could start the service with:

```
cd sherpa/triton/
bash scripts/start_offline_server_jit.sh
```
# **9.3 Triton-client**

## **9.3.1 Send requests using client**

In the docker container, run the client script to do ASR inference:

```
cd sherpa/triton/client
# Test one audio using offline ASR
python3 client.py --audio_file=./test_wavs/1089-134686-0001.wav --url=localhost:8001
```

```
# Test one audio using streaming ASR
python3 client.py --audio_file=./test_wavs/1089-134686-0001.wav --url=localhost:8001 --
\rightarrowstreaming
```
The above command sends a single audio 1089-134686-0001.wav to the server and get the result. --url option specifies the IP and port of the server, in this example, we set the server and client on the same machine, therefore IP is localhost, and we use port 8001 since it is the default port for gRPC in Triton.

You can also test a bunch of audios together with the client. Just specify the path of wav.scp with --wavscp option, set the path of test set directory with --data\_dir option, and set the path of ground-truth transcript file with --trans option, the client will infer all the audios in test set and calculate the WER upon the test set.

## **9.3.2 Decode manifests**

You could also decode a whole dataset to benchmark metrics e.g. RTF, WER.

**Caution:** Decode manifests in simulation streaming mode would be supported in the future.

```
cd sherpa/triton/client
# For aishell manifests:
git lfs install
git clone https://huggingface.co/csukuangfj/aishell-test-dev-manifests
sudo mkdir -p /root/fangjun/open-source/icefall-aishell/egs/aishell/ASR/download/aishell
tar xf ./aishell-test-dev-manifests/data_aishell.tar.gz -C /root/fangjun/open-source/
˓→icefall-aishell/egs/aishell/ASR/download/aishell/
# dev set: ./aishell-test-dev-manifests/data/fbank/aishell_cuts_test.jsonl.gz
# test set: ./aishell-test-dev-manifests/data/fbank/aishell_cuts_test.jsonl.gz
python3 decode_manifest_triton.py \
   --server-addr localhost \
   --num-tasks 300 \setminus--log-interval 20 \
   --model-name transducer \
   --manifest-filename ./aishell-test-dev-manifests/data/fbank/aishell_cuts_test.jsonl.
\rightarrowgz \setminus--compute-cer
```
# **9.4 Perf Analyzer**

We can use perf\_analyzer provided by Triton to test the performance of the service.

## **9.4.1 Generate Input Data from Audio Files**

For offline ASR server:

```
cd sherpa/triton/client
# en
python3 generate_perf_input.py --audio_file=test_wavs/1089-134686-0001.wav
# zh
python3 generate_perf_input.py --audio_file=test_wavs/zh/mid.wav
```
It will generate a offline\_input.json file sherpa/triton/client.

For streaming ASR server, you need to add a --streaming option:

```
python3 generate_perf_input.py --audio_file=test_wavs/1089-134686-0001.wav --streaming
```
A online\_input.json file would be generated.

## **9.4.2 Test Throughput using Perf Analyzer**

```
# Offline ASR Test with grpc
perf_analyzer -m transducer -b 1 -a -p 20000 --concurrency-range 100:200:50 -i gRPC --
˓→input-data=offline_input.json -u localhost:8001
# Streaming ASR Test with grpc
perf_analyzer -m transducer -b 1 -a -p 20000 --concurrency-range 100:200:50 -i gRPC --
˓→input-data=online_input.json -u localhost:8001 --streaming
```
You could save the below results with a -f log.txt option.

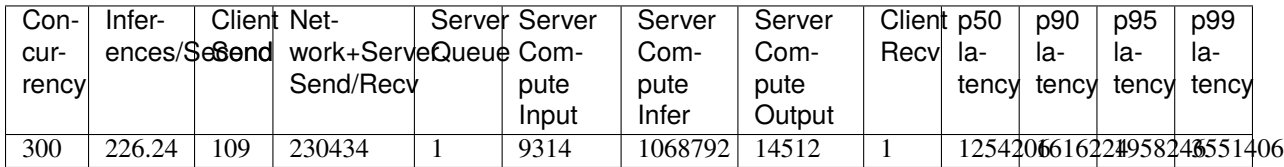

**Note:** Please refer to [https://github.com/triton-inference-server/server/blob/main/docs/user\\_guide/perf\\_analyzer.md](https://github.com/triton-inference-server/server/blob/main/docs/user_guide/perf_analyzer.md) for advanced usuage.

# **9.5 TensorRT acceleration**

This page shows how to use TensorRT engine to accelerate inference speed for K2 models

## **9.5.1 Preparation**

First of all, you have to install the TensorRT. Here we suggest you to use docker container to run TRT. Just run the following command:

```
docker run --gpus '"device=0"' -it --rm --net host -v $PWD/:/k2 nvcr.io/nvidia/
˓→tensorrt:22.12-py3
```
You can also see [here](https://github.com/NVIDIA/TensorRT#build) to build TRT on your machine.

**Note:** Please pay attention that, the TRT version must have to  $> = 8.5.3$ !!!

If your TRT version is < 8.5.3, you can download the desired TRT version and then run the following command inside the docker container to use the TRT you just download:

```
# inside the container
bash tools/install.sh
```
## **9.5.2 Model export**

You have to prepare the ONNX model by referring [here](https://github.com/k2-fsa/sherpa/tree/master/triton#prepare-pretrained-models) to export your models into ONNX format. Assume you have put your ONNX model in the \$model\_dir directory. Then, just run the command:

```
bash tools/build.sh $model_dir
cp $model_dir/encoder.trt model_repo_offline_fast_beam_trt/encoder/1
```
The generated TRT model will be saved into \$model\_dir/encoder.trt. We also give an example of model\_repo of TRT model. You can follow the same procedure as described [here](https://github.com/k2-fsa/sherpa/tree/master/triton#deploy-on-triton-inference-server) to deploy the pipeline using triton.

## **9.5.3 Benchmark for Conformer TRT encoder vs ONNX**

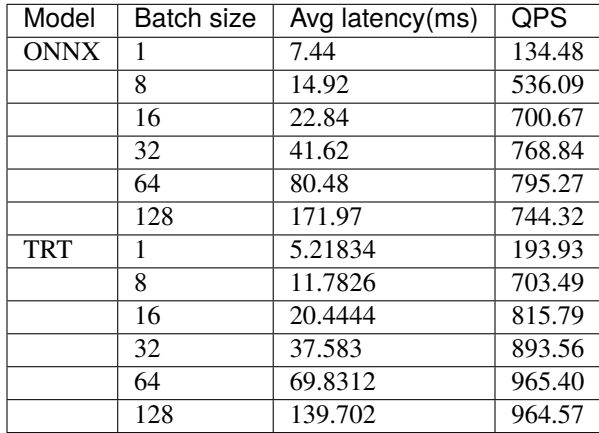